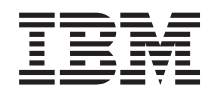

IBM Systems - iSeries i5/OS e respectivo software Instalação, actualização ou eliminação do i5/OS e respectivo software

*Versão 5 Edição 4*

SC17-5323-09

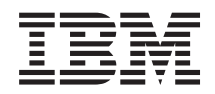

IBM Systems - iSeries i5/OS e respectivo software Instalação, actualização ou eliminação do i5/OS e respectivo software

*Versão 5 Edição 4*

SC17-5323-09

#### **Nota**

Antes de usar estas informações e o produto a que dizem respeito, não deixe de ler as informações contidas em ["Avisos",](#page-262-0) na página 255.

#### **Terceira Edição (Fevereiro de 2006)**

Esta edição aplica-se à versão 5, edição 4, modificação 0 do IBM i5/OS (número de produto 5722-SS1) e a todas as edições e modificações posteriores, até indicação em contrário em novas edições. Esta versão não é executada em todos os modelos RISC (reduced instruction set computer) nem em todos os modelos CISC.

Esta edição substitui a SC41-5120-08.

Este documento pode conter referências ao Código Interno Licenciado. O Código Interno Licenciado é o Código-Máquina e é licenciado ao utilizador nos termos do Acordo de Licenças para Código-Máquina da IBM (IBM License Agreement for Machine Code).

**© Copyright International Business Machines Corporation 2004, 2006. Todos os direitos reservados.**

# **Índice**

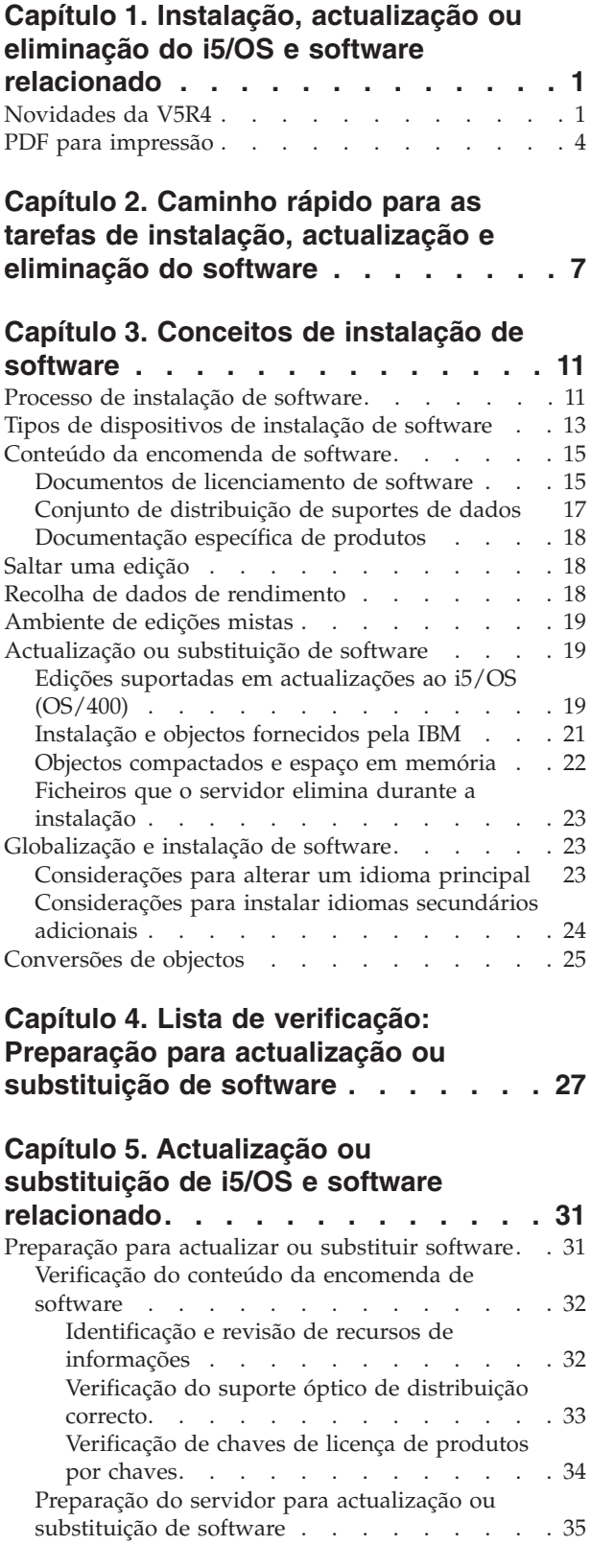

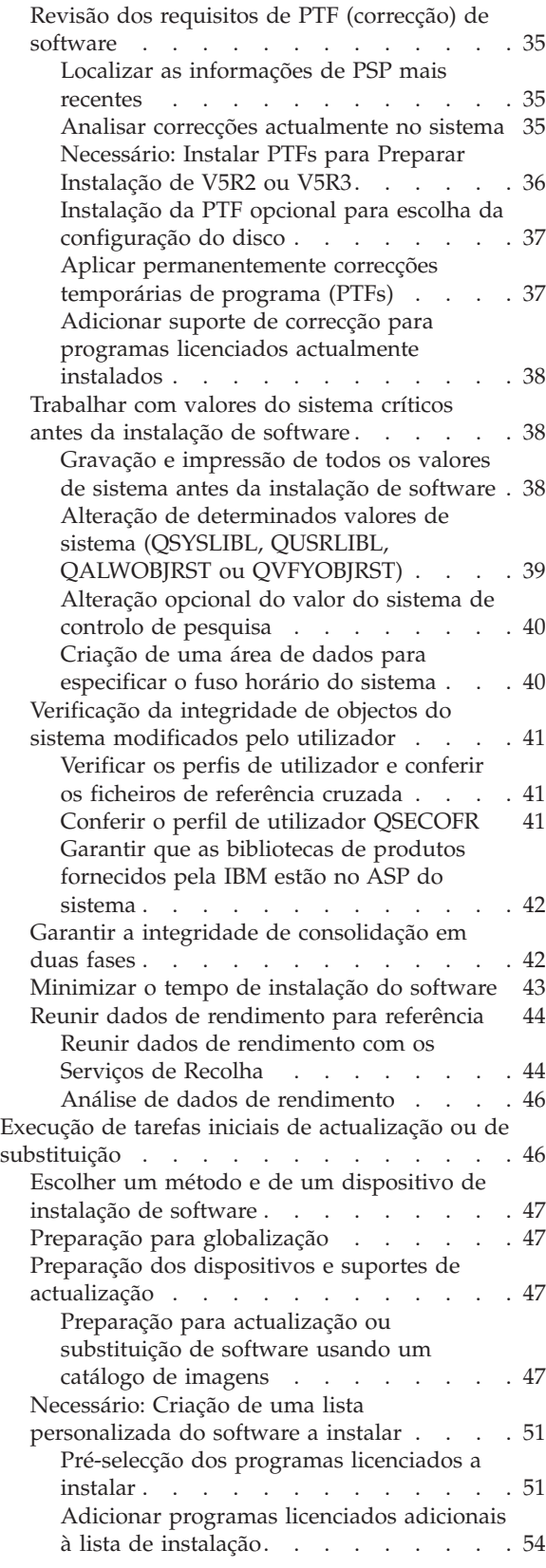

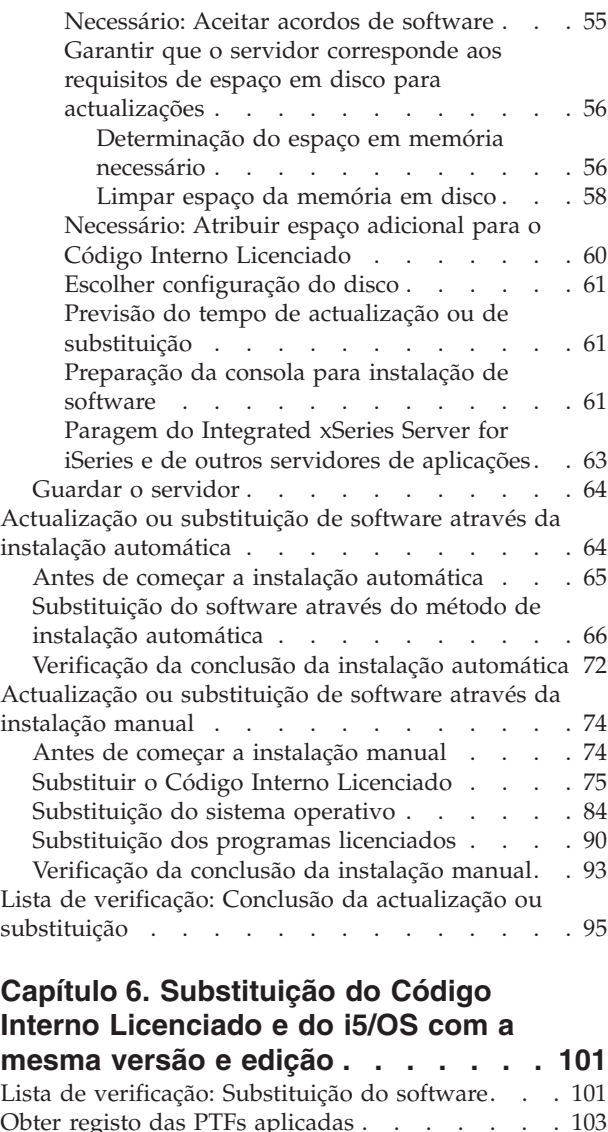

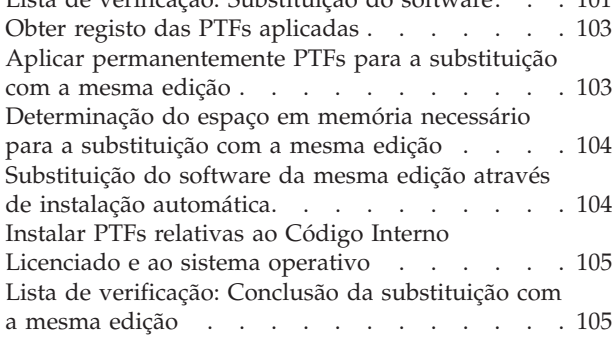

### **Capítulo 7. Lista de [verificação:](#page-116-0) [Preparação](#page-116-0) da instalação do software. [109](#page-116-0)**

### **Capítulo 8. [Instalação](#page-118-0) do i5/OS e software [relacionado](#page-118-0) num novo**

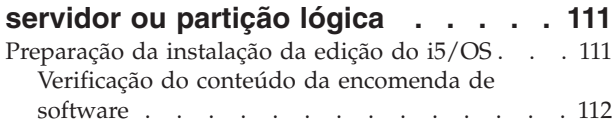

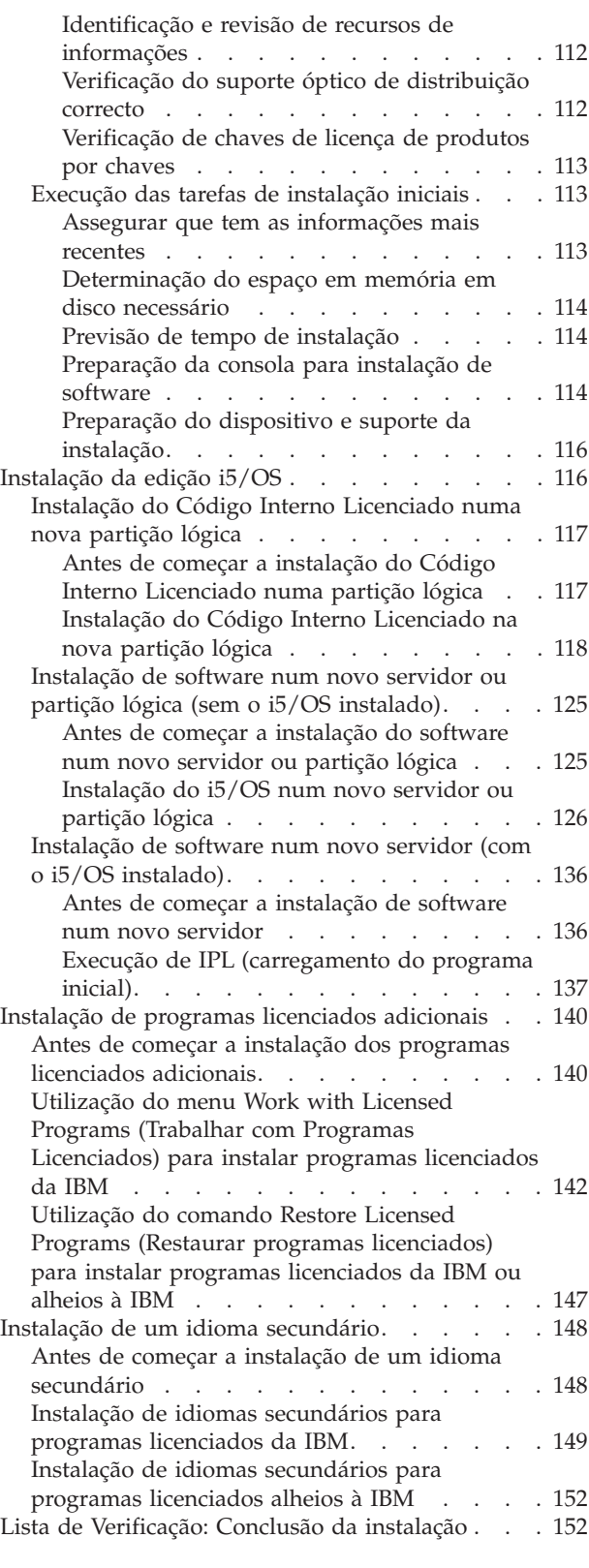

# **Capítulo 9. [Alteração](#page-166-0) do idioma [principal](#page-166-0) do servidor ou de uma**

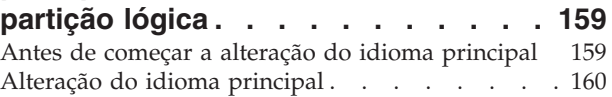

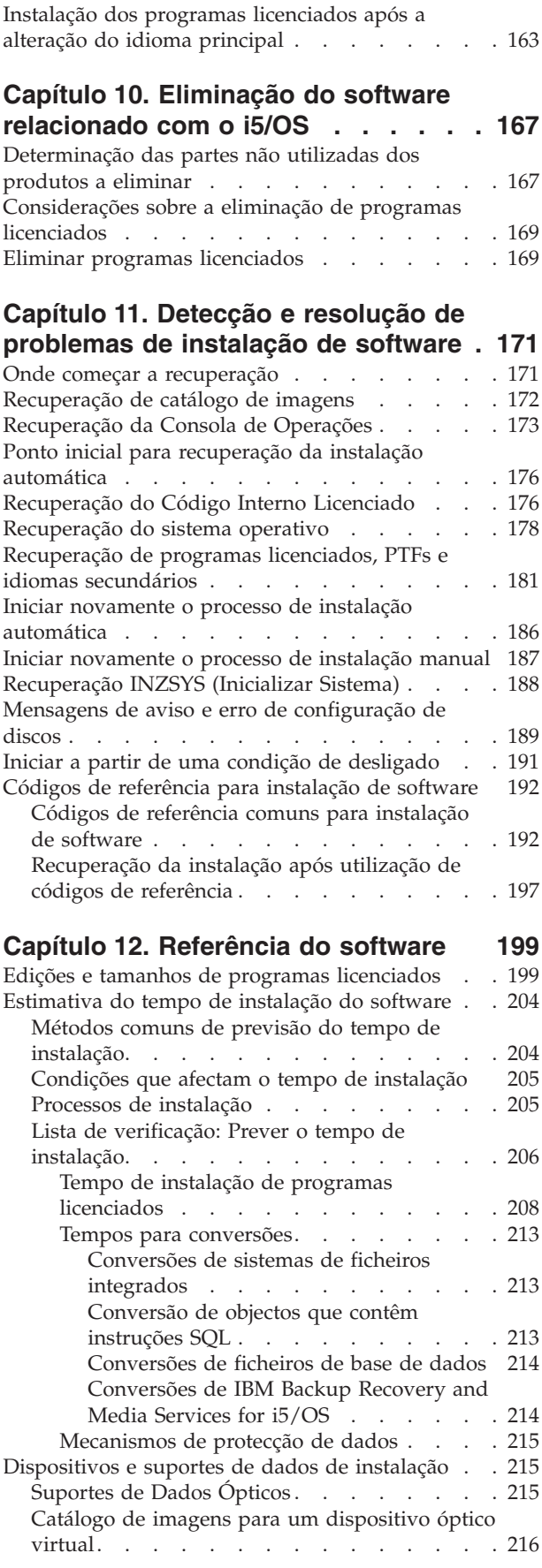

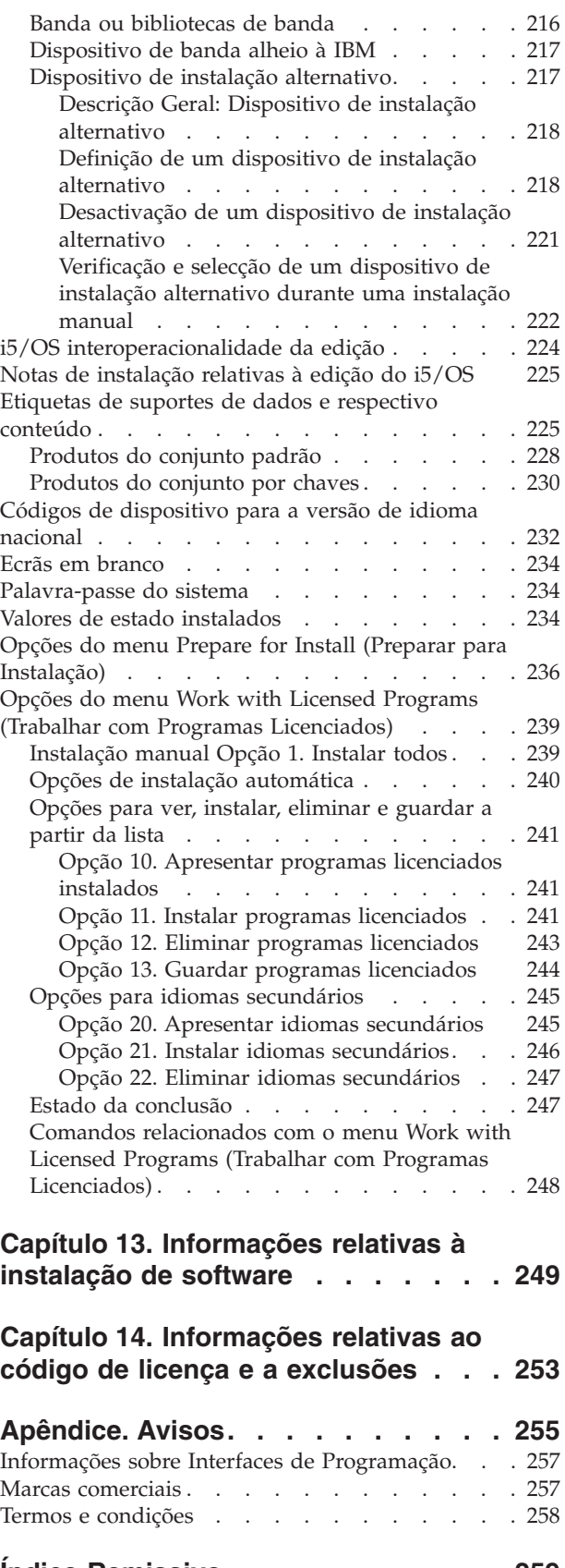

**Índice [Remissivo](#page-266-0) . . . . . . . . . . [259](#page-266-0)**

**vi** IBM Systems - iSeries: i5/OS e respectivo software Instalação, actualização ou eliminação do i5/OS e respectivo software

# <span id="page-8-0"></span>**Capítulo 1. Instalação, actualização ou eliminação do i5/OS e software relacionado**

Utilize estas informações para instalar a edição do i5/OS, parte da edição do i5/OS ou programas licenciados relacionados com o i5/OS em IBM eServer, IBM Systems i5 e modelos de p5. Se estiver a instalar o software como parte de uma actualização do hardware, primeiro siga para o tópico Upgrades (Actualizações) em iSeries Information Center (**Migration (Migração)** → **Upgrades (Actualizações)**). Se estiver a consultar uma cópia impressa, são apresentadas referências para outros tópicos como este no centro de informações com um caminho de navegação.

Caso pretenda iniciar i5/OS a partir da unidade de disco de origem de carregamento que é ligada por intermédio do processador de E/S 2847, consulte o Redbook da IBM iSeries and TotalStorage: A Guide to [Implementing](http://www.redbooks.ibm.com/abstracts/sg247120.html) External Disk

on eServer i5; [SG24-7120](http://www.redbooks.ibm.com/abstracts/sg247120.html)<sup>-1</sup> para obter considerações importantes relativas a planeamento e implementação.

**Nota:** Ao utilizar os exemplos de código, concorda com os termos da [Capítulo](#page-260-0) 14, ["Informações](#page-260-0) relativas ao código de licença e a exclusões", na página 253.

# **Novidades da V5R4**

Este tópico destaca alterações da V5R4 às informações de actualização, instalação e eliminação relativas a i5/OS e a software relacionado.

#### **Requisitos antes de instalar V5R4**

Caso possua um IBM System i5, System p5, IBM eServer i5 ou um sistema p5 que seja gerido pela Hardware Management Console (Consola de Gestão de Hardware) (HMC), o microcódigo do servidor tem de estar no nível SF235\_xxx, para poder suportar V5R4.

#### **Requisitos antes de instalar o Código Interno Licenciado de V5R4**

O Código Interno Licenciado da V5R4 requer mais espaço de memória na unidade de disco de origem de carregamento do que o Código Interno Licenciado da V5R2M0 ou da V5R3M0. (A unidade de disco de origem do carregamento possui memória suficiente se tiver o Código Interno Licenciado da V5R3M5 instalado.) Para actualizar o Código Interno Licenciado da V5R4, tem de ter uma unidade de disco de origem de carregamento de 17 GB ou superior. Os passos para determinar se possui espaço de armazenamento suficiente estão incluídos em ["Preparação](#page-38-0) para [actualizar](#page-38-0) ou substituir software" na página 31.

Além disso, todos os servidores com a V5R2 ou V5R3 instalada necessitam da memória reservada de cerca de 4 gigabytes antes de se poder instalar a V5R4. A actualização irá parar durante a instalação do Código Interno Licenciado se não possuir este espaço. Os passos para determinar o espaço de armazenamento e atribuir armazenamento estão incluídos no tópico ["Preparação](#page-38-0) para actualizar ou substituir [software"](#page-38-0) na página 31.

#### **Informações relativas a conversões**

O número e tipo de conversões que ocorrem durante uma actualização de software ou durante operações normais após uma actualização são mostrados num único tópico, "Tempos para [conversões"](#page-220-0) na página 213. Reveja estas informações para determinar os efeitos que as conversões podem ter no sistema. Os tópicos incluem ["Conversões](#page-220-0) de sistemas de ficheiros integrados" na página 213, ["Conversão](#page-220-0) de objectos que contêm [instruções](#page-220-0) SQL" na página 213, ["Conversões](#page-221-0) de ficheiros de base de [dados"](#page-221-0) na página 214 e ["Conversões](#page-221-0) de IBM Backup Recovery and Media [Services](#page-221-0) for i5/OS" na página 214.

#### **Entrega electrónica de software**

É possível receber online software de IBM i5/OS através de uma entrega electrónica de software. O sistema operativo IBM i5/OS e a maioria dos respectivos programas licenciados suportam este novo método de entrega.

Ao encomendar programas licenciados do i5/OS, pode seleccionar a entrega electrónica de software como método de entrega. Caso seleccione a entrega electrónica de software, recebe informações sobre como aceder aos programas licenciados encomendados no sítio da Web de Entitled [software](http://www.ibm.com/eserver/ess) support (Suporte

de software [possuído\)](http://www.ibm.com/eserver/ess) $\overrightarrow{A}$ . As publicações associadas e outra documentação também estão disponíveis no mesmo sítio da Web.

As instruções relativas ao descarregamento e preparação da instalação do software estão disponíveis no sítio da WebElectronic software delivery (Entrega [electrónica](http://www.ibm.com/servers/eserver/support/software/delivery/en_US/downloadinfo.html)

de [software\)](http://www.ibm.com/servers/eserver/support/software/delivery/en_US/downloadinfo.html)

(www.ibm.com/servers/eserver/support/software/delivery/en\_US/downloadinfo.html).

#### **Chaves de software disponíveis online**

O utilizador pode ver, imprimir ou descarregar as chaves de licenças de software

do sítio da Web de Entitled software support (Suporte de software [possuído\)](http://www.ibm.com/eserver/ess) (http://www.ibm.com/eserver/ess). As cópias impressas de chaves de software já não são enviadas com a encomenda do i5/OS. Necessita do ser número de cliente e do número da encomenda ou número do sistema, que está enumerado na lista de software disponível. Para mais instruções sobre o acesso às chaves de licença de software online, consulte o Customer Notice (Aviso ao Cliente) incluído na sua encomenda de software.

#### **Procedimentos de substituição do Código Interno Licenciado e do i5/OS com a mesma versão e edição**

Se encomendar o código de dispositivo 2693, utilize este procedimento para instalar uma nova modificação do Código Interno Licenciado e uma actualização mais recente do i5/OS para suportar novo hardware. Estes procedimentos encontram-se no tópico Capítulo 6, ["Substituição](#page-108-0) do Código Interno Licenciado e do i5/OS com a mesma versão e [edição",](#page-108-0) na página 101.

### **Novidades para actualizações da V5R2-para-V5R4**

**Os programas licenciados implicam a aceitação dos respectivos acordos de software antes da instalação**

Se estiver a efectuar a actualização da V5R2 para a edição V5R4, as informações relativas aos acordos de software são desconhecidas do utilizador. Para os programas licenciados da IBM que tenham um acordo de software online para a V5R4, o utilizador terá de aceitar o acordo no menu Prepare for Install (Preparar a Instalação) antes de poder actualizar os programas. É necessário instalar uma PTF (os passos para este procedimento encontram-se no tópico ["Necessário:](#page-43-0) Instalar PTFs para Preparar [Instalação](#page-43-0) de V5R2 ou V5R3" na página 36) para que seja possível aceitar os acordos de software relativos ao Código Interno Licenciado e ao sistema operativo i5/OS. Não terá permissão para continuar a actualização do i5/OS se não aceitar estes acordos de software.

Se não aceitar os acordos relativos a qualquer outro programa licenciado, estes programas licenciados não serão instalados automaticamente durante a actualização. Podem também aceitar novos programas licenciados antes de uma actualização. O tópico ["Necessário:](#page-62-0) Aceitar acordos de software" na página 55 descreve como aceitar os acordos de actualização.

O tópico Maintain and manage i5/OS and related software (Manutenção e gestão do i5/OS e respectivo software) em iSeries Information Center **i5/OS and related software (i5/OS e respectivo software)** → **Maintain and manage i5/OS and related software (Manutenção e gestão do i5/OS e respectivo software)** descreve como utilizar, gerir e gerar acordos de software.

#### **O pacote de PTFs cumulativas não está incluído nas encomendas de software**

O pacote de PTFs cumulativas não vem com a encomenda de software que o utilizador fizer. Cerca de uma ou duas semanas antes da actualização, recomenda-se que encomende o pacote de PTFs cumulativas mais recente e que encomende também grupos de PTFs relativos ao seu ambiente. Estas tarefas são abordadas em "Revisão dos requisitos de PTF [\(correcção\)](#page-42-0) de software" na página [35.](#page-42-0)

#### **Valor do modo de consola e opções de tomada de controlo de consola**

Como o valor do modo de consolo está adequado às instalações da V5R3,ou a instalações posteriores, o utilizador tem de verificar se este valor está definido correctamente antes da actualização. Um valor igual a zero significa que o modo da consola não foi definido e que poderá interferir no processo de instalação automática. Além disso, pode optar por permitir que uma consola LAN ou uma Hardware Management Console do i5/OS sejam substituídas por outra consola, caso a consola esteja desligada. Quando esta opção é activada, o sistema não pára com uma falha, mas continua a funcionar ininterruptamente. As tarefas de actualização e instalação incluem passos de verificação do valor de modo da consola. Para obter mais informações sobre a opção de tomada de controlo, consulte Console takeover and recovery (Tomada de controlo e recuperação de consola) no IBM Systems Hardware Information Center (**Managing consoles, interfaces, and terminals (Gestão de consolas, interfaces e terminais)** → **Managing i5/OS consoles (Gestão de consolas do i5/OS)** → **Managing Operations Console (Gestão da Consola de Operações)** → **Concepts, considerations, and requirements (Conceitos, considerações e requisitos)** → **Console takeover and recovery (Tomada de controlo e recuperação de consola)** ).

**É possível encomendar idiomas principais adicionais**

<span id="page-11-0"></span>Para a V5R4, pode encomendar suporte de dados de idioma principal adicional (código de dispositivo 82xx) e receber o conjunto padrão e o conjunto por chaves para cada um dos idiomas. Os idiomas secundários, se forem encomendados, virão em suportes ópticos separados.

#### **Microcódigo de servidor**

Em IBM System i5, System p5, IBM eServer i5 e sistemas p5, o nível do microcódigo do servidor tem de ser gerido. O *microcódigo do servidor* é o código que reside na memória flash do sistema e que inclui vários subcomponentes, incluindo código de controlo de alimentação e o microcódigo de partição lógica que é carregado em partições lógicas de AIX ou Linux. O microcódigo do servidor é instalado no sistema como parte do Código Interno Licenciado. Se o sistema estiver definido como partição de serviço e o servidor não for gerido por uma HMC (Hardware Management Console), será utilizado o nível do microcódigo do servidor que estiver na partição de serviço. Uma *partição de serviço* consiste numa partição num servidor que tem de ser configurada para comunicar o estado do hardware e erros de software à IBM. A instalação de um novo nível de Código Interno Licenciado pode alterar o nível do microcódigo (firmware) do servidor e implicar a execução de um IPL no servidor. Um *IPL de servidor* consiste num carregamento de programa inicial em que todas as partições lógicas num servidor são encerradas e reiniciadas ao mesmo tempo.

Se o sistema for gerido por uma HMC, não será utilizado o nível do microcódigo do servidor que fizer parte do Código Interno Licenciado na partição de serviço. O nível do microcódigo do servidor é gerido pela HMC. Para obter mais informações relativas a correcções e ao HMC, consulte o tópico Fixes (Correcções) em IBM Systems Hardware Information Center **Customer service, support, and troubleshooting (Detecção e correcção de problemas, suporte e serviço do cliente)** → **Fixes (Correcções)** .

#### **Versão impressa deste documento PDF**

Este PDF está disponível online em "PDF para impressão". É possível encomendar uma versão impressa deste PDF (SC41-5120; código de dispositivo 8006) junto com encomendas de actualizações do software i5/OS ou encomendas de novo hardware. A predefinição consiste em receber este código de dispositivo com a encomenda.

#### **Como ver novidades e alterações**

Para obter mais informações sobre as novidades e alterações desta edição, consulte Memorando para Utilizadores.

### **PDF para impressão**

Use este PDF para ver e imprimir estas informações.

Para ver ou descarregar a versão deste tópico em PDF, seleccione Instalação, actualização ou eliminação do i5/OS e de software relacionado (cerca de 2786 KB). É possível encomendar uma versão impressa deste PDF (SC41-5120; código de dispositivo 8006) junto com encomendas de actualização do software do i5/OS ou encomendas de novo hardware.

A Capítulo 4, "Lista de verificação: Preparação para [actualização](#page-34-0) ou substituição de [software",](#page-34-0) na página 27, a "Lista de verificação: [Substituição](#page-108-0) do software" na [página](#page-108-0) 101

[página](#page-108-0) 101 ou a Capítulo 7, "Lista de [verificação:](#page-116-0) Preparação da instalação do [software",](#page-116-0) na página 109 neste tópico contêm resumos das principais categorias de tarefas necessárias antes de começar a actualizar ou a instalar software. É possível imprimir estas listas de verificação com a função de impressão do browser que estiver a usar.

Pode ver ou descarregar estes tópicos relacionados:

- v O tópico Basic system operations (Operações básicas de sistema) (cerca de 230 KB) contém informações sobre operações básicas do iSeries e conceitos do i5/OS.
- v O tópico Maintain and manage i5/OS and related software (Manutenção e gestão de i5/OS e respectivo software) (cerca de 224 KB) no centro de informações indica como gerir e manter correcções e programas licenciados na rede.
- v O tópico Distribute software (Distribuição de software) (cerca de 334 KB) no Centro de Informações inclui tarefas sobre a distribuição de software noutros sistemas ou partições lógicas.
- v A categoria Backup and recovery (Cópia de segurança e recuperação) contém os seguintes tópicos:
	- How to plan a backup and recovery strategy (Como planear uma estratégia relativa a cópia de segurança e manutenção).
	- The Backup, Recovery, and Media Services plug-in to iSeries Navigator (Plug-in de Cópia de Segurança, Recuperação e Serviços de Suportes de Dados para o iSeries Navigator).
	- How to back up and recover your server (Como fazer cópia de segurança e recuperar o servidor).
	- How to control your system shutdown in the event of a failure (Como controlar o encerramento do sistema em caso de falha).
	- How you can prevent server functions from ending abnormally in the event of a power loss (Como impedir que funções do servidor terminem de forma anómala em caso de corte de energia)

O respectivo manual para o tópico Backup and recovery (Cópia de Segurança e

Recuperação), Backup and Recovery (Cópia de Segurança e Recuperação) , faculta informações genéricas sobre opções de recuperação e disponibilidade para o servidor. Descreve ainda as opções disponíveis no sistema, efectua uma comparação das mesmas e indica onde se pode encontrar mais informações.

### **Guardar ficheiros PDF**

Para guardar um documento PDF na estação de trabalho para posterior visualização ou impressão:

- 1. Clique com o botão direito do rato no PDF que aparece no browser (clique com o botão direito do rato na hiperligação acima).
- 2. Clique na opção que guarda o PDF localmente.
- 3. Navegue até ao directório onde pretende guardar o PDF.
- 4. Clique em **Save (Guardar)**.

### **Descarregar o Adobe Reader**

É necessário ter o Adobe Reader instalado no sistema para visualizar e imprimir estes PDFs. Pode descarregar uma cópia gratuita no sítio da Web [Adobe](http://www.adobe.com/products/acrobat/readstep.html)

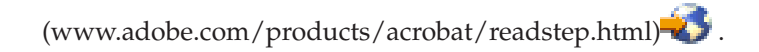

# <span id="page-14-0"></span>**Capítulo 2. Caminho rápido para as tarefas de instalação, actualização e eliminação do software**

Utilize estas informações como um atalho para o ajudar a determinar o grupo de tarefas que tem de executar para a instalação ou actualização em particular.

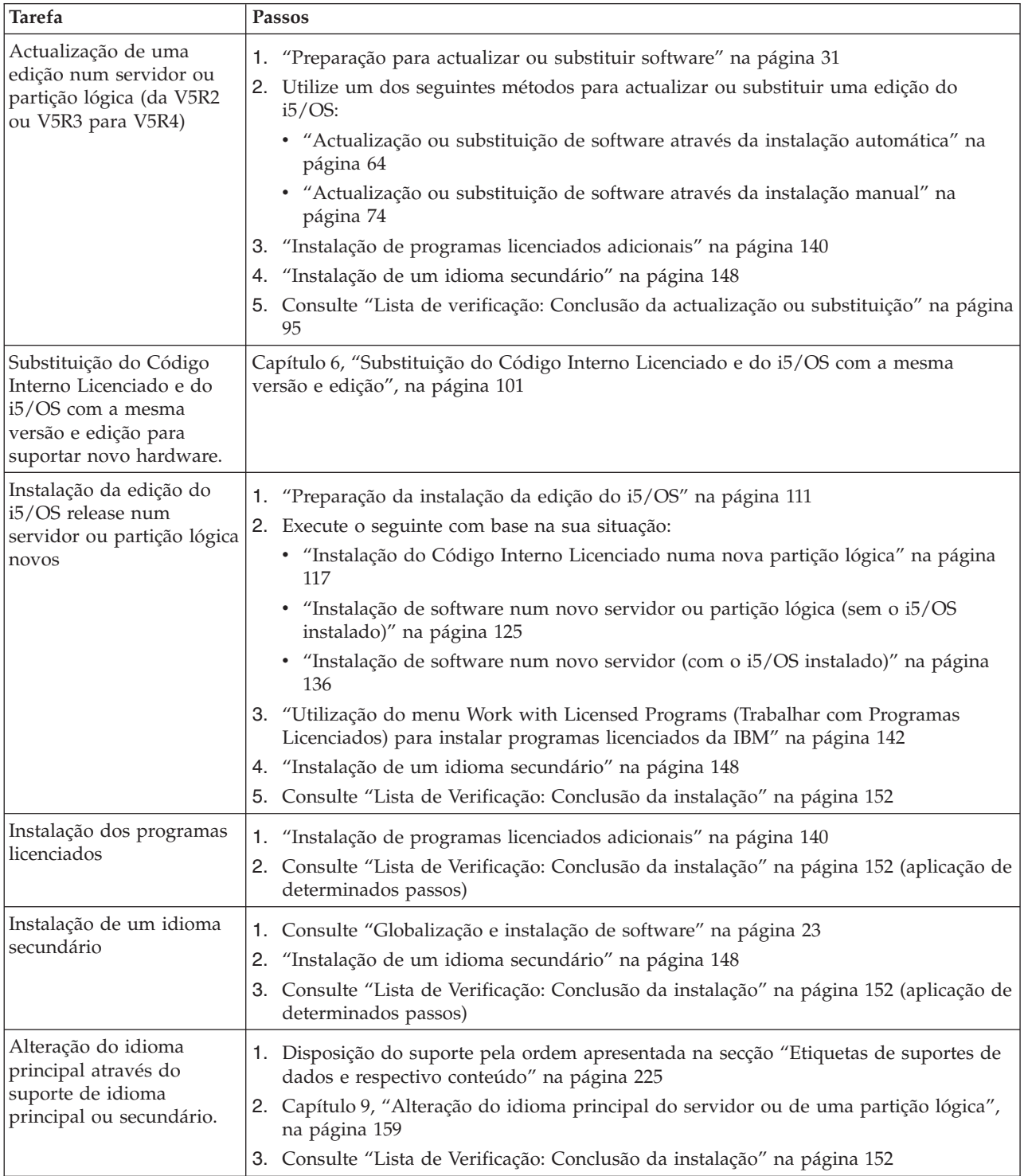

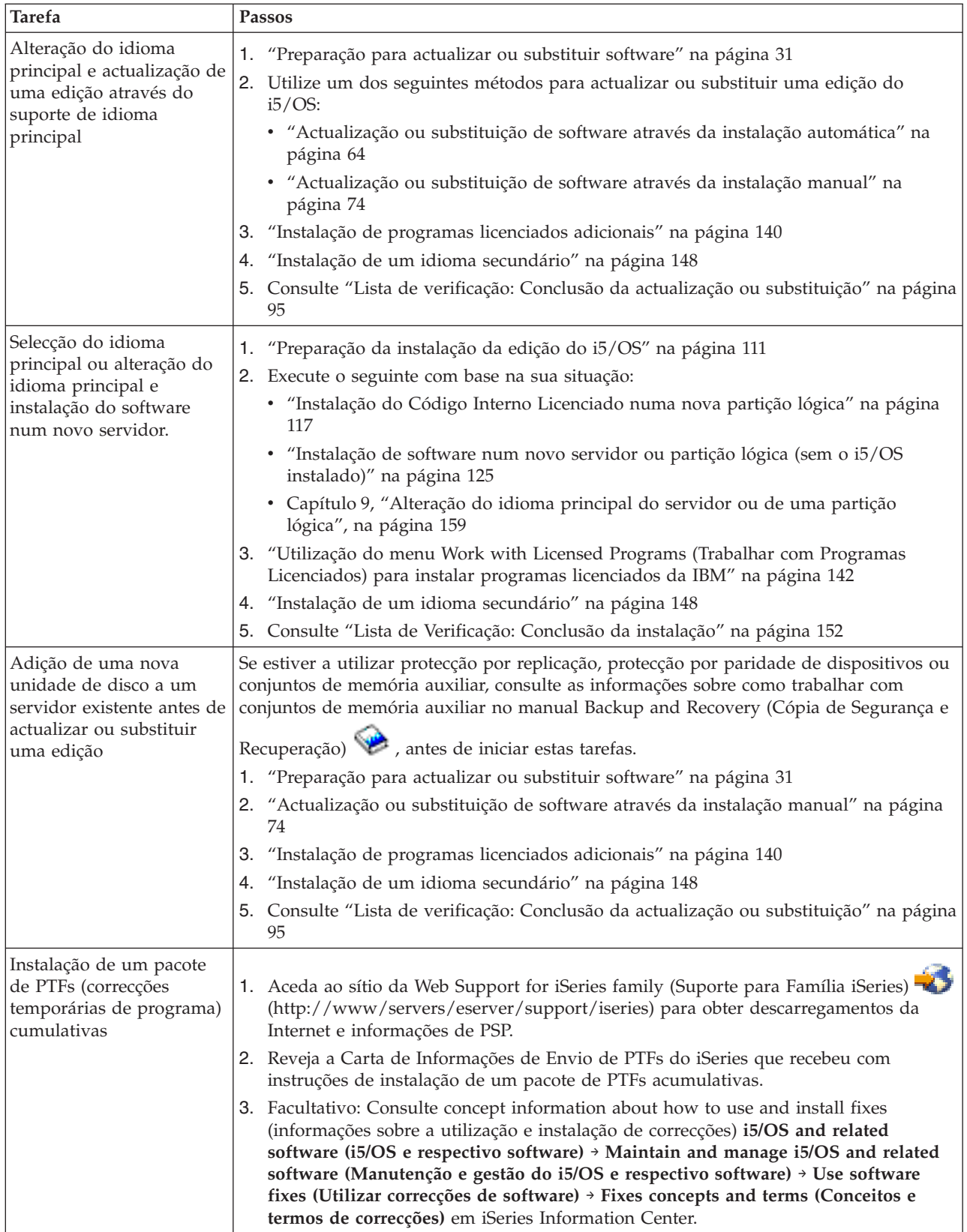

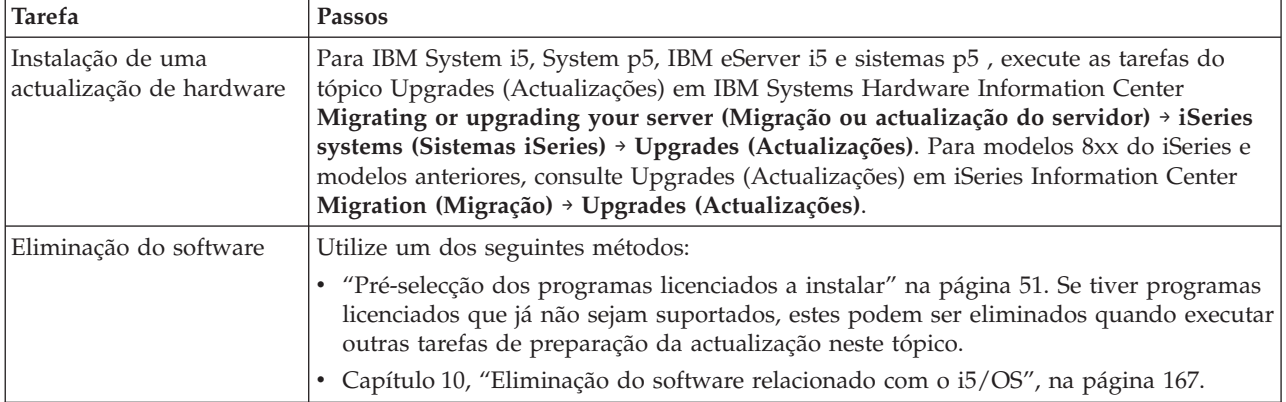

# <span id="page-18-0"></span>**Capítulo 3. Conceitos de instalação de software**

Compete ao utilizador, juntamente com a IBM, gerir a utilização, a documentação e a cedência de programas licenciados do i5/OS.

Aprenda o básico sobre a instalação do software do i5/OS: a sua encomenda do software, o que fazer quando saltar uma edição, situações de instalação do software, tipos de dispositivos utilizados para a instalação, considerações sobre globalização e como algumas conversões podem afectar o tempo da instalação. Consulte os conceitos sobre a instalação de software do i5/OS.

# **Processo de instalação de software**

O processo de instalação de software consta de três fases: actividades de pré-instalação, de instalação principal e de pós-instalação.

1. **Actividades de pré-instalação:**

Pode executar estas actividades com dias ou mesmo algumas semanas de antecedência. Para planear e preparar o servidor antes da instalação de software, utilize os tópicos de planeamento e preparação adequados para se orientar ao longo das actividades que tem de realizar.

- v Actualização para a V5R4 da V5R2 ou V5R3: [Capítulo](#page-34-0) 4, "Lista de verificação: Preparação para [actualização](#page-34-0) ou substituição de software", na [página](#page-34-0) 27
- v Substituição do Código Interno Licenciado e do i5/OS com a mesma versão e edição para suportar novo hardware: "Lista de verificação: [Substituição](#page-108-0) do [software"](#page-108-0) na página 101
- v Instalação da V5R4 num novo servidor ou partição lógica: [Capítulo](#page-116-0) 7, "Lista de [verificação:](#page-116-0) Preparação da instalação do software", na página 109

Estas actividades incluem a verificação da encomenda, a verificação da quantidade de espaço em disco disponível, a elaboração de cópias de segurança do servidor e a limpeza do dispositivo de suporte de dados. Algumas destas tarefas são requeridas na actualização ou substituição de software. Se não as executar, será obrigado a reiniciar a instalação.

2. **O processo de instalação:**

Inicia-se o processo de instalação quando se começa a seguir as instruções que constam num dos tópicos de procedimentos. Para actualizar para a nova edição, por exemplo, o utilizador poderá ter optado pela instalação automática. O processo de instalação automática instala o Código Interno Licenciado, o sistema operativo (i5/OS) e programas licenciados. Desta forma, o utilizador tem uma interactividade mínima com o sistema, excepto para carregar o suporte de dados óptico de distribuição e para supervisionar o sistema.

A única actividade de instalação poderá ser a alteração do idioma principal ou a instalação de programas licenciados adicionais. Por outro lado, o utilizador poderá preferir executar estas actividades após uma instalação automática ou manual.

3. **Actividades de pós-instalação:**

O último passo de cada procedimento orienta-o para a utilização de uma lista de verificação de conclusão. Poderão ser-lhe indicados passos adicionais, como por exemplo, a salvaguarda do sistema e a execução de actividades de instalação em estações de trabalho relativamente a produtos do IBM eServer

iSeries Access Family. Outras actividades podem incluir a personalização do sistema ou a definição de limites de utilização para produtos cujo custo é baseado na utilização. Antes de iniciar trabalho de produção no sistema, certifique-se de que protegeu adequadamente o sistema contra utilizações não autorizadas.

A figura que se segue mostra um exemplo de um tipo de instalação de software. (A instalação do utilizador poderá não incluir todos os tópicos apresentados nesta figura)

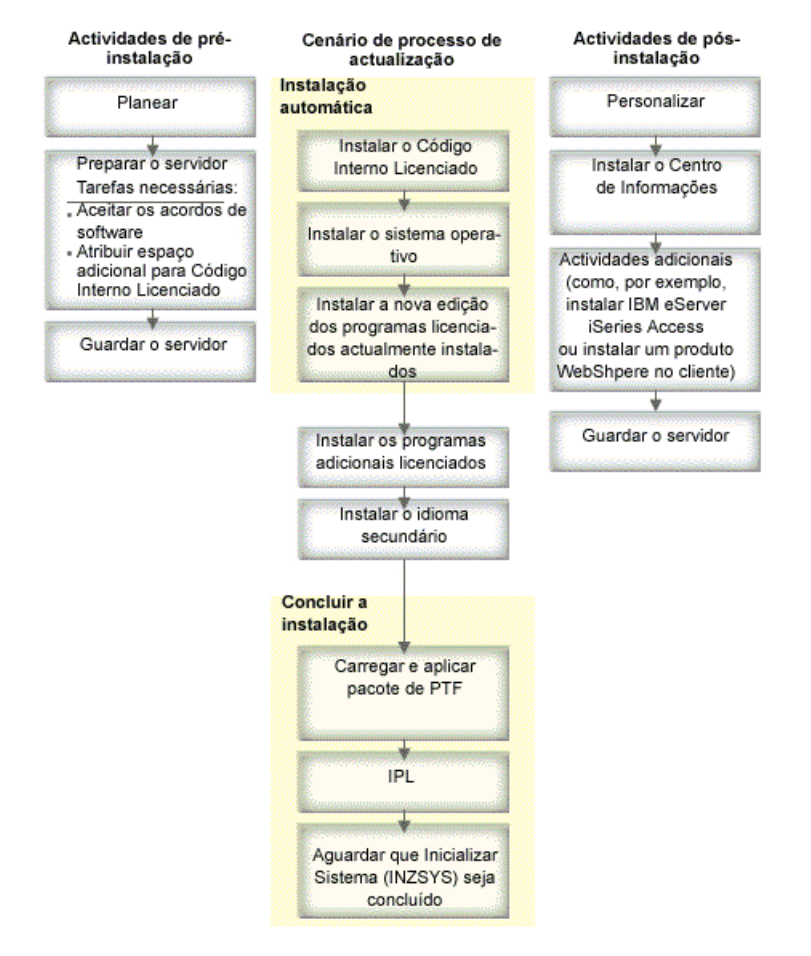

*Figura 1. Descrição geral do processo de instalação*

O procedimento usado para a instalação de software depende daquilo que o utilizador tenciona instalar.

#### **Instalar software num novo servidor**

Se tiver recebido um novo servidor, o sistema operativo e outros programas licenciados poderão estar ou não já instalados.

#### **Actualizar ou substituir software existente**

Se estiver a actualizar ou a substituir software existente do OS/400 ou i5/OS, poderá usar quer o método de instalação automática quer o método de instalação manual.

#### **Instalação automática**

Uma instalação automática substitui a edição existente com uma interacção mínima do utilizador. O código de dispositivo do idioma do suporte de distribuição é instalado como sendo o idioma principal no servidor. O processo de instalação automática mantém o ambiente e os valores de sistema actuais. O processo pode adicionar todas as unidades de disco não configuradas ao ASP (conjunto de memória auxiliar) do sistema e reter a configuração do ASP de unidades de disco configuradas anteriormente. Recomenda-se a utilização do processo de instalação automática para a maioria dos servidores.

#### <span id="page-20-0"></span>**Instalação manual**

Uma instalação manual substitui interactivamente a edição existente por meio do menu Trabalhar com Programas Licenciados. Os ecrãs que requerem resposta aparecem na consola. Durante uma instalação manual é possível alterar as opções de instalação. Use o processo de instalação manual se seguir qualquer um dos procedimentos de instalação que se seguem:

- v Adição de um dispositivo de discos com protecção por replicação, protecção por paridade de dispositivos ou conjuntos de memória auxiliar de utilizador.
- v Alteração do ambiente (i5/OS ou System/36), de valores de sistema, do código de dispositivo de idioma ou de valores de configuração.
- v Planeamento de um dispositivo de instalação alternativo no momento da actualização.
- v Criação de partições lógicas durante o processo de instalação.
- v Utilização de bandas criadas com o comando Save System (SAVSYS). (O comando SAVSYS cria bandas destinadas a recuperação)

#### **Adição de programas licenciados**

Quando se adicionam mais programas licenciados (além daqueles já adicionados com os métodos supra citados) ou partes opcionais de programas licenciados, usa-se o método da opção 11 (Instalar programas licenciados) do menu Work with Licensed Programs (Trabalhar com Programas Licenciados) (LICPGM). Regra geral, usa-se a opção 11 quando se precisa de instalar um novo programa licenciado ou de substituir um programa individual licenciado.

#### **Adicionar ou alterar suporte de globalização**

Ao adicionar um idioma secundário, adicionam-se objectos de idioma adicionais para os programas licenciados instalados no sistema.

Ao alterar o idioma principal, substituem-se os objectos de idioma existentes. Consoante o procedimento utilizado, também se podem substituir objectos de programas.

Se ocorrer uma falha durante o processo de instalação, o tópico [Capítulo](#page-178-0) 11, "Detecção e resolução de [problemas](#page-178-0) de instalação de software", na página 171 contém informações que o poderão ajudar a determinar o problema e os passos de recuperação necessários.

# **Tipos de dispositivos de instalação de software**

Estas informações identificam os dispositivos que que podem ser usados para instalar ou actualizar uma edição do i5/OS no servidor.

#### **Dispositivos ópticos**

O suporte de distribuição de software que é enviado aos clientes é um suporte de dados óptico (CD-ROM). Este suporte de dados em CD-ROM

pode ser usado em dispositivos de CD-ROM, DVD-ROM ou DVD-RAM. O suporte de dados óptico também pode ser criado a partir de ficheiros que o utilizador descarrega através da entrega electrónica de software.

#### **Dispositivos ópticos virtuais**

É possível usar um catálogo de imagens para executar uma actualização de software, para instalar PTFs (correcções) ou para instalar programas individuais licenciados que o utilizador receba em suportes de dados ou crie a partir de ficheiro recebidos através da entrega electrónica de software. A instalação por meio de um catálogo de imagens tem vantagens significativas quando se pretende desempenhar as seguintes tarefas:

- v Validação do suporte de dados óptico antes de instalar a edição.
- v Inicie a execução das tarefas de preparação da instalação nos suportes de dados ópticos virtuais e automatize a parte de tratamento de suportes.
- v Eliminação do processamento de suportes de dados individuais durante a instalação (instalações não assistidas).
- v Actualização de software a partir de uma imagem de instalação oriunda de uma rede ou criada a partir de suportes de dados em CD-ROM fornecidos pela IBM.

#### **Dispositivos de banda**

Poderá haver alturas em que se utilizam suportes de dados em bandas na instalação. Os exemplos incluem cenários de distribution media creation (criação de suportes de dados de distribuição) ou determinados cenários de cópia de segurança e recuperação.

#### **Unidades de bandas virtuais**

Pode utilizar um catálogo de imagens de banda e uma unidade de bandas virtual para instalar PTFs ou para instalar programas individuais licenciados.

**Nota:** Não é possível utilizar um catálogo de imagens de banda virtual para instalar ou actualizar uma edição de i5/OS.

#### **Dispositivos de instalação alternativos**

É possível executar procedimentos de instalação e recuperação mediante utilização do dispositivo de instalação principal junto com um dispositivo de instalação alternativo definido pelo utilizador. O dispositivo de instalação alternativo pode ser um dispositivo de bandas ou um dispositivo óptico. Existem alguns servidores, geralmente com dispositivos mais rápidos ligados, que podem registar uma melhoria no rendimento ao utilizar um dispositivo de instalação alternativo.

A tabela que se segue mostra as convenções de nomenclatura inerentes a um dispositivo que se pode usar para o IPL alternativo (um IPL de tipo D). A unidade óptica é o dispositivo de instalação para o suporte de distribuição de software. Os exemplos aqui usam OPT01 como dispositivo óptico (classe de suporte de dados óptico). Trata-se da convenção de nomenclatura normal do i5/OS. O sistema poderia estar configurado para usar a convenção de nomenclatura do System/36. Use a tabela que se segue para seleccionar o nome do dispositivo correcto para o dispositivo de instalação do servidor ou use o nome que tiver seleccionado.

*Tabela 1. Convenções de nomenclatura de dispositivos*

| Tipo de suporte de dados                                           |              | Nomes do System/36   Nomes normais do i5/OS |
|--------------------------------------------------------------------|--------------|---------------------------------------------|
| Suportes de dados ópticos (CD,<br>DVD ou imagens ópticas virtuais) | <b>OPTxx</b> | <b>OPTxx</b>                                |

| Tipo de suporte de dados                                                                | Nomes do System/36 | Nomes normais do i5/OS |
|-----------------------------------------------------------------------------------------|--------------------|------------------------|
| Cartucho                                                                                | TC                 | <b>TAPxx</b>           |
| <b>Bobina</b>                                                                           | Τ1                 | <b>TAPxx</b>           |
| Dispositivo de biblioteca de<br>suportes de dados criado por<br>configuração automática |                    | <b>TAPMLBxx</b>        |

<span id="page-22-0"></span>*Tabela 1. Convenções de nomenclatura de dispositivos (continuação)*

O tópico "Preparação dos dispositivos e suportes de [actualização"](#page-54-0) na página 47 contém mais informações sobre as tarefas necessárias a desempenhar nos suportes de dados antes de instalar uma edição.

# **Conteúdo da encomenda de software**

Estas informações descrevem os elementos que se costumam receber com as encomendas de software e o modo de utilização desses materiais.

Quando se encomenda software da IBM, recebe-se o conjunto de distribuição de suportes de dados em CD-ROM. As chaves de licença de software e as titularidades de software criadas para os programas licenciados encontram-se disponíveis online.

### **Documentos de licenciamento de software**

Estas informações descrevem os documentos que se recebem com a encomenda da edição do software. Podem ser impressos ou consultados online.

Estes documentos contêm informações importantes sobre utilização, gestão, e cedência de programas licenciados. Os documentos de licenciamento relativos aos programas licenciados da IBM que o utilizador recebe poderão estar impressos ou ser consultados online no servidor. O Customer Notice (Aviso ao cliente) incluído na sua encomenda de software descreve o modo de acesso aos documentos online.

Para instalar automaticamente programas licenciados da IBM com acordos de software online, o utilizador terá de aceitar o acordo no menu Prepare for Install (Preparar a Instalação) antes de poder actualizar os programas. Uma actualização do Código Interno Licenciado e do sistema operativo i5/OS irá parar, caso os acordos não tenham sido aceites. O tópico ["Necessário:](#page-62-0) Aceitar acordos de [software"](#page-62-0) na página 55 descreve como aceitar os acordos.

Não deixe de ler e de compreender todos os acordos e documentos de licença de software antes de utilizar os programas.

Guarde os acordos e documentos impressos numa localização segura. Tanto os acordos impressos como online devem ser transmitidos ao novo proprietário quando se efectua a cedência de um programa.

#### **Prova de Titularidade**

A Prova de Titularidade (PoE) constitui prova da autorização do proprietário para utilizar o programa e é o registo oficial de titularidade. Trata-se de um comprovativo que consagra o direito a actualizações de versões ou edições nos termos da subscrição de software, dos serviços de garantia, dos preços de programas em actualizações futuras (se

anunciados) e de eventuais oportunidades especiais ou promocionais. É criada uma PoE para encomendas de novos clientes ou quando se adquirem titularidades adicionais.

A PoE electrónica para encomendas de actualização de software do i5/OS substitui a anterior PoE impressa enviada com os produtos de software. Para mais instruções sobre o acesso à PoEs electrónicas e chaves de licença de software, consulte o Customer Notice (Aviso ao Cliente) incluído na sua encomenda de software. As versões impressas de PoEs devem ser destruídas mediante a verificação da existência e respectivo conteúdo da PoE na versão da Web.

#### **Acordo Internacional de Licenciamento do Programa**

O Acordo Internacional de Licenciamento do Programa (IPLA - International Program License Agreement) faculta uma licença não exclusiva de utilização de um produto de software que tenha garantia.

**Acordo Internacional de Licenciamento para Programas Não-garantidos** Este acordo é semelhante ao IPLA mas é utilizado para programas licenciados da IBM que não tenham garantia.

#### **Acordo Internacional de Licenciamento para Avaliação de Programas** A Avaliação de Programas faculta uma licença não exclusiva e intransmissível de utilização de um programa somente para fins de avaliação interna, testes ou demonstrações, a título de experiência ou de try-and-buy.

#### **Documento de Informações sobre Licenças**

O Documento de Informações sobre Licenças (LID - Licensed Information Document) contém informações específicas sobre licenças e restrições adicionais de determinado produto.

#### **Chaves de licença de software**

Para cada produto por chaves da IBM ou opção de produto por chaves da IBM que se encomenda, é criada uma chave de licença de software. Esta criação é aplicável tanto a software novo como actualizado. O utilizador pode ver, imprimir ou descarregar as chaves de licenças de software do sítio da Web de Entitled software support (Suporte de software [possuído\)](http://www.ibm.com/eserver/ess)

(http://www.ibm.com/eserver/ess). Necessita do ser número de cliente e do número da encomenda ou número do sistema, que está enumerado na lista de software disponível. Para mais instruções sobre o acesso às chaves de licença de software online, consulte o Customer Notice (Aviso ao Cliente) incluído na sua encomenda de software.

O sítio da Web de Entitled [software](http://www.ibm.com/eserver/ess) support (Suporte de software

[possuído\)](http://www.ibm.com/eserver/ess) também contém mais informações relativas à gestão de chaves de licença de software da IBM.

Para ver uma descrição geral da utilização de chaves de licença de software, consulte o tópico Work with software agreements and licenses (Trabalhar com acordos e licenças de software) em iSeries Information Center **i5/OS and related software (i5/OS e respectivo software)** → **Maintain and manage i5/OS and related software (Manutenção e gestão do i5/OS e respectivo software)** → **Work with software agreements and licenses (Trabalhar com acordos e licenças de software)**. Para aplicações de licença única relativas a partições lógicas em modelos 8xx do iSeries ou modelos anteriores, consulte o tópico Software licensing and licensed programs for logical partitions (Licenciamento de software e programas licenciados para partições lógicas) em iSeries Information Center **Systems management**

<span id="page-24-0"></span>**(Gestão de sistemas)** → **Logical partitions (Partições lógicas)** → **Partitioning with an iSeries server (Partições com o iSeries server)** → **Logical partition concepts (Conceitos de partição lógica)** → **Software licensing and licensed programs for logical partitions (Software e programas licenciados para partições lógicas)** . Para obter informações relativas a IBM System i5, System p5, IBM eServer i5 e sistemas p5 , consulteConsiderations for i5/OS license agreements (Considerações para acordos de licença de i5/OS) em IBM Systems Hardware Information Center **Partitioning the server (Partição do servidor)** → **Concepts for partitioning the server (Conceitos para partição do servidor)** → **Physical and virtual hardware resources (Recursos de hardware físico e virtual)** → **Processors (Processadores)** → **Shared processors (Processadores partilhados)** → **Considerations for i5/OS license agreements (Considerações para acordos de licença de i5/OS)** .

# **Conjunto de distribuição de suportes de dados**

Os produtos de software recebidos respeitantes à edição estão agrupados em diferentes conjuntos de suportes de dados.

Os programas licenciados no conjunto padrão e no conjunto por chaves são enviados no idioma principal. Se tiver encomendado idiomas principais adicionais (código de dispositivo) 80xx), receberá o conjunto padrão e o conjunto por chaves para cada um dos idiomas. Os idiomas secundários, se forem encomendados, virão em suportes ópticos separados.

Outros programas licenciados, adicionais ao conjunto padrão e ao conjunto por chaves, são enviados em suportes de dados separados, quando são encomendados. Neste caso, todos os idiomas suportados, e não somente um idioma secundário, são enviados neste mesmo suporte de dados.

#### **Conjunto padrão**

O conjunto padrão de produtos enviado com cada encomenda de software de servidor ou actualização. Contém os componentes de hardware e software para instalar no servidor, dentre os quais o Código Interno Licenciado, o i5/OS, as respectivas opções livres de encargos e programas licenciados e opções também livres de encargos. O sistema operativo i5/OS contém todas as aplicações necessárias ao funcionamento básico do servidor. Além disso, poderá conter programas que o utilizador não pretenda. Nesse caso, poderá optar por não instalar esses programas.

#### **Conjunto por chaves**

O conjunto de produtos por chaves é enviado com o conjunto padrão. Contém produtos e opções de programas acessíveis por chaves. É possível avaliar estes produtos durante um período experimental de 70 dias. Passados os 70 dias, é necessário aplicar chaves de licença para manter os programas operacionais. Uma vez adquirida a utilização de um programa licenciado e efectuado o carregamento da chave de licença, o programa licenciado permanecerá em funcionamento para utilização contínua.

#### **Produtos individuais (se encomendados)**

Quando são encomendados especificamente, os programas licenciados que não façam parte do conjunto padrão e do conjunto por chaves são enviados em suporte de dados separado com a encomenda de software. É possível instalar estes programas com o procedimento de instalação automática. Alguns destes programas licenciados poderão ser enviados com instruções de instalação próprias, e alguns poderão ter um suporte de idiomas limitado.

#### <span id="page-25-0"></span>**Idiomas secundários (se encomendados)**

É possível encomendar idiomas secundários separadamente do idioma principal. Cada idioma é enviado num suporte de dados óptico separado ou como conjunto de suportes de dados ópticos. Cabe ao utilizador indicar o idioma secundário durante o procedimento de instalação.

#### **Conjunto informativo**

A IBM disponibiliza informações técnicas e sobre configuração em suportes de dados ópticos junto com as encomendas de software. Estas informações incluem o iSeries Information Center e as versões em PDF dos manuais do iSeries.

### **Documentação específica de produtos**

Com a encomenda de software, pode ser enviado material adicional que contém informações específicas à instalação de determinado produto no servidor.

Poderá ter recebido cartas adicionais a utilizadores relativas a produtos individuais. Este material poderá conter informações exclusivas sobre determinado produto que podem afectar a respectiva instalação. Não deixe de verificar estas fontes adicionais. Ao instalar um produto pela primeira vez, poderá ter de personalizar o produto ou concluir acções adicionais antes de o produto poder funcionar. Procure este tipo de informações na encomenda do produto em questão.

### **Saltar uma edição**

Se tenciona saltar uma edição como, por exemplo, efectuar uma actualização de V5R2 para V5R4 e assim ignorar a V5R3, tenha em conta as alterações da versão e edição ignoradas que poderão afectar programas e operações do sistema.

Se tenciona saltar um nível de edição do i5/OS, deve rever o *Memo to Users (Memorando para Utilizadores)* da edição que está a ignorar. Assim poderá assegurar-se de que conhece as alterações de software ocorridas na edição que saltou e que também podem afectar o funcionamento dos programas e do sistema.

Ocorrem mais conversões de objectos se estiver a ignorar uma edição. Considere tanto as conversões na edição que tenciona saltar como as da nova edição. A secção "Tempos para [conversões"](#page-220-0) na página 213 contém mais informações sobre os impactes da V5R4 no servidor.

# **Recolha de dados de rendimento**

Com qualquer edição de software, o suporte para novas funções poderá causar uma alteração incremental (de acréscimo ou decréscimo) no rendimento de determinados volumes de trabalho.

A IBM envida esforços significativos para minimizar efeitos negativos, e na maioria dos casos não se observam alterações no rendimento. Todavia, numa actualização em que se tenha saltado uma edição, é mais provável que se observe um efeito composto devido às diferenças incrementais no rendimento.

Para compreender as características do rendimento de uma actualização, recomenda-se a recolha de dados de rendimento tanto antes como depois da conclusão da actualização. Seguem-se duas recolhas de rendimento recomendadas:

- <span id="page-26-0"></span>v Recolha de dados de rendimento genéricos relativos a um ou mais dias por meio dos Serviços de Recolha. O tópico "Reunir dados de [rendimento](#page-51-0) para referência" na [página](#page-51-0) 44 contém informações sobre o modo de iniciar os Serviços de Recolha.
- v Recolha dados de perfil específicos durante aproximadamente uma hora mediante execução do seguinte programa num trabalho batch e durante um período de elevada actividade no servidor. Para chamar este programa, introduza o comando CALL SYSPROF PARM(PEXDTAVxRy), em que *x* e *y* indicam os números de versão e edição do i5/OS.

**Nota:** Não é possível armazenar dados PEX oriundos de duas edições diferentes na mesma biblioteca.

```
SYSPROF: PGM PARM(&LIB)
DCL VAR(&LIB) TYPE(*CHAR) LEN(10) /* Biblioteca para armazenar dados */
/* Criar definição PEX para recolher dados de perfil. */ADDPEXDFN DFN(SYSPROF) TYPE(*TRACE) JOB((*ALL)) +
            TASK(*ALL) MAXSTG(1000000) INTERVAL(5) +
            TRCTYPE(*PRFDTA)
/* Se a definição já existe, assumir que está correcta. */
MONMSG MSGID(CPFAF10)
STRPEX SSNID(SYSPROFILE) DFN(SYSPROF)
DLYJOB 3600
ENDPEX SSNID(SYSPROFILE) DTALIB(&LIB)
ENDPGM
```
Guarde estes dados oriundos de ambas as recolhas para referência futura.

### **Ambiente de edições mistas**

Os programas licenciados ou as respectivas opções nem sempre têm a mesma edição que o sistema operativo i5/OS.

Além dos programas licenciados nem sempre terem a mesma edição, pode ter sido empacotados por forma a que as opções do produto não tenham a mesma edição de base. Este procedimento denomina-se ambiente de edições mistas. Por esta razão, o suporte de dados da V5R4 poderá conter programas licenciados e opções que estejam em edições diferentes da própria V5R4. Não se criam pacotes de produtos que não tenham funções novas nesta edição, e assim estes poderão estar numa edição anterior à V5R4. O tópico "Edições e tamanhos de [programas](#page-206-0) [licenciados"](#page-206-0) na página 199 contém informações sobre o nível de versão, edição e modificação dos conjuntos de produtos padrão e por chaves. Do mesmo modo, poder-se-á consultar as informações sobre o produto para saber quais as edições do OS/400 e do i5/OS suportadas.

### **Actualização ou substituição de software**

Use estas informações para compreender as considerações específicas do servidor e do respectivo software para efeitos de actualização ou substituição de uma edição.

# **Edições suportadas em actualizações ao i5/OS (OS/400)**

As actualizações às edições actuais implicam dispor de um determinado nível de software. Estas informações mostram as combinações suportadas de edições actuais de origem e de destino.

Para poder actualizar ou substituir a edição V5R4 do i5/OS, a versão actual do sistema operativo deverá ser V5R4, V5R3 ou V5R2. Se a edição de destino for a V5R3 ou a V5R2, use as informações sobre instalação de software do OS/400 relativas à versão do OS/400 que constitui a edição destino pretendida.

Se tenciona usar partições lógicas e quiser saber mais sobre edições suportadas em partições lógicas, consulte o tópico Software licensing and licensed programs for logical partitions (Software e programas licenciados para partições lógicas em iSeries Information Center (**Systems management (Gestão de sistemas)** → **Logical partitions (Partições Lógicas)** → **Partitioning with an iSeries server (Partição com um servidor iSeries)** → **Logical partition concepts (Conceitos de partição lógica)** → **Software licensing and licensed programs for logical partitions (Software e programas licenciados para partições lógicas)** ) para os modelos 8xx iSeries e modelos anteriores. Para obter informações relativas a IBM System i5, System p5, IBM eServer i5 e sistemas p5, consulteConsiderations for i5/OS license agreements (Considerações para acordos de licença de i5/OS) em IBM Systems Hardware Information Center **Partitioning the server (Partição do servidor)** → **Concepts for partitioning the server (Conceitos para partição do servidor)** → **Physical and virtual hardware resources (Recursos de hardware físico e virtual)** → **Processors (Processadores)** → **Shared processors (Processadores partilhados)** → **Considerations for i5/OS license agreements (Considerações para acordos de licença de i5/OS)** .

A Tabela 2 mostra as combinações actualmente suportadas em edições de origem e de destino. É possível que algumas das edições de destino mostradas nesta tabela não estejam disponíveis. Caso a edição que instalou recentemente seja anterior às que aqui estão enumeradas, terá de actualizar primeiro o servidor para a V5R3 ou V5R2 antes de poder actualizar para a V5R4.

| Edição actualmente instalada<br>$\vert$ (origem) | Edições destino válidas       |
|--------------------------------------------------|-------------------------------|
| V5R4                                             | V <sub>5</sub> R <sub>4</sub> |
| $\sqrt{5R3}$                                     | V5R3 ou V5R4                  |
| V5R2                                             | V5R2, V5R3 ou V5R4            |

*Tabela 2. Edições suportadas em actualizações ao OS/400 (i5/OS)*

Não poderá instalar a V5R4 nos seguintes modelos do AS/400 ou iSeries:

| 150        | 170        | 250             | 400             | 40S             |
|------------|------------|-----------------|-----------------|-----------------|
| 436        | 53S        | 500             | 510 (AS/400)    | 530             |
| 50S        | 600        | 620             | 640             | 650             |
| 720        | 730        | 740             | S <sub>10</sub> | S <sub>20</sub> |
| <b>S30</b> | <b>S40</b> | SB <sub>1</sub> |                 |                 |

*Tabela 3. Modelos não suportados em actualizações ao OS/400 (i5/OS)*

Para obter informações relativas ao planeamento de actualizações de hardware do sistema, consulte iSeries Support Planning [\(Planeamento](http://www.ibm.com/servers/eserver/support/iseries/planning/) de Suporte de iSeries)

(http://www.ibm.com/servers/eserver/support/iseries/planning/).

# <span id="page-28-0"></span>**Instalação e objectos fornecidos pela IBM**

Quando se substitui o software pela nova edição, por predefinição o servidor mantém as alterações que se tiverem efectuado a alguns objectos fornecidos pela IBM.

Determinadas descrições de trabalhos e descrições de subsistemas são restauradas durante o processo de instalação. O processo de instalação cria estas bibliotecas (se não existirem anteriormente):

**OINSYS OINMEDIA OINPRIOR** 

O sistema copia as descrições personalizadas actuais da biblioteca QSYS para a biblioteca QINSYS. As descrições são instaladas na biblioteca QSYS a partir do suporte de dados de instalação. O sistema compara esses valores com as descrições na biblioteca QINSYS. Se existirem diferenças, o sistema usará o valor personalizado da biblioteca QINSYS para actualizar a versão da QSYS. Se ocorrerem conflitos em certos valores, o sistema usará o valor do suporte de dados de instalação, e o valor em conflito ficará na biblioteca QINSYS. A biblioteca QINMEDIA retém a descrição do suporte de dados de instalação. A biblioteca QINPRIOR retém as descrições do anterior nível de edição de modo a que se possa comparar as descrições das edições actuais e anteriores.

Use o comando PRTSYSINF antes de actualizar para ter um cópia dos objectos fornecidos pela IBM. Após a actualização, poderá alterar estes objectos de modo a ficarem com a personalização anterior.

### **Objectos fornecidos pela IBM que retêm informações personalizadas**

Se tiverem sido feitas alterações a qualquer das descrições fornecidas pela IBM constantes da tabela seguinte, o sistema mantém opcionalmente as alterações.

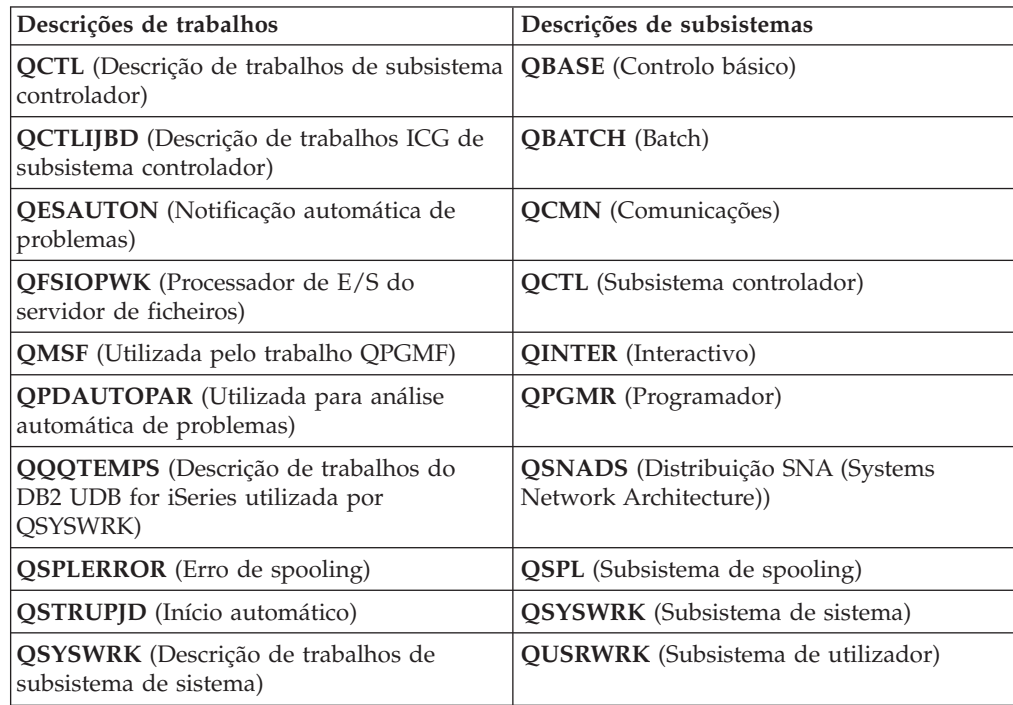

<span id="page-29-0"></span>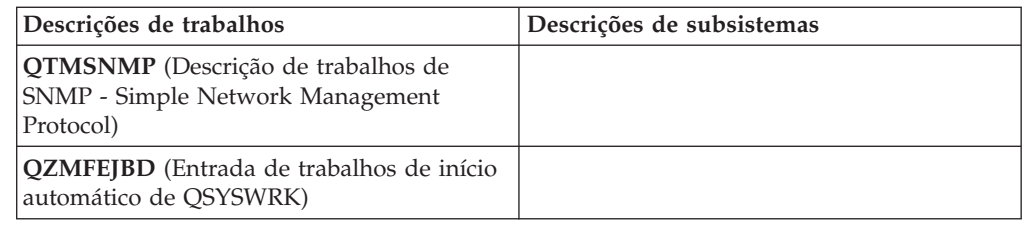

# **Objectos compactados e espaço em memória**

Todos os programas licenciados e alguns objectos do sistema operativo são enviados em formato compacto, o que exige menos espaço em memória no servidor. O servidor irá descompactar os objectos segundo certos critérios, o que poderá afectar o rendimento do mesmo.

Os trabalhos de sistema (QDCPOBJ*x*, em que x representa um número) descompactam automaticamente estes objectos durante o processo de instalação, se o sistema dispuser de espaço em disco suficiente inutilizado. Se não houver espaço em memória suficiente, o sistema descompacta os objectos quando forem utilizados, o que poderá afectar o rendimento do mesmo.

O servidor descompacta objectos segundo os seguintes critérios:

v Mais do que 750 MB de memória disponível

O sistema apresenta trabalhos para descompactar todos os objectos de sistema acabados de instalar.

v Entre 250 a 750 MB de memória disponível

O servidor descompacta automaticamente só os objectos que forem usados com frequência. Com recurso a informações sobre utilização de objectos (o número de dias em que um objecto foi usado e a data da última utilização), o servidor identifica os objectos usados com frequência. O servidor descompacta qualquer objecto que tenha sido usado pelo menos cinco vezes, e quando a data da última utilização se incluir nos últimos 14 dias. O servidor deixa os restantes objectos de baixa utilização em formato compacto.

- Este procedimento não inclui a descompactação de objectos que sejam enviados no sistema operativo e na biblioteca QSYS. O sistema reinicia as informações de utilização relativas a esses objectos durante o processo de instalação. No que respeita a todos os outros programas licenciados, as informações sobre utilização de objectos são mantidas durante o processo de instalação.
- Uma chamada de um programa de sistema não actualiza as respectivas informações sobre utilização; o sistema não descompacta automaticamente programas em modo de memória restrita. Todavia, os programas de elevado uso são enviados em formato descompactado e não são tidos como adequados a serem compactados.
- v Menos do que 250 MB de memória disponível

O sistema não submete os trabalhos de descompactação; em contrapartida, descompacta os objectos à medida que forem usados.

**Nota:** Os trabalhos de sistema QDCPOBJ*x* poderão continuar em execução durante algum tempo depois de concluído o processo de instalação.

# <span id="page-30-0"></span>**Ficheiros que o servidor elimina durante a instalação**

Se tiverem sido criados ficheiros lógicos sobre ficheiros físicos fornecidos pela IBM na biblioteca QSYS, os ficheiros lógicos serão eliminados durante o processo de instalação.

## **Globalização e instalação de software**

Use estas informações para compreender os conceitos básicos sobre a instalação e actualização de idiomas nacionais no servidor.

O **idioma principal** é o idioma nacional que estiver instalado no sistema como idioma predefinidoutilizado para apresentar e imprimir informações. O idioma principal também é usado para efectuar manutenção ao sistema.

Se tenciona alterar somente o idioma principal e não actualizar em simultâneo, use o processo de instalação manual. Para determinar qual o processo de instalação mais adequado a cada caso, o utilizador poderá comparar as razões no tópico "Processo de [instalação](#page-18-0) de software" na página 11.

Se o idioma principal for Inglês em maiúsculas (2938 ou 2950), terá de introduzir caracteres em maiúsculas quando responder a mensagens de sistema.

**Idiomas secundários** consistem em um ou mais idiomas nacionais adicionais que se podem instalar no sistema para apresentar e imprimir informações.

Para a V5R4, pode encomendar suporte de idioma principal adicional (código de dispositivo 82xx) e receber o conjunto padrão e o conjunto por chaves para cada um dos idiomas. Os idiomas secundários, se forem encomendados, virão em suportes ópticos separados.

O tópico iSeries Information Center i5/OS Globalization (Globalização) **Programming (Programação)** → **i5/OS Globalization (Globalização de i5/OS)** contém mais informações sobre planeamento e utilização de idiomas nacionais no servidor.

Os códigos de dispositivo relativos aos idiomas principais e secundários encontram-se enumerados no tópico "Códigos de [dispositivo](#page-239-0) para a versão de idioma [nacional"](#page-239-0) na página 232.

# **Considerações para alterar um idioma principal**

As informações seguintes descrevem os requisitos para alterar um idioma principal.

É possível alterar o idioma principal do sistema destas duas maneiras:

- v Utilização de um suporte de dados de idioma secundário para substituir os objectos de idioma.
- v Durante a substituição de uma edição com o processo de instalação manual.

Não pode alterar o seu idioma principal para um idioma que esteja instalado no sistema como idioma secundário. Terá de eliminar o idioma secundário antes de poder alterá-lo para idioma principal. Use a Opção 22 do menu Work with Licensed Programs (Trabalhar com Programas Licenciados) para eliminar um idioma secundário.

<span id="page-31-0"></span>Se desempenhar as tarefas constantes no tópico Capítulo 9, ["Alteração](#page-166-0) do idioma [principal](#page-166-0) do servidor ou de uma partição lógica", na página 159, a edição e a modificação do sistema devem ser as mesmas que a edição e a modificação do suporte de dados de idioma secundário. São necessários o suporte de dados que contém o i5/OS (B29xx\_01) e o suporte de dados que contém o idioma secundário  $(N29xx)$ .

Quando alterar o idioma principal de um conjunto de caracteres de byte único (SBCS) para um conjunto de caracteres de duplo byte (DBCS), ou de DBCS para SBCS, consulte o tópico i5/OS globalization (Globalização de i5/OS)em iSeries Information Center. Se alterar o conjunto de caracteres do idioma principal enquanto parte de uma actualização de edição, a duração da instalação poderá ser maior.

Não se esqueça de configurar o dispositivo de consola para suportar a página de códigos predefinida do idioma principal que pretende instalar. Se tenciona usar emulação 5250 na Hardware Management Console, nem todos os idiomas são suportados. Mude o dispositivo de consola para um que suporte a página de códigos do novo idioma principal antes de instalar a nova edição.

# **Considerações para instalar idiomas secundários adicionais**

Estas informações descrevem os requisitos para instalar um idioma secundário.

O processo de adição de um idioma secundário instala somente um de cada vez. Se necessitar de adicionar mais do que um idioma secundário, terá de seguir o procedimento de instalação de idiomas secundários várias vezes. O tópico "Instalação de um idioma [secundário"](#page-155-0) na página 148 contém os dois procedimentos seguintes para instalar idiomas secundários:

- v O tópico "Instalação de idiomas [secundários](#page-156-0) para programas licenciados da IBM" na [página](#page-156-0) 149 mostra como instalar objectos de idioma secundário relativos ao i5/OS e a programas licenciados instalados. Use este procedimento quando instalar um idioma secundário após a instalação da nova edição, ou quando adicionar outros idiomas secundários ao sistema.
- v O tópico "Instalação de idiomas [secundários](#page-159-0) para programas licenciados alheios à IBM" na [página](#page-159-0) 152 mostra como restaurar um idioma secundário relativo somente a um programa licenciado ou parte opcional. Use este procedimento quando quiser restaurar um idioma secundário relativo somente a um programa licenciado e quando estiver a instalar objectos de idioma secundário relativos a programas licenciados que tenha instalado com o comando RSTLICPGM.

Só estão instalados os objectos de idioma secundário relativos aos programas licenciados instalados. Se adicionar um programa licenciado ou uma parte opcional após a instalação do idioma secundário, não terá os objectos de idioma secundário relativos aos programas licenciados que adicionar posteriormente. Para ter os novos objectos de idioma, instale o idioma secundário relativo ao programa licenciado adicionado.

Quando quiser instalar um idioma secundário, considere o seguinte:

v Para guardar espaço em memória, elimine os idiomas secundários de que já não necessitar. Se quiser eliminar um idioma secundário relativo a todos os programas licenciados instalados no sistema, use a opção 22 do menu Work with Licensed Program (Trabalhar com Programas Licenciados). Se quiser eliminar um idioma secundário relativo a um programa individual licenciado, use o comando DLTLICPGM (Eliminar Programa Licenciado).

- <span id="page-32-0"></span>v O perfil de utilizador QSECOFR não pode ter uma biblioteca de idiomas secundários numa edição anterior na sua lista de bibliotecas quando se instalar uma nova edição. Se tiver um programa inicial para o perfil de utilizador QSECOFR, assegure-se de que o programa não adiciona uma biblioteca de idiomas secundários à lista de bibliotecas de sistema. (A tarefa [Verificação](#page-48-0) do perfil de utilizador [QSECOFR](#page-48-0) assegura que este procedimento é seguido)
- Se tiver adicionado uma biblioteca de idiomas secundários (QSYS29xx) aos valores de sistema QSYSLIBL ou QUSRLIBL, use o comando WRKSYSVAL para remover a biblioteca da lista de bibliotecas antes de instalar uma nova edição. (O seguimento dos passos constantes do tópico "Alteração de [determinados](#page-46-0) valores de sistema (QSYSLIBL, QUSRLIBL, QALWOBJRST ou [QVFYOBJRST\)"](#page-46-0) na página [39](#page-46-0) assegura que este procedimento é seguido) i5/OS globalization também contém mais informações sobre bibliotecas de idiomas secundários em perfis de utilizador.

# **Conversões de objectos**

Ao instalar o sistema operativo, é necessário planear o tempo para certas conversões de objectos de edições anteriores. A quantidade de tempo necessária pode ser significativa, consoante o volume e a dimensão dos tipos de objectos que o utilizador tiver no servidor.

As conversões de objectos que ocorrem quando se instala uma nova edição proporcionam rendimento, fiabilidade e assistência acrescidos. O número e o tipo de conversões que ocorrem durante a instalação podem afectar significativamente a duração da instalação e os requisitos de memória. Antes de instalar uma nova edição, poderá ser útil recolher informações sobre tipos de objecto específicos existentes no servidor.

Se saltar uma edição poderão ocorrer mais conversões. Considere tanto as conversões na edição que tenciona saltar como as da nova edição.

As informações específicas relativas à forma como as conversões podem afectar o tempo da instalação ou as operações normais após uma actualização são descritas em "Tempos para [conversões"](#page-220-0) na página 213. Poderá constatar efeitos nas seguintes áreas:

- v ["Conversões](#page-220-0) de sistemas de ficheiros integrados" na página 213
- v ["Conversão](#page-220-0) de objectos que contêm instruções SQL" na página 213
- v ["Conversões](#page-221-0) de ficheiros de base de dados" na página 214
- ["Conversões](#page-221-0) de IBM Backup Recovery and Media Services for i5/OS" na página [214](#page-221-0)

# <span id="page-34-0"></span>**Capítulo 4. Lista de verificação: Preparação para actualização ou substituição de software**

Use esta lista de verificação como auxílio na consolidação e verificação da realização de todas as tarefas preparatórias para uma actualização de software.

Segue-se uma descrição resumo das principais categorias de tarefas que são necessárias antes de iniciar a actualização ou substituição do software.

### **Antes de começar**

1. Verifique se o modelo do servidor corresponde aos requisitos necessários para suportar a nova edição. Estas informações encontram-se em IBM [eServer](http://www.redbooks.ibm.com/redpieces/abstracts/ga195486.html) i5 and

iSeries System [Handbook](http://www.redbooks.ibm.com/redpieces/abstracts/ga195486.html) i5/OS Version $\mathbf{a}$  no seguinte sítio da Web: http://publib-b.boulder.ibm.com/cgi-bin/ searchsite.cgi?query=iseries+AND+handbook. Use esta página Web para procurar a versão correcta.

- 2. Tenha em conta a sua estratégia actual para efectuar a ligação de uma consola ao servidor ou à partição lógica. A estratégia actual de ligação exerce influência nas actividades de planificação. Para obter informações sobre consolas biaxiais e Consola de Operações, consulte o tópico Connecting to iSeries (Ligar a iSeries) em iSeries Information Center. Para obter informações relativas à gestão de sistemas com Hardware Management Console, consulte o tópico Managing your server using the Hardware Management Console (Gerir o servidor utilizando a Hardware Management Console) em IBM Systems Hardware Information Center **Managing your server and devices (Gerir o servidor e dispositivos)** → **Managing your server using the Hardware Management Console (Gerir o servidor utilizando a Hardware Management Console)**.
- 3. Para obter informações relativas a IBM System i5, System p5, IBM eServer i5 e sistemas p5, reserve tempo adicional após a actualização para efectuar um IPL ao servidor. Esta é uma das tarefas descritas na "Lista de [verificação:](#page-102-0) Conclusão da actualização ou [substituição"](#page-102-0) na página 95.
- 4. Tem que ter conhecimentos de tarefas de administração de servidores (operações básicas de sistema). Para executar tarefas de instalação de software, tem de ter a capacidade de reiniciar o servidor, iniciar e terminar sessão, usar a interface de comandos, instalar correcções, alterar o modo de funcionamento do sistema e a fonte de carregamento do programa inicial (IPL) no painel de controlo da unidade de sistema e analisar problemas do servidor.
- 5. Tem que compreender os diferentes "Tipos de [dispositivos](#page-20-0) de instalação de [software"](#page-20-0) na página 13. As tarefas de instalação diferem dependendo do tipo de dispositivo e do tipo de suporte de dados que utilizar.

### **Tarefas preparatórias da actualização ou de substituição do software**

Na lista de verificação que se segue, execute as tarefas adequadas ao seu servidor. Os passos necessários estão assinalados. Se estiver a ver este documento numa cópia impressa, use esta lista de verificação como orientação para os passos presentes nas páginas que se seguem.

- 1. ["Verificação](#page-39-0) do conteúdo da encomenda de software" na página 32
	- a. ["Identificação](#page-39-0) e revisão de recursos de informações" na página 32
- b. ["Verificação](#page-40-0) do suporte óptico de distribuição correcto" na página 33
- c. ["Verificação](#page-41-0) de chaves de licença de produtos por chaves" na página 34
- 2. ["Preparação](#page-42-0) do servidor para actualização ou substituição de software" na [página](#page-42-0) 35
	- a. "Revisão dos requisitos de PTF [\(correcção\)](#page-42-0) de software" na página 35
		- 1) "Localizar as [informações](#page-42-0) de PSP mais recentes" na página 35
		- 2) "Analisar correcções [actualmente](#page-42-0) no sistema" na página 35
		- 3) **["Necessário:](#page-43-0) Instalar PTFs para Preparar Instalação de V5R2 ou V5R3" na [página](#page-43-0) 36**
		- 4) "Instalação da PTF opcional para escolha da [configuração](#page-44-0) do disco" na [página](#page-44-0) 37
		- 5) "Aplicar [permanentemente](#page-44-0) correcções temporárias de programa (PTFs)" na [página](#page-44-0) 37
		- 6) ["Adicionar](#page-45-0) suporte de correcção para programas licenciados [actualmente](#page-45-0) instalados" na página 38
	- b. ["Trabalhar](#page-45-0) com valores do sistema críticos antes da instalação de software" na [página](#page-45-0) 38
		- 1) ["Gravação](#page-45-0) e impressão de todos os valores de sistema antes da [instalação](#page-45-0) de software" na página 38
		- 2) "Alteração de [determinados](#page-46-0) valores de sistema (QSYSLIBL, QUSRLIBL, QALWOBJRST ou [QVFYOBJRST\)"](#page-46-0) na página 39
		- 3) ["Alteração](#page-47-0) opcional do valor do sistema de controlo de pesquisa" na [página](#page-47-0) 40
		- 4) "Criação de uma área de dados para [especificar](#page-47-0) o fuso horário do [sistema"](#page-47-0) na página 40
	- c. "Verificação da integridade de objectos do sistema [modificados](#page-48-0) pelo [utilizador"](#page-48-0) na página 41
		- 1) "Verificar os perfis de utilizador e conferir os ficheiros de [referência](#page-48-0) [cruzada"](#page-48-0) na página 41
		- 2) "Conferir o perfil de utilizador [QSECOFR"](#page-48-0) na página 41
		- 3) "Garantir que as [bibliotecas](#page-49-0) de produtos fornecidos pela IBM estão no ASP do [sistema"](#page-49-0) na página 42
	- d. "Garantir a integridade de [consolidação](#page-49-0) em duas fases" na página 42
	- e. ["Minimizar](#page-50-0) o tempo de instalação do software" na página 43
	- f. "Reunir dados de [rendimento](#page-51-0) para referência" na página 44
		- 1) "Reunir dados de [rendimento](#page-51-0) com os Serviços de Recolha" na página 44
		- 2) "Análise de dados de [rendimento"](#page-53-0) na página 46
- 3. "Execução de tarefas iniciais de actualização ou de [substituição"](#page-53-0) na página 46
	- a. "Escolher um método e de um [dispositivo](#page-54-0) de instalação de software" na [página](#page-54-0) 47
	- b. "Preparação para [globalização"](#page-54-0) na página 47
	- c. "Preparação dos dispositivos e suportes de [actualização"](#page-54-0) na página 47
		- 1) ["Preparação](#page-54-0) para actualização ou substituição de software usando um catálogo de [imagens"](#page-54-0) na página 47
			- a) ["Determinar](#page-55-0) requisitos de memória para a instalação do catálogo de [imagens"](#page-55-0) na página 48
			- b) "Libertar espaço na unidade de disco da origem de [carregamento](#page-55-0) para um catálogo de [imagens"](#page-55-0) na página 48
- c) "Cenário: Preparação para [actualização](#page-56-0) ou substituição de software usando um catálogo de [imagens"](#page-56-0) na página 49
- d. **"Necessário: Criação de uma lista [personalizada](#page-58-0) do software a instalar" na [página](#page-58-0) 51**
	- 1) ["Pré-selecção](#page-58-0) dos programas licenciados a instalar" na página 51
	- 2) ["Adicionar](#page-61-0) programas licenciados adicionais à lista de instalação" na [página](#page-61-0) 54
- e. **["Necessário:](#page-62-0) Aceitar acordos de software" na página 55**
- f. "Garantir que o servidor [corresponde](#page-63-0) aos requisitos de espaço em disco para [actualizações"](#page-63-0) na página 56
	- 1) ["Determinação](#page-63-0) do espaço em memória necessário" na página 56
	- 2) "Limpar espaço da [memória](#page-65-0) em disco" na página 58
- g. **["Necessário:](#page-67-0) Atribuir espaço adicional para o Código Interno Licenciado" na [página](#page-67-0) 60**
- h. "Escolher [configuração](#page-68-0) do disco" na página 61
- i. "Previsão do tempo de actualização ou de [substituição"](#page-68-0) na página 61
- j. ["Preparação](#page-68-0) da consola para instalação de software" na página 61
- k. "Paragem do Integrated xSeries Server for iSeries e de outros [servidores](#page-70-0) de [aplicações"](#page-70-0) na página 63
- 4. ["Guardar](#page-71-0) o servidor" na página 64

# **Após a conclusão**

Após ter concluído as tarefas da lista acima e a actualização, tenha em atenção as tarefas que se seguem:

- 1. Desenvolva uma estratégia para gestão e manutenção do software. Para obter informações relativas a correcções de software (ou correcções temporárias de programas, PTFs) e a licenças de software e chaves de licenças, consulte o tópico Maintain and manage i5/OS and related software (Manutenção e gestão do i5/OS e respectivo software) **i5/OS and related software (i5/OS e respectivo software)** → **Maintain and manage i5/OS and related software (Manutenção e gestão do i5/OS e respectivo software)** no iSeries Information Center.
- 2. Para informações relativas à distribuição de software de produtos suportados, consulte o tópico Distribute software (Distribuição de software) (**i5/OS and related software (i5/OS e respectivo software)** → **Distribute software (Distribuição de software)**).

# **Capítulo 5. Actualização ou substituição de i5/OS e software relacionado**

Siga estes procedimentos para actualizar ou substituir software, incluindo a preparação para a actualização ou substituição, instalação do software através da instalação automática ou manual e a conclusão da lista de verificação final.

Estas informações contêm instruções orientadas por tarefas para actualização ou substituição do i5/OS e software relacionado num sistema que utilize suportes ópticos ou em bandas para distribuição de dados. É necessário ter a V5R2, a V5R3 ou a V5R4 actualmente instalada no servidor para poder actualizar ou substituir a V5R4. Se pretender instalar uma actualização mais recente com as mesmas versão e edição para, por exemplo, suportar novo hardware na actual edição, siga para Capítulo 6, ["Substituição](#page-108-0) do Código Interno Licenciado e do i5/OS com a mesma versão e [edição",](#page-108-0) na página 101. Caso contrário, continue com o passo Capítulo 5, "Actualização ou substituição de i5/OS e software relacionado".

# **Preparação para actualizar ou substituir software**

Execute estas tarefas de preparação, algumas das quais são obrigatórias, antes de programar a instalação.

Uma preparação cuidada, completa e atempada poupa uma quantidade considerável de tempo e pode ajudar a fazer com que a actualização da edição de software seja realizada sem problemas. Para efectuar as tarefas neste tópico, tem de iniciar sessão como responsável pela segurança (perfil de utilizador QSECOFR). Reserve bastante tempo (algumas semanas ou dias antes da instalação) para realizar estas tarefa antes de proceder às tarefas de instalação propriamente ditas.

Se estiver a definir partições lógicas, tem de planificar atempadamente a instalação e possuir uma compreensão básica relativamente a partições lógicas bem como dos requisitos de software e de hardware. Nos modelos 8xx do iSeries e modelos anteriores, consulte Plan for logical partitions (Planear partições lógicas) emiSeries Information Center (**Systems management (Gestão de sistemas)** → **Logical partitions (Partições lógicas)** → **Partitioning with an iSeries server (Partição com um servidor iSeries)** → **Plan for logical partitions (Planear partições lógicas)**). Para IBM System i5, System p5, IBM eServer i5 e sistemas p5 , consulte o tópico Planning for logical partitions (Planear partições lógicas) em IBM Systems Hardware Information Center (**Partitioning the server (Partição do servidor)** → **Partitioning with an HMC (Partição com um HMC)** → **Partitioning for (Partição para) i5/OS** → **Planning for logical partitions (Planear partições lógicas)**). Também é possível existirem diferentes níveis de edição em partições diferentes. Para instruções sobre a forma correcta de o fazer, consulte o tópico Manage logical partitions (Gerir partições lógicas) em iSeries Information Center (**Systems management (Gestão de sistemas)** → **Logical partitions (Partições lógicas)** → **Partitioning with an iSeries server (Partição com um servidor iSeries)** → **Manage logical partitions (Gestão de partições lógicas)**) para o modelo 8xx de iSeries e modelos anteriores. Para obter informações sobre IBM System i5, System p5, IBM eServer i5 e sistemas p5 , consulteManaging i5/OS logical partitions (Gestão de partições lógicas de i5/OS) emIBM Systems Hardware Information Center (**Partitioning the server (Partição do servidor)** → **Partitioning with an HMC**

**(Partição com um HMC)** → **Partitioning for i5/OS**(Partição para i5/OS) **Managing i5/OS logical partitions (Gestão de partições lógicas de i5/OS)**).

Os tópicos que se seguem dizem respeito às tarefas de preparação para actualização ou substituição de software.

# **Verificação do conteúdo da encomenda de software**

Para poupar tempo e evitar possíveis frustações, antes de iniciar a instalação verifique se o conteúdo da encomenda de software é o correcto.

### **Identificação e revisão de recursos de informações**

Faça uso destes documentos para planificar o processo de instalação.

Muitos destes recursos são enviados com os suportes de distribuição juntamente com a encomenda de software. Leia as instruções que se aplicam ao servidor.

v **Memo to Users (Memorando para Utilizadores)** (no iSeries Information Center)

O *Memorando para Utilizadores* descreve as alterações significativas nesta nova edição que podem afectar potencialmente os seus programas ou as operações do sistema. Faça uso do *Memorando para Utilizadores* para preparar as alterações na edição e para utilizar a nova edição. Certifique-se de que lê todas as secções respeitantes aos programas licenciados que estão instalados ou que planeia vir a instalar no servidor.

Para além do Memo to Users (Memorando para Utilizadores) no iSeries Information Center, pode aceder ao Memo to Users (Memorando para Utilizadores) no sítio da Web do Support for iSeries family [\(Suporta](http://www.ibm.com/eserver/support/iseries) para família

[iSeries\)](http://www.ibm.com/eserver/support/iseries) (http://www.ibm.com/eserver/support/iseries).

No sítio na Web, siga este caminho:

- 1. Bases de dados técnicas
- 2. Preventive Service Planning PSP (PSP Planear Serviços Preventivos)
- 3. All Preventive Service Planning Documents by Release (Todos os Documentos de Planeamento de Serviços Preventivos por Edição)
- 4. R540
- 5. SF98016: iSeries Memorandum to Users (Memorando de iSeries para Utilizadores)

O *Memorando para Utilizadores* também está disponível para os clientes que utilizem suporte electrónico de clientes. É possível encomendar este documento para a V5R4 com o comando SNDPTFORD (Send PTF Order - Enviar Encomenda de PTF), especificando o número da correcção temporária de programa (PTF) SF98016.

Mesmo que esteja a omitir um nível de edição do i5/OS, deve, no entanto, rever o Memo to Users (Memorando para Utilizadores) relativo à mesma. Desta forma, toma conhecimento de alterações que ocorreram na edição omitida e que também podem afectar o funcionamento dos seus programas e do sistema. O comando para encomendar a versão PTF do Memo to Users (Memorando para Utilizadores) da V5R3 é SNDPTFORD SF98086. A mesma versão também está disponível no V5R3 iSeries Information Center (centro de [Informações](http://www.ibm.com/eserver/iseries/infocenter) de iSeries

da [V5R3\)](http://www.ibm.com/eserver/iseries/infocenter) (www.ibm.com/eserver/iseries/infocenter) e através de informações relativas ao planeamento de serviços preventivos no sítio da Web de

Support for iSeries family [\(Suporte](http://www.ibm.com/eserver/support/iseries) para família iSeries)  $\rightarrow$  .

### v **CD-ROM de Configuração e Funcionamento**

Juntamente com qualquer encomenda que inclua a Consola de Operações, é sempre enviado o CD-ROM *iSeries Setup and Operations* (Configuração e Operações de iSeries), SK3T-4098. Este CD-ROM contém o IBM eServer iSeries Access for Windows e o Assistente do EZ-Setup.

### v **CD-ROM do iSeries Information Center (Centro de Informações)**

Este CD-ROM, *iSeries Information Center (Centro de Informações de iSeries)*, SK3T-4091, é enviado com a encomenda de actualização de software do IBM i5/OS.

### v **Informações sobre PSP**

Para se manter actualizado relativamente às últimas informações sobre condições que possam ser impeditivas da instalação do software, precisa da edição mais recente das informações sobre planeamento de serviços preventivos (preventive service planning) (PSP). Para obter informações sobre o planeamento de serviços preventivos, consulte o tópico Preventive service planning information (Informações sobre planeamento de serviços preventivos) em iSeries Information Center **i5/OS and related software (i5/OS e respectivo software)** → **Maintain and manage i5/OS and related software (Manutenção e gestão do i5/OS e respectivo software)** → **Use software fixes (Utilização de correcções de software)** → **Fixes concepts and terms (Conceitos e termos de correcções)** → **Where to find information about fixes (Onde encontrar informações sobre correcções)** → **Preventive service planning information (Informações sobre planeamento de serviços preventivos)**.

v **Carta de informações de envio de PTFs do iSeries**

Esta carta contém instruções para a instalação do pacote de PTFs (correcções temporárias de programa) cumulativas. A IBM recomenda a encomenda do pacote de PTFs acumulativas cerca de uma semana ou duas antes da instalação do i5/OS para depois instalar o pacote como parte das tarefas de conclusão. Para obter mais informações sobre o pacote de PTFs acumulativas, consulte o tópico Order fixes (Encomendar correcções) em iSeries Information Center **i5/OS and related software (i5/OS e respectivo software)** → **Maintain and manage i5/OS and related software (Manutenção e gestão do i5/OS e respectivo software)** → **Use software fixes (Utilização de correcções de software)** → **Order fixes (Encomendar correcções)** .

# **Verificação do suporte óptico de distribuição correcto**

Se estiver a planificar uma actualização completa da edição de software, certifique-se de que dispõe dos suportes de dados correctos para as tarefas subsequentes.

1. Localize o suporte de distribuição de software. Certifique-se de que o suporte de dados óptico para o Código Interno Licenciado e o sistema operativo são para a V5R4 e de que os respectivos identificadores (localizados no lado esquerda da etiqueta do CD-ROM) são correspondentes.

Ao receber software para uma nova edição, deve também receber o suporte óptico pelo menos para o Código Interno Licenciado, para o sistema operativo e para programas licenciados.

**Nota:** Se estiver a substituir software com a mesma versão e edição, só precisa de três CD-ROMs: I\_BASE\_01, B29xx\_01 e B29xx\_02. Os identificadores do suporte B29xx\_01 e B29xx\_02 (por exemplo, RS 540-xx para V5R4) têm de corresponder. Verifique também se B29xx\_01 e B29xx\_02 estão no idioma principal correcto.

Poderá também receber suporte óptico para idiomas secundários e outros tipos de produtos de software, tais como Programming Requests for Price Quotation (PRPQs) e Licensed program offerings (LPOs).

As tabelas de produtos (Produtos de conjunto padrão, Produtos de conjunto por chaves e Edições e tamanhos do programa licenciado) na secção Capítulo 12, ["Referência](#page-206-0) do software", na página 199 listam os nomes e os identificadores de produtos dos programas licenciados que encomendou.

- 2. Verifique se o suporte que recebeu possui os idiomas principal e secundário correctos. Efectue os passos que se seguem para determinar o número do dispositivo (feature number) para a versão de idioma nacional (NLV) relativamente ao idioma principal do sistema e a quaisquer outros idiomas secundários instalados:
	- a. No menu de comandos Work with Licensed Programs (Trabalhar com Programas Licenciados), insira GO LICPGM e prima Enter. Seleccione a opção 20 (Display secondary languages - Apresentar idiomas secundários).
	- b. Surge o ecrã Display Installed Secondary Languages (Apresentar Idiomas Secundários Instalados). Este ecrã identifica o idioma principal do sistema e quaisquer outros idiomas secundários instalados.

Compare a etiqueta do suporte do i5/OS com o idioma principal do sistema. Caso o sistema utilize idiomas secundários, compare o suporte de idioma secundário que recebeu aos idiomas secundários listados no sistema.

- c. Prima a tecla F3 (Sair) duas vezes.
- **Nota:** Caso as partições lógicas no servidor tenham idiomas principais diferentes, certifique-se de que dispõe de suporte para cada idioma principal.

# **Verificação de chaves de licença de produtos por chaves**

Para os produtos por chaves da IBM ou opções de produtos por chaves da IBM reveja as chaves de licença de software criadas para o servidor online.

Consulte o Customer Notice (Aviso ao cliente) incluído na sua encomenda de software para mais informações sobre o acesso às chaves de licença de software. O acesso online implica as seguintes acções:

- Registe-se junto da IBM.
- v Use a listagem que se encontra na embalagem relativa à sua encomenda de software para saber os seguintes números:
	- O número de cliente que foi usado para a sua encomenda.
	- O número de encomenda de software que foi usado para processar a encomenda.

Após a conclusão destes passos, poderá ver, imprimir ou descarregar as chaves de licença do software para o seu servidor. Se tiver dúvidas ou outras questões, consulte as informações constantes do Customer Notice (Aviso ao cliente) para saber como contactar o IBM Software License Key Center (Centro de chaves de licença de software).

Para obter informações genéricas sobre chaves de licença, consulte o tópico Software license keys (Chaves de licença de software) em iSeries Information Center (**i5/OS and related software (i5/OS e respectivo software)** → **Maintain and manage i5/OS and related software (Manutenção e gestão do i5/OS e respectivo software)** → **Work with software agreements and licenses (Trabalhar com acordos e licenças de software)** → **Software agreements and licensing concepts (Acordos de software e conceitos de licenciamento)** → **Software license keys (Chaves de licença de software)**).

Para ver uma lista de produtos, consulte o tópico "Edições e [tamanhos](#page-206-0) de programas [licenciados"](#page-206-0) na página 199.

# **Preparação do servidor para actualização ou substituição de software**

Para preparar o servidor para a instalação de software, consulte e efectue as tarefas de preparação relativas ao servidor.

# **Revisão dos requisitos de PTF (correcção) de software**

Antes de iniciar o processo de instalação, certifique-se de que o servidor está pronto, consultando os requisitos para as correcções temporárias de programa (PTFs).

Para esta edição, por exemplo, é necessária uma PTF para aceitação online de acordos de software para o Código Interno Licenciado e para o sistema operativo i5/OS, a aplicar temporariamente antes de se passar à actualização. Se estiver a actualizar para V5R4, também poder ser necessária uma PTF para atribuir espaço adicional para o Código Interno Licenciado antes de proceder à actualização.

#### **Localizar as informações de PSP mais recentes:**

Mantenha-se informado sobre as informações mais recentes sobre condições que possam impedir o processo de instalação do software.

Se estiver a utilizar catálogos de imagens para efectuar uma actualização, por exemplo, são necessárias determinadas PTFs. Caso esteja a utilizar um catálogo de imagens para instalar uma actualização mais recente da mesma edição do i5/OS, por exemplo, poderá ter de carregar e aplicar uma determinada PTF. Estas informações fazem parte dos passos descritos em ["Preparação](#page-54-0) para actualização ou [substituição](#page-54-0) de software usando um catálogo de imagens" na página 47. Alguns destes passos têm de ser efectuados com uma antecedência mínima de um dia antes da instalação do software para garantir que o suporte de instalação está pronto para ser usado.

Para obter informações sobre a utilização do planeamento de serviços preventivos, consulte o tópico Preventive service planning information (Informações sobre planeamento de serviços preventivos) em iSeries Information Center **i5/OS and related software (i5/OS e respectivo software)** → **Maintain and manage i5/OS and related software (Manutenção e gestão do i5/OS e respectivo software)** → **Use software fixes** → **Fixes concepts and terms (Conceitos e termos de correcções)** → **Where to find information about fixes (Onde encontrar informações sobre correcções)** → **Preventive service planning information (Informações sobre planeamento de serviços preventivos)**.

### **Analisar correcções actualmente no sistema:**

A lista de resumo das referências cruzadas de correcções permite analisar as PTFs (correcções temporárias de programa) e as correcções de Código Interno Licenciado instaladas actualmente no sistema.

Com estas informações, é possível determinar quais as correcções de que necessita para manter o mesmo nível ou ficar com um nível superior de PTFs e de correcções de Código Interno Licenciado, ao actualizar para o novo nível de

<span id="page-43-0"></span>software. Estes resumos são actualizados todos os dias úteis com as informações mais recentes, à medida que são editadas novas PTFs e correcções de Código Interno Licenciado.

Para saber como encomendar uma lista de resumo das referências cruzadas, consulte o tópico Order fixes (Encomendar correcções) em iSeries Information Center (**i5/OS and related software (i5/OS e respectivo software)** → **Maintain and manage i5/OS and related software (Manutenção e gestão do i5/OS e respectivo software)** → **Use software fixes (Usar correcções de software)** → **Order fixes (Encomendar correcções)**).

#### **Necessário: Instalar PTFs para Preparar Instalação de V5R2 ou V5R3:**

Em determinadas situações, são necessárias correcções temporárias de programa (PTFs) específicas antes de instalar uma nova edição.

Antes de poder instalar a V5R4, tem de aplicar de forma temporária PTFs do CD-ROM *Prepare for install PTFs for V5R1, V5R2, and V5R3 (PTFs para Preparar instalação de V5R1, V5R2 ou V5R3)*, SK3T-8163, para que possa aceitar acordos de software online para programas licenciados da V5R4 e para que possa atribuir o espaço adicional necessário para a V5R4.

**Importante:** Tem de aceitar os acordos de licença para o Código Interno Licenciado e para o sistema operativo para poder prosseguir a actualização. Caso não o faça, a instalação do Código Interno Licenciado não será autorizada a continuar.

O CD-ROM *Prepare for install PTFs for V5R1, V5R2, and V5R3 (PTFs para Preparar a Instalação de V5R1, V5R2 ou V5R3)* está incluído no suporte de software da V5R4. É necessário aplicar de forma temporária a PTF adequada à edição actual antes de proceder à actualização.

Para instalar as PTFs para Preparar a Instalação de V5R2 e V5R3, proceda do seguinte modo:

- 1. Localize o CD-ROM com a etiqueta *Prepare for install PTFs for V5R1, V5R2, and V5R3 (PTFs para Preparar a Instalação de V5R1, V5R2 e V5R3)*.
- 2. Insira o CD-ROM no dispositivo óptico.
- 3. Introduza o seguinte comando e prima Enter: INSPTF LICPGM(\*ALL) DEV(OPTxx) INSTYP(\*IMMDLY)

Na V5R2, o servidor aplica 5722999 MF33218 e MF36351, MF36329 e MF36330; 5722SS1 SI18930 e as PTFs associadas para os idiomas nacionais instalados para a edição actual.

Na V5R3, o servidor aplica 5722999 MF33150, MF36276 e MF36280; 5722SS1 SI19058 e SI14190 e as PTFs associadas para os idiomas nacionais instalados para a edição actual.

Os passos para utilização das funções da PTF estão incluídos no processos de preparação em ["Necessário:](#page-62-0) Aceitar acordos de software" na página 55 e ["Necessário:](#page-67-0) Atribuir espaço adicional para o Código Interno Licenciado" na [página](#page-67-0) 60.

<span id="page-44-0"></span>**Nota:** Pode ser necessário executar um IPL (carregamento do programa inicial) do sistema após ter instalado as PTFs MF36351 ou MF36276. Verifique os estado destas PTFs para saber se é necessário executar um IPL.

### **Instalação da PTF opcional para escolha da configuração do disco:**

Actualmente, como parte do processo de instalação automática, são adicionado todas as unidades de disco não configuradas ao conjunto de memória auxilia (ASP) do sistema. Se estiver a usar a instalação automática para actualizar da V5R2 e se não pretender adicionar unidades de disco não configuradas, estão disponíveis PTFs.

Estas PTFs permitem definir a opção de configuração do disco. Se estiver a actualizar a V5R2, é necessário um IPL adicional para que o possa fazer.

Caso pretenda alterar a configuração actual do disco e esteja a actualizar de V5R2, siga as instruções para descarregar e aplicar uma destas PTFs: As PTFs de pré-requisito para o Código Interno Licenciado estão incluídas. As instruções também incluem indicações sobre como alterar a configuração do disco. Tem de ter sessão iniciada como responsável pela segurança (perfil de utilizador QSECOFR) para poder usar estas PTFs na alteração da opção de configuração do disco.

Se se encontrar actualmente num sistema da V5R3 ou V5R4 ou se já tiver instalado qualquer uma das PTFs de configuração do disco antes de ter efectuado a actualização para a V5R3 e se estiver a substituir o sistema operativo, siga as instruções contidas no tópico "Escolher [configuração](#page-68-0) do disco" na página 61.

#### **Aplicar permanentemente correcções temporárias de programa (PTFs):**

As PTFs aplicadas de forma temporária necessitam de uma quantidade considerável de espaço de armazenamento em disco. Faça-o apenas para produtos e PTFs aplicadas temporariamente que já verificou no sistema.

Quando é instalada uma nova versão, o processo de instalação sobrepõe as PTFs aplicadas à edição anterior. Os As PTFs para a versão anterior já não são aplicadas, mas podem existir objectos associados que permanecem no sistema e que ocupam espaço de armazenamento em disco. Quando usa o Operational Assistant e opta por limpar os diários e os registos do sistema, os ficheiros de salvaguarda das PTFs de edições anteriores são eliminados do sistema. No entanto, para sistemas que possuam o programa licenciado System Manager for iSeries instalado, os ficheiros de salvaguarda das PTFs não são eliminados.

#### **Notas:**

- v Apply fixes (Aplicar de correcções) em iSeries Information Center (**i5/OS and related software (i5/OS e respectivo software)** → **Maintain and manage i5/OS and related software (Manutenção e gestão do i5/OS e respectivo software)** → **Use software fixes (Utilização de correcções de software)** → **Install fixes (Instalar correcções)** → **Advanced procedures for fix installation (Procedimentos avançados de instalação de correcções)** → **Apply fixes (Aplicar correcções)** contém informações sobre a aplicação temporária ou definitiva de PTFs imediatas.
- v Não aplique de forma permanente PTFs a programas licenciados que não pretenda actualizar.

• Se tiver o programa licenciado (57xx-SM1) do System Manager for iSeries (Gestor de Sistema para iSeries) instalado no sistema, use as instruções

no manual System Manager Use (Utilização do Gestor do Sistema) para gerir PTFs no sistema.

### **Adicionar suporte de correcção para programas licenciados actualmente instalados:**

Os programas licenciados da IBM que se encontram instalados no sistema do utilizador não são automaticamente suportados após uma actualização para uma nova edição.

Caso pretenda manter os ficheiros de salvaguarda PTF de programas licenciados actualmente instalados, para continuar após efectuar a actualização, adicione o suporte de correcção dos programas licenciados antes de actualizar.

Para adicionar o suporte, consulte o tópico Add fix support for a software product (Adicionar suporte para um produto de software) em iSeries Information Center (**i5/OS and related software (i5/OS e software relacionado)** → **Maintain and manage i5/OS and related software (Manutenção e gestão do i5/OS e respectivo software)** → **Use software fixes (Utilização de correcções de software)** → **Install fixes (Instalação de correcções)** → **Step 3. Choose your fix installation scenario (Passo 3. Escolher cenário de instalação de correcção)** → **Distribute fixes to multiple servers with (Distribuição de correcções a vários servidores com) iSeries Navigator** → **Send and install fixes (Enviar e instalar correcções)** → **Add fix support for a software product (Adicionar suporte de correcção ao produto de software)**).

# **Trabalhar com valores do sistema críticos antes da instalação de software**

Registe e imprima os valores de sistema. Verifique os valores de sistema QSYSLIBL, QUSRLIBL, QALWOBJRST e QVFYOBJRST.

Os valores de sistema são objectos fornecidos pela IBM que podem ser modificados no que diz respeito ao valor original para ir de encontro a necessidades específicas do sistema operativo para o seu ambiente. O programa de instalação do software vai efectuar a sobreposição destes objectos no sistema com valores fornecidos pelo suporte de instalação.

A IBM recomenda também que comece por criar uma área de [dados](#page-47-0) para [especificar](#page-47-0) o fuso horário do sistema antes de efectuar a actualização para V5R4. Esta área de dados é usada ao efectuar a actualização para definir o valor de sistema do fuso horário. Ao proceder desta forma, o fuso horário usado no sistema é definido de imediato.

### **Gravação e impressão de todos os valores de sistema antes da instalação de software:**

A IBM recomenda que grave ou imprima os valores de sistema anteriores à actualização.

Para isso, use o comando Work with System Value (Trabalhar com o Valor de Sistema). Na linha de comandos i5/OS, insira WRKSYSVAL OUTPUT(\*PRINT). Desta forma, tem mais uma garantia de que o processo de actualização não vai falhar

devido a uma alteração anterior a qualquer valor de sistema. Também garante que os valores são repostos após a conclusão da actualização.

# **Alteração de determinados valores de sistema (QSYSLIBL, QUSRLIBL, QALWOBJRST ou QVFYOBJRST):**

Para garantir que a instalação decorra sem problemas, verifique a lista da biblioteca do sistema (QSYSLIBL), a lista da biblioteca do utilizador (QUSRLIBL), permita o restauro de objectos sensíveis à segurança (QALWOBJRST) e verifique assinaturas de objectos durante o restauro (QVFYOBJRST) de valores de sistema.

Efectue os seguintes passos:

- 1. Insira o comando Work with System Values (Trabalhar com Valores do Sistema), WRKSYSVAL, e prima Enter. Surge o ecrã Work with Licensed Programs (Trabalhar com Programas Licenciados).
- 2. Insira 2 (Alterar) na coluna *Option (Opção)* junto do valor de sistema pretendido e prima Enter. Surge o ecrã Change System Value (Alterar Valor de Sistema).
- 3. Verifique os valores de sistema de acordo com a tabela que se segue.
- 4. Registe os valores actuais de QALWOBJRST e QVFYOBJRST, bem como os nomes de bibliotecas indicados para QSYSLIBL e QUSRLIBL.

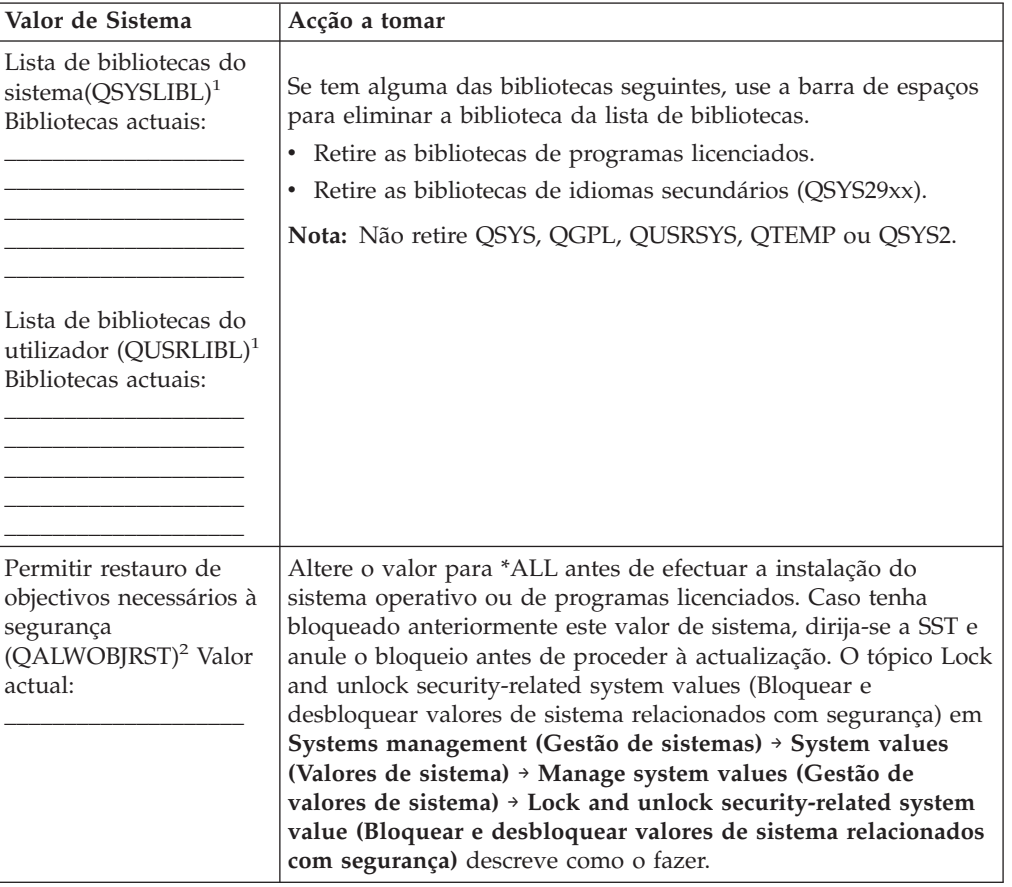

<span id="page-47-0"></span>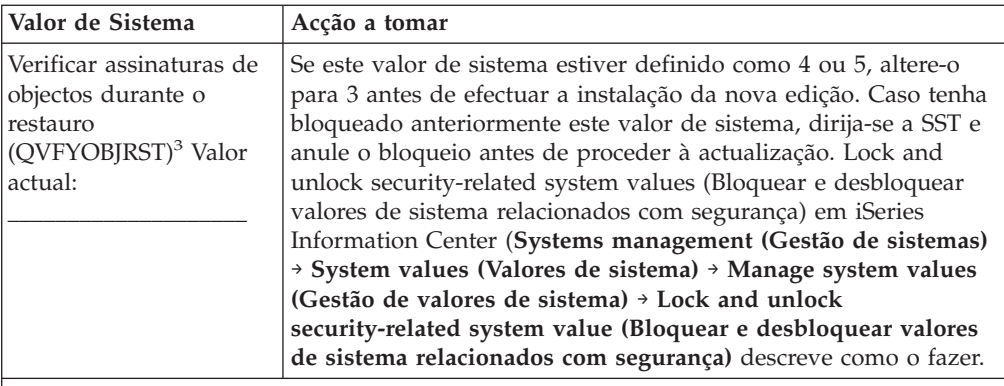

#### **Notas:**

- 1. O facto de possuir bibliotecas de programas licenciados ou bibliotecas de idiomas secundários nas listas de bibliotecas pode causar erros ao instalar ou eliminar software.
- 2. O valor de sistema QALWOBJRST (Allow restore of security sensitive objects Permissão de restauro de objectos sensíveis à segurança) especifica se os objectos com atributos sensíveis à segurança podem ou não ser restaurados. É importante definir o valor como \*ALL antes de executar as actividades de sistema que se seguem:
	- v Instalar uma nova edição do sistema operativo.
	- v Instalar novos programas licenciados.
	- v Aplicar correcções temporárias de programa (PTFs).
	- Recuperar o sistema.

Estas actividades podem falhar se o valor de QALWOBJRST não estiver definido como \*ALL. Para garantir a segurança do sistema, reponha o valor de QALWOBJRST para a definição normal após conclusão da actividade do sistema.

3. Após ter efectuado a actualização ao sistema operativo e à opção 34, pode repor o valor de sistema QVFYOBJRST para 4 ou 5.

Tenha em atenção que, caso pretenda os mesmos valores após ter terminado o processo de instalação, tem de repor os valores de sistema. Este passo está incluído na lista final de verificação após a actualização.

Também pode utilizar o iSeries Navigator para definir os valores de sistema. Para mais informações, consulte system values (valores de sistema) em iSeries Information Center **Systems management (Gestão de sistemas)** → **System values (Valores de sistema)** para perceber como usar e aceder aos valores de sistema com o iSeries Navigator.

### **Alteração opcional do valor do sistema de controlo de pesquisa:**

Caso actualmente tenha a V5R3 ou uma edição posterior instalada no sistema, pondere especificar \*NOPOSTRST para o valor do sistema de controlo de pesquisa (QSCANFSCTL).

Esta especificação ajuda a minimizar a pesquisa futura de alguns objectos que sejam restaurados durante a instalação de programas licenciados. Para obter mais informações sobre a pesquisa e sobre as definições do valor de sistema, consulte o tópico Scanning support (Suporte de pesquisa) em iSeries Information Center **Files and file systems (Ficheiros e sistemas de ficheiros)** → **Integrated file system (Sistemas de ficheiros integrados)** → **Integrated file system concepts (Conceitos de sistemas de ficheiros integrados)** → **Scanning support (Suporte de Pesquisa)**.

**Criação de uma área de dados para especificar o fuso horário do sistema:**

A IBM recomenda que especifique o fuso horário do sistema antes de efectuar a actualização para a nova edição. Este facto garante que a hora do sistema é definida adequadamente logo que a actualização for concluída.

A gestão de tempo permite-lhe gerir o tempo no servidor. Com o componente de gestão de tempo do iSeries Navigator, é possível trabalhar com as funções de fuso horário e de acerto de hora. É possível definir o fuso horário no sistema antes de efectuar a actualização, durante um IPL assistido ou após um IPL. O tópico iSeries Information Center Setting the time zone before upgrading (Definir o fuso horário antes da actualização) (**Systems management (Gestão de sistemas)** → **Time management (Gestão de tempo)** → **Set up time management (Definir gestão de tempo)** → **Set the time zone (QTIMZON) system value (Definir o valor de sistema do fuso horário (QTIMZON))** → **Set the time zone before upgrading (Definir o fuso horário antes da actualização)**) inclui instruções para a criação da área de dados antes de proceder à actualização.

# **Verificação da integridade de objectos do sistema modificados pelo utilizador**

Ao substituir o software pela nova edição, o sistema mantém as alterações que efectuou para alguns objectos fornecidos pela IBM.

Para garantir o êxito da instalação de todos os programas licenciados e tirar partido de determinadas novas funções, efectue as seguintes tarefas relativas a objectos do sistema antes de começar.

### **Verificar os perfis de utilizador e conferir os ficheiros de referência cruzada:**

O processo de instalação necessita que os perfis de utilizador QSECOFR e QLPINSTALL existam no directório distribuição do sistema. O processo também precisa que todos os ficheiros de referência cruzada da base de dados não se encontrem com erros antes de se iniciar o processo de instalação.

O procedimento seguinte adiciona os perfis de utilizador QSECOFR e QLPINSTALL os perfis de utilizador caso os tenha eliminado do directório de distribuição do sistema. Confere também erros em ficheiros de referência cruzada da base de dados no sistema.

- 1. Insira GO LICPGM na linha de comandos do i5/OS e prima Enter. Surge o menu Work with Licensed Programs (Trabalhar com Programas Licenciados).
- 2. Introduza 5 (Prepare for Install Preparar para Instalação) e prima Enter. Surge o ecrã Preparar para Instalação.
- 3. Seleccione a opção para verificar objectos de sistema e prima Enter. O sistema verifica as entradas do directório do sistema e adiciona os perfis de utilizador QSECOFR e QLPINSTALL, se necessário. Os ficheiros de referência cruzada da base de dados são conferidos para detecção de erros.
- 4. Se forem detectados erros nos ficheiros de referência cruzada da base de dados, surge a mensagem CPI3DA3. Siga as instruções nesta mensagem para resolver os erros antes de prosseguir.
- 5. Se não forem detectados erros nos ficheiros de referência cruzada da base de dados, surge uma mensagem de conclusão na parte inferior do ecrã. Prima F3 (Sair) para regressar ao menu Trabalhar com Programas Licenciados.

### **Conferir o perfil de utilizador QSECOFR:**

O perfil de utilizador QSECOFR não pode ter uma biblioteca de idiomas secundários (QSYS29xx) numa edição anterior na sua lista de bibliotecas quando se instalar uma nova edição.

Se tiver um programa inicial para o programa de utilizador QSECOFR, assegure-se de que o programa não adiciona uma biblioteca de idiomas secundários à lista de bibliotecas de sistema.

# **Garantir que as bibliotecas de produtos fornecidos pela IBM estão no ASP do sistema:**

Caso tenha movido as bibliotecas de produtos fornecidos pela IBM para conjuntos de memória auxiliar de utilizador (ASPs de utilizador), os procedimentos de instalação não vão actualizar as bibliotecas.

Para evitar este problema, certifique-se de que as bibliotecas de produtos fornecidos pela IBM estão no ASP do sistema, antes de iniciar procedimentos de instalação. As bibliotecas de produtos devem manter-se no ASP do sistema. As PTFs não são aplicadas às bibliotecas de produtos que não se encontrem no ASP do sistema.

Se tem bibliotecas de produtos fornecidas pela IBM em duplicado, elimine as bibliotecas duplicadas antes de iniciar os procedimentos de actualização. O processo de actualização falha e a nova edição não é instalada sem que se eliminem as bibliotecas fornecidas pela IBM em duplicado.

# **Garantir a integridade de consolidação em duas fases**

Conclua ou cancele todas as re-sincronizações pendentes de definições de controlo de consolidação antes de proceder à substituição do software.

Tem de executar esta tarefa apenas se as duas afirmações seguintes forem verdadeiras:

- v O servidor está ligado em rede.
- v O sistema executa aplicações que usam suporte de consolidação em duas fases.

O suporte de consolidação em duas fases é usado sempre que uma aplicação actualiza os ficheiros de bases de dados em mais do que um sistema. O suporte de consolidação em duas fases garante que as bases de dados se mantenham sincronizadas. Se não tiver a certeza se o sistema usa suporte de consolidação em duas fases, execute os passos 1 na [página](#page-50-0) 43 e 2 na [página](#page-50-0) 43. Pode precisar prosseguir com o procedimento restante.

Tenha em atenção que as acções que tomar respeitantes a uma re-sincronização afectam os outros sistemas que participam na unidade lógica de trabalho (transacção) com o sistema. Assim sendo, também será necessário tratar das re-sincronizações pendentes nos sistemas ligados antes de se iniciar o procedimento de actualização.

Se efectuar este procedimento 1 ou 2 dias antes da instalação da nova edição, deve voltar a conferir as re-sincronizações antes de dar início à instalação.

Para trabalhar com re-sincronizações pendentes no sistema origem, proceda do seguinte modo:

- <span id="page-50-0"></span>1. Para ver todas as definições de consolidações que possam necessitar de re-sincronização, insira o comando WRKCMTDFN (Work with Commitment Definitions - Trabalhar com Definições de Consolidações): WRKCMTDFN JOB(\*ALL) STATUS(\*RESYNC)
- 2. Caso surja a mensagem No commitment definitions are active (Não existem definições activas de consolidações), pode ignorar os procedimentos que faltam.
- 3. No ecrã Work with Commitment Definitions (Trabalhar com Definições de Consolidação), insira 19 (Cancelar Re-Sincronização) na coluna Option (Opção) para cada definição de consolidação. Surge o ecrã Cancel Resyn (Cancelar Re-Sincronização).
- 4. Se o valor na coluna *Resync Required (Necessário Re-Sincronização)* for Yes (Sim) para qualquer localização remota na lista, efectue o seguinte para essa localização:
	- a. Tente uma acção, tal como reiniciar comunicações, e deixe que a re-sincronização termine.
	- b. Caso não consiga dar permissão para que a re-sincronização seja concluída, especifique a opção 1 (Seleccionar) para cancelar a re-sincronização para essa localização remota.

É possível que surja a mensagem CPF83E4, que indica que a unidade lógica de trabalho se encontra em estado indefinido. Tem de tomar uma decisão informada, com vista a forçar uma operação de consolidação ou uma operação de remoção de alterações antes de poder cancelar com êxito a re-sincronização. Estas opções estão disponíveis no ecrã Work with Commitment Definitions (Trabalhar com Definições de Consolidação).

O cancelamento da re-sincronização pode levar a que as bases de dados entre os dois sistemas fiquem em estado incoerente. Tem de determinar a acção tomada por todas as outras localizações que participaram nesta LUW (Logical Unit of Work -Unidade Lógica de Trabalho) e re-sincronizar as alterações da base de dados.

5. Renove o ecrã periodicamente. Quando a re-sincronização para uma definição de consolidação terminar ou for cancelada com êxito, o valor na coluna *Resync in Progress (Re-sincronização a Decorrer)* vai ser No (Não).

A re-sincronização ou o cancelamento da re-sincronização podem não ocorrer de forma imediata. São dependentes do estado dos outros sistemas que estão a participar na unidade lógica de trabalho.

Para mais informações sobre controlo de consolidações e re-sincronização, consulte o tópico When to force commits and rollbacks and when to cancel resynchronization (Quando forçar consolidações e remoções de alterações e quando cancelar a re-sincronização) **Database (Base de Dados)** → **Commitment control (Controlo de Consolidação)** → **Troubleshoot transactions and commitment control (Detecção e correcção de problemas de transacções e controlo de consolidações)** → **When to force commits and rollbacks and when to cancel resynchronization (Quando forçar consolidações e remoções de alterações e quando cancelar re-sincronizações)** em iSeries Information Center.

# **Minimizar o tempo de instalação do software**

Estas acções podem minimizar o tempo necessário para a instalação do sistema.

v Use o processo de instalação automática em vez de executar um processo de instalação manual. A secção "Processo de [instalação](#page-18-0) de software" na página 11 contém informações relativas aos dois métodos.

- v Se não estiver a usar o processo de instalação automática, certifique-se de que define a fila de mensagens QSYSOPR em modo \*BREAK antes de iniciar o processo de instalação.
- v Execute a instalação de programa licenciado com todos os sub-sistemas terminados (ENDSBS \*ALL). Se estiver a executar uma instalação automática, está a funcionar no ambiente preferencial. Este ambiente fornece recursos máximos de sistema ao processo de instalação e elimina determinadas funções.
- Caso tenha um grande número de ficheiros em spool no sistema, defina o atributo do IPL de compressão de tabelas de trabalho como nenhum. Para isso, use o comando Alterar Atributos do IPL: CHGIPLA CPRJOBTBL(\*NONE).

# **Reunir dados de rendimento para referência**

Estabeleça referências de sistema antes de instalar uma nova versão do sistema operativo ou antes de efectuar uma importante alteração à configuração do sistema, tal como adicionar uma nova aplicação de software.

As referências precisas de sistema permitem-lhe comparar o rendimento do sistema antes e depois de uma actualização. Uma comparação válida permite avaliar de forma precisa qualquer melhoria no rendimento, bem como isolar quaisquer alterações ao sistema que possam impedir um rendimento ideal.

Os Serviços de Recolha podem recolher dados exemplo sobre um leque alargado de recursos do sistema. Armazenam os dados de rendimento exemplo num objecto de recolha (\*MGTCOL) no sistema. As referências devem incluir, no mínimo, objectos de recolha actuais e representativos. Este facto pode levar a que os Serviços de Recolha sejam executados durante o tempo suficiente para recolher dados representativos. Os dados representativos devem incluir todos os períodos de actividade (horas de grande actividade e horas em vazio), todas as aplicações e as actividades normais executadas num sistema. Além disso, podem ser necessárias informações de referência mais detalhadas para identificar de que forma aplicações, transacções e trabalhos essenciais são afectados pela alteração à configuração do sistema.

Estão disponíveis diversas ferramentas para recolha de informações detalhadas sobre o rendimento de aplicações. No entanto, podem ser necessárias competências especializadas para estas ferramentas, podendo afectar o rendimento do sistema de forma adversa. Para mais informações sobre a recolha de tipos diferentes de dados de desempenho, consulte o tópico Research a performance problem (pesquisar um problema de rendimento) **Systems management (Gestão de sistemas)** → **Performance (Desempenho)** → **Manage iSeries performance (Gestão de desempenho de iSeries)** → **Research a performance problem (Pesquisar um problema de desempenho)** em iSeries Information Center.

#### **Reunir dados de rendimento com os Serviços de Recolha:**

Se não estiver a executar os Serviços de Recolha ou se os objectos de recolha não forem actuais, inicie os Serviços de Recolha de uma das seguintes formas:

- v Use a função Collection Services (Serviços de Recolha) que se encontra disponível em iSeries Navigator. Existe informação específica sobre os Serviços de Recolha no iSeries Information Center em **Systems management (Gestão de sistemas)** → **Performance (Rendimento)** → **Applications for performance management (Aplicações para gestão de rendimento)** → **Collection Services (Serviços de Recolha)**.
- v Use a API Start Collector (Iniciar Recolector) (QYPSSTRC) ou o comando Start Performance Collection (Iniciar Recolha de Rendimento) (STRPFRCOL). Caso

não utilize a função Management Central (Central de Gestão) no iSeries Navigator, pode gerir as recolhas usando um dos métodos seguintes:

- Performance Management APIs (APIs de Gestão de Desempenho) em iSeries Information Center (**Programming (Programação)** → **APIs** → **APIs by category (APIs por categoria)** → **Performance Management (Gestão de desempenho)**. Estas APIs iniciam, terminam e efectuam ciclos às recolhas, bem como alteram e recuperam parâmetros de sistema para os dados recolhidos.
- Comandos de recolha de rendimento: STRPFRCOL (Iniciar Recolha de Rendimento, ENDPFRCOL (End Performance Collection - Terminar Recolha de Rendimento), CFGPFRCOL (Configure Performance Collection - Configurar Recolha de Rendimento) e CHKPRFCOL (Check Performance Collection - Verificar Recolha de Rendimento). Estes comandos iniciam, terminam e efectuam ciclos às recolhas para os dados recolhidos.
- v Caso tenha o programa licenciado Performance Tools (PT1 Ferramentas de Rendimento) instalado, use a Opção 2 no menu principal das Performance Tools (Ferramentas de Rendimento). Consulte Performance Tools for iSeries

(Ferramentas de Desempenho para iSeries) para obter informações adicionais sobre a recolha de dados de desempenho com esta opção.

v Proceda à activação do IBM Performance Management for eServer (Gestão de Desempenho para eServer da IBM)iSeries, que irá automatizar o início dos Serviços de Recolha e que depois criará os ficheiros da base de dados durante a recolha.

Certifique-se de que os Serviços de Recolha foram configurados para efectuarem a recolha dos dados que necessitar e de que estão em execução tempo suficiente para representar de forma exacta o seu ambiente operativo.

Os exemplos que se seguem usam as Collector APIs (APIs de Recolector).

1. Inicie a execução dos Serviços de Recolha durante pelo menos um ou dois dias e certifique-se de que estão representados volumes de trabalho das horas de grande actividade e das horas em vazio. Insira este comando:

CALL PGM(QYPSSTRC) PARM('\*PFR ' '\*STANDARDP' X'00000000')

Este comando inicia os Serviços de Recolha e faz uso do **Protocolo Standard plus** para o perfil da recolha. Uma vez iniciados os Serviços de Recolha com este comando, procede-se à recolha de dados de rendimento, sendo estes armazenados no objecto de recolha até que seja dada uma ordem explícita de paragem ou até que o sistema seja reiniciado. (Se a recolha tiver sido executada por mais de um dia, é produzido mais do que um objecto de recolha) Este perfil recolhe todas as categorias de dados normalmente necessárias às ferramentas Performance Tools for iSeries, incluindo dados de protocolo de comunicações. A configuração predefinida também inicia um trabalho batch, CRTPFRDTA, que cria os ficheiros da base de dados de rendimento.

2. Os Serviços de Recolha armazenam os dados num tipo de objecto de \*MGTCOL.

Este objecto pode-se converter em ficheiros da base de dados de rendimento para análise posterior. Para reter o objecto para uso futuro, podem-se guardar os objectos em banda ou num ficheiro de salvaguarda (SAVF). Os Serviços de Recolha podem eliminar objectos de recolha do servidor em qualquer altura, após ter expirado o período de retenção. O período de retenção predefinido é de 24 horas. Caso não pretenda que os Serviços de Recolha eliminem os objectos de recolha, altere o período de retenção para permanente (defina um período de retenção de \*PERM), tal como é apresentado no exemplo que se segue.

**Nota:** O seguinte exemplo do comando indica os valores predefinidos de origem, à excepção do valor do período de retenção. Um período de retenção de \*PERM necessita de um valor de 0. Além disso, esta alteração tem de ser efectuada antes ou durante a recolha de dados. A alteração não vai afectar os objectos de recolha que já se encontrem no ciclo.

Para alterar o período de retenção pela API Change Collection Services Attributes, insira o comando seguinte:

**Nota:** Ao utilizar o seguinte exemplo de código, concorda com os termos da Capítulo 14, ["Informações](#page-260-0) relativas ao código de licença e a exclusões", na [página](#page-260-0) 253.

```
CALL PGM(QYPSCSCA) PARM('*PFR ' /* collection */
                           X'00000384' /* interval 900 sec */
                           'QPFRDATA ' /* library */
                           X'00000000' /* retention period is permanent */
                           X'00000000' /* cycle time 00:00:00 */
                           X'00000018' /* cycle interval 24Hrs */
                           X'00000001' /* start CRTPFRDTA */
                           '*STANDARDP' /* default profile */
                           X'00000000') /* return code */
```
3. Caso pretenda parar de forma explícita o recolector após ter obtido os dados pretendidos, insira este comando: CALL PGM(QYPSENDC) PARM('\*PFR ' X'00000000')

### **Análise de dados de rendimento:**

Para analisar os dados de rendimento, tem de exportar dados de objectos de recolha para os ficheiros da base de dados de rendimento (se os Serviços de Recolha ainda não fizeram tal) ou converter os ficheiros da base de dados criados na versão anterior para o formato da edição actual.

Para mais informações, consulte o tópico Create database files from a collection object (Criar ficheiros de base de dados de um objecto de recolha) em iSeries Information Center (**Systems management (Gestão de sistemas)** → **Performance (Rendimento)** → **Applications for performance management (Aplicações para gestão de rendimento)** → **Collection Services (Serviços de Recolha)** → **Create database files from a collection object (Criar ficheiros de base de dados de um objecto de recolha)**), bem como o passo relativo à conversão de dados de rendimento em "Lista de verificação: Conclusão da actualização ou [substituição"](#page-102-0) na [página](#page-102-0) 95.

Existem várias ferramentas que pode usar para análise de dados dos Serviços de Recolha. Para mais informações, consulte o tópico Applications for performance management (Aplicações para gestão de rendimento) em iSeries Information Center (**Systems management (Gestão de sistemas)** → **Performance (Rendimento)** → **Applications for performance management (Aplicações para gestão de rendimento)** ). Em particular, o programa licenciado Performance Tools for iSeries resume estes dados em vários relatórios que pode usar para uma análise pormenorizada.

# **Execução de tarefas iniciais de actualização ou de substituição**

Execute estas tarefas iniciais de instalação, incluindo a salvaguarda do servidor. Muitas destas tarefas são necessárias para uma actualização bem sucedida do software.

# <span id="page-54-0"></span>**Escolher um método e de um dispositivo de instalação de software**

Se estiver a actualizar o sistema operativo e os programas licencidas com um nova edição, tem de decidir qual o método de instalação (manual ou automático) e qual o tipo de dispositivo que vai utilizar para instalação da nova edição.

Para uma descrição geral dos métodos de instalação, consulte a secção ["Processo](#page-18-0) de [instalação](#page-18-0) de software" na página 11.

Para o ajudar a determinar qual o dispositivo a usar, consulte o tópico ["Tipos](#page-20-0) de [dispositivos](#page-20-0) de instalação de software" na página 13. O tópico ["Dispositivos](#page-222-0) e suportes de dados de [instalação"](#page-222-0) na página 215 contém informações mais detalhadas sobre os dispositivos e os suportes disponíveis.

# **Preparação para globalização**

Se for o caso, prepare a alteração do idioma principal do servidor ou instale os idiomas secundários adicionais.

Se pretende alterar o idioma principal do servidor ou instalar idiomas secundários adicionais, consulte as informações do tópico ["Globalização](#page-30-0) e instalação de [software"](#page-30-0) na página 23.

### **Preparação dos dispositivos e suportes de actualização**

Pode preparar a instalação de software da partir de suportes ópticos, de um catálogo de imagens, de unidades de bandas, de bibliotecas de bandas ou de dispositivos alternativos de instalação.

Se não tiver a certeza relativamente ao dispositivo de instalação a usar para a actualização de software, consulte a secção "Tipos de [dispositivos](#page-20-0) de instalação de [software"](#page-20-0) na página 13.O tópico ["Dispositivos](#page-222-0) e suportes de dados de instalação" na [página](#page-222-0) 215 contém informações mais detalhadas sobre os dispositivos e suportes disponíveis.

### **Preparação para actualização ou substituição de software usando um catálogo de imagens:**

É possível usar um catálogo de imagens para executar uma actualização de software, para instalar PTFs (correcções) ou para instalar programas individuais licenciados que o utilizador receba em suportes de dados.

Quando utilizar um catálogo de imagens, deve carregar previamente todos os suportes de forma a que não precise de manusear o suporte físico quando executar a instalação. Execute esta acção copiando as imagens do suporte físico para um ou de ficheiros recebidos por intermédio da entrega electrónica de software para um ficheiro no sistema de ficheiros integrados e, em seguida, utilize estas imagens carregadas previamente para instalar. O tópico Virtual optical storage (Memória óptica virtual) em iSeries Information Center **Storage solutions (Soluções de memória)** → **Optical storage (Memória óptica)** → **Virtual optical storage (Memória óptica virtual)** descreve mais detalhadamente os conceitos e utilizações de suportes ópticos virtuais. O tópico "Catálogo de imagens para um [dispositivo](#page-223-0) óptico [virtual"](#page-223-0) na página 216 descreve os requisitos para a utilização de catálogos de imagens.

**Nota:** Não é possível utilizar um catálogo de imagens de banda virtual para instalar ou actualizar uma edição de i5/OS.

#### <span id="page-55-0"></span>*Determinar requisitos de memória para a instalação do catálogo de imagens:*

A instalação do catálogo de imagens necessita de espaço em memória adicional para conter as imagens de instalação. A quantidade necessária de memória em unidades de disco do sistema varia com base no que se está a instalar.

O conjunto de suportes fornecidos pela IBM usa a memória seguinte.

*Tabela 4. Tamanho de memória para suportes fornecidos pela IBM*

| <b>Suportes</b>                                                   | Tamanho atribuído (em megabytes) <sup>1</sup> |
|-------------------------------------------------------------------|-----------------------------------------------|
| L_Base_01                                                         | 578                                           |
| B29xx_01                                                          | 570                                           |
| B29xx_02                                                          | 513                                           |
| B29MM_03                                                          | 661                                           |
| B29MM_04                                                          | 660                                           |
| $D29xx_01$                                                        | 395                                           |
| D29xx_02                                                          | 547                                           |
| $D29xx_03$                                                        | 214                                           |
| $D29xx_04$                                                        | 649                                           |
| $D29xx_05$                                                        | 430                                           |
| D29xx_06                                                          | 323                                           |
| $L29xx_01$                                                        | 444                                           |
| $L29xx_02$                                                        | 563                                           |
| Total                                                             | 6452                                          |
| <sup>1</sup> Suporte de dados e tamanhos na altura da publicação. |                                               |

Para calcular o tamanho de um suporte de dados não incluído nesta lista, proceda do seguinte modo:

- 1. Insira o suporte de dados no dispositivo óptico.
- 2. Insira o comando WRKOPTVOL (Work with Optical Volumes Trabalhar com Volumes Ópticos).
- 3. Seleccione a opção 5. Use o valor da *Capacidade de Volume (bytes)* e adicione um 1 MB para obter o tamanho aproximado atribuído a esse suporte óptico.

*Libertar espaço na unidade de disco da origem de carregamento para um catálogo de imagens:*

A instalação do catálogo de imagens necessita de, no mínimo, 1074 MB de espaço livre na unidade de disco da origem de carregamento do servidor. Se estiver a usar um catálogo de imagens para instalar software, execute os passos seguintes para verificar o espaço livre disponível.

- 1. Insira o comando WRKDSKSTS (Work with Disk Status Trabalhar com o Estado do Disco) para determinar se a unidade de disco da origem de carregamento (unidade 1) tem, no mínimo, 1074 MB de espaço livre. Caso tenha espaço livre suficiente, não necessita de continuar esta tarefa. Se não tiver espaço livre suficiente, avance para o passo 2.
- 2. Insira o comando STRASPBAL (Start ASP Balance Iniciar Equilíbrio ASP) para terminar a atribuição de memória na unidade de disco de origem de carregamento:

STRASPBAL TYPE(\*ENDALC) UNIT(1)

- <span id="page-56-0"></span>3. Use o comando CHKASPBAL (Check ASP Balance - Verificar Equilíbrio ASP) para ver as paragens de atribuições anteriores e ver estas mensagens:
	- v Unit 1 is selected for end allocation. (A Unidade 1 está seleccionada para terminar a atribuição)
	- v ASP balancing is not active for ASP 1. (O equilíbrio de ASP não está activo para ASP 1)
- 4. Insira o comando STRASPBAL para mover dados para o exterior da unidade de disco da origem de carregamento: STRASPBAL TYPE(\*MOVDTA) TIMLMT(60)
- 5. Insira o comando WRKDSKSTS para supervisionar até a unidade de disco ter 1074 MB de espaço livre. Se não tiver espaço livre suficiente, use o comando CHKASPBAL (passo 3) para determinar se a função mover dados ainda se encontra activa.

Após a conclusão da actualização, insira o comando STRASPBAL (Start ASP Balance - Iniciar Equilíbrio ASP) para retomar a atribuição de memória na unidade de disco de origem de carregamento.

STRASPBAL TYPE(\*RSMALC) UNIT(1) STRASPBAL TYPE(\*CAPACITY) ASP(1) TIMLMT(\*NOMAX)

*Cenário: Preparação para actualização ou substituição de software usando um catálogo de imagens:*

Segue-se um cenário respeitante à criação de um catálogo de imagens e de uma entrada de um catálogo de imagens, à adição de uma entrada de um catálogo de imagens e ao carregamento do catálogo de imagens como preparação da execução de uma actualização de software.

*Para executar uma actualização de software da V5R2-para-V5R4* de um catálogo de imagens, carregue e aplique a PTF SI19886 da V5R2. *Para executar uma actualização de software da V5R3-para-V5R4* de um catálogo de imagens, carregue e aplique a PTF SI19888 da V5R3. Depois de uma destas PTFs ter sido aplicado, siga estes passos.

- **Nota:** Para a substituição de V5R4, certifique-se de que os suportes fornecidos pela IBM B29xx\_01 e B29xx\_02 têm identificadores correspondentes. O identificador na etiqueta do CD-ROM começa pelas letras *RS* e é seguido por vários números.
- 1. **Criação de um dispositivo óptico virtual.**

Para criar uma descrição de dispositivo, insira o seguinte: CRTDEVOPT DEVD(*nome-dispositivo-virtual*) RSRCNAME(\*VRT)+ ONLINE(\*YES) TEXT(*descrição-texto*)

2. **Activação do dispositivo óptico virtual**

Insira o seguinte:

VRYCFG CFGOBJ(*nome-dispositivo-virtual*) CFGTYPE(\*DEV) STATUS(\*ON)

### 3. **Criação de um catálogo de imagens**

Criar de um catálogo de imagens para os programas licenciados que pretende instalar. O comando CRTIMGCLG (Create Image Catalog - Criação de Catálogo de Imagens) associa um catálogo de imagens a um directório de destino onde são carregados os ficheiros de imagens ópticas.

CRTIMGCLG IMGCLG(*nome-catálogo*) DIR(*caminho-catálogo*) CRTDIR(\*YES) TEXT(*descrição-texto*)

### <span id="page-57-0"></span>4. **Adição de uma entrada de um catálogo de imagens**

Adicionar uma entrada de um catálogo de imagens para cada suporte de dados físico ou ficheiro de imagens óptico que possua. Tem de repetir este passo para cada volume de suporte. Deve adicionar o suporte de dados físico ou o ficheiro de imagens óptico na mesma ordem, tal como se tivesse a instalar a partir deles. Comece pelo primeiro suporte na lista e continue até todos os suportes estarem carregados.

Pode adicionar as entradas de um dispositivo óptico ou de um ficheiro de imagens ópticas existente. Seleccione uma das seguintes formas:

De um ficheiro de imagens:

v (Esta é a forma mais rápida) Para adicionar uma entrada de imagem a um catálogo de imagens de um ficheiro de sistemas-de-ficheiros-integrados que já se encontra no directório do catálogo de imagens, insira o seguinte: ADDIMGCLGE IMGCLG(*nome-catálogo*) FROMFILE(*nome-ficheiro*)

TOFILE(*\*doficheiro*) TEXT(*descrição-texto*)

Para adicionar uma entrada de catálogo de imagens a um catálogo de imagens de um ficheiro de imagens ópticas de um sistema-de-ficheirosintegrados, de um directório que não seja o directório do catálogo de imagens, insira o seguinte:

ADDIMGCLGE IMGCLG(*nome-catálogo*) FROMFILE(*/nome-directório/nome-directório/nome-ficheiro*) TOFILE(*nome-ficheiro* ou \*FROMFILE) TEXT(*descrição-texto*)

De um ficheiro físico:

v Para adicionar uma entrada de um catálogo de imagens de um suporte óptico físico com um dispositivo óptico denominado OPT01, insira o seguinte:

```
ADDIMGCLGE IMGCLG(nome-catálogo)
FROMDEV(OPT01) TOFILE(nome-ficheiro ou *GEN)
TEXT(descrição-texto)
```
**Nota:** Para criar um nome para o parâmetro TOFILE, especifique \*GEN. Para criar uma descrição de texto do suporte, especifique \*GEN.

### 5. **Carregar o catálogo de imagens**

Este passo associa o dispositivo óptico virtual ao catálogo de imagens. Apenas pode ser associado um catálogo de imagens de cada vez a um dispositivo óptico virtual físico. Para carregar o catálogo de imagens, insira o comando que se segue:

LODIMGCLG IMGCLG(*nome-catálogo*) DEV(*nome-dispositivo-virtual*) OPTION(\*LOAD)

### 6. **Verificar se as imagens estão na ordem correcta**

**Aviso:** Se tiver aqui chegado por estar a executar os passos relativos à ["Pré-selecção](#page-58-0) dos programas licenciados a instalar" na página 51, não efectue este passo neste momento. Ser-lhe-ão dadas indicações para executar este passo posteriormente.

Se estiver a preparar uma actualização, tem de verificar se os suportes necessários para a actualização existem e se estão ordenados na sequência correcta. Tem também de verificar se os acordos de software foram aceites, se tem espaço de memória suficiente na origem do carregamento e se tem espaço reservado de memória suficiente para o Código Interno Licenciado.

Insira o comando seguinte:

VFYIMGCLG IMGCLG(*nome-catálogo*) TYPE(\*UPGRADE) SORT(\*YES)

Para verificar se as imagens foram adicionadas, outros dos métodos é inserindo o seguinte:

<span id="page-58-0"></span>WRKIMGCLGE IMGCLG(*nome-catálogo*)

De seguida, prima PF7 para solicitar o comando VFYIMGCLG. Insira \*UPGRADE para o tipo e \*YES para o campo de ordenação.

O servidor coloca as imagens pela ordem correcta. (Se não conseguir, consulte ["Recuperação](#page-179-0) de catálogo de imagens" na página 172.) Por predefinição, é montado o volume com o índice mais baixo. De seguida, são carregados todos os outros volumes. Para ver a ordem das imagens, use o comando

WRKIMGCLGE (Work with Image Catalog Entries - Trabalhar com Entradas de Catálogos de Imagens):

WRKIMGCLGE IMGCLG(*nome-catálogo*)

Após ter concluído estes passos, o catálogo de imagens está pronto a ser usado.

# **Necessário: Criação de uma lista personalizada do software a instalar**

Use a opção Prepare for install (Preparar para Instalação) para criar uma lista de instalação personalizada e pré-seleccione os programas licenciados que pretende instalar.

Antes de efectuar estas tarefas, tem de executar os passos contidos no tópico ["Necessário:](#page-43-0) Instalar PTFs para Preparar Instalação de V5R2 ou V5R3" na página [36.](#page-43-0)

A opção Prepare for Install (Preparar para Instalação) compara os programas instalados no servidor aos programas nos suportes. De seguida, cria uma lista. Esta lista contém programas pré-seleccionados que são substituídos durante a instalação. Para personalizar esta lista, seleccione ou anule a selecção de programas nesta lista de instalação, dependendo dos programas que pretende instalar ou substituir. Verifique se os programas que indicou podem ser substituídos. Verifique também se tem todas as actualizações necessárias nos suportes de instalação para concluir a instalação automática. Tem de aceitar os acordos de software para estes programas licenciados mais à frente nestas tarefas de preparação.

Alguns programas individuais licenciados podem não surgir nesta lista de instalação. Se estiver instalada no servidor uma edição anterior destes programas licenciados, a nova edição destes programas licenciados é instalada durante a actualização. Se estes programas licenciados forem novos (estão a ser instalados pela primeira vez), não podem ser adicionados a esta lista personalizada. No entanto, podem ser instalados com o método descrito no tópico ["Instalação](#page-147-0) de programas licenciados [adicionais"](#page-147-0) na página 140 ou efectuando os procedimento seguintes.

#### **Pré-selecção dos programas licenciados a instalar:**

Utilize estes procedimentos para criar e personalizar uma lista de instalação dos suportes de distribuição.

**Nota:** Se estiver a usar catálogos de imagens, siga para ["Preparação](#page-54-0) para [actualização](#page-54-0) ou substituição de software usando um catálogo de imagens" na [página](#page-54-0) 47 e execute os passos de 1 na [página](#page-56-0) 49 a 5 na [página](#page-57-0) 50. De seguida, volte a este tópico. Certifique-se de que a primeira entrada está no estado montado, inserindo o seguinte comando: LODIMGCLGE IMGCLG(MYCATALOG) IMGCLGIDX(1) OPTION(\*MOUNT)

Ignore os passos seguintes que se referem ao carregamento de volumes.

- <span id="page-59-0"></span>1. Inicie sessão como responsável pela segurança (perfil de utilizador QSECOFR). Se estiver a usar catálogos de imagens, siga para o passo 3.
- 2. Prepare o suporte óptico para o Código Interno Licenciado, para o sistema operativo e para os programas licenciados pela ordem apresentada na tabela "Etiquetas de suportes de dados e respectivo [conteúdo"](#page-232-0) na página 225. A ordem é importante. Mais especificamente, inclua apenas os suportes ópticos I\_BASE\_01, B29xx\_nn, B29MM\_nn, D29xx\_nn, L29xx\_nn e F29xx\_nn. Não inclua qualquer outro suporte óptico ao criar a lista de instalação, nesta altura.
- 3. Insira CHGMSGQ QSYSOPR \*BREAK SEV(95) para colocar a fila de mensagens em modo de interrupção.
- 4. Poderá surgir um ecrã de mensagens. Prima Enter.
- 5. Introduza GO LICPGM e prima Enter.
- 6. Seleccione a opção 5 (Preparar para Instalação) no menu Work with Licensed Programs (LICPGM) (Trabalhar com Programas Licenciados) e prima Enter. Surge o ecrã Prepare for Install (Preparar para Instalação).
- 7. Seleccione a opção Work with Licensed Programs for Target Release (Trabalhar com Programas Licenciados para a Edição Destino) e prima Enter. Surge o ecrã Work with Licensed Programs for Target Release (Trabalhar com Programas Licenciados para a Edição de Destino).
- 8. Proceda do seguinte modo:
	- a. Carregue o primeiro suporte óptico no dispositivo óptico.
	- b. Especifique 1 (Suportes de distribuição), quando lhe for solicitada a informação: *Gerar lista a partir de* .
	- c. Especifique um valor para o dispositivo óptico ou para o dispositivo óptico virtual.
	- d. Especifique a edição de destino para a edição do i5/OS.
	- e. Prima Enter.
- 9. Quando surge o ecrã Display Messages (Apresentar Mensagens), carregue o volume de suporte seguinte.

Introduza G e prima Enter.

### **Nota:**

- a. Depois de carregar cada volume, escreva G e prima Enter.
- b. Se não tiver mais volumes para carregar ou se pretender terminar o processo de carregamento, escreva X e prima Enter.
- 10. Continue a carregar os suportes ópticos por ordem (como no passo anterior) até o servidor ter lido todos os volumes.

Se no ecrã surgir a mensagem: Problem occurred loading volume into device (Ocorreu um problema ao carregar um volume no dispositivo), ou se indicar que um produto não foi encontrado nos suportes, é porque ocorreu uma destas situações:

- v Deixou o mesmo suporte na unidade e o servidor voltou a efectuar uma leitura do mesmo.
- v O servidor deparou-se com problemas ao ler o novo volume que colocou na unidade.
- 11. Após o servidor ter efectuado a leitura de todos os suportes ópticos e quando surgir a mensagem Load next volume in optical device (X G) (Carregar o volume seguinte no dispositivo óptico (X G)), insira um X e prima Enter. Surge o ecrã Work with Licensed Programs for Target Release (Trabalhar com Programas Licenciados para a Edição de Destino).

A lista que surge contém os programas licenciados que estão nos suportes de distribuição ópticos. Os programas licenciados pré-seleccionados indicam que o produto no suporte de distribuição pode substituir um produto que já está instalado no servidor. (Pré-seleccionado significa que surge o número 1 na coluna de opções.) Embora mais do que uma versão do Código Interno Licenciado possa aparecer no ecrã, só uma poderá ser seleccionada.

Verifique se recebeu todos os programas licenciados e as funções não gratuitas que encomendou.

- v Use a tecla F11 para ver vistas alternadas que apresentam informações sobre programas licenciados com maior detalhe. Prima F11 para alternar entre estas vistas:
	- a. Apresentar memória adicional
	- b. Apresentar edição esperada
	- c. Apresentar acção esperada
	- d. Apresentar opção de produto
- v Use a opção 5 (Apresentar correlação edição-para-edição) para ver qual o produto (se existir algum) actualmente instalado que vai ser substituído pelo produto seleccionado.

Pode ter de especificar a opção 2 (Intercalar com suportes de distribuição adicional) no ecrã Work with Licensed Programs for Target Release (Trabalhar com Programas Licenciados para Edições de Destino) para intercalar a lista existente com informações sobre programas licenciados em suportes ópticos adicionais. Esta tarefa é descrita posteriormente. Prossiga para o passo seguinte.

- 12. Seleccione programas licenciados adicionais ou partes opcionais de programas licenciados para adicionar à lista personalizada. Insira 1 na coluna *Option* para seleccionar o programa licenciado a instalar. Para remover um produto seleccionado da lista, elimine ou remova o número 1 na coluna *Option (Opção)*.
	- **Nota:** Mesmo que se anule a selecção de um artigo, o programa licenciado continua instalado, a não ser que sejam efectuados os passos em

["Eliminação](#page-65-0) de programas licenciados durante a limpeza" na página 58. Quando concluir as selecções, prima Enter. Surge uma mensagem na parte inferior do ecrã que solicita que efectue mais alterações ou que prima Enter para confirmar as alterações. Surge o ecrã Confirm Target Release Licensed Programs (Confirmar Programas Licenciados da Edição Destino).

- 13. Prima Enter para confirmar a lista. Surge o ecrã Prepare for Install (Preparar para Instalação).
- 14. Seleccione a opção para Listar Programas Licenciados Não Encontrados nos Suportes e prima Enter. Surge o ecrã Licensed Programs Not Found On Media (Programas Licenciados Não Encontrados nos Suportes).
- 15. Caso não existam produtos listados, significa que dispõe de todos os suportes necessários à substituição do software existente. Prima Enter para regressar ao menu Work with Licensed Programs (Trabalhar com Programas Licenciados). Dirija-se ao passo seguinte (passo 16 na [página](#page-61-0) 54) para criar uma lista impressa dos programas licenciados que seleccionou. Caso existam produtos listados, proceda do seguinte modo:
	- a. Elimine os programas licenciados que já não são suportados.
	- b. Pode ser necessário obter os outros antes de iniciar a instalação do software. Proceda do seguinte modo:
		- 1) Confira se omitiu acidentalmente um disco óptico ao executar o passo 8 na [página](#page-59-0) 52.
- <span id="page-61-0"></span>2) Compare as etiquetas dos suportes com as tabelas dos produtos [\("Produtos](#page-235-0) do conjunto padrão" na página 228, ["Produtos](#page-237-0) do conjunto por [chaves"](#page-237-0) na página 230 e "Edições e tamanhos de [programas](#page-206-0) [licenciados"](#page-206-0) na página 199) para confirmar se o produto foi incluído na encomenda. Caso não tenha recebido um programa licenciado que aguardava, contacte o seu fornecedor de software.
- 3) Ao receber o produto ou ao localizar os suportes, use os suportes de distribuição e as tabelas de produtos [\("Etiquetas](#page-232-0) de suportes de dados e respectivo [conteúdo"](#page-232-0) na página 225 ["Produtos](#page-235-0) do conjunto padrão" na [página](#page-235-0) 228, ["Produtos](#page-237-0) do conjunto por chaves" na página 230 e "Edições e tamanhos de programas [licenciados"](#page-206-0) na página 199) para adicionar os conteúdos à lista de instalação. Use o procedimento "Adicionar programas licenciados adicionais à lista de instalação" para criar uma lista impressa dos programas que seleccionou para instalar.
- 4) Caso pretenda modificar a lista de instalação, insira 3 (Modificar uma lista criada previamente) no ecrã Work with Licensed Programs for Target Release (Trabalhar com Programas Licenciados para a Edição de Destino).
- 16. Caso não necessite de seleccionar quaisquer programas licenciados, execute agora este passo. Caso contrário, salte este passo e continue para o passo "Adicionar programas licenciados adicionais à lista de instalação".
	- a. No ecrã Prepare for Install (Preparar para Instalação), seleccione a opção de Visualização de Programas Licenciados para a Edição de Destino e prima Enter.
	- b. Especifique \*PRINT para os dados de saída no ecrã Display Licensed Programs for Target Release (Apresentar Programas Licenciados para a Edição Destino) e prima Enter. É criado um ficheiro em spool que pode imprimir e usar como referência durante a instalação. Deve surgir a mensagem Task to prepare for install successfully completed (Tarefa de preparação para a instalação concluída com êxito) na parte inferior do ecrã.
	- c. Prima F3 para sair.

### **Adicionar programas licenciados adicionais à lista de instalação:**

Após ter criado uma lista de instalação, adicione os programas licenciados adicionais à lista.

Execute esta tarefa apenas quando tiver já criado uma lista personalizada do software a instalar e apenas quando tiver programas licenciados adicionais a adicionar à lista.

Estes programas adicionais podem ser um produto individual em suportes que vieram com a encomenda ou que foram enviados independentemente. A ordem pela qual carrega os suportes ópticos adicionais não é importante.

Nem todos os produtos vão ser incluídos nesta lista. Entre estes estão os Programming Request for Price Quotations (PRPQs), licensed program offerings (LPOs) e programas individuais licenciados. O tópico ["Instalação](#page-147-0) de programas licenciados [adicionais"](#page-147-0) na página 140 descreve como instalar estes produtos após ter concluído a actualização para a nova edição.

Se estiver a usar catálogos de imagens, certifique-se de que a entrada de catálogo de imagens está no estado montado, inserindo o seguinte comando:

<span id="page-62-0"></span>Se tiver mais do que uma imagem, insira o comando seguinte: LODIMGCLGE IMGCLG(MYCATALOG) IMGCLGIDX(*número\_índiceremissivo*) OPTION(\*LOAD)

Para adicionar programas licenciados de suportes ópticos adicionais à lista de instalação, execute os passos seguintes.

**Nota:** Se estiver a usar catálogos de imagens, ignore os passos que se referem ao carregamento de volumes.

- 1. Carregue os suportes de instalação que contêm os programas licenciados adicionais. Espere que o indicador Em Utilização se apague.
- 2. Comece no menu LICPGM (Work with Licensed Programs Trabalhar com Programas Licenciados). Seleccione a opção 5 (Preparar para Instalação) e prima Enter. Surge o ecrã Prepare for Install (Preparar para Instalação).
- 3. Seleccione a opção Work with licensed programs for the target release (Trabalhar com Programas Licenciados para a Edição de Destino) e prima Enter. Surge o ecrã Work with Licensed Programs for Target Release (Trabalhar com Programas Licenciados para a Edição de Destino).
- 4. Seleccione a opção 2 (Intercalar com suportes de distribuição adicional) para o pedido desta indicação: *Criar lista de*, de forma que os conteúdos dos suportes ópticos possam ser adicionados à lista. Surge o valor da edição de destino da lista existente.
- 5. Especifique um nome para o dispositivo óptico e prima Enter.
- 6. Quando surge o ecrã Display Messages (Apresentar Mensagens), carregue o volume de suporte seguinte.

Introduza G e prima Enter.

Depois de carregar cada volume, escreva G e prima Enter. Se não tiver mais volumes para carregar ou se pretender terminar o processo de carregamento, escreva X e prima Enter. Surge uma lista de programas licenciados.

- 7. Insira 1 junto aos programas licenciados adicionais ou partes opcionais que pretende seleccionar e prima Enter. Surge o ecrã Confirm Licensed Programs for Target Release (Confirmar Programas Licenciados para Edição Destino). Prima Enter para confirmar a lista.
- 8. Surge o ecrã Prepare for Install (Preparar para Instalação).Seleccione a opção Display Licensed Programs for the Target Release (Apresentar Programas Licenciados para a Edição Destino) e prima Enter.
- 9. Especifique \*PRINT para os dados de saída no ecrã Display Licensed Programs for the Target Release (Apresentar Programas Licenciados para a Edição Destino) e prima Enter. É criado um ficheiro em spool que pode imprimir e usar como referência durante a instalação.

### **Necessário: Aceitar acordos de software**

No seguimento da opção Preparar para Instalação, tem de aceitar os acordos de software para programas licenciados antes da respectiva instalação.

Antes de actualizar para a V5R4, é requisito do sistema a aceitação prévia dos acordos de software online relativos ao Código Interno Licenciado e ao sistema operativo i5/OS no menu Prepare for Install (Preparar para Instalação). Se estes acordos de software não forem aceites, não poderá continuar a actualização ao Código Interno Licenciado. Quaisquer outros programas licenciados que tenham acordos de software também têm de ser aceites antes da respectiva actualização para a V5R4.

<span id="page-63-0"></span>Para aceitar os acordos de software para os programas licenciados que pretende actualizar, siga estes passos:

- 1. Certifique-se de que executou os passos nos tópicos ["Necessário:](#page-43-0) Instalar PTFs para Preparar [Instalação](#page-43-0) de V5R2 ou V5R3" na página 36 e ["Necessário:](#page-58-0) Criação de uma lista [personalizada](#page-58-0) do software a instalar" na página 51. Para poder efectuar a actualização, a lista personalizada tem de incluir, no mínimo, o Código Interno Licenciado e o sistema operativo i5/OS.
- 2. Introduza GO LICPGM e prima Enter. Surge o ecrã Work with Licensed Programs (Trabalhar com Programas Licenciados).
- 3. No menu Work with Licensed Programs (LICPGM) (Trabalhar com Programas Licenciados), seleccione a opção 5 (Preparar para Instalação) e prima Enter. Surge o ecrã Prepare for Install (Preparar para Instalação).
- 4. Seleccione a opção para trabalhar com acordos de software. Prima Enter.

No ecrã Work with Software Agreements (Trabalhar com Acordos de Software) que surge, pode ver todos os programas licenciados da IBM que necessitam da aceitação do acordo de software e a indicação se o acordo foi aceite ou não. Neste ecrã, surgem apenas os programas licenciados que ainda não estão instalados.

**Aviso:** Caso esteja a fazer a actualização de V5R2 ou V5R3, tem de ver pelo menos os produtos 5722999 \*BASE e 5722SS1 \*BASE nesta lista. Se aparecer uma mensagem informando que não existem programas licenciados que requeiram a aceitação dos respectivos acordos de software, não continue. Certifique-se de que concluiu todos os passos anteriores em ["Necessário:](#page-58-0) Criação de uma lista [personalizada](#page-58-0) do software a instalar" na página 51. Se tiver concluído estes passos e não aparecerem programas licenciados na lista, não continue. Contacte a assistência da IBM.

Caso tenha programas licenciados que não sejam da IBM em CD-ROM e que não foram inseridos quando utilizou a opção Trabalhar com Programas Licenciados para a Edição de Destino (passo 7 na [página](#page-59-0) 52 na secção ["Pré-selecção](#page-58-0) dos programas licenciados a instalar" na página 51), prima F22 (Restore software agreements - Restaurar acordos de software) para adicionar estes programas licenciados ao ecrã Work with Software Agreements (Trabalhar com Acordos de Software).

5. Seleccione a apresentação dos acordos de software para programas licenciados que pretende aceitar e prima Enter. Prima F14 (Aceitar) para aceitar os termos do acordo de software. Prima F15 (Aceitar todos) para visualização de uma lista de todos os programas licenciados que partilham o mesmo conjunto de termos que o acordo de software que está a ler neste momento. Prima Enter para aceitar os acordos de software para todos os programas licenciados da lista.

# **Garantir que o servidor corresponde aos requisitos de espaço em disco para actualizações**

Tem de se certificar de que existe memória no disco adequada antes de iniciar a instalação ou substituição de software.

Para conseguir uma utilização mais eficaz da memória, limpe o sistema de todos os artigos que já não preciso antes de calcular a quantidade de memória que vai precisar.

### **Determinação do espaço em memória necessário:**

Antes de programar uma altura para instalar esta edição, determine o espaço em memória disponível e o espaço em memória necessário.

### **Requisitos da unidade de disco de origem de carregamento**

- v Para actualizar o Código Interno Licenciado da V5R4, tem de ter uma unidade de disco de origem de carregamento de 17 GB ou superior para cada servidor ou partição lógica.
- v Os procedimentos neste tópico podem não incluir todos os requisitos para memória de que dispõe no servidor. Se pretender actualizar ou substituir software usando um catálogo de imagens, certifique-se de que reviu o tópico ["Determinar](#page-55-0) requisitos de memória para a instalação do catálogo de imagens" na [página](#page-55-0) 48.

Para determinar se tem espaço em memória suficiente para a nova edição, execute os passos seguintes:

- 1. Insira GO LICPGM. Surge o ecrã Work with Licensed Programs (Trabalhar com Programas Licenciados).
- 2. Seleccione a opção 5 (Preparar para Instalação).
- 3. Insira 1 junto a Requisitos de Memória Previstos para a ASP do sistema. Surge o ecrã Estimated Storage Requirements for System ASP (Requisitos de Memória Previstos para o ASP do Sistema).

Insira a memória total necessária para aplicações adicionais. Inclua memória para programas licenciados individuais que não foram incluídos na lista de instalação personalizada e também memória para Programming Request for Price Quotations (PRPQs), Licensed Program Offerings (LPOs) ou software de terceiros.

Arredonde para o número inteiro mais próximo. Consulte a documentação do produto para determinar a memória adicional necessária. O sistema usa este número para calcular a memória em disco necessária para instalar a edição de destino.

Inclua software de terceiros apenas quando pretender armazená-lo no ASP do sistema. Consulte o manual Backup and Recovery (Cópia de Segurança e

Recuperação) vol Backup and recovery (Cópia de segurança e recuperação) em iSeries Information Center **Systems management (Gestão de sistemas)** → **Backup and recovery (Cópia de segurança e recuperação)** para obter mais informações relativas aos ASPs do sistema.

4. Prima Enter para prosseguir para o próximo ecrã. Surge o segundo ecrã Estimated Storage Requirements for System ASP (Requisitos de Memória Previstos para o ASP do sistema).

Este ecrã apresenta informações necessárias para determinar se existe memória em disco suficiente para concluir a instalação.

- 5. Compare o valor da *Storage required to install target release (Memória necessária para instalar a edição de destino)* com o valor da *Current supported system capacity (Capacidade actual suportada pelo sistema)*. Se o valor da *Current supported system capacity (Capacidade actual suportada pelo sistema)* for superior ao valor da *Storage required to install target release (Memória necessária para instalar a edição de destino)*, pode dar continuidade ao processo de instalação. Se a capacidade do sistema for inferior à memória necessária, talvez necessite de adicionar unidades de disco adicionais ou instalar menos programas opcionais.
- 6. Prima Enter para regressar ao ecrã Prepare for Install (Preparar para Instalação).

Repita este processo sempre que efectuar alterações ao sistema que afectem o espaço em memória em disco disponível.

### <span id="page-65-0"></span>**Limpar espaço da memória em disco:**

O facto de limpar o sistema antes de iniciar a instalação de uma nova edição resulta em mais espaço em memória disponível para o processo de instalação.

Para que o servidor continue em execução sem problemas, consulte o tópico Basic system operations (Operações básicas do sistema) em iSeries Information Center (**Systems management (Gestão de sistemas)** → **Basic system operations (Operações básicas do sistema)** .

Tenha em atenção as tarefas seguintes que pode efectuar para limpar o sistema e ter mais espaço disponível no disco:

- v Use a opção de limpeza automática no Operational Assistant para manter o sistema liberto de desorganização desnecessária.
- v Aplique de forma permanente correcções [temporárias](#page-44-0) de programa (PTFs) que estão aplicadas de forma temporária no sistema, caso ainda não o tenha feito.
- v Elimine ficheiros de salvaguarda de PTFs e cartas introdutórias que já não sejam necessários. (Use o comando DLTPTF (Delete PTF - Eliminar PTF) para o fazer)
- v Elimine aplicações de software que instalou de CD-ROMs com exemplos de software.
- v Execute os passos no tópico "Eliminação de programas licenciados durante a limpeza" para programas licenciados ou partes opcionais que já não use. Leia os tópicos sobre eliminação de programas licenciados na secção [Capítulo](#page-174-0) 10, ["Eliminação](#page-174-0) do software relacionado com o i5/OS", na página 167 para informações adicionais.
- v Cada utilizador tem de executar as tarefas constantes na secção ["Limpar](#page-66-0) perfis de [utilizador"](#page-66-0) na página 59. Elimine os perfis de utilizador de que já não necessite.

### *Eliminação de programas licenciados durante a limpeza:*

As tarefas de limpeza do sistema antes da instalação de uma nova edição de software podem incluir a eliminação de produtos.

Por exemplo, é provável que já não necessite de alguns programas licenciados ou pode não querer substitui-los. Ocasionalmente, o sistema pode necessitar que elimine um produto obsoleto antes de instalar uma nova edição. A opção do menu LICPGM (Work with Licensed Programs - Trabalhar com Programas Licenciados), Preparar para Instalação, faculta uma forma fácil para identificação e eliminação de programas licenciados ao preparar a instalação de uma nova edição de software. Proceda do seguinte modo:

- 1. Seleccione a opção 5 (Preparar para Instalação) no ecrã Work with Licensed Programs (Trabalhar com Programas Licenciados) e prima Enter. Surge o ecrã Prepare for Install (Preparar para Instalação).
- 2. Certifique-se de que dispõe de uma lista de instalação personalizada de software. Se não for o caso, dirija-se à secção ["Necessário:](#page-58-0) Criação de uma lista [personalizada](#page-58-0) do software a instalar" na página 51 e, de seguida, regresse a este passo.

Seleccione a opção *Work with Licensed Programs to Delete (Trabalhar com Programas Licenciados a Eliminar)* e prima Enter. Surge o ecrã Work with Licensed Programs to Delete (Trabalhar com Programas Licenciados a Eliminar).

<span id="page-66-0"></span>O ecrã apresenta uma lista de produtos instalados que devem ser eliminados do sistema. Os programas licenciados podem surgir nesta lista pelas seguintes razões:

- v O programa licenciado não deve permanecer no sistema pois não é suportado na edição de destino.
- v O programa licenciado está instalado, mas não foi encontrado qualquer produto para o substituir no suporte de distribuição óptico.
- v Um programa licenciado pré-seleccionado foi removido da lista de instalação, de forma que o produto instalado que lhe estava associado aparece neste ecrã. Se o programa instalado permanecer no sistema, vai ser substituído pelo programa licenciado que se encontra no suporte de distribuição.

Prima F11 (Apresentar razões) e, de seguida, prima a tecla Ajuda para ver a razão pela qual cada produto está incluído na lista para eliminação. Analise cuidadosamente a razão para a eliminação antes de tomar qualquer acção.

3. Quando tiver a certeza dos produtos a eliminar, guarde uma cópia dos mesmos, usando a opção 1 (Guardar) pois pode vir a precisar deles novamente. De seguida, use a opção 4 (Eliminar) para eliminar os produtos antes de instalar a edição de destino do software. A Opção 4 elimina imediatamente o produto do sistema.

### *Limpar perfis de utilizador:*

Antes de actualizar uma nova edição, deve limpar os perfis de utilizador e os objectos detidos pelos perfis de utilizador.

**Aviso:** Não elimine os perfis de utilizador fornecidos pela IBM (perfis que comecem pela letra Q).

# **Para limpar perfis de utilizador, inicie uma sessão para cada utilizador e proceda do seguinte modo:**

- 1. Na linha de comandos do i5/OS, insira WRKOBJOWN. Surge o ecrã Work with Objects by Owner (Trabalhar com Objectos por Proprietário). Apresenta a lista de todos os objectos que são propriedade do utilizador. Use a opção 4 (Eliminar) para eliminar objectos que já não são necessários.
- 2. Insira WRKSPLF para listar todos os ficheiros em spool que são propriedade do utilizador. Elimine os ficheiros em spool que já não sejam necessários.

# **Se os utilizadores não poderem fazê-lo, pode limpar os perfis de utilizador da seguinte forma:**

- 1. Inicie sessão como responsável pela segurança (perfil de utilizador QSECOFR).
- 2. No menu Work with Licensed programs Trabalhar com Programas Licenciados (insira GO LICPGM), seleccione a opção 5 (Preparar para Instalação).
- 3. Seleccione a opção para trabalhar com perfis de utilizador no ecrã Prepare for Install (Preparar para Instalação). Surge o ecrã Work with User Profiles (Trabalhar com Perfis de Utilizador).
- 4. Use a opção 12 (Trabalhar com objectos por proprietário) para apresentar os objectos que são propriedade de um perfil de utilizador.

Em primeiro lugar, use a tecla F21 (F21=Seleccionar Nível de Assistência) para alterar o nível de assistência para Intermédio e faça o seguinte:

- v Para cada perfil de utilizador, elimine os objectos que já não sejam necessários.
- Use o comando WRKSPLF SELECT(\*ALL) para eliminar os ficheiros em spool que já não sejam necessários.

<span id="page-67-0"></span>5. Elimine os perfis de utilizador de que já não necessite.

# **Necessário: Atribuir espaço adicional para o Código Interno Licenciado**

O Código Interno Licenciado da V5R4 requere mais espaço da memória do que as edições anteriores.

**Nota:** Caso o sistema do utilizador tenha instalado o Código Interno Licenciado da V5R3M5, então dispõe de espaço de armazenamento suficiente e pode ignorar este tópico.

A quantidade exacta deste espaço adicional depende da edição actualmente instalada e da edição a instalar. Caso o servidor ou partição lógica não possuam esse espaço adicional, a actualização pára durante a instalação do Código Interno Licenciado.

Utilize a API QLPALCSP (Atribuir espaço adicional para o Código Interno Licenciado) para saber se existe espaço reservado suficiente, para atribuir o espaço adicional quando necessário e para corrigir outros eventuais erros. Introduza o seguinte texto (em que VxRxMx se refere à versão, à edição e à modificação do Código Interno Licenciado para a qual pretende fazer a actualização). CALL PGM(QLPALCSP) PARM('VxRxMx' *'s'*)

Os valores válidos para *s* são 0 ou 1:

- v Para o valor 0, existe um indicador definido para que o Código Interno Licenciado atribua todo o espaço adicional requerido para a edição especificada durante o IPL seguinte. Este valor também faz com que o Código Interno Licenciado pare quaisquer pedidos de atribuição de espaço devido a uma chamada anterior para o QLPALCSP com o parâmetro Start space allocation (Iniciar atribuição de espaço) definido para 1. Neste momento, não tem de executar um IPL, mas terá de o fazer antes de iniciar a actualização.
- v Para o valor 1, a preparação da atribuição é feita imediatamente, movendo dados da unidade de disco de origem de carregamento para garantir que o espaço possa ser atribuído mais rapidamente durante o IPL seguinte. Esta é a opção recomendada para minimizar o período de tempo que o IPL seguinte demorará a concluir a operação.

Caso não utilize o parâmetro necessário de IPL desta API, reveja o registo de trabalhos após a API ser chamada. Caso veja a seguinte mensagem de informação, não necessita de executar um IPL. Possui o espaço requerido.

CPI3DBF - Não é necessário atribuir espaço adicional

Caso receba a mensagem CPF3DF7, deve consultar Checklist 11: Upgrade load-source disk unit with device parity protection (Lista de Verificação 11: Actualização de unidade de disco de origem de carregamento com protecção de paridade de dispositivos) em iSeries Information Center (**Systems management (Gestão de sistemas)** → **Disk management (Gestão de discos)** → **Configure your disks (Configuração de discos)** → **Choose the correct procedure for configuring disks (Escolher procedimento correcto para configuração de discos)** → **Checklist 11: Upgrade load-source disk unit with device parity protection (Lista de Verificação 11: Actualização de unidade de disco de origem de carregamento com protecção de paridade de dispositivos)** ). Ou então contacte o fornecedor de serviços autorizado para obter assistência.

<span id="page-68-0"></span>Para obter mais informações sobre a API QLPALCSP, consulte o tópico Allocate Licensed Internal Code space (QLPALCSP) API (Atribuição de API QLPALCSP de espaço do Código Interno licenciado) em iSeries Information Center (**Programming (Programação de)** → **APIs**).

# **Escolher configuração do disco**

Se estiver a usar a instalação automática para actualizar e se não pretender adicionar unidades de disco não configuradas, estão disponíveis PTFs que lhe permitem definir a opção de configuração do disco.

*Se estiver a efectuar a actualização da V5R1 para a V5R4* e se pretender alterar a configuração do disco, consulte as instruções no tópico ["Instalação](#page-44-0) da PTF opcional para escolha da [configuração](#page-44-0) do disco" na página 37.

*Se actualmente estiver num sistema da V5R3 ou da V5R4* e estiver a substituir o sistema operativo, proceda do seguinte modo para manter a actual configuração do disco:

- 1. Introduza GO LICPGM e prima Enter.
- 2. No menu Work with Licensed Programs (LICPGM) (Trabalhar com Programas Licenciados), seleccione a opção 5 (Preparar para Instalação) e prima Enter. Surge o ecrã Prepare for Install (Preparar para Instalação).
- 3. Seleccione a opção para manter a configuração do disco e prima Enter. Surge o ecrã Keep Disk Configuration (Manter Configuração do Disco).
- 4. No pedido de informações que surge, relativo ao ecrã Keep Disk Configuration (Manter Configuração do Disco), insira \*YES e prima Enter.

# **Previsão do tempo de actualização ou de substituição**

Pode querer calcular o tempo necessário para uma actualização ou substituição do software.

Para calcular uma estimativa de tempo, consulte ["Estimativa](#page-211-0) do tempo de [instalação](#page-211-0) do software" na página 204.

# **Preparação da consola para instalação de software**

Antes de instalar a nova edição do software, tenha em atenção as seguintes informações sobre consolas.

Embora se possa usar uma consola biaxial na maioria dos servidores, a IBM recomenda que para a V5R4 se utilize a Consola de Operações ou a Hardware Management Console. Para informações sobre os requisitos relativos a consolas biaxiais, Consola de Operações e PCs, consulte a categoria Connecting to iSeries (Ligar a iSeries) no iSeries Information Center. Se estiver a passar de uma consola biaxial para uma Consola de Operações, utilize o CD-ROM Configuração e Operações do *iSeries Setup and Operations CD-ROM, (CD-ROM Configuração e Operações de iSeries) SK3T-4098-02*, para instalar a Consola de Operações antes de instalar a nova edição.

Se utilizar uma consola biaxial, o processo de instalação de software espera que o dispositivo da consola de sistema esteja ligado à porta 0, endereço 0 do primeiro controlador de estação de trabalho. Na maioria dos casos, o hardware deverá estar definido desta maneira. Não deixe de verificar se a consola está ligada à porta 0, endereço 0.

Se tenciona efectuar migração da Consola de Operações, poderá fazê-lo antes ou depois da actualização. Se tenciona efectuar migração da HMC (Hardware

Management Console), poderá fazê-lo somente depois de ter instalado completamente o sistema. Para obter informações sobre a utilização da HMC como consola i5/OS, consulte Managing i5/OS consoles (Gestão de consolas de i5/OS) em IBM Systems Hardware Information Center **Managing consoles, interfaces, and terminals (Gestão de consolas, interfaces e terminais)** → **Managing i5/OS consoles (Gestão de consolas de i5/OS)**.

Para todos os servidores, verifique se o valor de modo de consola está correctamente definido para a consola em questão. Além disso, pode especificar para que a consola LAN ou a Hardware Management Console do i5/OS sejam substituídas por outra consola, caso a consola esteja desligada. Para verificar o valor de modo de consola, siga estes passos:

- 1. Aceda às DST (Ferramentas de Serviço Dedicadas).
- 2. Seleccione **Work with DST environment (Trabalhar com ambiente de DST)**.
- 3. Seleccione **System Devices (Dispositivos de Sistema)**.
- 4. Seleccione **Console mode (Modo de consola)**.

O valor do modo actual de consola encontra-se no campo de entrada de dados. Verifique se esta é a definição correcta. Um valor igual a zero significa que o modo de consola não foi definido, o que poderá interferir no processo de instalação automática. O valor de modo de consola deverá ser um dos seguintes.

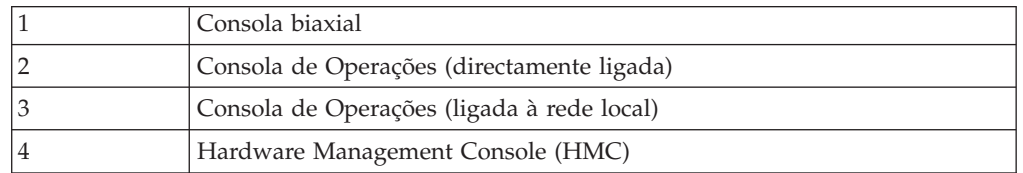

Durante uma instalação ou actualização para a V5R4, será usado o tipo de consola indicado por este valor.

O ecrã de modo de consola também inclui a opção para permitir que a consola 5250 (não inclui consola biaxial) seja substituída por outra consola. Quando esta opção é activada, o sistema não pára com uma falha, mas continua a funcionar ininterruptamente. Para obter mais informações, consulte Console takeover and recovery (Tomada de controlo e recuperação de consola) no IBM Systems Hardware Information Center (**Managing consoles, interfaces, and terminals (Gestão de consolas, interfaces e terminais)** → **Managing i5/OS consoles (Gestão de consolas do i5/OS)** → **Managing Operations Console (Gestão da Consola de Operações)** → **Concepts, considerations, and requirements (Conceitos, considerações e requisitos)** → **Console takeover and recovery (Tomada de controlo e recuperação de consola)** ).

Se utilizar a Consola de Operações, proceda do seguinte modo antes de instalar a V5R4 no servidor:

v Consulte o tópico Operations Console (Consola de Operações) em iSeries Information Center (**Connecting to iSeries (Ligar ao iSeries)** → **Operations Console (Consola de Operações)** ). Para rever as informações mais recentes no cliente de Operations Console (Consola de Operações), aceda ao sítio da Web

daOperations Console (Consola de [Operações\)](http://www.ibm.com/eserver/iseries/access/console/) (http://www.ibm.com/eserver/iseries/access/console/)

v A IBM recomenda que actualize o IBM eServer iSeries Access for Windows para V5R4 antes de actualizar o sistema operativo i5/OS. Para obter mais informações, consulte iSeries Access for Windows: Installation and setup (iSeries <span id="page-70-0"></span>Access para Windows: Instalação e Configuração) em iSeries Information Center **Connecting to iSeries (Ligar a iSeries)** → **iSeries Access** → **iSeries Access for Windows** → **Installation and setup (Instalação e configuração)**.

v Se utilizar a configuração da Consola de Operações, Local console directly attached to the server (Consola local directamente ligada ao servidor), o adaptador usado para a ligação dos cabos é 2771 e deverá estar numa posição específica. No caso apenas de partições primárias ou independentes, a posição baseia-se no modelo de servidor apresentado na tabela seguinte.

**Nota:** Isto aplica-se a a modelos iSeries 270 e 8xx. Tal não se aplica a IBM System i5, System p5, IBM eServer i5 e sistemas p5.

| Modelo de servidor | Posição da placa assíncrona da Consola de<br>Operações para o cabo |
|--------------------|--------------------------------------------------------------------|
| 270                | CO <sub>7</sub>                                                    |
| 800 ou 810         | CO <sub>7</sub>                                                    |
| 820                | C <sub>06</sub>                                                    |
| 825                | C <sub>06</sub>                                                    |
| 830 ou SB2         | CO <sub>2</sub>                                                    |
| 840 ou SB3         | CO <sub>2</sub>                                                    |
| 870 ou 890         | CO <sub>2</sub>                                                    |

*Tabela 5. Posição das placas*

v Quando receber a actualização da edição do i5/OS, os IDs de utilizador das ferramentas de serviço enviadas (excepto 11111111) terão expirado. Para todas as actualizações e instalações, é necessário estabelecer ligação entre o servidor e o PC da Consola de Operações com 11111111 (oito 1s) para o ID de utilizador das ferramentas de serviço, bem como para a palavra-passe predefinida. Garante-se assim uma autenticação bem sucedida da subsequente ligação cliente-servidor, o que é especialmente importante para instalações automáticas.

Se não se executarem as acções acima descritas poder-se-á impedir o bom funcionamento da consola durante a actualização ou instalação.

# **Paragem do Integrated xSeries Server for iSeries e de outros servidores de aplicações**

Se tiver instalado o Integrated xSeries Server, tem de activá-lo antes de iniciar o processo de instalação.

Se o servidor tiver um Integrated xSeries Server for iSeries (anteriormente denominado Integrated Netfinity) Server), isso pode fazer com que o processo de instalação falhe. O facto de parar o servidor vai também provocar a paragem do sistema operativo e das aplicações que estiverem em execução no servidor.

Como precaução, registe os recursos associados para o hardware. Para obter estas instruções, consulte o tópico Upgrade the integrated server side of IBM i5/OS Integrated Server Support (Actualização do servidor integrado do Suporte de IBM i5/OS Integrated Server) em iSeries Information Center **Integrated operating environments (Ambientes operativos integrados)** → **Windows environment on iSeries (Ambiente Windows em iSeries)** → **Install and configure (Instalar e configurar)** → **Install Windows 2000 Server or Windows Server 2003 (Instalação de Windows 200 Server ou Windows Server 2003)** → **Upgrade the integrated**

### <span id="page-71-0"></span>**server side of IBM i5/OS Integrated Server Support (Actualização do servidor integrado do Suporte de IBM i5/OS Integrated Server)** .

Notifique os utilizadores antes de proceder à paragem do Integrated xSeries Server. A "Lista de verificação: Conclusão da actualização ou [substituição"](#page-102-0) na página 95 contém instruções sobre iniciar o servidor após a conclusão da instalação.

Para para o Integrated xSeries Server, proceda do seguinte modo:

- 1. Insira GO NWSADM numa linha de comandos CL (linguagem de controlo) do i5/OS. Surge o ecrã Network Server Administration (Administração do Servidor da Rede).
- 2. Seleccione a opção 3 (Para um servidor de rede).

Outros servidores de aplicações, tal como o Lotus Domino Enterprise Server for AS/400 (5769-LNT), devem ser parados antes de proceder à actualização do software.

# **Guardar o servidor**

Antes de actualizar uma nova edição, deve ter uma cópia de segurança actualizada no servidor.

Não é necessário guardar o servidor se já tiver uma cópia de segurança actualizada que possa ser usada para recuperação caso ocorra uma falha. Certifique-se de que mantém esta cópia de segurança até guardar novamente o servidor na sua totalidade. Em iSeries Information Center, o tópico Back up your server (Efectuar uma cópia de segurança do servidor) **Systems management (Gestão de sistemas)** → **Backup and recovery (Cópia de segurança e recuperação)** → **Back up your server (Efectuar uma cópia de segurança do servidor)** contém informações sobre como executar a estratégia de salvaguarda e também contém os passos para guardar automaticamente o servidor na totalidade.

- 1. Antes de iniciar o processo de salvaguarda do servidor para um procedimento de recuperação, determine o dispositivo óptico ou de bandas para o IPL alternativo.
- 2. Guarde o servidor usando o dispositivo de IPL alternativo.

As bandas criadas pelo comando SAVSYS (Save System - Guardar Sistema) não podem ser usadas com o processo de instalação automática. Estas bandas também não fornecem uma cópia de segurança completa.

**Nota:** Após ter iniciado a actualização do Código Interno Licenciado para a próxima edição, o processo de actualização tem de ser concluído. Caso não pretenda concluir a actualização e pretenda regressar à edição anterior do sistema operativo, tem de inicializar os discos e voltar a carregar o servidor usando as bandas de salvaguarda que foram criadas pelo comando GO SAVE (Opção 21), imediatamente antes de iniciar a actualização.

# **Actualização ou substituição de software através da instalação automática**

Siga estas instruções para utilizar o método de instalação automática para substituir do Código Interno Licenciado, do sistema operativo IBM i5/OS e de programas licenciados que estejam instalados no servidor com a edição V5R4.
## **Antes de começar a instalação automática**

Verifique os pontos que se seguem antes de actualizar para uma nova edição do i5/OS.

- 1. Verifique se está no tópico correcto para a actualização de software pretendida. Consulte a secção "Edições suportadas em [actualizações](#page-26-0) ao i5/OS (OS/400)" na [página](#page-26-0) 19 para determinar quais as edições suportadas em actualizações para a V5R4. Familiarize-se com a sequência de passos a utilizar para actualizar ou substituir uma edição num servidor ou partição lógica, como está demonstrado na secção Capítulo 5, ["Actualização](#page-38-0) ou substituição de i5/OS e software [relacionado",](#page-38-0) na página 31.
- 2. Se estiver a alterar um idioma principal, tem de ter conhecimento das considerações adicionais antes de iniciar a instalação. Certifique-se de que lê o tópico ["Globalização](#page-30-0) e instalação de software" na página 23. Não pode alterar o seu idioma principal para um idioma que esteja instalado no sistema como idioma secundário. Terá de eliminar o idioma secundário antes de poder alterá-lo para idioma principal.
- 3. Execute as tarefas de preparação na secção ["Preparação](#page-38-0) para actualizar ou substituir [software"](#page-38-0) na página 31 antes de efectuar a actualização. É necessário que utilize as opções Prepare for Install (Preparar para Instalação), de forma a aceitar os acordos de software online do Código Interno Licenciado e do sistema operativo i5/OS para que ocorra a actualização. Antes de actualizar para a V5R4, também tem de determinar se precisa de atribuir espaço adicional para o Código Interno Licenciado.
- 4. Se pretender utilizar um catálogo de imagens, (dispositivo óptico virtual) para instalação, leia o tópico ["Preparação](#page-54-0) para actualização ou substituição de software usando um catálogo de [imagens"](#page-54-0) na página 47 para criar um dispositivo, um catálogo de imagens e uma entrada de catálogo de imagens. Para actualizar da V5R2 ou da V5R3 para V5R4 por meio de um catálogo de imagens, execute os passos seguintes:
	- a. Caso esteja a actualizar de V5R2, carregue e aplique a PTF SI19886 necessária de V5R2. Caso esteja a actualizar de V5R3, carregue e aplique a PTF SI19888 necessária de V5R3.
	- b. Execute os passos de configuração no ["Preparação](#page-54-0) para actualização ou [substituição](#page-54-0) de software usando um catálogo de imagens" na página 47. Execute o passo 6 na [página](#page-57-0) 50 pelo menos um dia antes de realizar a instalação propriamente dita. Este facto garante que os suportes de instalação estão aptos a ser usados.
- 5. Verifique se o valor do modo da consola está correctamente definido antes de actualizar. Verifique as informações da consola no tópico ["Preparação](#page-68-0) da consola para [instalação](#page-68-0) de software" na página 61.
- 6. Se pretender utilizar ou estiver a utilizar partições lógicas, consulte os seguintes tópicos:
	- Planeamento para partições lógicas:
		- Para IBM System i5, System p5,IBM eServer i5 e sistemas p5 , leia o tópicoPlanning for logical partitions (Planear partições lógicas) em IBM Systems Hardware Information Center **Partitioning the server (Partição do servidor)** → **Partitioning with an HMC (Partição com um HMC)** → **Partitioning for (Partição para)i5/OS** → **Planning for logical partitions (Planear partições lógicas)** .
		- Nos modelos 8xx do iSeries e modelos anteriores, consulte Plan for logical partitions (Planear partições lógicas) emiSeries Information Center (**Systems management (Gestão de sistemas)** → **Logical partitions**

**(Partições lógicas)** → **Partitioning with an iSeries server (Partição com um servidor iSeries)** → **Plan for logical partitions (Planear partições lógicas)**.

- v Os códigos de referência podem ser vistos na partição principal ou na Hardware Management Console:
	- Para IBM System i5, System p5, IBM eServer i5 e sistemas p5 systems, consulteManaging i5/OS logical partitions (Gerir partições lógicas de i5/OS) em IBM Systems Hardware Information Center **Partitioning the server (Partição do servidor)** → **Partitioning with an HMC (Partição com um HMC)** → **Partitioning for (Partição para)i5/OS** → **Managing i5/OS logical partitions (Gerir partições lógicas)** para obter mais informações.
	- Nos modelos 8xx do iSeries e modelos anteriores, consulte Manage logical partitions (Gerir partições lógicas) em iSeries Information Center (**Systems management (Gestão de sistemas)** → **Logical partitions (Partições lógicas)** → **Partitioning with an iSeries server (Partição com um servidor iSeries)** → **Manage logical partitions (Gerir partições lógicas)**).
- v Alterar o dispositivo IPL numa partição lógica:
	- Caso tencione utilizar um dispositivo alternativo de IPL dentro de uma partição lógica em IBM System i5, System p5, IBM eServer i5 e sistemas p5 , consulte o tópicoManaging i5/OS logical partitions (Gerir partições lógicas de i5/OS) emIBM Systems Hardware Information Center **Partitioning the server (Partição do servidor)** → **Partitioning with an HMC (Partição com um HMC)** → **Partitioning for i5/OS**(Partição para i5/OS) **Managing i5/OS logical partitions (Gerir partições lógicas de i5/OS)** .
	- Nos modelos 8xx do iSeries ou modelos anteriores, consulte o tópico Manage logical partitions (Gerir partições lógicas) em iSeries Information Center **Systems management (Gestão de sistemas)** → **Logical partitions (Partições lógicas)** → **Partitioning with an iSeries server (Partição com um servidor iSeries)** → **Manage logical partitions (Gerir partições lógicas)**.
- 7. Se estiver a utilizar um dispositivo de instalação alternativo, certifique-se de que o dispositivo de instalação alternativo está activo. Consulte a secção ["Dispositivo](#page-224-0) de instalação alternativo" na página 217 para obter informações sobre como configurar um dispositivo de instalação alternativo. Se não tenciona utilizar um dispositivo de instalação alternativo e possui um actualmente configurado, deve eliminar do sistema a informação de configuração do dispositivo de instalação alternativo antes de instalar a nova edição.

### **Substituição do software através do método de instalação automática**

O processo de instalação automática substitui todos os produtos que estão actualmente instalados e que foram renovados.

Para adicionar de novos produtos, utilize o menu Work with Licensed Programs (Trabalhar com Programas Licenciados) (escreva GO LICPGM) opção 5 (Preparar para Instalação) antes de executar estes procedimentos de instalação automática ou utilize a opção 11 do menu LICPGM (Instalar Programas Licenciados) após a instalação automática. Poderá ser necessário eliminar alguns produtos não pretendidos após o final da instalação.

Enquanto executa estes passos, surgem códigos de referência (também conhecidos como códigos de referência do sistema ou SRCs) no ecrã de dados do painel de controlo ou do painel de controlo virtual da partição principal ou HMC. Quando a luz de aviso do sistema estiver ligada e surgir um código de referência que comece por A6, o sistema está a aguardar que o utilizador responda a uma mensagem ou que prontifique um dispositivo. Quando estas informações listarem um código de referência com xx (como por exemplo A6xx 6001), significa que qualquer combinação de caracteres pode ocorrer onde surge xx. A consola também pode apresentar códigos de referência durante a instalação do Código Interno Licenciado. Para obter mais detalhes sobre os códigos de referência, consulte a secção "Códigos de referência para [instalação](#page-199-0) de software" na página 192.

Antes de proceder à actualização, é necessário que utilize as opções Preparar para Instalação, de forma a aceitar os acordos de software online para os programas licenciados (incluindo o Código Interno Licenciado e o sistema operativo i5/OS) que tenciona instalar. Também tem de atribuir espaço adicional ao Código Interno Licenciado. Estas tarefas estão descritas na secção ["Necessário:](#page-62-0) Aceitar acordos de [software"](#page-62-0) na página 55 e ["Necessário:](#page-67-0) Atribuir espaço adicional para o Código Interno [Licenciado"](#page-67-0) na página 60. Caso não conclua estes passos, a actualização não será concluída.

Se estiver a utilizar catálogos de imagens, tem de efectuar os passos desde 1 [na](#page-56-0) [página](#page-56-0) 49 até 5 na [página](#page-57-0) 50 no tópico ["Preparação](#page-54-0) para actualização ou [substituição](#page-54-0) de software usando um catálogo de imagens" na página 47. De seguida, volte a este tópico. Ignore os passos seguintes que se referem ao carregamento de volumes.

1. Se estiver a utilizar um catálogo de imagens (dispositivo óptico virtual) para instalação, execute este passo pelo menos um dia antes de realizar a própria instalação. Se não estiver a utilizar um catálogo de imagens, prossiga para o passo 2.

Para se certificar de que as entradas de catálogos de imagens são ordenadas na sequência correcta e verificar que todas as imagens se encontraram no estado carregadas, insira o comando seguinte:

WRKIMGCLGE IMGCLG(*nome-catálogo*)

Certifique-se de que o catálogo se encontra no estado pronto e que todas as entradas de catálogo de imagens estão no estado carregadas ou montadas. Para ordenar e verificar o catálogo de imagens para instalação, prima PF7 para solicitar o comando VFYIMGCLG. Insira \*UPGRADE para o tipo e \*YES para o campo de ordenação.

Outro método para ordenar e verificar o catálogo de imagens é inserindo o comando seguinte para colocar as imagens na ordem correcta. Por predefinição, é montado o volume com o índice mais baixo. De seguida, são carregados todos os outros volumes.

VFYIMGCLG IMGCLG(*nome-catálogo*) TYPE(\*UPGRADE) SORT(\*YES)

Depois de se certificar de que as imagens estão no estado carregadas, prossiga para o passo 3 na [página](#page-75-0) 68.

- 2. Disponha o suporte da instalação que tenciona instalar na seguinte ordem (poderá não ter todos os que se seguem). Os identificadores do suporte B29xx\_01 e B29xx\_02 fornecido pela IBM (por exemplo, RS 540-xx para V5R4) têm de corresponder. Verifique também se B29xx\_01 e B29xx\_02 estão no idioma principal correcto.
	- a. Código Interno Licenciado de I\_BASE\_01 para i5/OS
	- b. B29xx\_01 i5/OS
	- c. Opções livres de encargos de B29xx\_02 i5/OS
	- d. Opções livres de encargos de B29MM\_03 i5/OS
	- e. Opções livres de encargos de B29MM\_04 i5/OS
	- f. Opções livres de encargos de D29xx\_01 i5/OS
- <span id="page-75-0"></span>g. Opções livres de encargos de D29xx\_02 i5/OS
- h. Opções livres de encargos de D29xx\_03i5/OS
- i. Opções livres de encargos de D29xx\_04 i5/OS
- j. Programas licenciados livres de encargos de D29xx\_05 i5/OS
- k. Programas licenciados livres de encargos de D29xx\_06 i5/OS
- l. Programas licenciados livres de encargos de D29xx\_07 i5/OS
- m. Programas licenciados livres de encargos de D29xx\_08 i5/OS
- n. Programas licenciados com custos de L29xx\_01
- Programas licenciados com custos de L29xx\_02
- p. Programas individuais licenciados de F29xx\_01

Mantenha os seguintes suportes de instalação disponíveis para uma posterior utilização:

- a. Suporte de Idioma Secundário de N29xx\_01
- b. Pacote de PTFs cumulativas Cydddvrm\_01 (caso seja encomendado)
- c. SK3T-4091 iSeries Information Center

Para obter descrições do suporte óptico, consulte ["Etiquetas](#page-232-0) de suportes de dados e respectivo [conteúdo"](#page-232-0) na página 225.

- 3. Verifique se a unidade de sistema está ligada. Se a unidade de sistema estiver desligada, siga para a secção "Iniciar a partir de uma condição de [desligado"](#page-198-0) na [página](#page-198-0) 191 e execute o respectivo procedimento. Esse procedimento informa-o quando voltar a este sítio.
- 4. Na sua consola, assegure-se de que possui uma ligação ao servidor.
- 5. Carregue o primeiro volume de suporte da instalação que contenha o Licensed Internal Code no dispositivo de instalação que esteja definido no servidor. (Se estiver a utilizar suportes de dados fornecidos pela IBM, este volume é identificado como I\_BASE\_01.) Ao longo destes procedimentos, carregue o volume seguinte quando for solicitado pelo servidor. Espere que o indicador Em Utilização se apague. Certifique-se de que retirou os outros suportes dos dispositivos que não estão envolvidos nestes procedimentos.
	- a. Se estiver a utilizar um dispositivo de bandas em vez de um dispositivo óptico, certifique-se de que a unidade de bandas está activada e atribuída ao sistema.
	- b. Se estiver a utilizar um dispositivo activado como dispositivo de instalação alternativo, tem de carregar o suporte do Licensed Internal Code no dispositivo principal e o suporte de instalação no dispositivo de instalação alternativo. A instalação irá falhar se ambos os suportes não tiverem o mesmo nível de edição do Licensed Internal Code. Para obter mais informações, consulte ["Dispositivo](#page-224-0) de instalação alternativo" na página [217.](#page-224-0)
- 6. Utilize o painel de controlo para definir o modo como **Normal**.

### **Apenas para partições lógicas**

Utilize o painel de controlo virtual (ecrã Work with Partition Status (Trabalhar com Estado da Partição) na partição principal ou no estado da partição em sistemas com a HMC) para definir o modo como **Normal**. Certifique-se também de que já tem seleccionado o dispositivo de IPL alternativo antes de executar o carregamento do programa inicial (IPL) no passo 8 na [página](#page-76-0) 69. **Notas:**

- 
- 1. Se ainda não configurou um dispositivo de IPL alternativo para uma partição lógica, consulte a ajuda online no IBM iSeries Navigator.
- 2. Se estiver a utilizar outro método para seleccionar um dispositivo de IPL alternativo numa partição lógica, consulte o tópico "Descrição Geral: [Dispositivo](#page-225-0) de instalação [alternativo"](#page-225-0) na página 218.
- <span id="page-76-0"></span>7. Caso não tenha executado anteriormente um IPL para executar as tarefas de forma a atribuir memória adicional ao Código Interno Licenciado da V5R4 (pode ser obrigatório) ou para alterar a configuração do disco (opcional), tem de executar agora o IPL neste momento. Proceda a esta operação antes de desligar o servidor ou partição lógica no passo 8.
	- **Nota:** Se não tiver a certeza se foi atribuído espaço adicional ao Código Interno Licenciado, siga os passos na secção ["Necessário:](#page-67-0) Atribuir espaço adicional para o Código Interno [Licenciado"](#page-67-0) na página 60. Se tiver sido atribuído espaço adicional, vai receber a mensagem Allocating additional space is not necessary (Não é necessário atribuir espaço adicional).

Se estiver a utilizar um catálogo de imagens para executar a actualização e tiver executado o IPL neste passo, tem de executar o passo 5 na [página](#page-57-0) 50 em "Cenário: Preparação para [actualização](#page-56-0) ou [substituição](#page-56-0) de software usando um catálogo de imagens" na página 49 e regressar aqui para o passo seguinte.

- 8. Desligue o servidor ou a partição lógica para executar a actualização.
	- v Se estiver a actualizar da V5R2 para a V5R4 e for utilizar um dispositivo óptico virtual para a instalação, certifique-se de que carregou e aplicou a PTF SI19886 de V5R2. Se estiver a actualizar da V5R3 para a V5R4, certifique-se de que carregou e aplicou a PTF SI19888 de V5R3.

Após ter carregado e aplicado um destes PTFs, escreva o seguinte: PWRDWNSYS OPTION(\*IMMED) RESTART(\*YES) IPLSRC(\*IMGCLG) IMGCLG(*nome-catálogo*)

- v Se estiver a executar outra actualização qualquer, insira o seguinte: PWRDWNSYS OPTION(\*IMMED) RESTART(\*YES) IPLSRC(D)
- **Nota:** Se tiver unidades de disco não configuradas presentes, a execução deste passo irá configurar automaticamente as unidades de disco por predefinição. Caso não pretenda que sejam adicionadas unidades de disco não configuradas, siga as instruções no tópico ["Instalação](#page-44-0) da PTF opcional para escolha da [configuração](#page-44-0) do disco" na página 37.

Prima Enter. O encerramento poderá demorar aproximadamente 15 minutos ou mais para esta etapa. A área do ecrã de dados do painel de controlo continua a apresentar códigos de referência.

- 9. Caso não execute as tarefas de preparação necessárias para aceitar os acordos de software ou a atribuição de espaço adicional para o Código Interno Licenciado, irá ver mensagens de erro. Tem de seguir as instruções no ecrã e depois começar de novo a instalação.
- 10. Se a luz de aviso do sistema surgir e um dos códigos de licença listados em "Códigos de referência para [instalação](#page-199-0) de software" na página 192 aparecer no ecrã de dados do painel de controlo, siga as instruções para esse código de referência. Se tiver partições lógicas, os códigos de referência surgem na partição principal ou na HMC.
- 11. Se surgir o ecrã Alternate Installation Device Failed (Falhou o Dispositivo de Instalação Alternativo), existe no sistema um dispositivo de instalação alternativo activado. Este dispositivo não foi desactivado antes do início da instalação ou, por qualquer motivo, não está apto. Efectue um dos seguintes procedimentos:
	- v Para continuar a instalação com o suporte óptico, prima Enter.

v Para utilizar o dispositivo de instalação alternativo, anote a mensagem apresentada na parte inferior do ecrã.

Prima F12 (Cancelar). Aparece o código de referência B608 1105 no painel de controlo. Utilize os "Códigos de referência comuns para [instalação](#page-199-0) de [software"](#page-199-0) na página 192 para determinar como deve continuar.

12. Se estiver a utilizar o suporte óptico ou uma banda na actualização, surge na consola o ecrã (Código Interno Licenciado - Estado). Depois da percentagem atingir os 100%, a consola poderá ficar em branco durante aproximadamente 5 minutos e poderá surgir o ecrã IPL in Progress (IPL em Curso). Não é necessário responder a estes ecrãs.

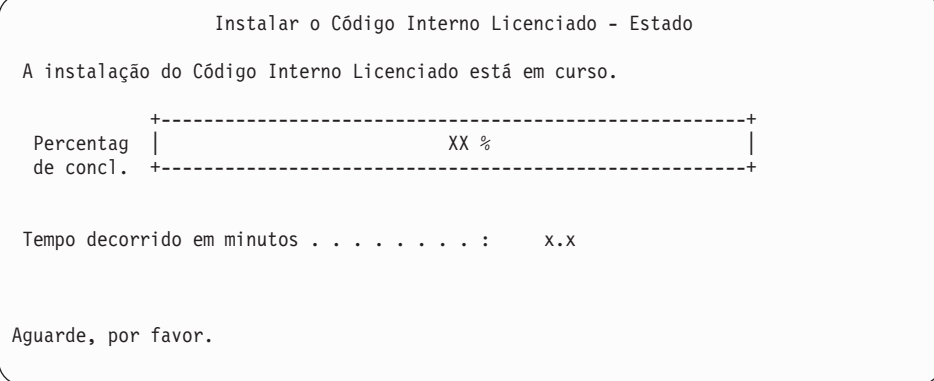

Se estiver a utilizar um catálogo de imagens (dispositivo óptico virtual) na actualização, irá ver mensagens de estado que indicam o avanço da instalação do Código Interno Licenciado:

- a. C6xx41DC é um código de referência de estado que indica o avanço da descompressão do Código Interno Licenciado. O xx indica a percentagem que está a ser descomprimida. Não é necessária nenhuma acção.
- b. C6xx41CC é um código de referência do estado que indica o avanço da instalação do Código Interno Licenciado. O xx indica a percentagem do Código Interno Licenciado que está instalada. Não é necessária nenhuma acção.
- 13. Se estiver a utilizar o suporte óptico ou uma banda para a actualização e ocorrer um erro, poderá ver um ecrã que necessita de resposta. Efectue a acção necessária pedida no ecrã.

Se estiver a utilizar um catálogo de imagens na actualização e ocorrer um erro, consulte a secção ["Recuperação](#page-179-0) de catálogo de imagens" na página 172 para as acções de recuperação.

Passado algum tempo (quando o processo de instalação começa a instalar o sistema operativo), são apresentados alguns ecrãs na consola. Um dos ecrãs chama-se Licensed Internal Code IPL in Progress (IPL do Código Interno Licenciado em Curso). Alguns dos passos do IPL podem demorar muito tempo (até duas horas ou mais), dependendo da quantidade de recuperação de dados necessária para o sistema em questão. A última mensagem apresentada no ecrã IPL in Progress (IPL em Curso) deve ser Start the Operating System (Inicie o Sistema Operativo).

- 14. Carregue o volume seguinte em sequência quando o sistema pedir outro volume.
	- **Nota:** Se o sistema não lhe fizer um pedido ou se receber uma mensagem Media command failed (Falhou o comando de suporte de dados), retire

o volume I\_BASE\_01 e insira o volume B29xx\_01. Seleccione a opção 1 (Voltar a tentar instalar o sistema operativo) para prosseguir com a instalação.

Poderá ser-lhe pedido o volume seguinte várias vezes durante o processo de instalação.

Se receber uma mensagem referente ao dispositivo QINDEV, verifique primeiro se o dispositivo está apto. De seguida, prima Enter para continuar.

15. Surgem ecrãs de estado durante a instalação. O ecrã do estado da instalação aqui apresentado indica a percentagem de instalação já concluída, bem como o número de etapas restantes. Não é necessário responder a este ecrã de estado. O ecrã permanece em branco algum tempo entre a etapa 4 e a etapa 5.

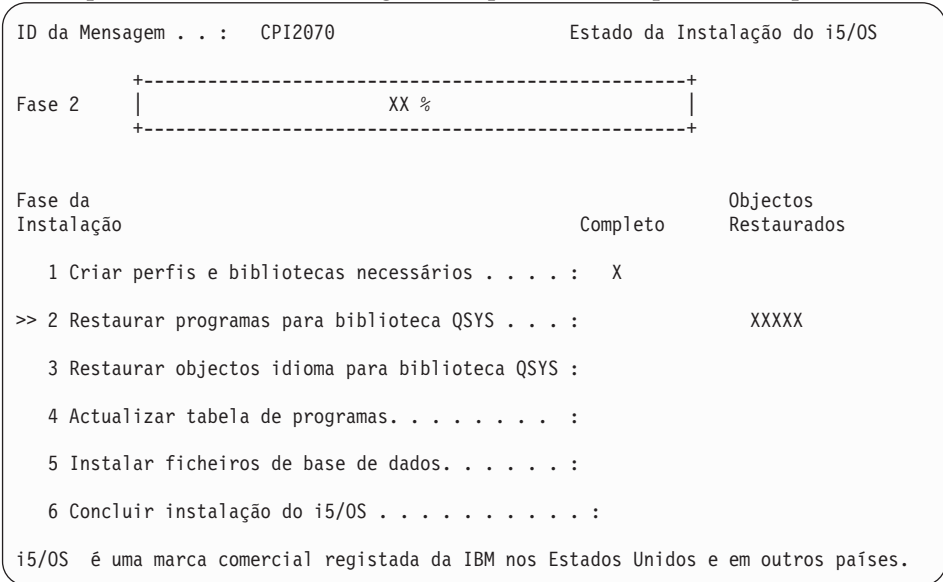

16. Poderão ser apresentados ecrãs de estado. Estes ecrãs mostram o estado dos programas licenciados e objectos de idioma à medida que são instalados no sistema. Não é necessário responder a estes ecrãs de estado.

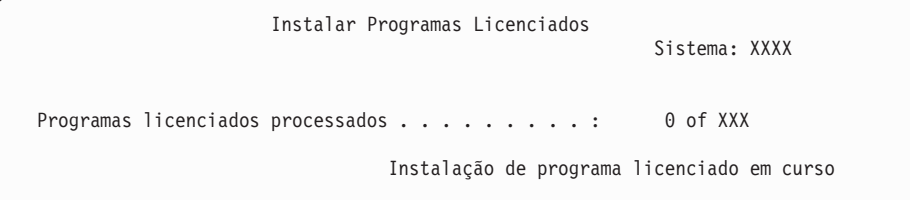

O ecrã seguinte é um exemplo do ecrã que é apresentado durante o processo de instalação.

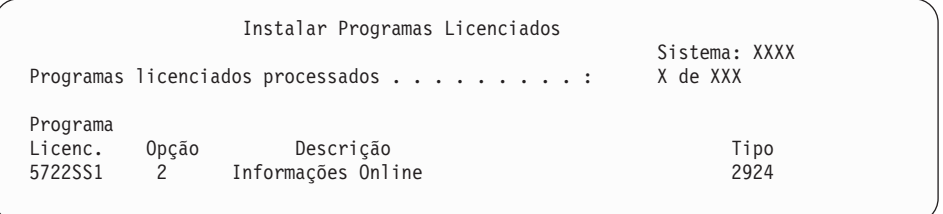

Este ecrã mostra que programas licenciados e partes opcionais de programas licenciados estão a ser processados. Depois de os objectos \*PGM e \*LNG serem processados, o ecrã mostra o número total de programas licenciados processados.

17. A mensagem seguinte pode surgir quando o servidor estiver pronto para o volume de suporte seguinte, que contém os programas licenciados. Quando está a instalar a partir de suporte óptico, aguarde que o indicador de Em Utilização se apague antes de responder à mensagem.

Apresentar Mensagens Sistema: XXXX<br>Programa ...: \*DSPMSG  $F$ ila . . . . . . : QSYSOPR Biblioteca . . . : QSYS Biblioteca . . . :<br>Gravidade . . . : 95 Entrega . . . : Entrega . . . : \*BREAK Introduza a resposta (se necessário), prima Enter. Carregue volume válido com programas licenciados no dispositivo óptico OPT01(X G). Responda. . . **G**

Carregue o volume de suporte seguinte que contém programas licenciados e prossiga com a instalação. Por vezes, ser-lhe-á pedido para carregar o próximo volume depois ter passado um curto período de tempo. Este evento ocorre habitualmente quando os programas licenciados no suporte estão ao mesmo nível dos programas licenciados que já estão instalados na máquina.

Introduza G e prima Enter. Depois de carregar cada volume, escreva G e prima Enter. Caso não existam mais volumes para carregar que contenham programas licenciados, ou se pretende terminar o processo de carregamento, escreva X e prima Enter.

18. O suporte foi lido e, neste momento, está em curso o processo de instalação dos programas licenciados. Embora possa demorar muito tempo, aguarde que seja apresentado o ecrã Sign On (Início de Sessão). Quando a instalação for concluída com êxito, será apresentado o ecrã Sign On (Início de Sessão). (Não existe nenhuma mensagem a indicar que a instalação automática foi concluída com êxito. O ecrã Sign On (Início de Sessão) serve como confirmação).

Se receber a mensagem Automatic installation not complete (A instalação automática não foi concluída), inicie sessão utilizando QSECOFR como ID de utilizador e siga para a secção Capítulo 11, ["Detecção](#page-178-0) e resolução de [problemas](#page-178-0) de instalação de software", na página 171, para determinar o problema.

# **Verificação da conclusão da instalação automática**

Para verificar se conclui correctamente a instalação, faça o seguinte.

1. Surge o ecrã Sign On (Início de Sessão) na consola depois da instalação ter sido concluída.

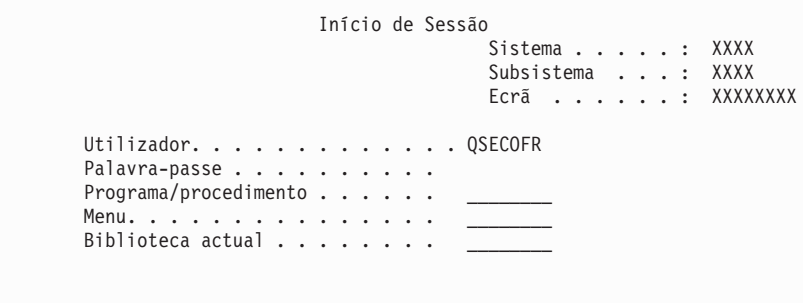

Introduza o seguinte e prima Enter:

Utilizador: QSECOFR

Palavra-passe: (Introduza a palavra-passe, se necessário.)

2. Surge o Menu Principal do i5/OS (ou o menu que escolheu como menu inicial) na consola.

Introduza GO LICPGM e prima Enter.

- 3. Surge o ecrã Work with Licensed Programs (Trabalhar com Programas Licenciados).Utilize a tecla page down ou roll up para ver o terceiro ecrã do menu Work with Licensed Programs (Trabalhar com Programas Licenciados). Surge o Menu Principal do i5/OS (ou o menu que escolheu como menu inicial) na consola. Introduza 50 e prima Enter.
- 4. Surge o ecrã Display Install History (Apresentar Histórico da Instalação). Os XXs indicam os valores predefinidos.

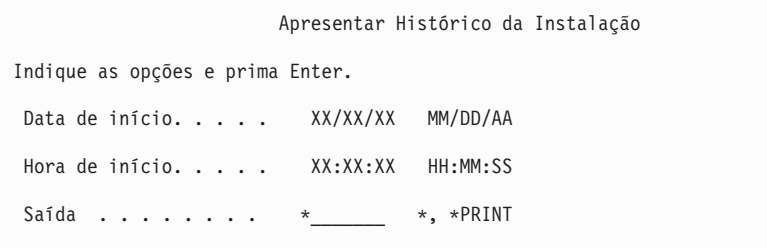

Prima Enter.

- 5. Consulte as mensagens apresentadas no ecrã Display History Log Contents (Apresentar Conteúdo do Registo Histórico).
	- v Se tiver um programa licenciado instalado que não tenha sido renovado pela IBM, poderá não ser substituído. Consulte a secção ["Ambiente](#page-26-0) de edições [mistas"](#page-26-0) na página 19 para obter mais informações.
	- v Se qualquer uma das mensagens apresentadas no ecrã indicar uma falha ou um programa licenciado parcialmente instalado, avance para a secção Capítulo 11, "Detecção e resolução de [problemas](#page-178-0) de instalação de software", na [página](#page-178-0) 171, para determinar o problema.

Caso contrário, prima F3 (Sair).

6. Verifique os valores instalados do estado dos programas licenciados e verifique a compatibilidade. É importante certificar-se de que todos os programas licenciados são compatíveis com o sistema operativo. Pode determinar a compatibilidade de um programa licenciado através do valor de estado instalado.

Utilize a opção 10 do menu LICPGM (Apresentar programas licenciados) para ver a edição e os valores de estado instalados relativos aos programas licenciados instalados. Se o valor de estado instalado relativo a um programa licenciado for \*COMPATIBLE, está pronto para ser utilizado. Se o valor de estado instalado de um programa licenciado for \*BACKLEVEL, o programa licenciado está instalado mas a respectiva versão, edição e modificação não são compatíveis com o nível do sistema operativo.

Consulte o tópico "Edições e tamanhos de programas [licenciados"](#page-206-0) na página [199](#page-206-0) para verificar a versão, edição e modificação actuais do programa licenciado. O tópico "Valores de estado [instalados"](#page-241-0) na página 234 apresenta uma lista das descrições dos possíveis valores de estado instalados.

### **Esta tarefa está concluída.**

- 1. Necessita de instalar mais programas licenciados?
	- v **Não.** Siga para o passo seguinte.
	- v **Sim.** Siga para o tópico "Instalação de programas licenciados [adicionais"](#page-147-0) na [página](#page-147-0) 140 e efectue as instruções.
- 2. Necessita de instalar um idioma secundário?
	- **Não.** Siga para o passo seguinte.
- v **Sim.** Siga para o tópico "Instalação de um idioma [secundário"](#page-155-0) na página 148 e conclua as instruções.
- 3. É necessário concluir o processo de instalação antes de colocar o sistema em funcionamento. Siga para o tópico "Lista de [verificação:](#page-102-0) Conclusão da actualização ou [substituição"](#page-102-0) na página 95 e conclua as instruções.

# **Actualização ou substituição de software através da instalação manual**

Siga estas instruções para utilizar o método de instalação manual para substituir Licensed Internal Code, IBM i5/OS e programas licenciados actualmente instalados no sistema com a edição V5R4.

Pode também alterar o idioma principal no sistema.

## **Antes de começar a instalação manual**

Verifique os pontos que se seguem antes de actualizar para uma nova edição do i5/OS.

- 1. Verifique que está no tópico correcto para a actualização de software pretendida. Consulte a secção "Edições suportadas em [actualizações](#page-26-0) ao i5/OS [\(OS/400\)"](#page-26-0) na página 19 para determinar quais as edições suportadas em actualizações para a V5R4. Familiarize-se com a sequência de passos a utilizar para actualizar ou substituir uma edição num servidor ou partição lógica, como está demonstrado na secção Capítulo 5, ["Actualização](#page-38-0) ou substituição de i5/OS e software [relacionado",](#page-38-0) na página 31.
- 2. Se estiver a alterar um idioma principal, tem de ter conhecimento das considerações adicionais antes de iniciar a instalação. Certifique-se de que lê o tópico ["Globalização](#page-30-0) e instalação de software" na página 23. Não pode alterar o seu idioma principal para um idioma que esteja instalado no sistema como idioma secundário. Terá de eliminar o idioma secundário antes de poder alterá-lo para idioma principal.
- 3. Execute as tarefas de preparação na secção ["Preparação](#page-38-0) para actualizar ou substituir [software"](#page-38-0) na página 31 antes de efectuar a actualização. É necessário que utilize as opções Prepare for Install (Preparar para Instalação), de forma a aceitar os acordos de software online do Código Interno Licenciado e do sistema operativo i5/OS para que ocorra a actualização.
- 4. Se pretender utilizar um catálogo de imagens, (dispositivo óptico virtual) para instalação, leia o tópico ["Preparação](#page-54-0) para actualização ou substituição de software usando um catálogo de [imagens"](#page-54-0) na página 47 para criar um dispositivo, um catálogo de imagens e uma entrada de catálogo de imagens. Para actualizar da V5R2 ou da V5R3 para V5R4 por meio de um catálogo de imagens, execute os passos seguintes:
	- a. Caso esteja a actualizar de V5R2, carregue e aplique a PTF SI19886 necessária de V5R2. Caso esteja a actualizar de V5R3, carregue e aplique a PTF SI19888 necessária de V5R3.
	- b. Execute os passos de configuração no ["Preparação](#page-54-0) para actualização ou [substituição](#page-54-0) de software usando um catálogo de imagens" na página 47. Execute o passo 6 na [página](#page-57-0) 50 pelo menos um dia antes de realizar a instalação propriamente dita. Este facto garante que os suportes de instalação estão aptos a ser usados.
- 5. Verifique se o valor do modo da consola está correctamente definido antes de actualizar. Verifique as informações da consola no tópico ["Preparação](#page-68-0) da consola para [instalação](#page-68-0) de software" na página 61.
- 6. Se pretender utilizar ou estiver a utilizar partições lógicas, consulte os seguintes tópicos:
	- Planeamento para partições lógicas:
		- Para IBM System i5, System p5, IBM eServer i5 e sistemas p5 , leia o tópicoPlanning for logical partitions (Planear partições lógicas) em IBM Systems Hardware Information Center **Partitioning the server (Partição do servidor)** → **Partitioning with an HMC (Partição com um HMC)** → **Partitioning for (Partição para)i5/OS** → **Planning for logical partitions (Planear partições lógicas)**.
		- Nos modelos 8xx do iSeries e modelos anteriores, consulte Plan for logical partitions (Planear partições lógicas) emiSeries Information Center (**Systems management (Gestão de sistemas)** → **Logical partitions (Partições lógicas)** → **Partitioning with an iSeries server (Partição com um servidor iSeries)** → **Plan for logical partitions (Planear partições lógicas)**.
	- v Os códigos de referência podem ser vistos na partição principal ou na Hardware Management Console:
		- Para IBM System i5, System p5, IBM eServer i5 e sistemas p5 , consulteManaging i5/OS logical partitions (Gerir partições lógicas de i5/OS) em IBM Systems Hardware Information Center (**Partitioning the server (Partição do servidor)** → **Partitioning with an HMC (Partição com um HMC)** → **Partitioning for i5/OS**(Partição para i5/OS) **Managing i5/OS logical partitions (Gerir partições lógicas de i5/OS)** para obter mais informações.
		- Para modelos 8xx iSeries ou modelos anteriores, consulte Manage logical partitions (Gerir partições lógicas) em **Systems management (Gestão de sistemas)** → **Logical partitions (Partições lógicas)** → **Partitioning with an iSeries server (Partição com um servidor iSeries)** → **Manage logical partitions (Gerir partições lógicas)**).
	- v Alterar o dispositivo IPL numa partição lógica:
		- Caso tencione utilizar um dispositivo alternativo de IPL dentro de uma partição lógica em IBM System i5, System p5, IBM eServer i5 e sistemas p5, consulte o tópico Managing i5/OS logical partitions (Gerir partições lógicas de i5/OS) em IBM Systems Hardware Information Center **Partitioning the server (Partição do servidor)** → **Partitioning with an HMC (Partição com um HMC)** → **Partitioning for (Partição para) i5/OS** → **Managing i5/OS logical partitions (Gerir partições lógicas de i5/OS)** .
		- Nos modelos 8xx do iSeries ou modelos anteriores, consulte o tópico Manage logical partitions (Gerir partições lógicas) em iSeries Information Center **Systems management (Gestão de sistemas)** → **Logical partitions (Partições lógicas)** → **Partitioning with an iSeries server (Partição com um servidor iSeries)** → **Manage logical partitions (Gerir partições lógicas)**.
- 7. Se estiver a utilizar um dispositivo de instalação alternativo, certifique-se de que o dispositivo de instalação alternativo está activo. Consulte a secção ["Dispositivo](#page-224-0) de instalação alternativo" na página 217 para obter informações sobre como configurar um dispositivo de instalação alternativo. Se não tenciona utilizar um dispositivo de instalação alternativo e possui um actualmente configurado, deve eliminar do sistema a informação de configuração do dispositivo de instalação alternativo antes de instalar a nova edição.

# **Substituir o Código Interno Licenciado**

Efectue os seguintes passos para substituir o Código Interno Licenciado.

Durante a execução destes passos, surgem códigos de referência no ecrã de dados do painel de controlo ou no painel de controlo virtual na partição principal ou na Hardware Management Console (HMC). Quando a luz de aviso do sistema estiver ligada e surgir um código de referência que comece por A6, o sistema está a aguardar que o utilizador responda a uma mensagem ou que disponibilize um dispositivo. Quando estas informações listarem um código de referência com xx (como por exemplo A6xx 6001) significa que qualquer combinação de caracteres pode ocorrer onde surge xx. A consola também pode apresentar códigos de referência durante a instalação do Licensed Internal Code. Para obter mais detalhes sobre os códigos de referência, consulte a secção "Códigos de [referência](#page-199-0) para [instalação](#page-199-0) de software" na página 192.

Se estiver a utilizar catálogos de imagens, terá de concluir os passos desde 1 [na](#page-56-0) [página](#page-56-0) 49 até 5 na [página](#page-57-0) 50 no tópico ["Preparação](#page-54-0) para actualização ou [substituição](#page-54-0) de software usando um catálogo de imagens" na página 47. De seguida, volte a este tópico. Nos seguintes procedimentos, ignore os passos que se referem ao carregamento de volumes.

1. Se estiver a utilizar um catálogo de imagens (dispositivo óptico virtual) para instalação, execute este passo pelo menos um dia antes de realizar a própria instalação. Se não estiver a utilizar um catálogo de imagens, prossiga para o passo 2.

Para se certificar de que as entradas de catálogos de imagens são ordenadas na sequência correcta e verificar que todas as imagens se encontraram no estado carregadas, insira o comando seguinte:

WRKIMGCLGE IMGCLG(*nome-catálogo*)

Certifique-se de que o catálogo se encontra no estado pronto e que todas as entradas de catálogo de imagens estão no estado carregadas ou montadas. Para ordenar e verificar o catálogo de imagens para instalação, prima PF7 para solicitar o comando VFYIMGCLG. Insira \*UPGRADE para o tipo e \*YES para o campo de ordenação.

Outro método para ordenar e verificar o catálogo de imagens é inserindo o comando seguinte para colocar as imagens na ordem correcta. Por predefinição, é montado o volume com o índice mais baixo. De seguida, são carregados todos os outros volumes.

VFYIMGCLG IMGCLG(*nome-catálogo*) TYPE(\*UPGRADE) SORT(\*YES)

Depois de se certificar de que as imagens estão no estado carregadas, prossiga para o passo 3 na [página](#page-84-0) 77.

- 2. Disponha o suporte da instalação que tenciona instalar na seguinte ordem.
	- **Nota:** Poderá não ter todos os que se seguem. Por exemplo, se estiver a substituir o Código Interno Licenciado e o i5/OS com a mesma versão e edição, apenas necessita de I\_BASE\_01, B29xx\_01 e B29xx\_02. Os identificadores do suporte B29xx\_01 e B29xx\_02 (por exemplo, RS 540-xx para V5R4) têm de corresponder. Verifique também se B29xx\_01 e B29xx\_02 estão no idioma principal correcto.
	- a. Código Interno Licenciado de I\_BASE\_01 para i5/OS
	- b. B29xx\_01 i5/OS
	- c. Opções livres de encargos de B29xx\_02 i5/OS
	- d. Opções livres de encargos de B29MM\_03 i5/OS
	- e. Opções livres de encargos de B29MM\_04 i5/OS
	- f. Opções livres de encargos de D29xx\_01 i5/OS
	- g. Opções livres de encargos de D29xx\_02 i5/OS
	- h. Opções livres de encargos de D29xx\_03i5/OS
	- i. Opções livres de encargos de D29xx\_04 i5/OS
- <span id="page-84-0"></span>j. Programas licenciados livres de encargos de D29xx\_05 i5/OS
- k. Programas licenciados livres de encargos de D29xx\_06 i5/OS
- l. Programas licenciados livres de encargos de D29xx\_07 i5/OS
- m. Programas licenciados livres de encargos de D29xx\_08 i5/OS
- n. Programas licenciados com custos de L29xx\_01
- o. Programas licenciados com custos de L29xx\_02
- p. Programas individuais licenciados de F29xx\_01

Mantenha os seguintes suportes de instalação disponíveis para uma posterior utilização:

- a. Suporte de Idioma Secundário de N29xx\_01
- b. Pacote de PTFs cumulativas Cydddvrm\_01 (caso seja encomendado)
- c. SK3T-4091 iSeries Information Center

Para obter descrições do suporte óptico, consulte ["Etiquetas](#page-232-0) de suportes de dados e respectivo [conteúdo"](#page-232-0) na página 225.

- 3. Caso não tenha executado anteriormente um IPL para executar as tarefas de forma a atribuir memória adicional ao Código Interno Licenciado da V5R4 (obrigatório) ou para alterar a configuração do disco (opcional), tem de executar agora o IPL antes de desligar o servidor ou a partição lógica.
	- **Nota:** Se não tiver a certeza se foi atribuído espaço adicional ao Código Interno Licenciado, siga os passos na secção ["Necessário:](#page-67-0) Atribuir espaço adicional para o Código Interno [Licenciado"](#page-67-0) na página 60.

Se estiver a utilizar um catálogo de imagens para executar a actualização e tiver executado o IPL neste passo, tem de executar o passo 5 na [página](#page-57-0) 50 em "Cenário: Preparação para [actualização](#page-56-0) ou [substituição](#page-56-0) de software usando um catálogo de imagens" na página 49 e regressar aqui para o passo seguinte.

- 4. Verifique se a unidade de sistema está ligada. Se a unidade de sistema não estiver ligada, siga para "Iniciar a partir de uma condição de [desligado"](#page-198-0) na [página](#page-198-0) 191 e execute o respectivo procedimento. Esse procedimento informa-o quando voltar a este sítio.
- 5. Na sua consola, assegure-se de que possui uma ligação ao servidor. Se estiver a trabalhar numa partição lógica, certifique-se de que existe alimentação para a consola dessa partição lógica.
- 6. Se estiver a actualizar numa partição lógica, verifique se esta partição tem um recurso do programa de carregamento inicial (IPL) atribuído. Na maior parte dos casos, trata-se do dispositivo óptico que suporta a classe de suportes ópticos de dados.

Para obter mais informações, utilize as origens seguintes para localizar e seleccionar o recurso de IPL alternativo:

- v Para obter informações relativas a IBM System i5, System p5, IBM eServer i5 e sistemas p5, Managing i5/OS logical partitions (Gerir partições lógicas de i5/OS) emIBM Systems Hardware Information Center **Partitioning the server (Partição do servidor)** → **Partitioning for i5/OS (Partição para i5/OS)** → **Managing i5/OS logical partitions (Gerir partições lógicas de i5/OS)**.
- v Para obter informações relativas aos modelos 8xx do iSeries e modelos anteriores, consulte Manage logical partitions (Gerir partições lógicas) em iSeries Information Center (**Systems management (Gestão de sistemas)** → **Logical partitions (Partições lógicas)** → **Partitioning with iSeries Navigator (Partição com o iSeries Navigator)** → **Manage logical partitions (Gerir partições lógicas)**.
- 7. Carregue o primeiro volume de suporte da instalação que contenha o Licensed Internal Code no dispositivo de instalação que esteja definido no servidor. (Se estiver a utilizar suportes de dados fornecidos pela IBM, este volume é identificado como I\_BASE\_01.) Ao longo destes procedimentos, carregue o volume seguinte quando for solicitado pelo servidor. Espere que o indicador Em Utilização se apague. Certifique-se de que retirou os outros suportes dos dispositivos que não estão envolvidos nestes procedimentos.
	- a. Se estiver a utilizar um dispositivo de bandas em vez de um dispositivo óptico, certifique-se de que a unidade de bandas está activada e atribuída ao sistema.
	- b. Se estiver a utilizar um dispositivo activado como dispositivo de instalação alternativo, tem de carregar o suporte do Licensed Internal Code no dispositivo principal e o suporte de instalação no dispositivo de instalação alternativo. A instalação irá falhar se ambos os suportes não tiverem o mesmo nível de edição do Licensed Internal Code. Para obter mais informações, consulte ["Dispositivo](#page-224-0) de instalação alternativo" na página [217.](#page-224-0)
- 8. Utilize o painel de controlo para definir a selecção do modo para **Manual**. Se estiver a actualizar uma partição lógica, utilize a função do painel de controlo virtual da partição principal ou a HMC. Certifique-se também de que já tem seleccionado o dispositivo de IPL alternativo antes de executar o carregamento do programa inicial (IPL) no passo seguinte.
- 9. Desligue o servidor ou a partição lógica:
	- v Se estiver a actualizar da V5R2 para a V5R4 e estiver a utilizar um dispositivo óptico virtual para executar a actualização, certifique-se de que carregou e aplicou a PTF SI19886 da V5R2. Se estiver a actualizar da V5R3 para a V5R4, certifique-se de que carregou e aplicou a PTF SI19888 de V5R3.

Após ter carregado e aplicado um destes PTFs, escreva o seguinte: PWRDWNSYS OPTION(\*IMMED) RESTART(\*YES) IPLSRC(\*IMGCLG) IMGCLG(*nome-catálogo*)

v Se estiver a executar qualquer outra actualização, escreva o seguinte e prima Enter:

PWRDWNSYS OPTION(\*IMMED) RESTART(\*YES) IPLSRC(D)

O encerramento poderá demorar aproximadamente 15 minutos ou mais para esta etapa. A área do ecrã de dados do painel de controlo continua a apresentar códigos de referência.

10. Se a luz de aviso do sistema surgir e aparecer um dos códigos de licença listados no tópico "Códigos de referência para [instalação](#page-199-0) de software" na [página](#page-199-0) 192 no ecrã de dados do painel de controlo, siga as instruções para esse código de referência.

Se estiver a actualizar uma partição lógica, a luz de aviso do sistema não vai aparecer. Tem de supervisionar os códigos de referência de partição da partição principal ou da HMC. Quando o Estado mudar para Failed (Falhou), é o equivalente a ter a luz de aviso ligada na partição principal.

- 11. Se estiver a utilizar um catálogo de imagens (dispositivo óptico virtual) para instalação, siga para o passo 18 na [página](#page-89-0) 82.
- 12. O ecrã Select a Language Group (Seleccionar um Grupo de Idiomas) apresenta o idioma principal actualmente instalado no sistema.
	- **Nota:** Os suportes de instalação para o Licensed Internal Code são agora independentes do idioma. É importante que este passo seja concluído com atenção.

```
Seleccionar um Grupo de Idiomas
O código de idioma apresentado é o código de idioma
instalado no sistema.
Atenção: Para manter o mesmo idioma principal, certifique-se de que
os suportes que utiliza para instalar o sistema operativo
correspondem ao dispositivo de idioma apresentado. Se os suportes do
sistema operativo não corresponderem ao que é apresentado, o
processo de instalação tentará instalar o sistema
operativo num código de idioma diferente do
Código Interno Licenciado. Isso não é conveniente.
Indique a opção, prima Enter.
  Dispositivo de idioma. . . . . . . . . . . . 2924
```
*Para manter o mesmo idioma principal,* verifique se o dispositivo de idioma apresentado corresponde ao dispositivo impresso no suporte de dados que contém o sistema operativo. Os suportes do sistema operativo são identificados como B29xx\_nn, sendo 29xx o dispositivo relativo ao idioma principal.

**Nota:** O idioma seleccionado e o idioma do sistema operativo têm de coincidir. Se assim não for, não prossiga com a actualização. Pare e contacte o fornecedor de software. Obtenha o código de idioma correcto antes de continuar.

Consulte o tópico "Códigos de [dispositivo](#page-239-0) para a versão de idioma [nacional"](#page-239-0) na página 232 para obter uma lista de códigos de dispositivos de idioma.

*Para alterar o idioma principal,* insira o dispositivo de idioma que surge no suporte de dados que contém o sistema operativo.

Prima Enter.

13. Depois de introduzir o dispositivo de idioma, surge o ecrã Confirm Language Group (Confirmar Grupo de Idiomas).

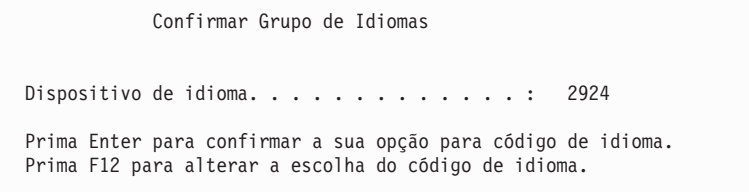

Prima Enter.

14. Surge o ecrã Instalar Licensed Internal Code.

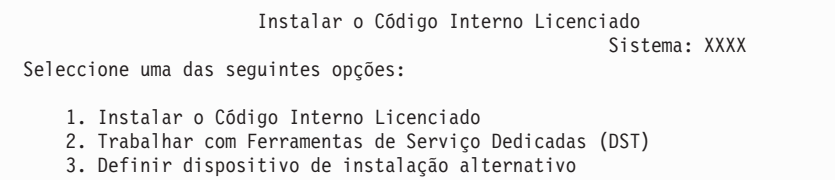

<span id="page-87-0"></span>Seleccione a opção de instalação do Código Interno Licenciado ou a opção de definição de um dispositivo de instalação alternativo:

- v Se não estiver a utilizar um dispositivo de instalação alternativo, insira 1 (Install Licensed Internal Code - Instalar o Código Interno Licenciado). (A função do dispositivo de instalação alternativo suporta a instalação do suporte óptico ou de banda que tiver criado. A secção ["Descrição](#page-225-0) Geral: Dispositivo de instalação [alternativo"](#page-225-0) na página 218 descreve quando o utilizador pode utilizar um dispositivo de instalação alternativo.)
- Se tiver um dispositivo de instalação alternativo ligado ao sistema, escreva 3 para verificar o endereço e determinar se está activo ou inactivo. Prossiga com a Sub-tarefa Verificar Dispositivo de Instalação Alternativo, no passo 15. Se tiver um dispositivo de instalação alternativo configurado e não o pretende usar, escreva 3 para limpar as informações de configuração do dispositivo de instalação alternativo. Se não estiver a utilizar um dispositivo de instalação alternativo, prossiga para o passo 17 na [página](#page-88-0) 81.

Prima Enter.

15. **Subtarefa de verificação e selecção de um dispositivo de instalação alternativo:** Surge o ecrã Select Alternate Installation Device Bus (Seleccionar Bus do Dispositivo de Instalação Alternativo).

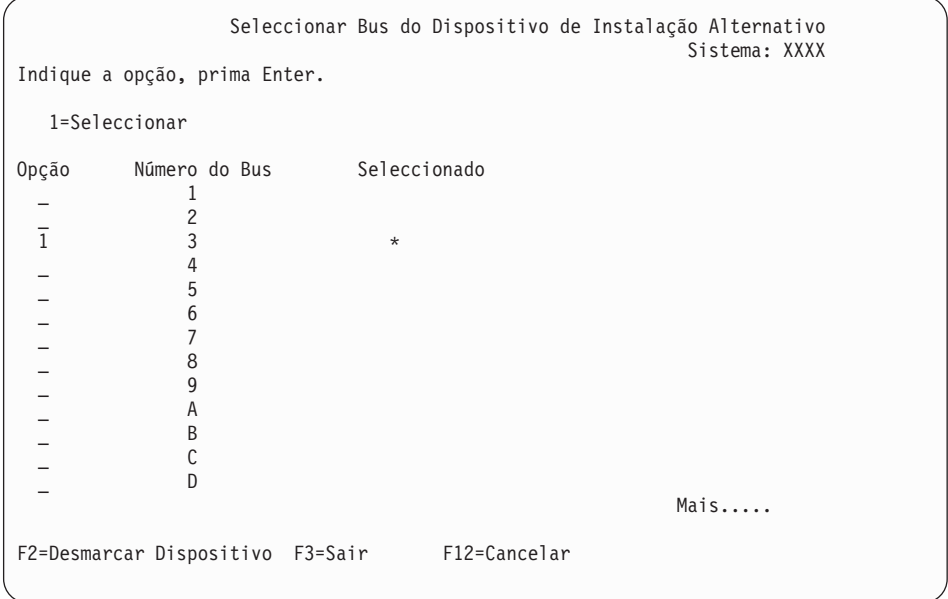

- a. Verifique se o dispositivo seleccionado está no bus de sistema correcto. Escreva 1 no campo Opções junto do bus seleccionado e prima Enter para ver informações sobre o dispositivo que está ligado ao bus. Isto pode demorar vários minutos. Caso visualize a mensagem No alternate installation device configured (Não foi configurado nenhum dispositivo de instalação alternativo), aguarde um minuto e actualize o ecrã.
- b. Quando surgir o ecrã Select Media Type (Seleccionar Tipo de Suporte), seleccione 1 para suporte de banda ou 2 para óptico. Prima Enter.
- c. Surge o ecrã Select Alternate Installation Device (Seleccionar Dispositivo de Instalação Alternativo). Utilize este ecrã para verificar o nome do recurso, o tipo, o modelo e o número de série do dispositivo. O ecrã seguinte mostra um exemplo de um dispositivo de banda.

<span id="page-88-0"></span>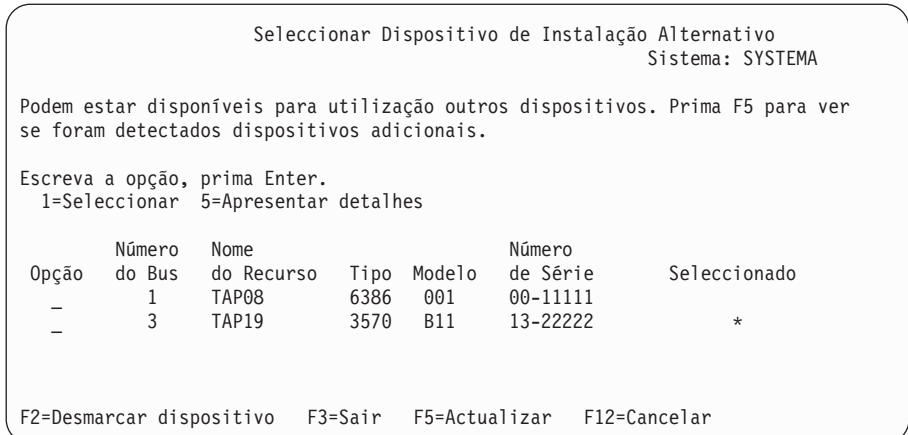

- d. Escreva 1 para seleccionar o dispositivo e efectuar as correcções necessárias, sejam de seleccionar, activar ou desactivar o dispositivo. Prima Enter para confirmar as alterações.
- e. Surge a mensagem Alternate installation device selected (Dispositivo de instalação alternativo seleccionado). Prima F3 para regressar ao ecrã Instalar o Licensed Internal Code.
- f. Escreva 1 e prima Enter para instalar o Licensed Internal Code.

### **Este passo conclui a subtarefa de verificação e da selecção do dispositivo de instalação alternativo.**

- 16. Se existir um dispositivo de instalação alternativo definido e activado, surge o ecrã Confirm Alternate Installation Device (Confirmar Dispositivo de Instalação Alternativo).
	- v Para instalar a partir do dispositivo de instalação alternativo, prima Enter.
	- v Para instalar a partir de suporte óptico, prima F12 para Cancelar. Verá o ecrã Licensed Internal Code. Efectue o passo 14 na [página](#page-86-0) 79 e seleccione a opção 3 (Definir dispositivo de instalação alternativo). Efectue o passo 15 [na](#page-87-0) [página](#page-87-0) 80 e desactive o dispositivo de instalação alternativo.
- 17. Surge o ecrã Instalar o Licensed Internal Code (LIC) na consola.

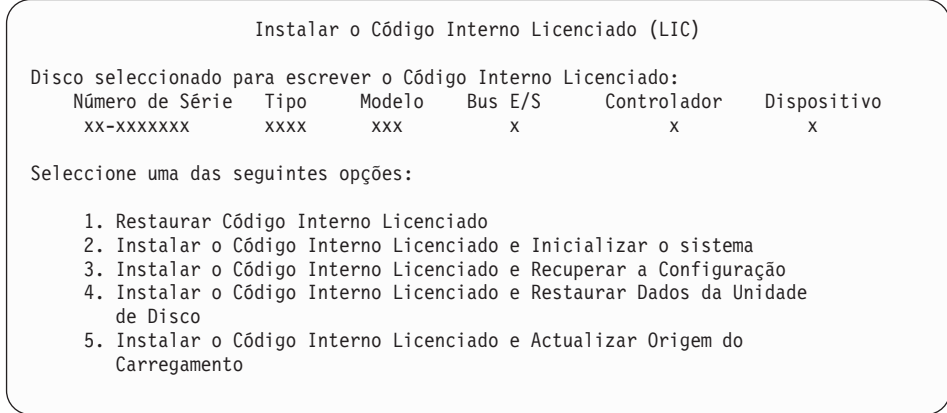

**Atenção:** Assegure-se de que selecciona a opção 1. Algumas das opções deste ecrã removem todos os dados do sistema.

Escreva 1 (Restaurar Código Interno Licenciado) e prima Enter.

Caso não tenha aceite anteriormente o acordo de software para o Código Interno Licenciado, ou se não atribuiu espaço adicional ao Código Interno Licenciado, serão apresentadas mensagens de erro. Siga as instruções

<span id="page-89-0"></span>apresentadas nas mensagens de erro. Poderá encontrar mais informações nos tópicos ["Necessário:](#page-67-0) Atribuir espaço adicional para o Código Interno [Licenciado"](#page-67-0) na página 60 e ["Necessário:](#page-62-0) Aceitar acordos de software" na [página](#page-62-0) 55.

18. Surge o ecrã Instalar o Licensed Internal Code - Estado na consola. Não é necessário responder a este ecrã. Permanece na sua consola até 30 minutos.

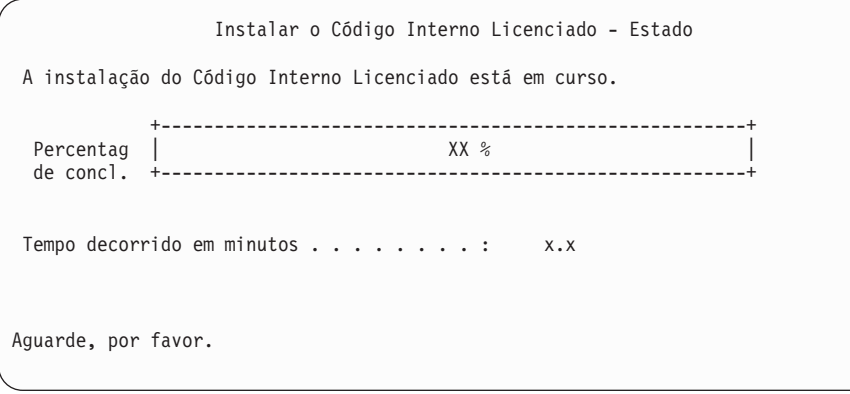

Se estiver a utilizar um catálogo de imagens (dispositivo óptico virtual) na actualização, irá ver mensagens de estado que indicam o avanço da instalação do Código Interno Licenciado:

- a. C6xx41DC é um código de referência de estado que indica o avanço da descompressão do Código Interno Licenciado. O xx indica a percentagem que está a ser descomprimida. Não é necessária nenhuma acção.
- b. C6xx41CC é um código de referência do estado que indica o avanço da instalação do Código Interno Licenciado. O xx indica a percentagem do Código Interno Licenciado que está instalada. Não é necessária nenhuma acção.
- 19. Se estiver a utilizar o suporte óptico ou uma banda para a actualização e ocorrer um erro, poderá ver um ecrã que necessita de resposta. Efectue a acção necessária pedida no ecrã. Se estiver a utilizar um catálogo de imagens na actualização e ocorrer um erro, consulte a secção ["Recuperação](#page-179-0) de catálogo de [imagens"](#page-179-0) na página 172 para as acções de recuperação.
- 20. Poderá surgir o ecrã Disk Configuration Attention Report (Relatório de Avisos da Configuração de Discos). Se surgir, consulte o relatório detalhado para cada problema apresentado no ecrã. Prima a tecla Help (Ajuda) do ecrã Disk Configuration Attention Report (Relatório de Avisos da Configuração de Discos) para mais informações sobre as opções. Também pode consultar o tópico "Mensagens de aviso e erro de [configuração](#page-196-0) de discos" na página 189.

<span id="page-90-0"></span>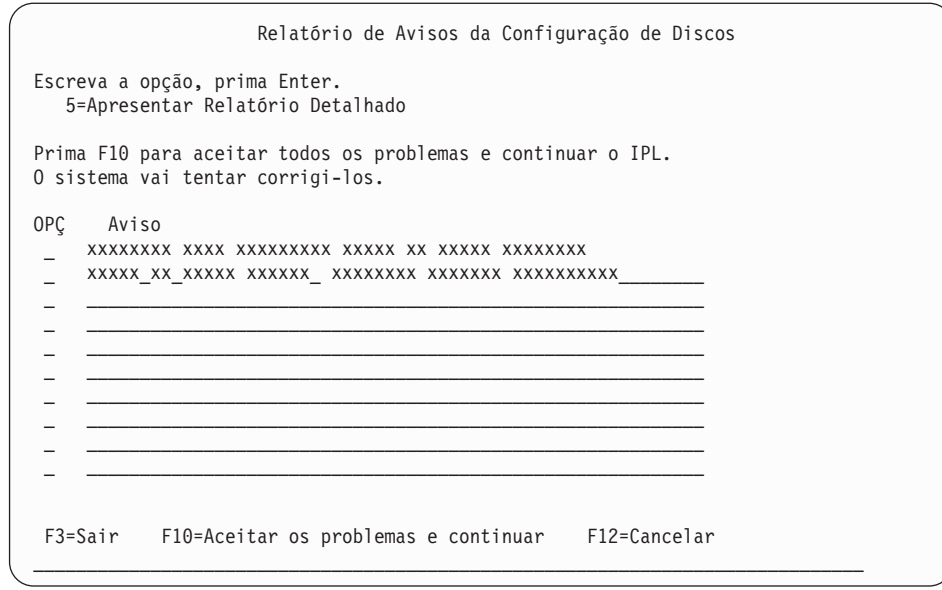

Se surgir no ecrã o aviso de alerta Disk unit not formatted for optimal performance (a unidade de disco não está formatada para um rendimento ideal), faça o seguinte:

- v Insira 5 e prima Enter para ver o relatório detalhado.
- v Tome nota das informações apresentadas. Após a conclusão da actualização, vai precisar destas informações para formatar estas unidades de disco, de forma a obter o rendimento ideal.
- v Prima F12 para cancelar e regressar a Disk Unit Attention Report (Relatório de Avisos da Unidade de Disco).
- v Prima F10 para aceitar os problemas e prosseguir com o IPL.

Caso esteja a actualizar uma partição primária, poderá ser apresentado um erro de configuração de disco com SRC B600 5390 e SRC B600 5311 para o Product Activity Log (PAL) (Registo de Actividade do produto). As partições secundárias comunicam um estado de novo e todos os recursos do sistema são temporariamente detidos pela partição primária. Caso tente continuar um IPL, é recebido uma mensagem de erro Hardware resource information persistence disabled (Persistência de informações de recurso de hardware desactivada). Esta mensagem indica um problema na configuração da memória. Para corrigir este problema, execute as seguintes tarefas:

- a. Inicie sessão no pedido de informação Início de sessão das Ferramentas de Serviço Dedicadas e regresse ao menu Use Dedicated Service Tools (DST) (Utilizar Ferramentas de Serviço Dedicadas).
- b. Seleccione a opção, Work with partitions (Trabalhar com partições).
- c. Seleccione a opção, Work with partition configuration (Trabalhar com configuração de partições).
- d. Seleccione a opção, Change partition processing resources on each partition (Alterar os recursos de processamento de partições em cada partição). Altere o valor mínimo de memória para forçar um novo cálculo destes valores; de seguida efectue a alteração adequada da configuração.
- 21. Se o valor do modo da consola for zero, surge o ecrã Accept Console (Aceitar Consola). Caso surja este ecrã, siga estes passos:
- a. Prima F10 para aceitar o tipo de consola actual. Surge o ecrã Accept and Set New Console Type on this IPL (Aceitar e Definir Novo Tipo de Consola neste IPL). Surge o valor antigo (zero) e o novo valor a ser definido (o tipo de consola actual).
- b. Prima Enter para definir o novo valor e prosseguir com estas instruções.
- 22. Se a configuração do processador do sistema foi alterada, poderá ver outros ecrãs nesta altura. Depois de fornecer as informações solicitadas, a instalação continuará e será apresentado o ecrã IPL or Install the System (IPL ou Instalar o Sistema). Consulte a secção ["Palavra-passe](#page-241-0) do sistema" na página 234 para obter mais informações.
- 23. Depois de aproximadamente 10 minutos, surge o ecrã IPL or Install the System (IPL ou Instalar o Sistema). O Licensed Internal Code está agora instalado. Não remova o suporte de distribuição nesta altura.
- 24. Caso não surja o ecrã Accept Console (Aceitar Consola) no passo 21 na [página](#page-90-0) [83,](#page-90-0) defina o modo da consola para esta partição:
	- a. No ecrã IPL or Install the System (IPL ou Instalar o Sistema), seleccione a opção 3 para aceder às Ferramentas de Serviço Dedicadas (DST).
	- b. Inicie sessão como responsável pela segurança (perfil de utilizador QSECOFR / palavra-passe QSECOFR). Quando lhe for solicitado, mude a palavra-passe para o que quiser utilizar nesta partição.
	- c. Seleccione a opção 5 (Trabalhar com ambiente de DST).
	- d. Seleccione a opção 2 (Dispositivos do sistema).
	- e. Seleccione a opção 6 (Modo da consola).
	- f. Seleccione a consola válida que tiver para esta partição.
		- **Nota:** Se estiver a utilizar a Consola de Operações (LAN) como tipo de consola, prima Enter na janela de verificação. Também pode premir F11 para rever a configuração da rede.
	- g. Seleccione 1 (Sim) ou 2 (Não) para a opção que permite que a consola seja tomada por outra consola em caso de falha da consola 5250 (não inclui consola biaxial). Quando esta opção é activada, o sistema não pára com uma falha, mas continua a funcionar ininterruptamente. Para obter mais informações, consulte Console takeover and recovery (Tomada de controlo e recuperação de consola) no IBM Systems Hardware Information Center (**Managing consoles, interfaces, and terminals (Gestão de consolas, interfaces e terminais)** → **Managing i5/OS consoles (Gestão de consolas do i5/OS)** → **Managing Operations Console (Gestão da Consola de Operações)** → **Concepts, considerations, and requirements (Conceitos, considerações e requisitos)** → **Console takeover and recovery (Tomada de controlo e recuperação de consola)** ).

Prima Enter e depois F3 para regressar ao menu principal das DST.

h. Prima F3 para sair das DST e regressar ao ecrã IPL or Install the System (IPL ou Instalar o Sistema).

### **Substituição do sistema operativo**

Efectue os seguintes passos para substituir o sistema operativo IBM i5/OS.

1. O menu IPL or Install the System (IPL ou Instalar o Sistema) será apresentado na consola.

IPL ou Instalar o Sistema Sistema: XXXX Seleccione uma das seguintes opções: 1. Efectuar um IPL 2. Instalar o sistema operativo 3. Utilizar Ferramentas de Serviço Dedicadas (DST) 4. Executar instalação automática do sistema operativo 5. Guardar Código Interno Licenciado

Carregue o primeiro volume do suporte de instalação que contém o sistema operativo. (Se estiver a utilizar suportes de dados fornecidos pela IBM, este volume está identificado como B29xx\_01, em que 29xx é o identificador do idioma principal) Ao longo destes procedimentos, carregue o volume seguinte quando for solicitado pelo servidor. Quando está a instalar a partir de suporte óptico, aguarde que o indicador de Em Utilização se apague antes de continuar.

Depois de instalar a nova edição sobrepondo a edição anterior (V5R2 ou V5R3), as palavras-passe de todos os perfis de utilizador das ferramentas de serviço que ainda utilizem a palavra-passe predefinida, expiram automaticamente. Quando tentar iniciar sessão ou aceder a ferramentas de serviço utilizando esses perfis, receberá uma mensagem informando que a palavra-passe expirou e deve ser alterada. Siga os pedidos de informação ou prima a tecla apropriada (F9) para alterar a palavra-passe para esse perfil de utilizador.

2. Introduza 2 (Instalar o sistema operativo) e prima Enter. Surge o ecrã Install Device Type Selection (Instalar Selecção do Tipo de Dispositivo).

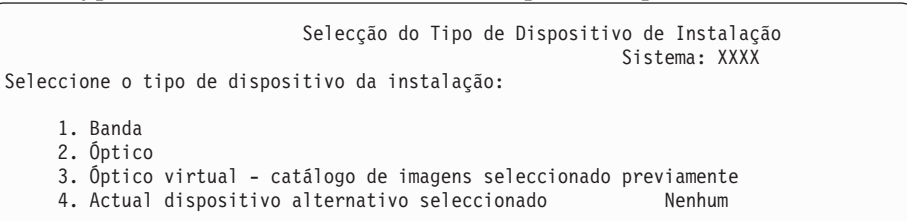

Escreva o número que corresponda ao tipo de dispositivo correcto e prima Enter.

3. Surge o ecrã Select a Language Group (Seleccionar um Grupo de Idiomas), que apresenta o idioma principal actualmente instalado no sistema. O valor do idioma principal deveria corresponder ao número do dispositivo de idioma que está impresso no suporte de instalação. Para localizar o código de dispositivo apropriado ao idioma pretendido, consulte ["Códigos](#page-239-0) de [dispositivo](#page-239-0) para a versão de idioma nacional" na página 232.

```
Seleccionar um Grupo de Idiomas
                                                            Sistema: XXXX
Nota: O código de idioma apresentado é o código de idioma
       instalado no sistema.
Indique a opção, prima Enter.
  Dispositivo de idioma. . . . . . . . . . . . . . 2924
```
Caso necessite de alterar a função, escreva os números do código de dispositivo relativos ao idioma que pretende.

Prima Enter.

- 4. Surge o ecrã Confirm Install of i5/OS (Confirmar Instalação) na sua consola. Prima Enter.
- 5. Se não surgir o menu Add All Disk Units to the System (Adicionar Todas as Unidades de Disco ao Sistema), siga para o passo 7 na [página](#page-95-0) 88.
- 6. **Sub-tarefa adicionar unidades de disco:**
	- a. Se alguma unidade de disco não configurada que tenha capacidade de protecção por paridade de dispositivos estiver actualmente desprotegida, surge o ecrã Add All Disk Units (Adicionar Todas as Unidades de Disco ao Sistema). Caso não seja apresentado o ecrã seguinte, prossiga para o passo 6b na [página](#page-94-0) 87.

```
Adicionar Todas as Unidades de Disco ao Sistema
                                                            Sistema: XXXX
As unidades do disco com paridade de dispositivos não configuradas estão anexadas
ao sistema. As unidades de disco não podem ser adicionadas automaticamente. É
mais eficaz proteger estas unidades com paridade de dispositivos antes de as
adicionar ao sistema. Estas unidades do disco podem ser activadas no que diz
respeito à paridade e adicionadas em SST (i5/OS). As unidades do disco têm
de estar activadas relativamente à paridade em DST.
 Seleccione uma das seguintes opções:
     1. Executar uma qualquer configuração do disco em SST (i5/OS)
     2. Executar a configuração do disco utilizando as DST
```
É mais rápido iniciar a protecção por paridade de dispositivos nas unidades de disco em DST, antes das unidades de disco serem adicionadas à configuração do conjunto de memória auxiliar.

Para iniciar a paridade de dispositivos nas unidades de disco elegíveis, execute as tarefas seguintes a partir do ecrã Add All Disk Units (Adicionar Todas as Unidades de Disco ao Sistema):

- 1) Seleccione a opção 2 para executar a configuração do disco em DST.
- 2) Inicie sessão no pedido de informação Início de sessão das Ferramentas de Serviço Dedicadas e regresse ao menu Use Dedicated Service Tools (DST) (Utilizar Ferramentas de Serviço Dedicadas).
- 3) Seleccione a opção Work with disk units (Trabalhar com unidades de disco).
- 4) Seleccione a opção Work with disk configuration (Trabalhar com configuração de discos).
- 5) Seleccione a opção Work with device parity protection.
- 6) Seleccione a opção Start device parity protection (Iniciar protecção por paridade de dispositivos). Se tiver PTFs carregadas que permitem a função RAID-6, o ecrã Work with Device Parity Protection tem duas opções para iniciar a paridade do dispositivo. Caso pretenda que as unidades de disco fiquem protegidas com um nível mais elevado de protecção por paridade de dispositivos, o sistema tiver o hardware adequado instalado e as PTFs que activam a capacidade de protecção RAID-6 forem carregadas e aplicadas, seleccione a opção Iniciar protecção por paridade de dispositivos RAID-6. Caso pretenda que as unidades de disco fiquem protegidas com um nível de protecção RAID-5, seleccione a opção Iniciar paridade de dispositivos RAID-5. Se não tiver as PTFs que permitem que a função de RAID-6 seja carregada e aplicada, o ecrã Work with Device Parity Protection apresenta apenas a opção Start device parity.
- <span id="page-94-0"></span>7) É apresentada uma lista de conjuntos de paridades que sejam capazes de executar protecção por paridade de dispositivos. Escreva 1 em cada linha de opção para cada conjunto de paridades.
- 8) Poderá ver um ecrã Confirm Continuation (Confirmar Continuação) que indica que o servidor tem de executar uma recuperação do directório. Prima Enter para continuar.
- 9) Surge o ecrã Confirm Starting Device Parity Protection (Confirmar Início da Protecção por Paridade de Dispositivos). Este apresenta uma lista de unidades de disco que irão ter protecção por paridade de dispositivos. Prima Enter para continuar.
- 10) Surge um ecrã em curso que indica o estado da função.
- 11) Volte para o ecrã IPL or Install the System display (IPL ou Instalar o Sistema).
- b. Se for apresentado o menu Add All Disk Units to the System (Adicionar Todas as Unidades de Disco ao Sistema), poderá assemelhar-se ao exemplo seguinte.

Adicionar Todas as Unidades de Disco ao Sistema Sistema: XXXX Seleccione uma das seguintes opções: 1. Manter a configuração do disco actual 2. Executar a configuração do disco utilizando as DST 3. Adicionar todas as unidades de disco ao conjunto de memória auxiliar do sistema 4. Adicionar todas as unidades de disco ao ASP do sistema e equilibrar dados

Caso não pretenda protecção de paridade do dispositivo, nem protecção por replicação, nem ASPs do utilizador, seleccione a opção 3 (Add all disk units to the system auxiliary storage pool - Adicionar todas as unidades de disco ao conjunto de memória auxiliar do sistema). Adicionando unidades de disco antes de instalar o sistema operativo, irá aumentar o rendimento geral do sistema, uma vez que o sistema operativo é distribuído por todas as unidades de disco.

### **Apenas para partições lógicas**

Se tenciona criar partições lógicas posteriormente, não deverá configurar todas as unidades agora. Consulte a saída validada da Logical Partition Validation Tool (LVT) fornecida pela IBM para obter a selecção da configuração. Para aceder à ferramenta, consulte o sítio na

Web Logical [Partitioning](http://www.ibm.com/eserver/iseries/lpar) (Partições Lógicas) (http://www.ibm.com/eserver/iseries/lpar).

- **Nota:** Caso surjam os ecrãs Disk Configuration Error Report (Relatório de Erros da Configuração de Discos) ou Disk Configuration Warning Report Relatório de Avisos da Configuração de Discos), consulte a secção "Mensagens de aviso e erro de [configuração](#page-196-0) de discos" na [página](#page-196-0) 189 para determinar a acção apropriada.
- c. Poderá ver o seguinte ecrã se a sua configuração de discos tiver sido alterada. Introduza 5 junto do problema e prima Enter para obter um relatório detalhado.

<span id="page-95-0"></span>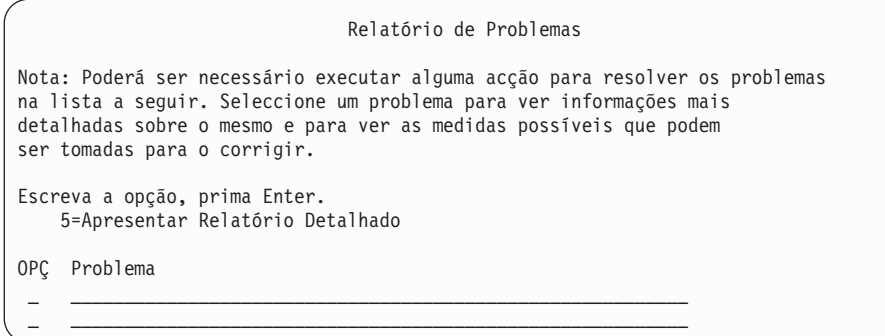

d. Caso surja o ecrã seguinte, uma unidade de disco que tiver seleccionado para adicionar à configuração do disco poderá já conter dados. Se optar por continuar, os dados das unidades de disco listadas serão removidos.

Certifique-se de que pretende configurar o disco antes de continuar. Siga as instruções apresentadas no ecrã.

Prima Enter para regressar ao ecrã Relatório de Problemas. Prima F10 para continuar a sub-tarefa Adicionar Unidade de Disco.

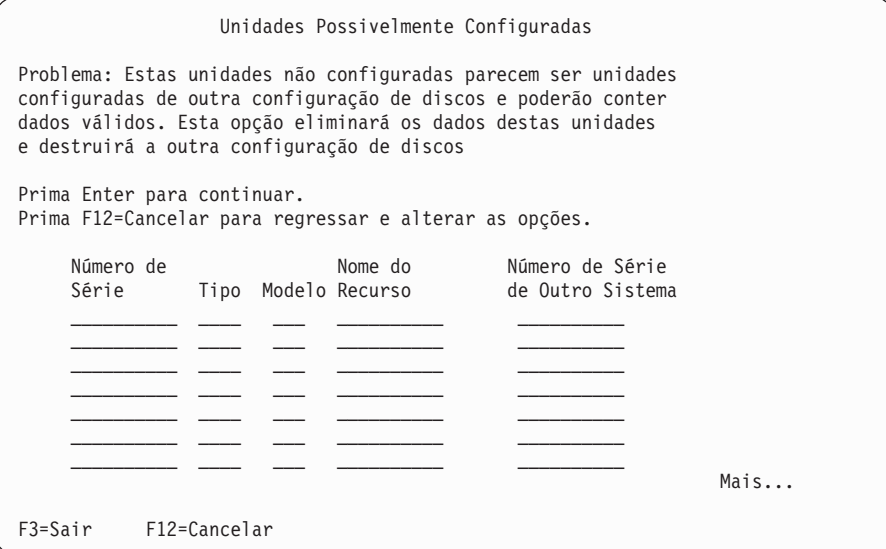

e. O ecrã seguinte mostra a percentagem de unidades de disco adicionadas. Este ecrã não requer resposta.

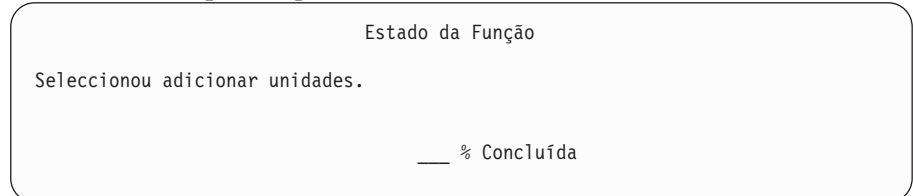

f. Quando o processo estiver concluído, continue o processo de instalação manual no passo seguinte.

**Isto conclui a sub-tarefa para adicionar unidades de disco.**

7. Surgem ecrãs de estado na consola. Não é necessário responder a estes ecrãs de estado. Alguns dos passos de IPL poderão demorar bastante tempo. O tempo varia dependendo da recuperação de dados necessária para o sistema. 8. Surge o ecrã Install the Operating System (Instalar o Sistema Operativo) quando o IPL para o Licensed Internal Code estiver concluído. Os XXs no ecrã seguinte indicam valores de data e hora predefinidos.

```
Instalar o Sistema Operativo
Introduza as opções, prima Enter.
 Opção de
 instalação . . . . . 1 1=Aceitar predefinições (Não são
                             apresentadas outras opções)
                              2=Alterar opções de instalação
Data:
 Ano . . . . . XX 00-99
 Mês . . . . XX 01-12<br>Dia . . . . . XX 01-31
 Dia . . . . . XX
Hora:
 Hora . . . . . XX 00-23
 Minutos . . . XX 00-59
 Segundos . . . XX 00-59
```
Introduza o seguinte e prima Enter:

Opção de instalação 1

Data: (Utilize o ano, mês e dia actuais)

Hora: (Utilize a hora actual num relógio de 24 horas)

9. São apresentadas mensagens de estado durante o processo de instalação. Não é necessário responder a estes ecrãs. Mostra-se a seguir um exemplo de um ecrã de estado. Este ecrã pode estar presente durante 2 horas ou mais. O ecrã permanece em branco algum tempo entre a etapa 4 e a etapa 5.

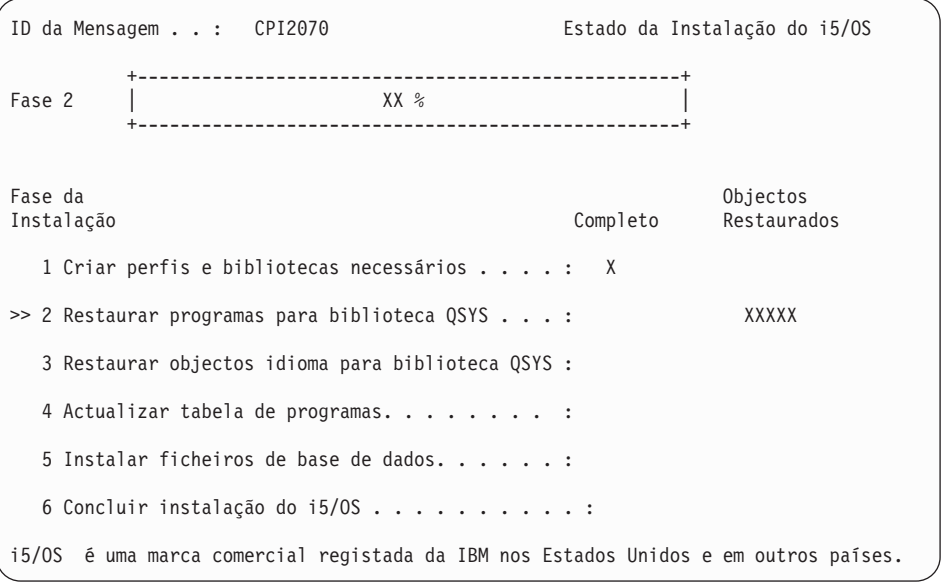

10. Depois de o sistema operativo ter sido substituído, surge na consola o ecrã Sign On (Início de Sessão).

Concluiu a instalação do sistema operativo i5/OS.

Para a maioria das actualizações, prossiga para ["Substituição](#page-97-0) dos programas [licenciados"](#page-97-0) na página 90. No entanto, se estiver a substituir software com a mesma versão e edição, não substitua quaisquer outros programas licenciados. Conclua as tarefas no tópico "Lista de verificação: Conclusão da [substituição](#page-112-0) com a mesma [edição"](#page-112-0) na página 105.

## <span id="page-97-0"></span>**Substituição dos programas licenciados**

Efectue os seguintes passos para substituir programas licenciados.

1. Inicie esta tarefa no ecrã Sign On (Início de Sessão).

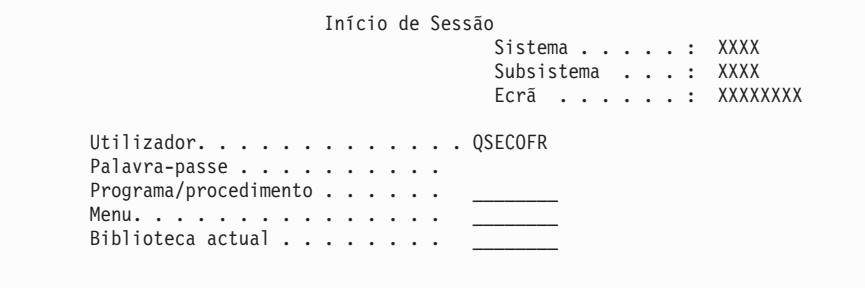

Introduza o seguinte e prima Enter:

Utilizador: QSECOFR

Palavra-passe: (Introduza a palavra-passe, se necessário.)

2. Surge o ecrã IPL Options (Opções de IPL).

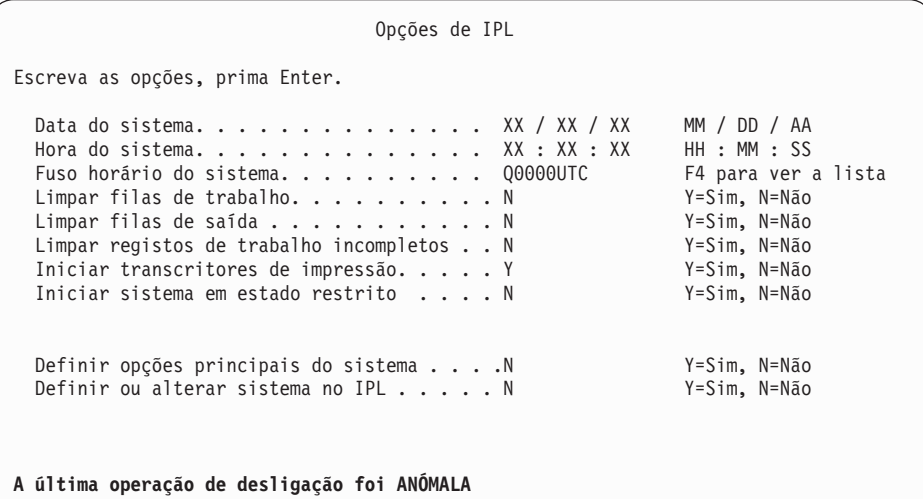

**Notas:**

- a. Ignore a mensagem na parte inferior do ecrã IPL Options (Opções de IPL).
- b. Caso tenha de alterar os valores de sistema, pode fazê-lo agora. Um exemplo de um valor de sistema que pode alterar é o valor de sistema de nível de segurança (QSECURITY).

Outro exemplo é o valor de sistema de controlo de pesquisa (QSCANFSCTL). Caso ainda não o tenha feito, pondere a especificação de \*NOPOSTRST para o valor de sistema QSCANFSCTL para minimizar a pesquisa futura de alguns objectos que sejam restaurados durante a instalação de programas licenciados nos passos seguintes. Para obter mais informações sobre a pesquisa e sobre as definições do valor de sistema, consulte o tópico Scanning support (Suporte de pesquisa) iSeries Information

Center **Files and file systems (Ficheiros e sistemas de ficheiros)** → **Integrated file system (Sistemas de ficheiros integrados)** → **Integrated file system concepts (Conceitos de sistemas de ficheiros integrados)** → **Scanning support (Suporte de Pesquisa)**.

Escreva S no pedido de informação *Define or change the system at IPL (Definir ou alterar sistema no IPL)*. Siga as instruções dos ecrãs.

Introduza o seguinte e prima Enter:

- v Data do sistema: (Utilize a data actual)
- v Hora do sistema: (Utilize a hora actual, relógio de 24 horas)
- v Fuso horário do sistema: (Verifique se está correcto ou prima F4 para seleccionar um fuso horário)
- v Definir opções principais do sistema: N
- 3. Poderá ser apresentado o ecrã Edit Rebuild of Access Paths (Editar Reconstrução de Caminhos de Acesso). Se assim for, prima Enter para continuar.
- 4. Poderão ser apresentadas mensagens de ecrã adicionais.

Prima Enter após cada mensagem para continuar.

- 5. Surge o Menu Principal do i5/OS (ou o menu que escolheu como menu inicial) na consola.
	- a. Introduza CHGMSGQ QSYSOPR \*BREAK SEV(60) e prima Enter.
	- b. Poderá surgir um ecrã de mensagens. Prima Enter.
	- c. Introduza ENDSBS \*ALL \*IMMED e prima Enter.
	- d. Quando aparecer a seguinte mensagem, prima Enter para continuar: comando ENDSBS SBS(\*ALL) a ser processado
	- e. É apresentada a mensagem System ended to restricted condition. Prima Enter para continuar.
	- f. Introduza CHGMSGQ QSYSOPR SEV(95) e prima Enter.
	- g. Poderá surgir um ecrã de mensagens. Prima Enter.
- 6. Surge o Menu Principal do i5/OS (ou o menu que escolheu como menu inicial) na consola.

Introduza GO LICPGM e prima Enter.

7. Surge o ecrã Work with Licensed Programs (Trabalhar com Programas Licenciados).

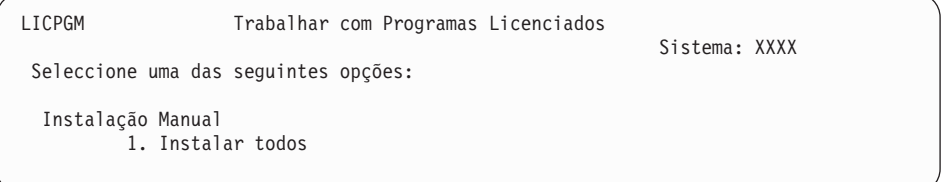

Introduza 1 e prima Enter.

8. Surge o ecrã Manual Install (Instalação Manual).

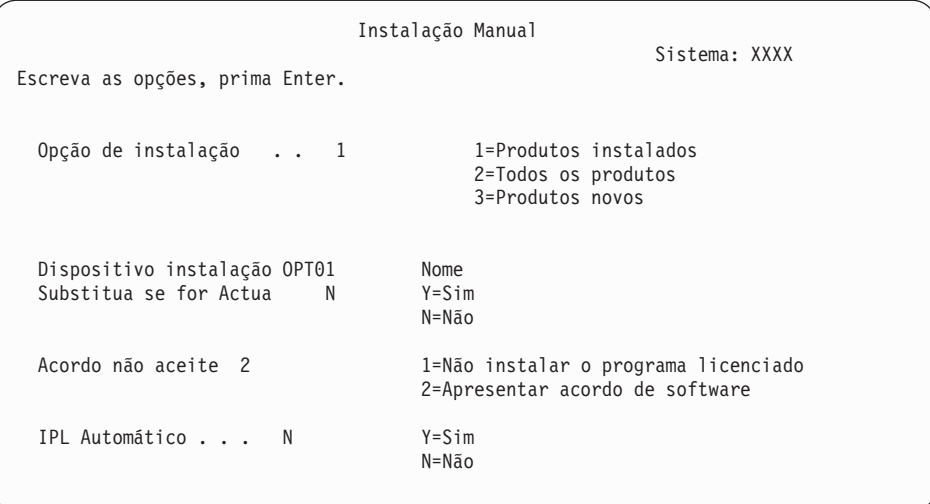

Introduza o seguinte e prima Enter:

- v Opção de instalação: 1
- v Dispositivo de instalação: OPT01 (Consulte as notas que se seguem.)
- Substituir se actual: N
- v Acordo não aceite: 2 (Consulte a nota que se segue.)
- IPL Automático: N

### **Notas:**

- v Caso tenha criado uma lista de instalação personalizada, seleccione a opção de instalação 4 (Produtos instalados e seleccionados adicionalmente). Esta opção apenas surge se tiver utilizado a opção do menu LICPGM em Preparar para Instalação, que está descrita na secção "Necessário: Criação de uma lista [personalizada](#page-58-0) do software a [instalar"](#page-58-0) na página 51.
- v Neste exemplo, o dispositivo de instalação é OPT01. Se estiver a utilizar uma convenção de nomenclatura diferente, utilize o nome que atribuiu ao dispositivo de instalação.
- v Se estiver a utilizar o seu próprio suporte de distribuição, seleccione 2 no campo *Install option (Opção de instalação)*. No campo *Substituir se actual*, escrevaY.
- v Caso não tenha aceite previamente acordos de software para programas licenciados que tenciona instalar, a opção 2 apresenta os acordos de software para aceitação, à medida que é instalado cada programa licenciado. Isto vai aumentar a duração do tempo de instalação. Caso pretenda aceitar agora os acordos de software, siga para o passo 5 na [página](#page-149-0) 142 e depois regresse a esta secção.
- 9. Poderão ser apresentados ecrãs de estado. Estes ecrãs mostram o estado dos programas licenciados e objectos de idioma à medida que são instalados no sistema. Não é necessário responder a estes ecrãs de estado.

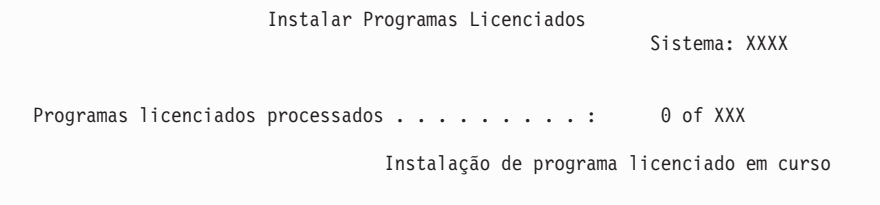

O ecrã seguinte é um exemplo do ecrã que é apresentado durante o processo de instalação.

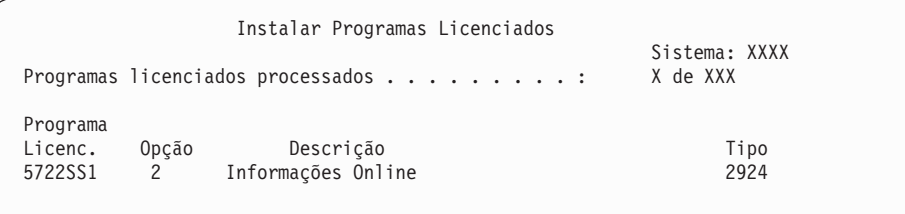

Este ecrã mostra que programas licenciados e partes opcionais de programas licenciados estão a ser processados. Depois de os objectos \*PGM e \*LNG serem processados, o ecrã mostra o número total de programas licenciados processados.

10. Se aparecer uma mensagem semelhante à seguinte, carregue o volume seguinte do suporte que contém produtos de programas licenciados e continue a instalação. Quando está a instalar a partir de suporte óptico, aguarde que o indicador de Em Utilização se apague antes de responder à mensagem.

```
Apresentar Mensagens
                                          Sistema: XXXX
Fila . . . . . . : QSYSOPR Programa . . . : *DSPMSG
Biblioteca...: QSYS Biblioteca...:
Gravidade . . . : 95 Entrega . . . : *BREAK
Introduza a resposta (se necessário), prima Enter.
 Introduza o volume seguinte no dispositivo óptico OPT01 (X G)
   Responda. . . G
```
Introduza G e prima Enter.

Depois de carregar cada volume, escreva G e prima Enter. Caso não existam mais volumes para carregar que contenham programas licenciados, ou se pretende terminar o processo de carregamento, escreva X e prima Enter.

- 11. Se um programa licenciado exigir a aceitação de um acordo de software, surge o ecrã Software Agreements (Acordos de Software). Efectue um dos seguintes procedimentos:
	- v Prima F14 para aceitar o acordo e permitir que o programa licenciado prossiga com a instalação.
	- v Prima F16 para recusar o acordo e terminar a instalação desse programa licenciado.
- 12. Surge o ecrã Work with Licensed Programs (Trabalhar com Programas Licenciados) na consola quando for concluído o processo de instalação. É apresentada uma das seguintes mensagens na parte inferior do ecrã Work with Licensed Programs (Trabalhar com Programas Licenciados):
	- Work with licensed programs function has completed. (A função Trabalhar com programas licenciados foi concluída.)
	- Work with licensed programs function not complete. (A função Trabalhar com programas licenciados não foi concluída.)

# **Verificação da conclusão da instalação manual**

Siga estes passos para verificar se conclui correctamente a instalação.

1. Surge o ecrã Work with Licensed Programs (Trabalhar com Programas Licenciados). Utilize a tecla page down ou roll up para ver o terceiro ecrã do menu Work with Licensed Programs (Trabalhar com Programas Licenciados). Introduza 50 e prima Enter.

2. Surge o ecrã Display Install History (Apresentar Histórico da Instalação). Os XXs indicam os valores predefinidos.

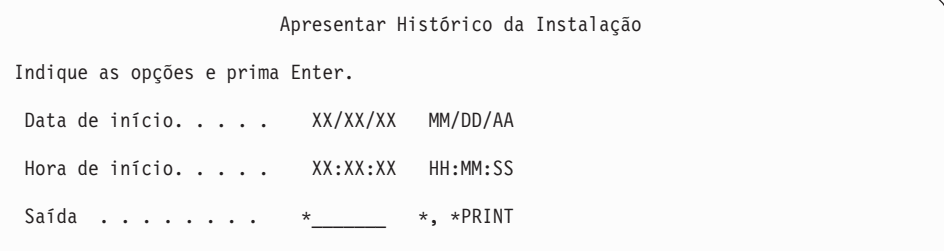

Prima Enter.

- 3. Consulte as mensagens apresentadas no ecrã Display History Log Contents (Apresentar Conteúdo do Registo Histórico).
	- v Se tiver um programa licenciado instalado que não tenha sido renovado pela IBM, poderá não ser substituído. Consulte a secção ["Ambiente](#page-26-0) de edições [mistas"](#page-26-0) na página 19 para obter mais informações.
	- v Se qualquer uma das mensagens apresentadas no ecrã indicar uma falha ou um programa licenciado parcialmente instalado, avance para a secção Capítulo 11, "Detecção e resolução de [problemas](#page-178-0) de instalação de software", na [página](#page-178-0) 171, para determinar o problema.

Caso contrário, prima F3 (Sair).

4. Verifique os valores de estado instalados relativos aos programas licenciados e verifique a compatibilidade. É importante certificar-se de que todos os programas licenciados são compatíveis com o sistema operativo.

Utilize a opção 10 do menu LICPGM (Apresentar programas licenciados) para ver a edição e os valores de estado instalados relativos aos programas licenciados instalados. Se o valor de estado instalado relativo a um programa licenciado for \*COMPATIBLE, está pronto para ser utilizado. Se o valor de estado instalado de um programa licenciado for \*BACKLEVEL, o programa licenciado está instalado mas a respectiva versão, edição e modificação não são compatíveis com o nível do sistema operativo. Consulte o tópico ["Edições](#page-206-0) e tamanhos de programas [licenciados"](#page-206-0) na página 199 para verificar a versão, edição e modificação actuais do programa licenciado. O tópico ["Valores](#page-241-0) de estado [instalados"](#page-241-0) na página 234 apresenta uma lista das descrições dos possíveis valores de estado instalados.

### **Esta tarefa está concluída.**

- 1. Necessita de instalar mais programas licenciados?
	- Não. Siga para o passo seguinte.
	- v **Sim.** Siga para o tópico "Instalação de programas licenciados [adicionais"](#page-147-0) na [página](#page-147-0) 140 e efectue as instruções.
- 2. Necessita de instalar um idioma secundário?
	- v **Não.** Siga para o passo seguinte.
	- v **Sim.** Siga para o tópico "Instalação de um idioma [secundário"](#page-155-0) na página 148 e conclua as instruções.
- 3. É necessário concluir o processo de instalação antes de colocar o sistema em funcionamento. Siga para o tópico "Lista de [verificação:](#page-102-0) Conclusão da actualização ou [substituição"](#page-102-0) na página 95 e conclua as instruções.

## <span id="page-102-0"></span>**Lista de verificação: Conclusão da actualização ou substituição**

Utilize esta lista para concluir o processo de actualização ou substituição de IBM i5/OS.

- 1. Se ainda tiver palavras-passe predefinidas para os IDs de utilizador das ferramentas de serviço, altere-as agora. Para obter informações sobre os IDs de utilizador das ferramentas de serviço, consulte Change service tools user IDs and passwords (Alterar IDs de utilizador e palavras-passe de ferramentas de serviço) em iSeries Information Center (**Security (Segurança)** → **Service tools user IDs and passwords (IDs de utilizador e palavras-passe de ferramentas de serviço)** → **Manage service tools user IDs (Gerir IDs de utilizador de ferramentas de serviço)** → **Manage service tools user IDs (Gerir IDs de utilizador de ferramentas de serviço)** → **Change service tools user IDs and passwords (Alterar IDs de utilizador e palavras-passe de ferramentas de serviço)**).
- 2. Retire o volume de suporte quando a instalação estiver concluída. Se o seu suporte for banda, aguarde que seja totalmente rebobinada.
- 3. Se tiver produtos IBM ou alheios à IBM com instruções especiais de instalação, instale esse produtos agora. Consulte a documentação do produto e siga as instruções específicas.
- 4. **Apenas para partições lógicas:**

**Aviso:** Para modelos 8xx do iSeries e modelos anteriores, efectue o passo seguinte (passo 5) para instalar o pacote de PTFs cumulativas apenas quando tiver ponderado as considerações únicas de instalação de PTFs envolvidas num servidor com partições lógicas, pois poderia ocorrer perda de dados. Consulte o tópico Install fixes on systems with logical partitions (Instalar correcções em sistemas com partições lógicas) em iSeries Information Center **i5/OS and related software (i5/OS e respectivo software)** → **Maintain and manage i5/OS and related software (Manutenção e gestão do i5/OS e respectivo software)** → **Use software fixes (Utilização de correcções de software)** → **Install fixes (Instalação de correcções)** → **Step 3: Choose your fix installation scenario (Passo 3 Escolher cenário de instalação de correcção)** → **Distribute fixes to multiple servers with iSeries Navigator (Distribuição de correcções a vários servidor com iSeries Navigator)** → **Install fixes on systems with logical partitions (Instalação de correcções em sistemas com partições lógicas)** para compreender como deve instalar o pacote de PTFs acumulativas num sistema com partições lógicas.

- 5. Instalação do pacote de PTFs cumulativas mais actual. (Este pacote deverá ter sido encomendado uma semana ou duas antes da instalação.) Utilize as instruções da *Carta de Informações de Envio de PTF*. Em seguida, regresse a este ponto para continuar com o passo seguinte.
	- **Nota:** Se não quiser instalar agora o pacote de PTFs cumulativas, terá de executar um IPL e permitir que o processo Inicializar Sistema (INZSYS) seja concluído. Antes de o fazer, defina o tipo de IPL como **B** (ou o tipo de IPL que utilizar para operações do dia-a-dia), definindo depois a selecção do modo como **Normal**. Em ["Recuperação](#page-195-0) INZSYS (Inicializar [Sistema\)"](#page-195-0) na página 188 tem mais informações sobre INZSYS.
- 6. Aplique quaisquer grupos de PTF que possa ter encomendado. Para obter mais informações sobre grupos de PTF, consulte a secção ["Revisão](#page-42-0) dos requisitos de PTF [\(correcção\)](#page-42-0) de software" na página 35. Para aplicar grupos de PTF, consulte a carta introdutória e as instruções para a correcção temporária de programa (PTF). Para obter mais informações sobre a aplicação de PTFs, consulte a secção Install fixes (Instalar correcções) em iSeries

Information Center (**i5/OS and related software (i5/OS e respectivo software)** → **Maintain and manage i5/OS and related software (Manutenção e gestão do i5/OS e respectivo software)** → **Use software fixes (Utilização de correcções de software)** → **Install fixes (Instalação de correcções)**).

7. Sem o sistema IBM System i5 ou IBM eServer i5 funciona como uma partição de serviço e o servidor não for gerido por uma Hardware Management Console, pode ser pedido ao utilizador para executar um IPL do servidor. Um *IPL do servidor* é um IPL em que todas as partições lógicas no servidor são encerradas ao mesmo tempo. Esta acção permite, por exemplo, a activação no servidor de um novo nível de microcódigo do servidor.

Poderá ser-lhe solicitada a execução de um IPL do servidor depois de aplicar ou remover uma PTF na partição de serviço, caso essa PTF afecte a parte de microcódigo do servidor do Código Interno Licenciado. Também poderá ser solicitada a execução de um IPL do servidor depois de actualizar ou instalar um novo nível do Código Interno Licenciado na partição de serviço.

- v Para saber se necessita de fazer um IPL ao servidor, escreva DSPPTF 5722999 na linha de comandos CL (linguagem de controlo) do i5/OS e prima Enter. Caso seja necessário um IPL do servidor, é apresentada a mensagem CPD35F8 Server IPL required (Necessário IPL do servidor) no fundo do ecrã.
- v Para saber se o sistema está a funcionar como uma partição de serviço, escreva DSPPTF 5729999 na linha de comandos CL e prima Enter. Se o sistema estiver a funcionar como uma partição de serviço, o campo IPL Source (Origem do IPL) indica a cópia do microcódigo do servidor que foi utilizada no anterior IPL do servidor.
- **Nota:** Ao encerrar a partição de serviço de modelos eServer i5, os códigos de referência D6xx430B ou D6xx430A podem ser apresentados por um período extenso. O xx deve aumentar periodicamente e é uma parte normal do processamento quando o código de firmware de serviço está a ser actualizado. Permita que o servidor conclua o processamento. Não interrompa este processo.
- 8. Procure mensagens no registo do histórico de instalação que indiquem o estado do processo Inicializar Sistema (INZSYS).
	- a. Introduza GO LICPGM e prima Enter.
	- b. Introduza 50 (Apresentar diário) no ecrã Work with Licensed Programs (Trabalhar com Programas Licenciados) e prima Enter.
	- c. Surge o ecrã Display Install History (Apresentar Histórico da Instalação). Prima Enter.

Surge o ecrã Display History Log Contents (Apresentar Conteúdo do Registo do Histórico). Se não vir nenhuma das mensagens seguintes, espere alguns minutos e seleccione de novo a opção 50. Localize a mensagem Initialize System (INZSYS) started (Inicializar Sistema (INZSYS) iniciado). Após a apresentação desta mensagem, aguarde algum tempo e procure a mensagem Initialize System (INZSYS) processing completed successfully (O processamento de Inicializar Sistema (INZSYS) foi concluído com êxito) (CPC37A9). Se não vir a mensagem CPC37A9 no ecrã, siga para a secção ["Recuperação](#page-195-0) INZSYS (Inicializar Sistema)" na página 188 para determinar o problema.

9. Caso tenha utilizado um catálogo de imagens para executar a actualização, tenha em consideração as seguintes tarefas:

a. Poderá querer remover todas as imagens de instalação do servidor. Para eliminar o catálogo e todas as imagens ópticas (ficheiros de imagens), escreva o seguinte:

DLTIMGCLG IMGCLG(*omeucatalogo*) KEEP(\*NO)

- b. Caso tenha utilizado o comando Start ASP Balance (Iniciar Equilíbrio de ASP) (STRASPBAL) para terminar a atribuição de memória à unidade de disco de origem de carregamento antes de actualizar, introduza o comando Start ASP Balance (Iniciar Equilíbrio de ASP) (STRASPBAL) para retomar a atribuição de memória à unidade de disco de origem de carregamento. STRASPBAL TYPE(\*RSMALC) UNIT(1) STRASPBAL TYPE(\*CAPACITY) ASP(1) TIMLMT(\*NOMAX)
- 10. Instale os códigos de licença de software para o i5/OS e programas licenciados por chaves. Utilize o comando WRKLICINF (Trabalhar com Informações Licenciadas) para serem apresentados os produtos por chaves instalados para adicionar dados de códigos de licença. Para obter instruções específicas, siga para a secção Add license key information (Adicionar informações sobre chaves licenciadas) em iSeries Information Center (**i5/OS and related software (i5/OS e respectivo software)** → **Maintain and manage i5/OS and related software (Manutenção e gestão do i5/OS e respectivo software)** → **Work with software agreements and licenses (Trabalhar com acordos e licenças de software)** → **Manage software agreements and license keys (Gerir chaves de acordos e licenças de software)** → **Display and change software license information (Apresentar e alterar informações sobre licenças de software)** → **Add license key information (Adicionar informações sobre chaves licenciadas)**).

Depois de actualizar as informações sobre códigos de licença, regresse a este ponto para continuar com o passo seguinte.

11. Depois de concluir o processo de instalação e antes de disponibilizar o servidor ou a partição para todos os utilizadores, defina o limite de utilização para os produtos geridos pela licença de software. Estes produtos estão listados no documento Prova de Titularidade (POE), ou noutros documentos que tenha recebido com a encomenda de software. Para os produtos que tenham um limite de utilização, defina o limite de utilização com o comando WRKLICINF (Trabalhar com Informações sobre Licenças).

Para definir o limite de utilização, faça o seguinte:

- a. Introduza WRKLICINF e prima Enter.
- b. No ecrã Work with License Information (Trabalhar com Informações sobre Licenças), prima F11 (Apresentar Informações de Utilização). O limite de utilização em cada produto que esteja listado no documento da POE, ou noutros documentos, tem de corresponder ao limite de utilização apresentado no ecrã Work with License Information (Trabalhar com Informações sobre Licenças) para o produto associado.
- c. Se o limite de utilização estiver para ser actualizado, mova o cursor para a linha que contém o nome do produto, cujo limite de utilização vai ser actualizado.
- d. Introduza 2 (Alterar) e prima Enter.
- e. Quando for apresentado o ecrã Change License Information (Alterar Informações sobre Licenças), actualize o pedido de informação de limite de utilização com o limite de utilização apresentado na POE. Além disso, actualize o pedido de informação do limite com \*CALC ou \*USGLMT. Não deixe o limite definido como zero.
- **Nota:** Se for enviada a mensagem [ Usage limit increase must be authorized. Press help before replying (C G). (Tem de ser autorizado o aumento do limite de utilização. Prima ajuda antes de responder (C G).)], responda inserindo G.
- f. Se a POE listar mais produtos do que o ecrã Work with License Information (Trabalhar com Informações sobre Licenças), defina os limites de utilização depois de instalar esses produtos.
- 12. Caso tenha eliminado bibliotecas de programas licenciados ou bibliotecas de idiomas secundários de qualquer um dos valores de sistema da lista de bibliotecas [lista de bibliotecas do sistema (QSYSLIBL) ou lista de bibliotecas do utilizador (QUSRLIBL)], altere os valores de sistema QSYSLIBL ou QUSRLIBL para voltar a adicionar agora as bibliotecas à lista de bibliotecas.
- 13. Caso tenha alterado as assinaturas do objecto de verificação durante o valor de sistema restauro (QVFYOBJRST) de 4 ou 5 para 3 ou se o tinha desbloqueado antes da actualização, volte agora a colocar o valor na sua definição normal. Se tiver alterado o valor de sistema permitir restauro de objectos dependentes da segurança (QALWOBJRST) para \*ALL ou se o tinha desbloqueado antes da actualização, volte agora a colocar o valor na sua definição normal de bloqueado.
- 14. Se tiver alterado o valor de sistema do controlo da pesquisa (QSCANFSCTL) para minimizar a pesquisa futura de alguns objectos restaurados antes de ter instalado os programas licenciados, pode agora remover a especificação \*NOPOSTRST deste valor de sistema.
- 15. Se tiver alterado outro valor de sistema qualquer, como por exemplo, o nível de segurança (QSECURITY) durante a actualização, inverta agora a sua alteração.
- 16. Algumas das tarefas neste tópico exigem que altere o filtro do código de gravidade QSYSOPR para 95. Caso não pretenda continuar com este nível ou se pretende alterar a notificação da entrega, escreva CHGMSGQ QSYSOPR DLVRY(xx) SEV(yy), em que *xx* indica a notificação da entrega e *yy* indica o código de gravidade que pretende utilizar. As predefinições do sistema são DLVRY(\*HOLD) SEV(0).
- 17. Se instalou o produto 5722-VI1, Content Manager, pode utilizá-lo. No entanto, tem de executar comandos posteriores à instalação. Para obter mais informações, consulte a secção Pós Instalação no documento do produto *IBM ImagePlus VisualInfo for AS/400: Manual de Planeamento e Instalação* , GC34-4585.
- 18. Se ainda não tiver verificado a compatibilidade dos seus programas licenciados com o sistema operativo i5/OS, faça-o agora. Utilize a opção 10 do menu LICPGM, Apresentar programas licenciados instalados. Se não aparecer \*COMPATIBLE junto a um programa licenciado, siga para a secção ["Valores](#page-241-0) de estado [instalados"](#page-241-0) na página 234 e determine como vai prosseguir.
- 19. Guarde o sistema utilizando os procedimentos de salvaguarda normais. Consulte as instruções no tópico Back up your server (Cópia de Segurança do servidor) em iSeries Information Center (**Systems management** → **Backup and recovery (Cópia de Segurança e Recuperação)** → **Back up your server (Cópia de Segurança do servidor)**). Certifique-se de que o processo Inicializar Sistema (INZSYS) está concluído antes de guardar o sistema.
	- **Nota:** Antes de iniciar uma operação de salvaguarda, utilize o comando WRKACTJOB (Work with Active Jobs - Trabalhar com Trabalhos Activos) para verificar o estado de trabalhos QDCPOBJx. Estes trabalhos descompactam objectos. Pode existir mais do que um trabalho QDCPOBJx. Pode iniciar a operação de salvaguarda se estes trabalhos estiverem em estado inactivo. Se colocar o sistema em estado restrito

terminando subsistemas, os trabalhos QDCPOBJx ficarão inactivos. Os trabalhos recomeçarão quando o sistema não estiver em estado restrito. Para obter mais informações sobre a descompactação de objectos, consulte "Objectos [compactados](#page-29-0) e espaço em memória" na página 22.

- 20. Se tenciona instalar e utilizar o iSeries Information Center numa estação de trabalho ou no servidor, consulte os CD-ROMs que acompanham a encomenda do software: *iSeries Information Center*, SK3T-4091. Este pacote também inclui as versões em PDF dos manuais do iSeries. Para obter as instruções de instalação, consulte o ficheiro readme.txt.
- 21. Se tiver instalado os produtos IBM eServer iSeries Access Family, poderá haver outras tarefas que tem de concluir. Pode encontrar mais informações sobre a instalação de produtos iSeries Access Family nas fontes seguintes:
	- v iSeries Access for Windows em iSeries Information Center **Connecting to iSeries (Ligar ao iSeries)** → **iSeries Access** → **iSeries Access for Windows**).
	- v O sítio na Web IBM eServer iSeries Access Family [\(Família](http://www.ibm.com/servers/eserver/iseries/access/) de IBM eServer

iSeries [Access\)](http://www.ibm.com/servers/eserver/iseries/access/) (http://www.ibm.com/eserver/iseries/access).

- 22. Pode ter instalado programas licenciados que requerem mais passos de instalação nos PCs ou pode haver programas que deveriam ser instalados nos PCs através de uma função iSeries Access Family. Se tiver produtos como este, conclua a instalação do PC utilizando as instruções para o produto.
- 23. Se tiver um Integrated xSeries Server que parou antes de começar o processo de instalação, reinicie-o agora.
	- a. Introduza GO NWSADM em qualquer linha de comandos CL. Surge o ecrã Network Server Administration (Administração do Servidor da Rede).
	- b. Seleccione a opção 2 (Iniciar um servidor na rede).
- 24. Se tiver instalado o 5722-TC1, TCP/IP Utilities, consulte o tópico TCP/IP setup (Configuração do TCP/IP) no iSeries Information Center **Networking (Trabalhar em rede)** → **TCP/IP setup (Configuração do TCP/IP)**) para obter informações sobre configuração e instalação avançadas.
- 25. Se personalizou um programa fornecido pela IBM (por exemplo, QSTRUP na biblioteca QSYS) numa edição anterior, certifique-se de que volta a criar este programa de forma a que seja correctamente executado na nova edição.
- 26. Se duplicou objectos fornecidos pela IBM, poderá querer realizar novos duplicados após instalar a edição. Esta acção permite-lhe tirar partido das funções adicionadas na nova edição. Os exemplos de objectos que o utilizador pode duplicar incluem o seguinte:
	- v Descrições de texto de mensagens
	- Comandos
	- v Predefinições de comandos
- 27. Se utilizar a função IBM Performance Management for eServer iSeries, a ferramenta Serviços de Recolha ou o programa licenciado Performance Tools for iSeries e tiver recolhido dados antes da instalação da nova edição, tem de executar uma acção para activar a recolha de dados de rendimento, de forma a prosseguir.

Tem as seguintes opções no que diz respeito ao tratamento de dados de processamento da edição anterior:

• Converta os dados.

Utilize o comando CVTPFRDTA (Convert Performance Data - Converter Dados de Rendimento) para converter dados existentes numa biblioteca de recolha.

v Utilize o suporte de recolha de dados automático.

Se não converter os ficheiros de base de dados de rendimento, se tiverem sido iniciados os Serviços de Recolha e se especificar a opção de criação automática dos ficheiros de base de dados, é criada uma biblioteca de rendimento para os ficheiros da edição anterior. Os ficheiros de base de dados de rendimento são movidos para essa biblioteca. Esta acção permite que sejam criados novos ficheiros e mantém os ficheiros de dados existentes de uma edição anterior. O utilizador deve ter em atenção os elementos seguintes:

- O nome da biblioteca que é criada é QPFRDvrmnn, onde vrm é a versão, edição e modificação actuais e nn é um número sequencial que começa por 01, por exemplo, QPFRD52001.
- A biblioteca é criada com autoridade pública \*EXCLUDE. A biblioteca pertence ao perfil de utilizador QSYS e é atribuída autoridade \*ALL ao proprietário da biblioteca original.
- São movidos todos os ficheiros QAPMxxxx.
- Caso não pretenda manter os dados da edição anterior, pode eliminar a biblioteca QPFRDvrmnn com o comando DLTLIB (Delete Library - Eliminar Biblioteca) (DLTLIB qpfrdvrmnn)
- v Elimine os ficheiros QAPMxxxx.

Se não converter os ficheiros de base de dados de rendimento e não executar os Serviços de Recolha, pode eliminar os ficheiros QAPMxxxx com o comando DLTF (Delete File - Eliminar Ficheiro) (DLTF library/QAPM\*).

**Concluiu a actualização para a nova edição no servidor.**
# **Capítulo 6. Substituição do Código Interno Licenciado e do i5/OS com a mesma versão e edição**

Utilize este procedimento para instalar uma nova modificação do Código Interno Licenciado e uma actualização mais recente do i5/OS para suportar novo hardware.

Este procedimento não é um procedimento de cópia de segurança e recuperação. Se tiver encomendado o código de dispositivo 2693, execute estas tarefas para substituir o Código Interno Licenciado e o sistema operativo IBM i5/OS.

# **Lista de verificação: Substituição do software**

Utilize esta lista de verificação para concluir todas as tarefas relativas à substituição de software da mesma edição.

As informações nesta lista de verificação são um resumo das principais categorias de tarefas que são necessárias antes de iniciar a substituição do software. Muitas das ligações nesta lista de verificação remetem para procedimentos em [Capítulo](#page-38-0) 5, ["Actualização](#page-38-0) ou substituição de i5/OS e software relacionado", na página 31.

### **Antes de começar**

1. Verifique se o modelo do servidor corresponde aos requisitos para suportar a substituição de software. Estas informações encontram-se em IBM [eServer](http://www.redbooks.ibm.com/redpieces/abstracts/ga195486.html) i5

and iSeries System [Handbook](http://www.redbooks.ibm.com/redpieces/abstracts/ga195486.html) i5/OS Version<sup>-2</sup> no seguinte sítio da Web: publib-b.boulder.ibm.com/cgi-bin/ searchsite.cgi?query=iseries+AND+handbook. Use esta página Web para procurar a versão correcta.

- 2. Tenha em conta a sua estratégia actual para efectuar a ligação de uma consola ao servidor ou à partição lógica. A estratégia actual de ligação exerce influência nas actividades de planificação. Para obter informações sobre consolas biaxiais e Consola de Operações, consulte o tópico Connecting to iSeries (Ligar a iSeries) em iSeries Information Center. Para obter informações relativas à gestão de sistemas com Hardware Management Console, consulte o tópico Managing your server using the Hardware Management Console (Gerir o servidor utilizando a Hardware Management Console) em IBM Systems Hardware Information Center (Centro de Informações de Hardware da IBM Systems) **Managing your server and devices (Gerir o servidor e dispositivos)** → **Managing your server using the Hardware Management Console (Gerir o servidor utilizando a Hardware Management Console)** .
- 3. Caso esteja a utilizar IBM System i5, System p5, IBM eServer i5 e sistemas p5 , reserve tempo adicional após a actualização para efectuar um IPL ao servidor. Esta é uma das tarefas descritas na "Lista de [verificação:](#page-112-0) Conclusão da [substituição](#page-112-0) com a mesma edição" na página 105.
- 4. Tem que ter conhecimentos de tarefas de administração de servidores (operações básicas de sistema). Para executar tarefas de instalação de software, tem de ter a capacidade de reiniciar o servidor, iniciar e terminar sessão, usar a interface de comandos, instalar correcções, alterar o modo de funcionamento do sistema e a fonte de carregamento do programa inicial (IPL) no painel de controlo da unidade de sistema e analisar problemas do servidor.

5. Tem que compreender os diferentes "Tipos de [dispositivos](#page-20-0) de instalação de [software"](#page-20-0) na página 13. As tarefas de instalação diferem dependendo do tipo de dispositivo e do tipo de suporte de dados que utilizar.

Na lista de verificação que se segue, execute as tarefas adequadas ao seu servidor. Os passos necessários estão assinalados. Se estiver a ver este documento numa cópia impressa, use esta lista de verificação como orientação para os passos presentes nas páginas que se seguem.

### **Tarefas de substituição do software**

- 1. Verifique o conteúdo da encomenda de software.
	- a. Tem de ter três CD-ROMs: I\_BASE\_01, B29xx\_01 e B29xx\_02. Os identificadores do suporte B29xx\_01 e B29xx\_02 (por exemplo, RS 540-xx para V5R4) têm de corresponder. Verifique também se B29xx\_01 e B29xx\_02 estão no idioma principal correcto.
	- b. ["Identificação](#page-39-0) e revisão de recursos de informações" na página 32
- 2. "Revisão dos requisitos de PTF [\(correcção\)](#page-42-0) de software" na página 35
	- a. "Localizar as [informações](#page-42-0) de PSP mais recentes" na página 35
	- b. "Analisar correcções [actualmente](#page-42-0) no sistema" na página 35
	- c. "Obter registo das PTFs [aplicadas"](#page-110-0) na página 103
	- d. **["Necessário:](#page-43-0) Instalar PTFs para Preparar Instalação de V5R2 ou V5R3" na [página](#page-43-0) 36**
	- e. "Aplicar [permanentemente](#page-110-0) PTFs para a substituição com a mesma edição" na [página](#page-110-0) 103
- 3. ["Trabalhar](#page-45-0) com valores do sistema críticos antes da instalação de software" na [página](#page-45-0) 38
	- a. ["Gravação](#page-45-0) e impressão de todos os valores de sistema antes da instalação de [software"](#page-45-0) na página 38
	- b. "Alteração de [determinados](#page-46-0) valores de sistema (QSYSLIBL, QUSRLIBL, QALWOBJRST ou [QVFYOBJRST\)"](#page-46-0) na página 39 (Apenas QALWOBJRST se aplica a uma substituição.)
	- c. ["Alteração](#page-47-0) opcional do valor do sistema de controlo de pesquisa" na [página](#page-47-0) 40
- 4. "Garantir a integridade de [consolidação](#page-49-0) em duas fases" na página 42
- 5. Caso tenha um grande número de ficheiros em spool no sistema, defina o atributo do IPL de compressão de tabelas de trabalho como nenhum. Para isso, use o comando Change IPL Attributes (Alterar Atributos do IPL): CHGIPLA CPRJOBTBL(\*NONE).
- 6. "Reunir dados de [rendimento](#page-51-0) para referência" na página 44
- 7. "Preparação dos dispositivos e suportes de [actualização"](#page-54-0) na página 47
- 8. ["Preparação](#page-54-0) para actualização ou substituição de software usando um catálogo de [imagens"](#page-54-0) na página 47. (Apenas são utilizados 3 CD-ROMs: I\_BASE\_01, B29xx\_01 e B29xx\_02)
	- a. ["Determinar](#page-55-0) requisitos de memória para a instalação do catálogo de [imagens"](#page-55-0) na página 48
	- b. "Libertar espaço na unidade de disco da origem de [carregamento](#page-55-0) para um catálogo de [imagens"](#page-55-0) na página 48
	- c. "Cenário: Preparação para [actualização](#page-56-0) ou substituição de software usando um catálogo de [imagens"](#page-56-0) na página 49
- 9. ["Determinação](#page-111-0) do espaço em memória necessário para a substituição com a mesma [edição"](#page-111-0) na página 104
- <span id="page-110-0"></span>10. ["Preparação](#page-68-0) da consola para instalação de software" na página 61
- 11. "Paragem do Integrated xSeries Server for iSeries e de outros [servidores](#page-70-0) de [aplicações"](#page-70-0) na página 63
- 12. ["Guardar](#page-71-0) o servidor" na página 64
- 13. ["Substituição](#page-111-0) do software da mesma edição através de instalação automática" na [página](#page-111-0) 104
- 14. "Instalar PTFs relativas ao Código Interno [Licenciado](#page-112-0) e ao sistema operativo" na [página](#page-112-0) 105
- 15. "Lista de verificação: Conclusão da [substituição](#page-112-0) com a mesma edição" na [página](#page-112-0) 105

### **Após a conclusão**

Após a conclusão das tarefas de substituição na lista de verificação, tenha em atenção as tarefas que se seguem.

- 1. Desenvolva uma estratégia para gestão e manutenção do software. Para obter informações relativas a correcções de software (ou correcções temporárias de programas, PTFs) e a licenças de software e chaves de licenças, consulte o tópico Maintain and manage i5/OS and related software (Manutenção e gestão do i5/OS e respectivo software) **i5/OS and related software (i5/OS e respectivo software)** → **Maintain and manage i5/OS and related software (Manutenção e gestão do i5/OS e respectivo software)** no iSeries Information Center.
- 2. Para informações relativas à distribuição de software de produtos suportados, consulte o tópico Distribute software (Distribuição de software) **i5/OS and related software (i5/OS e respectivo software)** → **Distribute software (Distribuição de software)**em iSeries Information Center.

## **Obter registo das PTFs aplicadas**

Obtenha um registo das PTFs aplicadas no servidor para futura comparação, garantindo assim que as correcções aplicadas ainda se encontram presentes após a execução dos procedimentos de actualização.

Se apresentar as PTFs num ficheiro de saída (\*OUTFILE), as funções de consulta podem ser usadas mais tarde, em vez de ter de procurar em todas as listas para verificar se todas as PTFs actuais foram aplicadas após a instalação do Código Interno Licenciado e do i5/OS.

Para determinar quais as PTFs aplicadas ao Código Interno Licenciado, insira o seguinte na linha de comandos CL (Linguagem de Controlo) do i5/OS: DSPPTF LICPGM(5722999) to \*PRINT or \*OUTFILE

Para determinar quais as PTFs aplicadas ao sistema operativo do i5/OS, insira o seguinte na linha de comandos CL: DSPPTF LICPGM(5722SS1) to \*PRINT or \*OUTFILE

# **Aplicar permanentemente PTFs para a substituição com a mesma edição**

Pode aplicar permanentemente PTFs de Código Interno Licenciado e de sistema operativo, usando os comandos que se seguem tal como recomendados antes de qualquer instalação (a opção de retardamento é seleccionada para poder programar o IPL).

- <span id="page-111-0"></span>**Nota:** A partição principal do servidor com partições lógicas deve ser manuseada com cuidado.
	- 1. Certifique-se de que as partições secundárias estão no modo de IPL normal na acção de IPL do sistema do IPL.
	- 2. Certifique-se de que a partição principal está no modo normal.
	- 3. Execute os comandos APYPTF na partição lógica.

Para obter mais informações relativas a IBM System i5, System p5, IBM eServer i5 e sistemas p5 , consulteManaging i5/OS logical partitions (Gestão de partições lógicas de i5/OS) no IBM Systems Hardware Information Center (Centro de Informações de Hardware da IBM Systems) **Partitioning the server (Partição do servidor)** → **Partitioning with an HMC (Partição com um HMC)** → **Partitioning for i5/OS (Partição para i5/OS)** → **Managing i5/OS logical partitions (Gestão de partições lógicas de i5/OS)** para obter mais informações. Nos modelos 8xx do iSeries e modelos anteriores, consulte Manage logical partitions (Gerir partições lógicas) em iSeries Information Center (**Systems management (Gestão de sistemas)** → **Logical partitions (Partições lógicas)** → **Partitioning with an iSeries server (Partição com um servidor iSeries)** → **Manage logical partitions (Gerir partições lógicas)**).

APYPTF LICPGM(5722999) SELECT(\*ALL) APY(\*PERM) DELAYED(\*YES) IPLAPY(\*YES) APYPTF LICPGM(5722SS1) SELECT(\*ALL) APY(\*PERM) DELAYED(\*YES) IPLAPY(\*YES)

Execute um IPL: PWRDWNSYS RESTART(\*YES)

# **Determinação do espaço em memória necessário para a substituição com a mesma edição**

Antes de programar uma altura para instalar esta edição, determine o espaço em memória disponível e o espaço em memória necessário.

#### **Requisitos da unidade de disco de origem de carregamento**

Os procedimentos neste tópico podem não incluir todos os requisitos para memória de que dispõe no servidor. Se pretender actualizar ou substituir software usando um catálogo de imagens, certifique-se de que reviu o tópico ["Determinar](#page-55-0) requisitos de memória para a [instalação](#page-55-0) do catálogo de imagens" na página 48.

# **Substituição do software da mesma edição através de instalação automática**

Use o método de instalação automática para actualizar ou substituir software com a mesma edição.

Consulte ["Actualização](#page-81-0) ou substituição de software através da instalação manual" na [página](#page-81-0) 74. Conclua as tarefas nos tópicos ["Substituir](#page-82-0) o Código Interno [Licenciado"](#page-82-0) na página 75 e ["Substituição](#page-91-0) do sistema operativo" na página 84. Após ter efectuado estas tarefas, siga para ["Instalar](#page-112-0) PTFs relativas ao Código Interno [Licenciado](#page-112-0) e ao sistema operativo" na página 105.

# <span id="page-112-0"></span>**Instalar PTFs relativas ao Código Interno Licenciado e ao sistema operativo**

Instale as PTFs (PTFs cumulativas, HIPER, em grupo ou individualmente) apenas para o Código Interno Licenciado e para o sistema operativo.

- 1. Monte o suporte da PTF.
- 2. Insira GO PTF. Na opção 7, seleccione 5722999 e 5722SS1.
- 3. Depois de todos os suportes terem sido processados, execute um IPL.

Para determinar se existem actualmente na partição todas as PTFs do Código Interno Licenciado e do i5/OS que foram aplicadas na partição antes da instalação, insira o seguinte numa linha de comando CL (Linguagem de Controlo) do i5/OS: DSPPTF LICPGM(5722999) to \*PRINT or \*OUTFILE

DSPPTF LICPGM(5722SS1) to \*PRINT or \*OUTFILE

- 1. Compare a saída do comando DSPPTF obtida antes da actualização para determinar se falta alguma PTF que estivesse anteriormente no servidor.
- 2. Instale as PTFs em falta após a actualização.

# **Lista de verificação: Conclusão da substituição com a mesma edição**

Utilize esta lista para concluir qualquer um dos processos de substituição de V5R4-para-V5R4 IBM i5/OS.

- 1. Se ainda tiver palavras-passe predefinidas para os IDs de utilizador das ferramentas de serviço, altere-as agora. Para obter informações sobre os IDs de utilizador das ferramentas de serviço, consulte Change service tools user IDs and passwords (Alterar IDs de utilizador e palavras-passe de ferramentas de serviço) em iSeries Information Center (**Security (Segurança)** → **Service tools user IDs and passwords (IDs de utilizador e palavras-passe de ferramentas de serviço)** → **Manage service tools user IDs (Gerir IDs de utilizador de ferramentas de serviço)** → **Manage service tools user IDs (Gerir IDs de utilizador de ferramentas de serviço)** → **Change service tools user IDs and passwords (Alterar IDs de utilizador e palavras-passe de ferramentas de serviço)**).
- 2. Sem o sistema IBM System i5 ou IBM eServer i5 funciona como uma partição de serviço e o servidor não for gerido por uma Hardware Management Console, pode ser pedido ao utilizador para executar um IPL do servidor. Um *IPL do servidor* é um IPL em que todas as partições lógicas no servidor são encerradas ao mesmo tempo. Esta acção permite, por exemplo, a activação no servidor de um novo nível de microcódigo do servidor.

Poderá ser-lhe solicitada a execução de um IPL do servidor depois de aplicar ou remover uma PTF na partição de serviço, caso essa PTF afecte a parte de microcódigo do servidor do Código Interno Licenciado. Também poderá ser solicitada a execução de um IPL do servidor depois de actualizar ou instalar um novo nível do Código Interno Licenciado na partição de serviço.

- v Para saber se necessita de fazer um IPL ao servidor, escreva DSPPTF 5722999 na linha de comandos CL (linguagem de controlo) do i5/OS e prima Enter. Caso seja necessário um IPL do servidor, é apresentada a mensagem CPD35F8 Server IPL required (Necessário IPL do servidor) no fundo do ecrã.
- v Para saber se o sistema está a funcionar como uma partição de serviço, escreva DSPPTF 5729999 na linha de comandos CL e prima Enter. Se o

sistema estiver a funcionar como uma partição de serviço, o campo IPL Source (Origem do IPL) indica a cópia do microcódigo do servidor que foi utilizada no anterior IPL do servidor.

- **Nota:** Ao encerrar a partição de serviço de modelos eServer i5, os códigos de referência D6xx430B ou D6xx430A podem ser apresentados por um período extenso. O xx deve aumentar periodicamente e é uma parte normal do processamento quando o código de firmware de serviço está a ser actualizado. Permita que o servidor conclua o processamento. Não interrompa este processo.
- 3. Caso tenha utilizado catálogos de imagens para executar a instalação, poderá querer remover todas as imagens de instalação do servidor. Para eliminar o catálogo e todas as imagens ópticas (ficheiros de imagens), escreva o seguinte: DLTIMGCLG IMGCLG(*omeucatalogo*) KEEP(\*NO)
- 4. Caso tenha utilizado catálogos de imagens para executar a instalação e posteriormente tenha utilizado o comando Start ASP Balance (Iniciar Equilíbrio de ASP) (STRASPBAL) para terminar a atribuição de memória à unidade de disco de origem de carregamento, introduza o seguinte comando para retomar a atribuição de memória à unidade de disco de origem de carregamento.

```
STRASPBAL TYPE(*RSMALC) UNIT(1)
STRASPBAL TYPE(*CAPACITY) ASP(1) TIMLMT(*NOMAX)
```
5. Depois de concluir o processo de instalação e antes de disponibilizar o servidor ou a partição para todos os utilizadores, defina o limite de utilização para os produtos geridos pela licença de software. Estes produtos estão listados no documento Prova de Titularidade (POE), ou noutros documentos que tenha recebido com a encomenda de software. Para os produtos que tenham um limite de utilização, defina o limite de utilização com o comando WRKLICINF (Work with License Information - Trabalhar com Informações sobre Licencas).

Para definir o limite de utilização, faça o seguinte:

- a. Introduza WRKLICINF e prima Enter.
- b. No ecrã Work with License Information (Trabalhar com Informações sobre Licenças), prima F11 (Apresentar Informações de Utilização). O limite de utilização em cada produto que esteja listado no documento da POE, ou noutros documentos, tem de corresponder ao limite de utilização apresentado no ecrã Work with License Information (Trabalhar com Informações sobre Licenças) para o produto associado.
- c. Se o limite de utilização estiver para ser actualizado, mova o cursor para a linha que contém o nome do produto, cujo limite de utilização vai ser actualizado.
- d. Introduza 2 (Alterar) e prima Enter.
- e. Quando for apresentado o ecrã Change License Information (Alterar Informações sobre Licenças), actualize o pedido de informação de limite de utilização com o limite de utilização apresentado na POE. Além disso, actualize o pedido de informação do limite com \*CALC ou \*USGLMT. Não deixe o limite definido como zero.
	- **Nota:** Se for enviada a mensagem [ Tem de ser autorizado o aumento do limite de utilização. Prima ajuda antes de responder (C G).], responda inserindo G.
- f. Se a POE listar mais produtos do que o ecrã Work with License Information (Trabalhar com Informações sobre Licenças), defina os limites de utilização depois de instalar esses produtos.
- 6. Se tiver alterado o valor de sistema permitir restauro de objectos dependentes da segurança (QALWOBJRST) para \*ALL ou se o tinha desbloqueado antes da actualização, volte agora a colocar o valor na sua definição normal de bloqueado.
- 7. Se tiver alterado outro valor de sistema qualquer, como por exemplo, o nível de segurança (QSECURITY) durante a actualização, inverta agora a sua alteração.
- 8. Se tiver alterado o valor de sistema do controlo da pesquisa (QSCANFSCTL) para minimizar a pesquisa futura de alguns objectos restaurados antes de ter instalado os programas licenciados, remova agora a especificação \*NOPOSTRST deste valor de sistema.
- 9. Algumas das tarefas neste tópico exigem que altere o filtro do código de gravidade QSYSOPR para 95. Caso não pretenda continuar com este nível ou se pretende alterar a notificação da entrega, escreva CHGMSGQ QSYSOPR DLVRY(xx) SEV(yy), em que *xx* indica a notificação da entrega e *yy* indica o código de gravidade que pretende utilizar. As predefinições do sistema são DLVRY(\*HOLD) SEV(0).
- 10. Guarde o sistema utilizando os procedimentos de salvaguarda normais. Consulte as instruções no tópico Back up your server (Cópia de Segurança do servidor) em iSeries Information Center (**Systems management** → **Backup and recovery (Cópia de Segurança e Recuperação)** → **Back up your server (Cópia de Segurança do servidor)**).
	- **Nota:** Antes de iniciar uma operação de salvaguarda, utilize o comando WRKACTJOB (Work with Active Jobs - Trabalhar com Trabalhos Activos) para verificar o estado de trabalhos QDCPOBJx. Estes trabalhos descompactam objectos. Pode existir mais do que um trabalho QDCPOBJx. Pode iniciar a operação de salvaguarda se estes trabalhos estiverem em estado inactivo. Se colocar o sistema em estado restrito terminando subsistemas, os trabalhos QDCPOBJx ficarão inactivos. Os trabalhos recomeçarão quando o sistema não estiver em estado restrito. Para obter mais informações sobre a descompactação de objectos, consulte "Objectos [compactados](#page-29-0) e espaço em memória" na página 22.
- 11. Se tenciona instalar e utilizar o iSeries Information Center numa estação de trabalho ou no servidor, consulte os CD-ROMs que acompanham a encomenda do software: *iSeries Information Center*, SK3T-4091. Este pacote também inclui as versões em PDF dos manuais do iSeries. Para obter as instruções de instalação, consulte o ficheiro readme.txt.
- 12. Se tiver um Integrated xSeries Server que parou antes de começar o processo de instalação, reinicie-o agora.
	- a. Introduza GO NWSADM em qualquer linha de comandos CL. Surge o ecrã Network Server Administration (Administração do Servidor da Rede).
	- b. Seleccione a opção 2 (Iniciar um servidor na rede).
- 13. Se personalizou um programa fornecido pela IBM (por exemplo, QSTRUP na biblioteca QSYS) numa edição anterior, certifique-se de que volta a criar este programa de forma a que seja correctamente executado na nova edição.
- 14. Se duplicou objectos fornecidos pela IBM, poderá querer realizar novos duplicados após instalar a edição. Esta acção permite-lhe tirar partido das funções adicionadas na nova edição. Os exemplos de objectos que o utilizador pode duplicar incluem o seguinte:
- v Descrições de texto de mensagens
- Comandos
- v Predefinições de comandos

**A substituição com a mesma edição no servidor está concluída.**

# **Capítulo 7. Lista de verificação: Preparação da instalação do software**

Utilize esta lista de verificação para ajudar a consolidar e verificar se concluiu todas as tarefas de instalação numa instalação de software.

Segue-se um resumo das categorias de tarefas principais que tem de executar antes de começar a instalação do software.

### **Antes de começar**

1. Verifique se o modelo do servidor corresponde aos requisitos necessários para suportar a nova edição. Estas informações encontram-se em IBM [eServer](http://www.redbooks.ibm.com/redpieces/abstracts/ga195486.html) i5 and

iSeries System [Handbook](http://www.redbooks.ibm.com/redpieces/abstracts/ga195486.html) i5/OS Version  $\overrightarrow{A}$  no seguinte sítio da Web: http://publib-b.boulder.ibm.com/cgi-bin/ searchsite.cgi?query=iseries+AND+handbook. Use esta página na Web para procurar a versão correcta.

- 2. Tenha em conta a sua estratégia actual para efectuar a ligação de uma consola ao servidor ou à partição lógica. A estratégia actual de ligação exerce influência nas actividades de planificação. Para obter informações sobre consolas biaxiais e Consola de Operações, consulte o tópico Connecting to iSeries (Ligar a iSeries) em iSeries Information Center. Para obter informações relativas à gestão de sistemas com Hardware Management Console, consulte o tópico Managing your server using the Hardware Management Console (Gerir o servidor utilizando a Hardware Management Console) em IBM Systems Hardware Information Center **Managing your server and devices (Gerir o servidor e dispositivos)** → **Managing your server using the Hardware Management Console (Gerir o servidor utilizando a Hardware Management Console)**.
- 3. Tem que ter conhecimentos de tarefas de administração de servidores (operações básicas de sistema). Para executar tarefas de instalação de software, tem de ter a capacidade de reiniciar o servidor, iniciar e terminar sessão, usar a interface de comandos, instalar correcções, alterar o modo de funcionamento do sistema e a fonte de carregamento do programa inicial (IPL) no painel de controlo da unidade de sistema e analisar problemas do servidor.
- 4. Tem que compreender os diferentes "Tipos de [dispositivos](#page-20-0) de instalação de [software"](#page-20-0) na página 13. As tarefas de instalação diferem dependendo do tipo de suporte óptico que utilizar.

### **Tarefas de pré-instalação do software**

Execute as tarefas seguintes que sejam apropriadas para o servidor.

- 1. ["Verificação](#page-119-0) do conteúdo da encomenda de software" na página 112
	- a. ["Identificação](#page-119-0) e revisão de recursos de informações" na página 112
	- b. ["Verificação](#page-119-0) do suporte óptico de distribuição correcto" na página 112
	- c. ["Verificação](#page-41-0) de chaves de licença de produtos por chaves" na página 34
- 2. ["Execução](#page-120-0) das tarefas de instalação iniciais" na página 113
	- a. "Assegurar que tem as [informações](#page-120-0) mais recentes" na página 113
	- b. ["Determinação](#page-121-0) do espaço em memória em disco necessário" na página 114
	- c. "Previsão de tempo de [instalação"](#page-121-0) na página 114
	- d. ["Preparação](#page-68-0) da consola para instalação de software" na página 61

e. ["Preparação](#page-123-0) do dispositivo e suporte da instalação" na página 116

### **Após a conclusão**

Após a conclusão das tarefas na lista de verificação anterior e da instalação, considere as tarefas seguintes.

- 1. Desenvolva uma estratégia para gestão e manutenção do software. Para obter informações sobre correcções do software (também conhecidas como correcções temporárias do programa ou PTFs), licenças de software e chaves de licenças, consulte o tópico Maintain and manage i5/OS and related software (Manutenção e gestão do i5/OS e respectivo software) em iSeries Information Center **i5/OS and related software (i5/OS e respectivo software)** → **Maintain and manage i5/OS and related software (Manutenção e gestão do i5/OS e respectivo software)** .
- 2. Para informações relativas à distribuição de software de produtos suportados, consulte o tópico Distribute software (Distribuição de software) em iSeries Information Center **i5/OS and related software (i5/OS e respectivo software)** → **Distribute software (Distribuição de software)**.

# <span id="page-118-0"></span>**Capítulo 8. Instalação do i5/OS e software relacionado num novo servidor ou partição lógica**

Siga estes procedimentos para planear e preparar a instalação da edição, a instalação do software num novo servidor ou partição lógica, a instalação de programas licenciados adicionais, a instalação de um idioma secundário, e conclua a lista de verificação final.

Este processo de instalação de software inclui a instalação do Código Interno Licenciado, do sistema operativo IBM i5/OS e de outro software pela primeira vez.

Se estiver a actualizar software que já tenha instalado actualmente, siga para a secção Capítulo 5, ["Actualização](#page-38-0) ou substituição de i5/OS e software relacionado", na [página](#page-38-0) 31.Caso pretenda instalar um novo idioma principal de um conjunto de suporte de idioma secundário ou de um conjunto de suporte de idioma principal, siga para a secção Capítulo 9, ["Alteração](#page-166-0) do idioma principal do servidor ou de uma [partição](#page-166-0) lógica", na página 159.

## **Preparação da instalação da edição do i5/OS**

Execute estas tarefas preparatórias antes de programar a instalação do software. Reserve bastante tempo (algumas semanas ou dias antes da instalação) para realizar estas tarefa antes de proceder às tarefas de instalação propriamente ditas.

Uma preparação cuidada, completa e antecipada poupa uma quantidade considerável de tempo e pode ajudar a fazer com que a instalação do software no novo servidor ou partição lógica seja realizada sem problemas.

Se estiver a configurar partições lógicas , vai ter de planear com antecedência a instalação e ter um entendimento básico acerca de partições lógicas, requisitos de software e requisitos de hardware. Nos modelos 8xx do iSeries e modelos anteriores, consulte o tópico Plan for logical partitions (Planear partições lógicas) em iSeries Information Center **Systems management (Gestão de sistemas)** → **Logical partitions (Partições lógicas)** → **Partitioning with an iSeries server (Partição com um servidor iSeries)** → **Plan for logical partitions (Planear partições lógicas)**. Para IBM System i5, System p5, IBM eServer i5 e sistemas p5 , consulte o tópico Planning for logical partitions (Planear partições lógicas) em IBM Systems Hardware Information Center **Partitioning the server (Partição do servidor)** → **Partitioning with an HMC (Partição com um HMC)** → **Partitioning for (Partição para) i5/OS** → **Planning for logical partitions (Planear partições lógicas)**. Também é possível existirem diferentes níveis de edição em partições diferentes. Para informações sobre a utilização correcta em modelos 8xx do iSeries e modelos anteriores, consulte Manage logical partitions (Gestão de partições lógicas) emiSeries Information Center **Systems management (Gestão de sistemas)** → **Logical partitions (Partições lógicas)** → **Partitioning with an iSeries server (Partição com um servidor iSeries)** → **Manage logical partitions (Gestão de partições lógicas)** . Para obter informações relativas a IBM System i5, System p5, IBM eServer i5 e sistemas p5, consulte o tópico Managing i5/OS logical partitions (Gestão de partições lógicas de i5/OS) emIBM Systems Hardware Information Center **Partitioning the server (Partição do servidor)** → **Partitioning with an HMC (Partição com um HMC)** → **Partitioning for i5/OS**(Partição lógica de i5/OS) **Managing i5/OS logical partitions (Partições lógicas de i5/OS)**.

## <span id="page-119-0"></span>**Verificação do conteúdo da encomenda de software**

Para poupar tempo e evitar possíveis frustações, antes de iniciar a instalação verifique se o conteúdo da encomenda de software é o correcto.

### **Identificação e revisão de recursos de informações**

Familiarize-se com os recursos vitais respeitantes à instalação do novo software. Faça uso destes documentos para planificar o processo de instalação.

Muitos destes recursos são enviados com os suportes de distribuição juntamente com a encomenda de software. Leia as instruções que se aplicam ao servidor.

#### **CD-ROM de Configuração e Funcionamento**

Juntamente com qualquer encomenda de software que inclua a Consola de Operações, é sempre enviado o CD-ROM *iSeries Setup and Operations* (Configuração e Operações de iSeries), SK3T-4098. Este CD-ROM contém o IBM eServer iSeries Access for Windows e o Assistente do EZ-Setup.

#### **CD-ROM do Centro de Informações do iSeries**

Este CD-ROM do *Centro de Informações do iSeries SK3T-4091* acompanha a encomenda de software do IBM i5/OS.

#### **Informações sobre PSP**

Para se manter actualizado relativamente às últimas informações sobre condições que possam ser impeditivas da instalação do software, precisa da edição mais recente das informações sobre planeamento de serviços preventivos (preventive service planning) (PSP). Para obter informações sobre o planeamento de serviços preventivos, consulte o tópico Preventive service planning information (Informações sobre planeamento de serviços preventivos) em iSeries Information Center **i5/OS and related software (i5/OS e respectivo software)** → **Maintain and manage i5/OS and related software (Manutenção e gestão do i5/OS e respectivo software)** → **Use software fixes (Utilização de correcções de software)** → **Fixes concepts and terms (Conceitos e termos de correcções)** → **Where to find information about fixes (Onde encontrar informações sobre correcções)** → **Preventive service planning information (Informações sobre planeamento de serviços preventivos)**.

#### **Carta de informações de envio de PTFs do iSeries**

Esta carta contém instruções para a instalação do pacote de PTFs (correcções temporárias de programa) cumulativas. A carta vem com o pacote. A IBM recomenda a encomenda do pacote de PTFs cumulativas cerca de uma semana ou duas antes da instalação do i5/OS para depois instalar o pacote como parte das tarefas de conclusão. Para obter mais informações sobre o pacote de PTFs cumulativas mais recente, consulte o tópico Order fixes (Encomendar correcções) em iSeries Information Center **i5/OS and related software (i5/OS e respectivo software)** → **Maintain and manage i5/OS and related software (Manutenção e gestão do i5/OS e respectivo software)** → **Use software fixes (Usar correcções de software)** → **Order fixes (Encomendar correcções)** .

### **Verificação do suporte óptico de distribuição correcto**

Assegure-se de que tem o suporte correcto para as próximas tarefas.

- <span id="page-120-0"></span>1. Verifique se o suporte de dados óptico para o Código Interno Licenciado e para i5/OS são para a V5R4.
- 2. Verifique se o suporte que recebeu está nos idiomas principal e secundário correctos.

### **Verificação de chaves de licença de produtos por chaves**

Para os produtos por chaves da IBM ou opções de produtos por chaves da IBM reveja as chaves de licença de software criadas para o servidor online.

Consulte o Customer Notice (Aviso ao cliente) incluído na sua encomenda de software para mais informações sobre o acesso às chaves de licença de software. O acesso online implica as seguintes acções:

- Registe-se junto da IBM.
- v Use a listagem que se encontra na embalagem relativa à sua encomenda de software para saber os seguintes números:
	- O número de cliente que foi usado para a sua encomenda.
	- O número de encomenda de software que foi usado para processar a encomenda.

Após a conclusão destes passos, poderá ver, imprimir ou descarregar as chaves de licença do software para o seu servidor. Se tiver dúvidas ou outras questões, consulte as informações constantes do Customer Notice (Aviso ao cliente) para saber como contactar o IBM Software License Key Center (Centro de chaves de licença de software).

Para obter informações genéricas sobre chaves de licença, consulte o tópico Software license keys (Chaves de licença de software) em iSeries Information Center (**i5/OS and related software (i5/OS e respectivo software)** → **Maintain and manage i5/OS and related software (Manutenção e gestão do i5/OS e respectivo software)** → **Work with software agreements and licenses (Trabalhar com acordos e licenças de software)** → **Software agreements and licensing concepts (Acordos de software e conceitos de licenciamento)** → **Software license keys (Chaves de licença de software)**).

Para ver uma lista de produtos, consulte o tópico "Edições e [tamanhos](#page-206-0) de programas [licenciados"](#page-206-0) na página 199.

## **Execução das tarefas de instalação iniciais**

Antes de instalar novo software no servidor, execute as tarefas de instalação iniciais.

#### **Assegurar que tem as informações mais recentes**

Certifique-se de que o servidor está pronto, verificando se dispõe das informações mais recentes.

v **Localizar as informações sobre PSP disponíveis mais recentes** Mantenha-se informado sobre as informações mais recentes acerca das condições que poderiam impedir o processo de instalação do software. Consulte a edição mais recente das informações sobre planeamento de serviços preventivos em iSeries Information Center **i5/OS and related software (i5/OS e respectivo software)** → **Maintain and manage i5/OS and related software (Manutenção e gestão do i5/OS e respectivo software)** → **Use software fixes (Usar correcções de software)** → **Fixes concepts and terms (Conceitos e termos de correcções)** → **Where to find**

<span id="page-121-0"></span>**information about fixes (Onde encontrar informações sobre correcções)** → **Preventive service planning information (Informações sobre PSP planeamento de serviços preventivos)**.

v **Encomendar pacotes de PTFs cumulativas e correcções necessárias de grupo** O pacote de PTFs cumulativas não vem com a encomenda de software. Cerca de uma ou duas semanas antes da instalação,encomende o pacote mais recente de PTFs cumulativas e também encomende grupos de PTFs que correspondam ao seu ambiente.

## **Determinação do espaço em memória em disco necessário**

Antes de programar uma altura para instalar a nova edição, determine o espaço em memória disponível e o espaço em memória necessário.

**Requisitos da unidade de disco de origem de carregamento:** Para o Código Interno Licenciado da V5R4, tem de ter uma unidade de disco de origem de carregamento de 17 GB ou superior para cada servidor ou partição lógica.

Para obter informações sobre a actualização da unidade de disco de origem de carregamento com protecção de paridade de dispositivos, consulte Checklist 11: Upgrade load-source source disk unit with device parity protection (Lista de Verificação 11: Actualização de unidade de disco de origem de carregamento com protecção de paridade de dispositivos) em iSeries Information Center (**Systems management (Gestão de sistemas)** → **Disk management (Gestão de disco)** → **Configure your disks (Configurar o disco)** → **Choose the correct procedure for configuring disks (Escolher procedimento correcto para configuração de discos)** → **Checklist 11: Upgrade load-source source disk unit with device parity protection (Lista de Verificação 11: Actualização de unidade de disco de origem de carregamento com protecção de paridade de dispositivos)**). Ou então contacte o fornecedor de serviços autorizado para obter assistência.

### **Previsão de tempo de instalação**

Pode querer calcular o tempo necessário para instalar esta edição do software no servidor.

Caso pretenda fazer uma estimativa do tempo que é necessário para instalar o software no novo servidor ou partição lógica, consulte as informações na secção ["Estimativa](#page-211-0) do tempo de instalação do software" na página 204. Ignore as tarefas que remetem para actualizações.

#### **Preparação da consola para instalação de software**

Antes de instalar a nova edição do software, tenha em atenção as seguintes informações sobre consolas.

Embora se possa usar uma consola biaxial na maioria dos servidores, a IBM recomenda que para a V5R4 se utilize a Consola de Operações ou a Hardware Management Console. Para informações sobre os requisitos relativos a consolas biaxiais, Consola de Operações e PCs, consulte a categoria Connecting to iSeries (Ligar a iSeries) no iSeries Information Center. Se estiver a passar de uma consola biaxial para uma Consola de Operações, utilize o CD-ROM Configuração e Operações do *iSeries Setup and Operations CD-ROM, (CD-ROM Configuração e Operações de iSeries) SK3T-4098-02*, para instalar a Consola de Operações antes de instalar a nova edição.

Se utilizar uma consola biaxial, o processo de instalação de software espera que o dispositivo da consola de sistema esteja ligado à porta 0, endereço 0 do primeiro

controlador de estação de trabalho. Na maioria dos casos, o hardware deverá estar definido desta maneira. Não deixe de verificar se a consola está ligada à porta 0, endereço 0.

Se tenciona efectuar migração da Consola de Operações, poderá fazê-lo antes ou depois da actualização. Se tenciona efectuar migração da HMC (Hardware Management Console), poderá fazê-lo somente depois de ter instalado completamente o sistema. Para obter informações sobre a utilização da HMC como consola i5/OS, consulte Managing i5/OS consoles (Gestão de consolas de i5/OS) em IBM Systems Hardware Information Center **Managing consoles, interfaces, and terminals (Gestão de consolas, interfaces e terminais)** → **Managing i5/OS consoles (Gestão de consolas de i5/OS)**.

Para todos os servidores, verifique se o valor de modo de consola está correctamente definido para a consola em questão. Além disso, pode especificar para que a consola LAN ou a Hardware Management Console do i5/OS sejam substituídas por outra consola, caso a consola esteja desligada. Para verificar o valor de modo de consola, siga estes passos:

- 1. Aceda às DST (Ferramentas de Serviço Dedicadas).
- 2. Seleccione **Work with DST environment (Trabalhar com ambiente de DST)**.
- 3. Seleccione **System Devices (Dispositivos de Sistema)**.
- 4. Seleccione **Console mode (Modo de consola)**.

O valor do modo actual de consola encontra-se no campo de entrada de dados. Verifique se esta é a definição correcta. Um valor igual a zero significa que o modo de consola não foi definido, o que poderá interferir no processo de instalação automática. O valor de modo de consola deverá ser um dos seguintes.

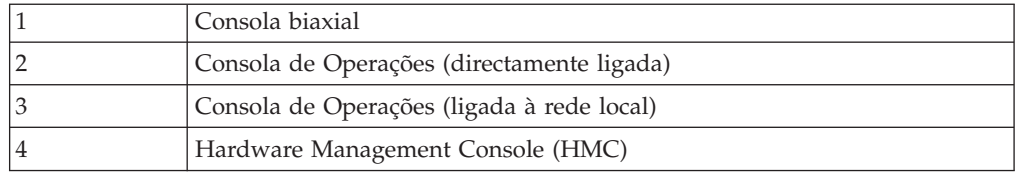

Durante uma instalação ou actualização para a V5R4, será usado o tipo de consola indicado por este valor.

O ecrã de modo de consola também inclui a opção para permitir que a consola 5250 (não inclui consola biaxial) seja substituída por outra consola. Quando esta opção é activada, o sistema não pára com uma falha, mas continua a funcionar ininterruptamente. Para obter mais informações, consulte Console takeover and recovery (Tomada de controlo e recuperação de consola) no IBM Systems Hardware Information Center (**Managing consoles, interfaces, and terminals (Gestão de consolas, interfaces e terminais)** → **Managing i5/OS consoles (Gestão de consolas do i5/OS)** → **Managing Operations Console (Gestão da Consola de Operações)** → **Concepts, considerations, and requirements (Conceitos, considerações e requisitos)** → **Console takeover and recovery (Tomada de controlo e recuperação de consola)** ).

Se utilizar a Consola de Operações, proceda do seguinte modo antes de instalar a V5R4 no servidor:

v Consulte o tópico Operations Console (Consola de Operações) em iSeries Information Center (**Connecting to iSeries (Ligar ao iSeries)** → **Operations Console (Consola de Operações)** ). Para rever as informações mais recentes no cliente de Operations Console (Consola de Operações), aceda ao sítio da Web

<span id="page-123-0"></span>daOperations Console (Consola de [Operações\)](http://www.ibm.com/eserver/iseries/access/console/) (http://www.ibm.com/eserver/iseries/access/console/)

- v A IBM recomenda que actualize o IBM eServer iSeries Access for Windows para V5R4 antes de actualizar o sistema operativo i5/OS. Para obter mais informações, consulte iSeries Access for Windows: Installation and setup (iSeries Access para Windows: Instalação e Configuração) em iSeries Information Center **Connecting to iSeries (Ligar a iSeries)** → **iSeries Access** → **iSeries Access for Windows** → **Installation and setup (Instalação e configuração)**.
- Se utilizar a configuração da Consola de Operações, Local console directly attached to the server (Consola local directamente ligada ao servidor), o adaptador usado para a ligação dos cabos é 2771 e deverá estar numa posição específica. No caso apenas de partições primárias ou independentes, a posição baseia-se no modelo de servidor apresentado na tabela seguinte.

**Nota:** Isto aplica-se a a modelos iSeries 270 e 8xx. Tal não se aplica a IBM System i5, System p5, IBM eServer i5 e sistemas p5.

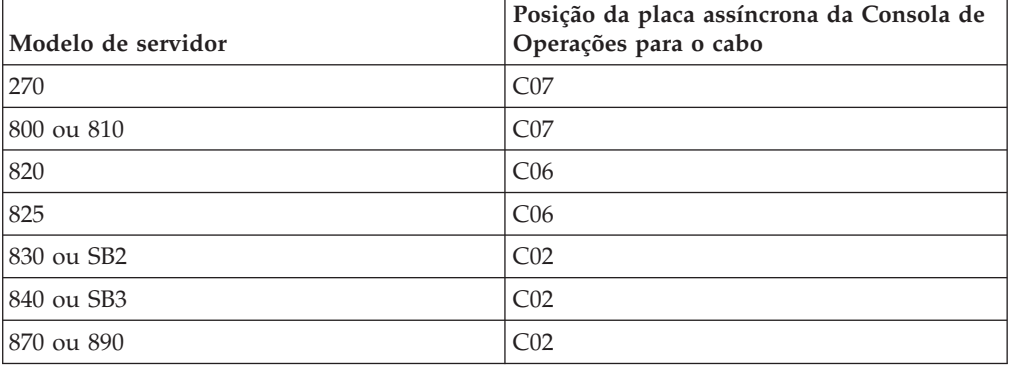

*Tabela 6. Posição das placas*

v Quando receber a actualização da edição do i5/OS, os IDs de utilizador das ferramentas de serviço enviadas (excepto 11111111) terão expirado. Para todas as actualizações e instalações, é necessário estabelecer ligação entre o servidor e o PC da Consola de Operações com 11111111 (oito 1s) para o ID de utilizador das ferramentas de serviço, bem como para a palavra-passe predefinida. Garante-se assim uma autenticação bem sucedida da subsequente ligação cliente-servidor, o que é especialmente importante para instalações automáticas.

Se não se executarem as acções acima descritas poder-se-á impedir o bom funcionamento da consola durante a actualização ou instalação.

### **Preparação do dispositivo e suporte da instalação**

Prepare a instalação do software a partir do suporte óptico, dispositivos de banda ou bibliotecas de banda ou dispositivos de instalação alternativos.

Caso não esteja seguro do dispositivo de instalação a utilizar, consulte o tópico "Tipos de [dispositivos](#page-20-0) de instalação de software" na página 13. O tópico ["Dispositivos](#page-222-0) e suportes de dados de instalação" na página 215 contém informações mais detalhadas sobre os dispositivos e os suportes disponíveis.

## **Instalação da edição i5/OS**

Instalar a edição i5/OS (Código Interno Licenciado, sistema operativo ou programas licenciados) num novo servidor ou partição lógica ou executar um IPL pela primeira vez.

# <span id="page-124-0"></span>**Instalação do Código Interno Licenciado numa nova partição lógica**

Execute estas tarefas para instalar o Código Interno Licenciado numa nova partição lógica com a consola biaxial ou a Consola de Operações instaladas.

Caso esteja a utilizar a Hardware Management Console (Consola de Gestão de Hardware) para instalar o Código Interno Licenciado, reveja o tópico Managing your server using the Hardware Management Console (Gerir o servidor utilizando a Hardware Management Console) emIBM Systems Hardware Information Center ((Centro de Informações de Hardware da IBM Systems) **Managing your server and device (Gerir o servidor e dispositivos) s** → **Managing your server using the Hardware Management Console (Gerir o servidor utilizando a Hardware Management Console)** .

Depois de executar as informações contidas neste tópico, siga as instruções contidas na secção ["Instalação](#page-132-0) de software num novo servidor ou partição lógica (sem o i5/OS [instalado\)"](#page-132-0) na página 125 para instalar o sistema operativo e programas licenciados de i5/OS.

### **Antes de começar a instalação do Código Interno Licenciado numa partição lógica**

Verifique estes pontos antes de instalar o Código Interno Licenciado numa partição lógica.

- 1. Certifique-se de que concluiu as tarefas de preparação descritas no tópico iSeries Information Cente[r"Preparação](#page-118-0) da instalação da edição do i5/OS" na [página](#page-118-0) 111.
- 2. Verifique as informações da consola no tópico ["Preparação](#page-68-0) da consola para [instalação](#page-68-0) de software" na página 61.
- 3. Se ainda não tiver executado estes procedimentos, reveja as informações sobre o planeamento relativo a partições lógicas:
	- v Para IBM System i5, System p5, IBM eServer i5 e sistemas p5 , leia o tópico Planning for logical partitions (Planear partições lógicas) em IBM Systems Hardware Information Center **Partitioning the server (Partição do servidor)** → **Partitioning with an HMC (Partição com um HMC)** → **Partitioning for (Partição para) i5/OS** → **Planning for logical partitions (Planear partições lógicas)**.
	- v Nos modelos 8xx do iSeries e modelos anteriores, consulte Plan for logical partitions (Planear partições lógicas) emiSeries Information Center **Systems management (Gestão de sistemas)** → **Logical partitions (Partições lógicas)** → **Partitioning with an iSeries server (Partição com um servidor iSeries)** → **Plan for logical partitions (Planear partições lógicas)**.

**Aviso:** Este procedimento provoca a perda dos dados existentes nas unidades de disco atribuídas a esta partição lógica. Certifique-se de que pretende realmente executar este procedimento.

Os códigos de referência podem ser vistos na partição principal ou na Hardware Management Console. Quando um código de referência é apresentado com caracteres xx (por exemplo, B2xx xxxx), xx diz respeito ao identificador da partição e xxxx diz respeito a uma série de outros caracteres.

O termo *system (sistema)* diz respeito à partição lógica em que estiver a executar a instalação.

Ao instalar em partições lógicas, o *painel de controlo* pode encontrar-se na partição principal ou na HMC.

Enquanto não concluir a instalação do Código Interno licenciado, as informações apresentadas sobre a configuração de partições lógicas estarão incorrectas. Os dispositivos ligados aos buses das partições lógicas não serão listados enquanto a instalação não estiver concluída. Por conseguinte, se tiver partições lógicas e observar a configuração a partir da partição principal ou da HMC antes de concluir a instalação, poderá ver apenas os buses e os IOPs mas não o IOA e os detalhes dos dispositivos.

### **Instalação do Código Interno Licenciado na nova partição lógica**

Efectue os seguintes passos para instalar o Código Interno Licenciado.

- 1. Carregue o primeiro volume de suporte da instalação que contenha o Licensed Internal Code no dispositivo de instalação que esteja definido no servidor. (Se estiver a utilizar suportes de dados fornecidos pela IBM, este volume é identificado como I\_BASE\_01.) Ao longo destes procedimentos, carregue o volume seguinte quando for solicitado pelo servidor. Espere que o indicador In Use (Em Utilização) se apague. Certifique-se de que retirou os outros suportes dos dispositivos que não estão envolvidos na actualização.
	- **Nota:** O suporte óptico de que vai necessitar mais tarde para o sistema operativo e outros programas licenciados está listado no passo 2 [na](#page-133-0) [página](#page-133-0) 126.
- 2. Certifique-se de que pode aceder à partição principal ou à Hardware Management Console (HMC) para controlar a nova partição lógica.

Se a alimentação não estiver activa, siga para as seguintes fontes para obter mais informações e regresse aqui quando terminar.

- v Para IBM System i5, System p5,IBM eServer i5 e p5 systems, aceda a Restarting and shutting down an (Reiniciar e encerrar uma partição lógica de) i5/OS em IBM Systems Hardware Information Center (**Partitioning the server ((Partição do servidor)** → **Partitioning with an HMC (Partição com HMC)** → **Partitioning for (Partição de) i5/OS** → **Using i5/OS installed on a logical partition (Utilização de i5/OS numa partição lógica)** → **Restarting and shutting down an (Reiniciar e encerrar uma partição lógica de) i5/OS** ).
- v Nos modelos 8xx do iSeries e modelos anteriores, Restart and power down a system with logical partitions (Reiniciar e encerrar um sistemas com partições lógicas) em iSeries Information Center (**Systems management (Gestão de sistemas)** → **Logical partitions (Partições lógicas)** → **Partitioning with an iSeries server (Partição com o servidor iSeries)** → **Manage logical partitions (Gestão de partições lógicas)** → **Restart and power down a system with logical partitions (Reiniciar e encerrar um sistema com partições lógicas)**).
- 3. Assegure-se do seguinte, relativamente à nova partição lógica:
	- v Se estiver a utilizar a consola biaxial, o dispositivo da nova partição lógica tem de ser desligado.
	- v Se estiver a utilizar a Consola de Operações, precisa de uma configuração de ligação válida na partição lógica depois de ter executado o assistente da Consola de Operações. A consola da partição lógica tem de estar na **Consola de ligação**.(Para ver o estado na Consola de Operações, clique no ícone do IBM eServer iSeries Access for Windows e faça duplo clique sobre a **iSeries Consola de Operações**.)
- 4. Verifique se a partição lógica tem um recurso de IPL alternativo (o recurso para o carregamento) atribuído. Para obter mais informações sobre recursos de IPL alternativos, consulte as fontes seguintes:
	- v IBM System i5, System p5, IBM eServer i5 e sistemas p5 , Alternate restart device and removable media devices for (Dispositivo alternativo de reinício e dispositivos de suporte de dados amovíveis para partições lógicas de) i5/OS em IBM Systems Hardware Information Center (**Partitioning the server (Partição do servidor)** → **Concepts for partitioning the server (Conceitos para partição do servidor)** → **Hardware resources (Recursos de Hardware)** → **Physical and virtual hardware resources (Recursos de hardware físico e virtual)** → **I/O devices (Dispositivos de E/S)** → **IOAs para partições lógicas de i5/OS** → **Alternate restart device and removable media devices for (Dispositivo alternativo de reinício e dispositivos de suporte de dados amovíveis para partições lógicas de) i5/OS** ).
	- Nos modelos 8xx do iSeries e modelos anteriores, Logical partition concepts (Conceitos sobre partições lógicas) em iSeries Information Center (**Systems management (Gestão de sistemas)** → **Logical partitions (Partições lógicas)** → **Partitioning with iSeries server (Partição com o servidor iSeries)** → **Logical partition concepts (Conceitos de partição lógica)**).
- 5. Carregue o volume de suporte da instalação que contém oLicensed Internal Code (I\_BASE\_01) para o recurso de instalação definido para esta partição lógica. Antes de avançar para o passo seguinte, certifique-se de que não existem condições que exijam a sua atenção.
	- **Nota:** Se estiver a utilizar um dispositivo de banda em vez do dispositivo óptico que esteja optimizado para suporte óptico, verifique se a unidade de banda está carregada e que a unidade de banda está pronta.
- 6. Utilize o painel de controlo para verificar ou definir a selecção do modo para **Manual** e a origem IPL para **D**. Estas definições indicam que está a controlar a partição lógica a partir da partição primária ou da HMC, mas que a instalação é efectuada na partição lógica.
- 7. Utilize o painel de controlo para ligar esta partição lógica.
- 8. Aguarde a apresentação do ecrã i5/OS com o dispositivo de idioma a seleccionar. (Esta acção pode demorar vários minutos, mas poderá supervisionar o estado.)
	- **Nota:** Se estiver a utilizar a Consola de Operações e deparar com uma janela **Service Device Sign-On (Início de Sessão do Dispositivo de Serviço)** ao executar este passo, inicie sessão com os dados apropriados. Recomenda-se vivamente que utilize ID de utilizador/palavra-passe 11111111/11111111 para esta ligação. Se não deparar com a janela **Service Device Sign-On (Início de Sessão do Dispositivo de Serviço)**, os dados serão fornecidos pelo computador pessoal a partir de dados inseridos previamente.

Os suportes de instalação para o Licensed Internal Code são agora independentes do idioma. É importante que este passo seja concluído com atenção.

Tem de existir correspondência entre os idiomas no suporte para Licensed Internal Code e os do sistema operativo. Se não corresponderem, não prossiga com a instalação. Pare e contacte o fornecedor de software. Obtenha o código de idioma correcto antes de continuar.

Consulte "Códigos de [dispositivo](#page-239-0) para a versão de idioma nacional" na [página](#page-239-0) 232 para localizar o código de dispositivo apropriado ao idioma.

<span id="page-127-0"></span>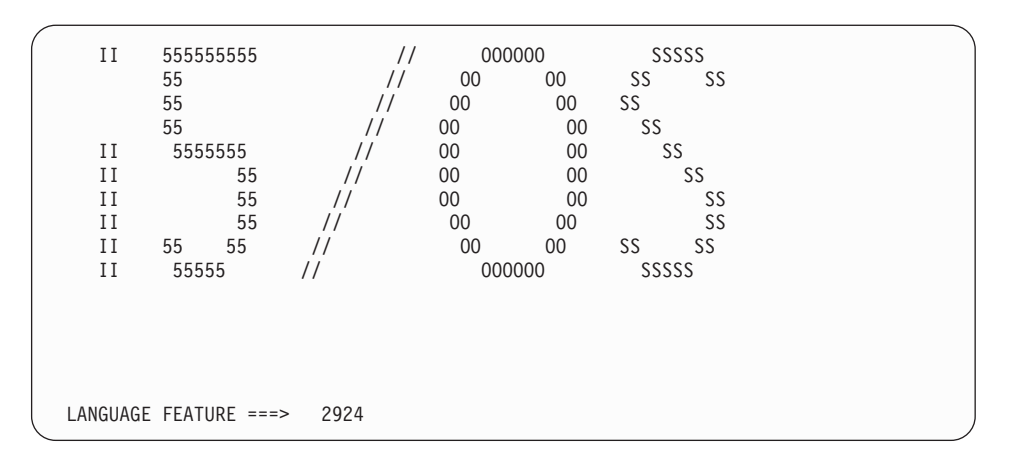

O dispositivo de idioma 2924 (Inglês) é a predefinição para este ecrã. Se estiver a instalar um idioma que não seja o 2924, escreva o código de dispositivo de idioma principal correcto em vez de 2924. O dispositivo de idioma é mostrado no rótulo do seu suporte de instalação como B29xx\_nn, sendo 29xx o dispositivo relativo ao idioma principal.

Prima Enter.

9. Depois de introduzir o dispositivo de idioma, surge o ecrã Confirm Language Group (Confirmar Grupo de Idiomas).

Confirmar Grupo de Idiomas Dispositivo de idioma. . . . . . . . . . . . . : 2924 Prima Enter para confirmar a sua opção para código de idioma. Prima F12 para alterar a escolha do código de idioma.

Prima Enter.

10. Surge o ecrã Instalar Licensed Internal Code.

Instalar o Código Interno Licenciado Sistema: XXXX Seleccione uma das seguintes opções: 1. Instalar o Código Interno Licenciado 2. Trabalhar com Ferramentas de Serviço Dedicadas (DST) 3. Definir dispositivo de instalação alternativo

**Atenção:** Os dispositivos de banda ligados por uma interface de Canal de Fibra terão de ser configurados como dispositivos de instalação alternativos.

> Se utilizar um dispositivo de instalação alternativo, o utilizador tem de se certificar de que configura o dispositivo e que activa o dispositivo. Também tem de ter o CD-ROM, DVD-RAM ou suporte de banda que contém o Código Interno Licenciado e o suporte de salvaguarda.

Seleccione a opção de instalação do Código Interno Licenciado ou a opção de definição de um dispositivo de instalação alternativo:

v Escreva 1 (Instalar o Código Interno Licenciado) se não estiver a utilizar um dispositivo de instalação alternativo. (A função do dispositivo de instalação alternativo suporta a instalação do suporte de banda que tiver criado.

<span id="page-128-0"></span>"Descrição Geral: Dispositivo de instalação [alternativo"](#page-225-0) na página 218 descreve quando o utilizador pode utilizar um dispositivo de instalação alternativo.)

Se tiver um dispositivo de instalação alternativo ligado ao sistema, escreva 3 para verificar o endereço e determinar se está activo ou inactivo. Prossiga com a Sub-tarefa Verificar Dispositivo de Instalação Alternativo, no passo 11. Se tiver um dispositivo de instalação alternativo configurado e não o pretende usar, escreva 3 para limpar as informações de configuração do dispositivo de instalação alternativo. Se não estiver a utilizar um dispositivo de instalação alternativo, prossiga para o passo 13 na [página](#page-129-0) 122.

Prima Enter. Este passo poderá demorar algum tempo.

11. **Verificação e selecção de um dispositivo de instalação alternativo:**

Surge o ecrã Select Alternate Installation Device Bus (Seleccionar Bus do Dispositivo de Instalação Alternativo).

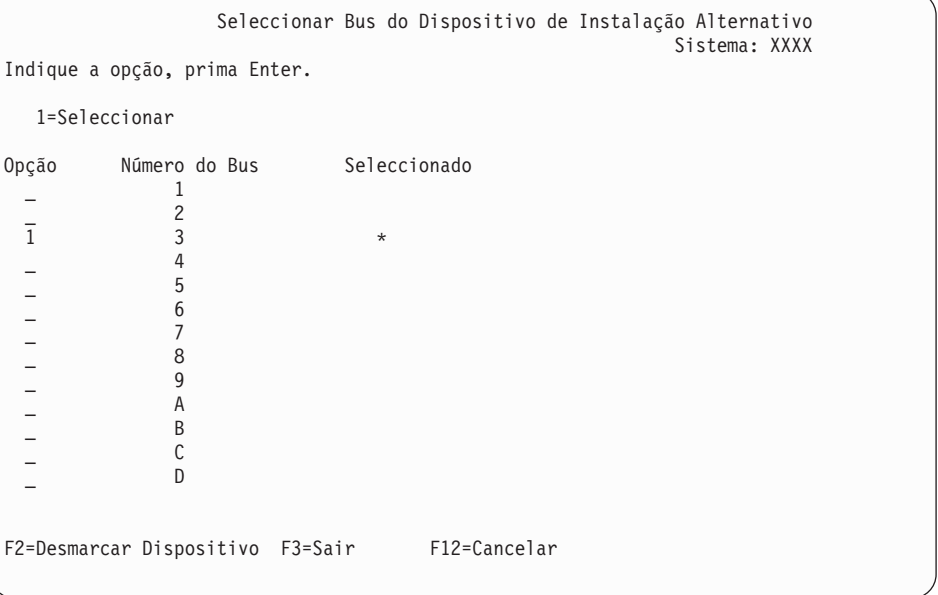

- a. Verifique se o dispositivo seleccionado está no bus de sistema correcto. Escreva 1 no campo Options (Opções) junto do bus seleccionado e prima Enter para ver informações sobre o dispositivo que está ligado ao bus. Isto pode demorar vários minutos. Caso visualize a mensagem Não foi configurado nenhum dispositivo de instalação alternativo, aguarde um minuto e actualize o ecrã.
- b. Quando surgir o ecrã Select Media Type (Seleccionar Tipo de Suporte), seleccione 1 para suporte de banda ou 2 para óptico. Prima Enter.
- c. Surge o ecrã Select Alternate Installation Device (Seleccionar Dispositivo de Instalação Alternativo). Utilize este ecrã para verificar o nome do recurso, o tipo, o modelo e o número de série do dispositivo. O ecrã seguinte mostra um exemplo de um dispositivo de banda.

<span id="page-129-0"></span>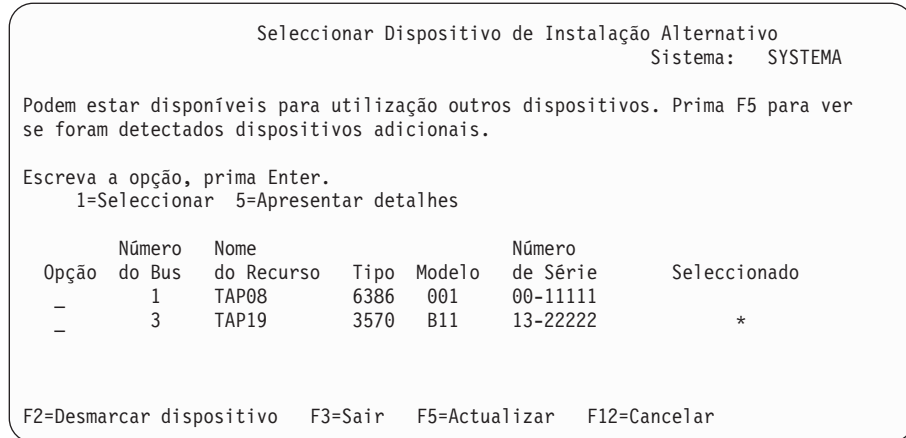

- d. Escreva 1 para seleccionar o dispositivo e efectuar as correcções necessárias, sejam de seleccionar, activar ou desactivar o dispositivo. Prima Enter para confirmar as alterações.
- e. Surge a mensagem Alternate installation device selected (Dispositivo de instalação alternativo seleccionado). Prima F3 para regressar ao ecrã Instalar o Licensed Internal Code.
- f. Escreva 1 e prima Enter para instalar o Licensed Internal Code.

#### **Fim da verificação e selecção da sub-tarefa do dispositivo de instalação alternativo.**

- 12. Se existir um dispositivo de instalação alternativo definido e activado, surge o ecrã Confirm Alternate Installation Device (Confirmar Dispositivo de Instalação Alternativo).
	- v Para instalar a partir do dispositivo de instalação alternativo, prima Enter.
	- v Para instalar a partir de suporte óptico, prima F12 para Cancelar. Verá o ecrã Licensed Internal Code. Efectue o passo 10 na [página](#page-127-0) 120 e seleccione a opção 3 (Definir dispositivo de instalação alternativo). Efectue o passo 11 [na](#page-128-0) [página](#page-128-0) 121 e desactive o dispositivo de instalação alternativo.
- 13. Surge o ecrã Instalar o Licensed Internal Code (LIC) na consola.

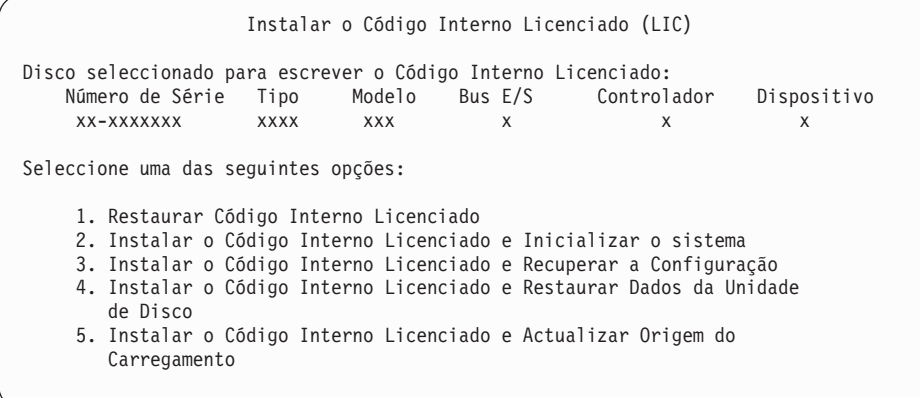

Escreva 2 (Instalar o Código Interno Licenciado e Inicializar o sistema) e prima Enter.

- 14. Leia o aviso de alerta e responda ao ecrã Confirmação.
	- **Atenção:** Este procedimento provoca a perda dos dados existentes nas unidades de disco atribuídas a esta partição lógica! Certifique-se de que pretende realmente executar este procedimento.

Surge o ecrã Initialize the Disk - Status (Inicializar o Disco - Estado) enquanto está a ser inicializada a origem de carregamento para a partição lógica.

15. Surge o ecrã Instalar o Licensed Internal Code - Estado na consola. Não é necessário responder a este ecrã. Irá permanecer na consola durante aproximadamente 30 minutos. Se estiver a utilizar a Consola de Operações, o ecrã poderá desaparecer. Para completar a instalação do Código Interno Licenciado, a partição lógica é reiniciada automaticamente nesta altura (um IPL de modo manual).

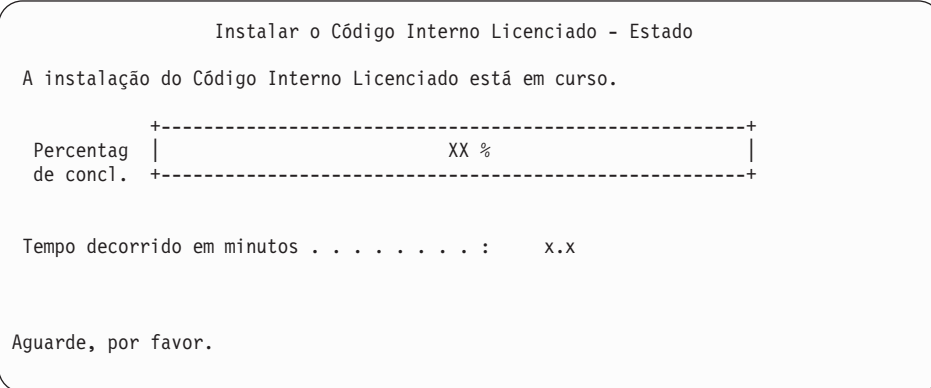

- 16. Caso ocorra um erro, poderá ver um ecrã que exige uma resposta. Efectue a acção necessária pedida no ecrã. Caso contrário, continue com o passo 19 [na](#page-131-0) [página](#page-131-0) 124.
- 17. Poderá surgir o ecrã Disk Configuration Attention Report (Relatório de Avisos da Configuração de Discos). Se surgir, veja o relatório detalhado para cada aviso apresentado no ecrã. Prima a tecla Help (Ajuda) do ecrã Disk Configuration Attention Report (Relatório de Avisos da Configuração de Discos) para mais informações sobre as opções. Também pode remeter para o tópico "Mensagens de aviso e erro de [configuração](#page-196-0) de discos" na página 189 para obter mais informações.

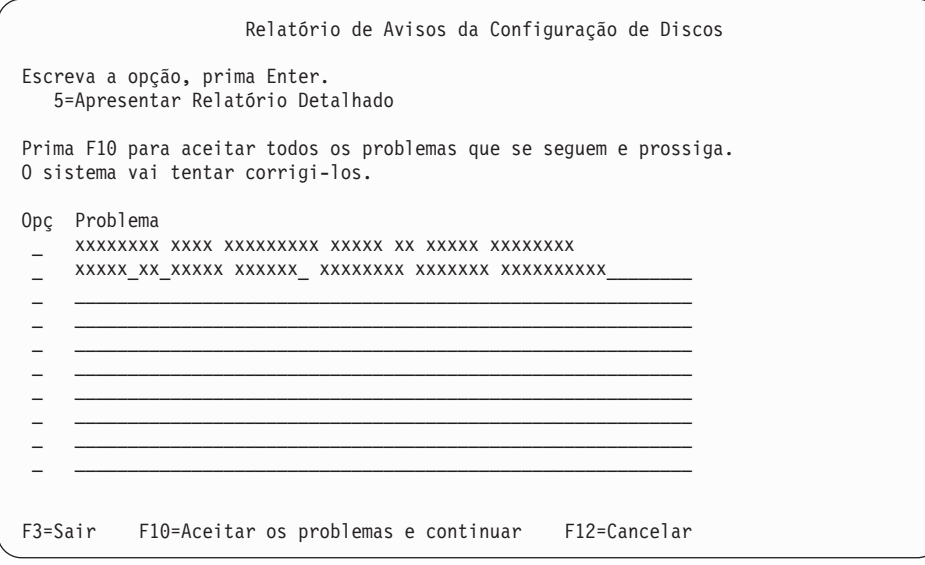

- **Nota:** Se surgir no ecrã o aviso de alerta Disk unit not formatted for optimal performance (Unidade de disco não está formatada para um rendimento ideal), faça o seguinte:
	- a. Escreva um 5 e prima Enter para apresentar o relatório detalhado.
- <span id="page-131-0"></span>b. Tome nota das informações apresentadas. Após a conclusão da actualização, vai precisar destas informações para formatar estas unidades de disco, de forma a obter o rendimento ideal.
- c. Prima F12 para cancelar e regressar ao Relatório de Avisos da Unidade de Disco.
- d. Prima F10 para aceitar os avisos e continuar o IPL.

Poderá também surgir o ecrã Disk Configuration Attention Report (Relatório de Avisos da Configuração de Discos) caso tenha sido localizada uma nova configuração de discos. Prima F10 para aceitar esta nova configuração.

- 18. Se o valor do modo da consola for zero, surge o ecrã Aceitar Consola. Caso surja este ecrã, siga estes passos:
	- a. Prima F10 para aceitar o tipo de consola actual. Surge o ecrã Accept and Set New Console Type on this IPL (Aceitar e Definir Novo Tipo de Consola neste IPL). Surge o valor antigo (zero) e o novo valor a ser definido (o tipo de consola actual).
	- b. Prima Enter para definir o novo valor e prosseguir com estas instruções.
- 19. Depois de aproximadamente 10 minutos, surge o ecrã IPL or Install the System (IPL ou Instalar o Sistema). O Licensed Internal Code está agora instalado. Não remova o suporte de distribuição nesta altura.
- 20. Caso não surja o ecrã Accept Console (Aceitar Consola) no passo 18, defina o modo da consola para esta partição:
	- a. No ecrã IPL or Install the System (IPL ou Instalar o Sistema), seleccione a opção 3 para aceder às Ferramentas de Serviço Dedicadas (DST).
	- b. Inicie sessão como responsável pela segurança (*perfil de utilizador* QSECOFR/ *palavra-passe* QSECOFR). Quando lhe for solicitado, mude a palavra-passe para o que quiser utilizar nesta partição.
	- c. Seleccione a opção 5 (Trabalhar com ambiente de DST).
	- d. Seleccione a opção 2 (Dispositivos do sistema).
	- e. Seleccione a opção 6 (Modo da consola).
	- f. Seleccione a consola válida que tiver para esta partição lógica.
		- **Nota:** Se estiver a utilizar a Consola de Operações (LAN) como tipo de consola, prima Enter na janela de verificação. Também pode premir F11 para rever a configuração da rede.
	- g. Seleccione 1 (Sim) ou 2 (Não) para a opção que permite que a consola seja tomada por outra consola em caso de falha da consola 5250 (não inclui consola biaxial). Quando esta opção é activada, o sistema não pára com uma falha, mas continua a funcionar ininterruptamente. Para obter mais informações, consulte Console takeover and recovery (Tomada de controlo e recuperação de consola) no IBM Systems Hardware Information Center (**Managing consoles, interfaces, and terminals (Gestão de consolas, interfaces e terminais)** → **Managing i5/OS consoles (Gestão de consolas do i5/OS)** → **Managing Operations Console (Gestão da Consola de Operações)** → **Concepts, considerations, and requirements (Conceitos, considerações e requisitos)** → **Console takeover and recovery (Tomada de controlo e recuperação de consola)** ).

Prima Enter e depois F3 para regressar ao menu principal das DST.

h. Prima F3 para sair das DST e regressar ao ecrã IPL or Install the System (IPL ou Instalar o Sistema).

<span id="page-132-0"></span>**Concluiu a instalação do Código Interno Licenciado numa nova partição lógica.** O suporte óptico de que vai necessitar para o sistema operativo e outros programas licenciados está listado no passo 2 na [página](#page-133-0) 126 da secção ["Instalação](#page-133-0) do i5/OS num novo [servidor](#page-133-0) ou partição lógica" na página 126. Continue com o passo 10 na [página](#page-135-0) 128.

# **Instalação de software num novo servidor ou partição lógica (sem o i5/OS instalado)**

Siga estas instruções para instalar o sistema operativo e os programas licenciados no novo servidor ou partição lógica, ou para alterar o idioma principal quando estiver a instalar o sistema operativo.

Consulte o tópico i5/OS globalization (Globalização de i5/OS) em iSeries Information Center **Programming (Programação)** → **i5/OS Globalization (Globalização de i5/OS)** para obter considerações especiais que possa ter de saber sobre outros idiomas.

**Nota:**

- 1. Se estiver a instalar software num servidor, estas instruções presumem que a edição V5R4 do Licensed Internal Code está instalada e que o servidor está desligado. Caso não saiba qual o nível do Licensed Internal Code que está no sistema, inicie sessão nas DST. Seleccione a opção 7 (Iniciar uma Ferramenta de Serviços) e depois seleccione a opção 4 (Gestor de Serviços do Hardware). A edição no topo do ecrã deverá ser V5R4M0.
- 2. Se estiver a instalar software numa nova partição lógica, tem de completar os passos primeiro na secção ["Instalação](#page-124-0) do Código Interno [Licenciado](#page-124-0) numa nova partição lógica" na página 117 e depois prosseguir com o passo 10 na [página](#page-135-0) 128 neste tópico.

### **Antes de começar a instalação do software num novo servidor ou partição lógica**

Verifique estes pontos antes de instalar software num novo servidor ou partição lógica.

Se ainda não tiver executado estes procedimentos, efectue as tarefas do tópico iSeries Information Center ["Preparação](#page-118-0) da instalação da edição do i5/OS" na [página](#page-118-0) 111.

**Tenciona utilizar partições lógicas?** Nos modelos 8xx do iSeries e modelos anteriores, consulte o tópico Plan for logical partitions (Planear partições lógicas) em iSeries Information Center (**Systems management (Gestão de sistemas)** → **Logical partitions (Partições lógicas)** → **Partitioning with iSeries server (Partição com o servidor iSeries)** → **Plan for logical partitions (Planear partições lógicas)**). Para IBM System i5, System p5, IBM eServer i5 e sistemas p5 , leia o tópicoPlanning for logical partitions (Planear partições lógicas) em IBM Systems Hardware Information Center **Partitioning the server (Partição do servidor)** → **Partitioning with an HMC (Partição com um HMC)** → **Partitioning for (Partição para) i5/OS** → **Planning for logical partitions (Planear partições lógicas)**. Consulte

também o sítio na Web Logical [Partitioning](http://www.ibm.com/eserver/iseries/lpar) (Partições Lógicas) (http://www.ibm.com/eserver/iseries/lpar).

<span id="page-133-0"></span>**Apenas para partições lógicas**

Se executar estas acções num sistema com partições lógicas, as instruções dizem apenas respeito a essa partição. Se essa partição for uma partição principal, estas instruções irão alterar o estado de activação e executar um IPL em todo o sistema. Não tem qualquer efeito se estiver num sistema gerido por Hardware Management Console. **Atenção:** Se estiver a instalar numa partição principal, tem de encerrar todas as partições antes de executar estas instruções. Caso contrário, poderá perder dados ou danificar objectos do software do sistema. Deve efectuar estas instruções para cada partição com a qual irá executar o trabalho relacionado. Além disso, as referências ao painel de controlo remetem para o painel de controlo virtual (ecrã Work with Partition Status - Trabalhar com Estado da Partição) na partição principal.

### **Instalação do i5/OS num novo servidor ou partição lógica**

Efectue os passos seguintes para instalar o i5/OS num novo servidor ou partição lógica.

- 1. Certifique-se de que o servidor está desligado antes de começar.
- 2. Disponha o suporte da instalação que tenciona instalar na seguinte ordem (poderá não ter todos os que se seguem). Os identificadores do suporte B29xx\_01 e B29xx\_02 fornecido pela IBM (por exemplo, RS 540-xx para V5R4) têm de corresponder. Verifique também se B29xx\_01 e B29xx\_02 estão no idioma principal correcto.
	- a. B29xx\_01 IBM i5/OS
	- b. Opções livres de encargos de B29xx\_02 i5/OS
	- c. Opções livres de encargos de B29MM\_03 i5/OS
	- d. Opções livres de encargos de B29MM\_04 i5/OS
	- e. Opções livres de encargos de D29xx\_01 i5/OS
	- f. Opções livres de encargos de D29xx\_02 i5/OS
	- g. Opções livres de encargos de D29xx\_03i5/OS
	- h. Opções livres de encargos de D29xx\_04 i5/OS
	- i. Programas licenciados livres de encargos de D29xx\_05 i5/OS
	- j. Programas licenciados livres de encargos de D29xx\_06 i5/OS
	- k. Programas licenciados livres de encargos de D29xx\_07 i5/OS
	- l. Programas licenciados livres de encargos de D29xx\_08 i5/OS
	- m. Programas licenciados com custos de L29xx\_01
	- n. Programas licenciados com custos de L29xx\_02
	- o. Programas individuais licenciados de F29xx\_01

Mantenha os seguintes suportes de instalação disponíveis para uma posterior utilização:

- a. Suporte de Idioma Secundário de N29xx\_01
- b. Pacote de PTFs cumulativas Cydddvrm\_01 (caso seja encomendado)
- c. SK3T-4091 iSeries Information Center

Para obter descrições do suporte óptico, consulte ["Etiquetas](#page-232-0) de suportes de dados e respectivo [conteúdo"](#page-232-0) na página 225.

- 3. Assegure-se do seguinte relativamente ao servidor:
	- v Se estiver a utilizar uma consola biaxial, a consola do servidor tem de estar ligada.
	- v Se estiver a utilizar a Consola de Operações, precisa de uma configuração de ligação válida no servidor depois de ter executado o assistente da Consola de Operações. A consola no servidor tem de estar na **Consola de ligação**. (Para ver o estado na Consola de Operações, clique no ícone do IBM eServer iSeries Access for Windows e faça duplo clique sobre a **Consola de Operações do iSeries**.)
- 4. Se o dispositivo de instalação tiver um botão de alimentação separado, verifique se o interruptor está na posição ″On″ (ligado).
- 5. Utilize o painel de controlo para definir o tipo de IPL para **A** e modo para **Manual**.
- 6. Prima o botão Enter no painel de controlo.
- 7. Ligue o servidor premindo o botão de alimentação.
	- **Nota:** Caso surjam os ecrãs Disk Configuration Error Report (Relatório de Erros da Configuração de Discos) ou Disk Configuration Warning Report Relatório de Avisos da Configuração de Discos), consulte a secção "Mensagens de aviso e erro de [configuração](#page-196-0) de discos" na [página](#page-196-0) 189 para determinar a acção apropriada.
- 8. O menu IPL or Install the System (IPL ou Instalar o Sistema) será apresentado na consola.

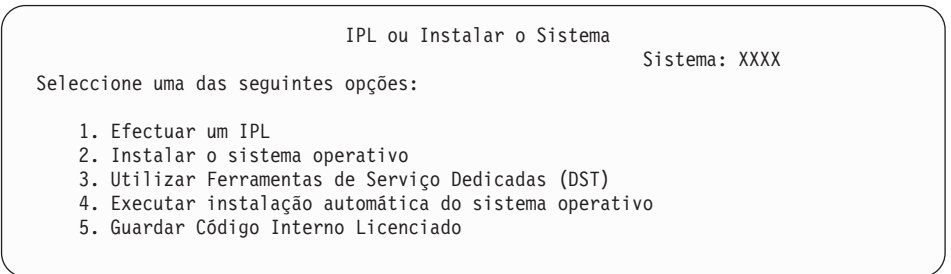

Se ainda não tiver executado estes procedimentos, configure o modo de consola para o servidor:

- a. No ecrã IPL or Install the System (IPL ou Instalar o Sistema), seleccione a opção 3 para aceder às Ferramentas de Serviço Dedicadas (DST).
- b. Inicie sessão como responsável pela segurança (*perfil de utilizador* QSECOFR/ *palavra-passe* QSECOFR). Quando lhe for solicitado, mude a palavra-passe para o que quiser utilizar nesta partição.
- c. Seleccione a opção 5 (Trabalhar com ambiente de DST).
- d. Seleccione a opção 2 (Dispositivos do sistema).
- e. Seleccione a opção 6 (Modo da consola).
- f. Seleccione a consola válida que tiver para esta partição.

**Nota:** Se estiver a utilizar a Consola de Operações (LAN) como tipo de consola, prima Enter na janela de verificação. Também pode premir F11 para rever a configuração da rede.

g. Seleccione 1 (Sim) ou 2 (Não) para a opção que permite que a consola seja tomada por outra consola em caso de falha da consola 5250 (não inclui consola biaxial). Quando esta opção é activada, o sistema não pára com uma falha, mas continua a funcionar ininterruptamente. Para obter mais informações, consulte Console takeover and recovery (Tomada de controlo e recuperação de consola) no IBM Systems Hardware Information Center (**Managing consoles, interfaces, and terminals (Gestão de consolas, interfaces e terminais)** → **Managing i5/OS consoles (Gestão de consolas do i5/OS)** → **Managing Operations Console (Gestão da Consola de Operações)** → **Concepts, considerations, and requirements (Conceitos, considerações e requisitos)** → **Console takeover and recovery (Tomada de controlo e recuperação de consola)** ).

Prima Enter e depois F3 para regressar ao menu principal das DST.

<span id="page-135-0"></span>h. Prima F3 para sair das DST e regressar ao ecrã IPL or Install the System (IPL ou Instalar o Sistema).

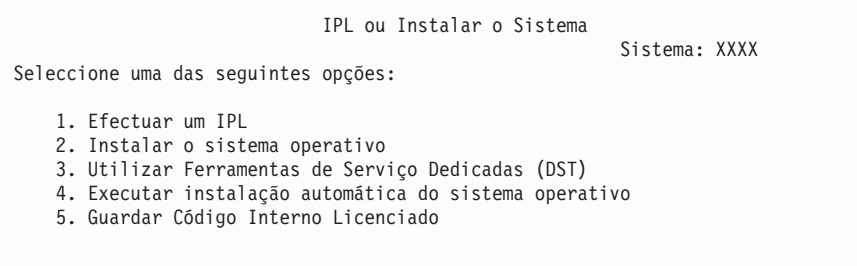

- 9. Carregue o primeiro volume do suporte de instalação que contém o sistema operativo. (Se estiver a utilizar suportes de dados fornecidos pela IBM, o primeiro volume está identificado como B29xx\_01, em que 29xx é o identificador do idioma principal.) Ao longo destes procedimentos, carregue o volume seguinte quando for solicitado pelo servidor. Quando está a instalar a partir de suporte óptico, aguarde que o indicador de Em Utilização se apague antes de continuar. Certifique-se de que retirou os outros suportes dos dispositivos que não estão envolvidos na actualização.
- 10. No ecrã IPL or Install the System (IPL ou Instalar o Sistema), introduza 2 e prima Enter. Surge o ecrã Install Device Type Selection (Instalar Selecção do Tipo de Dispositivo).

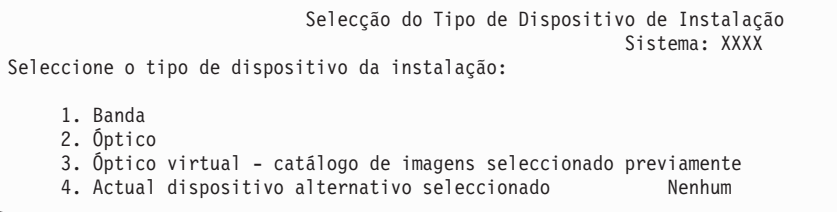

Escreva o número que corresponda ao tipo de dispositivo correcto e prima Enter.

- 11. Surge o ecrã Confirm Install of i5/OS (Confirmar Instalação) na sua consola. Prima Enter.
- 12. Surge o ecrã Select a Language Group (Seleccionar um Grupo de Idiomas), que apresenta o idioma principal actualmente no sistema. Este valor deverá corresponder ao código do idioma que está impresso no suporte de instalação. Consulte o tópico "Códigos de [dispositivo](#page-239-0) para a versão de idioma nacional" na [página](#page-239-0) 232 para obter uma lista de códigos de dispositivos de idioma.

```
Seleccionar um Grupo de Idiomas
                                                           Sistema: XXXX
Nota: O código de idioma apresentado é o código de idioma
      instalado no sistema.
Indique a opção, prima Enter.
 Dispositivo de idioma. . . . . . . . . . . . . . 2924
```
Verifique se o valor apresentado está correcto ou escreva os números do código do dispositivo de idioma pretendido. Prima Enter.

- 13. Depois de introduzir o dispositivo de idioma, surge o ecrã Confirm Language Feature Selection (Confirmar Selecção de Dispositivo de Idiomas). Prima Enter.
- 14. Caso esteja a actualizar uma partição de serviço, poderá ser emitido um erro de configuração de disco com SRC B600 5390 e SRC B600 5311 para o Product

Activity Log (PAL) (Registo de Actividade do produto). As partições secundárias comunicam um estado de novas e todos os recursos do sistema são temporariamente detidos pela partição primária. Caso tente continuar um IPL, é recebido um erro ″Hardware resource information persistence disabled″ (Persistência de informações de recurso de hardware desactivada). Esta mensagem indica um problema na configuração da memória.

- 15. Se não surgir o menu Add All Disk Units to the System (Adicionar Todas as Unidades de Disco ao Sistema), dirija-se ao ecrã IPL Step in Progress (Passo de IPL em Curso) no passo 17 na [página](#page-138-0) 131.
	- **Nota:** Se estiver a instalar numa única unidade de disco, certifique-se de que tem memória suficiente. Os requisitos mínimos de cada servidor ou partição lógica estão listados na secção ["Determinação](#page-121-0) do espaço em memória em disco [necessário"](#page-121-0) na página 114.

#### 16. **Sub-tarefa adicionar unidades de disco:**

a. Se alguma unidade de disco não configurada que tenha capacidade de protecção por paridade de dispositivos estiver actualmente desprotegida, surge o ecrã Add All Disk Units (Adicionar Todas as Unidades de Disco ao Sistema). Caso não seja apresentado o ecrã seguinte, prossiga para o passo 16b na [página](#page-137-0) 130.

```
Adicionar Todas as Unidades de Disco ao Sistema
                                                            Sistema: XXXX
As unidades do disco com paridade de dispositivos não configuradas estão anexadas
ao sistema. As unidades de disco não podem ser adicionadas automaticamente. É
mais eficaz proteger estas unidades com paridade de dispositivos antes de as
adicionar ao sistema. Estas unidades do disco podem ser activadas no que diz
respeito à paridade e adicionadas em SST (i5/OS). As unidades do disco têm
de estar activadas relativamente à paridade em DST.
Seleccione uma das seguintes opções:
     1. Executar uma qualquer configuração do disco em SST (i5/OS)
     2. Executar a configuração do disco utilizando as DST
```
É mais rápido iniciar a protecção por paridade de dispositivos nas unidades de disco em DST, antes das unidades de disco serem adicionadas à configuração do conjunto de memória auxiliar.

Para iniciar a paridade de dispositivos nas unidades de disco elegíveis, execute as tarefas seguintes a partir do ecrã Add All Disk Units (Adicionar Todas as Unidades de Disco ao Sistema):

- 1) Seleccione a opção 2 para executar a configuração do disco em DST.
- 2) Inicie sessão no pedido de informação Início de sessão das Ferramentas de Serviço Dedicadas e regresse ao menu Use Dedicated Service Tools (DST) (Utilizar Ferramentas de Serviço Dedicadas).
- 3) Seleccione a opção, Work with disk units (Trabalhar com unidades de disco).
- 4) Seleccione a opção, Work with disk configuration (Trabalhar com configuração de discos).
- 5) Seleccione a opção, Work with device parity protection (Trabalhar com protecção por paridade de dispositivos).
- 6) Seleccione a opção, Start device parity protection (Iniciar protecção por paridade de dispositivos).
- 7) É apresentada uma lista de conjuntos de paridades que sejam capazes de executar protecção por paridade de dispositivos. Escreva 1 em cada linha de opção para cada conjunto de paridades.
- <span id="page-137-0"></span>8) Poderá ver um ecrã Confirm Continuation (Confirmar Continuação) que indica que o servidor tem de executar uma recuperação do directório. Prima Enter para continuar.
- 9) Surge o ecrã Confirm Starting Device Parity Protection (Confirmar Início da Protecção por Paridade de Dispositivos). Este apresenta uma lista de unidades de disco que irão ter protecção por paridade de dispositivos. Prima Enter para continuar. Surge um ecrã em curso que indica o estado da função.
- 10) Volte para o ecrã IPL or Install the System display (IPL ou Instalar o Sistema).
- b. Se for apresentado o ecrã seguinte, prossiga com este passo.

Adicionar Todas as Unidades de Disco ao Sistema Sistema: XXXX Seleccione uma das seguintes opções: 1. Manter a configuração do disco actual 2. Executar a configuração do disco utilizando as DST 3. Adicionar todas as unidades de disco ao conjunto de memória auxiliar do sistema 4. Adicionar todas as unidades de disco ao ASP do sistema e equilibrar dados

Caso não pretenda protecção de paridade do dispositivo, nem protecção por replicação, nem ASPs do utilizador, seleccione a opção 3 (Add all disk units to the system auxiliary storage pool - Adicionar todas as unidades de disco ao conjunto de memória auxiliar do sistema). Adicionando unidades de disco antes de instalar o sistema operativo, irá aumentar o rendimento geral do sistema, uma vez que o sistema operativo é distribuído por todas as unidades de disco.

**Apenas para partições lógicas:** Antes de adicionar unidades de disco a esta partição, certifique-se de que tem os recursos de E/S correctos atribuídos. Poderá não querer configurar agora todas as unidades de disco. Consulte a saída validada da Logical Partition Validation Tool (LVT) fornecida pela IBM para obter a selecção da configuração. Para aceder à ferramenta, consulte o sítio na Web [Logical](http://www.ibm.com/eserver/iseries/lpar)

> [Partitioning](http://www.ibm.com/eserver/iseries/lpar) (Partições Lógicas) (http://www.ibm.com/eserver/iseries/lpar).

Introduza 3 e prima Enter.

- **Nota:** Caso surjam os ecrãs Disk Configuration Error Report (Relatório de Erros da Configuração de Discos) ou Disk Configuration Warning Report Relatório de Avisos da Configuração de Discos), consulte a secção "Mensagens de aviso e erro de [configuração](#page-196-0) de discos" na [página](#page-196-0) 189 para determinar a acção apropriada.
- c. Poderá ver o seguinte ecrã se a sua configuração de discos tiver sido alterada. Introduza 5 junto do problema e prima Enter para obter um relatório detalhado.

<span id="page-138-0"></span>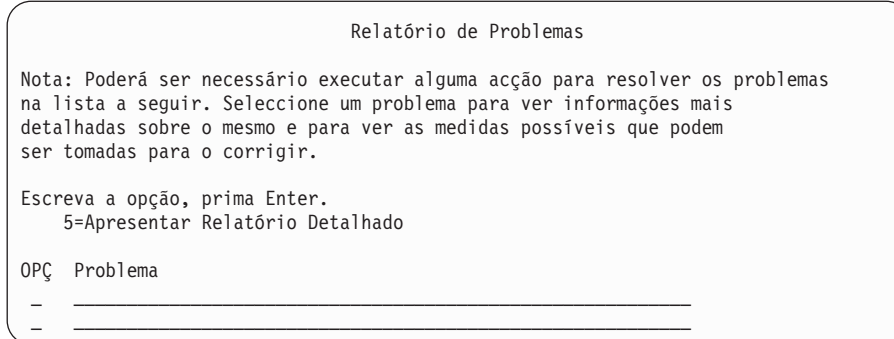

d. Caso surja o ecrã seguinte, uma unidade de disco que tiver seleccionado para adicionar à configuração do disco poderá já conter dados. Se optar por continuar, os dados das unidades de disco listadas serão removidos.

Certifique-se de que pretende configurar o disco antes de continuar. Siga as instruções apresentadas no ecrã.

Prima Enter para regressar ao ecrã Relatório de Problemas. Prima F10 para continuar a sub-tarefa Adicionar Unidade de Disco.

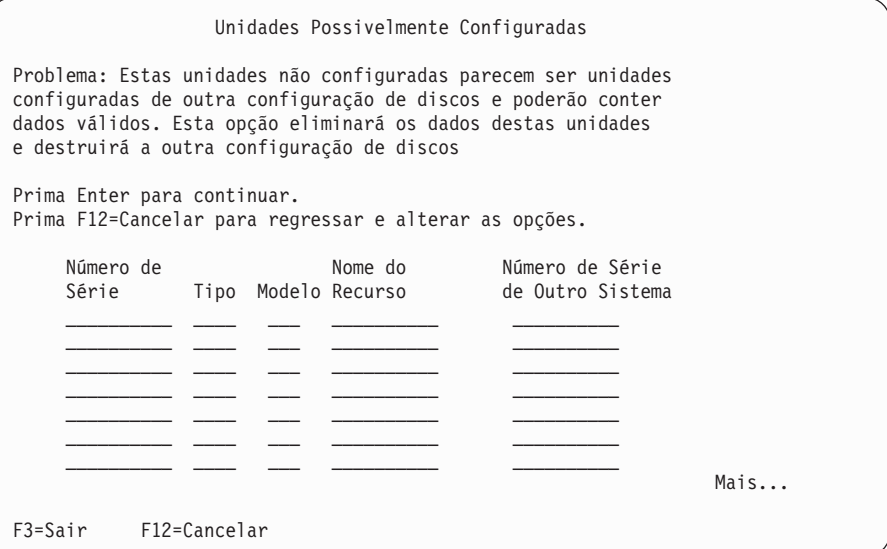

e. O ecrã seguinte mostra a percentagem de unidades de disco adicionadas. Este ecrã não requer resposta.

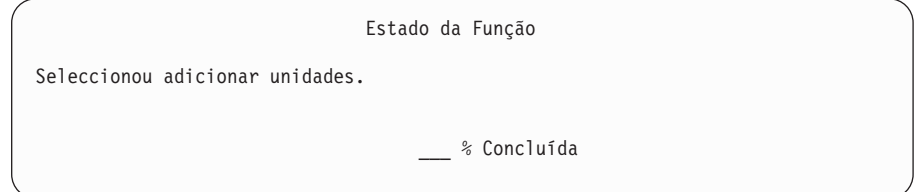

f. Quando o processo estiver concluído, prossiga o processo de instalação do software com o passo seguinte.

**Isto conclui a sub-tarefa para adicionar unidades de disco.**

17. São apresentados ecrãs de estado na consola. Não necessita de responder a nenhum destes ecrãs. Mostra-se a seguir um exemplo de um ecrã de estado:

```
IPL do Código Interno Licenciado em Curso
IPL:
  Tipo . . . . . . . . . : Assistido
   Data e hora de início . : xx/xx/xx xx:xx:xx
   Fim do sistema anterior : Normal
   Passo actual/total . . : 1 16
   Info do cod. de ref. : C6004050
Passo IPL . . . . . . : Recuperação de Gestão da Memória
```
A lista que se segue mostra alguns dos passos do IPL que são apresentados no ecrã IPL Step in Progress (Passo de IPL em Curso).

Recuperação de Autoridades Recuperação de Diários Recuperação de Bases de Dados Sincronização de Diários Iniciar o Sistema Operativo

18. Surge o ecrã Install the Operating System (Instalar o Sistema Operativo).

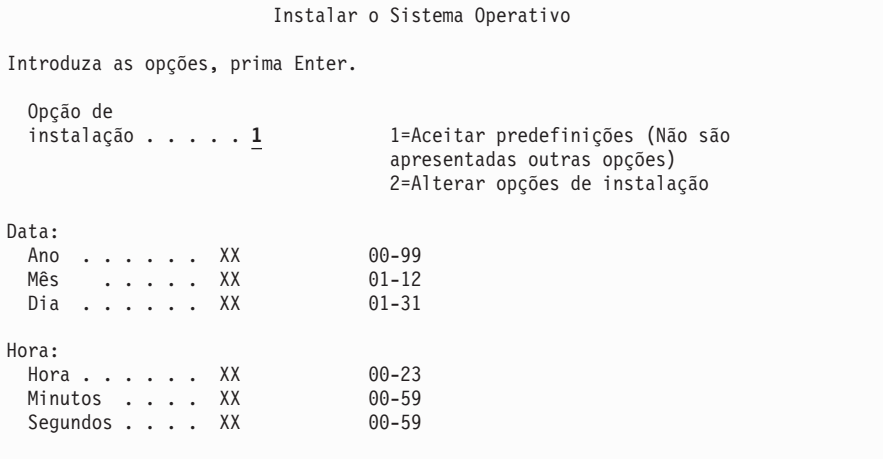

Introduza o seguinte e prima Enter:

Opção de instalação: 1 Data (Utilize o ano, mês e dia actuais) Hora (Utilize a hora actual num relógio de 24 horas)

19. As mensagens de estado são apresentadas durante o processo de instalação. Não é necessário responder a nenhum desses ecrãs de estado. Mostra-se a seguir um exemplo de um ecrã de estado. O ecrã permanece em branco algum tempo entre a etapa 4 e a etapa 5.

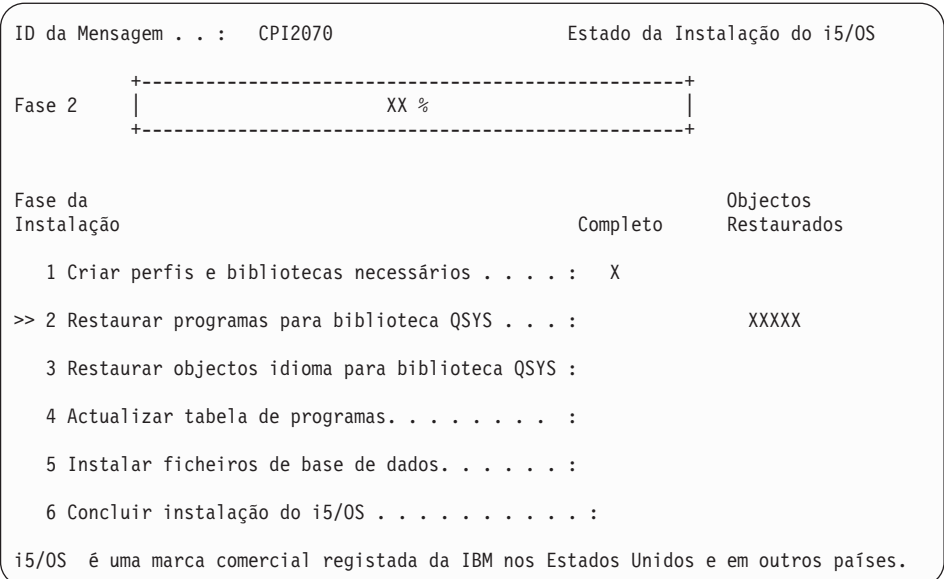

20. Poderão ser apresentadas mensagens semelhantes à seguinte:

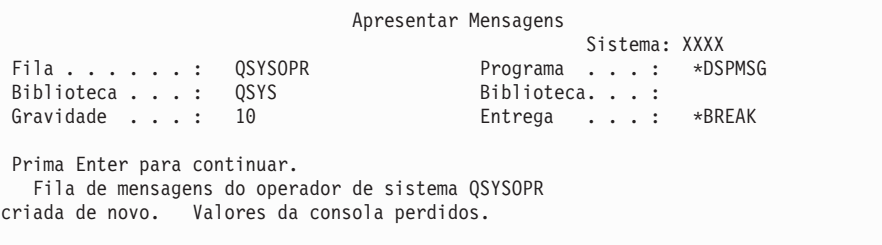

Prima Enter.

21. Surge o ecrã Sign On (Início de Sessão).

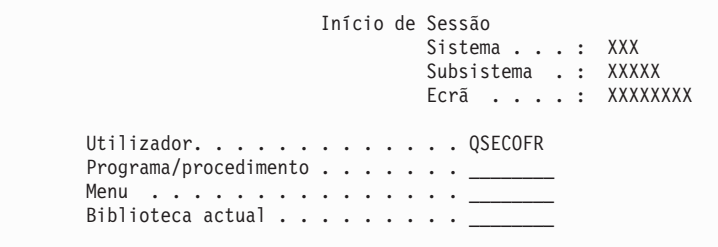

Escreva QSECOFR no pedido de informação *User (Utilizador)*. Prima Enter.

22. Poderão ser apresentados vários ecrãs Display Messages (Apresentar Mensagens). Para continuar, prima Enter por cada mensagem recebida.

O ecrã seguinte é um exemplo de uma mensagem que poderá ser apresentada:

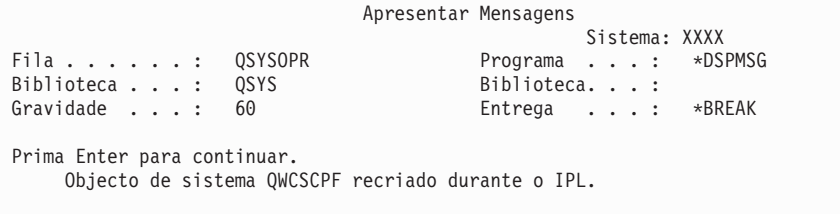

23. Surge o ecrã IPL Options (Opções de IPL).

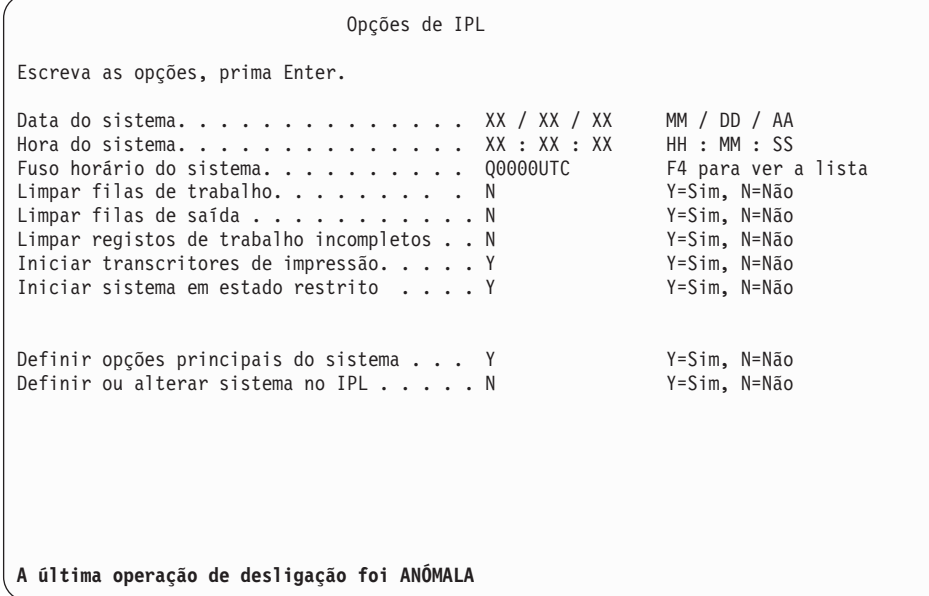

#### **Notas:**

- v Ignore a mensagem na parte inferior do ecrã IPL Options (Opções de IPL).
- v Caso tenha de alterar os valores de sistema, pode fazê-lo agora. Um exemplo de um valor de sistema que pode alterar é o valor de sistema de nível de segurança (QSECURITY).

Outro exemplo é o valor de sistema de controlo de pesquisa (QSCANFSCTL). Caso ainda não o tenha feito, pondere a especificação de \*NOPOSTRST para o valor de sistema QSCANFSCTL para minimizar a pesquisa futura de alguns objectos que sejam restaurados durante a instalação de programas licenciados nos passos seguintes. Para obter mais informações sobre a pesquisa e sobre as definições do valor de sistema, consulte o tópico Scanning support (Suporte de pesquisa) em iSeries Information Center **Files and file systems (Ficheiros e sistemas de ficheiros)** → **Integrated file system (Sistemas de ficheiros integrados)** → **Integrated file system concepts (Conceitos de sistemas de ficheiros integrados)** → **Scanning support (Suporte de Pesquisa)**.

Escreva S no pedido de informação *Define or change the system at IPL (Definir ou alterar sistema no IPL)*. Siga as instruções dos ecrãs.

Introduza o seguinte e prima Enter.

Data do sistema (Utilize a data actual) Hora do sistema (Utilize a hora actual, relógio de 24 horas.) Fuso horário do sistema (Verifique se está correcto ou prima F4 para seleccionar um fuso horário). Iniciar sistema em estado restrito S Definir opções principais do sistema S

24. Poderão ser apresentadas mensagens de ecrã adicionais.

Prima Enter após cada mensagem para continuar.

25. Surge o ecrã Set Major System Options (Definir Opções Principais do Sistema).

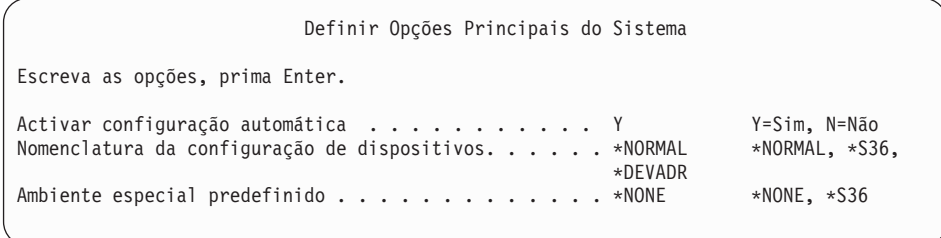

Responda aos pedidos de informação no ecrã Set Major System Options (Definir Opções Principais do Sistema).

• Activar configuração automática

O valor Y (Sim) configura automaticamente os dispositivos locais. N (Não) indica que não existe configuração automática.

v Nomenclatura da configuração de dispositivos

Especifique \*NORMAL para utilizar a convenção de nomenclatura específica do sistema operativo do i5/OS. O valor \*S36 utiliza uma convenção de nomenclatura semelhante à do System/36. Consulte o manual *Local Device Configuration (Configuração de Dispositivos Locais), SC41-5121-00*, para obter mais informações sobre a nomenclatura da configuração de dispositivos e \*DEVADR.

Ambiente especial predefinido

A predefinição \*NONE indica que não existe um ambiente especial. \*S36 configura o ambiente do System/36. Consulte o manual *System/36 Environment Programming (Programação de Ambiente de System/36)* , SC41-4730 (V4R5 ou anteriores), para obter mais informações sobre o funcionamento com o ambiente do System/36.

Prima Enter.

- 26. Poderá ser apresentado o ecrã Edit Rebuild of Access Paths (Editar Reconstrução de Caminhos de Acesso). Se assim for, prima Enter para continuar.
- 27. Poderá ser apresentada a mensagem Your password has expired (a palavra-passe expirou). Prima Enter. Surge o ecrã Change Password (Alterar Palavra-passe). Altere a palavra-passe de QSECOFR para uma à sua escolha. Insira primeiro a palavra-passe antiga, QSECOFR. Depois insira a nova palavra-passe à sua escolha. Volte a escrever a nova palavra-passe para confirmação.
- 28. São apresentados vários ecrãs Display Messages (Apresentar Mensagens). Para continuar, prima Enter por cada mensagem recebida.

O ecrã seguinte é um exemplo de uma mensagem que poderá ser apresentada:

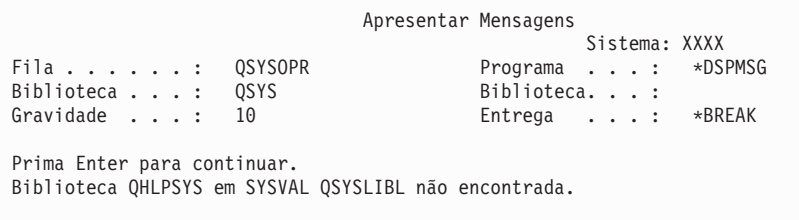

29. Surge o ecrã Work with Software Agreements (Trabalhar com Acordos de Software). Seleccione de modo a serem apresentados os acordos de software relativos ao Código Interno Licenciado (5722999) e ao sistema operativo i5/OS (5722SS1). Leia e aceite estes acordos. Caso não aceite os acordos de software, é-lha dada a opção de desligar o servidor ou voltar atrás e aceitar os mesmos. Prima Enter.

30. Quando surgir o Menu Principal do i5/OS na consola significa que concluiu a tarefa de instalação do sistema operativo.

#### **Esta tarefa está concluída.**

Para instalar programas licenciados adicionais, prossiga com as tarefas contidas na secção ["Utilização](#page-149-0) do menu Work with Licensed Programs (Trabalhar com Programas [Licenciados\)](#page-149-0) para instalar programas licenciados da IBM" na página [142.](#page-149-0)

# **Instalação de software num novo servidor (com o i5/OS instalado)**

Utilize estes procedimentos se já tiver o i5/OS no novo servidor e pretender instalar outros programas licenciados.

Estas instruções presumem que a V5R4 do Licensed Internal Code e do sistema operativo está instalada, que o idioma principal está correcto, que o valor do modo de consola está correcto e que o servidor está desligado.

Se não tem a certeza se o sistema operativo já está instalado, contacte o fornecedor de serviços autorizado.

### **Antes de começar a instalação de software num novo servidor**

Verifique estes pontos antes de instalar software num novo servidor.

Se ainda não tiver executado estes procedimentos, efectue as tarefas do tópico iSeries Information Center ["Preparação](#page-118-0) da instalação da edição do i5/OS" na [página](#page-118-0) 111.

**Nota:** Se tiver adicionado uma nova unidade de disco ao servidor, deverá carregar novamente o sistema operativo para utilizar essa unidade de disco. Desta forma, aumentará o rendimento do servidor ao distribuir o sistema operativo por todas as unidades de disco. Conclua a ["Instalação](#page-132-0) de software num novo servidor ou partição lógica (sem o i5/OS [instalado\)"](#page-132-0) na página [125](#page-132-0) se estiver a adicionar unidades de disco. Se pretende utilizar protecção por paridade de dispositivos, conjuntos de memória auxiliar ou protecção por replicação, consulte o manual *Backup and Recovery (Cópia de Segurança e Recuperação), SC41-5304-07*, antes de o fazer.

**Tenciona utilizar partições lógicas?** Para os modelos 8xx do iSeries e modelos anteriores, leia Plan for logical partitions (Planear partições lógicas) em iSeries Information Center **Systems management (Gestão de sistemas)** → **Logical partitions (Partições Lógicas)** → **Partitioning with an iSeries server (Partição com um servidor iSeries)** → **Plan for logical partitions (Planear partições lógicas)**. Para IBM System i5, System p5, IBM eServer i5 e sistemas p5 , leia o tópico Planning for logical partitions (Planear partições lógicas) em IBM Systems Hardware Information Center **Partitioning the server (Partição do servidor)** → **Partitioning with an HMC (Partição com um HMC)** → **Partitioning for (Partição para) i5/OS** → **Planning for logical partitions (Planear partições lógicas)**. Consulte também o sítio sobre criação de partições lógicas (Logical Partitioning) na Web: www.ibm.com/eserver/iseries/lpar
#### **Apenas para partições lógicas**

Se executar estas acções num sistema com partições lógicas, as instruções dizem apenas respeito a essa partição. Se essa partição for uma partição principal, estas instruções irão alterar o estado de activação e executar um IPL em todo o sistema. Não tem qualquer efeito se estiver num sistema gerido por Hardware Management Console. **Atenção:** Se estiver a instalar numa partição principal, tem de encerrar todas as partições antes de executar estas instruções. Caso contrário, poderá perder dados ou danificar objectos do software do sistema. Deve efectuar estas instruções para cada partição com a qual irá executar o trabalho relacionado. Além disso, as referências ao painel de controlo remetem para o painel de controlo virtual (ecrã Work with Partition Status - Trabalhar com Estado da Partição) na partição principal.

### **Execução de IPL (carregamento do programa inicial)**

- **Nota:** Se já se encontrar no Menu Principal do i5/OS na sua consola, siga para o tópico ["Utilização](#page-149-0) do menu Work with Licensed Programs (Trabalhar com Programas [Licenciados\)](#page-149-0) para instalar programas licenciados da IBM" na [página](#page-149-0) 142 para instalar programas licenciados adicionais.
- 1. Certifique-se de que o sistema está desligado antes de começar.
- 2. Na sua consola, estabeleça uma ligação ao servidor.
- 3. Se o dispositivo de instalação tiver interruptores separados para ligar e desligar, verifique se o interruptor está na posição ″On″ (ligado).
- 4. Utilize o painel de controlo para definir o tipo de IPL como sendo **A** e a selecção de modo como **Manual**.
- 5. Prima o botão Enter no painel de controlo.
- 6. Ligue o sistema premindo o botão de alimentação.
- 7. Após algum tempo, será apresentado o ecrã IPL or Install the System (IPL ou Instalar o Sistema).

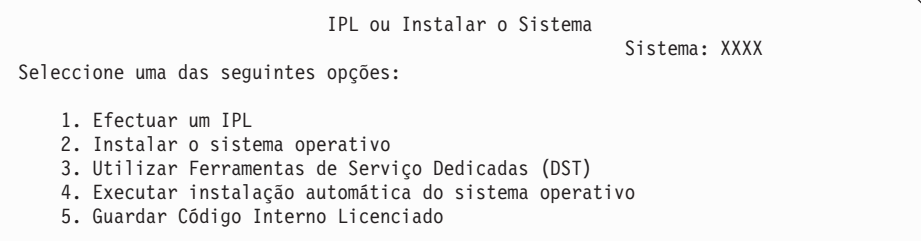

Introduza 1 e prima Enter.

8. Serão apresentados na consola os ecrãs de estado. Não necessita de responder a nenhum destes ecrãs. Mostra-se a seguir um exemplo de um ecrã de estado:

```
IPL do Código Interno Licenciado em Curso
IPL:
  Tipo . . . . . . . . . : Assistido
  Data e hora de início . : xx/xx/xx xx:xx:xx
  Fim do sistema anterior : Normal
  Passo actual/total . . : 1 16
  Info do cod. de ref. : C6004050
Passo IPL . . . . . . : Recuperação de Gestão da Memória
```
A lista que se segue mostra alguns dos passos do IPL que são apresentados no ecrã IPL Step in Progress (Passo de IPL em Curso).

Recuperação de Autoridades

Recuperação de Diários

Recuperação de Bases de Dados

Sincronização de Diários

Iniciar o Sistema Operativo

Alguns passos do IPL poderão demorar bastante tempo.

9. Podem ser apresentadas várias mensagens na consola. Segue-se um exemplo de uma mensagem que pode ser apresentada:

```
Apresentar Mensagens
                                     Sistema . . . . : XXXX<br>Programa . . . : *DSPMSG
Fila . . . . . . : QSYSOPR Programa . . . : *DSPMSG
Biblioteca...: QSYS Biblioteca...:
Gravidade . . . : 10 Entrega . . . : *BREAK
Prima Enter para continuar. Objecto de sistema xxxxx criado de novo durante o IPL.
```
Para continuar, prima Enter depois de cada mensagem recebida.

10. Surge o ecrã Sign On (Início de Sessão).

**Nota:** Se tiver de mudar a palavra-passe do perfil de utilizador QSECOFR, registe agora a nova palavra-passe. Guarde-a num local seguro.

- 11. Surge o ecrã IPL in Progress (IPL em Curso) do i5/OS.
- 12. Se surgir o ecrã Select Products to Work with PTFs (Seleccionar Produtos para Trabalhar com PTFs), prima F3 (Sair).
- 13. Surge o ecrã IPL Options (Opções de IPL).

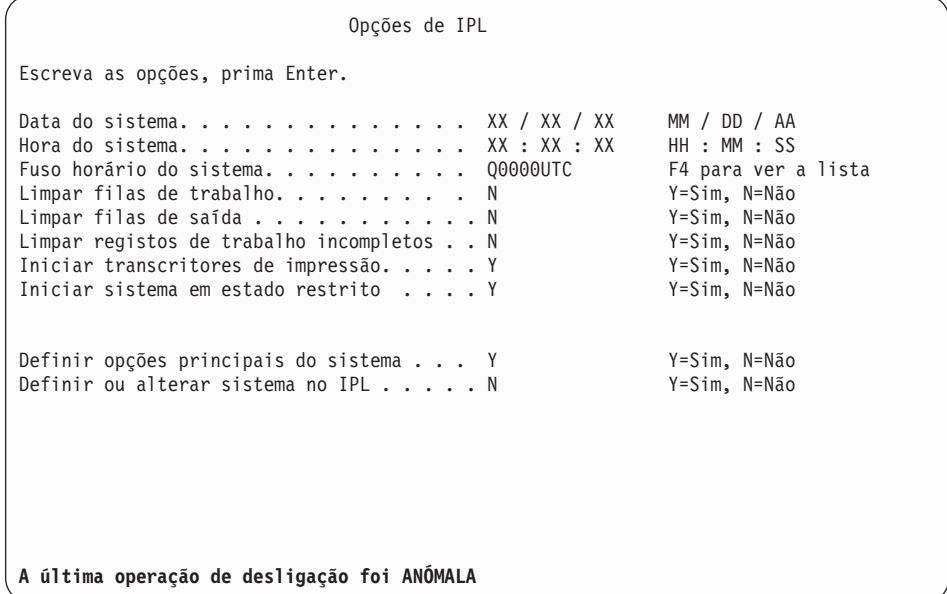

**Notas:**

- v Ignore a mensagem na parte inferior do ecrã IPL Options (Opções de IPL).
- v Caso tenha de alterar os valores de sistema, pode fazê-lo agora. Um exemplo de um valor de sistema que pode alterar é o valor de sistema de nível de segurança (QSECURITY).

Outro exemplo é o valor de sistema de controlo de pesquisa (QSCANFSCTL). Caso ainda não o tenha feito, pondere a especificação de \*NOPOSTRST para o valor de sistema

QSCANFSCTL para minimizar a pesquisa futura de alguns objectos que sejam restaurados durante a instalação de programas licenciados nos passos seguintes. Para obter mais informações sobre a pesquisa e sobre as definições do valor de sistema, consulte o tópico Scanning support (Suporte de pesquisa) em iSeries Information Center **Files and file systems (Ficheiros e sistemas de ficheiros)** → **Integrated file system (Sistemas de ficheiros integrados)** → **Integrated file system concepts (Conceitos de sistemas de ficheiros integrados)** → **Scanning support (Suporte de Pesquisa)**.

Escreva S no pedido de informação *Define or change the system at IPL (Definir ou alterar sistema no IPL)*. Siga as instruções dos ecrãs.

Introduza o seguinte e prima Enter.

Data do sistema (Utilize a data actual) Hora do sistema (Utilize a hora actual, relógio de 24 horas.) Fuso horário do sistema (Verifique se está correcto ou prima F4 para seleccionar um fuso horário). Iniciar sistema em estado restrito S Definir opções principais do sistema S

14. Poderão ser apresentadas mensagens de ecrã adicionais.

Prima Enter após cada mensagem para continuar.

15. Surge o ecrã Set Major System Options (Definir Opções Principais do Sistema).

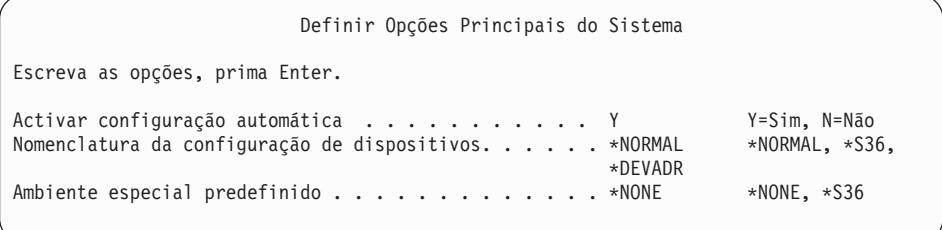

Responda aos pedidos de informação no ecrã Set Major System Options (Definir Opções Principais do Sistema).

• Activar configuração automática

O valor Y (Sim) configura automaticamente os dispositivos locais. N (Não) indica que não existe configuração automática.

v Nomenclatura da configuração de dispositivos

Especifique \*NORMAL para utilizar a convenção de nomenclatura específica do sistema operativo do i5/OS. O valor \*S36 utiliza uma convenção de nomenclatura semelhante à do System/36. Consulte o manual *Local Device Configuration (Configuração de Dispositivos Locais), SC41-5121-00*, para obter mais informações sobre a nomenclatura da configuração de dispositivos e \*DEVADR.

Ambiente especial predefinido

A predefinição \*NONE indica que não existe um ambiente especial. \*S36 configura o ambiente do System/36. Consulte o manual *System/36 Environment Programming (Programação de Ambiente de System/36)* , SC41-4730 (V4R5 ou anteriores), para obter mais informações sobre o funcionamento com o ambiente do System/36.

Prima Enter.

16. Poderá ser apresentado o ecrã Edit Rebuild of Access Paths (Editar Reconstrução de Caminhos de Acesso). Se assim for, prima Enter para continuar.

- 17. Surge o ecrã Work with Software Agreements (Trabalhar com Acordos de Software). Seleccione de modo a serem apresentados os acordos de software relativos ao Código Interno Licenciado (5722999) e ao sistema operativo (5722SS1). Leia e aceite estes acordos. Caso não aceite os acordos de software, é-lha dada a opção de desligar o servidor ou voltar atrás e aceitar os mesmos.
- 18. São apresentados vários ecrãs em branco e ecrãs Display Messages (Apresentar Mensagens). Para continuar, prima Enter por cada mensagem recebida. Não responda a ecrãs em branco.

O ecrã seguinte é um exemplo de uma mensagem que aparece:

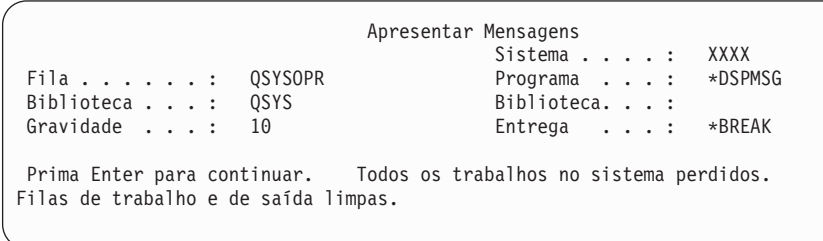

19. Surge o Menu Principal do i5/OS na consola.

#### **Esta tarefa está concluída.**

Para instalar programas licenciados adicionais, prossiga com as tarefas contidas na secção ["Utilização](#page-149-0) do menu Work with Licensed Programs (Trabalhar com Programas [Licenciados\)](#page-149-0) para instalar programas licenciados da IBM" na página [142.](#page-149-0)

## **Instalação de programas licenciados adicionais**

Utilize este tópico para instalar programas licenciados adicionais ou partes adicionais dos programas licenciados no servidor ou na partição lógica. (As funções encomendadas separadamente são instaladas como um programa licenciado.)

Pode utilizar estes procedimentos para instalar a maioria dos produtos do software. No entanto, caso o utilizador tenha recebido outras instruções de instalação com a encomenda, não deixe de verificar estas instruções antes de instalar o produto do software.

## **Antes de começar a instalação dos programas licenciados adicionais**

Utilize estas informações para adicionar programas licenciados como parte de uma actualização da edição do software ou independentemente desta.

Se ainda não tiver executado estes procedimentos, conclua as tarefas do tópico ["Preparação](#page-118-0) da instalação da edição do i5/OS" na página 111.

Se instalar um programa licenciado adicional independentemente de uma actualização de edição de software, verifique o seguinte:

Certifique-se de que tem uma cópia recente do pacote de PTFs acumulativas (SF99540). Quando encomendar o pacote de PTFs acumulativas, irá receber também o CD-ROM PTF HIPER Group (SF99539) e o CD-ROM Database Group (SF99504) mais recentes.

v Utilize as informações sobre planeamento de serviços preventivos (PSP) caso seja necessário instalar PTFs de pré-requisitos ou se estiverem incluídas instruções especiais para a instalação do programa licenciado.

As PTFs de programas licenciados estão num suporte diferente. Utilize a *iSeries Carta de Informações de Envio de PTFs* para instalar o pacote de PTFs cumulativas depois de adicionar os programas licenciados adicionais.

Se adicionar outros programas licenciados e possuir um idioma secundário instalado no sistema, tem de instalar o idioma secundário após a instalação dos programas licenciados. De outro modo, o programa licenciado adicionado não terá um suporte de idioma secundário.

- **Nota: Estado Restrito obrigatório:** O sistema tem de estar em estado restrito para instalar as seguintes bibliotecas e opções do sistema operativo.
	- i5/OS bibliotecas QGPL e QUSRSYS
	- v i5/OS option 3 Extended Base Directory Support (opção 3 Suporte Base Expandido de Directórios)
	- v i5/OS option 12 Host Servers (opção 12 Servidores do Sistema Central)

Alguns programas licenciados e bibliotecas exigem um estado restrito, enquanto que outros apenas exigem um sistema parcialmente restrito. Outros programas licenciados podem exigir acções especiais antes da salvaguarda, restauro ou instalação de uma nova cópia do produto. No entanto, coloque o sistema em estado restrito para evitar falhas na instalação e para obter o melhor rendimento durante a actualização.

Caso pretenda instalar outros programas licenciados enquanto o sistema não estiver em estado restrito, pode ignorar os passos 3a até 3e da secção ["Utilização](#page-149-0) do menu Work with Licensed Programs (Trabalhar com Programas [Licenciados\)](#page-149-0) para instalar programas [licenciados](#page-149-0) da IBM" na página 142.

Caso esteja a seleccionar mais do que um programa licenciado e pretenda assegurar que os produtos que seleccionar são instalados o mais rápido possível, reveja as informações na secção "Processos de [instalação"](#page-212-0) na página 205. O tópico ["Necessário:](#page-62-0) Aceitar acordos de software" na página 55 descreve como aceitar os acordos de software para programas licenciados antes de uma actualização para tirar partido da instalação de vários processos.

**Pretende utilizar ou já está a utilizar partições lógicas?** Para os modelos 8xx do iSeries e modelos anteriores, leia Plan for logical partitions (Planear partições lógicas) em iSeries Information Center **Systems management (Gestão de sistemas)** → **Logical partitions (Partições Lógicas)** → **Partitioning with an iSeries server (Partição com um servidor iSeries)** → **Plan for logical partitions (Planear partições lógicas)**. Para IBM System i5, System p5, IBM eServer i5 e sistemas p5 , leia o tópico Planning for logical partitions (Planear partições lógicas) em IBM Systems Hardware Information Center **Partitioning the server (Partição do servidor)** → **Partitioning with an HMC (Partição com um HMC)** → **Partitioning for (Partição para) i5/OS** → **Planning for logical partitions (Planear partições lógicas)**.

**Pretende utilizar um catálogo de imagens (dispositivo óptico virtual) para instalar?** Leia o tópico ["Preparação](#page-54-0) para actualização ou substituição de software usando um catálogo de [imagens"](#page-54-0) na página 47 criar um dispositivo, um catálogo de imagens e uma entrada de catálogo de imagens. Estão disponíveis informações sobre a actualização

# <span id="page-149-0"></span>**Utilização do menu Work with Licensed Programs (Trabalhar com Programas Licenciados) para instalar programas licenciados da IBM**

Se tiver partições lógicas, deve executar este procedimento em cada partição onde pretende instalar os programas licenciados da IBM.

1. Se ainda não tiver iniciado sessão no servidor como responsável pela segurança (perfil de utilizador QSECOFR), faça-o agora.

**Nota:** Surge o Menu Principal do i5/OS (ou o menu que escolheu como menu inicial) na consola.

2. Se estiver a instalar um catálogo de imagens (dispositivo óptico virtual), as instruções de configuração encontram-se no tópico ["Preparação](#page-54-0) para [actualização](#page-54-0) ou substituição de software usando um catálogo de imagens" na [página](#page-54-0) 47.

Se estiver a instalar do suporte óptico, insira o volume do programa licenciado que pretende instalar no dispositivo de instalação. Se se tratar de uma nova instalação, comece pelo volume de suporte do i5/OS B29xx\_02. Para instalar programas registados, insira os volumes com as etiquetas L29xx\_01 e L29xx\_02. Caso tenha funções pagas do i5/OS ou programas individuais licenciados, carregue o volume identificado como F29xx\_01. Para obter mais informações sobre o suporte óptico que recebeu com a encomenda, consulte a secção "Etiquetas de suportes de dados e respectivo [conteúdo"](#page-232-0) na [página](#page-232-0) 225. Aguarde que o indicador In Use (Em Utilização) se apague antes de prosseguir.

- 3. Proceda do seguinte modo para colocar o sistema em estado restrito e filtrar as mensagens apresentadas.
	- a. Introduza CHGMSGQ QSYSOPR \*BREAK SEV(60) e prima Enter.
	- b. Poderá surgir um ecrã de mensagens. Prima Enter.
	- c. Introduza ENDSBS \*ALL \*IMMED e prima Enter.
	- d. Quando aparecer a seguinte mensagem, prima Enter para continuar: comando ENDSBS SBS(\*ALL) a ser processado
	- e. É apresentada a mensagem System ended to restricted condition. Prima Enter para continuar.
	- f. Introduza CHGMSGQ QSYSOPR SEV(95) e prima Enter.
	- g. Poderá surgir um ecrã de mensagens. Prima Enter.
- 4. Introduza GO LICPGM e prima Enter.
- 5. Surge o ecrã Work with Licensed Programs (Trabalhar com Programas Licenciados).

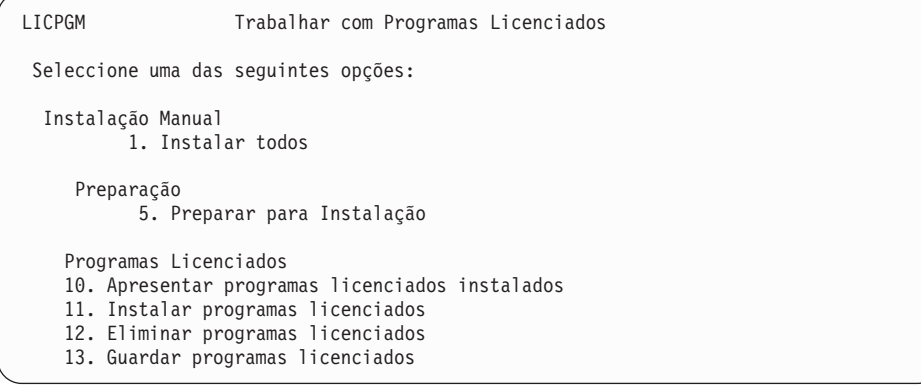

<span id="page-150-0"></span>Caso pretenda aceitar acordos de software para os programas licenciados individualmente, continue com o passo6.

Se tiver muitos programas licenciados para instalar, a sua aceitação em conjunto é mais rápida do que se os aceitar individualmente através da instalação manual. Caso pretenda aceitar previamente os acordos do programa licenciado todos em simultâneo, seleccione a opção 5 (Preparar a instalação).

- a. Seleccione a opção para trabalhar com acordos de software. Caso um programa licenciado que pretende instalar não surja no ecrã Work with Software Agreements (Trabalhar com Acordos de Software), utilize F22 (Restaurar acordos de software). Caso contrário, continue com o passo seguinte.
- b. Escreva 5 para apresentar os acordos de software relativos aos programas licenciados que pretende instalar e prima Enter. Prima F14 para aceitar os acordos de software e em seguida regresse ao ecrã Work with Licensed Programs (Trabalhar com Programas Licenciados).
- 6. No ecrã Work with Licensed Programs (Trabalhar com Programas Licenciados), escreva 1 (Instalar todos) ou escreva 11 (Instalar programas licenciados). Leia a seguinte nota para o ajudar a decidir.
	- **Nota:** Caso pretenda instalar todos os programas licenciados que estejam no suporte de distribuição, utilize a opção 1 da Instalação Manual, Instalar todos. Deste modo, poupará tempo na instalação. Caso pretenda a maioria dos programas licenciados no suporte, então a opção 1 da Instalação Manual também é a melhor escolha. Terá de eliminar os programas licenciados extra não pretendidos. Surge o ecrã Manual Install (Instalação Manual) após a selecção da opção 1 da Instalação Manual.

Introduza o seguinte neste ecrã:

- v Opção de instalação: 2 (2=todos os produtos)
- v Dispositivo de instalação: OPT01
- Substituir se actual: N
- v Acordo não aceite: 2 (2=Apresentar acordo de software)
- IPL Automático: N

Neste exemplo, OPT01 é utilizado como dispositivo de instalação. Se estiver a usar uma convenção de nomenclatura diferente, introduza o nome que tiver atribuído ao dispositivo de instalação.

Para obter mais detalhes sobre a utilização da opção 1, consulte ["Instalação](#page-246-0) manual Opção 1. Instalar todos" na página 239.

Prima Enter. Se escreveu 1, prossiga com o passo10 na [página](#page-152-0) 145 destas instruções.

7. Se escreveu 11, surge o ecrã Install Licensed Programs (Instalar Programas Licenciados).

Desloque-se no ecrã para localizar os programas licenciados pretendidos. Escreva um 1 na coluna Option (Opção) junto aos programas licenciados que serão instalados.

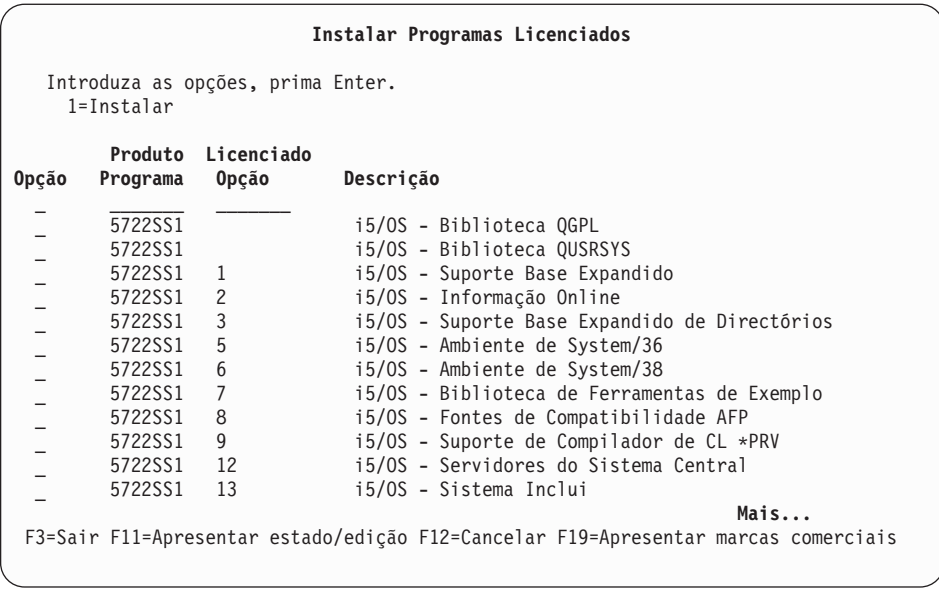

#### **Notas:**

- v As bibliotecas QGPL e QUSRSYS, o Suporte Base Expandido (opção 1) e o Suporte Base Expandido de Directórios (opção 3) estão pré-seleccionadas se estiver a instalar programas licenciados como parte da instalação de um novo sistema. Se estiver a adicionar outros (novos) programas licenciados ou partes opcionais, estes elementos só serão pré-seleccionados se estiverem em estado de erro.
- Um programa licenciado que pretende instalar poderá não estar listado no ecrã Install Licensed Programs (Instalar Programas Licenciados). Se um programa licenciado não for apresentado, poderá ser adicionado à lista introduzindo informações nos campos em branco na parte superior da lista. Depois de premir Enter, este produto aparece então na lista com os outros produtos.
	- Introduza 1 na coluna Option (Opção).
	- Escreva o identificador do produto na coluna Licensed Program (Programa Licenciado).
	- Escreva o valor da opção do produto na coluna Product Option (Opção do Produto).
	- Prima Enter.

Quando está a introduzir a opção do produto, o sistema apenas aceita os seguintes três valores: \*BASE, número de opção, ou \*ALL.

- Um valor \*BASE instala apenas o produto base do identificador de produtos associado.
- O número da opção do produto instala apenas a opção particular do identificador de produto associado. Para poder instalar opções, tem que instalar o produto base (\*BASE).
- O valor \*ALL instalará o produto base e todas as opções do identificador do produto associado que se encontram no suporte.

Tenha em atenção que os programas licenciados que adicionar irão aparecer na lista apenas com o identificador do produto e não

apresentarão um nome descritivo do produto. Além disso, deverá consultar a documentação fornecida com o produto para saber se existem instruções especiais.

Se obtiver uma mensagem a dizer que o produto já aparece na lista, avance até ao produto. Certifique-se de que existe um 1 na coluna Option (Opção). Assegure-se de que está seleccionado para instalação.

Prima Enter.

- <span id="page-152-0"></span>8. Surge o ecrã Confirm Install of Licensed Programs (Confirmar Instalação de Programas Licenciados) na consola. Prima Enter para confirmar as opções.
- 9. Surge o ecrã Install Options (Opções de Instalação).

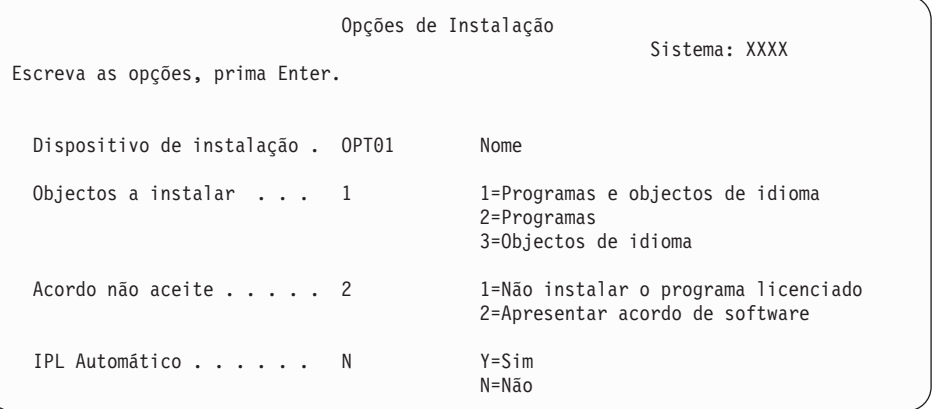

Introduza o seguinte neste ecrã:

- v Dispositivo de instalação: OPT01 (Neste exemplo, OPT01 é utilizado como dispositivo de instalação. Se estiver a usar uma convenção de nomenclatura diferente, introduza o nome que tiver atribuído ao dispositivo de instalação)
- Objectos a instalar: 1
- v Acordo não aceite: 2
- IPL Automático: N
- 10. Um ou ambos os ecrãs seguintes mostram o estado dos programas licenciados e objectos de idioma à medida que são instalados no sistema. Não é necessário responder a estes ecrãs de estado.

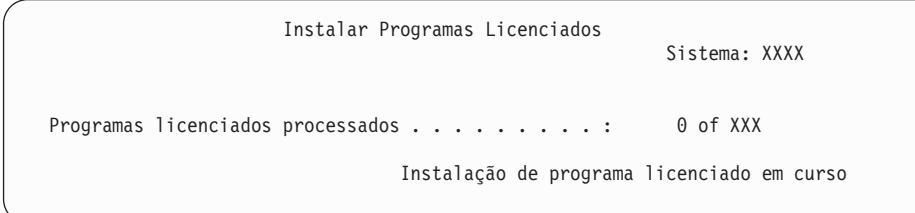

O ecrã seguinte é um exemplo do ecrã que é apresentado durante o processo de instalação.

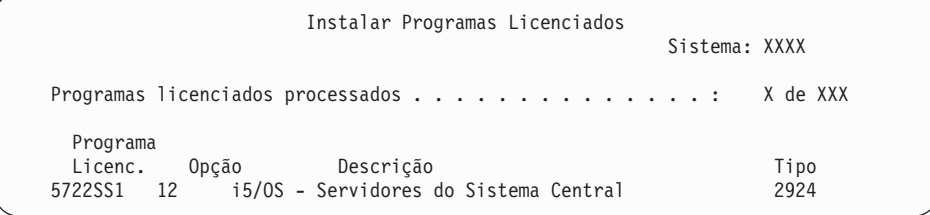

- **Nota:** Este ecrã mostra que programas licenciados e partes opcionais de programas licenciados estão a ser instalados. Depois de os objectos \*PGM e objectos \*LNG de cada programa licenciado ou parte opcional terem sido instalados, o identificador do programa licenciado desaparece do ecrã e o número do campo Programas licenciados processados é alterado de modo a mostrar quantos foram processados.
- 11. Poderá ver o ecrã Display Messages (Apresentar Mensagens). Caso tenha outro volume de suporte que contenha programas licenciados para carregamento, pode carregá-lo agora. Se estiver a instalar a partir de suporte óptico, aguarde que o indicador Em Utilização se apague antes de responder à mensagem.

```
Apresentar Mensagens
                                                Sistema: XXXX<br>Programa ...: *DSPMSG
Fila . . . . . . : QSYSOPR Programa . . . : *DSPMSG
Biblioteca . . . : QSYS Biblioteca . . . :<br>Gravidade . . . : 95 Entrega . . . . :
                                                 Entrega . . . . : *BREAK
Introduza a resposta (se necessário), prima Enter.
  Introduza o volume seguinte no dispositivo óptico OPT01 (X G)
     Responda. . . G
```
Introduza G e prima Enter. Depois de carregar cada volume, escreva G e prima Enter. Caso não existam mais volumes para carregar que contenham programas licenciados, ou se pretende terminar o processo de carregamento, escreva X e prima Enter.

- 12. Se um programa licenciado exigir a aceitação de um acordo de software, surge o ecrã Software Agreements (Acordos de Software). Efectue um dos seguintes procedimentos:
	- v Prima F14 para aceitar o acordo e permitir que o programa licenciado prossiga com a instalação.
	- v Prima F16 para recusar o acordo e terminar a instalação desse programa licenciado.
- 13. Surge o ecrã Work with Licensed Programs (Trabalhar com Programas Licenciados) na consola quando for concluído o processo de instalação. É apresentada uma das seguintes mensagens na parte inferior do ecrã Work with Licensed Programs (Trabalhar com Programas Licenciados).

Work with licensed programs function not complete. (A função Trabalhar com programas licenciados não foi concluída.) Siga para o tópico Capítulo 11, "Detecção e resolução de [problemas](#page-178-0) de instalação de software", na [página](#page-178-0) 171 para determinar o problema.

Work with licensed programs function has completed. (A função Trabalhar com programas licenciados foi concluída.) Prossiga com o passo seguinte.

14. Verifique os valores instalados do estado dos programas licenciados e verifique a compatibilidade. É importante certificar-se de que todos os programas licenciados são compatíveis com o sistema operativo. Utilize a opção 10 do menu LICPGM (Apresentar programas licenciados) para ver a edição e os valores de estado instalados relativos aos programas licenciados instalados. Se o valor de estado instalado relativo a um programa licenciado for \*COMPATIBLE, está pronto para ser utilizado. Se o valor de estado instalado de um programa licenciado for \*BACKLEVEL, o programa licenciado está instalado mas a respectiva versão, edição e modificação não são compatíveis com o nível do sistema operativo. Consulte o tópico ["Edições](#page-206-0) e tamanhos de programas [licenciados"](#page-206-0) na página 199, para verificar a versão,

edição e modificação actuais do programa licenciado. A secção ["Valores](#page-241-0) de estado [instalados"](#page-241-0) na página 234 apresenta uma lista das descrições dos possíveis valores de estado instalados.

#### **Esta tarefa está concluída.**

- 1. Tem mais programas licenciados ou partes opcionais para instalar, mas estes não apareceram na lista apresentada no passo 7 na [página](#page-150-0) 143 (ou pode não ter sido adicionada à lista)?
	- v **Não.** Avance para o passo seguinte (passo 2).
	- v **Sim.** Dirija-se à secção "Utilização do comando Restore Licensed Programs (Restaurar programas licenciados) para instalar programas licenciados da IBM ou alheios à IBM" de forma a instalar estes programas licenciados ou partes opcionais.
- 2. Necessita de instalar um idioma secundário?
	- v **Não.** Avance para o passo seguinte (passo 3).
	- v **Sim.** Siga para o tópico "Instalação de um idioma [secundário"](#page-155-0) na página 148 e conclua as instruções.
- 3. É necessário concluir o processo de instalação antes de colocar o sistema em funcionamento. Aceda a "Lista de [Verificação:](#page-159-0) Conclusão da instalação" na [página](#page-159-0) 152 e conclua as instruções.

## **Utilização do comando Restore Licensed Programs (Restaurar programas licenciados) para instalar programas licenciados da IBM ou alheios à IBM**

Efectue os passos seguintes para instalar programas licenciados utilizando o comando Restore Licensed Programs (Restaurar programas licenciados).

Poderá receber instruções para utilizar o comando RSTLICPGM para instalar programas licenciados alheios à IBM. Já devem ter sido instalados todos os programas licenciados fornecidos pela IBM, incluindo PRPQs (Programming Request for Price Quotations), LPOs (licensed program offerings) e programas licenciados de conjunto individual com as opções 1 ou 11 do menu LICPGM ou durante a instalação automática.

- **Nota:** Se não tiver nenhum programa licenciado alheio à IBM, poderá ignorar esta tarefa. Se for necessário instalar um idioma secundário, avance para a secção "Instalação de um idioma [secundário"](#page-155-0) na página 148 e conclua as instruções. Caso contrário, tem de completar o processo de instalação e depois avançar para a secção "Lista de [Verificação:](#page-159-0) Conclusão da instalação" na [página](#page-159-0) 152 e concluir as instruções.
- 1. É possível que tenha recebido instruções de instalação especiais com estes produtos. Se assim for, deverá seguir essas instruções.
- 2. Carregue o suporte que contém o programa licenciado ou a parte opcional no dispositivo de instalação.
- 3. Se tiver acordos de software alheios à IBM para aceitar, pode aceitar todos os acordos de programas licenciados ao mesmo tempo como, por exemplo, quando instalar produtos num processo batch, ou pode aceitá-los individualmente mais tarde. Para aceitar agora todos os acordos de software, escreva GO LICPGM. Seleccione a opção 5 (Preparar para Instalação).
	- a. Seleccione a opção para trabalhar com acordos de software. No ecrã Work with Software Agreements (Trabalhar com Acordos de Software), utilize F22 (Restaurar acordos de software).
- <span id="page-155-0"></span>b. Escreva 5 para apresentar os acordos de software relativos aos programas licenciados que pretende instalar e prima Enter. Prima F14 para aceitar os acordos de software e em seguida regresse ao ecrã Work with Licensed Programs (Trabalhar com Programas Licenciados).
- 4. Nos passos seguintes, OPT01 é utilizado como dispositivo de instalação. Se estiver a utilizar uma convenção de nomenclatura diferente, utilize o nome que atribuiu ao dispositivo de instalação.

Para instalar um novo programa licenciado, escreva o comando: RSTLICPGM LICPGM(xxxxxxx) DEV(OPT01) OPTION(\*BASE)

sendo *xxxxxxx* o identificador do produto para o programa licenciado que está a instalar.

Prima Enter. Poderá ver um acordo de software online. Caso aceite o acordo de software, pode prosseguir com a instalação e utilizar o programa.

5. Para instalar uma nova parte opcional, escreva o comando: RSTLICPGM LICPGM(xxxxxxx) DEV(OPT01) OPTION(n)

sendo *xxxxxxx* o identificador do produto para o programa licenciado que está a instalar e *n* o número da opção.

Prima Enter. Poderá ver um acordo de software online. Caso aceite o acordo de software, pode prosseguir com a instalação e utilizar a opção.

6. Repita os passos4 e 5 até ter instalado todos os novos programas licenciados e as partes opcionais que não foi possível instalar em ["Utilização](#page-149-0) do menu Work with Licensed Programs (Trabalhar com Programas [Licenciados\)](#page-149-0) para instalar programas [licenciados](#page-149-0) da IBM" na página 142.

#### **Esta tarefa está concluída.**

- 1. Necessita de instalar outros programas licenciados, como por exemplo o Lotus Domino for iSeries, TCP/IP ou WebSphere de forma a permitir a comunicação da sua empresa com outros e-business através da Internet?
	- **Não.** Siga para o passo seguinte.
	- v **Sim.** Dirija-se à categoria do iSeries Information Center e-business e serviços Web.
- 2. Necessita de instalar um idioma secundário?
	- v **Não.** Siga para o passo seguinte.
	- v **Sim.** Siga para o tópico "Instalação de um idioma secundário" e conclua as instruções.
- 3. É necessário concluir o processo de instalação antes de colocar o sistema em funcionamento. Siga para o tópico "Lista de [Verificação:](#page-159-0) Conclusão da [instalação"](#page-159-0) na página 152 e conclua as instruções.

### **Instalação de um idioma secundário**

Siga as instruções para instalar um novo idioma secundário num servidor ou partição lógica.

## **Antes de começar a instalação de um idioma secundário**

Verifique as seguintes tarefas antes de instalar um idioma secundário.

Conclua as tarefas no tópico do iSeries Information Center: ["Preparação](#page-118-0) da [instalação](#page-118-0) da edição do i5/OS" na página 111. Tenha em especial atenção o tópico ["Globalização](#page-30-0) e instalação de software" na página 23 para mais informações sobre instalação e utilização de idiomas secundários.

## <span id="page-156-0"></span>**Instalação de idiomas secundários para programas licenciados da IBM**

Execute os passos seguintes para instalar um idioma secundário em programas licenciados da IBM.

- 1. Tem de iniciar sessão no sistema como QSECOFR. Se ainda não o tiver feito, termine a sessão e inicie outra utilizando QSECOFR.
- 2. Tome nota do identificador da versão de idioma nacional no suporte de dados do idioma secundário. Necessitará destas informações no passo 8.\_\_\_\_\_\_\_\_

O suporte de dados do idioma secundário está identificado por N29xx na etiqueta. O identificador tem o formato 29xx, em que xx é um número único para cada idioma. Para localizar o código de dispositivo apropriado ao idioma pretendido, consulte "Códigos de [dispositivo](#page-239-0) para a versão de idioma [nacional"](#page-239-0) na página 232.

- 3. Carregue o volume do suporte de dados do idioma secundário no dispositivo de instalação.
- 4. Introduza o seguinte comando em qualquer linha de comandos CL (linguagem de controlo) do i5/OS e prima Enter: CHGMSGQ QSYSOPR \*BREAK SEV(95)
- 5. Poderá surgir um ecrã de mensagens. Prima F3 (Sair).

**Nota:** Ignore as mensagens que são apresentadas.

- 6. Introduza GO LICPGM em qualquer linha de comandos CL e prima Enter:
- 7. Surge o menu Work with Licensed Programs (Trabalhar com Programas Licenciados). Utilize a tecla Page down ou de deslocamento para ver o segundo ecrã do menu Work with Licensed Programs (Trabalhar com Programas Licenciados).

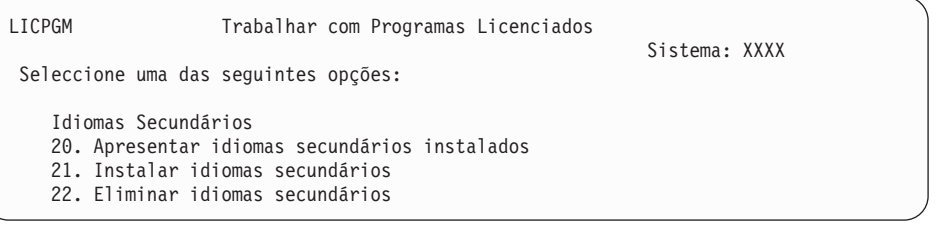

Introduza 21 e prima Enter.

8. Surge o ecrã Install Secondary Languages (Instalar Idiomas Secundários).

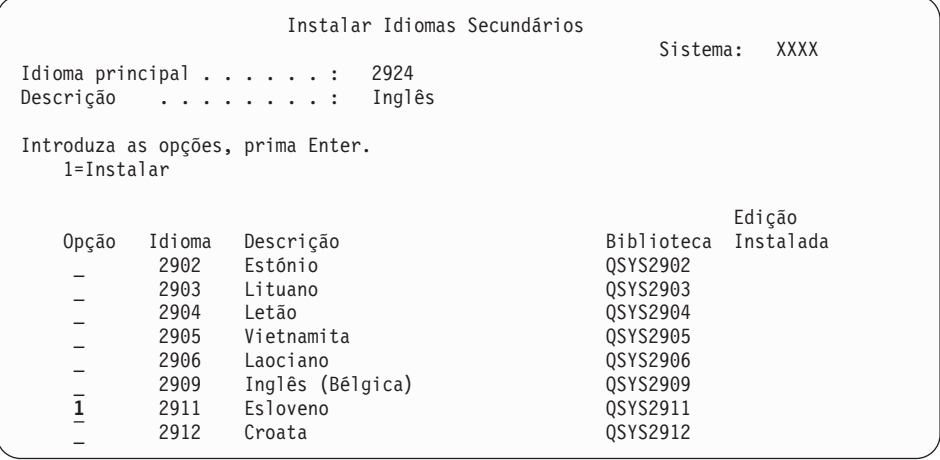

Utilize a tecla Page Down até ver o idioma que pretende instalar. Introduza 1 na coluna de opção junto do idioma que pretende instalar.Só é possível instalar um idioma de cada vez. Prima Enter.

9. Após a introdução do dispositivo de idioma, surge o ecrã Confirm Install of Secondary Languages (Confirmar Instalação de Idiomas Secundários).

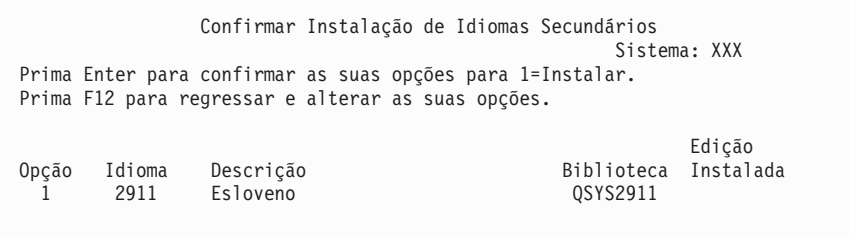

Prima Enter.

10. Surge o ecrã Install Option for Secondary Languages (Opção de Instalação de Idiomas Secundários).

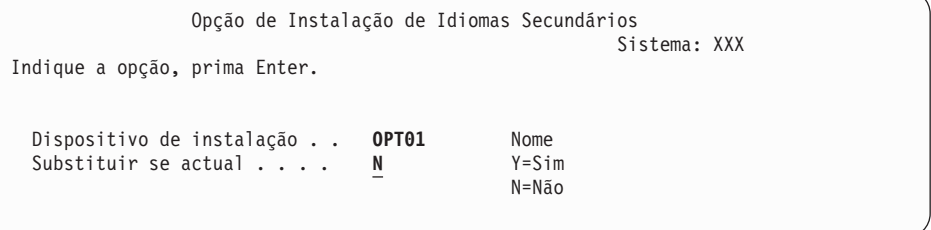

Introduza o seguinte e prima Enter:

Dispositivo de instalação: OPT01 (Consulte as notas que se seguem) Substituir se actual: N

**Nota:** OPT01 é utilizado como dispositivo de instalação neste exemplo. Se estiver a utilizar uma convenção de nomenclatura diferente, insira o nome que atribuiu ao dispositivo de instalação.

Um ou ambos os ecrãs que se seguem mostram o estado dos objectos de idioma tal como estão instalados no sistema.

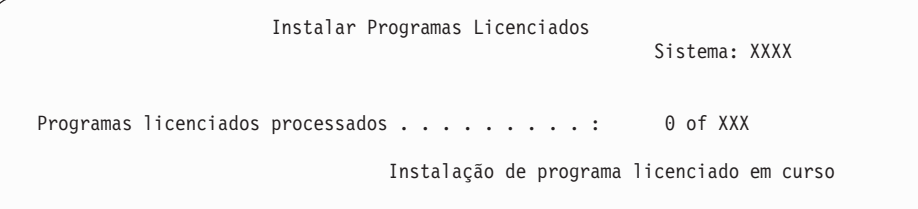

O ecrã seguinte é um exemplo do ecrã que é apresentado durante o processo de instalação.

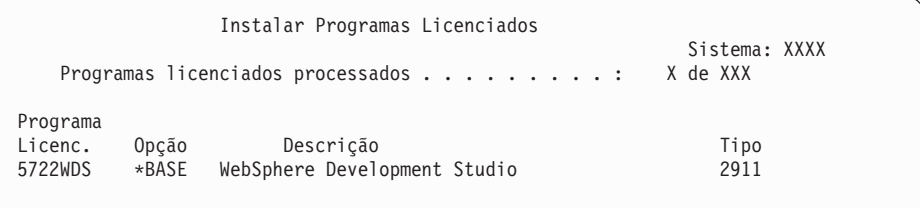

11. Se for apresentada a seguinte mensagem, carregue o volume seguinte do suporte de dados do idioma secundário e continue a instalação.

**Nota:** Certifique-se de que a etiqueta existente no volume seguinte se refere ao mesmo idioma secundário.

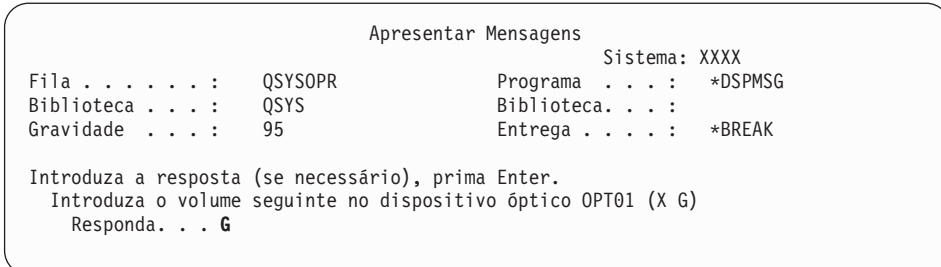

Introduza G e prima Enter. Depois de carregar cada volume, escreva G e prima Enter. Caso não existam mais volumes para carregar que contenham programas licenciados, ou se pretende terminar o processo de carregamento, escreva X e prima Enter.

12. Surge o ecrã Work with Licensed Programs (Trabalhar com Programas Licenciados) na consola quando for concluído o processo de instalação. É apresentada uma das seguintes mensagens na parte inferior do ecrã Work with Licensed Programs (Trabalhar com Programas Licenciados).

Work with licensed programs function not complete. (A função Trabalhar com programas licenciados não foi concluída.) Siga para o tópico Capítulo 11, "Detecção e resolução de [problemas](#page-178-0) de instalação de software", na [página](#page-178-0) 171 para determinar o problema.

Work with licensed programs function has completed. (A função Trabalhar com programas licenciados foi concluída.) Prossiga com o passo seguinte.

**Nota:** Existem opções de programas licenciados que não têm objectos de idioma ou não são suportadas para idiomas secundários. Por exemplo, as opções 6, 7 e 9 do sistema operativo não são suportadas. A opção 8 do sistema operativo não tem objectos de idioma. Pode utilizar a opção 20 do menu LICPGM para ver os produtos que têm idiomas secundários instalados.

#### **Esta tarefa está concluída.**

- 1. Pretende instalar mais idiomas secundários?
	- **Não.** Siga para o passo seguinte.
	- v **Sim.** Volte ao passo 2 na [página](#page-156-0) 149 no princípio deste tópico.
- 2. Necessita de instalar idiomas secundários para programas licenciados que não estejam na lista com a opção 11 do menu Work with Licensed Programs (Trabalhar com Programas Licenciados)?
	- Não. Siga para o passo seguinte.
	- v **Sim.** Siga para o tópico "Instalação de idiomas [secundários](#page-159-0) para programas [licenciados](#page-159-0) alheios à IBM" na página 152 para instalar idiomas secundários destes programas licenciados.
- 3. É necessário concluir o processo de instalação antes de colocar o sistema em funcionamento. Siga para o tópico "Lista de [Verificação:](#page-159-0) Conclusão da [instalação"](#page-159-0) na página 152 e conclua as instruções.

## <span id="page-159-0"></span>**Instalação de idiomas secundários para programas licenciados alheios à IBM**

Execute os passos seguintes para instalar um idioma secundário em programas licenciados alheios à IBM.

Poderá receber instruções no sentido de utilizar o comando RSTLICPGM (Restaurar Programa Licenciado) para instalar idiomas secundários de programas licenciados alheios à IBM. Já devem ter sido instalados, com a opção 21 do menu LICPGM, os idiomas secundários de todos os programas licenciados fornecidos pela IBM, incluindo PRPQs (Programming Request for Price Quotations), LPOs (licensed program offerings) e programas licenciados de conjunto individual.

- **Nota:** Se não tiver nenhum programa licenciado alheio à IBM, poderá ignorar esta tarefa. No entanto, terá de concluir o processo de instalação. Siga para o tópico "Lista de Verificação: Conclusão da instalação" e conclua as instruções.
- 1. Poderá ter recebido instruções especiais de instalação juntamente com programas licenciados enviados independentemente (aqueles que não estão no mesmo suporte de dados que a edição de software). Se assim for, deverá seguir essas instruções.
- 2. Carregue o volume de suporte de dados que contém o idioma secundário que pretende instalar.

Nos passos seguintes, OPT01 é utilizado como dispositivo de instalação. Se estiver a utilizar uma convenção de nomenclatura diferente, utilize o nome que atribuiu ao dispositivo de instalação.

3. Para instalar um idioma secundário para um programa licenciado, introduza este comando e prima Enter:

RSTLICPGM LICPGM(xxxxxxx) DEV(OPT01) OPTION(\*BASE) RSTOBJ(\*LNG) LNG(29xx)

sendo *xxxxxxx* identificador do produto para o programa licenciado e 29*xx* o código de dispositivo da versão do idioma nacional.

4. Para instalar um idioma secundário relativo a uma parte opcional de um programa licenciado, introduza este comando e prima Enter:

```
RSTLICPGM LICPGM(xxxxxxx) DEV(OPT01)
    OPTION(n) RSTOBJ(*LNG) LNG(29xx)
```
sendo *xxxxxxx* o identificador do produto para o programa licenciado, *n* o número da opção e 29*xx* o código de dispositivo da versão de idioma nacional.

5. Repita os passos 3 e 4 até ter instalado todos os idiomas secundários dos programas licenciados e partes opcionais instalados independentemente.

#### **Esta tarefa está concluída.**

É necessário concluir o processo de instalação antes de colocar o sistema em funcionamento. Siga para o tópico "Lista de Verificação: Conclusão da instalação" e conclua as instruções.

## **Lista de Verificação: Conclusão da instalação**

Utilize esta lista para concluir os processos de instalação do i5/OS.

- 1. Se ainda tiver palavras-passe predefinidas para os IDs de utilizador das ferramentas de serviço, altere-as agora. Para obter informações sobre os IDs de utilizador das ferramentas de serviço, consulte Change service tools user IDs and passwords (Alterar IDs de utilizador e palavras-passe de ferramentas de serviço) em iSeries Information Center **Security (Segurança)** → **Service tools user IDs and passwords (IDs de utilizador e palavras-passe de ferramentas de serviço)** → **Manage service tools IDs and passwords (Gerir IDs e palavras-passe de utilizador de ferramentas de serviço)** → **Manage service tools user IDs (Gerir IDs de utilizador de ferramentas de serviço)** → **Change service tools user IDs and passwords (Alterar IDs de utilizador e palavras-passe de ferramentas de serviço)**.
- 2. Retire o volume de suporte quando a instalação estiver concluída. Se o seu suporte for banda, aguarde que seja totalmente rebobinada.
- 3. Se tiver produtos IBM ou alheios à IBM com instruções especiais de instalação, instale esse produtos agora. Consulte a documentação do produto e siga as instruções específicas.
- 4. **Apenas para partições lógicas:**

**Aviso:** Para modelos 8xx do iSeries e modelos anteriores, efectue o passo seguinte (passo 5) para instalar o pacote de PTFs cumulativas apenas quando tiver ponderado as considerações únicas de instalação de PTFs envolvidas num servidor com partições lógicas, pois poderia ocorrer perda de dados. Consulte o tópico Install fixes on systems with logical partitions (Instalar correcções em sistemas com partições lógicas) em iSeries Information Center **i5/OS and related software (i5/OS e respectivo software)** → **Maintain and manage i5/OS and related software (Manutenção e gestão do i5/OS e respectivo software)** → **Use software fixes (Utilização de correcções de software)** → **Install fixes (Instalação de correcções)** → **Step 3: Choose your fix installation scenario (Passo 3 Escolher cenário de instalação de correcção)** → **Distribute fixes to multiple servers with iSeries Navigator (Distribuição de correcções a vários servidor com iSeries Navigator)** → **Install fixes on systems with logical partitions (Instalação de correcções em sistemas com partições lógicas)** para compreender como deve instalar o pacote de PTFs acumulativas num sistema com partições lógicas.

- 5. Instalação do pacote de PTFs cumulativas mais actual. (Este pacote deverá ter sido encomendado uma semana ou duas antes da instalação) Utilize as instruções da *Carta de Informações de Envio de PTF*.Em seguida, regresse a este ponto para continuar com o passo seguinte.
	- **Nota:** Se não quiser instalar agora o pacote de PTFs cumulativas, terá de executar um IPL e permitir que o processo Inicializar Sistema (INZSYS) seja concluído. Antes de o fazer, defina o tipo de IPL como **B** (ou o tipo de IPL que utilizar para operações do dia-a-dia), definindo depois a selecção do modo como **Normal**. Em ["Recuperação](#page-195-0) INZSYS (Inicializar [Sistema\)"](#page-195-0) na página 188 tem mais informações sobre INZSYS.
- 6. Aplique quaisquer grupos de PTF que possa ter encomendado. Para obter mais informações sobre grupos de PTF, consulte a secção ["Assegurar](#page-120-0) que tem as [informações](#page-120-0) mais recentes" na página 113. Para aplicar grupos de PTF, consulte a carta introdutória e as instruções para a correcção temporária de programa (PTF). Para obter mais informações sobre a aplicação de PTFs, consulte a secção Install fixes (Instalar correcções) em iSeries Information Center (**i5/OS and related software (i5/OS e respectivo software)** → **Maintain and manage i5/OS and related software (Manutenção e gestão do i5/OS e respectivo software)** → **Use software fixes (Utilização de correcções de software)** → **Install fixes (Instalação de correcções)**).

7. Sem o sistema IBM System i5 ou IBM eServer i5 funciona como uma partição de serviço e o servidor não for gerido por uma Hardware Management Console, pode ser pedido ao utilizador para executar um IPL do servidor. Um *IPL do servidor* é um IPL em que todas as partições lógicas no servidor são encerradas ao mesmo tempo. Esta acção permite, por exemplo, a activação no servidor de um novo nível de microcódigo do servidor.

Poderá ser-lhe solicitada a execução de um IPL do servidor depois de aplicar ou remover uma PTF na partição de serviço, caso essa PTF afecte a parte de microcódigo do servidor do Código Interno Licenciado. Também poderá ser solicitada a execução de um IPL do servidor depois de actualizar ou instalar um novo nível do Código Interno Licenciado na partição de serviço.

- v Para saber se necessita de fazer um IPL ao servidor, escreva DSPPTF 5722999 na linha de comandos CL (linguagem de controlo) do i5/OS e prima Enter. Caso seja necessário um IPL do servidor, é apresentada a mensagem CPD35F8 Server IPL required (Necessário IPL do servidor) no fundo do ecrã.
- v Para saber se o sistema está a funcionar como uma partição de serviço, escreva DSPPTF 5729999 na linha de comandos CL e prima Enter. Se o sistema estiver a funcionar como uma partição de serviço, o campo IPL Source (Origem do IPL) indica a cópia do microcódigo do servidor que foi utilizada no anterior IPL do servidor.
- **Nota:** Ao encerrar a partição de serviço de modelos eServer i5, os códigos de referência D6xx430B ou D6xx430A podem ser apresentados por um período extenso. O xx deve aumentar periodicamente e é uma parte normal do processamento quando o código de firmware de serviço está a ser actualizado. Permita que o servidor conclua o processamento. Não interrompa este processo.
- 8. Procure mensagens no registo do histórico de instalação que indiquem o estado do processo Inicializar Sistema (INZSYS):
	- a. Introduza GO LICPGM e prima Enter.
	- b. Introduza 50 (Apresentar diário) no ecrã Work with Licensed Programs (Trabalhar com Programas Licenciados) e prima Enter.
	- c. Surge o ecrã Display Install History (Apresentar Histórico da Instalação). Prima Enter.

Surge o ecrã Display History Log Contents (Apresentar Conteúdo do Registo do Histórico). Se não vir nenhuma das mensagens seguintes, espere alguns minutos e seleccione de novo a opção 50. Localize a mensagem Initialize System (INZSYS) started (Inicializar Sistema (INZSYS) iniciado). Após a apresentação desta mensagem, aguarde algum tempo e procure a mensagem Initialize System (INZSYS) processing completed successfully (O processamento de Inicializar Sistema (INZSYS) foi concluído com êxito) (CPC37A9). Se não vir a mensagem CPC37A9 no ecrã, siga para a secção ["Recuperação](#page-195-0) INZSYS (Inicializar Sistema)" na página 188 para determinar o problema.

- 9. Caso tenha utilizado catálogos de imagens para executar a instalação, poderá querer remover todas as imagens de instalação do servidor. Para eliminar o catálogo e todas as imagens ópticas (ficheiros de imagens), escreva o seguinte: DLTIMGCLG IMGCLG(*omeucatalogo*) KEEP(\*NO)
- 10. Caso tenha utilizado catálogos de imagens para executar a instalação e posteriormente tenha utilizado o comando Start ASP Balance (Iniciar Equilíbrio de ASP) (STRASPBAL) para terminar a atribuição de memória à

unidade de disco de origem de carregamento, introduza o seguinte comando para retomar a atribuição de memória à unidade de disco de origem de carregamento.

STRASPBAL TYPE(\*RSMALC) UNIT(1) STRASPBAL TYPE(\*CAPACITY) ASP(1) TIMLMT(\*NOMAX)

11. Instale os códigos de licença de software para o sistema operativo e programas licenciados por chaves. Utilize o comando WRKLICINF (Trabalhar com Informações Licenciadas) para serem apresentados os produtos por chaves instalados para adicionar dados de códigos de licença. Para obter instruções específicas, siga para a secção Add license key information (Adicionar informações sobre chaves licenciadas) em iSeries Information Center (**i5/OS and related software (i5/OS e respectivo software)** → **Maintain and manage i5/OS and related software (Manutenção e gestão do i5/OS e respectivo software)** → **Work with software agreements and licenses (Trabalhar com acordos e licenças de software)** → **Manage software agreements and license keys (Gerir chaves de acordos e licenças de software)** → **Display and change software license information (Apresentar e alterar informações sobre licenças de software)** → **Add license key information (Adicionar informações sobre chaves licenciadas)**).

Depois de actualizar as informações sobre códigos de licença, regresse a este ponto para continuar com o passo seguinte.

12. Depois de concluir o processo de instalação e antes de disponibilizar o servidor para todos os utilizadores, defina o limite de utilização para os produtos geridos pela licença de software. Estes produtos estão listados no documento Prova de Titularidade (POE), ou noutros documentos que tenha recebido com a encomenda de software. Para os produtos que tenham um limite de utilização, defina o limite de utilização com o comando WRKLICINF (Trabalhar com Informações sobre Licenças).

Para definir o limite de utilização, faça o seguinte:

- a. Introduza WRKLICINF e prima Enter.
- b. No ecrã Work with License Information (Trabalhar com Informações sobre Licenças), prima F11 (Apresentar Informações de Utilização). O limite de utilização em cada produto que esteja listado no documento da POE, ou noutros documentos, tem de corresponder ao limite de utilização apresentado no ecrã Work with License Information (Trabalhar com Informações sobre Licenças) para o produto associado.
- c. Mova o cursor para a linha que contém o nome do produto, cujo limite de utilização vai ser actualizado.
- d. Introduza 2 (Alterar) e prima Enter.
- e. Quando for apresentado o ecrã Change License Information (Alterar Informações sobre Licenças), actualize o pedido de informação de limite de utilização com o limite de utilização apresentado na POE. Além disso, actualize o pedido de informação do limite com \*CALC ou \*USGLMT. Não deixe o limite definido como zero.
	- **Nota:** Se for enviada a mensagem [ Usage limit increase must be authorized. Press help before replying (C G). (Tem de ser autorizado o aumento do limite de utilização. Prima ajuda antes de responder (C G).)], responda inserindo G.
- f. Se a POE listar mais produtos do que o ecrã Work with License Information (Trabalhar com Informações sobre Licenças), defina os limites de utilização depois de instalar esses produtos.
- 13. Se instalou o produto 5722-VI1, Content Manager, pode utilizá-lo. No entanto, tem de executar comandos posteriores à instalação. Para obter mais informações, consulte a secção Pós Instalação no documento do produto *IBM ImagePlus VisualInfo for AS/400: Manual de Planeamento e Instalação* , GC34-4585.
- 14. Se ainda não tiver verificado a compatibilidade dos seus programas licenciados com o sistema operativo, faça-o agora. Utilize a opção 10 do menu LICPGM, Apresentar programas licenciados instalados. Se não aparecer \*COMPATIBLE junto a um programa licenciado, siga para a secção ["Valores](#page-241-0) de estado [instalados"](#page-241-0) na página 234 e determine como vai prosseguir.
- 15. Se tiver alterado outro valor de sistema qualquer, como por exemplo o nível de segurança (QSECURITY), durante a instalação, inverta agora a sua alteração.
- 16. Se tiver alterado o valor de sistema do controlo da pesquisa (QSCANFSCTL) para minimizar a pesquisa futura de alguns objectos restaurados antes de ter instalado os programas licenciados, remova agora a especificação \*NOPOSTRST deste valor de sistema.
- 17. Algumas das tarefas neste tópico exigem que altere o filtro do código de gravidade QSYSOPR para 95. Caso não pretenda continuar com este nível ou se pretende alterar a notificação da entrega, escreva CHGMSGQ QSYSOPR DLVRY(xx) SEV(yy), em que *xx* indica a notificação da entrega e *yy* indica o código de gravidade que pretende utilizar. As predefinições do sistema são DLVRY(\*HOLD) SEV(0).
- 18. Guarde o sistema utilizando os procedimentos de salvaguarda normais. Consulte as instruções no tópico Back up your server (Cópia de Segurança do Servidor) em iSeries Information Center (**Systems management (Gestão de sistemas)** → **Backup and recovery (Cópia de Segurança e recuperação)** → **Back up your server (Cópia de Segurança do Servidor)**). Certifique-se de que o processo Inicializar Sistema (INZSYS) está concluído antes de guardar o sistema.
	- **Nota:** Antes de iniciar uma operação de salvaguarda, utilize o comando WRKACTJOB (Work with Active Jobs - Trabalhar com Trabalhos Activos) para verificar o estado de trabalhos QDCPOBJx. Estes trabalhos descompactam objectos. Pode existir mais do que um trabalho QDCPOBJx. Pode iniciar a operação de salvaguarda se estes trabalhos estiverem em estado inactivo. Se colocar o sistema em estado restrito terminando subsistemas, os trabalhos QDCPOBJx ficarão inactivos. Os trabalhos recomeçarão quando o sistema não estiver em estado restrito. Para obter mais informações sobre a descompactação de objectos, consulte "Objectos [compactados](#page-29-0) e espaço em memória" na página 22.
- 19. Se tenciona instalar e utilizar o iSeries Information Center numa estação de trabalho ou no iSeries, consulte os CD-ROMs que acompanham a encomenda do software: *iSeries Information Center*, SK3T-4091. Este pacote também inclui as versões em PDF dos manuais do iSeries. Para obter as instruções de instalação, consulte o ficheiro readme.txt.
- 20. Se tiver instalado os produtos IBM eServer iSeries Access Family, poderá haver outras tarefas que tem de concluir. Pode encontrar mais informações sobre a instalação de produtos iSeries Access Family nas fontes seguintes:
	- v iSeries Access for Windows em iSeries Information Center **Connecting to iSeries (Ligar ao iSeries)** → **iSeries Access** → **iSeries Access for Windows**).
	- v O sítio na Web IBM eServer iSeries Access Family [\(Família](http://www.ibm.com/servers/eserver/iseries/access/) de IBM eServer

iSeries [Access\)](http://www.ibm.com/servers/eserver/iseries/access/) (http://www.ibm.com/eserver/iseries/access).

- 21. Pode ter instalado programas licenciados que requerem mais passos de instalação nos PCs ou pode haver programas a instalar nos PCs através de uma função iSeries Access Family. Se tiver produtos como este, complete a instalação do PC utilizando as instruções para o produto.
- 22. Se tiver um Integrated xSeries Server que parou antes de começar o processo de instalação, reinicie-o agora.
	- a. Introduza GO NWSADM na linha de comandos CL. Surge o ecrã Network Server Administration (Administração do Servidor da Rede).
	- b. Seleccione a opção 2, Start a network (Iniciar um servidor na rede).
- 23. Se tiver instalado o 5722-TC1, TCP/IP Utilities, consulte o tópico TCP/IP setup (Configuração do TCP/IP) no iSeries Information Center **Networking (Trabalhar em rede)** → **TCP/IP setup (Configuração do TCP/IP)**) para obter informações sobre configuração e instalação avançadas.
- 24. Se personalizou um programa fornecido pela IBM (por exemplo, QSTRUP na biblioteca QSYS) numa edição anterior, certifique-se de que volta a criar este programa de forma a que seja correctamente executado na nova edição.
- 25. Se duplicou objectos fornecidos pela IBM, poderá querer realizar novos duplicados após instalar a edição. Esta acção permite-lhe tirar partido de funções adicionadas na nova edição. Os exemplos de objectos que o utilizador pode duplicar incluem o seguinte:
	- v Descrições de texto de mensagens
	- Comandos
	- v Predefinições de comandos

**A instalação está concluída.**

# **Capítulo 9. Alteração do idioma principal do servidor ou de uma partição lógica**

Use este procedimento para instalar um idioma principal, quer a partir de um conjunto de suportes de dados de idioma secundário, quer de um conjunto de suportes de dados de idioma principal.

Não deixe de seguir atentamente as indicações porque irá usar diferentes opções com base no tipo de suportes de dados.

**Nota:**

- 1. Se tiver partições lógicas, deve executar estas instruções por cada partição onde alterar o idioma principal.
- 2. Os catálogos de imagens (dispositivos ópticos e unidades de banda virtuais) não suportam os procedimentos neste tópico.

### **Antes de começar a alteração do idioma principal**

Leia estas informações antes de alterar o idioma principal no servidor ou na partição lógica.

Antes de começar a alteração do idioma principal, não deixe de ler o tópico ["Globalização](#page-30-0) e instalação de software" na página 23.

Será necessário um dos seguintes suportes de dados:

- v Um conjunto completo dos suportes de dados de idioma principal, o qual inclui o IBM i5/OS (5722-SS1).As etiquetas do suporte de dados incluem os caracteres B29xx\_01, por exemplo, em que 29xx é o código de dispositivo de idioma relativo ao idioma principal que pretende instalar. Siga os passos nesta colecção de tópicos [\("Alteração](#page-167-0) do idioma principal" na página 160) ou, se quiser alterar o idioma principal como parte da actualização da edição, consulte o tópico ["Actualização](#page-71-0) ou substituição de software através da instalação automática" na [página](#page-71-0) 64 ou ["Actualização](#page-81-0) ou substituição de software através da instalação [manual"](#page-81-0) na página 74.
- v Suporte de dados de idioma secundário. É necessário certificar-se de que a etiqueta do suporte de dados menciona os caracteres N29xx e o nome do idioma. O carácter N indica que o suporte de dados contém apenas objectos de idioma e 29xx é o código de dispositivo de idioma do idioma secundário. Também é necessário o suporte de dados B29xx\_01 do conjunto de suportes de dados de idioma principal do sistema. Siga as instruções de utilização de suportes de dados de idioma secundário do tópico ["Alteração](#page-167-0) do idioma [principal"](#page-167-0) na página 160.
	- **Nota:** Se a etiqueta do suporte de dados de idioma secundário não corresponder a esta descrição, não continue com as instruções contidas nesta parte. Se a letra B preceder o código de dispositivo de idioma, siga para o tópico ["Instalação](#page-132-0) de software num novo servidor ou partição lógica (sem o i5/OS [instalado\)"](#page-132-0) na página 125 e utilize essas instruções para alterar o idioma principal.

A edição e a modificação do sistema têm que ser as mesmas que a edição e a modificação do suporte de dados do idioma secundário.

Se ainda não tiver executado estes procedimentos, conclua as tarefas do tópico ["Preparação](#page-118-0) da instalação da edição do i5/OS" na página 111.

## <span id="page-167-0"></span>**Alteração do idioma principal**

Para alterar o idioma principal no servidor ou na partição lógica, proceda do seguinte modo:

**Atenção:** Não pode alterar o idioma principal para um idioma que esteja instalado no sistema como idioma secundário. Terá de eliminar o idioma secundário primeiro antes de poder alterá-lo para idioma principal. Siga para o tópico "Opção 22. Eliminar idiomas [secundários"](#page-254-0) na página 247 para mais informações sobre eliminação de idiomas secundários.

Se tiver partições secundárias lógicas, deve executar estas instruções por cada partição onde alterar o idioma principal.

1. Comece pelo menu principal do i5/OS (ou o que tiver escolhido como menu inicial).

Carregue o primeiro volume do suporte de dados que contém o sistema operativo (5722-SS1). Este volume tem a etiqueta B29xx\_01. Certifique-se de que retirou os outros suportes dos dispositivos que não estão envolvidos nestes procedimentos.

**Nota:** Não carregue o suporte de dados de idioma secundário nesta altura.

- 2. Utilize o painel de controlo para alterar o modo para **Manual**.
- 3. Introduza PWRDWNSYS OPTION(\*IMMED) RESTART(\*YES) e prima Enter.
- 4. Aguarde que o ecrã IPL ou Instalar o Sistema seja apresentado na consola.

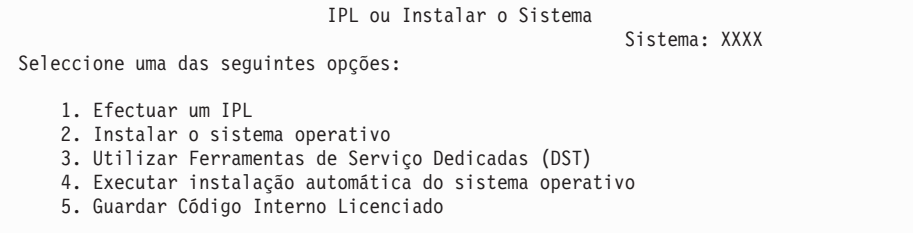

Introduza 2 (Instalar o sistema operativo) e prima Enter.

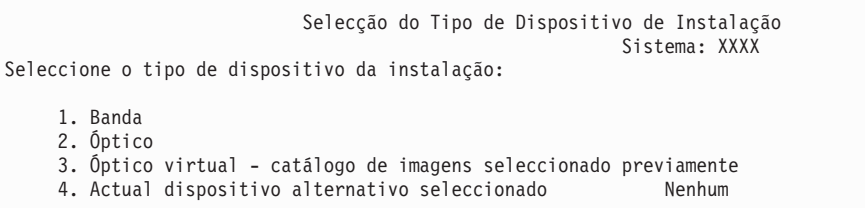

Introduza 2 (Óptico) e prima Enter.

5. Surge o ecrã Confirm Install of i5/OS (Confirmar Instalação) na sua consola. Prima Enter.

6. O ecrã Select a Language Group (Seleccionar um Grupo de Idiomas) apresenta o idioma principal actualmente instalado no sistema. Altere o idioma principal do sistema indicando o código de dispositivo de idioma do suporte de dados de idioma secundário neste ecrã.

Por exemplo, digamos que o idioma principal é o Inglês (2924) e que está a utilizar o suporte de dados de idioma secundário para o alterar para Português (2922). Este ecrã apareceria mostrando 2924. Deverá escrever 2922.

Seleccionar um Grupo de Idiomas Sistema: XXXX Nota: O código de idioma apresentado é o código de idioma instalado no sistema. Indique a opção, prima Enter. Dispositivo de idioma. . . . . . . . . . . . . . **2924**

Introduza os números do código de dispositivo relativo ao idioma pretendido e prima Enter.

- 7. Após introduzir o código de dispositivo de idioma, será apresentado o ecrã Confirm Language Feature Selection (Confirmar Selecção de Dispositivo de Idioma na consola). Prima Enter.
- 8. São apresentados alguns ecrãs de estado na consola. Não é necessário responder a nenhum desses ecrãs de estado. Mostra-se a seguir um exemplo de um ecrã de estado:

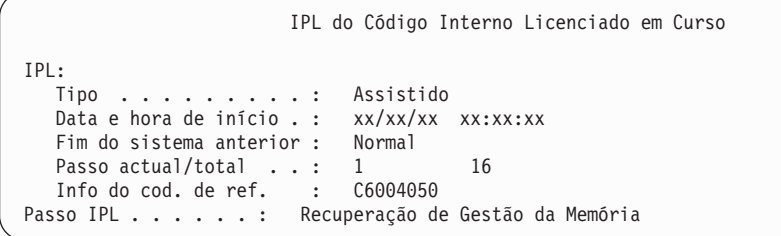

A lista que se segue mostra alguns dos passos do IPL que são apresentados no ecrã IPL Step in Progress (Passo de IPL em Curso).

Recuperação de Autoridades Recuperação de Diários

Recuperação de Bases de Dados

Sincronização de Diários

Iniciar o Sistema Operativo

Alguns passos do IPL poderão demorar bastante tempo.

9. Surge o ecrã Instalar o Sistema Operativo quando o IPL estiver concluído.

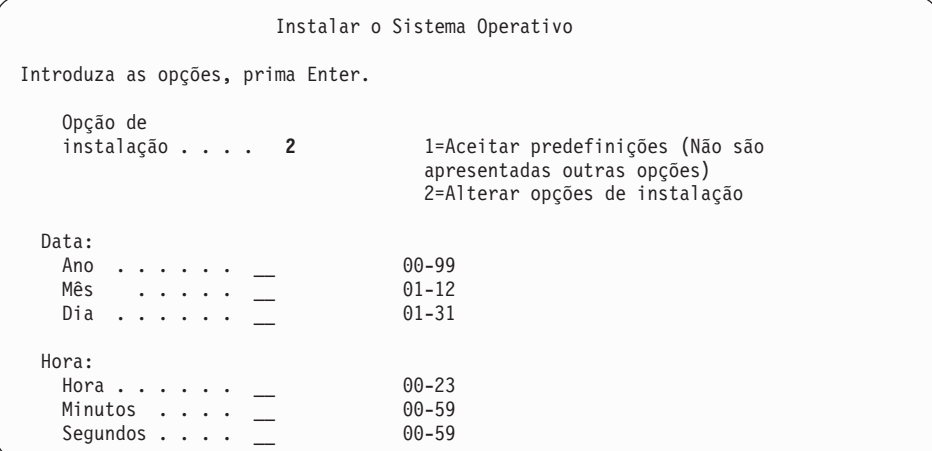

Introduza o seguinte e prima Enter.

Opção de instalação: 2 Data (Utilize o ano, mês e dia actuais) Hora (Utilize a hora actual num relógio de 24 horas)

- 10. Surge o ecrã Installation Status (Estado da Instalação). Não é necessário responder a este ecrã.
- 11. Surge o ecrã Specify Install Options (Especificar Opções de Instalação).

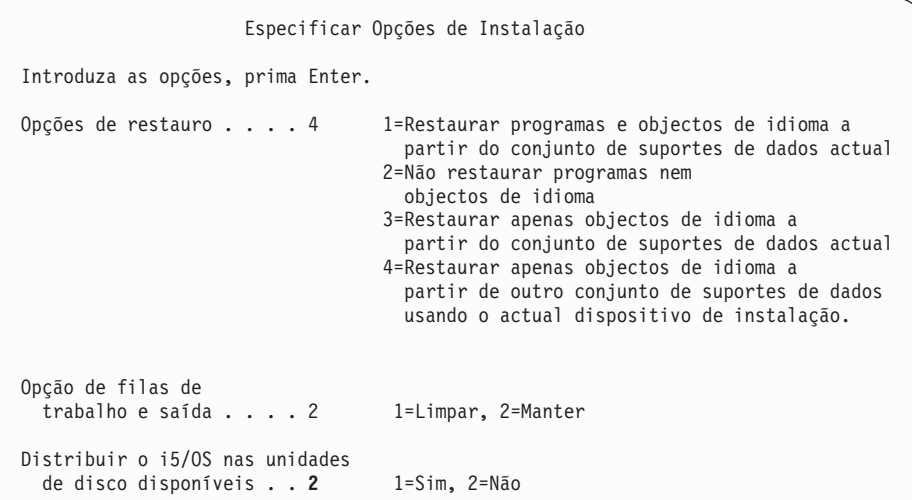

- a. Introduza uma das seguintes como opção de restauro:
	- 1) 3 (Restaurar apenas objectos de idioma a partir do conjunto de suportes de dados actual) se estiver a instalar a partir do suporte de dados de idioma principal).
	- 2) 4 (Restaurar apenas objectos de idioma a partir de outro conjunto de suportes de dados usando o dispositivo de instalação actual)se estiver a instalar a partir do suporte de dados de idioma secundário.
- b. Introduza 2 para a opção de Filas de trabalhos e de saída de dados e prima Enter.
- 12. Com base no tipo de suportes de dados que estiver a usar, siga um destes passos:
	- v Se estiver a usar um suporte de dados de idioma secundário, será apresentado o ecrã Installation Status (Estado da Instalação). Não é necessário responder a este ecrã. Quando for apresentada a seguinte

mensagem, insira o volume que contém o suporte de dados do idioma secundário, que tem a etiqueta N29xx. O valor 29xx é o código de dispositivo do idioma secundário.

```
Mensagem
ID da Mensagem . . . . . : CPA2057 Tipo . . . . . . : Pedir<br>a partir do programa. . : XXXXXXX Gravidade . . . : 99
a partir do programa. . : XXXXXXX
ID de idioma . . . . . . : 2922
Mensagem . . . . . . . : É necessário o suporte de instalação com os objectos
    de idioma para o idioma de sistema para continuar o processo de instalação.
Recuperação . . . . . : Carregue o suporte de instalação que contém os
    objectos de idioma para o idioma especificado.
Indique a opção, prima Enter.
   Responda. . . . 1 1=Continua, 2=Terminar instalação
```
Introduza 1 e prima Enter.

O sistema procura no suporte de dados e carrega as informações de idioma necessárias. Surge o ecrã Installation Status (Estado da Instalação), indicando que o idioma está a ser alterado (na fase 3). A instalação continua pelas fases restantes. Este ecrã não requer resposta.

- Se estiver a usar um suporte de dados de idioma principal, insira o suporte de dados correcto quando tal lhe for indicado.
- 13. Após a parte base do sistema operativo ter sido alterada para o novo idioma principal, será apresentado na consola o ecrã Sign On (Início de Sessão). Continue com os passos de alteração dos objectos de idioma relativos aos programas licenciados no tópico "Instalação dos programas licenciados após a alteração do idioma principal".

# **Instalação dos programas licenciados após a alteração do idioma principal**

Efectue os seguintes passos para instalar programas licenciados após a alteração do idioma principal.

Se tiver partições lógicas secundárias, deve executar este procedimento em cada partição onde pretende instalar os programas licenciados.

1. Comece no ecrã Sign On (Início de Sessão).

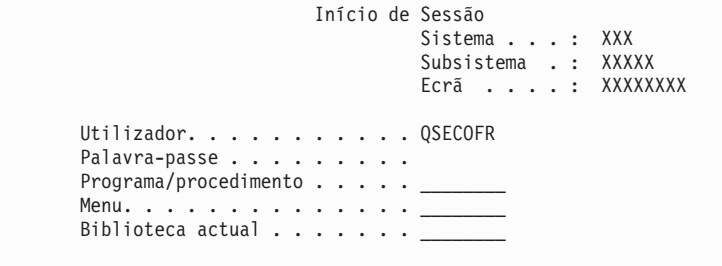

Escreva QSECOFR para o pedido de informações de *Utilizador* e escreva a sua palavra-passe, se necessário. Prima Enter.

2. São apresentadas várias mensagens de ecrã. Para continuar, prima Enter por cada mensagem recebida. Segue-se um exemplo de uma mensagem que pode ser apresentada:

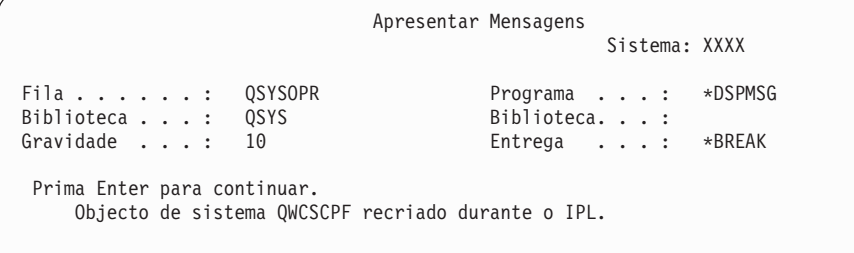

3. Surge o ecrã IPL Options (Opções de IPL).

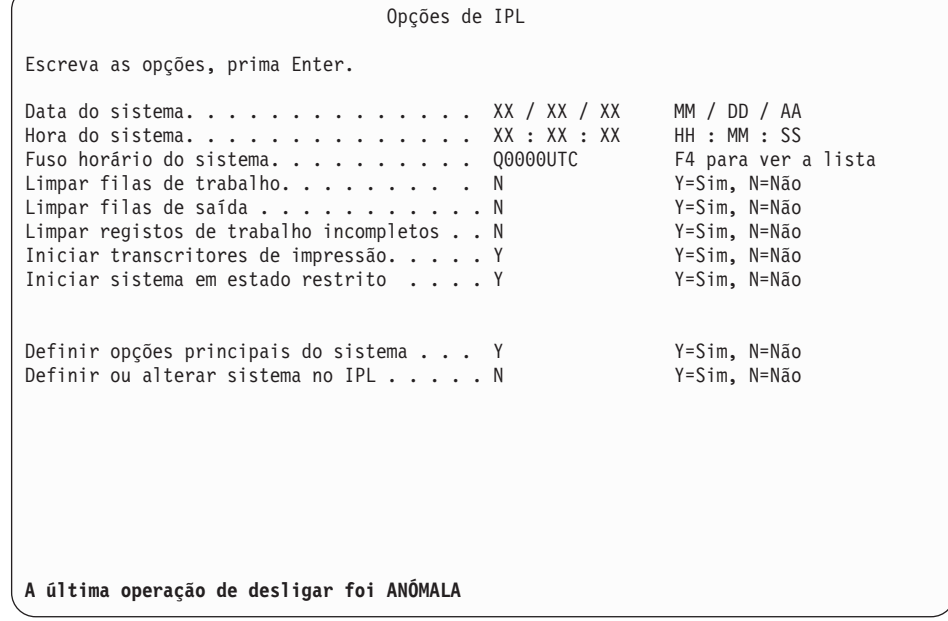

**Nota:** Ignore a mensagem na parte inferior do ecrã IPL Options (Opções de IPL).

Introduza o seguinte e prima Enter.

- v Data do sistema (Utilize a data actual.)
- v Hora do sistema (Utilize a hora actual, relógio de 24 horas.)
- v Fuso horário do sistema (Verifique se está correcto ou prima F4 para seleccionar um fuso horário).
- v Iniciar sistema em estado restrito S
- v Definir opções principais do sistema N
- 4. Poderão ser apresentadas mensagens de ecrã adicionais.

Prima Enter após cada mensagem para continuar.

5. Surge o Menu Principal do i5/OS (ou o menu que escolheu como menu inicial) na consola.

Introduza CHGMSGQ QSYSOPR \*BREAK SEV(95) e prima Enter.

6. Poderá surgir um ecrã de mensagens. Prima Enter.

7. Surge novamente o Menu Principal do i5/OS (ou o menu que escolheu como menu inicial).

Introduza GO LICPGM e prima Enter.

8. Surge o ecrã Work with Licensed Programs (Trabalhar com Programas Licenciados).

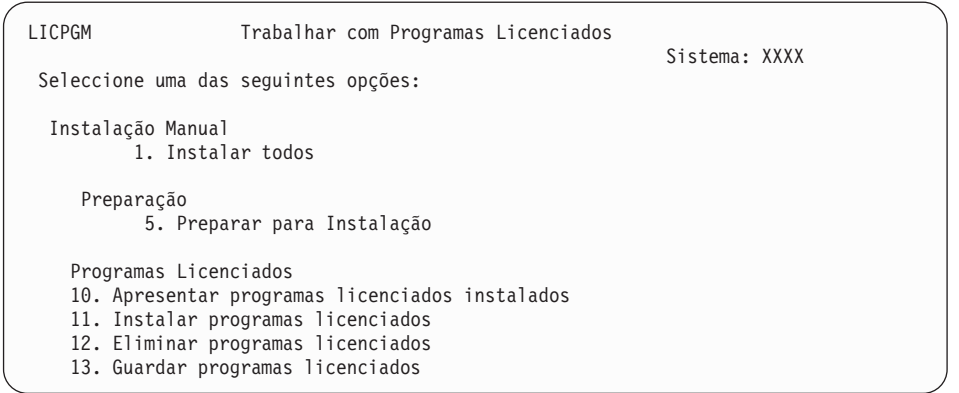

Se estiver a usar um suporte de dados de idioma principal, insira 11, prima Enter e siga para o passo 9.

Se estiver a usar um suporte de dados de idioma secundário, insira 1, prima Enter e siga para o passo 12 na [página](#page-173-0) 166.

- 9. Surge o ecrã Install Licensed Programs (Instalar Programas Licenciados). Introduza 1 na coluna de opção junto aos produtos e opções da IBM que tiverem \*COMPATIBLE ou \*INSTALLED como valor de estado instalado e que existam no suporte de dados que tenciona usar para a instalação. Prima Enter.
- 10. Surge o ecrã Confirm Install of Licensed Programs (Confirmar Instalação de Programas Licenciados). Prima Enter para confirmar as opções ou prima F12 para voltar ao ecrã Install Licensed Programs (Instalar Programas Licenciados) e alterar as suas escolhas.
- 11. Surge o ecrã Opções de Instalação.

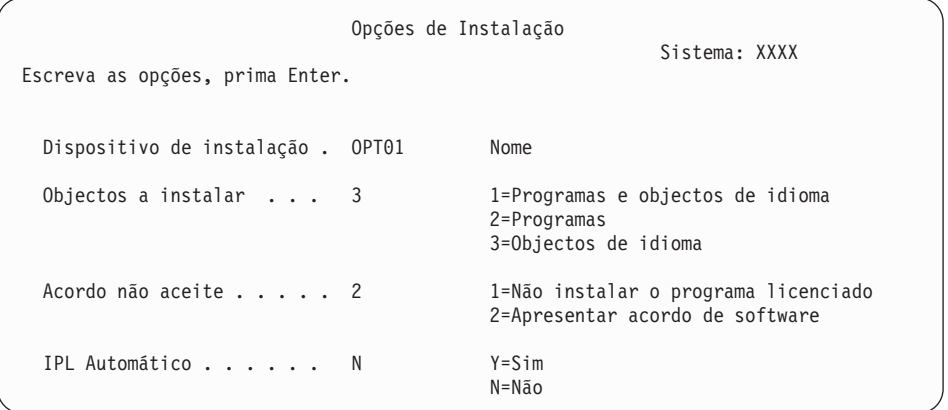

Introduza o seguinte neste ecrã:

- v Dispositivo de instalação: OPT01 (Neste exemplo, OPT01 é utilizado como dispositivo de instalação. Se estiver a usar uma convenção de nomenclatura diferente, introduza o nome que tiver atribuído ao dispositivo de instalação).
- Objectos a instalar: 3
- v Acordo não aceite: 2

<span id="page-173-0"></span>12. Um ou ambos os ecrãs seguintes mostram o estado dos programas licenciados e objectos de idioma à medida que são instalados no sistema. Não é necessário responder a estes ecrãs de estado.

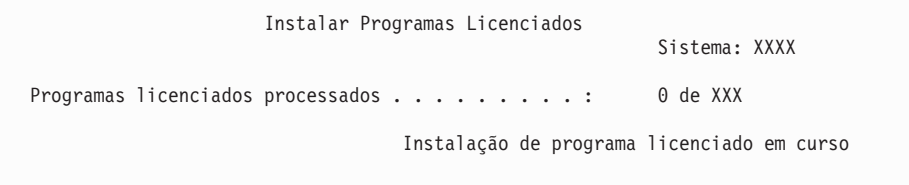

O ecrã seguinte é um exemplo do ecrã que é apresentado durante o processo de instalação.

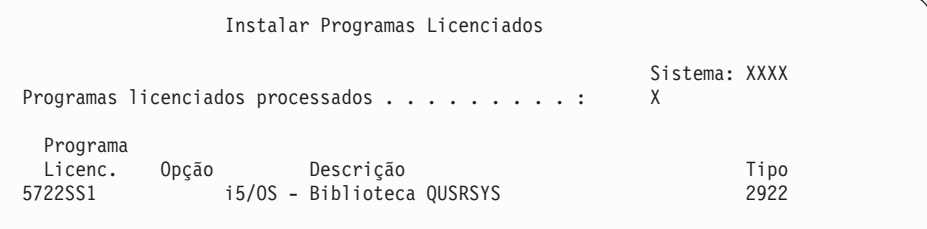

13. Se for apresentada a seguinte mensagem, carregue o volume seguinte do suporte de dados do idioma continue a instalação. Certifique-se de que a etiqueta existente no volume seguinte se refere ao mesmo idioma.

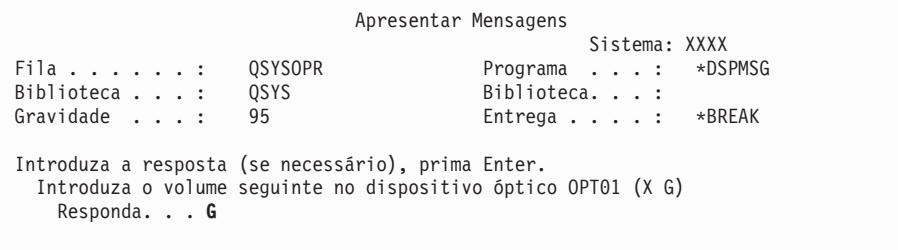

Introduza G e prima Enter. Depois de carregar cada volume, escreva G e prima Enter. Caso não existam mais volumes para carregar que contenham programas licenciados, ou se pretende terminar o processo de carregamento, escreva X e prima Enter.

14. Surge o ecrã Work with Licensed Programs (Trabalhar com Programas Licenciados) na consola, quando forem instalados os objectos de idioma para todos os programas licenciados. É apresentada uma das seguintes mensagens na parte inferior do ecrã Work with Licensed Programs (Trabalhar com Programas Licenciados):

Work with licensed programs function has completed. (A função Trabalhar com programas licenciados foi concluída.) Primas F3 (Sair) para regressar ao Menu Principal do i5/OS.

Work with licensed programs function not complete. (A função Trabalhar com programas licenciados não foi concluída.) Siga para o [Capítulo](#page-178-0) 11, "Detecção e resolução de [problemas](#page-178-0) de instalação de software", na página 171 para determinar o problema.

#### **Esta tarefa está concluída.**

Para concluir a sua instalação, deverá ir para "Lista de [Verificação:](#page-159-0) Conclusão da [instalação"](#page-159-0) na página 152 e seguir as instruções existentes.

# **Capítulo 10. Eliminação do software relacionado com o i5/OS**

Utilize as informações seguintes para o ajudar a determinar se tem de eliminar uma parte não desejada de um programa licenciado. Estes requisitos nem sempre são evidentes. Pode utilizar os procedimentos deste tópico para eliminar as partes de programas licenciados que já não são necessárias.

### **Determinação das partes não utilizadas dos produtos a eliminar**

Poderá ser capaz de eliminar algumas partes opcionais dos programas licenciados, concedendo-lhe mais memória.

Dependendo das necessidades da sua empresa, poderá eliminar algumas dos componentes opcionais dos programas licenciados que são apresentados em Tabela 8 na [página](#page-175-0) 168. (A Tabela 8 na [página](#page-175-0) 168 apresenta identificadores de produtos da V5R4, mas as informações na tabela aplicam-se à eliminação de componentesnão pretendidos, antes ou depois da instalação da nova edição do software). Por exemplo, pode eliminar os programas licenciados dos clientes de iSeries Access Family que não vai utilizar. A eliminação de programas licenciados ou partes opcionais não pretendidos irá dar-lhe mais memória para as suas necessidades empresariais.

**Antes de eliminar o que quer que seja**, leia as seguintes instruções:

- v Se não tiver o original ou uma cópia actual do suporte de dados de distribuição de software i5/OS, certifique-se de guarda primeiro o programa licenciado afectado. Escreva GO LICPGM na linha de comandos CL (linguagem de controlo) do i5/OS e seleccione a opção 13 (Save licensed programs - Guardar programas licenciados). Serão necessárias bandas adicionais para efectuar a operação de salvaguarda. Guardar estes programas licenciados em banda pode demorar várias horas. Mais tarde, se precisar de qualquer um destes programas licenciados ou partes opcionais eliminados, pode instalá-los a partir dessas bandas. Para os instalar, utilize GO LICPGM e seleccione a opção 11 (Instalar programas licenciados).
- v As bandas de cópia de segurança do sistema são enviadas com alguns sistemas. Estas bandas de cópia de segurança não são iguais às de suporte de distribuição de software. Enquanto o suporte de distribuição de software pode ser utilizado para reinstalar individualmente programas licenciados ou partes opcionais, não o pode fazer com bandas de cópia de segurança do sistema. Se não puder localizar ou se o seu sistema não tiver sido enviado com o suporte de instalação original, deverá guardar os programas licenciados e as partes opcionais antes de os eliminar. Irá necessitar da cópia guardada, se posteriormente precisar de restaurar os programas licenciados ou as partes opcionais.

Utilize Tabela 8 na [página](#page-175-0) 168, os tópicos Capítulo 12, ["Referência](#page-206-0) do software", na [página](#page-206-0) 199 (**Installation notes about the (Notas de instalação sobre a edição)i5/OS release** e **Installation notes about other licensed programs (Notas de instalação sobre outros programas licenciados)**), e as teclas na tabela seguinte como auxílio na determinação de quais os programas ou partes opcionais que poderá eliminar.

| Descrição                                                                                                    |
|----------------------------------------------------------------------------------------------------|
| Não pode eliminar todo o sistema operativo. Pode eliminar os componentes,<br>mas não pode eliminar a opção 1 ou a opção 3 do i5/OS.                                                                                              |
| A IBM recomenda que não elimine este componente.                                                                                                    |
| Elimine este componente opcional se estiver a executar apenas aplicações do<br>iSeries.                                                                                                    |
| Este componente opcional só é necessário para programadores de software.                                                                                                    |
| Não elimine este componente opcional se estiver a utilizar Print Services Facility<br>(Função de Serviços de Impressão).                                                                                                    |
| Elimine esta parte se não necessitar de compilar programas de CL de uma<br>edição anterior.                                                                                                    |
| Esta opção é uma função encomendada separadamente.                                                                                                    |
| Esta parte opcional é necessária caso utilize aplicações Unicode.                                                                                                    |
| Não elimine se estiver a utilizar produtos do IBM eServer iSeries Access Family.                                                                                                    |
| Se não estiver a utilizar este cliente específico, pode eliminar o programa<br>licenciado completo para esse cliente.                                                                                                    |
| Se eliminar esta parte opcional, deve remover primeiro QHLPSYS da lista da<br>biblioteca do sistema. Consulte a secção "Considerações sobre a eliminação de<br>programas licenciados" na página 169 para obter mais informações. |
| Não os pode eliminar se não estiverem em utilização.                                                                                                    |
|                                                                                                    |

<span id="page-175-0"></span>*Tabela 7. Tabela de teclas para eliminação de programas licenciados não desejados*

*Tabela 8. A eliminação de programas licenciados não desejados e partes opcionais após a conclusão da instalação*

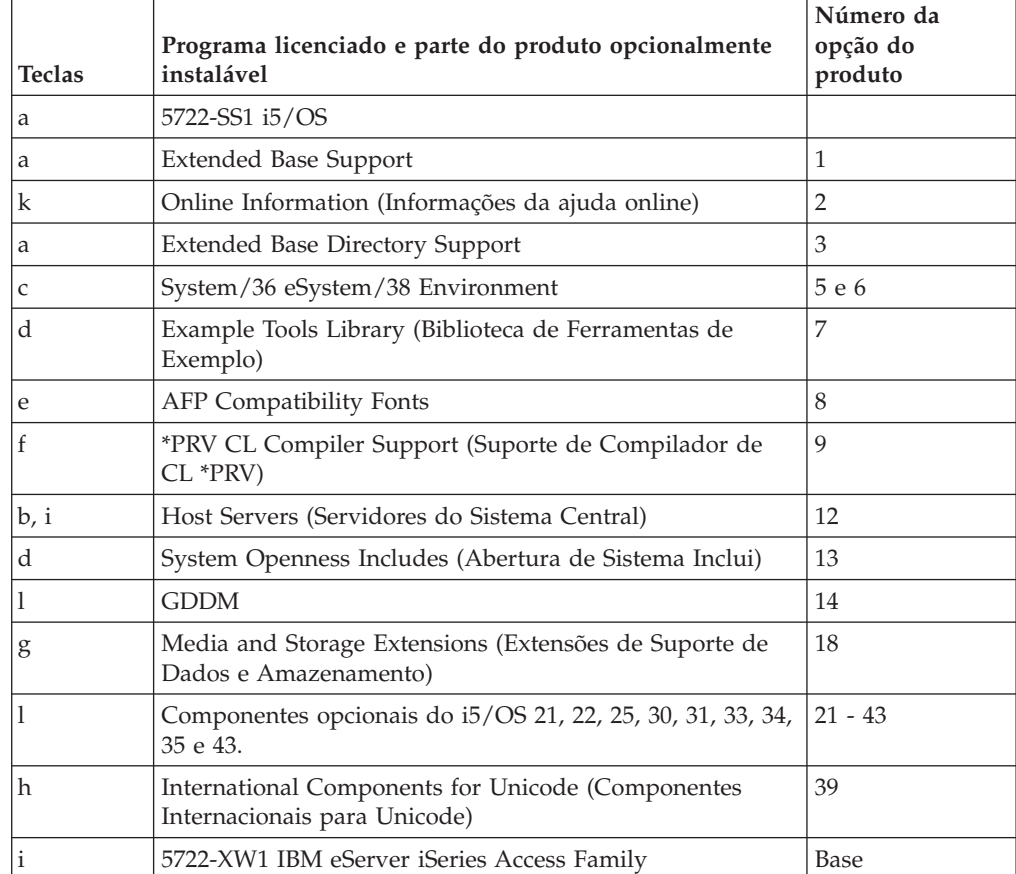

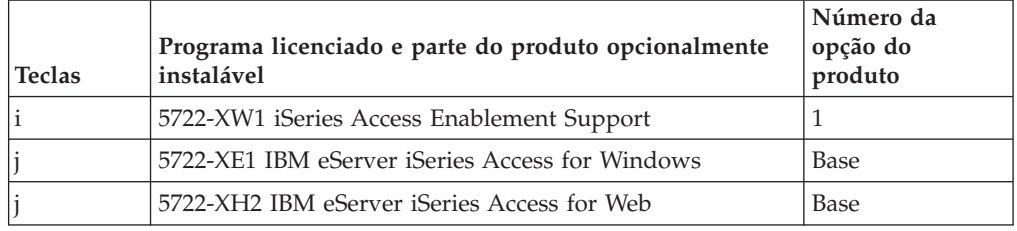

<span id="page-176-0"></span>*Tabela 8. A eliminação de programas licenciados não desejados e partes opcionais após a conclusão da instalação (continuação)*

## **Considerações sobre a eliminação de programas licenciados**

Reveja estas notas para determinar situações únicas que podem ocorrer ao eliminar alguns programas licenciados.

Não tente utilizar o comando DLTLIB (Eliminar Biblioteca) para remover um programa licenciado ou parte opcional de um programa licenciado do sistema. Alguns programas licenciados copiam objectos para outras bibliotecas; o comando DLTLIB não eliminará os objectos duplicados. A utilização do comando DLTLIB para eliminar um programa licenciado ou uma parte opcional pode deixar o programa licenciado numa condição de parcialmente instalado.

Se não puder eliminar um programa licenciado, poderá ser devido à biblioteca do programa licenciado existir numa das listas de bibliotecas. Proceda do seguinte modo:

- 1. Utilize o comando WRKSYSVAL para verificar tanto as listas da biblioteca do sistema como a do utilizador.
- 2. Quando surgir o ecrã Work with System Values (Trabalhar com Valores de Sistema), escreva um 5 junto aos valores de sistema QSYSLIBL e QUSRLIBL para ver as bibliotecas associadas.
- 3. Se a biblioteca do programa licenciado estiver listada neste ecrã, prima Enter para voltar para o ecrã Work with System Values (Trabalhar com Valores de Sistema).
- 4. Escreva um 2 para alterar o valor de sistema.
- 5. Quando o ecrã Change System Value (Alterar Valor de Sistema) for apresentado, utilize a barra de espaços para remover essa biblioteca de programas licenciados da lista de bibliotecas.

Poderá eliminar o seu programa licenciado após o IPL seguinte.

## **Eliminar programas licenciados**

Siga estas instruções para eliminar um programa licenciado.

- 1. Introduza GO LICPGM e prima Enter. Surge o menu Work with Licensed Programs (Trabalhar com Programas Licenciados).
- 2. Seleccione a opção 12 (Eliminar programas licenciados). Surge o ecrã Delete Licensed Programs (Eliminar Programas Licenciados).
- 3. Escreva 4 (Eliminar) na coluna Option (Opção) em frente de cada um dos programas licenciados que pretende eliminar. Utilize a tecla Page Down para ver programas licenciados adicionais.
- 4. Prima Enter. Surge o ecrã Confirm Delete of Licensed Programs (Confirmar Eliminação de Programas Licenciados).
- 5. Prima Enter se as suas selecções estiverem correctas. Prima F12 para fazer correcções.
- 6. Veja mensagens de confirmação do sistema quando forem eliminados programas licenciados .
- 7. Prima F12 para regressar ao menu Work with Licensed Programs (Trabalhar com Programas Licenciados).

Se tiver dificuldade na eliminação de um programa licenciado seguindo estes passos, escreva ENDSBS \*IMMED e prima Enter. Prossiga retomando o passo 1 [na](#page-176-0) [página](#page-176-0) 169.

# <span id="page-178-0"></span>**Capítulo 11. Detecção e resolução de problemas de instalação de software**

Estas informações descrevem cenários de problemas comuns, métodos de recuperação e formas de obter ajuda caso surjam problemas durante a instalação de software.

As mensagens de erro e os códigos de referência (também denominados SRCs códigos de referência do sistema) informam-no de que ocorreu um erro durante o processo de instalação. Utilize as mensagens de erro ou os códigos de referência para determinar que parte do processo falhou.

## **Onde começar a recuperação**

**Tipo de falha na instalação Quando ocorreu a falha O que fazer** A guardar o servidor antes da instalação Se ocorrer um problema enquanto estiver a guardar o sistema, consulte o ficheiro de registo de trabalhos para determinar o que causou a falha. Corrija o erro e conclua o procedimento de salvaguarda do sistema. Não continue a substituição pela nova edição até ter uma cópia de segurança completa do sistema. Se não puder concluir a instalação da nova edição, necessitará desta cópia de segurança para restaurar o sistema na edição anterior. Instalar novas edições ou programas licenciados Use a tabela que se segue nesta página para se orientar nas informações de recuperação necessárias para detectar o problema, determinar o que o causou, corrigir o problema e, finalmente, concluir a instalação desta edição. Falha de alimentação durante o processo de instalação Se ocorrer uma falha de energia em qualquer momento do processo de instalação, consulte a tabela que se segue nesta página para determinar onde reiniciar a instalação. Deverá poder começar na tarefa onde se encontrava quando a falha ocorreu. Por exemplo, se tiver concluído a instalação do sistema operativo quando a alimentação falhou e agora se encontra a instalar programas licenciados, comece por esta tarefa. Se estiver a utilizar o processo automático, comece pelo princípio. O sistema pode determinar quais as tarefas que não foram concluídas e retomará a tarefa apropriada.

Ao determinar que existe um erro na instalação, primeiro é necessário determinar qual deverá ser o primeiro passo de recuperação a seguir.

Se o processo de instalação falhar e o utilizador não puder prosseguir a instalação,

consulte o manual Backup and Recovery (Cópia de Segurança e Recuperação) e a cópia de segurança do servidor para restaurar a edição anterior.

Na coluna mais à esquerda da tabela que se segue, localize a secção de instalação que estava a usar quando ocorreu a falha. Na segunda coluna, localize a tarefa que estava a executar nessa secção. Localize a primeira tarefa que falhou durante a instalação e, em seguida, use as informações na última coluna para determinar o ponto inicial da recuperação.

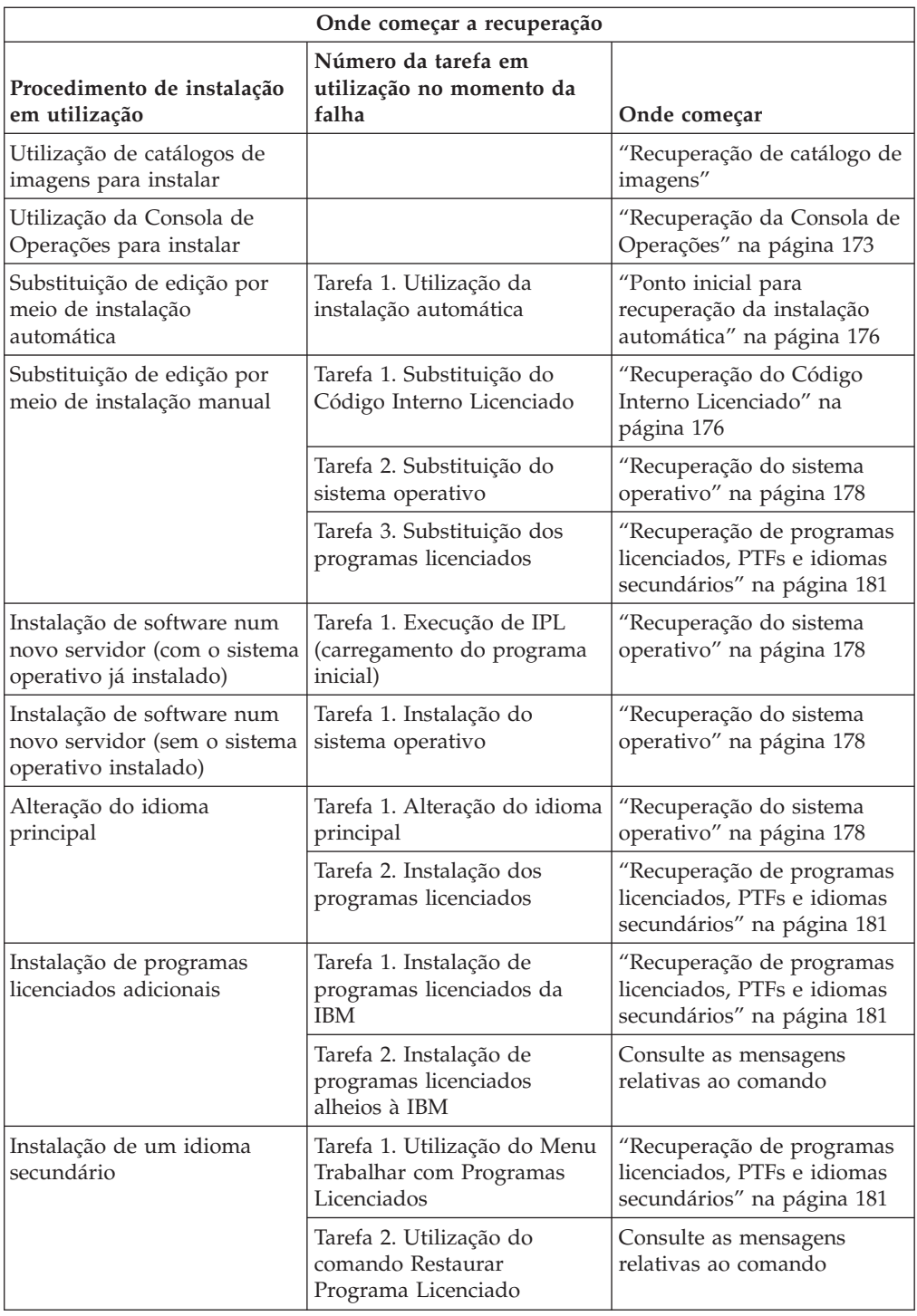

# **Recuperação de catálogo de imagens**

Se tiver usado um catálogo de imagem para instalar, siga estes procedimentos para determinar onde ocorreu a falha e a acção de recuperação mais apropriada.

A tabela seguinte lista as mensagens de erro que podem ocorrer se estiver a utilizar um catálogo de imagens para instalação.
| Mensagem                  | Descrição                                                                                                    |  |  |
|---------------------------|----------------------------------------------------------------------------------------------------|--|--|
| <b>CPF9897</b><br>CPDBD1E | Causa (Código de razão 01): A unidade de disco da origem do<br>carregamento tem de ter pelo menos 1074 MB de espaço livre em<br>memória para poder instalar a partir de um catálogo de imagens<br>(dispositivo óptico virtual). |  |  |
|                           | Recuperação: Execute o procedimento para libertar espaço na unidade<br>de disco da origem do carregamento e volte a tentar o pedido.O tópico<br>"Limpar espaço da memória em disco" na página 58 contém o<br>procedimento.      |  |  |
|                           | Causa (Código de razão 02): A instalação da edição implica uma<br>atribuição adicional de espaço para o Código Interno Licenciado.                                                                                              |  |  |
|                           | Recuperação: Siga as instruções contidas na mensagem de erro. Poderá<br>encontrar mais informações no tópico "Necessário: Atribuir espaço<br>adicional para o Código Interno Licenciado" na página 60.                          |  |  |
|                           | Causa (Código de razão 03): O suporte de dados do Licensed Internal<br>Code não é suportado para instalação por cima da versão, edição e<br>modificação que estão actualmente instaladas ou do modelo iSeries.                  |  |  |
|                           | Recuperação: Volte a tentar o pedido com uma edição suportada.                                                                                                    |  |  |
| CPF3DE5                   | Causa: Os acordos de software do Licensed Internal Code e do i5/OS<br>não foram aceites.                                                                                                    |  |  |
|                           | Recuperação: Siga os passos em "Necessário: Aceitar acordos de<br>software" na página 55.                                                                                                    |  |  |
| CPD4F23                   | Causa: A edição não é suportada neste modelo de servidor.                                                                                                    |  |  |
|                           | Recuperação: Especifique uma edição ou modelo de servidor<br>suportados. De seguida, tente efectuar novamente o pedido.                                                                                                    |  |  |
| CPD4F1C                   | Causa: Uma ou mais PTFs do sistema são PTFs retardadas e necessitam<br>de uma acção de IPL. Não é possível efectuar uma instalação de suporte<br>óptico quando existem PTFs retardadas.                                         |  |  |
|                           | Recuperação: Execute um IPL não assistido e tente efectuar novamente o<br>pedido.                                                                                                    |  |  |

*Tabela 9. Recuperação da Verificação do Catálogo de Imagens*

## **Recuperação da Consola de Operações**

De seguida, são apresentados problemas comuns quando ocorrem quando se utiliza a Consola de Operações durante a instalação ou actualização do i5/OS.

**Sintoma: Não há ligação entre o servidor e o PC da Consola de Operações.**

**Acção:** Quando receber a actualização da edição do iSeries, os IDS de utilizador das ferramentas de serviço envia Para todas as actualizações e instalações, é necessário estabelecer ligação entre o servidor e o PC da Consola de Operações com 11111111 (oito 1s) para o ID de utilizador das ferramentas de serviço, bem como para a palavra-passe predefinida. Garante-se assim uma autenticação bem sucedida da subsequente ligação cliente-servidor, o que é especialmente importante para instalações automáticas.

**Sintoma: Código de referência A6005008**

Utilize esta tabela caso tenha recebido os códigos de referência A6005008. Se um IPL não encontrou a consola e se o tipo de consola está definido para qualquer coisa menos para 1, o sistema apresenta o código A6005008.

- v Se estiver a tentar usar uma consola biaxial, o único dado relevante neste código de referência é a palavra 16. Utilize a tabela abaixo para determinar a falha biaxial. Os primeiros quatro caracteres desta palavra contêm os últimos quatro caracteres do tipo de falha original. Por exemplo, se a palavra incluir 50010001, o código de referência relativo à biaxial poderá ser A6005001 e o tipo de consola está definido para usar uma consola biaxial. Consulte o código de referência.
- v Se estiver a tentar usar a Consola de Operações, seleccione a secção adequada na tabela seguinte com base nestas informações:
	- A consola local numa rede usa as palavras 13, 14 e 15.
	- A consola local directamente ligada ao servidor usa as palavras 17, 18 e 19.
- **Nota:** Se tiver acabado de substituir o adaptador LAN associado à Consola de Operações (LAN), tem de esperar pelo menos 35 minutos para que o servidor encontre e utilize a nova placa do adaptador LAN. Logo que esteja pronto, o servidor inicia-se com o novo adaptador, a consola deverá iniciar-se e o código de referência deverá desaparecer.

| <b>LAN</b>                            |                                                                                                    |                                                                                                    |                                                                                       |  |
|---------------------------------------|----------------------------------------------------------------------------------------------------|----------------------------------------------------------------------------------------------------|---------------------------------------------------------------------------------------|--|
| Se o valor<br>da Palavra<br>$13$ for: | Falha                                                                                                    | A Palavra 14 significa:                                                                                                    | A Palavra 15 significa:                                                               |  |
| 1                                     | Foi detectado<br>hardware não<br>suportado ou o<br>hardware<br>detectado foi<br>inesperado (por<br>exemplo,<br>substituiu o IOA<br>LAN e o número<br>de série é<br>diferente) |                                                                                                    | Nalguns casos, pode ser<br>apresentado o número de<br>sério do adaptador<br>esperado. |  |
| $\overline{2}$                        | IOA LAN não<br>responde                                                                                                    |                                                                                                    |                                                                                       |  |
| 3                                     | Erro de hardware                                                                                                    | Códigos de erros comuns:<br>53001A80,53002AC0 A<br>Rede, o cabo ou o<br>adaptador LAN podem não<br>estar operacionais. O<br>código de erro 00000000<br>indica que o adaptador<br>respondeu mas ainda não<br>foi iniciado. Por enquanto,<br>ainda não é considerado<br>como erro. O adaptador<br>deverá ser activado<br>brevemente. Para outros<br>códigos de erro, contacte o<br>fornecedor de serviços. | Posição da placa ou<br>número de série do<br>adaptador                                |  |

*Tabela 10. Código de referência A6005008: LAN*

| <b>LAN</b>                            |                                                                                                    |                                                                                                    |                                                            |  |
|---------------------------------------|----------------------------------------------------------------------------------------------------|----------------------------------------------------------------------------------------------------|------------------------------------------------------------|--|
| Se o valor<br>da Palavra<br>$13$ for: | Falha                                                                                                    | A Palavra 14 significa:                                                                                                    | A Palavra 15 significa:                                    |  |
| $\overline{4}$                        | Estado BOOTP: Se<br>o número de<br>tentativas for zero,<br>o BOOTP está<br>pronto para ser<br>chamado. Se as<br>tentativas<br>apresentarem um<br>valor, o PC não<br>respondeu                                                             | Tentativas                                                                                                    | Posição do adaptador ou<br>número de série do<br>adaptador |  |
| 5                                     | A ligação do LAN<br>do servidor está<br>activa, mas o PC<br>não conseguiu<br>ligação. O PC e o<br>servidor estão na<br>mesma rede?<br>Utilizam o mesmo<br>protocolo? O PC<br>pode fazer ping no<br>servidor? (ping<br>nomesistemacentrall | Endereço IP                                                                                                    | Posição da placa ou<br>número de série do<br>adaptador     |  |
| Palavra 16                            |                                                                                                    | O código de referência relativo à biaxial é representado<br>pelos primeiros 4 caracteres. O valor do tipo de consola é<br>representado pelos últimos 4 caracteres sob a forma xxxx<br>XXXX.<br>00 indica que não foi definido pelo utilizador<br>(antigo valor predefinido)<br>01 indica a consola biaxial<br>02 indica a Consola de Operações (directa)<br>03 indica a Consola de Operações (LAN)<br>04 indica a Hardware Management Console (HMC) |                                                            |  |

*Tabela 10. Código de referência A6005008: LAN (continuação)*

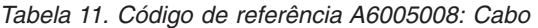

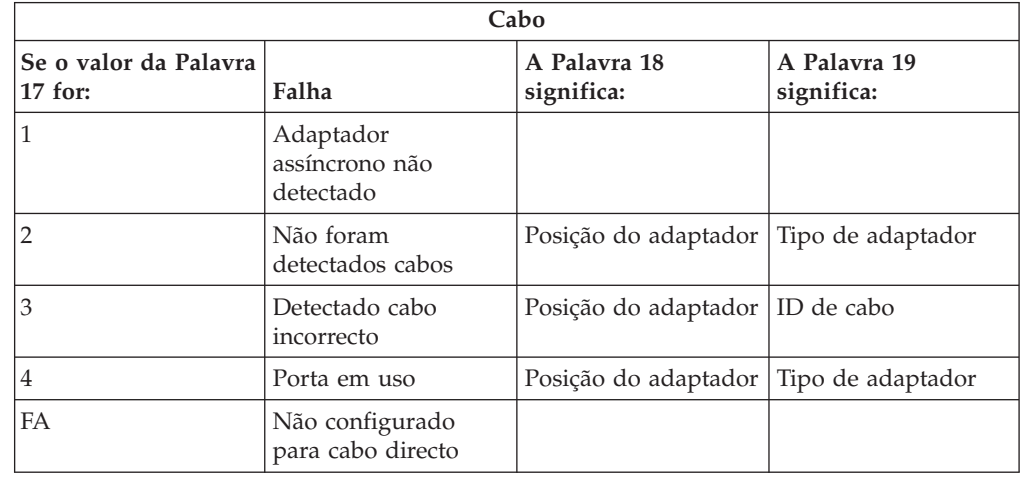

## <span id="page-183-0"></span>**Ponto inicial para recuperação da instalação automática**

Se tiver usado o processo de instalação automática (substituição de edição por meio de instalação automática), use as informações que se seguem para determinar onde ocorreu a falha e a acção de recuperação mais apropriada.

Quando tiver o problema corrigido, consulte "Iniciar [novamente](#page-193-0) o processo de instalação [automática"](#page-193-0) na página 186.

- v Para usar a recuperação de instalação automática, tem de utilizar o mesmo suporte de distribuição na versão, edição e modificação que tiver provocado a falha.
- v Se ocorrer uma falha durante o processo de instalação automática e iniciar sessão para efectuar análise de problemas, o sistema funcionará nos termos do subsistema de controlo QSYSSBSD. Quando o sistema concluir um IPL depois de a instalação ter terminado com êxito, o seu subsistema de controlo estará novamente activo.

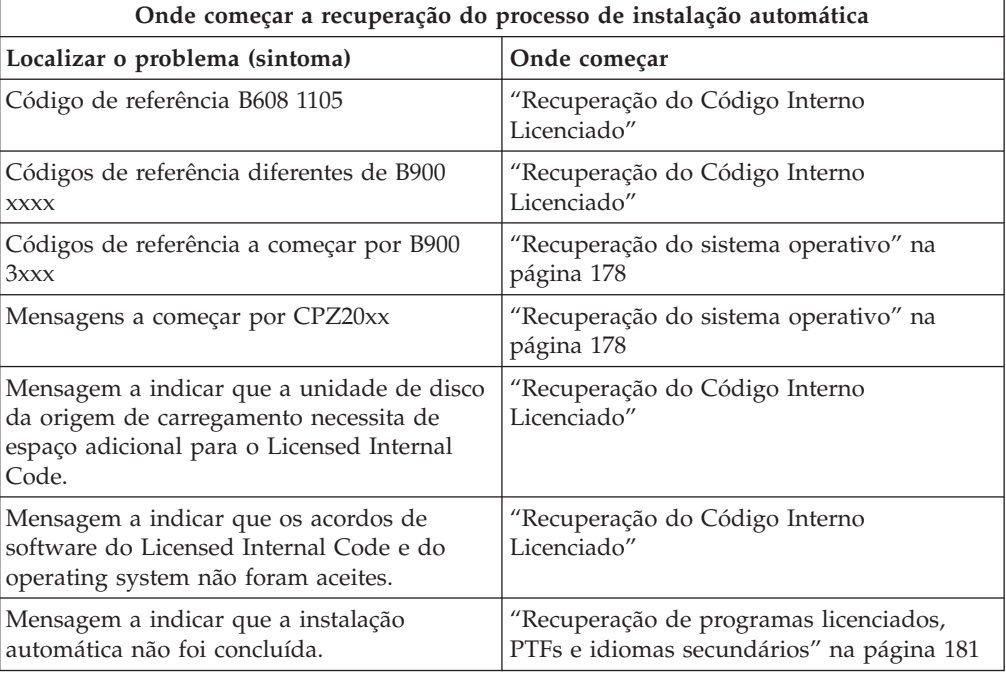

### **Recuperação do Código Interno Licenciado**

Use este procedimento se tiverem ocorrido erros quando instalou o Código Interno Licenciado.

1. Use a tabela que se segue para determinar a acção a tomar se o ecrã Install Licensed Internal Code - Error (Instalar o Código Interno Licenciado - Erro) apresentar a seguinte mensagem: An unrecoverable error occurred (ocorreu um erro irrecuperável). O código de razão do erro encontra-se listado infra. Esta instalação não pode ser concluída. Indique o código de razão ao seu fornecedor de serviços autorizado. Não efectue novo IPL até que o fornecedor de serviços autorizado obtenha as informações necessárias.

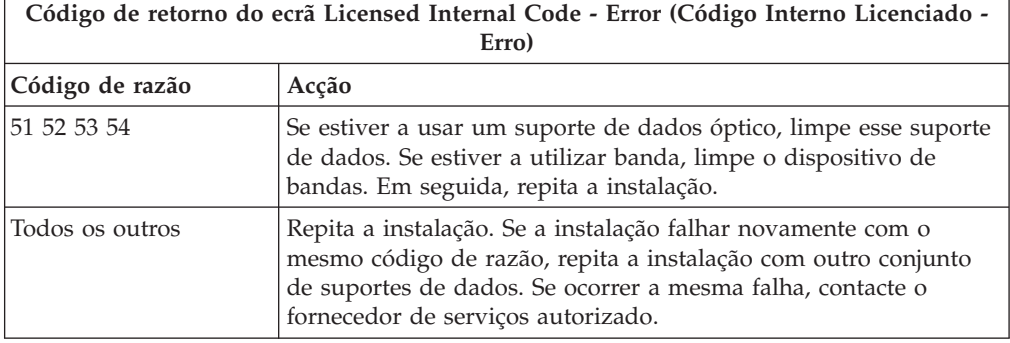

- 2. Se tiver recebido uma mensagem a indicar que a unidade de disco da origem de carregamento necessita de espaço adicional para o Licensed Internal Code, siga as indicações na mensagem de erro. Assegure-se de que dispõe de memória em disco suficiente antes de atribuir o espaço adicional ao Código Interno Licenciado. As tarefas inerentes a esta acção encontram-se em ["Garantir](#page-63-0) que o servidor [corresponde](#page-63-0) aos requisitos de espaço em disco para [actualizações"](#page-63-0) na página 56. As tarefas relativas à atribuição de espaço adicional encontram-se no tópico ["Necessário:](#page-67-0) Atribuir espaço adicional para o Código Interno [Licenciado"](#page-67-0) na página 60.
- 3. Se tiver recebido uma mensagem a indicar que os acordos de software do sistema operativo Licensed Internal Code não foram aceites, siga os passos em ["Necessário:](#page-62-0) Aceitar acordos de software" na página 55.
- 4. Para saber códigos de referência do Código Interno Licenciado, veja uma das seguintes fontes:
	- v Se o código de referência tiver o formato A6xx 6xxx, consulte o apêndice sobre códigos de referência de Código Interno Licenciado no manual Backup

and Recovery (Cópia de Segurança e Recuperação) .

- v Se surgir qualquer outro código de referência que não A6xx 6xxx, consulte Analyze and handle problems (Analisar e solucionar problemas) em iSeries Information Center **Troubleshooting (Resolver problemas)** → **Analyze and handle problems (Analisar e solucionar problemas)** e siga as instruções.
- 5. Localize o código de referência que é apresentado no ecrã do painel de controlo e execute a acção de recuperação adequada. Se o código de referência indicar que ocorreu um erro de suporte de dados, limpe cuidadosamente o dispositivo de instalação. Se estiver a usar um suporte de dados óptico, limpe esse suporte de dados. Se estiver a utilizar uma banda, limpe a cabeça e o caminho da banda com cuidado. Prossiga para o passo seguinte. Se receber outra mensagem de erro indicando um erro no mesmo suporte de dados, obtenha outro conjunto de suportes para concluir o processo de instalação.
- 6. Se estiver a tentar efectuar uma das seguintes acções:
	- v Instalar a partir de um suporte de dados óptico quando um dispositivo de instalação alternativo estiver activado.
	- v Utilizar um dispositivo de instalação alternativo que não esteja activado.

Consulte o tópico "Definição de um dispositivo de instalação [alternativo"](#page-225-0) na [página](#page-225-0) 218 ou ["Desactivação](#page-228-0) de um dispositivo de instalação alternativo" na [página](#page-228-0) 221 e siga o procedimento apropriado.

Se não encontrar as informações sobre o endereço ou se a configuração tiver sido alterada e o endereço estiver errado, terá de determinar o endereço por inspecção física. Esta inspecção poderá revelar-se difícil e variar consoante o modelo do sistema e a configuração específica dos buses de E/S. Por este motivo, a IBM recomenda que contacte o nível de assistência seguinte para

<span id="page-185-0"></span>obter ajuda na determinação dos endereços do dispositivo de instalação alternativo. Poderá ser necessário um acordo de serviço para obter este tipo de assistência.

7. Inicie de novo o processo de instalação.

Se estava a utilizar o processo de instalação automática, siga para ["Iniciar](#page-193-0) novamente o processo de instalação [automática"](#page-193-0) na página 186 para iniciar novamente o processo de instalação. Tem de carregar o primeiro volume no dispositivo de instalação para iniciar o processo de recuperação de instalação automática.

Se estava a utilizar o processo de instalação manual, avance para ["Iniciar](#page-194-0) [novamente](#page-194-0) o processo de instalação manual" na página 187 para iniciar novamente o processo de instalação.

A tabela seguinte lista as mensagens de erro que podem ocorrer durante a instalação do Código Interno Licenciado, ao utilizar catálogos de imagens.

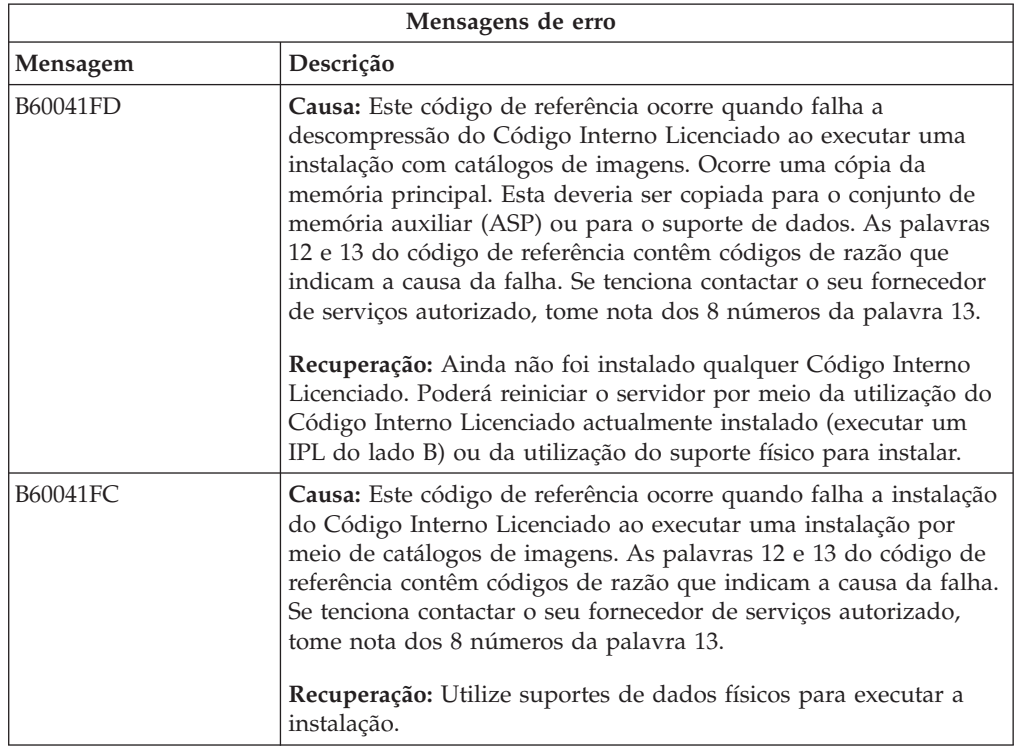

### **Recuperação do sistema operativo**

Use este procedimento se tiverem ocorrido erros quando instalou o sistema operativo i5/OS.

- 1. Se ocorrer um problema quando estiver a substituir ou a instalar o sistema operativo, será apresentado um código de referência no ecrã do painel de controlo ou será apresentada uma mensagem de erro na consola. Utilize as tabelas seguintes para determinar a causa do problema e efectuar a acção indicada. Continue com o passo seguinte nesta lista.
- 2. Se estava a utilizar o processo de instalação automática, inicie novamente o processo com as instruções da secção "Iniciar [novamente](#page-193-0) o processo de instalação [automática"](#page-193-0) na página 186.
- 3. Volte a iniciar a instalação manual com os passos seguintes.
- **Atenção:** Se executar esta acção numa partição principal enquanto estiverem activas partições secundárias, irá originar um IPL imediato de todas as partições. Se tiver partições secundárias activas, desligue-as antes de utilizar este procedimento.
- a. Carregue o primeiro volume (B29xx\_01) no dispositivo de instalação para o IPL alternativo. Prepare o dispositivo.
- b. Utilize o painel de controlo para definir o modo como **Manual** e seleccione a função **03**. Prima Enter no painel de controlo.
- c. Regresse à tarefa que falhou e inicie-a de novo no passo onde o ecrã IPL or Install the System (IPL ou Instalar o Sistema) aparece na consola.
- d. Após ter respondido ao ecrã Confirm Install of Operating System (Confirmar Instalação do Sistema Operativo), deverá ver o ecrã Select a Language Group (Seleccionar um Grupo de Idiomas). Verifique se o dispositivo de idioma apresentado corresponde ao dispositivo de idioma relativo ao suporte de dados de instalação do i5/OS que está a utilizar.

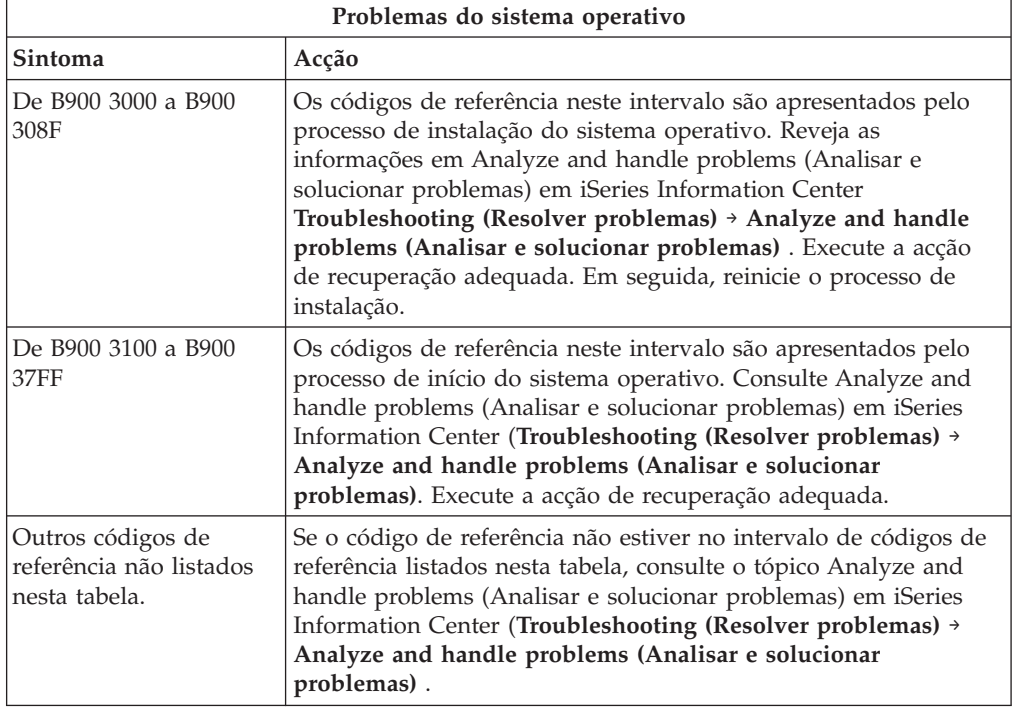

A tabela que se segue contém algumas das mensagens de erro que podem ocorrer durante a instalação do sistema operativo.

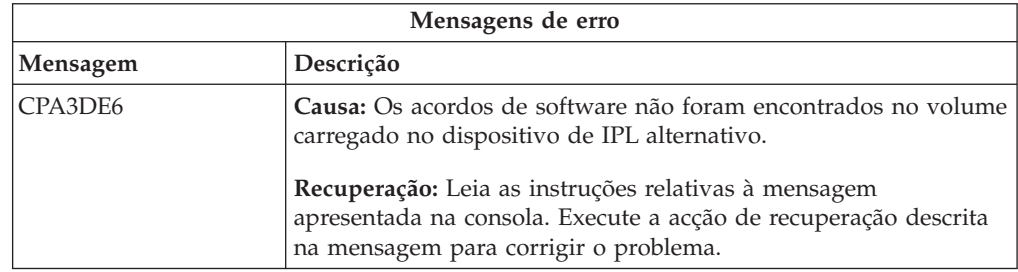

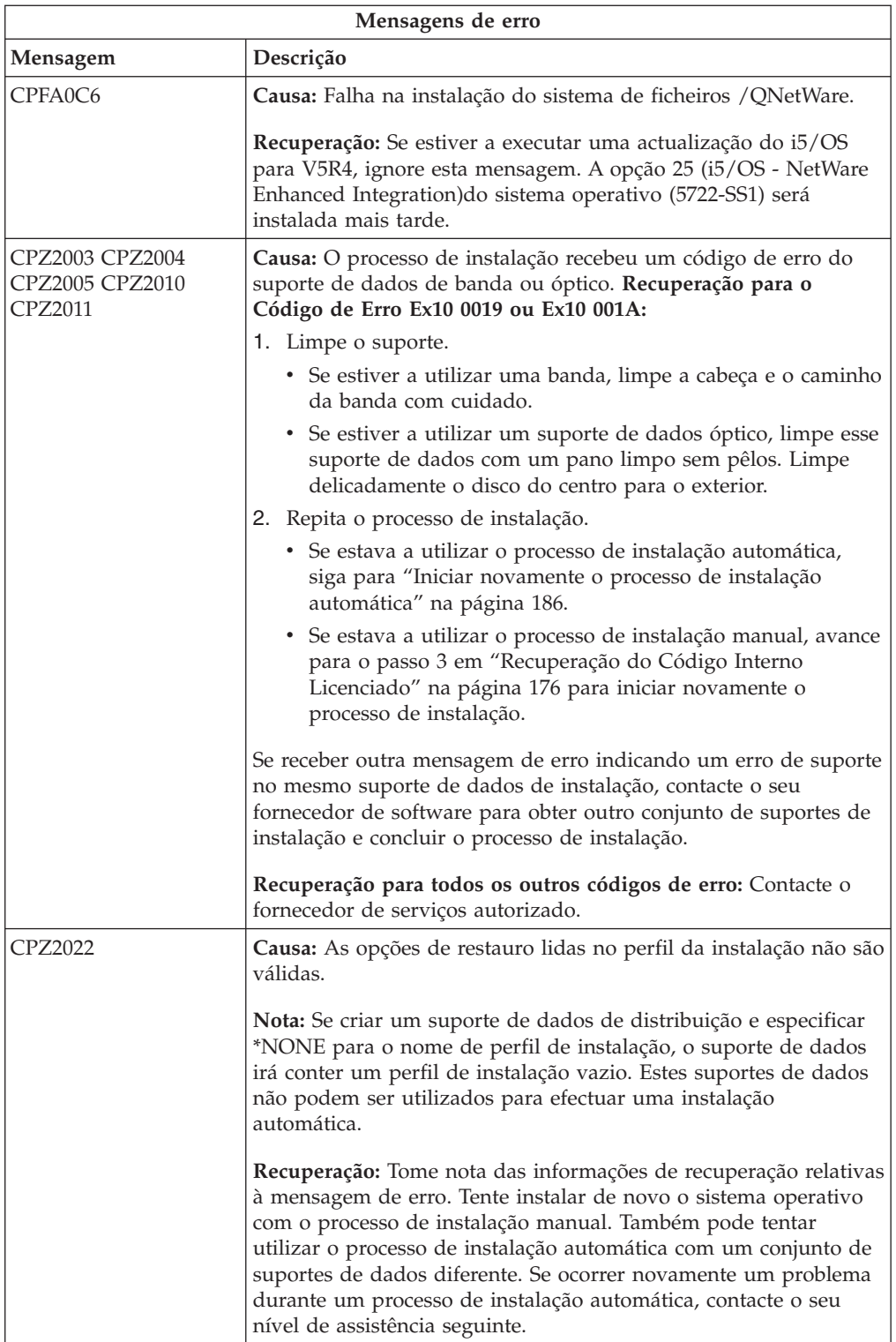

<span id="page-188-0"></span>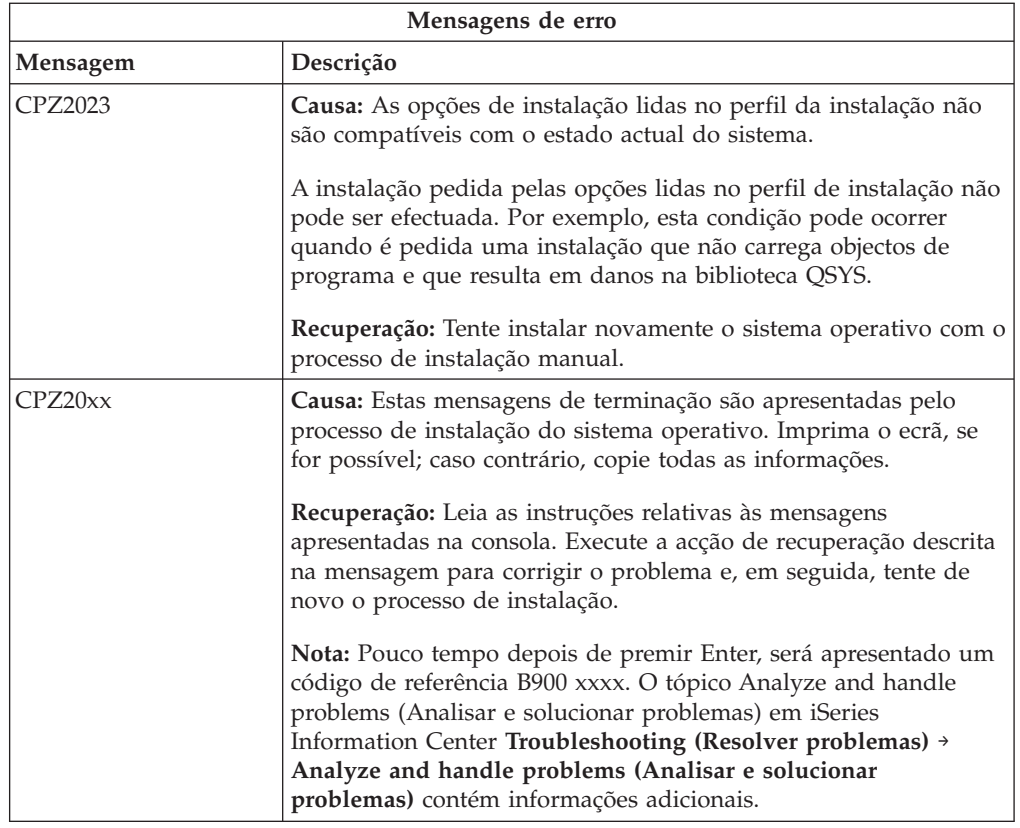

### **Recuperação de programas licenciados, PTFs e idiomas secundários**

Use este procedimento se tiverem ocorrido erros quando instalou um programa licenciado, uma PTF ou um idioma secundário.

- 1. Introduza GO LICPGM numa linha de comandos CL (linguagem de controlo) do i5/OS.
- 2. No menu Work with Licensed Programs (Trabalhar com Programas Licenciados), introduza 50 (Apresentar registo de mensagens). Prima Enter.
- 3. Surge o ecrã Display Install History (Apresentar Histórico da Instalação). Prima Enter.
- 4. Surge o ecrã Display History Log Contents (Apresentar Conteúdo do Registo do Histórico). Consulte as mensagens para determinar o estado da instalação dos programas licenciados e PTFs. As mensagens mostram qual a parte da função de instalação do programa licenciado que falhou. Seguem-se as áreas onde poderá ter ocorrido a falha:
	- v Instalação das bibliotecas fornecidas pela IBM
	- v Instalação dos programas licenciados
	- v Instalação de PTFs
	- v Instalação de um idioma secundário
	- Processo de inicialização

Se ocorrer um problema, como por exemplo, uma falha de alimentação, durante um processo na lista anterior, poderá ver uma mensagem a indicar que o processo foi iniciado. Um exemplo de uma mensagem desse tipo é Licensed program installation process started (Processo de instalação de programa licenciado iniciado).Todavia, poderá não ser apresentada a mensagem de estado de falha ou de conclusão.

- 5. Deverá aparecer uma ou mais mensagens indicando a biblioteca fornecida pela IBM ou o programa licenciado em que ocorreu a falha. Certifique-se de vê todas as mensagens. Utilize F10 (Apresentar todos) para ver todas as mensagens.
- 6. Para ver informações de ajuda online, mova o cursor para a mensagem e prima a tecla Ajuda. Consulte as informações de ajuda online sobre a mensagem de erro para obter o identificador de mensagem e mais informações sobre causa e recuperação da falha. Siga para a tabela de mensagens de erro neste tópico para rever a lista de possíveis mensagens que poderão ser apresentadas.
- 7. Foi colocada em Spool uma cópia do ficheiro de registo de trabalhos numa fila de saída.

Para localizar e ver o registo de trabalhos, introduza um dos seguintes comandos WRKSPLF (Trabalhar com um Ficheiro Spool):

- v No caso da instalação automática, introduza o seguinte comando e prima Enter: WRKSPLF SELECT(QLPAUTO) ASTLVL(\*INTERMED)
- v No caso da instalação manual, introduza o seguinte comando e prima Enter: WRKSPLF SELECT(QSECOFR) ASTLVL(\*INTERMED)
- v No caso do processo PTF, introduza o seguinte comando e prima Enter: WRKSPLF SELECT(QSYS \*ALL \*ALL SCPF) ASTLVL(\*INTERMED)

Se no fundo do ecrã surgir More... (Mais...), avance nas páginas (Roll up) até ser apresentado Bottom... (Fim...). Seleccione a opção 5 (5=Apresentar) na última entrada.

**Nota:** Ignore mensagens de erro listadas no registo de trabalhos nnnnnn/QSYS/QLPINSTALL. Estas mensagens não são mensagens de erro de instalação.

Procure mensagens de erro no registo de trabalhos. Determine a causa e a recuperação para cada mensagem de erro no registo de trabalhos. Siga para a tabela de mensagens de erro neste tópico para ver uma lista de possíveis mensagens que poderão ser apresentadas. Certifique-se de que todo o registo de trabalhos é pesquisado. Poderá existir mais do que uma falha. Pesquise o registo de trabalhos utilizando o ID da mensagem. Lembre-se de que o ID da mensagem depende de maiúsculas e minúsculas.

8. Seleccione a opção 10 (Apresentar programas licenciados instalados) no ecrã Work with Licensed Programs (Trabalhar com Programas Licenciados). A coluna Installed Status (Estado da Instalação) indica os programas licenciados e as partes opcionais que estão instalados. A coluna Installed Status (Estado da Instalação) também indica se cada programa licenciado foi ou não instalado com êxito e se é ou não compatível com o sistema operativo instalado. Consulte "Valores de estado [instalados"](#page-241-0) na página 234 para ver uma descrição dos valores de estado instalados.

Pode premir a tecla F11 para ver o ecrã que mostra a coluna Installed Release (Edição Instalada). Os valores de versão, edição e modificação são apresentados relativamente a programas licenciados que estejam instalados compativelmente ou num nível anterior. Desloque-se para baixo (Roll up) em todos os ecrãs para ver o estado dos seus programas licenciados.

Verifique se o programa licenciado que está a instalar tinha um código de dispositivo de idioma diferente do seu código de dispositivo de idioma principal. Se tiver um código diferente, o programa licenciado estará sinalizado com \*ERROR ou a coluna estará em branco. Os objectos de idioma para o programa licenciado estão instalados numa biblioteca de idiomas secundários. Obtenha o suporte de distribuição com o código de dispositivo de idioma

principal correcto. Prima a tecla F3 para regressar ao menu Work with Licensed Programs (Trabalhar com Programas Licenciados).

9. Depois de determinar a causa do erro e concluir a acção de recuperação recomendada, retome o processo de instalação. Se estava a usar instalação automática, siga para "Iniciar novamente o processo de instalação [automática"](#page-193-0) na [página](#page-193-0) 186.Se estava a utilizar o processo de instalação manual, siga para "Iniciar [novamente](#page-194-0) o processo de instalação manual" na página 187.

A tabela seguinte contém algumas das mensagens de erro com as possíveis causas dos erros. Consulte as mensagens no servidor para determinar a causa e a recuperação exactas.

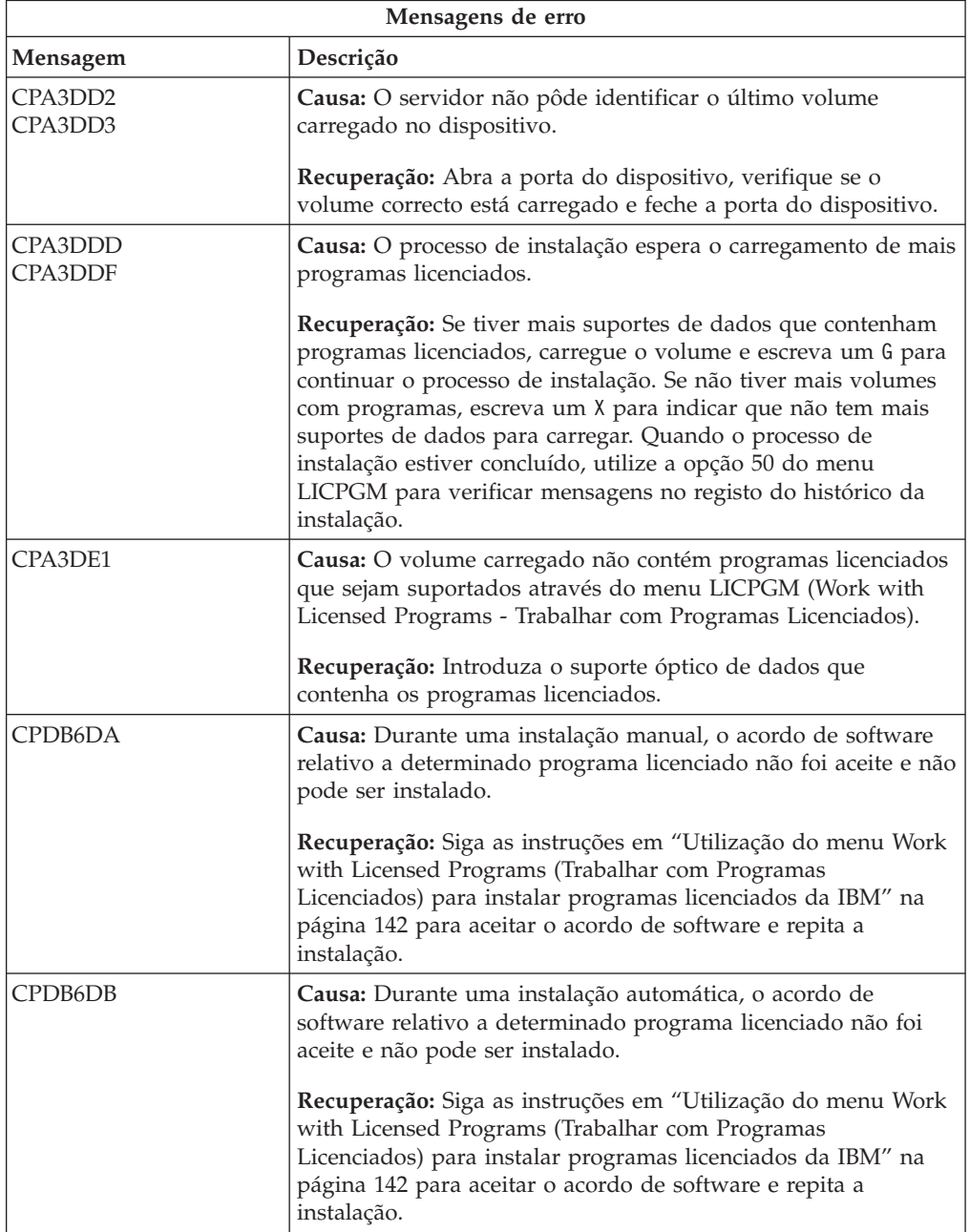

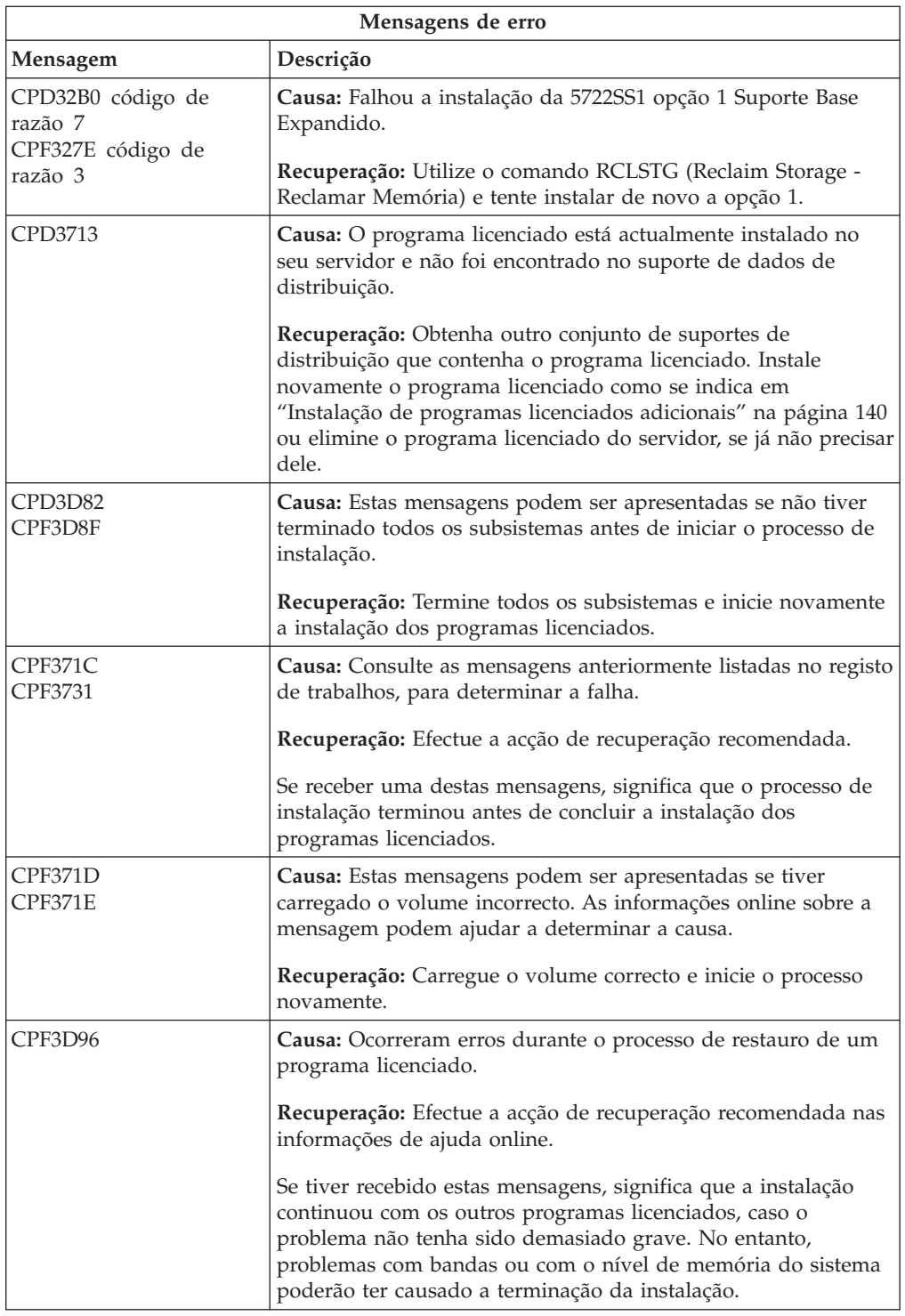

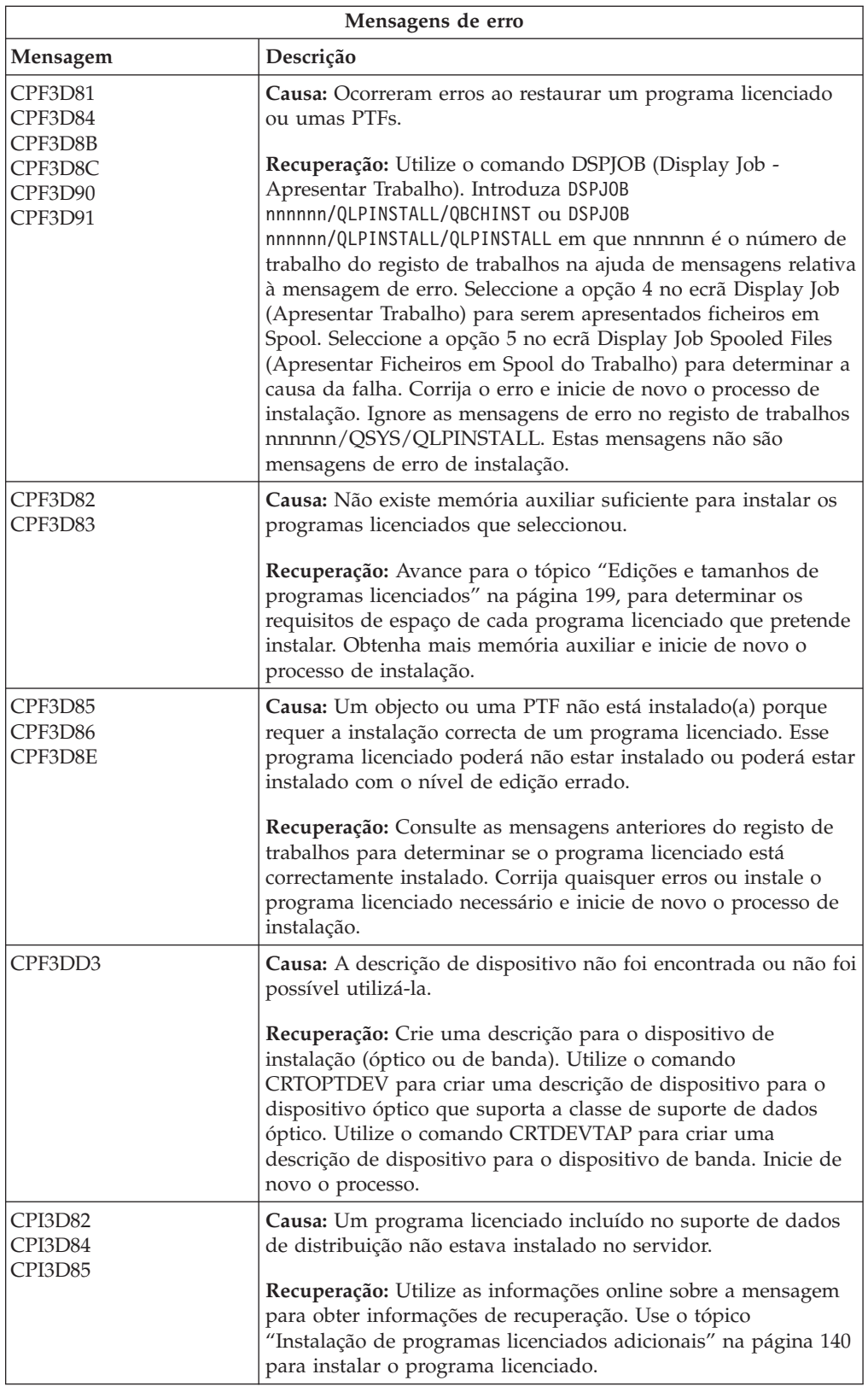

<span id="page-193-0"></span>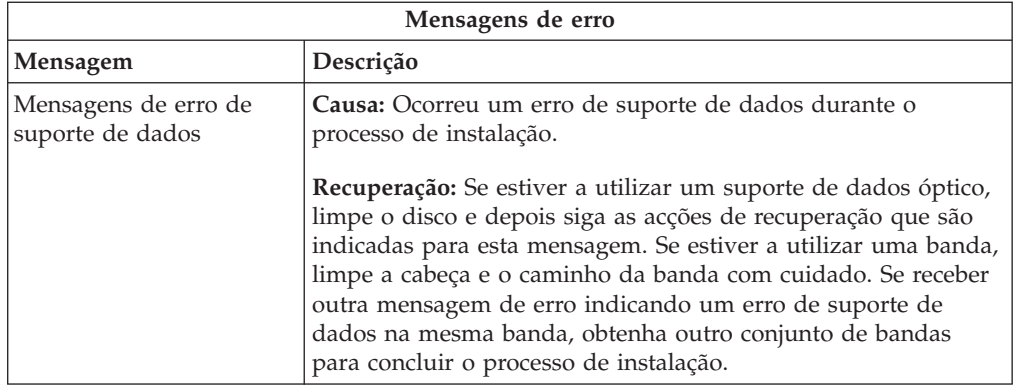

# **Iniciar novamente o processo de instalação automática**

instalação automática após recuperação de erros.  $\Box$ **Métodos para iniciar novamente o processo de instalação automática**

Use um dos métodos seguintes se quiser iniciar novamente o processo de

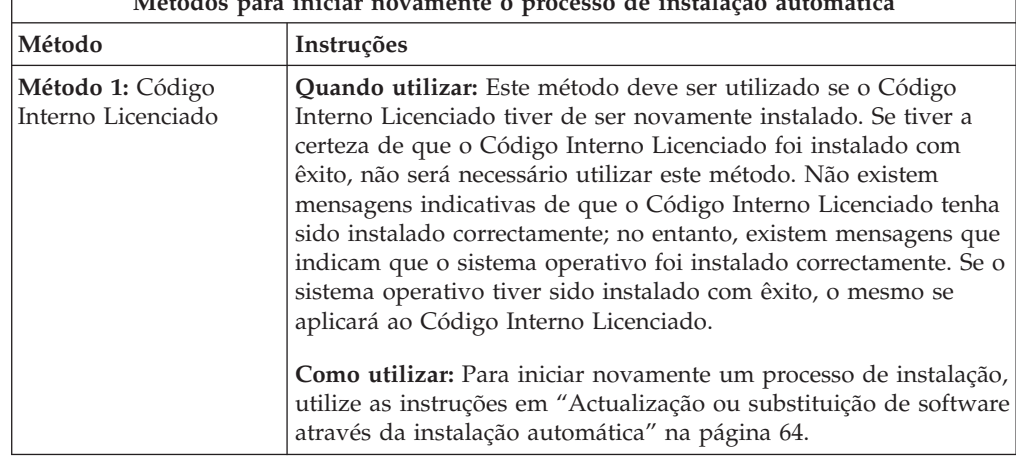

<span id="page-194-0"></span>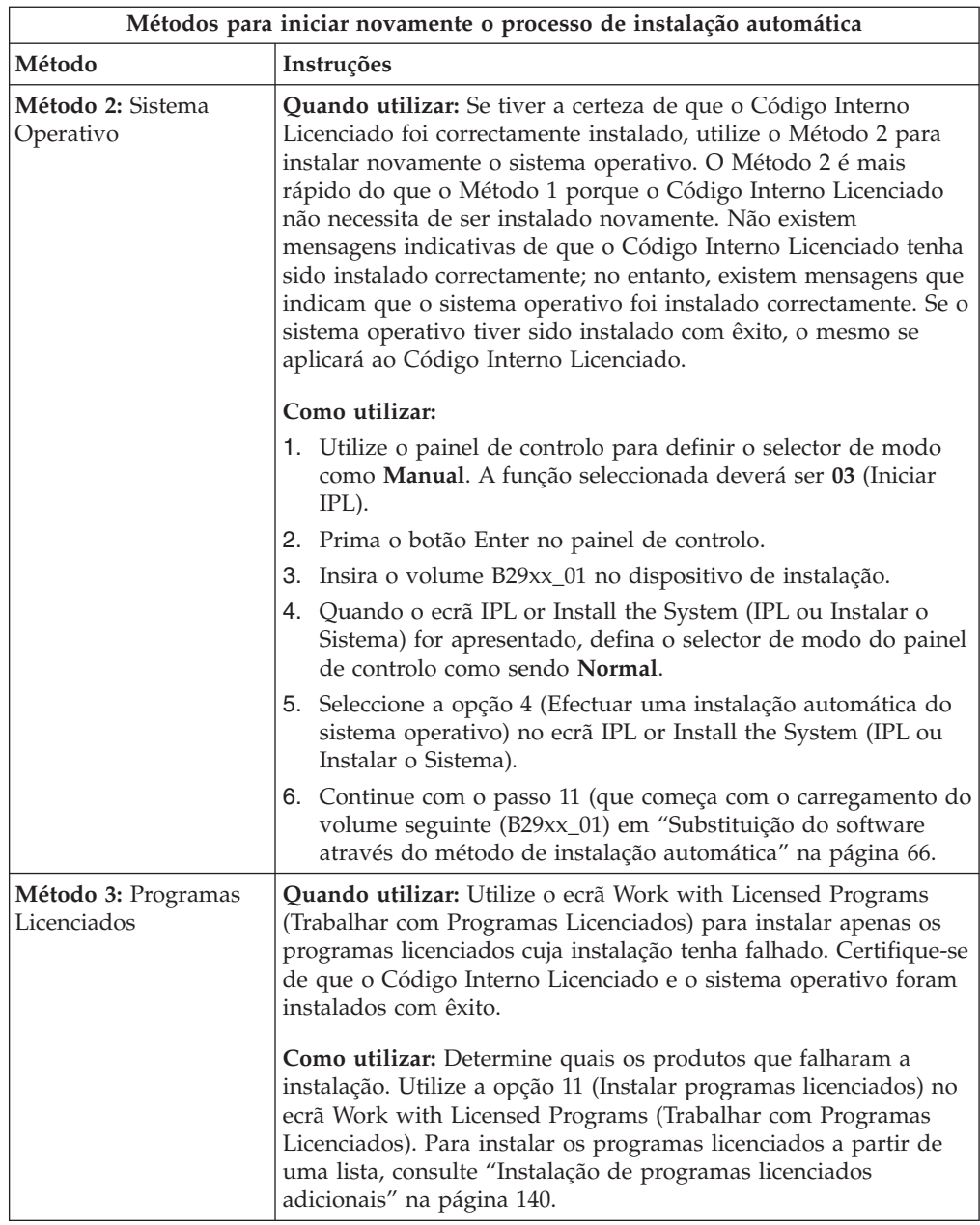

## **Iniciar novamente o processo de instalação manual**

Use um destes métodos para reiniciar o processo de instalação manual após recuperação de um erro durante instalações de programas licenciados, PTFs ou idiomas secundários.

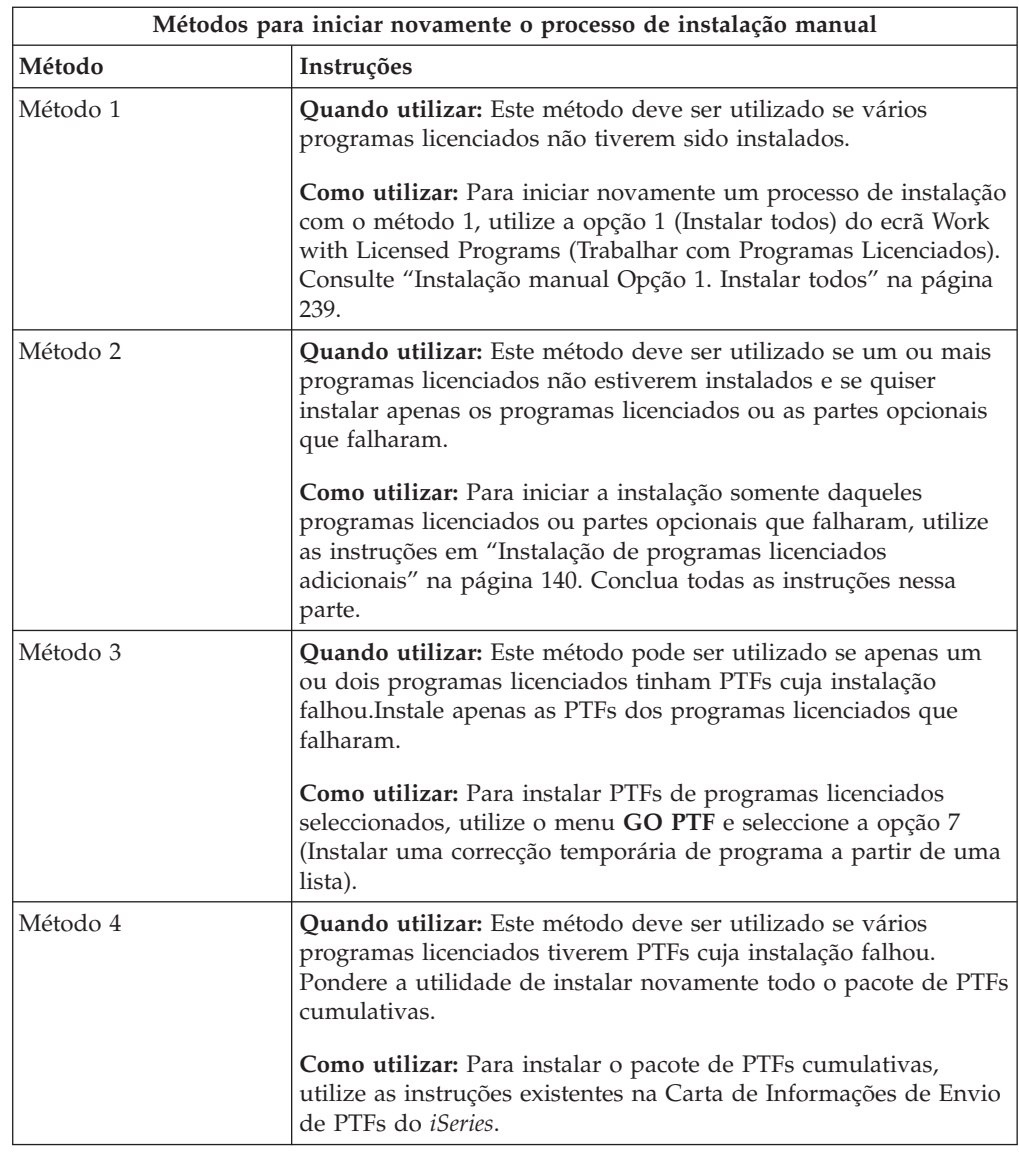

## **Recuperação INZSYS (Inicializar Sistema)**

Numa actualização de software, a instalação está concluída quando a parte do programa licenciado do processo de instalação estiver concluída e ainda quando estiver concluído com êxito o processo INZSYS. Use estas informações se o processo INZSYS não tiver sido concluído.

O processo de instalação tem de terminar antes de o processo INZSYS ser iniciado automaticamente. Este processo é iniciado durante cada IPL, depois de se instalar a biblioteca QUSRSYS, até o processo INZSYS ter sido correctamente concluído. O processo INZSYS não será iniciado durante o IPL se o sistema estiver em estado restrito. Se o processo INZSYS for iniciado durante o IPL, será executado no trabalho de sistema SCPF.

**Nota:** Se executar um IPL antes de instalar um pacote de PTFs cumulativas, certifique-se de que o processo INZSYS foi concluído antes de começar a instalar o pacote de PTFs. A utilização de qualquer comando de PTF antes do processo INZSYS ser concluído irá fazer com este falhe.

O tempo de conclusão do INZSYS varia. Permita tempo suficiente para a conclusão deste processo.

Quando selecciona a opção 50 (Apresentar registo de mensagens) no menu Work with Licensed Programs (Trabalhar com Programas Licenciados), deve ver a mensagem Initialize System (INZSYS) started (Inicializar Sistema (INZSYS) iniciado). Posteriormente, deverá ver a mensagem Initialize System (INZSYS) processing completed successfully (Processamento de Inicializar Sistema (INZSYS) concluído com êxito) (CPC37A9). Se não vir a mensagem de conclusão ou se for apresentada a mensagem Initialize System (INZSYS) failed (Inicializar Sistema (INZSYS) falhou), consulte o ficheiro de registo de trabalhos para determinar o problema. Utilize as informações constantes deste ficheiro para corrigir o problema. Em seguida, reinicie o processo de conversão.

Para iniciar o processo de conversão sem ajuda, pode utilizar um trabalho batch ou introduzir INZSYS na linha de comandos CL (linguagem de controlo) do i5/OS. Se utilizar um trabalho batch, poderá usar a estação de trabalho enquanto o processo estiver em execução, mas o servidor não poderá estar em estado restrito. Os trabalhos batch não são executados quando o servidor está em estado restrito. Se introduzir INZSYS numa linha de comandos CL, a IBM recomenda que o servidor esteja em estado restrito. A definição do servidor como estando em estado restrito reduz o tempo necessário para que o processo INZSYS seja concluído. Antes de utilizar o comando INZSYS, defina a selecção de modo como **Normal** e defina o tipo de IPL como **B** (ou o tipo de IPL que utiliza para operações quotidianas).

Para definir o servidor como estando em estado restrito, proceda do seguinte modo:

- 1. Introduza CHGMSGQ QSYSOPR \*BREAK SEV(60) e prima Enter.
- 2. Poderá surgir um ecrã de mensagens. Prima Enter. (Ignore as mensagens que forem apresentadas).
- 3. Introduza o comando ENDSBS (Terminar subsistema): ENDSBS \*ALL \*IMMED.

É apresentada a mensagem System ended to restricted condition (Sistema terminado para condição restritiva).

Prima Enter para continuar.

Para reiniciar o processo de conversão, proceda do seguinte modo:

- 1. Introduza INZSYS e prima Enter.
- 2. Utilize a opção 50 (Apresentar registo de mensagens) no menu Work with Licensed Programs (Trabalhar com Programas Licenciados) para se certificar de que o processo foi concluído com êxito.

Não tente guardar o sistema antes do processo INZSYS ser concluído com êxito.

### **Mensagens de aviso e erro de configuração de discos**

Execute as acções necessárias se deparar com um aviso de configuração de discos ou um relatório de erros.

Verá um relatório de aviso ou de erros de configuração de discos quando o servidor detectar condições de erro ou de aviso durante a configuração de discos.

Poderá ver este ecrã imediatamente a seguir à conclusão do procedimento de actualização do hardware ou enquanto estiver a instalar o sistema operativo.

A acção que deverá seguir relativamente a cada mensagem depende do método de actualização que estiver a utilizar. A tabela que se segue enumera as mensagens que poderá ver no ecrã e as acções que deverá seguir.

Para cada mensagem, poderá seleccionar a opção 5 (Apresentar Relatório Detalhado) para obter mais informações sobre a razão da apresentação da mensagem e as acções possíveis disponíveis.

**Atenção: Está a utilizar a Opção 1?** Ao instalar o Código Interno Licenciado com a opção 1 do menu Install the Licensed Internal Code (Instalar o Código Interno Licenciado) (LIC), as mensagens de aviso da configuração de discos poderão significar que o servidor não será capaz de recuperar respectiva a capacidade de acesso aos dados contidos nas unidades de disco. **Importante:** Não ignore estas mensagens nem tente processá-las sem consultar a tabela. Uma resposta incorrecta irá provavelmente fazer com que tenha de carregar novamente os dados.

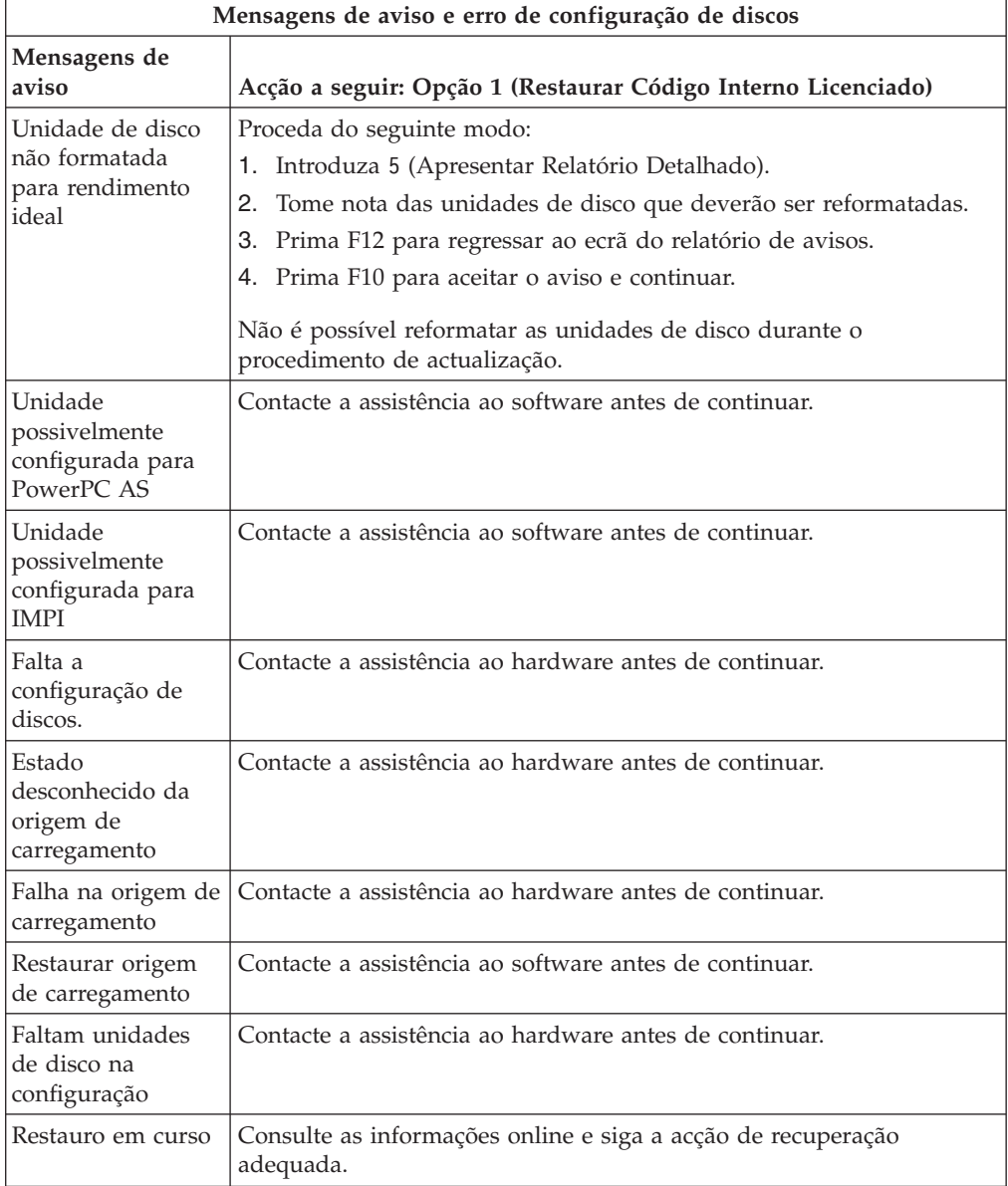

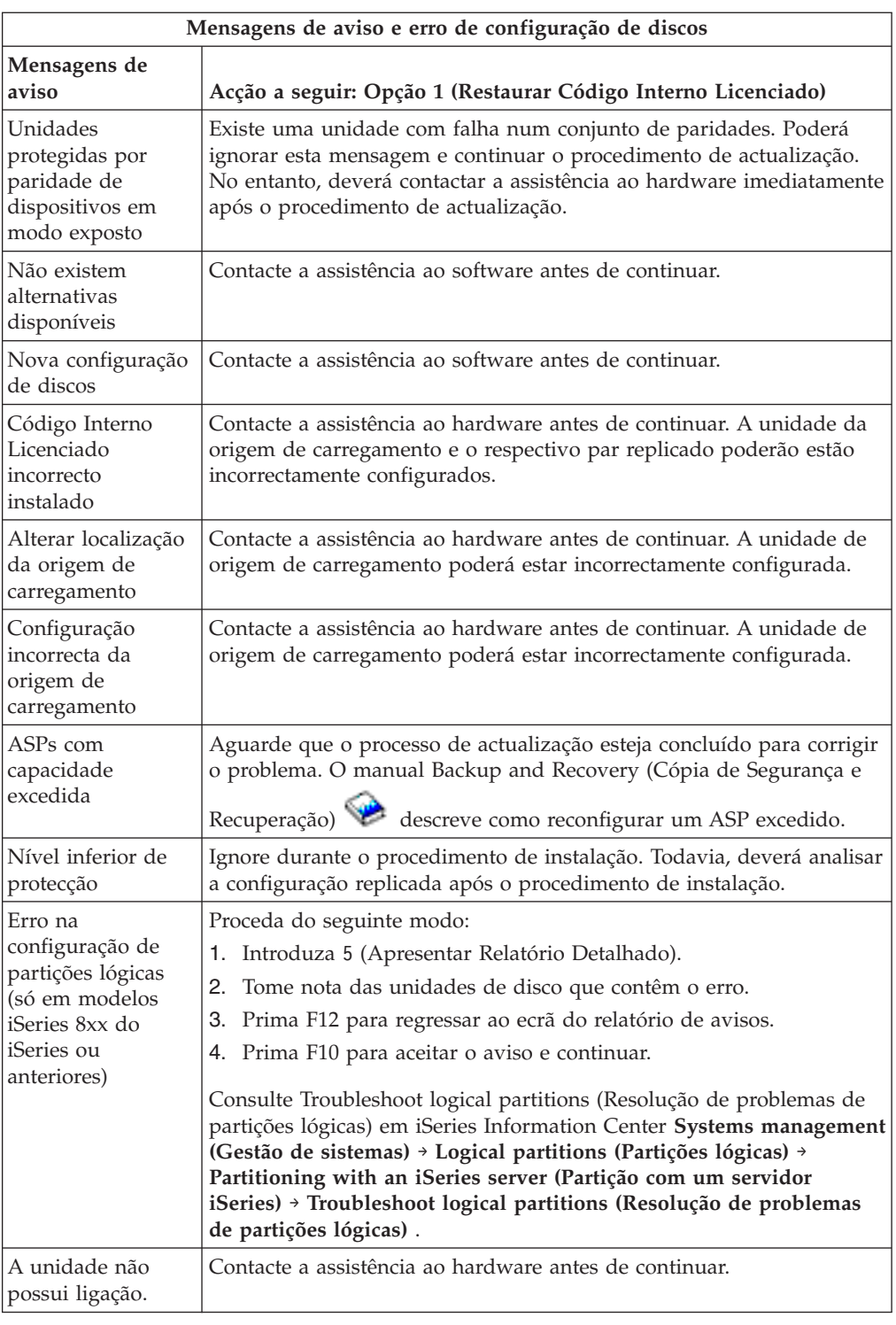

## **Iniciar a partir de uma condição de desligado**

Se a alimentação da unidade de sistema estiver desligada, siga estes passos para ligar o sistema e iniciar uma instalação normal.

Quando concluir este tópico, receberá instruções para voltar ao passo apropriado dos procedimentos de instalação originais.

1. Use o painel de controlo para definir o modo e o tipo de IPL:

- v Se tiver sido enviado para aqui a partir do tópico ["Actualização](#page-71-0) ou substituição de software através da instalação [automática"](#page-71-0) na página 64, defina o tipo de IPL como sendo **D** e o selector de modo como **Normal**. Em certos modelos, isto será apresentado como **DN**.
- v Se tiver sido enviado para aqui a partir do tópico ["Actualização](#page-81-0) ou [substituição](#page-81-0) de software através da instalação manual" na página 74, defina o tipo de IPL como sendo **D** e o selector de modo como sendo **Manual**. Em certos modelos, isto será apresentado como **DM**.
- 2. Prima Enter no painel de controlo.
- 3. Na sua consola, assegure-se de que possui uma ligação ao servidor.
- 4. Se o dispositivo de instalação tiver interruptores para ligar e desligar separados, verifique se o interruptor está na posição On (ligado).
- 5. Carregue o suporte de dados e prepare o dispositivo. Se não puder carregar o suporte de dados agora, poderá fazê-lo no passo 7.
- 6. Ligue a alimentação do servidor premindo o interruptor de alimentação uma vez.
- 7. Se não pôde carregar o suporte de dados nos passos anteriores, carregue agora o primeiro volume no dispositivo de bandas ou óptico para o IPL alternativo.
- 8. Está preparado para regressar aos procedimentos originais de instalação.
	- v Se estiver a executar uma instalação automática, prossiga para o passo 4 [na](#page-75-0) [página](#page-75-0) 68 nos procedimentos de instalação automáticas.
	- v Se estiver a executar uma instalação manual, continue no passo 5 na [página](#page-84-0) [77](#page-84-0) nos procedimentos de instalação manual (substituição do Código Interno Licenciado).

### **Códigos de referência para instalação de software**

Se tiver aparecido um código de referência durante uma instalação automática ou manual, use os seguintes procedimentos.

Estas informações facultam uma breve explicação sobre os códigos de referência comuns (também denominados SRCs ou códigos de referência do sistema) que poderão ser apresentados durante a actualização ou a substituição de uma edição.

### **Códigos de referência comuns para instalação de software**

A tabela seguinte enumera os códigos de referência mais comuns relativos à instalação de software.

Se forem apresentados códigos de referência num sistema com partições lógicas, os ditos códigos dão uma indicação do tipo de partição a que dizem respeito. Por exemplo, o código de referência B1xx xxxx indica uma partição principal. O código de referência B2xx xxxx indica uma partição secundária.

*Tabela 12. Códigos de referência comuns*

| Sintoma                                                           | Acção                                                                                                    |  |  |
|-------------------------------------------------------------------|----------------------------------------------------------------------------------------------------|--|--|
| A1 $xx$ 19 $xx$ A12 $x$ 19 $xx$<br>$(x \notin quad)$<br>carácter) | Estes códigos de referência serão apresentados se o dispositivo de<br>instalação para um IPL alternativo não estiver pronto. Verifique o<br>seguinte:                                                                                                    |  |  |
|                                                                   | • O volume de suporte de dados correcto está carregado?                                                                                                    |  |  |
|                                                                   | • O dispositivo está pronto?                                                                                                    |  |  |
|                                                                   | • O dispositivo está a ser usado para um fim diferente daquele<br>para que foi usado no IPL anterior?                                                                                                    |  |  |
|                                                                   | • O suporte de dados de instalação está carregado no dispositivo<br>de IPL alternativo ou num dispositivo de instalação alternativo<br>reservado para essa partição?                                                                                                    |  |  |
|                                                                   | Qualquer uma destas situações poderá causar a apresentação<br>destes códigos de referência. Nestes dois primeiros exemplos,<br>certifique-se de que o volume do suporte de dados está carregado<br>correctamente e de que o dispositivo está pronto. No último<br>exemplo, terá de esperar até que sistema detecte o novo<br>dispositivo de instalação.                                                                                                    |  |  |
|                                                                   | Em seguida, execute o procedimento adequado no tópico<br>"Recuperação da instalação após utilização de códigos de<br>referência" na página 197.                                                                                                    |  |  |
| A600 1103                                                         | Este código de referência é apresentado quando o Licensed<br>Internal Code está danificado. Utilize o painel de controlo ou o<br>painel de controlo virtual (ecrã Work with Partition Status -<br>Trabalhar com Estado da Partição) para definir o tipo de IPL como<br>sendo D e o modo como sendo Manual. Em seguida, utilize as<br>instruções de "Actualização ou substituição de software através da<br>instalação manual" na página 74.                               |  |  |
| A600 1104                                                         | Este código de referência é apresentado se não for possível ler o<br>suporte de dados de instalação. O suporte de dados poderá estar<br>sujo ou danificado ou poderá haver erros no dispositivo óptico.<br>Limpe o suporte de dados ou adquira um novo conjunto de<br>suportes de dados.                                                                                                    |  |  |
|                                                                   | Em seguida, execute o procedimento adequado no tópico<br>"Recuperação da instalação após utilização de códigos de<br>referência" na página 197.                                                                                                    |  |  |
| B101 4500                                                         | Este código de referência é apresentado quando é detectado um<br>erro no Integrated xSeries Server for iSeries.                                                                                                    |  |  |
|                                                                   | Certifique-se de que desactiva o Integrated xSeries Server for<br>iSeries antes de executar a função que resultou neste código de<br>referência. Se o código de referência ainda for apresentado, tente<br>novamente a instalação. Se ocorrer novamente o mesmo erro,<br>contacte o fornecedor de serviços autorizado.<br>Nota: Integrated xSeries Server for iSeries é o novo nome para<br>Integrated PC Server (IPCS) ou File Server Input/Output Processor<br>(FSIOP). |  |  |
| B1xx 4504B1xx 1933                                                | Este código de referência é apresentado quando o sistema não<br>pode localizar o dispositivo utilizado para o IPL alternativo.<br>Verifique se o suporte de dados de instalação está carregado no<br>dispositivo correcto e, caso necessário, prepare o dispositivo.                                                                                                    |  |  |
|                                                                   | Em seguida, execute o procedimento adequado no tópico<br>"Recuperação da instalação após utilização de códigos de<br>referência" na página 197.                                                                                                    |  |  |

| Sintoma                                          | Acção                                                                                                    |  |  |
|--------------------------------------------------|----------------------------------------------------------------------------------------------------|--|--|
| <b>B1xx 4505</b>                                 | Estes códigos de referência são apresentados se o suporte de dados<br>de instalação estiver sujo ou se tiver sido carregado o suporte de<br>dados errado. Verifique se está carregado o suporte de dados<br>correcto. Se o problema persistir, limpe o disco óptico. Se estiver a<br>utilizar uma banda, limpe a cabeça e o caminho da banda.                                                                                                    |  |  |
|                                                  | Em seguida, execute o procedimento adequado no tópico<br>"Recuperação da instalação após utilização de códigos de<br>referência" na página 197.                                                                                                    |  |  |
| <b>B1xx 4507</b>                                 | Estes códigos de referência serão apresentados se o dispositivo de<br>bandas para o IPL alternativo não for encontrado ou não estiver<br>pronto. Certifique-se de que o dispositivo de bandas está ligado e<br>que a banda correcta está carregada e pronta. Para preparar<br>dispositivos de bandas, poderá ter de abrir e fechar a porta do<br>dispositivo de bandas.                                                                                                    |  |  |
|                                                  | Em seguida, execute o procedimento adequado no tópico<br>"Recuperação da instalação após utilização de códigos de<br>referência" na página 197.                                                                                                    |  |  |
| B <sub>2pp</sub> 1310 (pp é o ID<br>da partição) | Não foi seleccionado um IOP de dispositivo de IPL alternativo. O<br>IPL tentará continuar, mas poderá não haver informações<br>suficientes para detectar a origem de carregamento do IPL<br>alternativo correcta. Configure um IOP de dispositivo de IPL<br>alternativo para a partição lógica. Em seguida, tente novamente o<br>IPL da partição. Se continuar a falhar, contacte o fornecedor de<br>serviços.                                                                                                    |  |  |
|                                                  | Nos modelos 8xx do iSeries e modelos anteriores, consulte Manage<br>logical partitions (Gestão de partições lógicas) em iSeries<br>Information Center (Systems management (Gestão de sistemas) ><br>Logical partitions (Partições lógicas) $\rightarrow$ Partitioning with iSeries<br>server (Partição com um servidor iSeries) > Manage logical<br>partitions (Gestão de partições lógicas)) para obter mais<br>informações. Para IBM System i5, System p5,IBM eServer i5 e<br>sistemas p5, consulteManaging i5/OS logical partitions (Gerir<br>partições lógicas de i5/OS) em IBM Systems Hardware<br>Information Center (Partitioning the server (Partição do servidor)<br>→ Partitioning with an HMC (Partição com um HMC) →<br>Partitioning for i5/OS(Partição para i5/OS) Managing i5/OS<br>logical partitions (Gerir partições lógicas de i5/OS)). |  |  |

*Tabela 12. Códigos de referência comuns (continuação)*

| Sintoma                                           | Acção                                                                                                    |  |  |
|---------------------------------------------------|----------------------------------------------------------------------------------------------------|--|--|
| B <sub>2</sub> pp 1320 (pp é o ID<br>da partição) | Não foi seleccionado um IOP de origem de carregamento<br>predefinido para um IPL de tipo A ou de tipo B. O IPL tentará<br>continuar, mas poderá não haver informações suficientes para<br>localizar a origem de carregamento correcta. Configure um IOP de<br>origem de carregamento para a partição lógica. Em seguida, tente<br>novamente o IPL da partição. Se continuar a falhar, contacte o<br>fornecedor de serviços.                                                                                                    |  |  |
|                                                   | Para obter mais informações relativas a modelos 8xx do iSeries e<br>modelos anteriores, consulte Manage logical partitions (Gerir<br>partições lógicas) em iSeries Information Center (Systems<br>management (Gestão de sistemas) > Logical partitions (Partições<br>lógicas) > Partitioning with an iSeries server (Partição com um<br>servidor iSeries) > Manage logical partitions (Gerir partições<br>lógicas)). Para obter informações relativas a IBM System i5, System<br>p5,IBM eServer i5 e sistemas p5, consulteManaging i5/OS logical<br>partitions (Gerir partições lógicas de i5/OS) em IBM Systems<br>Hardware Information Center (Partitioning the server (Partição do<br>servidor) > Partitioning with an HMC (Partição com um HMC) ><br>Partitioning for i5/OS(Partição para i5/OS) Managing i5/OS<br>logical partitions (Gerir partições lógicas de i5/OS)). |  |  |
| B <sub>2</sub> pp 3110 (pp é o ID<br>da partição) | Falhou a operação de ligação da alimentação da partição lógica.<br>Reveja a lista do histórico dos códigos de referência da partição<br>lógica para ver códigos de referência de falhas B2ppxxxx<br>anteriores. Resolva cada problema que encontrou e em seguida<br>tente novamente o IPL da partição. Se continuar a falhar, contacte<br>o fornecedor de serviços.                                                                                                    |  |  |
| B <sub>2</sub> pp 3200 (pp é o ID<br>da partição) | A partição lógica falhou a inicialização de um carregamento de<br>programas.<br>1. Se tiver efectuado uma operação de ligação a partir de um IPL<br>de tipo D, retire o suporte de dados de instalação (suporte<br>óptico ou banda), limpe o dispositivo e limpe o suporte de<br>dados, se possível. Insira novamente o suporte de dados e<br>tente a ligação com um IPL de tipo D.<br>2. Verifique se o dispositivo tem o endereço correcto.<br>3. Verifique se o suporte de dados se encontra no dispositivo<br>correcto.<br>4. Verifique se o suporte de dados que se encontra no dispositivo<br>é compatível.<br>5. Verifique se o IOP seleccionado como recurso do IPL está<br>correcto.                                                                                                    |  |  |
|                                                   | 6. Tente novamente o IPL da partição.                                                                                                    |  |  |

*Tabela 12. Códigos de referência comuns (continuação)*

| Sintoma                                | Acção                                                                                                    |  |  |
|----------------------------------------|----------------------------------------------------------------------------------------------------|--|--|
| B2xx xxxx                              | Todos os outros códigos de referência: Se tiver efectuado um IPL<br>de tipo D, limpe o dispositivo e o suporte de dados e tente<br>novamente o mesmo tipo de operação de ligação. Para mais<br>informações, consulte os seguintes tópicos:<br>• Nos modelos 8xx do iSeries e modelos anteriores, consulte<br>Logical partitions (Partições lógicas) em iSeries Information<br>Center (Systems management (Gestão de sistemas) > Logical<br>partitions (Partições lógicas)).<br>Para IBM System i5, System p5, IBM eServer i5 e sistemas p5,<br>consultePartitioning for i5/OS (Partição para i5/OS) em IBM<br>Systems Hardware Information Center Partitioning the server<br>(Partição do servidor) > Partitioning with an HMC (Partição<br>com um HMC) → Partitioning for i5/OS(Partição para i5/OS).                                                            |  |  |
| <b>B608 1105</b>                       | Este código de referência ocorre quando se sai da instalação<br>automática por haver um dos seguintes problemas num<br>dispositivo de instalação alternativo que esteja ligado ao sistema:<br>• O dispositivo está activado, mas não está preparado porque a<br>banda não está carregada.<br>· O dispositivo não está activado como dispositivo de instalação<br>alternativo.<br>• O próprio dispositivo tem um problema.<br>Para utilizar o dispositivo de instalação alternativo, proceda do<br>seguinte modo:<br>1. Desligue o sistema.<br>2. Se for necessário, repare o dispositivo.<br>3. Ligue o sistema.<br>4. Verifique se o dispositivo de instalação alternativo está activado<br>como dispositivo de instalação alternativo.<br>5. Insira o suporte de banda no dispositivo de instalação<br>alternativo e inicie novamente o processo de instalação. |  |  |
| B900 3121<br>2644 3136                 | Este código de referência ocorre quando se tenta efectuar um IPL<br>após uma falha de instalação. É necessário reinstalar parte ou a<br>totalidade do sistema operativo. Comece pelo volume de suporte<br>de dados que contém o sistema operativo base. (No caso de<br>suportes ópticos, este volume tem a etiqueta B29xx_01.)<br>Em seguida, execute o procedimento adequado no tópico<br>"Recuperação da instalação após utilização de códigos de<br>referência" na página 197.<br>Este código de referência será apresentado se o dispositivo de<br>bandas estiver atribuído a outro sistema ou partição. Aceda a esse<br>outro sistema ou partição e desactive este dispositivo de bandas.<br>Certifique-se de que está carregada a banda correcta.<br>Em seguida, execute o procedimento adequado no tópico                                                  |  |  |
| Qualquer outro<br>código de referência | "Recuperação da instalação após utilização de códigos de<br>referência" na página 197.<br>Consulte o tópico Capítulo 11, "Detecção e resolução de problemas<br>de instalação de software", na página 171 e siga as respectivas<br>instruções.                                                                                                    |  |  |

*Tabela 12. Códigos de referência comuns (continuação)*

## <span id="page-204-0"></span>**Recuperação da instalação após utilização de códigos de referência**

Depois de seguir a acção de resolução relativa ao código de referência, execute um dos procedimentos que se seguem.

Utilize o procedimento adequado para o processo de instalação, automática ou manual, a ser utilizado quando o código de referência apareceu.

#### **Se tiver usado instalação automática:**

- 1. Defina o selector de modo como sendo ou alterne no painel de controlo para **Manual**.
- 2. Prima o interruptor de alimentação para o estado de retardamento, prima-o novamente e espere que todo o sistema seja desligado.
- 3. Defina o selector de modo como sendo ou alterne no painel de controlo para **Normal**.
- 4. Ligue o interruptor de alimentação e prepare o dispositivo de instalação. Se a luz de alerta do sistema aparecer e for apresentado novamente o mesmo código de referência, siga para ["Recuperação](#page-183-0) do Código Interno Licenciado" na página [176.](#page-183-0) Caso contrário, continue com o passo 12 na [página](#page-77-0) 70.

#### **Se tiver usado instalação manual:**

- 1. Certifique-se de que o suporte de dados está carregado no dispositivo de instalação do IPL alternativo.
- 2. Prima o interruptor de alimentação para o estado de retardamento, prima-o novamente e espere que todo o sistema seja desligado.
- 3. Ligue o interruptor de alimentação e prepare o dispositivo de instalação. Se a luz de alerta do sistema aparecer e for apresentado novamente o mesmo código de referência, siga para ["Recuperação](#page-183-0) do Código Interno Licenciado" na página [176.](#page-183-0) Caso contrário, continue com o passo 12 na [página](#page-85-0) 78.

# <span id="page-206-0"></span>**Capítulo 12. Referência do software**

Este tópico contém uma recolha de informações de suporte sobre os conceitos e tarefas que dizem respeito à actualização e instalação de software.

### **Edições e tamanhos de programas licenciados**

Os seguintes programas licenciados estão disponíveis nesta edição e são compatíveis com o sistema operativo i5/OS.

Para ajudar o utilizador a planear a instalação da nova edição, utilize estas informações para saber a edição e o tamanho actual dos programas licenciados que estão listados.

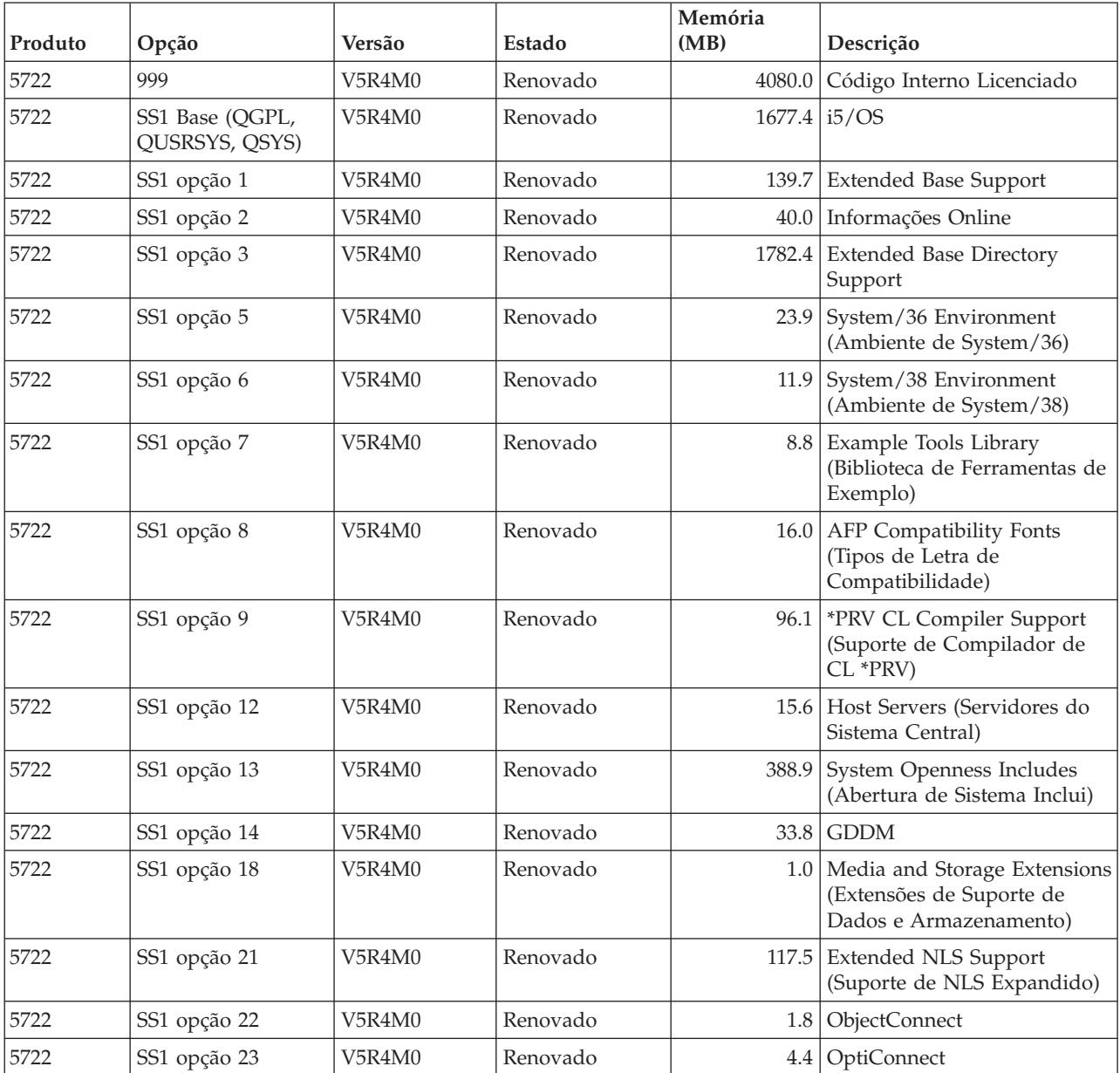

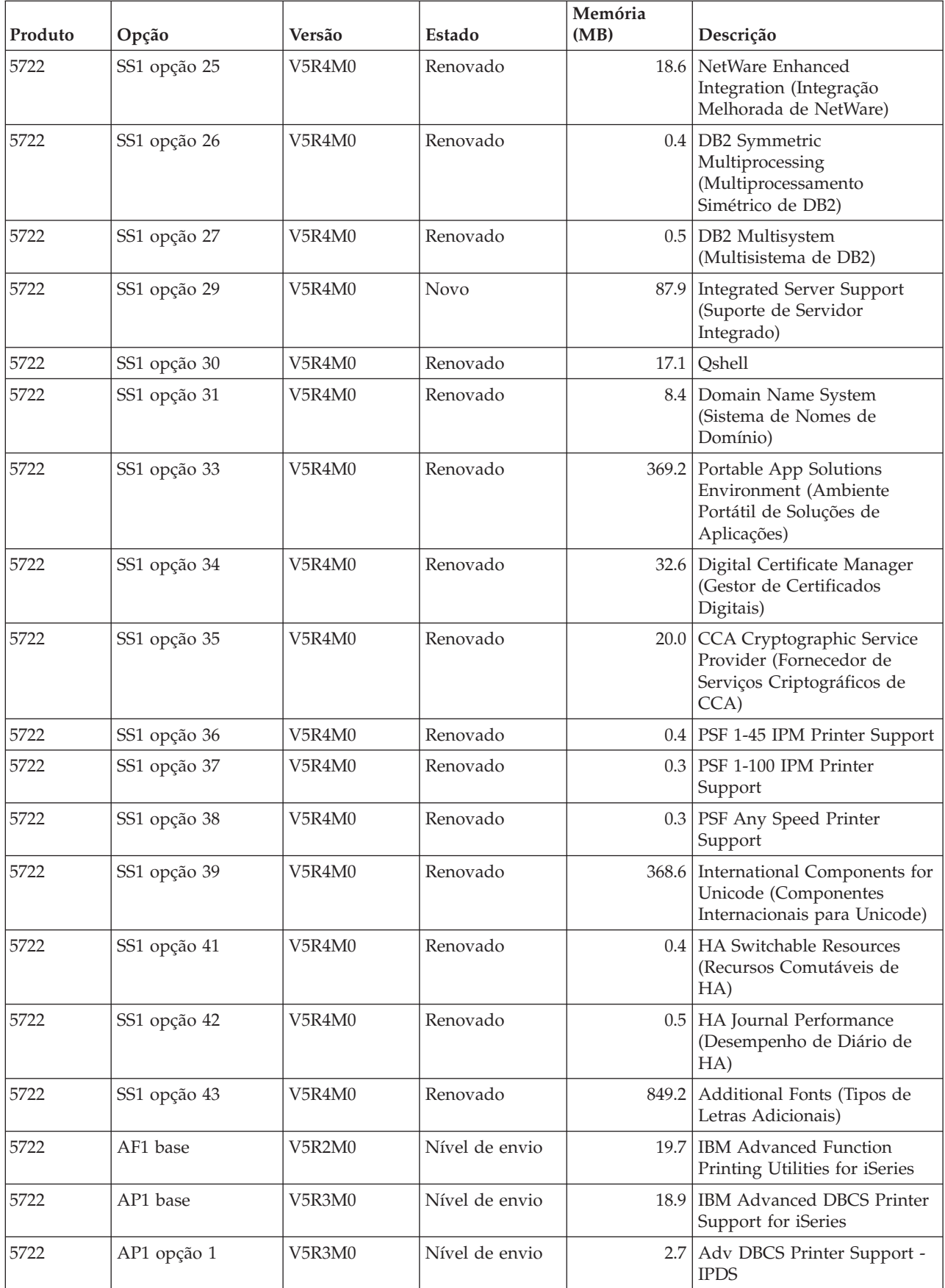

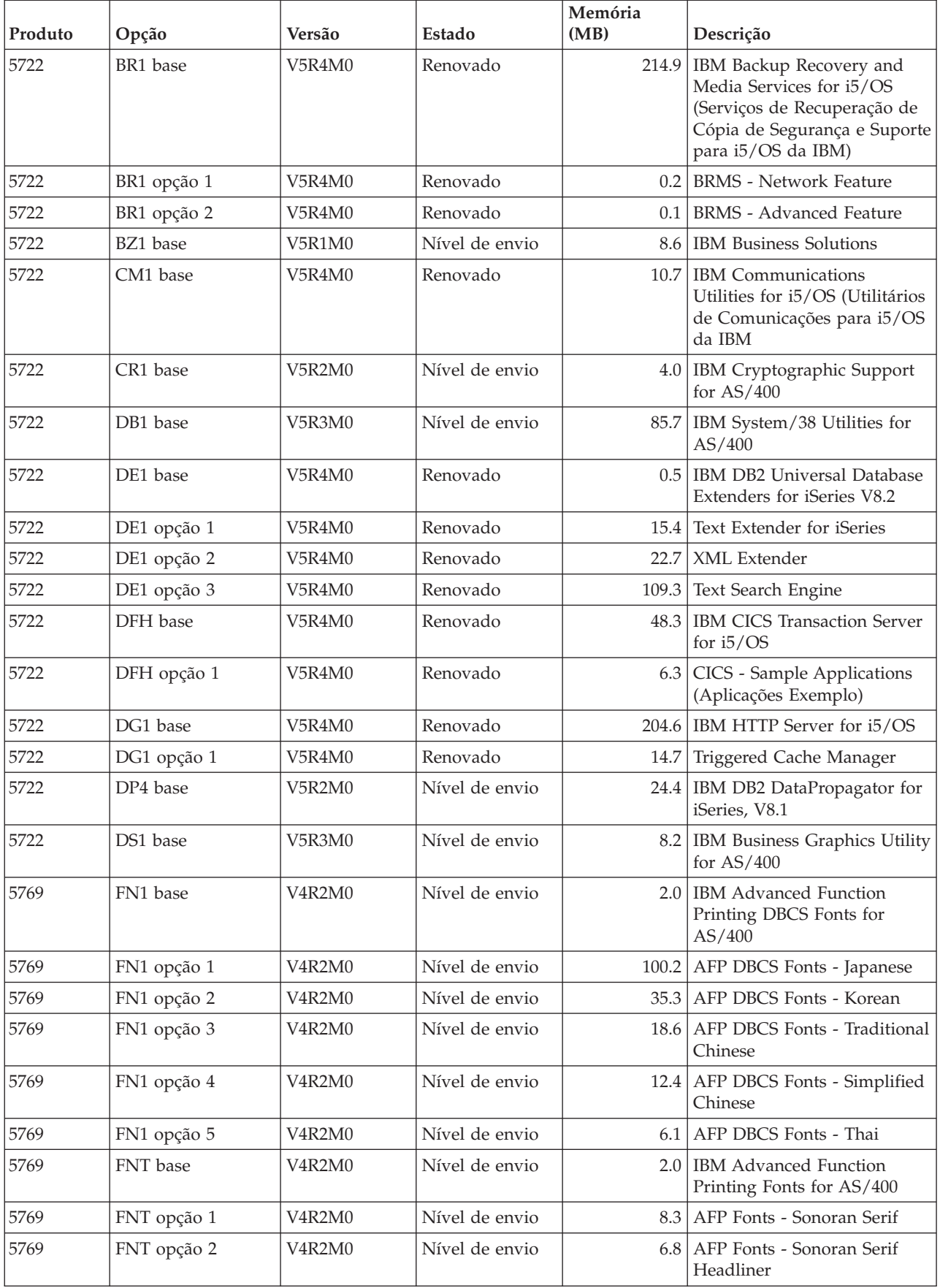

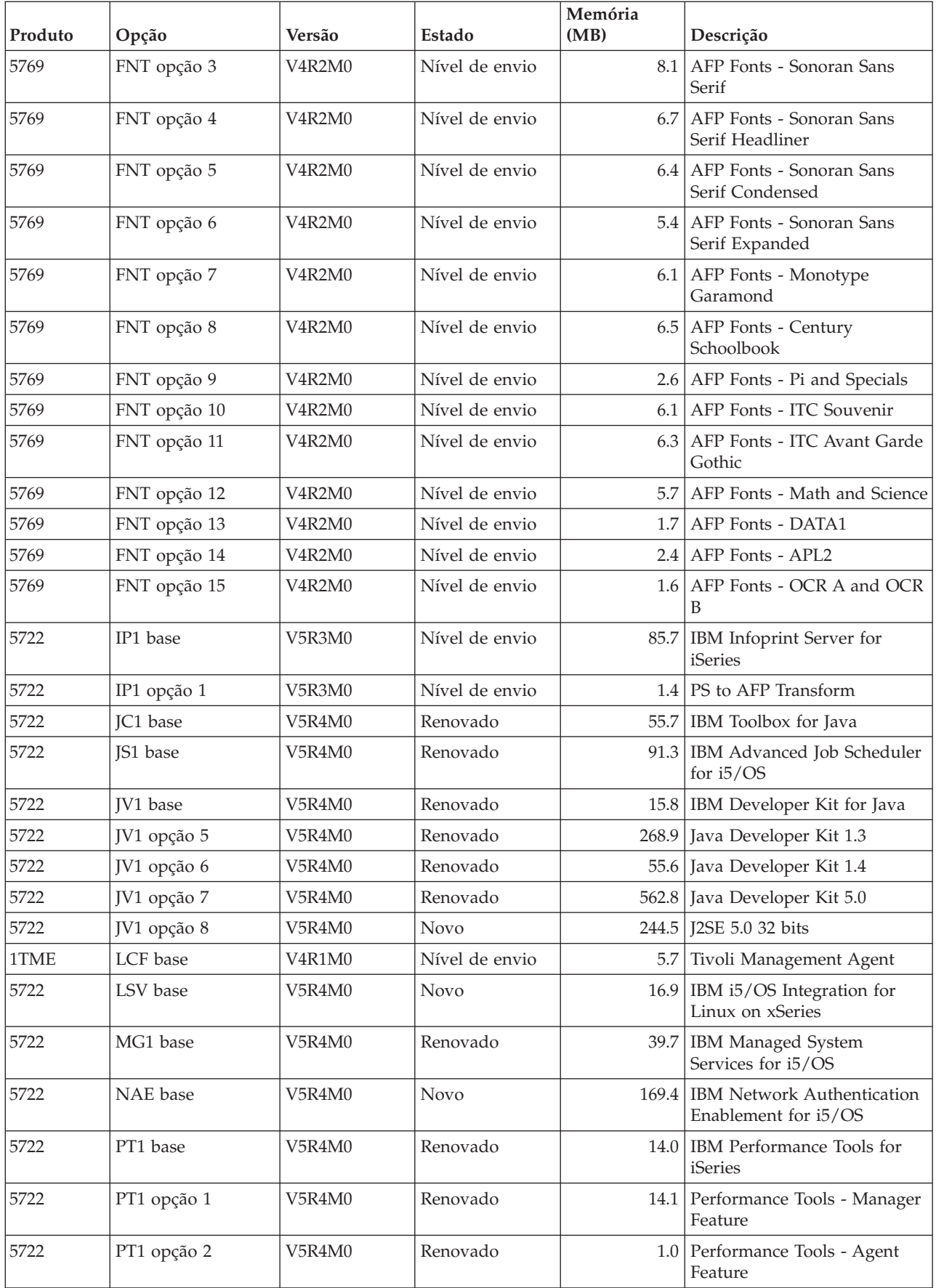

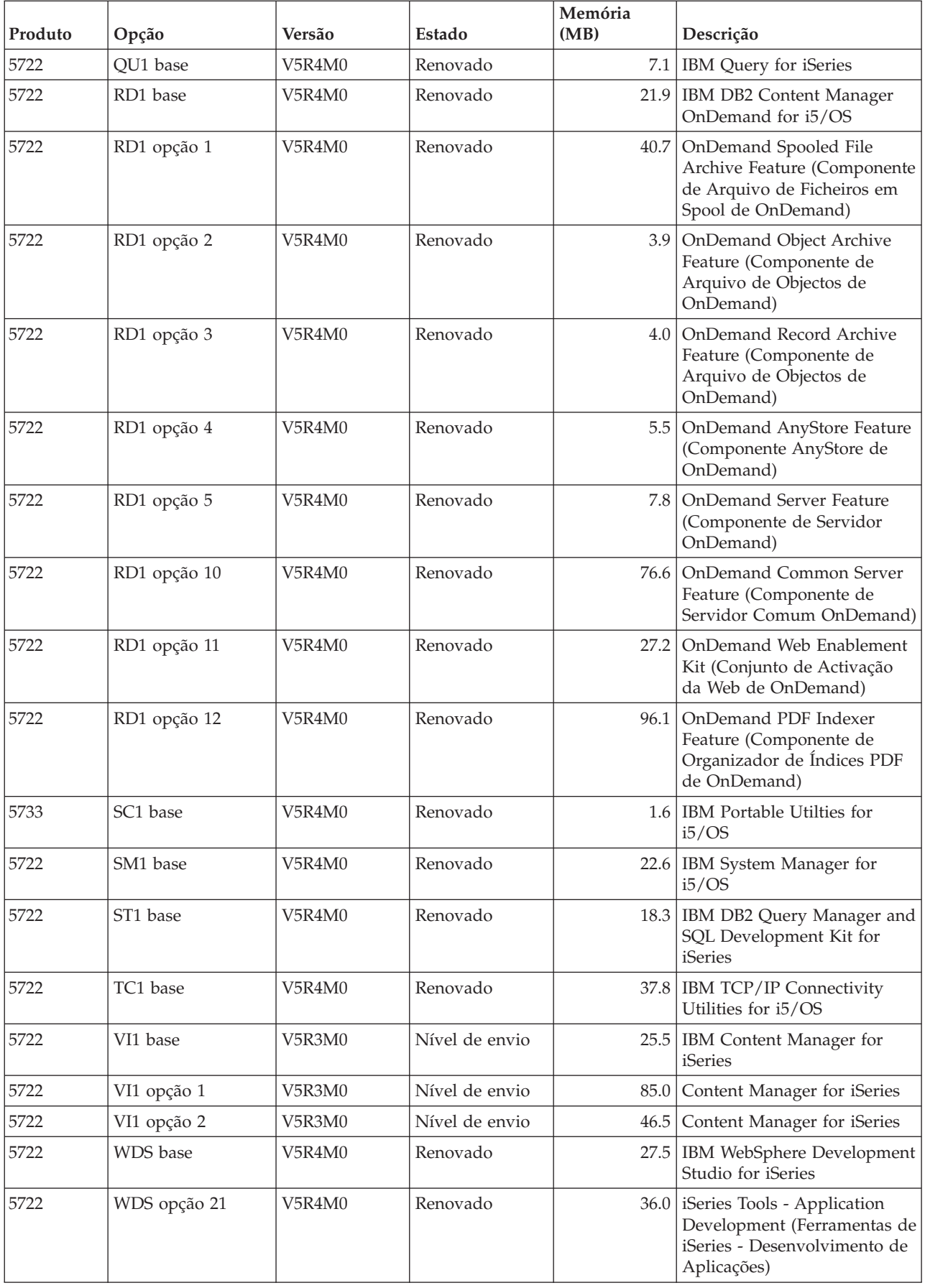

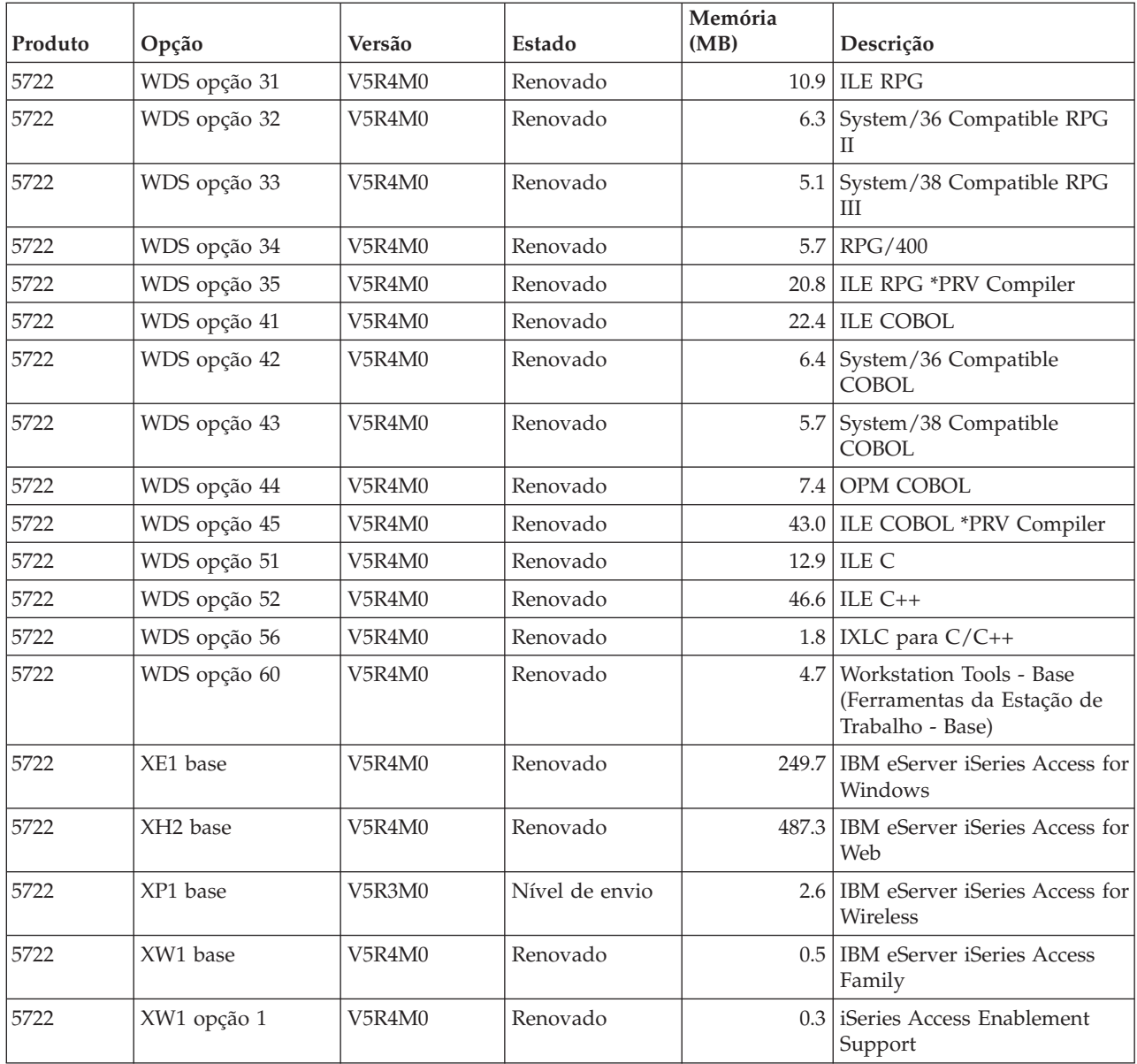

## **Estimativa do tempo de instalação do software**

Utilize estas informações para o ajudar a calcular o tempo que vai demorar a instalação da nova edição.

É difícil calcular com precisão o tempo total necessário para instalar uma nova edição de software. Existem vários factores que contribuem para que cada sistema apresente um conjunto próprio de circunstâncias.

A secção ["Minimizar](#page-50-0) o tempo de instalação do software" na página 43 pode ajudá-lo a aproveitar da melhor forma o tempo gasto na instalação do software.

## **Métodos comuns de previsão do tempo de instalação**

Use as seguintes informações para compreender as formas diferentes de previsão do tempo de instalação.

A lista que se segue contém os métodos mais comuns de previsão do tempo de instalação para uma actualização.

v Baseie a sua estimativa no tempo de instalação de uma edição anterior. Se a configuração e o carregamento do sistema forem semelhantes, poderá utilizar o tempo de instalação de uma edição anterior neste sistema *como ponto de partida* para a sua previsão.Se se basear apenas no tempo de instalação da edição anterior, a previsão poderá não ser exacta.

Este método não é exacto se ocorrerem muitas conversões de dados durante o processo de instalação. Se estiver a ignorar um nível de edição, geralmente o processo é mais demorado. Certifique-se de que adiciona informações para conversões que ocorrem na edição que está a saltar e na nova edição.

- v Baseie a sua previsão no tempo de instalação de um sistema semelhante. Se a sua empresa possuir vários sistemas, poderá registar o tempo de instalação da nova edição num dos sistemas. Pode utilizar esta previsão para calcular o tempo necessário para a instalação da nova edição num sistema com uma configuração e um carregamento semelhantes. É evidente que não pode utilizar este método enquanto não tiver terminado a instalação no primeiro sistema.
- v Calcule o tempo utilizando uma fórmula. Poderá utilizar as informações das secções seguintes para calcular quanto tempo demorará a instalação desta edição no seu sistema. Não se esqueça que o número encontrado irá diferir do tempo de instalação real por causa das variáveis que afectam o tempo de instalação.
- v Combine um ou mais dos métodos acima listados.

### **Condições que afectam o tempo de instalação**

Utilize estas informações para compreender os factores mais importantes que afectam o rendimento da instalação

A duração da instalação de programas licenciados depende da configuração do sistema e dos programas licenciados que está a instalar. Ou seja, os modelos maiores com maior capacidade de sistema terão um tempo de instalação mais reduzido que os modelos mais pequenos, para carregar os mesmos programas licenciados. Os factores mais importantes que afectam a execução da instalação são:

- Dispositivo de instalação
- v Número e tipo de processadores de E/S das unidades de disco
- v Capacidade da unidade de processamento
- v Espaço em disco disponível
- Memória principal disponível no conjunto base
- Interacção humana
- Programas licenciados a instalar

### **Processos de instalação**

O sistema determina o tipo do processo de instalação que utiliza com base nos recursos disponíveis no sistema e no tipo de produto que estiver a ser instalado.

Uma *instalação por processo único* significa que os programas licenciados são instalados um de cada vez (sequencialmente).Uma *instalação multiprocessos* é quando um sistema inicia vários trabalhos para iniciar a instalação de dois ou mais programas licenciados ao mesmo tempo.

Licensed Internal Code e a parte base do sistemaoperativo são sempre instalados utilizando uma instalação por processo único. Os programas licenciados (incluindo bibliotecas QGPL e QUSRSYS e partes opcionais do sistema operativo) podem ser instalados utilizando tanto a instalação única como a instalação multiprocessos.

Se estiver a instalar apenas um programa licenciado, o sistema utilizará a instalação por processo único. Se estiver a instalar mais do que um programa licenciado, a instalação por multiprocessos é utilizada se existirem recursos do sistema disponíveis. Se os recursos do sistema não estiverem disponíveis, será utilizada a instalação por processo único. A instalação por processo único é utilizada quando a memória principal ou auxiliar de um sistema está limitada e quando um programa licenciado ultrapassa os requisitos para a instalação multiprocessos. Para qualquer conjunto de programas licenciados, se o sistema tiver que utilizar a instalação por processo único, a instalação demora mais tempo.

#### **Instalação por multiprocessos**

O sistema operativo determina se a configuração do sistema tem capacidade de sistema suficiente para utilizar a instalação por multiprocessos, de forma a instalar programas licenciados. Se o sistema possuir os recursos necessários, os programas licenciados serão instalados simultaneamente, executando os seguintes procedimentos:

- v Carregamento dos ficheiros de instalação do programa licenciado a partir de suporte para ficheiros de salvaguarda temporários.
- v Utilização de múltiplos trabalhos batch para instalar simultaneamente programas licenciados a partir dos ficheiros de salvaguarda. Os ficheiros de salvaguarda são eliminados durante o processo de instalação quando já não são necessários.

Durante a instalação, os programas licenciados que estão a ser instalados simultaneamente a partir de ficheiros de salvaguarda serão indicados num painel de estado. O ecrã lista os programas licenciados e o tipo de elemento que está a ser instalado para cada programa, tal como se segue:

- **\*PGM** Objectos de programa
- **\*LNG** Objectos de idioma

Se o sistema não tiver os recursos necessários para uma instalação multiprocessos, os programas licenciados são instalados sequencialmente a partir do suporte de instalação (processo único). Na instalação por processo único, o painel de estado indica o programa licenciado que esteja actualmente a ser instalado do suporte.

### **Lista de verificação: Prever o tempo de instalação**

Siga estas indicações para o ajudar a prever o tempo de instalação aproximado desta edição.

Estas informações destinam-se a ajudar a calcular a duração aproximada do processo de instalação desta edição no sistema. Utilize como orientação a lista de verificação seguinte. A lista de verificação faz referência a outras informações ou folhas de trabalho onde poderá obter valores.

Nesta lista de verificação, parte-se do princípio que não vai alterar o idioma principal do sistema. A previsão calculada a partir desta lista de verificação baseia-se no princípio de que o sistema tem de executar uma instalação de processo único. Se o sistema tiver capacidade para utilizar a instalação por multiprocessos, a duração será menor.

<span id="page-214-0"></span>A lista de verificação e as folhas de trabalho de suporte não incluem a quantidade de tempo necessária para o carregamento dos volumes, erros de suporte ou procedimentos de recuperação seguintes. Os dados de utilizador não estão incluídos. O tempo necessário para concluir o INZSYS também não está incluído.

Para prever o tempo total de instalação, efectue os seguintes procedimentos:

1. Calcule o tempo de que necessita para guardar o sistema antes de instalar a nova edição. Esta quantidade depende da quantidade de memória que possui e da percentagem dessa memória que está a utilizar. Calcule esta duração com base na última salvaguarda do sistema.

Tempo: \_\_\_\_\_\_\_\_\_\_\_\_

- 2. Calcule o tempo necessário para substituir o Licensed Internal Code. Aguarde 30 minutos nos servidores de menores dimensões. O tempo médio nos servidores de maiores dimensões é cerca de 15 minutos. Tempo: \_\_\_\_\_\_\_\_\_\_\_\_
- 3. Adicione o tempo previsto para substituir o sistema operativo, que é aproximadamente o mesmo para todos os sistemas.
	- **Nota:** Este tempo de instalação baseia-se na utilização de suporte óptico de instalação. Se instalar a partir de banda (tal como uma banda de distribuição criada por uma localização central), estes números não são válidos. A velocidade da unidade óptica é de 600 quilobytes por segundo, que é o mesmo débito que a unidade de banda 6390 (8mm). A velocidade da banda mais próxima é de 300 quilobytes por segundo para o controlador de bandas 6380 (1/4 polegadas).

Tempo: 80 minutos

- 4. Utilize o tópico "Tempo de instalação de programas [licenciados"](#page-215-0) na página [208](#page-215-0) para calcular o tempo. Certifique-se de que inclui todos os programas licenciados e as partes opcionais que pretende instalar. Tempo: \_\_\_\_\_\_\_\_\_\_\_\_
- 5. Acrescente tempo para conversões de objectos. Siga os passos apresentados em "Tempos para [conversões"](#page-220-0) na página 213 para determinar quanto tempo é necessário acrescentar para efectuar as seguintes conversões:
	- v ["Conversão](#page-220-0) de objectos que contêm instruções SQL" na página 213 Tempo para conversão SQL: \_\_\_\_\_\_\_\_\_\_\_\_\_
	- v ["Conversões](#page-221-0) de ficheiros de base de dados" na página 214 Tempo para conversão de ficheiro de base de dados:
	- v ["Conversões](#page-221-0) de IBM Backup Recovery and Media Services for i5/OS" na [página](#page-221-0) 214

Tempo para conversão de IBM Backup Recovery and Media Services for i5/OS: \_\_\_\_\_\_\_\_\_\_\_\_\_

- 6. Se o seu servidor utilizar a replicação ou a implementação de uma técnica de RAID-5 nas unidades de disco do ASP do sistema, acrescente mais tempo, tal como está descrito em ["Mecanismos](#page-222-0) de protecção de dados" na página 215. Tempo: \_\_\_\_\_\_\_\_\_\_\_\_
- 7. Considere o tempo necessário para que o sistema efectue um IPL. Se o seu sistema demorar mais de 20 minutos a executar um IPL, inclua o tempo que exceder o período de 20 minutos. Por exemplo, se o sistema demorar 45 minutos a efectuar um IPL, introduza a diferença de 25 minutos no tempo de instalação (45 - 20 = 25).

Tempo: \_\_\_\_\_\_\_\_\_\_\_\_

- <span id="page-215-0"></span>8. Adicione o tempo necessário para guardar o sistema após a instalação. Tenha em atenção que podem ocorrer conversões de dados durante a operação de salvaguarda que podem aumentar o tempo necessário para guardar o sistema. Tempo: \_\_\_\_\_\_\_\_\_\_\_\_
- 9. Determine o tempo necessário para instalar o pacote de PTFs cumulativas. Utilize as informações sobre tempo contidas na *iSeries Carta de Informações de Envio de PTFs*.

Tempo: \_\_\_\_\_\_\_\_\_\_\_\_

 $\overline{\phantom{a}}$ 

10. Acrescente tempo para um eventual trabalho de limpeza adicional e para personalizar novamente o seu sistema.

Tempo: \_

O total destes passos é o tempo calculado para instalar a nova edição.

Tempo estimado: \_\_\_\_\_\_\_\_\_\_\_\_\_

Caso tenha mecanismos de protecção de dados, acrescente o valor que obteve das informações em ["Mecanismos](#page-222-0) de protecção de dados" na página 215):

Total de tempo estimado: \_\_\_\_\_\_\_\_\_\_\_\_\_

### **Tempo de instalação de programas licenciados**

As informações contidas neste tópico podem ser utilizadas para determinar o valor máximo estimado (em minutos) para instalar os programas licenciados.

A tabela seguinte inclui dados que foram disponibilizados na altura da publicação. Use estas informações para concluir o passo 4 na [página](#page-214-0) 207.

Os valores estimados são para tempos de duração de processos individuais para cada programa licenciado a instalar. Esteja preparado para alguma variação nos valores. Estes valores não são exactos se instalar a partir de banda, tal como as bandas de distribuição criadas por uma localização central.

Se estiver a ver a tabela seguinte online, utilize as informações contidas na secção Interactive calculation of total licensed program [installation](rzahcmultiplyvalue.htm) time (Cálculo interactivo do tempo total de instalação de programas [licenciados\)](rzahcmultiplyvalue.htm) de forma a calcular o tempo de instalação dos programas licenciados.

#### **Nota:**

- 1. Os valores foram criados através das imagens que foram carregadas previamente para um catálogo de imagens.
- 2. Um hífen indica que não foi possível calcular um valor.

*Tabela 13. Informações do tempo de programa licenciado*

| Produto  | Opção             | Descrição                         | Valor para<br>substituir o<br>programa<br>licenciado | Valor para<br>adicionar o<br>programa<br>licenciado |
|----------|-------------------|-----------------------------------|------------------------------------------------------|-----------------------------------------------------|
| 5722-SS1 | <b>Biblioteca</b> | i5/OS - Biblioteca OGPL           |                                                      |                                                     |
| 5722-SS1 | <b>Biblioteca</b> | i5/OS - Biblioteca OUSRSYS        |                                                      |                                                     |
| 5722-SS1 |                   | i5/OS - Per Processor Pricing Key |                                                      |                                                     |
| 5722-SS1 |                   | Extended Base Support             | 1.9                                                  | 1.8                                                 |
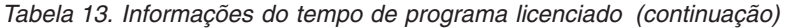

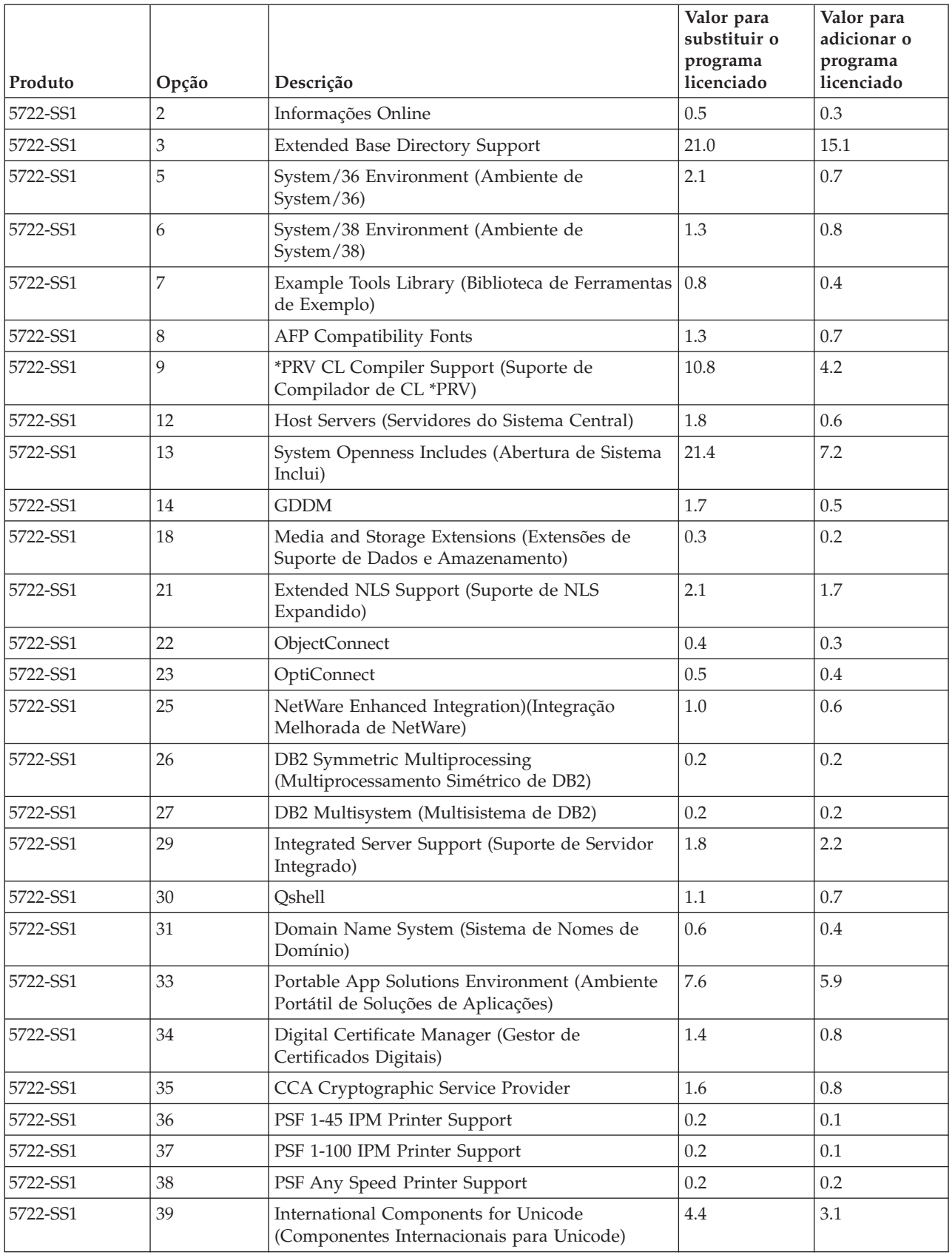

| Produto  | Opção          | Descrição                                                                                                    | Valor para<br>substituir o<br>programa<br>licenciado | Valor para<br>adicionar o<br>programa<br>licenciado |
|----------|----------------|----------------------------------------------------------------------------------------------------|------------------------------------------------------|-----------------------------------------------------|
| 5722-SS1 | 41             | HA Switchable Resources (Recursos Comutáveis<br>de HA)                                                                             | 0.2                                                  | 0.2                                                 |
| 5722-SS1 | 42             | HA Journal Performance (Desempenho de Diário<br>de HA)                                                                             | 0.2                                                  | 0.2                                                 |
| 5722-SS1 | 43             | Additional Fonts (Tipos de Letra Adicionais)                                                                                       | 7.1                                                  | 5.6                                                 |
| 5722-AF1 | Base           | IBM Advanced Function Printing Utilities for<br>iSeries                                                                            | 1.8                                                  | 0.8                                                 |
| 5722-AP1 | Base           | IBM Advanced DBCS Printer Support for iSeries                                                                                      | 1.5                                                  | 0.7                                                 |
| 5722-AP1 | 1              | Adv DBCS Printer Support - IPDS                                                                                                    | 0.3                                                  | 0.3                                                 |
| 5722-BR1 | Base           | IBM Backup Recovery and Media Services for<br>i5/OS (Serviços de Recuperação de Cópia de<br>Segurança e Suporte para i5/OS da IBM) | 10.8                                                 | 5.3                                                 |
| 5722-BR1 | $\mathbf{1}$   | <b>BRMS</b> - Network Feature                                                                                                    | 0.2                                                  | 0.2                                                 |
| 5722-BR1 | 2              | <b>BRMS</b> - Advanced Feature                                                                                                    | 0.1                                                  | 0.1                                                 |
| 5722-BZ1 | Base           | <b>IBM Business Solutions</b>                                                                                                    | 0.7                                                  | 0.4                                                 |
| 5722-CM1 | Base           | IBM Communications Utilities for i5/OS                                                                                             | 1.2                                                  | 0.6                                                 |
| 5722-CR1 | Base           | IBM Cryptographic Support for AS/400                                                                                               | 0.3                                                  | 0.2                                                 |
| 5722-DB1 | Base           | IBM System/38 Utilities for AS/400                                                                                                 | 1.5                                                  | 0.6                                                 |
| 5722-DE1 | Base           | IBM DB2 Universal Database Extenders for<br>iSeries V8.2                                                                           | 0.2                                                  | 0.2                                                 |
| 5722-DE1 | $\mathbf{1}$   | Text Extender for iSeries                                                                                                    | 0.7                                                  | 0.4                                                 |
| 5722-DE1 | $\overline{2}$ | XML Extender                                                                                                    | 0.7                                                  | 0.7                                                 |
| 5722-DE1 | 3              | Text Search Engine                                                                                                    | 1.7                                                  | 1.2                                                 |
| 5722-DFH | Base           | IBM CICS Transaction Server for i5/OS                                                                                              | 2.1                                                  | 0.7                                                 |
| 5722-DFH | $\mathbf{1}$   | CICS - Sample Applications (Aplicações<br>Exemplo)                                                                                 | 0.3                                                  | 0.2                                                 |
| 5722-DG1 | Base           | IBM HTTP Server for i5/OS                                                                                                    | 6.6                                                  | 4.4                                                 |
| 5722-DG1 | $\,1$          | Triggered Cache Manager                                                                                                    | $1.0\,$                                              | 0.7                                                 |
| 5722-DP4 | Base           | IBM DB2 DataPropagator for iSeries, V8.1                                                                                           | 1.3                                                  | 1.6                                                 |
| 5722-DS1 | Base           | IBM Business Graphics Utility for AS/400                                                                                           | 0.3                                                  | 0.2                                                 |
| 5769-FN1 | Base           | IBM Advanced Function Printing DBCS Fonts for<br>AS/400                                                                            | 0.1                                                  | 0.1                                                 |
| 5769-FN1 | 1              | AFP DBCS Fonts - Japanese                                                                                                    | 1.3                                                  | 1.0                                                 |
| 5769-FN1 | $\overline{c}$ | AFP DBCS Fonts - Korean                                                                                                    | 0.6                                                  | 0.4                                                 |
| 5769-FN1 | 3              | AFP DBCS Fonts - Traditional Chinese                                                                                               | 0.3                                                  | 0.2                                                 |
| 5769-FN1 | 4              | AFP DBCS Fonts - Simplified Chinese                                                                                                | 0.2                                                  | 0.2                                                 |
| 5769-FN1 | 5              | AFP DBCS Fonts - Thai                                                                                                    | 0.2                                                  | 0.1                                                 |
| 5769-FNT | Base           | IBM Advanced Function Printing Fonts for<br>AS/400                                                                                 | 0.1                                                  | 0.1                                                 |
| 5769-FNT | $\mathbf{1}$   | AFP Fonts - Sonoran Serif                                                                                                    | $0.2\,$                                              | $0.2\,$                                             |

*Tabela 13. Informações do tempo de programa licenciado (continuação)*

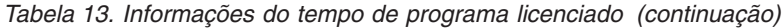

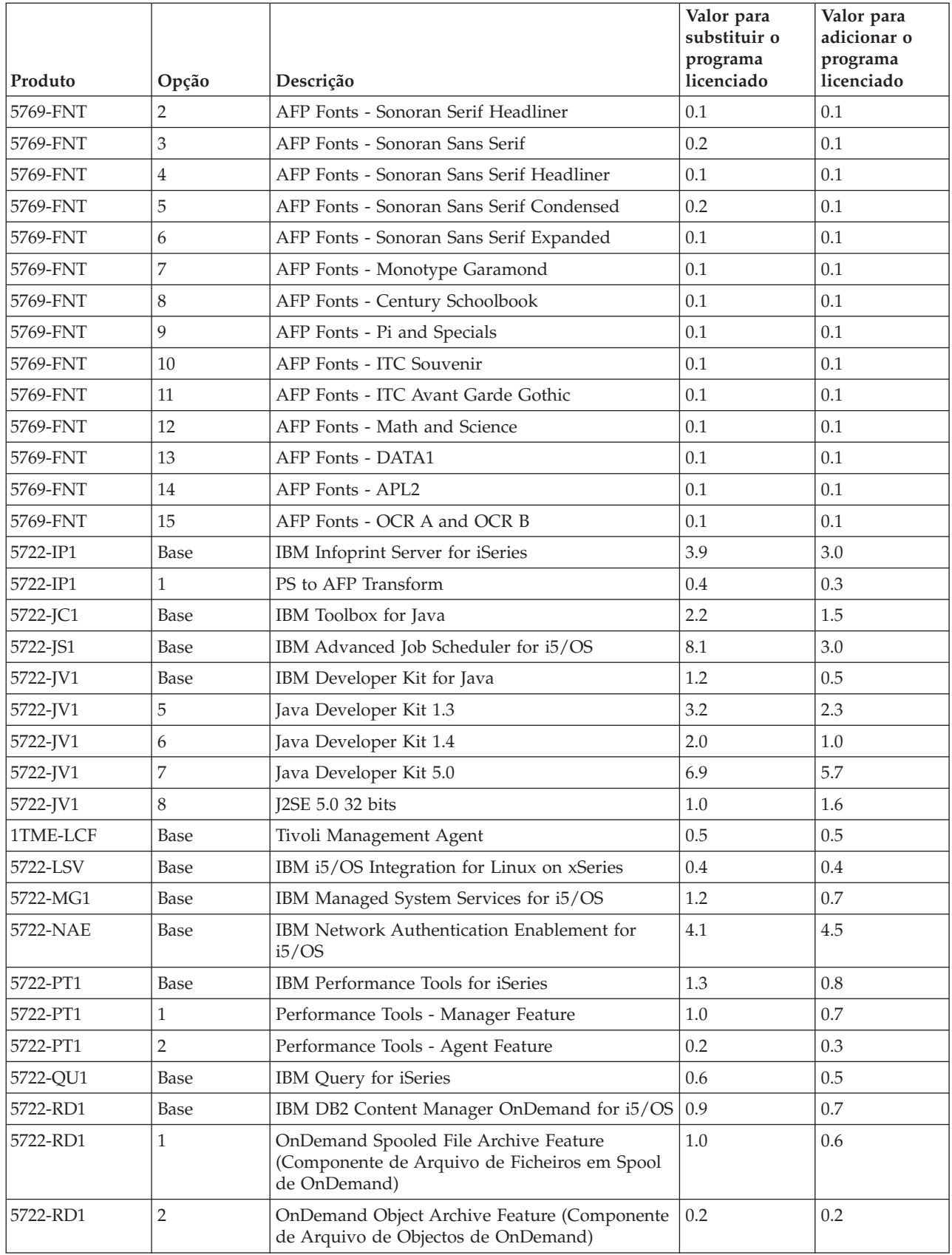

*Tabela 13. Informações do tempo de programa licenciado (continuação)*

| Produto  | Opção          | Descrição                                                                              | Valor para<br>substituir o<br>programa<br>licenciado | Valor para<br>adicionar o<br>programa<br>licenciado |
|----------|----------------|----------------------------------------------------------------------------------------|------------------------------------------------------|-----------------------------------------------------|
| 5722-RD1 | 3              | OnDemand Record Archive Feature<br>(Componente de Arquivo de Objectos de<br>OnDemand)  | 0.2                                                  | 0.1                                                 |
| 5722-RD1 | $\overline{4}$ | OnDemand AnyStore Feature (Componente<br>AnyStore de OnDemand)                         | 0.1                                                  | 0.1                                                 |
| 5722-RD1 | 5              | OnDemand Server Feature (Componente de<br>Servidor OnDemand)                           | 0.2                                                  | 0.1                                                 |
| 5722-RD1 | 10             | OnDemand Common Server Feature<br>(Componente de Servidor Comum OnDemand)              | 2.8                                                  | 1.3                                                 |
| 5722-RD1 | 11             | OnDemand Web Enablement Kit (Conjunto de<br>Activação da Web de OnDemand)              | 0.6                                                  | 0.4                                                 |
| 5722-RD1 | 12             | OnDemand PDF Indexer Feature (Componente<br>de Organizador de Índices PDF de OnDemand) | 0.6                                                  | 0.4                                                 |
| 5722-SM1 | Base           | IBM System Manager for i5/OS                                                           | 0.8                                                  | 0.4                                                 |
| 5722-ST1 | Base           | IBM DB2 Query Manager and SQL Development<br>Kit for iSeries                           | 1.4                                                  | 0.7                                                 |
| 5722-TC1 | Base           | IBM TCP/IP Connectivity Utilities for i5/OS                                            | 2.2                                                  | 1.0                                                 |
| 5722-VI1 | Base           | IBM Content Manager for iSeries                                                        | 0.8                                                  | 0.3                                                 |
| 5722-VI1 | 1              | Content Manager for iSeries                                                            | 4.1                                                  | 1.2                                                 |
| 5722-VI1 | $\overline{2}$ | Content Manager for iSeries                                                            | 0.1                                                  | 0.1                                                 |
| 5722-WDS | Base           | IBM WebSphere Development Studio for iSeries                                           | 6.0                                                  | 1.2                                                 |
| 5722-WDS | 21             | iSeries Tools - Application Development                                                | 1.8                                                  | 1.3                                                 |
| 5722-WDS | 31             | <b>ILE RPG</b>                                                                         | 1.0                                                  | 0.4                                                 |
| 5722-WDS | 32             | System/36 Compatible RPG II                                                            | 1.4                                                  | 0.5                                                 |
| 5722-WDS | 33             | System/38 Compatible RPG III                                                           | 1.3                                                  | 0.4                                                 |
| 5722-WDS | 34             | RPG/400                                                                                | 1.4                                                  | 0.3                                                 |
| 5722-WDS | 35             | ILE RPG *PRV Compiler                                                                  | 0.7                                                  | 0.3                                                 |
| 5722-WDS | 41             | <b>ILE COBOL</b>                                                                       | 1.0                                                  | 0.4                                                 |
| 5722-WDS | 42             | System/36 Compatible COBOL                                                             | 1.5                                                  | 0.3                                                 |
| 5722-WDS | 43             | System/38 Compatible COBOL                                                             | 1.4                                                  | 0.3                                                 |
| 5722-WDS | 44             | OPM COBOL                                                                              | 1.6                                                  | 0.3                                                 |
| 5722-WDS | 45             | ILE COBOL *PRV Compiler                                                                | 0.8                                                  | 0.3                                                 |
| 5722-WDS | 51             | ILE C                                                                                  | 1.9                                                  | $0.7\,$                                             |
| 5722-WDS | 52             | ILE $C++$                                                                              | 1.4                                                  | 0.7                                                 |
| 5722-WDS | 56             | IXLC para C/C++                                                                        | 0.5                                                  | 0.1                                                 |
| 5722-WDS | 60             | Workstation Tools - Base (Ferramentas da Estação<br>de Trabalho - Base)                | $0.7\,$                                              | 0.3                                                 |
| 5722-XE1 | Base           | IBM eServer iSeries Access for Windows                                                 | 2.9                                                  | 2.0                                                 |
| 5722-XH2 | Base           | IBM eServer iSeries Access for Web                                                     | 8.2                                                  | 6.5                                                 |
| 5722-XP1 | Base           | IBM eServer iSeries Access for Wireless                                                | 0.5                                                  | $0.4\,$                                             |

*Tabela 13. Informações do tempo de programa licenciado (continuação)*

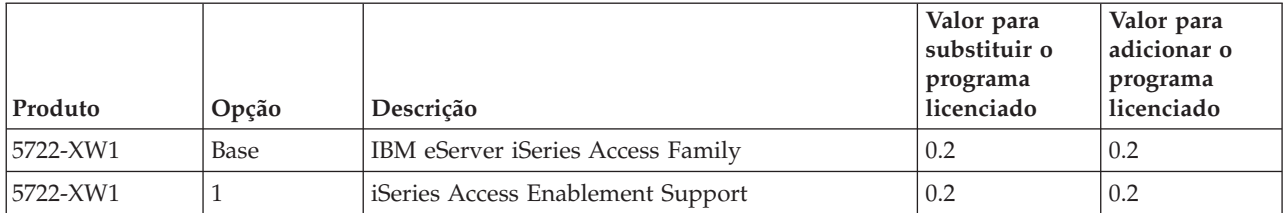

Tempo total de instalação do programa licenciado:

### **Tempos para conversões**

O número e tipo de conversões que ocorrem durante a actualização para uma nova edição podem afectar de forma significativa as operações durante a actualização ou operações normais após a actualização. Se estiver a saltar um nível de edição, podem ocorrer mais conversões. Tem de ter em consideração o tempo para conversões tanto na edição que estiver a saltar como na nova edição.

Para prever o tempo adicional que as conversões poderão necessitar, pode recolher informações relativas a tipos específicos de objectos no sistema. Para rever as informações de conversão de uma edição saltada, consulte as informações sobre

actualização de software no **iSeries [Information](http://www.ibm.com/servers/eserver/iseries/infocenter) Center** (http://www.ibm.com/eserver/iseries/infocenter) dessa edição.

### **Conversões de sistemas de ficheiros integrados:**

(Estas informações só se aplicam se estiver a actualizar a V5R2. A conversão não afecta a duração de uma actualização.) A partir da V5R1, os sistemas de ficheiros ″root″ (/), QOpenSys e UDFSs (definidos pelo utilizador) no sistema de ficheiros integrado suportam o formato de directório \*TYPE2.

O formato de directório \*TYPE2 é um aperfeiçoamento do formato de directório \*TYPE1 original. Os directórios \*TYPE2 têm uma estrutura interna diferente dos directórios \*TYPE1 e proporcionam melhor desempenho e fiabilidade. Nas edições V5R1 e V5R2, era possível a conversão (opcional) no formato de directório \*TYPE2 por meio do utilitário de conversão apropriado. Além disso, se o servidor estava pré-carregado com a V5R2, o formato de directório era \*TYPE2.

Caso ainda não tenha efectuado anteriormente a conversão para suportar directórios \*TYPE2, a conversão para directórios \*TYPE2 começa automaticamente relativamente a qualquer sistema de ficheiros pouco depois da V5R4 estar instalada. Esta conversão é executada em segundo plano durante o funcionamento normal e não deverá ter um impacto significativo na actividade do sistema. Para obter mais informações relativas às conversões de directórios de sistemas de ficheiros integrados, consulte Convert directories from \*TYPE1 to \*TYPE2 (Conversão de directórios de \*TYPE1 em \*TYPE2) em iSeries Information Center **Files and file systems (Ficheiros e sistemas de ficheiros)** → **Integrated file system (Sistema de ficheiros integrado)** → **Convert directories from \*TYPE1 to \*TYPE2 (Conversão de directórios de \*TYPE1 em \*TYPE2)**.

**Conversão de objectos que contêm instruções SQL:**

Em V5R4, a representação interna de instruções SQL foi alterada para suportar instruções até 097 152 bytes de comprimento.

A primeira vez que estes objectos são referenciados após uma actualização para uma nova edição, a representação interna de instruções SQL em programas, programas de serviço, pacotes de Distributed Relational Database Architecture (DRDA) e pacotes dinâmicos expandidos que foram criados antes de V5R4, é automaticamente convertida para um novo formato. Esta conversão não deverá afectar significativamente o tempo de instalação da edição, mas pode ser notória após a conclusão da instalação e após os objectos que contêm instruções SQL serem referenciados pela primeira vez. Para controlar a altura em se realizam estas conversões de objectos, utilize o comando Start Object Conversion (Iniciar Conversão de Objecto) (STROBJCVN) após efectuar a actualização. Para obter mais informações, consulte o APAR Informativo II14080 no site da web de [Support](http://www.ibm.com/servers/eserver/support/iseries/) for

iSeries Family [\(Suporte](http://www.ibm.com/servers/eserver/support/iseries/) para Família iSeries)

(www.ibm.com/servers/eserver/support/iseries/). Na barra de navegação, faça clique sobre **Technical databases (Bases de dados técnicas)**; de seguida, faça clique sobre **Authorized Problem Analysis Reports APARs (APARs Autorizados de Relatórios de Análise de Problemas**.

**Conversões de ficheiros de base de dados:**

Na V5R4, os ficheiros de base de dados que foram criados numa edição anterior a V5R4 são convertidos para não afectar o desempenho, situação que poderá ocorrer devido ao suporte Enhanced Hardware Storage Protection (Protecção Melhorada de Armazenamento de Hardware).

Dado que os ficheiros de base de dados (objectos \*FILE) são formados por vários objectos de interface de máquina (MI), o tempo da sua conversãopode ser significativo quando uma aplicação é iniciada pela primeira vez após V5R4 ser instalada. Também devido ao facto do tamanho do cabeçalho de objectos de MI ser aumentado para 4K durante a conversão, cada objecto de MI associado a um ficheiro de base de dados aumentará em 4K (4096 bytes).

Para distribuir as conversões do objecto de MI ao longo de um período de tempo, o suporte de conversão de ficheiros de base de dados foi concebido para ser executado quando os objectos de MI da base de dados são acedidos ou utilizados pela primeira vez após a instalação de V5R4. Se pretender avaliar o impacte que as conversões de ficheiros de base de dados possam ter em uma ou mais aplicações e determinar se tem tempo suficiente de actualização para efectuar os passos necessários para que o desempenho de arranque não seja afectado nas aplicações mais importantes, execute o programa QDBFIMIC, que está incluído em PTF SI18716 (caso esteja a actualizar de V5R2) ou PTF SI18615 (se estiver a actualizar de V5R3). A carta introdutória destes PTFs (e de todos os outros PTFs) encontra-se no

sítio da WebSupport for iSeries Family [\(Suporte](http://www.ibm.com/servers/eserver/support/iseries/) para Família iSeries)  $\rightarrow$ (www.ibm.com/servers/eserver/support/iseries/). Na barra de navegação, faça clique sobre **Technical databases (Bases de dados técnicas)**; de seguida, faça clique sobre **PTF Cover Letters (Cartas Introdutórios de PTF)**.

**Conversões de IBM Backup Recovery and Media Services for i5/OS:**

Se tiver este programa licenciado instalado, consulte as seguintes informações sobre inicialização de produto.

Se estiver a actualizar o IBM Backup Recovery and Media Services for i5/OS (Backup Recovery and Media Services), 5722-BR1, é necessária a inicialização do produto após uma actualização do software antes de pode utilizar as funções

BRMS. A inicialização do produto BRMS foi removida do tempo de instalação para melhorar o tempo necessário para completar actualizações de software que incluam BRMS.

O Memo to Users (Memorando aos Utilizadores) em iSeries Information Center contém mais informações sobre a inicialização do produto BRMS e respectivo métodos para determinar o tempo estimado para a inicialização do produto. O *Memo to Users (Memorando aos Utilizadores)* também está disponível no

site da web de Support for iSeries Family [\(Suporte](http://www.ibm.com/servers/eserver/support/iseries/) para Família iSeries) (www.ibm.com/servers/eserver/support/iseries/).

### **Mecanismos de protecção de dados**

Se o seu servidor utilizar a replicação ou a implementação de uma técnica de RAID-5 nas unidades de disco do ASP do sistema, o tempo de instalação poderá prolongar-se.

Esta quantidade de tempo vai depender da configuração, mas se as unidades de disco estiverem protegidas com RAID-5, o tempo total de instalação (para o Código Interno Licenciado, o sistema operativo i5/OS e programas licenciados) será de aproximadamente mais 15 por cento. Se as unidades de disco estiverem protegidas por replicação, o tempo total de instalação será de aproximadamente mais 10 por cento. A replicação e as implementações de técnicas de RAID-5 não afectam a duração das operações de salvaguarda.

Ao utilizar as percentagens atribuídas, inclua uma estimativa de tempo para o servidor na secção "Lista de [verificação:](#page-213-0) Prever o tempo de instalação" na página [206.](#page-213-0)

### **Dispositivos e suportes de dados de instalação**

Use estas informações sobre os dispositivos e suportes de dados utilizados nas actualizações ou nas instalações.

Os dispositivos seguintes podem ser utilizados para instalar a edição do i5/OS. O tópico "Tipos de [dispositivos](#page-20-0) de instalação de software" na página 13 faculta uma descrição geral dos dispositivos disponíveis e as respectivas convenções de nomenclatura.

# **Suportes de Dados Ópticos**

Este tópico inclui sugestões para a utilização de dipositos ópticos e suportes de dados ópticos.

O dispositivo óptico utilizado com a classe de suporte óptico é considerado o dispositivo de IPL alternativo.

Mantenha o suporte óptico protegido quando não estiver a ser utilizado. Ao manusear suporte óptico, não toque na sua superfície. Se o suporte tiver pó ou impressões digitais, pode limpá-lo com um pano de tecido liso (pode utilizar o pano de limpeza da banda). Limpe delicadamente o suporte do centro para o exterior do disco.

Quando instalar a partir de suporte óptico, é importante saber o que contém cada volume, de forma a que não saia prematuramente do processo de instalação. O

processo de criação de uma lista de instalação principal vai ajudá-lo a familiarizar-se com o software que existe em cada volume de suporte.

Tem de ligar o sistema antes de poder carregar o suporte óptico na gaveta do suporte. O tópico "Iniciar a partir de uma condição de [desligado"](#page-198-0) na página 191 descreve como deve iniciar o sistema quando estiver desligado.

Se estiver a utilizar um DVD, verifique se inseriu o suporte na unidade de suporte correcta.

# **Catálogo de imagens para um dispositivo óptico virtual**

Pode utilizar um catálogo de imagens óptico para executar uma actualização do software, instalar PTFs (correcções) ou instalar programas individuais licenciados que receber em CD-ROM ou suporte óptico. Também pode utilizar um catálogo de imagens de banda e uma unidade de bandas virtual para instalar PTFs ou para instalar programas individuais licenciados. Contudo, não pode utilizar uma unidade de bandas virtual para instalar ou actualizar para uma edição i5/OS.

Um *catálogo de imagens* é um objecto no servidor que contém imagens ópticas. Cada catálogo está associado a um directório do sistema de ficheiros integrados especificado pelo utilizador. O identificador reconhecido pelo sistema para o tipo de objecto é \*IMGCLG.

### **Requisitos do catálogo de imagens:**

- v Uma actualização do catálogo de imagens funciona como um IPL de modo-D sem uma consola durante a instalação do Código Interno Licenciado. São utilizados códigos de referência para apresentar o estado.
- v As instalações efectuadas por meio de catálogos de imagens necessitam de uma linha de comandos CL (Linguagem de Controlo) do i5/OS para iniciar a instalação.
- v Não é possível executar uma instalação se estiver acessível um conjunto de memória auxiliar (ASP) independente. Os ficheiros de imagens não podem residir num ASP independente.
- v Os dispositivos ópticos virtuais não suportam o seguinte:
	- Operações de escrita (anterior à V5R3)
	- O comando LODRUN utilizando suporte múltiplo.
	- Alterar um idioma principal a partir de um suporte de dados de idioma secundário.
- v Para executar uma instalação por meio de catálogos de imagens, tem de ter pelo menos 1074 MB de espaço livre na unidade de disco da origem de carregamento. O tópico ["Preparação](#page-54-0) para actualização ou substituição de software usando um catálogo de [imagens"](#page-54-0) na página 47 descreve como calcular requisitos de memória e como libertar espaço na unidade de disco da origem de carregamento. O tópico "Limpar espaço da [memória](#page-65-0) em disco" na página 58 descreve outras considerações genéricas sobre como libertar espaço na unidade de disco da origem de carregamento.

### **Banda ou bibliotecas de banda**

Este tópico inclui os requisitos para dispositivos de banda ou bibliotecas de banda.

Se utilizar a banda na instalação, tem de determinar qual a unidade de banda que vai utilizar para um IPL alternativo. A unidade de bandas para um IPL alternativo é uma unidade de bandas interna ou externa ligada a um IOA de memória num

bus de sistema 1. Se apenas tiver uma unidade de bandas, utilize-a como a unidade de bandas do IPL alternativo. Caso não saiba qual a unidade de banda a utilizar, contacte o representante de marketing ou o fornecedor de serviços autorizado.

**Nota:** Também pode utilizar um catálogo de imagens de banda e uma unidade de bandas virtual para instalar PTFs ou para instalar programas individuais licenciados. Não é possível utilizar uma banda virtual para instalar ou actualizar uma edição de i5/OS.

Para ajudar a evitar os erros do suporte, certifique-se de que limpa as cabeças da unidade de banda do IPL alternativo, antes de começar o processo de instalação. Consulte o manual de referência da unidade de banda, caso necessite de mais informações sobre a forma de limpar as cabeças. Se receber uma mensagem de erro de suporte durante o processo de instalação, consulte a secção [Capítulo](#page-178-0) 11, "Detecção e resolução de [problemas](#page-178-0) de instalação de software", na página 171 para obter informações de recuperação.

#### **Partilhar um dispositivo de banda**

Se tiver um dispositivo de banda de instalação alternativo que esteja a partilhar, certifique-se de que os outros utilizadores não atribuem ou tentam utilizar a unidade de banda durante a instalação, visto que o processo de instalação pode falhar.

### **Configuração da biblioteca de banda para a instalação**

Quando instalar uma edição através do dispositivo de biblioteca de banda, não utilize o dispositivo no modo de biblioteca ou no modo aleatório. A biblioteca de banda 3494 deverá utilizar o modo autónomo. As bibliotecas de banda 3490 e 35xx devem utilizar o modo automático, sequencial ou manual. Consulte o manual do operador sobre dispositivos de biblioteca de suporte para obter informações sobre a configuração e utilização do modo correcto.

# **Dispositivo de banda alheio à IBM**

Este tópico faculta recomendações relativas à utilização de dispositivos de banda alheios à IBM.

Se estiver a utilizar uma unidade de bandas alheia à IBM, leia a APAR informativa II09685 para obter mais detalhes sobre a instalação de uma edição. Esta APAR informativa indica que é para a V3R2, V3R6 e V3R7. No entanto, as instruções também são válidas para esta edição.

Se o dispositivo de banda emular um dispositivo de banda da IBM, poderá detectar problemas durante o processo de instalação e receber a mensagem CPF5401. Se isto ocorrer, contacte o revendedor para confirmar se a unidade de banda é compatível com a V5R4.

# **Dispositivo de instalação alternativo**

Este tópico descreve a configuração e desactivação de directrizes para um dispositivo de instalação alternativo

Se utilizar um dispositivo de instalação alternativo, tem de assegurar que o dispositivo está configurado e activo. Necessitará do seguinte suporte:

- v Suporte que contenha o Código Interno Licenciado, que corresponda ao nível do seu suporte de instalação. Recomenda-se que utilize o suporte do Código Interno Licenciado fornecido pela IBM. Também pode ser utilizado o suporte de banda ou DVD-RAM.
- v Suporte de Instalação de banda ou óptico.

Os tópicos seguintes dizem respeito à configuração e utilização de um dispositivo de instalação alternativo.

### **Descrição Geral: Dispositivo de instalação alternativo**

É possível executar procedimentos de instalação e recuperação mediante utilização do dispositivo de instalação principal junto com um dispositivo de instalação alternativo definido pelo utilizador.

O dispositivo de instalação alternativo pode ser um dispositivo de bandas ou um dispositivo óptico. Alguns servidores, geralmente com dispositivosmais rápidos ligados, que podem registar uma melhoria no rendimento ao utilizar um dispositivo de instalação alternativo.

Se utilizar um dispositivo de instalação alternativo, o sistema utiliza o dispositivo de instalação principal para carregar uma pequena parte do Código Interno Licenciado durante um IPL de tipo D, para depois prosseguir utilizando o suporte no dispositivo de instalação alternativo.

Pode utilizar a função do dispositivo de instalação alternativo para qualquer instalação ou recuperação que necessite de substituir o Código Interno Licenciado, o sistema operativo, os programas licenciados ou os dados. Alguns modelos podem exigir que configure um dispositivo de instalação alternativo e em seguida utilize o dispositivo de instalação alternativo para instalar o suporte de distribuição criado por um sítio central ou para recuperar por meio de um volume de suporte SAVSYS.

**Attention:** Os dispositivos de banda ligados por uma interface de Canal de Fibra terão de ser configurados como dispositivos de instalação alternativos.

> Se utilizar um dispositivo de instalação alternativo, o utilizador tem de se certificar de que configura o dispositivo e que activa o dispositivo. Também tem de ter o CD-ROM, DVD-RAM ou suporte de banda que contém o Código Interno Licenciado e o suporte de salvaguarda.

### **Definição de um dispositivo de instalação alternativo**

Antes de utilizar um dispositivo de instalação alternativo, há que preencher alguns requisitos.

O dispositivo tem de ser activado. É necessário que registe e que mantenha o endereço lógico do bus e da placa do sistema ao qual o dispositivo de instalação alternativo está ligado. Caso tenha o dispositivo configurado num bus diferente e não tenha estas informações disponíveis, o utilizador não poderá completar as instalações ou as recuperações.

Se alterar a configuração do seu sistema, é necessário que se certifique de que estas informações estão correctas antes de começar a utilizar o dispositivo de instalação alternativo.

Proceda da seguinte forma para definir os endereços e activar o dispositivo de instalação alternativo:

#### <span id="page-226-0"></span>**Nota:**

- v É necessário que saiba a palavra-passe para as Ferramentas de Serviço Dedicadas para executar este serviço.
- v **Utilizadores de partições lógicas:**
	- Se tiver uma partição principal e se for utilizar este comando na partição principal, certifique-se de que desliga todas as partições secundárias antes de executar o comando.
	- Se estiver a usar a Hardware Management Console, consulte o tópico Managing your server using the Hardware Management Console (Gerir o servidor utilizando a Hardware Management Console) no IBM Systems Hardware Information Center (Centro de Informações de Hardware da IBM Systems) (**Managing your server and devices (Gerir o servidor e dispositivos)** → **Managing your server using the Hardware Management Console (Gerir o servidor utilizando a Hardware Management Console)** ).
- 1. Utilize o painel de controlo para definir o modo como **Manual**. Em seguida, execute um IPL com o comando: PWRDWNSYS OPTION(\*IMMED) RESTART(\*YES) IPLSRC(B)
	- **Nota:** Uma alternativa a este passo é utilizar o painel de controlo para seleccionar a função 21 (Dedicated Service Tools - Ferramentas de Serviço Dedicadas). Caso utilize esta alternativa, siga para o passo 3. Não precisará de efectuar o passo 12 na [página](#page-228-0) 221.
- 2. Quando surgir o ecrã IPL or Install the System (IPL ou Instalar o Sistema), seleccione a opção 3 (Utilizar as Ferramentas de Serviço Dedicadas (DST)) e prima a tecla Enter.
- 3. Surge o ecrã Dedicated Service Tools (DST) Sign On (Início de Sessão nas Ferramentas de Serviço Dedicadas).

Início de Sessão nas Ferramentas de Serviço Dedicadas (DST) Sistema: SYSTEMA Escreva as opções, prima Enter. Utilizador DST . . . . . . . . . . . **QSECOFR** Palavra-passe DST . . . . . . . . .

Inicie sessão utilizando o perfil de utilizador QSECOFR.

**Nota:** Não inicie sessão com um perfil diferente de QSECOFR.

- 4. Surge o menu Use Dedicated Service Tools (DST) (Utilizar Ferramentas de Serviço Dedicadas). No menu Use Dedicated Service Tools (DST) (Utilizar Ferramentas de Serviço Dedicadas), faça o seguinte:
	- a. Seleccione a opção 5 (Trabalhar com ambiente de DST).
	- b. Seleccione a opção 2 (Dispositivos do sistema) no ecrã Work with DST Environment (Trabalhar com Ambiente de DST).
	- c. Seleccione a opção 5 (Dispositivo de instalação alternativo) no ecrã Work with System Devices (Trabalhar com Dispositivos do Sistema).
- 5. Quando surgir o ecrã Select Media Type (Seleccionar Tipo de Suporte), seleccione 1 para suporte de banda ou 2 para óptico. Prima Enter.
- 6. No ecrã Select Alternate Installation Device (Seleccionar Dispositivo de Instalação Alternativo), escreva um 5 (Apresentar detalhes) junto ao recurso que pretende e prima a tecla Enter.

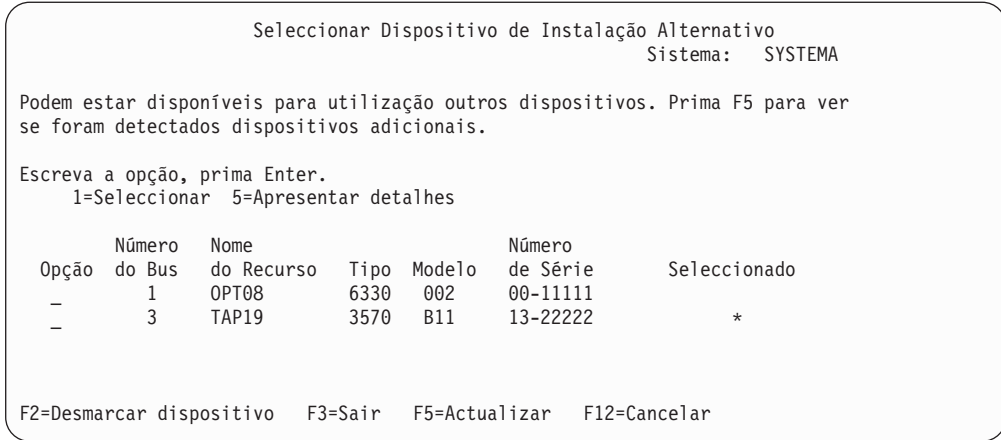

7. Surge o ecrã Display Device Details (Apresentar Detalhes do Dispositivo).

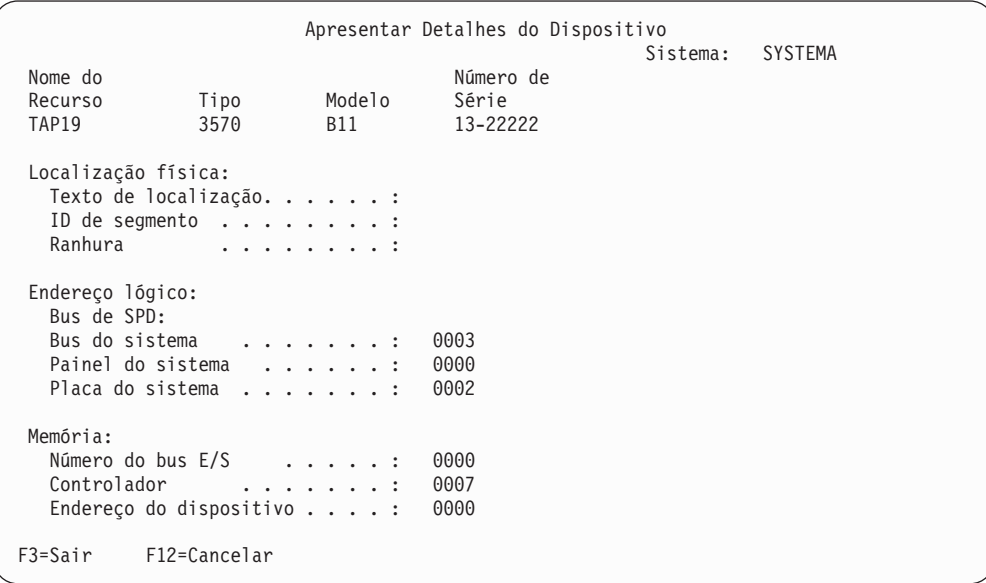

O utilizador tem de ter um registo dos endereços atribuídos ao dispositivo de instalação alternativo, seleccionado para instalar e recuperar o seu sistema. Tome nota das seguintes informações:

- v Tipo/Modelo: \_\_\_\_\_\_\_\_\_
- v Bus do sistema: \_\_\_\_\_\_\_\_\_
- v Placa do sistema: \_\_\_\_\_\_\_\_\_

#### **Nota:**

- a. Poderá querer repetir este processo para anotar os endereços de todos os dispositivos de instalação alternativos que surgem no passo 6 na [página](#page-226-0) 219. O utilizador deverá armazenar estas informações num local seguro, como por exemplo o local onde estão armazenadas as informações de recuperação e o suporte da recuperação.
- b. Caso esteja definido mais do que um dispositivo de instalação alternativo, apenas um pode ser activado.

c. O utilizador deve certificar-se de que apenas um dispositivo contém suporte de instalação válido. Isto evita que o utilizador descarregue a versão errada do Código Interno Licenciado.

Prima a tecla Enter.

- <span id="page-228-0"></span>8. Surge o ecrã Select Alternate Installation (Seleccionar Dispositivo de Instalação Alternativo). Escreva 1 (Seleccionar) junto ao recurso que pretende e prima a tecla Enter.
- 9. Deve ver a seguinte mensagem na parte inferior do ecrã: Dispositivo de instalação alternativo seleccionado
- 10. Prima F3 (Sair) para regressar ao ecrã Use Dedicated Service Tools (DST) (Utilizar Ferramentas de Serviço Dedicadas).
- 11. Prima F3 (Sair) novamente. Surge o ecrã Exit Dedicated Service Tools (DST) (Sair de Ferramentas de Serviço Dedicadas).

```
Sair de Ferramentas de Serviço Dedicadas
                                                         Sistema: SYSTEMA
Seleccione uma das seguintes opções:
         1. Sair de Ferramentas de Serviço Dedicadas (DST)
         2. Retomar Ferramentas de Serviço Dedicadas
```
Escreva 1 (Sair das Ferramentas de Serviço Dedicadas(DST)) e prima a tecla Enter.

12. O próximo ecrã que verá é o ecrã IPL or Install the System (IPL ou Instalar o Sistema). Escreva 1 (Executar um IPL) e prima a tecla Enter para terminar o procedimento.

### **Desactivação de um dispositivo de instalação alternativo**

Em determinadas situações, é necessário desactivar um dispositivo de instalação alternativo.

Pode ser necessário desactivar o dispositivo de instalação alternativo por uma das seguintes razões:

- v Para prosseguir com a instalação por meio de um suporte em CD-ROM.
- v Para activar um dispositivo diferente como um dispositivo de instalação alternativo.
- v Para corrigir o endereço lógico se o hardware tiver sido movido ou alterado.
- 1. Utilize o painel de controlo para definir o modo como **Manual**. Em seguida, execute o IPL pretendido com o comando: PWRDWNSYS OPTION(\*IMMED) RESTART(\*YES) IPLSRC(B).
	- **Nota:** Uma alternativa a este passo é utilizar o painel de controlo para seleccionar a função 21. (Ferramentas de Serviço Dedicadas). Caso utilize esta alternativa, ignore os passos 2 na [página](#page-229-0) 222 e 9 na [página](#page-229-0) 222 abaixo.
	- **Nota:** Se tiver uma partição principal e partições secundárias e se for utilizar este comando na partição principal, certifique-se de que desliga todas as partições secundárias antes de executar o comando.

Se estiver a usar a Hardware Management Console, consulte o tópico Managing your server using the Hardware Management Console (Gerir o servidor utilizando a Hardware Management Console) em IBM Systems Hardware Information Center **Managing your server and devices (Gerir o**

### <span id="page-229-0"></span>**servidor e dispositivos)** → **Managing your server using the Hardware Management Console (Gerir o servidor utilizando a Hardware Management Console)**.

- 2. Quando surgir o ecrã IPL ou Instalar o Sistema, seleccione a opção 3 (Utilizar as Ferramentas de Serviço Dedicadas (DST)) e prima a tecla Enter.
- 3. Surge o ecrã Dedicated Service Tools (DST) Sign On (Início de Sessão nas Ferramentas de Serviço Dedicadas (DST)). Inicie sessão utilizando o perfil de utilizador QSECOFR.
- 4. Surge o menu Use Dedicated Service Tools (DST) (Utilizar Ferramentas de Serviço Dedicadas). A partir do menu Use Dedicated Service Tools (DST) (Utilizar Ferramentas de Serviço Dedicadas (DST)), faça o seguinte:
	- a. Seleccione a opção 5 (Trabalhar com ambiente de DST).
	- b. Seleccione a opção 2 (Dispositivos do sistema) no ecrã Work with DST Environment (Trabalhar com Ambiente de DST).
	- c. Seleccione a opção 5 (Dispositivo de instalação alternativo) no ecrã Work with System Devices (Trabalhar com Dispositivos do Sistema).
- 5. No ecrã Select Alternate Installation Device (Seleccionar Dispositivo de Instalação Alternativo), prima F2 (Desmarcar dispositivo).
- 6. Deve ver a seguinte mensagem na parte inferior do ecrã: Dispositivo de instalação alternativo desmarcado
- 7. Prima F3 (Sair) para regressar ao ecrã Use Dedicated Service Tools (DST) (Utilizar Ferramentas de Serviço Dedicadas).
- 8. Prima F3 (Sair) novamente. Surge o ecrã Exit Dedicated Service Tools (DST) (Sair de Ferramentas de Serviço Dedicadas (DST)). Escreva 1 (Sair das Ferramentas de Serviço Dedicadas(DST)) e prima a tecla Enter.
- 9. O próximo ecrã que verá é o ecrã IPL or Install the System (IPL ou Instalar o Sistema). Escreva 1 (Executar um IPL) e prima a tecla Enter para terminar o procedimento.

### **Verificação e selecção de um dispositivo de instalação alternativo durante uma instalação manual**

Efectue os seguintes passos para verificar e seleccionar um dispositivo de instalação alternativo.

1. Surge o ecrã Install Licensed Internal Code (Instalar o Código Interno Licenciado)

Instalar o Código Interno Licenciado System: XXXX Seleccione uma das seguintes opções: 1. Instalar o Código Interno Licenciado 2. Trabalhar com Ferramentas de Serviço Dedicadas (DST) 3. Definir dispositivo de instalação alternativo

Insira 3 e prima Enter. Isto irá verificar o endereço de um dispositivo de instalação alternativo ligado ao sistema e determinar se está activado ou desactivado.

2. **Verificação e selecção de um dispositivo de instalação alternativo:** Surge o ecrã Select Alternate Installation Device Bus (Seleccionar Bus do Dispositivo de Instalação Alternativo).

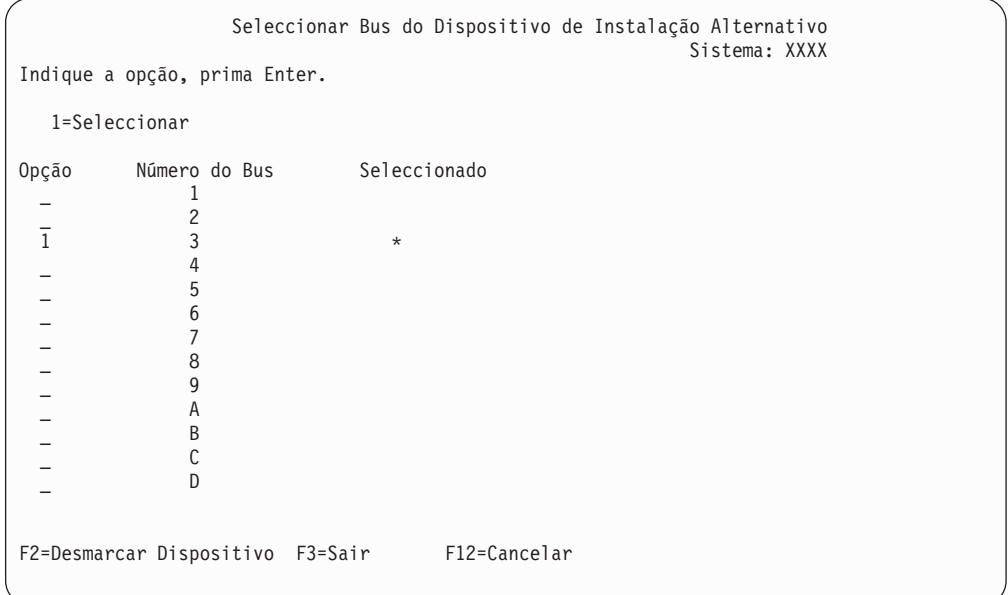

- a. Verifique se o dispositivo seleccionado está no bus de sistema correcto (o bus a que está ligado o dispositivo). Se não sabe qual é o bus correcto, pode tentar cada número de bus. Escreva 1 no campo Options (Opções) junto do bus seleccionado e prima Enter para ver informações sobre o dispositivo que está ligado ao bus. Isto pode demorar vários minutos. Caso visualize a mensagem No alternate installation device configured (Não foi configurado nenhum dispositivo de instalação alternativo), aguarde um minuto e actualize o ecrã.
- b. Quando surgir o ecrã Select Media Type (Seleccionar Tipo de Suporte), seleccione 1 para suporte de banda ou 2 para óptico. Prima Enter.
- c. Surge o ecrã Select Alternate Installation Device (Seleccionar Dispositivo de Instalação Alternativo). Utilize este ecrã para verificar o nome do recurso, o tipo, o modelo e o número de série do dispositivo. O ecrã seguinte mostra um exemplo de um dispositivo de banda.

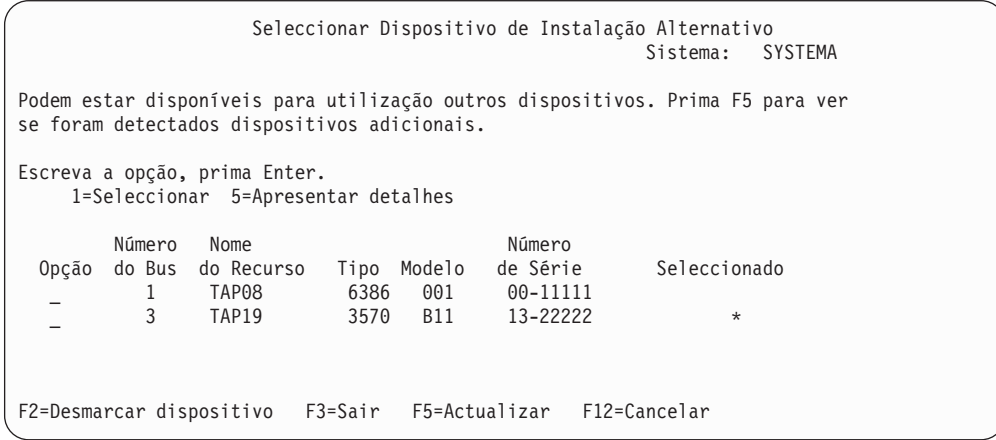

d. Escreva 1 para seleccionar o dispositivo e efectuar as correcções necessárias, sejam de seleccionar, activar ou desactivar o dispositivo. Prima Enter para confirmar as alterações.

- e. Surge a mensagem Alternate installation device selected (Dispositivo de instalação alternativo seleccionado). Prima F3 para regressar ao ecrã Install Licensed Internal Code (Instalar o Código Interno Licenciado).
- f. Escreva 1 e prima Enter para instalar o Código Interno Licenciado.

**Final da verificação e da selecção do dispositivo de instalação alternativo.**

# **i5/OS interoperacionalidade da edição**

Um servidor funciona em cooperação com outro servidor quando se dá uma troca de dados ou quando guardar e restaurar objectos. Reveja as combinações suportadas das edições do OS/400 e do i5/OS.

**Interoperabilidade** é a capacidade de um sistema trocar dados ou objectos com outro sistema. A troca pode ser executada electronicamente ou por meio de suporte físico (como por exemplo, bandas). Qualquer um dos sistemas pode iniciar a troca.

Um servidor funciona em cooperação com outro servidor quando se dá uma troca de dados ou quando guardar e restaurar objectos.

Se tiver vários servidores numa rede, estes têm de ter edições compatíveis. Isto é necessário se os objectos e os dados estiverem prontos para serem trocados entre si. Pode usar a opção 10 (Apresentar programas licenciados instalados) no menu Work with Licensed Programs (Trabalhar com Programas Licenciados) (insira GO LICPGM) para ver a edição instalada dos programas licenciados.

### **As edições nos servidores têm de ser todas suportadas quando se der a troca de dados**

O sistema de origem (o sistema que envia a informação) e o sistema de destino (o sistema que receba a informação) tem de estar entre as edições suportadas.

Por exemplo, os PCs que possuem V5R4M0 IBM eServer iSeries Access for Windows instalado suportam funções em servidores que executam i5/OS (OS/400) V5R2 ou posterior.

#### **Requisitos para guardar e restaurar objectos de forma a serem interoperáveis com edições anteriores**

Para se tornar interoperável, os objectos têm de ser guardados ou especificando uma edição específica ou \*PRV para o valor do parâmetro da edição de destino (TGTRLS).

Pode guardar e restaurar programas licenciados tal como outros objectos, desde que a edição seja compatível com a edição do sistema operativo. O tópico ["Edições](#page-206-0) e tamanhos de programas [licenciados"](#page-206-0) na página 199 contém mais informações sobre as edições compatíveis de programas licenciados.

Para obter mais informações sobre combinações suportadas de edições do i5/OS (OS/400) ou sobre a salvaguarda de objectos num sistema que esteja a executar uma edição anterior, consulte a secção sobre suporte de edição para edição no

manual Backup and Recovery (Cópia de Segurança e Recuperação)

# **Notas de instalação relativas à edição do i5/OS**

Reveja as alterações específicas à edição do i5/OS.

**Nota:** O sistema tem de estar em estado restrito para instalar as bibliotecas QGPL e QUSRSYS, bem como para instalar a Opção 12 (Servidores de Sistema Central).

**5722-SS1, i5/OS Opção 1** Esta opção é instalada automaticamente quando instalar a nova edição do sistema operativo. Não pode eliminar esta opção.

**5722-SS1, i5/OS Opção 3** Esta opção é instalada automaticamente quando instalar a nova edição do sistema operativo. Esta opção contém directórios de IFS. Não pode eliminar esta opção.

O IBM Cryptographic Access Provider 128-bit for iSeries, 5722-AC3, foi removido. Esta função destes programa licenciado está agora incluída no IBM Network Authentication Enablement for i5/OS (Activação de Autenticação de Rede para i5/OS da IBM) (5722-NAE), e em várias opções de i5/OS (5722-SS1).

O IBM iSeries Integration for Windows Server (Integração de iSeries da IBM para servidor Windows), 5722-WSV, já faz parte do sistema operativo como opção 29, IBM i5/OS Integration for Windows Server (Integração de iSeries da IBM para servidor Windows).

Para obter mais informações sobre as novidades e alterações desta edição, consulte

Memo to Users (Memorando para Utilizadores) no centro de informações. Para obter mais informações sobre produtos e componentes que podem não ser suportados em futuras edições do sistema operativo ou sobre futuros modelos, Previsões de Produtos e Declarações de Intenções, consulte iSeries [Support](http://www.ibm.com/servers/eserver/support/iseries/planning/)

[Planning](http://www.ibm.com/servers/eserver/support/iseries/planning/) (Planear Suporte de iSeries) (http://www.ibm.com/servers/eserver/support/iseries/planning/).

# **Etiquetas de suportes de dados e respectivo conteúdo**

Segue-se uma lista dos suportes ópticos que recebeu com a encomenda do i5/OS.

Caso tenha pedido a entrega electrónica de software, consulte [Electronic](http://www.ibm.com/servers/eserver/support/software/delivery/en_US/downloadinfo.html) software

delivery (Entrega [electrónica](http://www.ibm.com/servers/eserver/support/software/delivery/en_US/downloadinfo.html) de software)

(http://www.ibm.com/servers/eserver/support/software/delivery/en\_US/downloadinfo.html)

Sítio da Web da lista de nomes de ficheiros associados aos produtos de conjunto padrão e de conjunto acessível por chaves.

Os suportes para a instalação têm de ser dispostos pela ordem que é apresentada. Os programas licenciados estão identificados como produtos de conjuntos padrão e produtos de conjuntos por chaves.

### **Identificador da edição para a V5R4: R04M00**

As etiquetas do suporte de distribuição indicam a versão, edição e nível de modificação num formato diferente do que surge nos ecrãs durante a instalação. As etiquetas do suporte mostram a versão, V5, na primeira linha da etiqueta. A edição e nível de modificação são apresentados no formato R0xM00.

#### **Identificadores do tipo de suporte**

As etiquetas no suporte de distribuição que são utilizadas para a instalação têm identificadores únicos. Os identificadores de tipo de suporte estão localizados no centro da etiqueta do CD-ROM. Estes identificadores ajudam o utilizador a determinar quando deve utilizar cada volume de suporte. O identificador na etiqueta do CD-ROM começa pelas letras *RS* e é seguido por vários números. Os identificadores para B29xx\_01 e B29xx\_02 têm de coincidir.

**Nota:** Juntamente com a encomenda de software da V5R4, recebe o CD-ROM *Prepare for install PTFs for V5R1, V5R2, and V5R3 (Preparação para a instalação de PTFs da V5R1, V5R2 e V5R3)*, SK3T-8163. Este suporte contém PTFs que irá aplicar temporariamente, de forma a poder aceitar acordos de software online para programas licenciados da V5R4.

Quando estiver pronto para instalar o novo software, disponha o suporte pela ordem que se segue:

1. Código Interno Licenciado I\_BASE\_01 do i5/OS

Este Código Interno Licenciado independente de idiomas suporta todas os dispositivos de idioma nacional. O Código Interno Licenciado faz parte do conjunto padrão de suportes de dados.

2. B29xx\_01 IBM i5/OS

Este suporte de dados de conjunto padrão contém a parte base do sistema operativo i5/OS.

3. Opções livres de encargos de B29xx\_02 i5/OS

Este suporte de dados de conjunto padrão contém as bibliotecas fornecidas pela IBM QGPL e QUSRSYS e uma parte opcional livres de encargos do i5/OS.

4. Opções livres de encargos de B29MM\_03 i5/OS

Este suporte de conjunto padrão contém a opção 3 livre de encargos, i5/OS - Extended Base Directory Support (Suporte Base Expandido de Directórios).

5. Opções livres de encargos de B29MM\_04 i5/OS

Este suporte de conjunto padrão contém mais da opção 3 livre de encargos, i5/OS - Extended Base Directory Support (Suporte Base Expandido de Directórios).

6. Opções livres de encargos de D29xx\_01 i5/OS

Este suporte de conjunto padrão contém mais partes opcionais livres de encargos do i5/OS.

7. Opções livres de encargos de D29xx\_02 i5/OS

Este suporte de conjunto padrão contém mais partes opcionais livres de encargos do i5/OS.

8. Opções livres de encargos de D29xx\_03i5/OS

Este suporte de conjunto padrão contém a opção 39 do sistema operativo, i5/OS - International Components for Unicode (Componentes Internacionais para Unicode)

9. Opções livres de encargos de D29xx\_04 i5/OS Este suporte de conjunto padrão contém a opção 43 do sistema operativo i5/OS - Additional Fonts (Tipos de Letra Adicionais).

- 10. Programas licenciados livres de encargos D29xx\_05 Este suporte de conjunto padrão contém alguns dos programas licenciados livres de encargos.
- 11. Programas licenciados livres de encargos D29xx\_06 Este suporte de conjunto padrão contém alguns dos programas livres de encargos de Java Developer Kit.
- 12. Programas licenciados livres de encargos D29xx\_07 Este suporte de conjunto padrão contém o programa licenciado livre de encargos Java Developer Kit 5.0.
- 13. Programas licenciados livres de encargos D29xx\_08 Este suporte de conjunto padrão contém o programa licenciado livre de encargos IBM Network Authentication Enablement for i5/OS.
- 14. Programas licenciados com custos de L29xx\_01

Este suporte do conjunto por chaves contém opções por chaves do i5/OS e alguns dos produtos por chaves e opções de produtos por chaves.

- 15. Programas licenciados com custos L29xx\_02 Este suporte de conjunto por chaves contém o remanescente dos produtos por chaves e das opções de produtos por chaves.
- 16. Programas individuais licenciados de F29xx\_01

Este suporte contém produtos individuais que possa ter encomendado. Cada parte do suporte é identificado da mesma forma: F29xx\_01. Se receber mais do que um volume de suporte para um programa individual licenciado, os volumes adicionais são identificados como F29xx\_02, F29xx\_03, e assim sucessivamente. Consulte a secção "Edições e tamanhos de [programas](#page-206-0) [licenciados"](#page-206-0) na página 199 para obter os produtos individuais disponíveis nesta edição.

17. Suporte de Idioma Secundário de N29xx\_01

Este suporte contém apenas objectos de idiomas para o idioma secundário indicado. No suporte de idioma secundário, o valor de 29xx é o código de dispositivo do idioma secundário que foi utilizado na instalação. A secção "Códigos de [dispositivo](#page-239-0) para a versão de idioma nacional" na página 232 contém uma lista dos códigos de dispositivo específicos de idioma nacional.

18. SK3T-4091 iSeries Information Center (Centro de informações) Este volume de suporte vem com todas as encomendas do i5/OS. Este pacote inclui os tópicos e manuais do iSeries Information Center (Centro de informações) e das versões PDF do iSeries.

### **Notas:**

- 1. Mantenha todos os suportes de distribuição. Poderá necessitar deles para os procedimentos de recuperação.
- 2. Os identificadores de suporte que contêm 29*xx* (em que *xx* são numerais) indicam suporte específico de idioma. Esta cadeia indica o código de dispositivo de idioma nacional do idioma principal. Por exemplo, o suporte identificado com B2928\_01 seria i5/OS com Francês como idioma principal.
- 3. Poderá receber volumes de suporte adicionais que não estão conforme estas descrições. Os exemplos incluem o suporte que contém PRPQs ou suporte para produtos iSeries Access, que estejam instalados em estações de trabalho. Além disso, os daIBM Business Partners (Parceiros Empresariais) podem identificar o suporte de forma diferente.

4. As datas em formato juliano são apresentadas no formato *addd*. O *a* é o último dígito do ano (0 até 9), e *ddd* é o dia do ano (0 até 366). Por exemplo, a data juliana de 6 de Abril de 1998 deveria ser apresentada como 8096, porque 06 de Abril é o 96º dia do ano de 1998.

# **Produtos do conjunto padrão**

As tabelas seguintes apresentam os produtos específicos contidos nos CD-ROMs do conjunto padrão.

O conjunto padrão vem com cada encomenda de edição de software. Contém os componentes de hardware e software para instalar no servidor. O que inclui Código Interno Licenciado, o sistema operativo, as opções livres de encargos e os programas e funções livres de encargos (bónus), como por exemplo, as mensagens de ajuda online.

### **Conjunto padrão I\_BASE\_01**

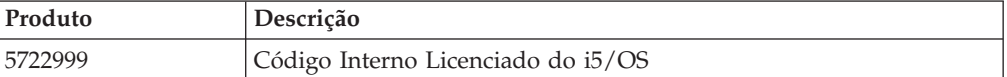

# **Conjunto padrão B29xx\_01**

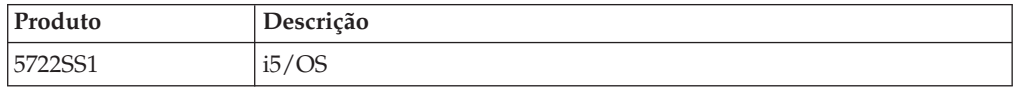

### **Conjunto padrão B29xx\_02**

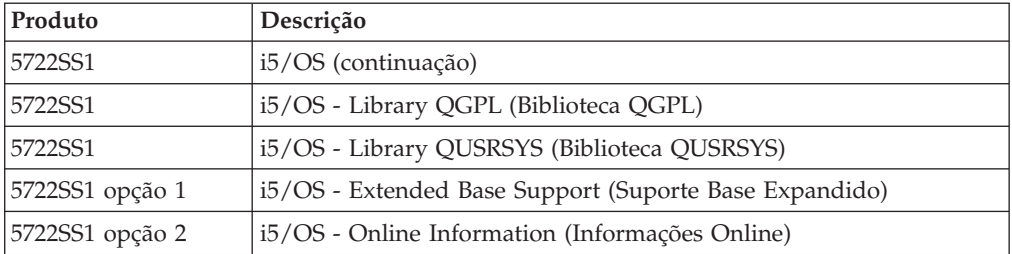

# **Conjuntos padrão B29MM\_03**

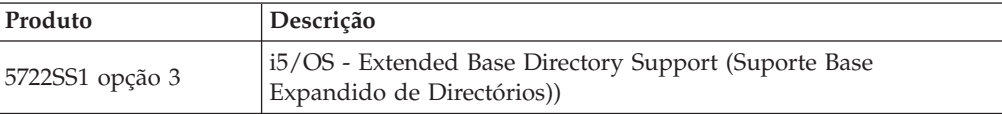

# **Conjuntos padrão B29MM\_04**

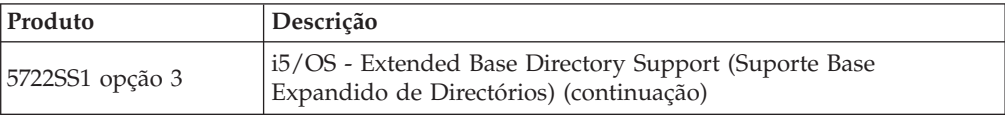

# **Conjunto padrão D29xx\_01**

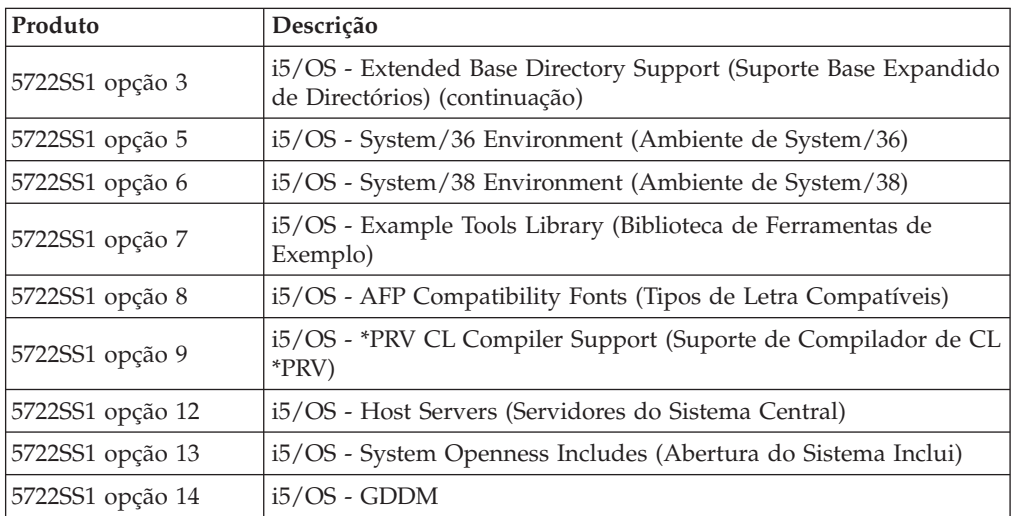

# **Conjunto padrão D29xx\_02**

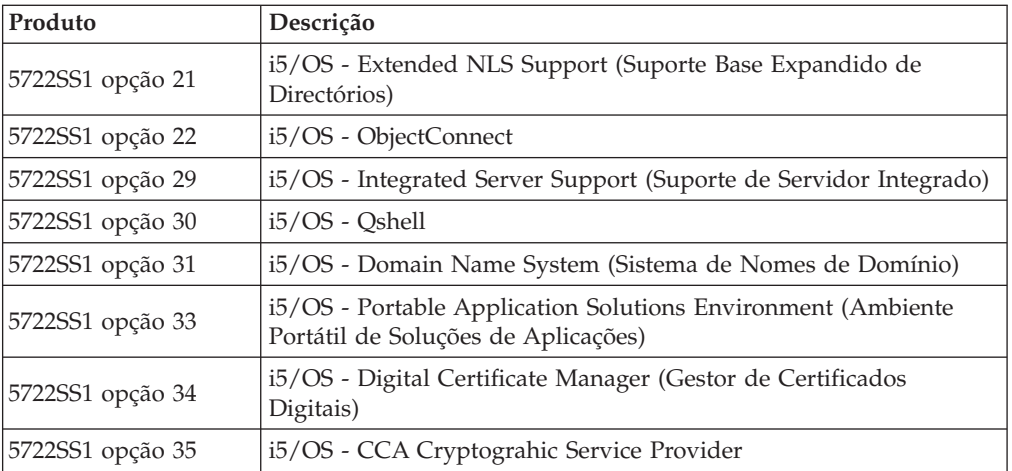

# **Conjunto padrão D29xx\_03**

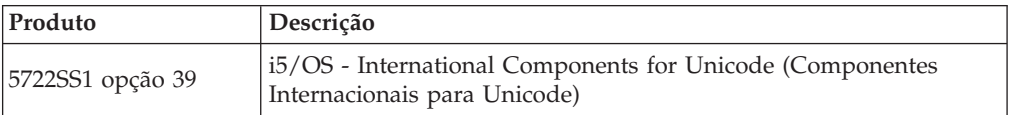

# **Conjunto padrão D29xx\_04**

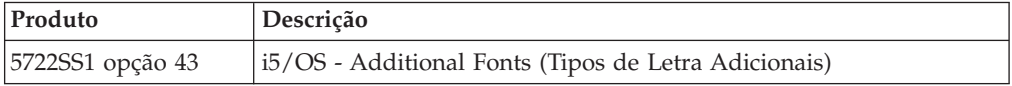

### **Conjunto padrão D29xx\_05**

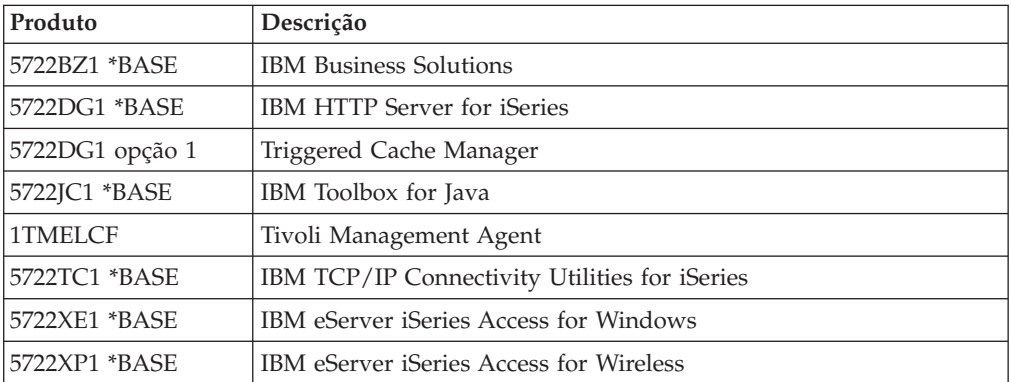

### **Conjunto padrão D29xx\_06**

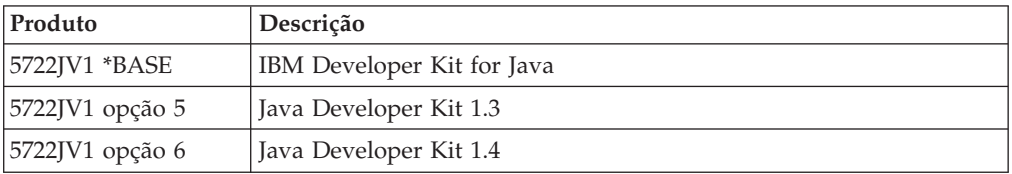

### **Conjunto padrão D29xx\_07**

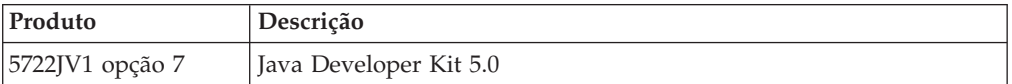

### **Conjunto padrão D29xx\_08**

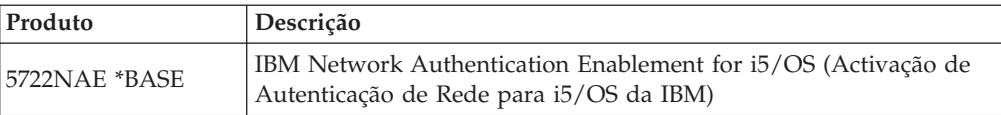

# **Produtos do conjunto por chaves**

As tabelas seguintes apresentam os produtos contidos nos CD-ROMs de programas licenciados com custos.

O conjunto por chaves vem com o conjunto padrão relativo a cada encomenda de software ou de actualização. Contém produtos e opções de programas acessíveis por chaves. Utilize as informações seguintes para verificar os programas licenciados que encomendou.

# **Produto Descrição** 5722SS1 opção 18 i5/OS - Media and Storage Extensions 5722SS1 opção 36 i5/OS - PSF 1-45 IPM Printer Support 5722SS1 opção 37 i5/OS - PSF 1-100 IPM Printer Support

### **Conjunto acessível por chaves L29xx\_01**

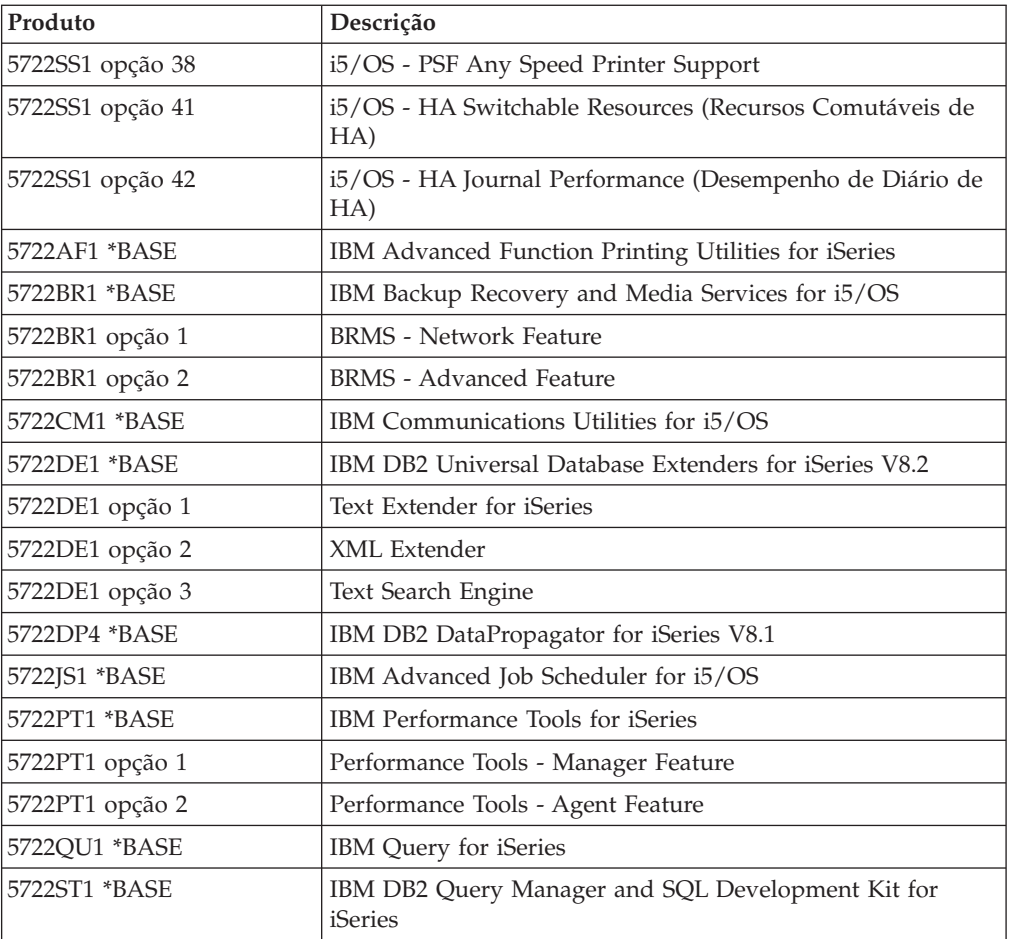

# **Conjunto acessível por chaves L29xx\_02**

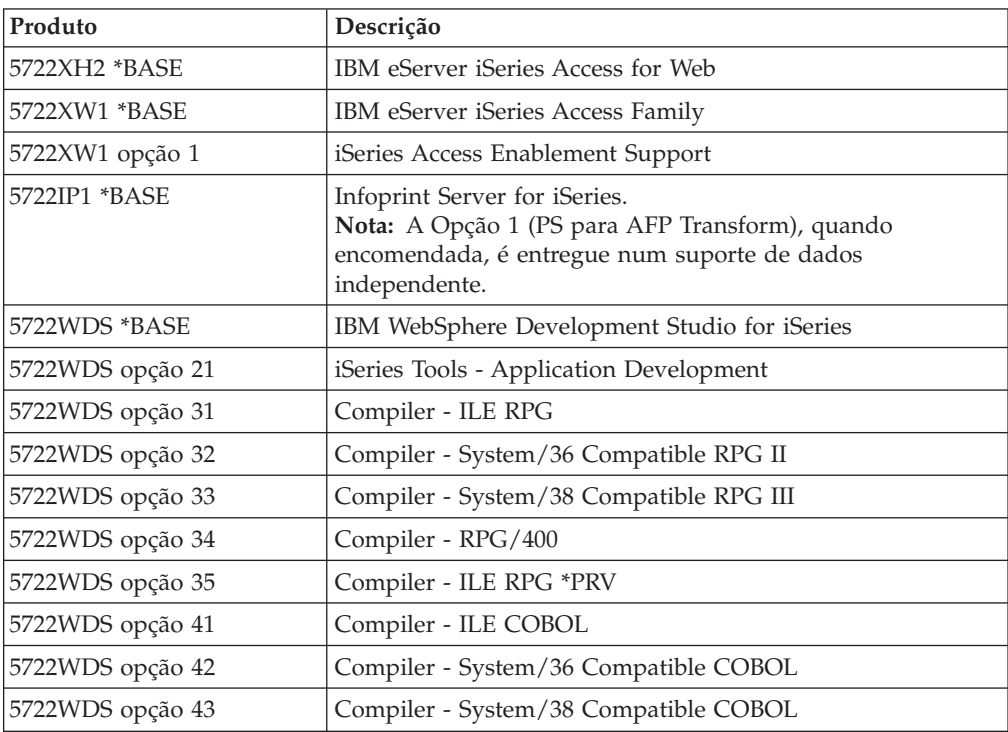

<span id="page-239-0"></span>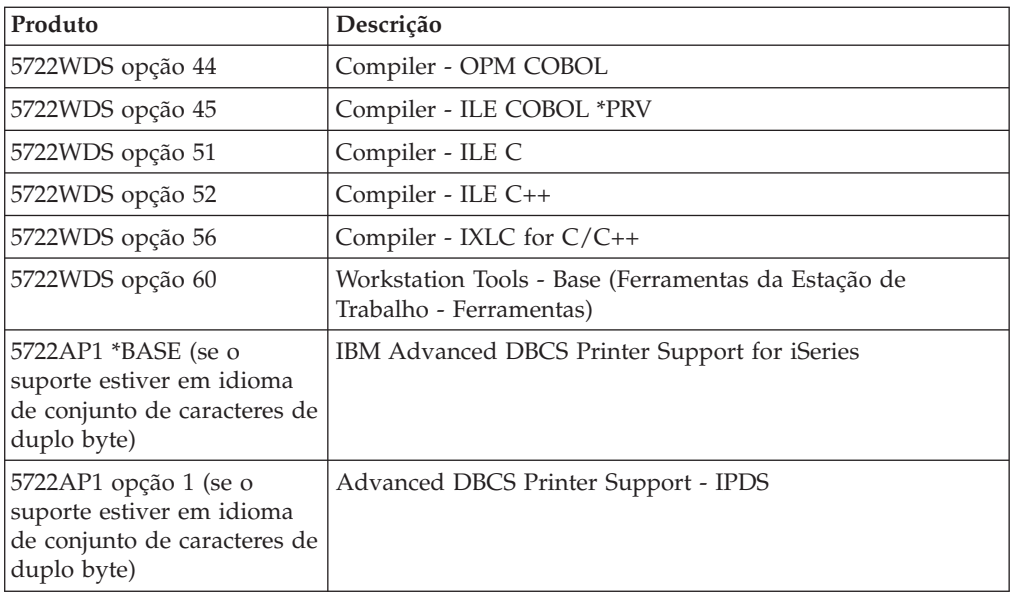

# **Códigos de dispositivo para a versão de idioma nacional**

Utilize esta tabela para localizar o código de dispositivo apropriado ao idioma principal e secundário.

**Nota:** As etiquetas do suporte de instalação indicam o código do idioma principal (29xx). Quando instalar o sistema operativo i5/OS, o sistema pede o idioma principal no formato 29xx.

O código de dispositivo do idioma secundário é apenas utilizado quando encomendar idiomas secundários (56xx). Quando instala o o idioma secundário, selecciona um código de dispositivo, no formato 29xx, de uma lista de identificadores de códigos de dispositivo de idiomas nacionais. Por exemplo, se encomendou Francês como idioma secundário, o volume do suporte de idioma secundário será identificado como N2928, e o utilizador deverá seleccionar 2928 na lista de códigos de dispositivo quando instalar o idioma secundário.

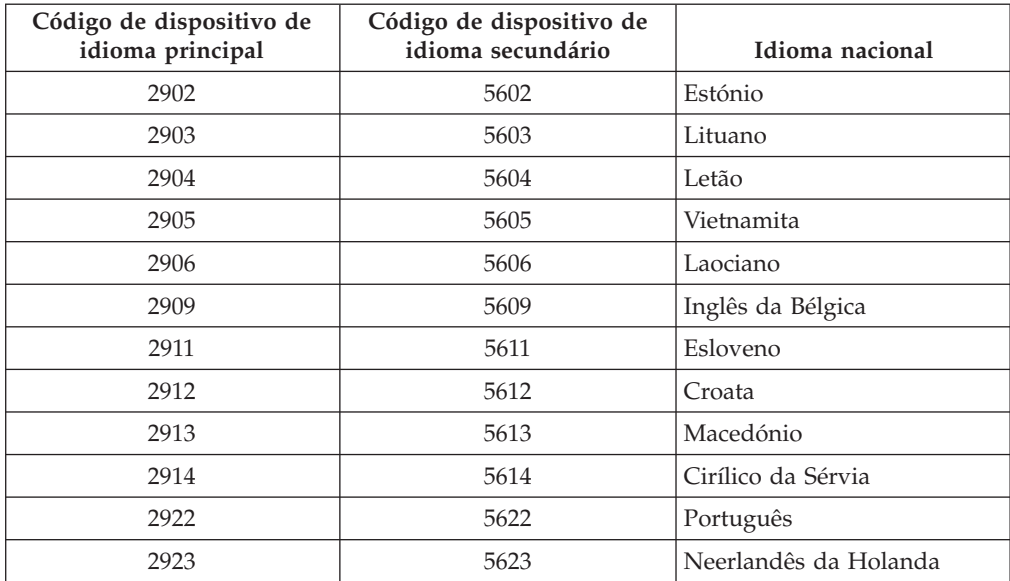

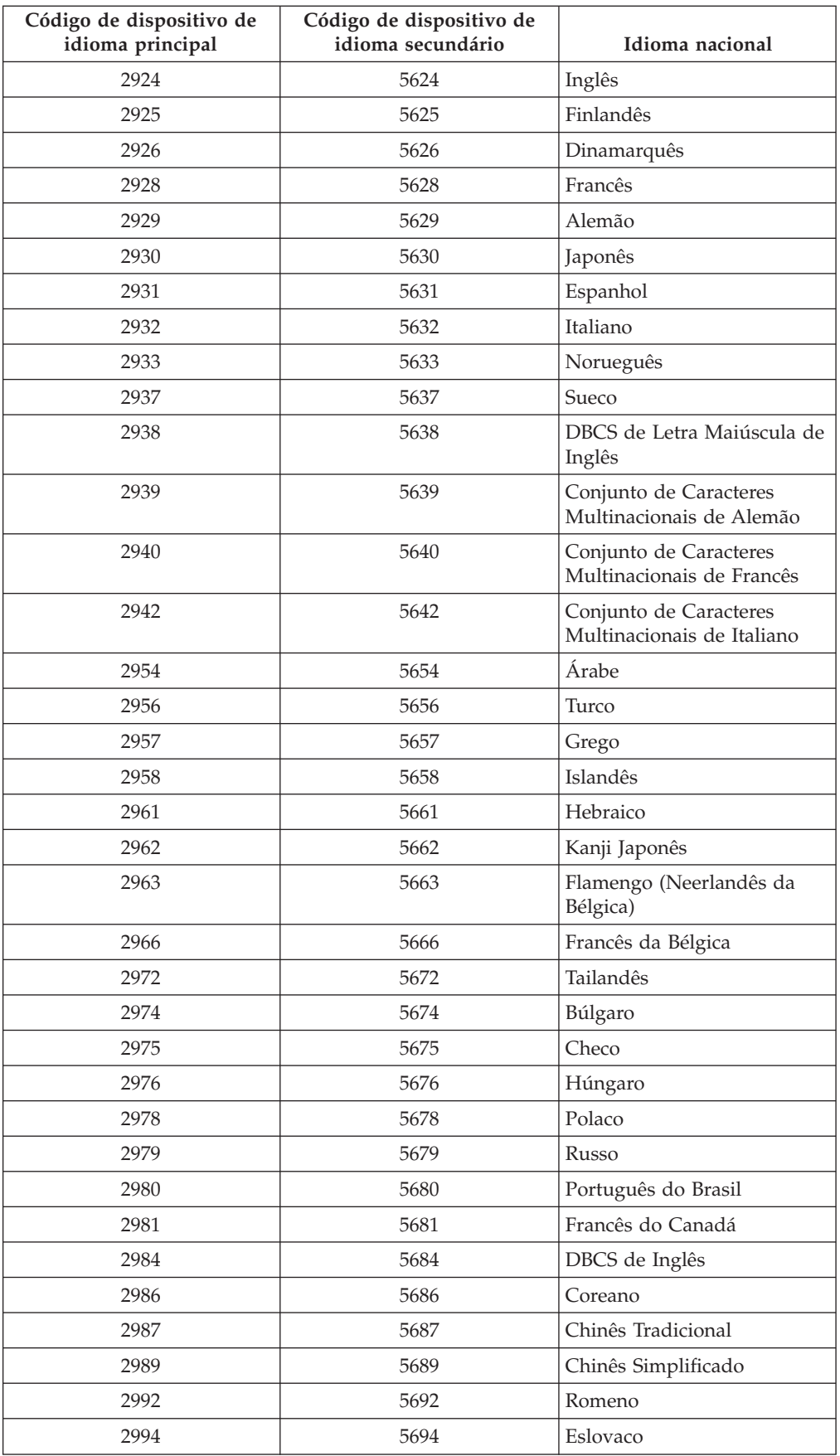

<span id="page-241-0"></span>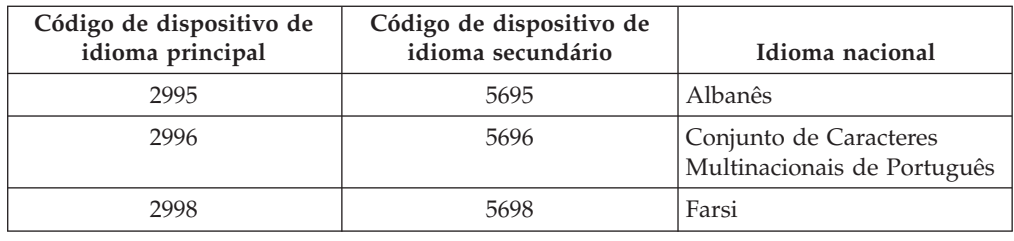

# **Ecrãs em branco**

Este tópico descreve as causas de ecrãs em branco que aparecem durante uma instalação.

Durante o processo de instalação, irá ver alguns ecrãs em branco.Alguns destes estão previstos e as instruções apresentam uma estimativa de tempo quando aparentemente não há qualquer actividade de instalação. Outros ecrãs em branco são menos previsíveis, devido a situações únicas do seu sistema. Se a luz do processador estiver intermitente ou os códigos de referência estiverem a ser alterados, o processo de instalação está activo. Se a luz do processador se apagar, a luz de alerta se acender e surgir um código de referência no painel de controlo, siga para Capítulo 11, "Detecção e resolução de [problemas](#page-178-0) de instalação de [software",](#page-178-0) na página 171 e siga as instruções.

# **Palavra-passe do sistema**

Use estas informações para compreender os conceitos básicos da palavra-passe do sistema e a forma como se relaciona com a instalação do software.

Existe suporte para detectar alterações ao modelo do processador em todos os iSeries modelos do servidor através da utilização de uma palavra-passe de sistema de 16 caracteres. A palavra-passe do sistema identifica todas as alterações ao modelo para ajudar a manter a qualidade e integridade do servidor do iSeries. A palavra-passe do sistema também assegura a protecção da propriedade intelectual da IBM, incluindo IBM Licensed Internal Code e programas licenciados.

Os novos servidores da fábrica vêm com o sistema correcto de palavras-passe já instalado. É obrigatória uma nova palavra-passe do sistema para cada alteração de modelo ou para condições que indiquem uma alteração provável da propriedade. Se não tiver a palavra-passe do sistema no primeiro IPL, contacte o seu representante de vendas para encomendar um iSeries RPQ (Pedido de Orçamento) de palavra-passe do sistema. A fábrica da IBM recebe a encomenda do RPQ e envia a palavra passe do sistema ao utilizador para a instalação. Se a palavra-passe correcta do sistema não for inserida, pode seleccionar um período em que a palavra-passe do sistema é ignorada de forma a permitir que o utilizador obtenha a correcta palavra-passe do sistema do representante de marketing. Se a palavra-passe correcta não estiver disponível e o período de exclusão expirar, o sistema não completará a próxima IPL a não ser que seja instalada a palavra-passe correcta. Enquanto estiver em modo alternativo, o sistema utiliza mensagens de operador para indicar o tempo que resta até o período de tolerância expirar.

# **Valores de estado instalados**

Utilize estes valores para determinar se pode utilizar um produto ou se tem de actualizar um programa licenciado.

Segue-se uma descrição dos valores de estado instalados que poderá ver nos ecrãs LICPGM. É possível utilizar estes valores para determinar se pode utilizar um produto ou se tem de actualizar um programa licenciado. Se não for apresentado o valor \*COMPATIBLE, poderá verificar os outros valores de estado instalados para saber como proceder.

### **\*COMPATIBLE**

O produto está instalado. As respectivas versão, edição e modificação são compatíveis com o nível instalado do sistema operativo. Pode utilizar este programa com o nível instalado do sistema operativo.

#### **\*INSTALLED**

O produto está instalado, mas pode ser compatível ou não com o nível instalado do sistema operativo.

**Nota:** Os programas licenciados que fazem parte do conjunto único serão listados no painel do ecrã como \*INSTALLED. Terá de verificar se o nível de edição do programa licenciado é compatível com o nível de edição do sistema operativo. Para os produtos da IBM, verifique os níveis da edição actual para programas licenciados no tópico "Edições e tamanhos de programas [licenciados"](#page-206-0) na página 199, ou verifique a situação com o fornecedor de software antes de utilizar o programa licenciado.

### **\*ERROR**

O produto ou não foi instalado com êxito ou então foi apenas parcialmente instalado. Por exemplo, um idioma ou um objecto do idioma no produto não foi instalado. Utilize o comando CHKPRDOPT (Check Product Option - Verificar Opção do Produto) para determinar a causa da falha. Para determinar o motivo da falta de um objecto, insira GO LICPGM e seleccione as opções 10 e 50.

**Nota:** As listas de produtos mostram agora muitos produtos, tais como Pedidos de Orçamento para Alteração da Programação (PRPQs), ofertas de programas licenciados (LPOs) e produtos alheios à IBM. Este estado \*ERROR poderá ter existido antes da actualização da edição actual do sistema operativo, mas não foi detectado. Utilize o comando CHKPRDOPT para saber por que razão o produto mostra \*ERROR e contacte o fornecedor de software se precisar de ajuda para corrigir o problema.

### **\*BACKLEVEL**

O produto está instalado. As respectivas versão, edição e modificação não são compatíveis com o nível actualmente instalado do sistema operativo. Para resolver este problema, instale uma edição actualizada deste produto. E se tiver idiomas secundários, instale também uma nova edição destes idiomas, utilizando a opção 21 do menu LICPGM.

**Nota:** Se utilizar um programa licenciado que esteja listado como \*BACKLEVEL, poderá correr o risco de ter as informações misturadas entre níveis de edição, ou algumas partes do programa licenciado poderão não funcionar devidamente. O valor de estado instalado pretendido é \*COMPATIBLE.

#### **\*BKLVLOPT**

O produto está instalado. As respectivas versão, edição e modificação não

são compatíveis com o nível actualmente instalado do produto base que está associado à opção. Para corrigir este problema, instale uma edição actual desta opção.

#### <span id="page-243-0"></span>**\*BKLVLBASE**

O produto está instalado, mas o respectivo produto base associado não é compatível com esta opção. Para corrigir este problema, instale uma edição actual do produto base.

#### **Em branco (no menu LICPGM, opção 11)**

Se não for mostrado nenhum valor, um espaço em branco na coluna de estado da instalação significa que o produto não está instalado.

#### **\*NOPRIMARY**

O produto está instalado, mas o idioma relativo ao produto não é igual ao idioma principal do sistema operativo. Para corrigir este problema, instale o idioma principal do produto utilizando o comando RSTLICPGM (Restore Licensed Program - Restaurar Programa Licenciado) ou recorrendo ao menu LICPGM.

**Nota:** Se este produto for um LPO, um PRPQ ou um produto alheio à IBM, é possível que o programa licenciado (do fabricante) não esteja disponível no idioma principal do sistema operativo.

### **Opções do menu Prepare for Install (Preparar para Instalação)**

Utilize estas informações para compreender as funções diferentes no menu Prepare for Install (Preparar para Instalação).

As características principais desta função incluem o seguinte:

- v Personalizar uma lista de instalação. Seleccionar previamente programas licenciados ou opções para serem instalados durante o processo de instalação automática.
- v Verificar o conteúdo do suporte antes de iniciar uma instalação.
- v Determinar os requisitos de memória adicional para os programas licenciados que tenciona instalar.

Esta função aparece como a opção 5 (Preparar para Instalação) no menu Work with Licensed Programs (Trabalhar com Programas Licenciados). Surge o ecrã Prepare for Install (Preparar para Instalação) quando seleccionar esta opção.

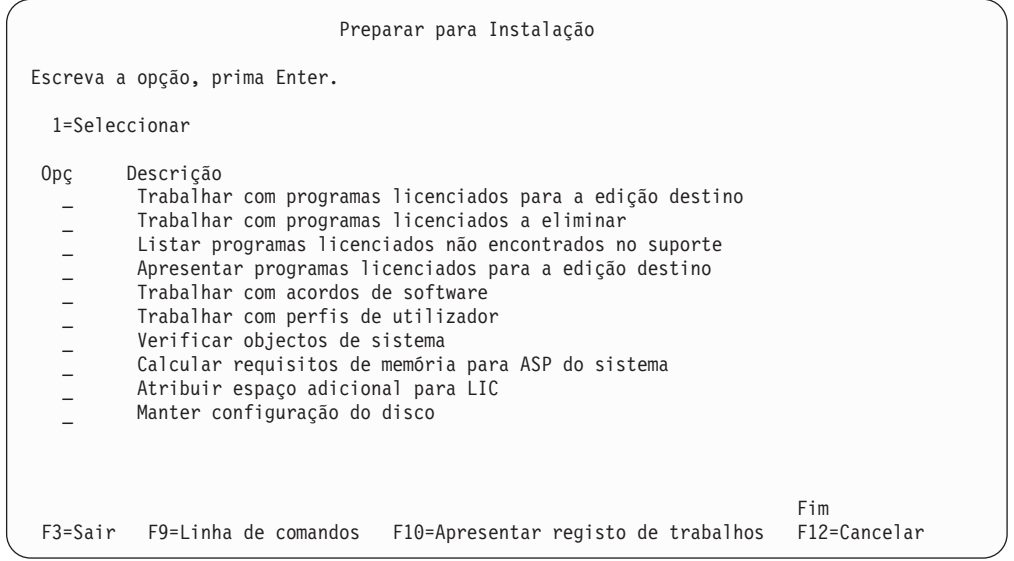

Para obter instruções sobre a utilização da Opção 5, Preparar para Instalação, consulte a secção "Necessário: Criação de uma lista [personalizada](#page-58-0) do software a [instalar"](#page-58-0) na página 51.

Com a opção **Work with licensed programs for target release (Trabalhar com programas licenciados para a edição destino)**, pode trabalhar com uma lista de programas licenciados para a edição destino. Utilize esta opção para verificar o conteúdo do suporte de instalação e para criar uma lista personalizada dos programas licenciados a instalar para a edição destino. O sistema pode utilizar a lista que criar para permitir que os processos de instalação que substituem uma edição do software também instalem os programas licenciados adicionais seleccionados. Para obter mais informações, consulte a secção ["Verificação](#page-39-0) do conteúdo da [encomenda](#page-39-0) de software" na página 32.

**Nota:** Esta lista não inclui todos os produtos. Entre os quais estão pedidos de orçamento para alteração da programação (PRPQ), ofertas de programas licenciados (LPO) e programas licenciados no conjunto individual. Caso pretenda instalar estes produtos pela primeira vez, utilize o menu GO LICPGM, opções 1 ou 11.

Com a opção **Work with licensed programs to delete (Trabalhar com programas licenciados a eliminar)**, pode trabalhar com uma lista de programas licenciados instalados que não deverão permanecer no sistema porque já não são suportados ou porque optou por não os substituir. Esta lista também inclui produtos para os quais não foram encontrados substitutos no suporte de distribuição. Este ecrã indica a razão pela qual um programa licenciado está incluído na lista e fornece opções que permitem guardar ou eliminar qualquer dos produtos listados. Para obter mais informações, consulte a secção "Limpar espaço da [memória](#page-65-0) em disco" na [página](#page-65-0) 58.

Com a opção **List licensed programs not found on media (Listar programas licenciados não encontrados no suporte)**, pode ver uma lista de programas licenciados que poderiam substituir produtos existentes mas que não foram encontrados no suporte de distribuição. Para obter mais informações sobre a disponibilidade de programas licenciados, consulte a secçã[oCapítulo](#page-206-0) 12, ["Referência](#page-206-0) do software", na página 199.

Com a opção **Display licensed programs for target release (Apresentar programas licenciados para a edição destino)**, pode ver a lista de programas licenciados que serão instalados quando instalar a edição destino. Para cada programa licenciado existente na lista, pode ver informações, tais como a acção esperada durante o processo de instalação e se uma opção de produto tem de ser encomendada em separado. Utilize esta opção para verificar os seus planos de instalação.

Com a opção **Work with software agreements (Trabalhar com acordos de software)**, pode rever e aceitar acordos de software anteriores à instalação da edição de destino. Os acordos podem ser impressos ou apresentados em idiomas diferentes pelo fornecedor do software. Qualquer acordo de software não aceite ou especificamente rejeitado vai resultar na não instalação do programa licenciado durante a actualização para a edição de destino. Se o Código Interno Licenciado e os acordos de software do i5/OS não forem aceites, a actualização para a edição de destino não é permitida.

Com a opção **Work with user profiles (Trabalhar com perfis de utilizador)**, pode trabalhar com uma lista de perfis de utilizador existentes no sistema e trabalhar com os objectos pertencentes a cada perfil de utilizador. Utilize esta opção para limpar os perfis de utilizador que já não são necessários no sistema antes de instalar a edição destino. Para obter mais informações, consulte a secçã[o"Limpar](#page-65-0) espaço da [memória](#page-65-0) em disco" na página 58.

Com a opção **Verify system objects (Verificar objectos de sistema)**, o sistema verifica se as entradas do directório do sistema incluem os perfis de utilizador necessários ao processo de instalação. O sistema também verifica se existem erros nos ficheiros de referências cruzadas da base de dados. Se for necessário, os perfis de utilizador QSECOFR e QLPINSTALL são adicionados ao directório de distribuição do sistema. Para obter mais informações, consulte a secção ["Verificar](#page-48-0) os perfis de utilizador e conferir os ficheiros de [referência](#page-48-0) cruzada" na página 41.

Com a opção **Estimate storage requirements for system ASP (Calcular os requisitos de memória para o ASP do sistema)**, o utilizador pode determinar se a memória adicional é necessária antes de começar o processo de instalação. Esta opção ajuda-o a planear o crescimento de programas licenciados listados no ecrã Work with Licensed Programs for Target Release (Trabalhar com Programas Licenciados para Edição Destino). Esta opção não considera os programas licenciados que não estejam no conjunto padrão ou no conjunto por chaves, Pedido de Programação do Orçamento (PRPQs), ofertas de programas licenciados (LPOs) ou crescimento da conversão do sistema como por exemplo, os ficheiros em spool. A opção também não considera a memória necessária para as correcções temporárias de programas (PTFs) aplicadas temporariamente.

A opção **Allocate additional space for LIC (Atribuir espaço adicional para um LIC)** é um método que pode ser utilizado para atribuir espaço adicional necessário à edição seguinte. No entanto, esta opção não faculta estado de atribuição ou não do espaço. O método preferencial de atribuição de espaço adicional é utilizar a API Allocate Licensed Internal Code (LIC) Space (QLPALCSP). As indicações para realizar esta acção estão incluídas na secção ["Necessário:](#page-67-0) Atribuir espaço adicional para o Código Interno [Licenciado"](#page-67-0) na página 60.

A opção **Keep disk configuration (Manter configuração do disco)** surge ao iniciar em V5R3. Utilize esta opção para alterar a configuração do disco antes de actualizar ou substituir uma edição.

# **Opções do menu Work with Licensed Programs (Trabalhar com Programas Licenciados)**

Utilize estas informações para determinar onde e quando pode utilizar estas opções.

Em cada ecrã, pode utilizar a tecla Ajuda para obter mais informações sobre o ecrã.

# **Instalação manual Opção 1. Instalar todos**

A Opção 1 (Instalar todos) no menu Work with Licensed Programs (Trabalhar com programas Licenciados)permite-lhe instalar todos os programas licenciados e as partes opcionais dos programas licenciados do suporte de dados de distribuição.

Os idiomas secundários de suporte de distribuição também podem ser instalados com esta opção.

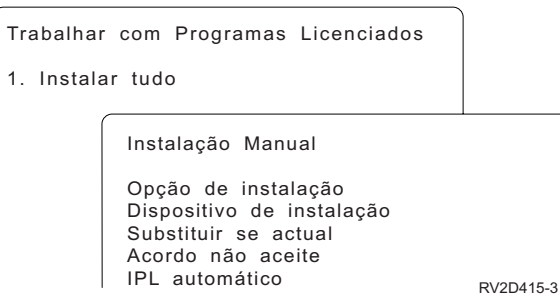

O ecrã Manual Install (Instalação Manual) permite-lhe escolher opções para os pedidos de informação da lista seguinte. Utilize a tecla Ajuda para obter mais informações sobre cada pedido de informação.

1. Opção de instalação

Esta opção determina os tipos de programas licenciados e partes opcionais que são instalados a partir do suporte de distribuição. Pode seleccionar instalar apenas novas edições de produtos que já existam no sistema, instalar todos os produtos, instalar apenas novos produtos ou instalar novas edições de produtos que existam no sistema e produtos seleccionados adicionalmente.

#### **Nota:**

- a. A *Install option (Opção de instalação)* não se aplica às bibliotecas QGPL e QUSRSYS. As bibliotecas QGPL e QUSRSYS são sempre instaladas caso estejam localizadas no suporte. Para todas as decisões de *Install option (Opção de instalação)*, apenas são instalados novos objectos nas bibliotecas QGPL e QUSRSYS.
- b. Para concluir a instalação com êxito, o suporte da instalação tem de conter todos os produtos actualizados presentemente instalados no seu sistema. O suporte de instalação pode conter produtos cuja versão, edição e modificação sejam anteriores aos da nova edição do sistema operativo. (Os produtos não foram actualizados ao mesmo tempo que o sistema operativo)
- 2. Dispositivo de instalação

Os exemplos neste tópico utilizam OPT01 como nome do dispositivo de instalação. Para obter mais informações sobre a convenção de nomenclatura do dispositivo de instalação, consulte a secção "Tipos de [dispositivos](#page-20-0) de instalação de [software"](#page-20-0) na página 13.

3. Substituir se actual

Se especificar \*NO, os programas licenciados presentemente instalados e no mesmo nível de edição no suporte de instalação não serão substituídos durante uma actualização. Pode alterar o parâmetro *Substituir se actual* para \*YES se pretender substituir os programas licenciados que já estão instalados, incluindo os programas licenciados instalados no mesmo nível de edição que o do suporte de instalação. Se escolher \*YES, poderá ter de voltar a aplicar PTFs nalguns programas licenciados que foram substituídos no suporte.

4. Acordo não aceite

Durante a instalação de programas licenciados, se o acordo de software ainda não tiver sido aceite, a opção de acordo não aceite determina se será ou não solicitada ao utilizador a aceitação ou rejeição do acordo de software, ou se a instalação irá prosseguir sem a instalação do programa licenciado. Um valor de 1 indica que não pretende instalar o programa licenciado. Um valor de 2 indica que pretende apresentar o programa licenciado e aceitar o acordo de software.

5. IPL Automático

Esta opção determina se o sistema fará o IPL automaticamente quando o processo de instalação for concluído com êxito.

**Atenção:** Se executar esta acção numa partição principal enquanto estão activas as secundárias, isto irá originar um IPL imediato de todas as partições. Se tiver partições secundárias activas, desligue-as antes de utilizar este procedimento.

Se estiver a usar a Hardware Management Console, consulte o tópico Managing your server using the Hardware Management Console (Gerir o servidor utilizando a Hardware Management Console) em IBM Systems Hardware Information Center **Managing your server and devices (Gerir o servidor e dispositivos)** → **Managing your server using the Hardware Management Console (Gerir o servidor utilizando a Hardware Management Console)**.

# **Opções de instalação automática**

A opção Preparar para Instalação (Prepare for Install) ajuda a criar uma lista de instalação e a seleccionar os programas que pretende instalar durante o processo de instalação automática.

A opção Prepare for Install (Preparar para Instalação) também ajuda a verificar o conteúdo do suporte de dados de instalação e a determinar os requisitosde armazenamento, entre outras tarefas necessárias para a instalação automática. A secção "Opções do menu Prepare for Install (Preparar para [Instalação\)"](#page-243-0) na página [236](#page-243-0) descreve a Opção 5 (Prepare for Install - Preparar para Instalação).

#### **Opção 5. Prepare for Install (Preparar para Instalação)**

A secção "Necessário: Criação de uma lista [personalizada](#page-58-0) do software a instalar" na [página](#page-58-0) 51 fornece as instruções para utilizar a Opção 5 (Prepare for Install - Preparar para Instalação).

# **Opções para ver, instalar, eliminar e guardar a partir da lista**

Este tópico contém informações sobre ver, instalar, eliminar e guardar programas licenciados a partir de uma lista.

### **Opção 10. Apresentar programas licenciados instalados**

Após ter sido concluído um processo de instalação, é frequentemente necessário determinar se um programa licenciado foi instalado com êxito no sistema. Para o fazer, seleccione a opção 10 (Apresentar programas licenciados instalados) no menu Work with Licensed Programs (Trabalhar com Programas Licenciados).

O menu Display Installed Licensed Programs (Apresentar Programas Licenciados Instalados) os programas licenciados, partes opcionais e bibliotecas de utilizador forne cidas pela IBM que estão instalados no sistema.

A coluna Installed Status (Estado da Instalação) indica se o programa licenciado foi instalado com êxito ou não. Consulte "Valores de estado [instalados"](#page-241-0) na página 234 para ver uma descrição dos valores de estado instalados.

Se um programa licenciado não tiver sido instalado com êxito, utilize os procedimentos de recuperação no Capítulo 11, "Detecção e resolução de [problemas](#page-178-0) de instalação de [software",](#page-178-0) na página 171, para voltar a instalar o programa licenciado.

Pode utilizar a tecla F11 para ver a coluna Installed Release (Edição Instalada). Esta coluna mostra a edição e a modificação de cada programa licenciado instalado. A tecla F11 tem também uma terceira vista que mostra o número da opção de produto de cada programa licenciado.

### **Opção 11. Instalar programas licenciados**

Opção 11 (Instalar programas licenciados) no ecrã Work with Licensed Programs (Trabalhar com Programas Licenciados) está uma lista dos programas licenciados e das partes ópticas de programas licenciados que foram suportados pelos processos de instalação LICPGM quando o actual sistema operativo ficou disponível.

**Nota:** Antes de instalar programas licenciados, certifique-se de que verifica a documentação sobre o produto no iSeries Information Center e também a documentação que acompanha o produto para obter instruções especiais.

Pode utilizar esta lista para seleccionar programas licenciados e partes opcionais para instalar no sistema. Também pode utilizar esta lista para instalar um programa licenciado que não foi instalado com êxito durante um processo de instalação anterior.

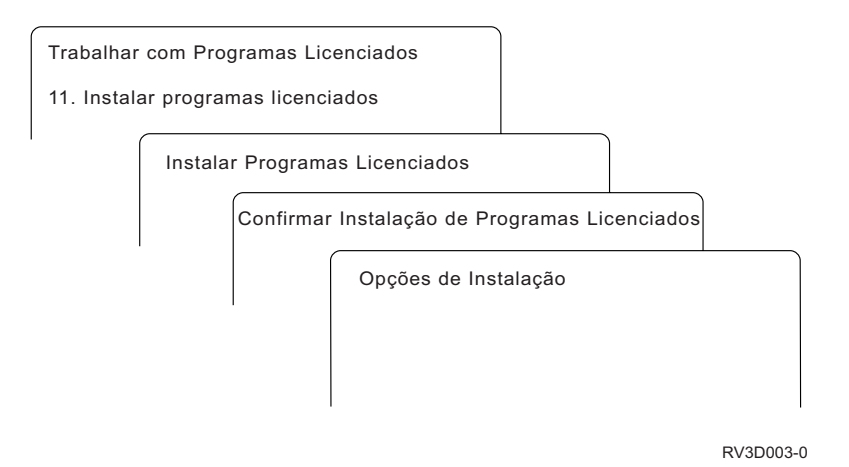

Para instalar um ou mais programas licenciados da lista, escreva um 1 na Coluna Option (Opção) junto aos programas licenciados e as partes opcionais que pretenda instalar.Para obter uma lista dos programas licenciados que se encontram no suporte, consulte a secção "Edições e tamanhos de programas [licenciados"](#page-206-0) na [página](#page-206-0) 199.

Um programa licenciado que pretende instalar poderá não estar listado no ecrã Install Licensed Programs (Instalar Programas Licenciados). Se um programa licenciado não for apresentado, poderá ser adicionado à lista introduzindo informações nos campos em branco na parte superior da lista. Depois de premir Enter, este produto aparece então na lista com os outros produtos.

- 1. Escreva 1 na coluna Option (Opção)
- 2. Escreva o identificador do produto na coluna Licensed Program (Programa Licenciado)
- 3. Escreva o valor da opção do produto na coluna Product Option (Opção do Produto)
- 4. Prima Enter

Quando está a introduzir a opção do produto, o sistema apenas aceita os seguintes três valores: \*BASE, número de opção, ou \*ALL.

- v Um valor \*BASE instala apenas o produto base do identificador de produtos associado.
- v O número da opção do produto instala apenas a opção particular do identificador de produto associado. Para poder instalar opções, tem que instalar o produto base (\*BASE).
- v O valor \*ALL instalará o produto base e todas as opções do identificador do produto associado que se encontram no suporte.

Tenha em atenção que os programas licenciados que adicionar irão aparecer na lista apenas com o identificador do produto e não apresentarão um nome descritivo do produto.

O ecrã Confirm Install of Licensed Programs (Confirmar Instalação de Programas Licenciados) mostra quais os programas licenciados que seleccionou para instalação. Se não for necessário efectuar quaisquer alterações, prima Enter para confirmar as suas escolhas.

Preencha as opções seguintes no ecrã Install Options (Opções de Instalação). Utilize a tecla Ajuda para obter mais informações sobre cada pedido de informação deste ecrã.

1. Dispositivo de Instalação

Os exemplos neste tópico utilizam OPT01 como nome do dispositivo de instalação. Para obter mais informações sobre a convenção de nomenclatura do dispositivo de instalação, consulte a secção "Tipos de [dispositivos](#page-20-0) de instalação de [software"](#page-20-0) na página 13.

2. Objectos a instalar

Esta opção permite-lhe escolher entre instalar programas e objectos de idioma, apenas programas ou apenas objectos de idioma.

3. IPL Automático

Esta opção determina se o sistema fará o IPL automaticamente quando o processo de instalação for concluído com êxito.

Quando os programas licenciados forem instalados, será apresentado de novo o menu Work with Licensed Programs (Trabalhar com Programas Licenciados) ou o ecrã Sign On (Início de Sessão). Para verificar se todos os programas licenciados foram instalados com êxito, utilize a opção 50 (Apresentar registo de mensagens). (Encontrará mais informações disponíveis sobre essa opção em ["Estado](#page-254-0) da [conclusão"](#page-254-0) na página 247) Se ocorrer um erro, verá a mensagem Work with licensed program function not complete (A função Trabalhar com programas licenciados não foi concluída) na parte inferior do ecrã Work with Licensed Programs (Trabalhar com Programas Licenciados). Siga para o [Capítulo](#page-178-0) 11, "Detecção e resolução de [problemas](#page-178-0) de instalação de software", na página 171 para determinar o problema.

Se reinstalar um programa licenciado ou parte opcional, também terá de reinstalar a PTF para esse programa licenciado.

### **Opção 12. Eliminar programas licenciados**

Seleccione a opção 12 do menu Work with Licensed Programs Trabalhar com Programas Licenciados para eliminar um programa licenciado ou parte opcional de um programa licenciado instalado no sistema.

**Nota:** Antes de eliminar um programa licenciado, reveja a secção ["Considerações](#page-176-0) sobre a eliminação de programas [licenciados"](#page-176-0) na página 169 e depois regresse aqui.

Quando selecciona esta opção, surge o ecrã Delete Licensed Programs (Eliminar Programas Licenciados). Esta lista apresenta os programas licenciados e as partes opcionais que estão instalados no sistema. Utilize esta lista para seleccionar os programas licenciados ou partes opcionais a eliminar.

Se eliminar um programa licenciado (\*BASE) que tem partes opcionais, o sistema elimina todas as partes opcionais desse programa licenciado. Se eliminar apenas uma parte opcional, o programa base e as outras partes opcionais permanecem no seu sistema. Esta opção elimina todos os objectos que estão associados ao programa licenciado ou parte opcional que seleccionar.

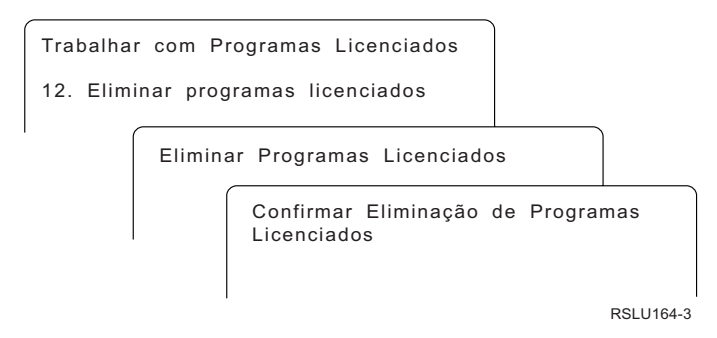

Escreva um 4 na coluna de Option (Opção) junto ao programa licenciado, ou parte opcional do programa licenciado, que pretende eliminar do sistema.

O ecrã Confirm Delete of Licensed Programs (Confirmar Eliminação de Programas Licenciados) mostra-lhe quais os programas licenciados ou partes opcionais seleccionados para eliminar. Prima Enter para eliminar os programas licenciados ou partes opcionais.

### **Opção 13. Guardar programas licenciados**

Seleccione a opção 13 do menu Work with Licensed Programs (Trabalhar com Programas Licenciados) para guardar um ou mais programas licenciados para redistribuição.

O ecrã Save Licensed Programs (Guardar Programas Licenciados) lista os programas licenciados e as partes opcionais que estão instalados no sistema. Use esta lista para seleccionar programas licenciados ou partes opcionais para guardar. Escreva um 1 na coluna Option (Opção) do ecrã Save Licensed Programs (Guardar Programas Licenciados) junto aos programas licenciados que pretende guardar.

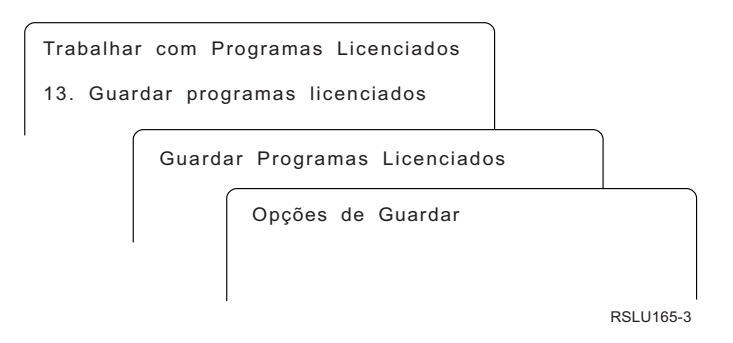

Preencha as informações no ecrã Save Options (Opções de Salvaguarda) utilizando as informações que se seguem.

Utilize a tecla Ajuda para obter mais informações sobre cada um dos pedidos de informação do ecrã.

1. **Dispositivo**

Os exemplos contidos neste tópico utilizam TAP01 para o nome do dispositivo de banda. Para obter mais informações sobre a convenção de nomenclatura do dispositivo de banda, consulte a secção "Tipos de [dispositivos](#page-20-0) de instalação de [software"](#page-20-0) na página 13.

### 2. **Número de sequência**

Utilize \*Default ou introduza a sua escolha para o número de sequência a ser utilizado para o processo de salvaguarda.
#### <span id="page-252-0"></span>3. **Fim de suporte de dados**

Banda: Determina a operação de posicionamento automático que é efectuada no volume da banda quando operação de salvaguarda é concluída. No caso de uma operação de salvaguarda em múltiplos volumes, este parâmetro aplica-se apenas ao último volume. Todos os outros volumes são rebobinados e ejectados, se a banda chegar ao fim. É possível especificar estes valores:

- \*REWIND: A banda é rebobinada automaticamente depois de a operação terminar mas não ejecta a banda.
- v \*LEAVE: A banda não é rebobinada ou ejectada depois de a operação terminar. Fica na posição actual na unidade de banda.
- v \*UNLOAD: A banda é rebobinada e ejectada automaticamente depois da operação terminar.

Óptico: Especifica a operação que é efectuada automaticamente no volume óptico após a conclusão da operação de salvaguarda. Os dispositivos ópticos apenas suportam o valor especial \*UNLOAD. Ignoram \*REWIND e \*LEAVE. Alguns dispositivos ópticos ejectarão o volume depois da operação terminar.

#### **Notas:**

- 1. Os programas licenciados e as partes opcionais que forem enviados independentemente da edição ou modificação não são apresentados. Utilize o comando SAVLICPGM (Save Licensed Program - Guardar Programa Licenciado) para guardar programas licenciados e partes opcionais da IBM enviados independentemente.
- 2. Esta opção não deve ser utilizada para cópia de segurança e recuperação. Destina-se apenas para redistribuição. Estão disponíveis mais informações sobre a redistribuição no tópico Distribute software (Distribuição de software) em iSeries Information Center (**i5/OS and related software (i5/OS e respectivo software)** → **Distribute software (Distribuição de software)**). Para obter mais informações sobre a salvaguarda do servidor, consulte o tópico Backup up your server (Cópia de Segurança do Servidor) em iSeries Information Center (**Systems management (Gestão de sistemas)** → **Backup and recovery (Cópia de Segurança e recuperação)** → **Back up your server (Cópia de Segurança do Servidor)**).

### **Opções para idiomas secundários**

Este tópico contém informações sobre a visualização, instalação e eliminação de idiomas secundários no sistema.

### **Opção 20. Apresentar idiomas secundários**

Após ter sido concluído um processo de instalação, é frequentemente necessário determinar se foi instalado com êxito um idioma secundário no sistema. Para o fazer, seleccione a opção 20 do menu Work with Licensed Programs (Trabalhar com Programas Licenciados).

O ecrã (Display Installed Secondary Languages) Apresentar Idiomas Secundários Instalados mostra os idiomas principal e secundário instalados no sistema.

<span id="page-253-0"></span>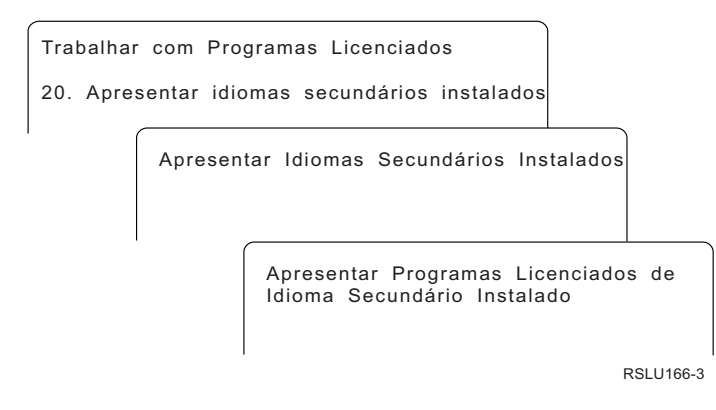

Insira 5 na coluna Opção junto a um idioma secundário e prima Enter para ver os programas licenciados que estão instalados com o idioma secundário em questão. Estas informações são apresentadas no ecrã seguinte, Display Installed Secondary Language Licensed Programs (Apresentar Programas Licenciados do Idioma Secundário Instalado). Se premir a tecla F11 várias vezes, irá ver a alteração das informações deste ecrã. Este ecrã mostra a biblioteca de idiomas secundários, a edição do produto, o valor de estado instalado ou a opção do produto.

Para obter uma descrição dos valores de estado instalados, consulte a secção "Valores de estado [instalados"](#page-241-0) na página 234.

#### **Opção 21. Instalar idiomas secundários**

Utilize a opção 21 para instalar selectivamente um idioma secundário para os programas licenciados que estão instalados no sistema.

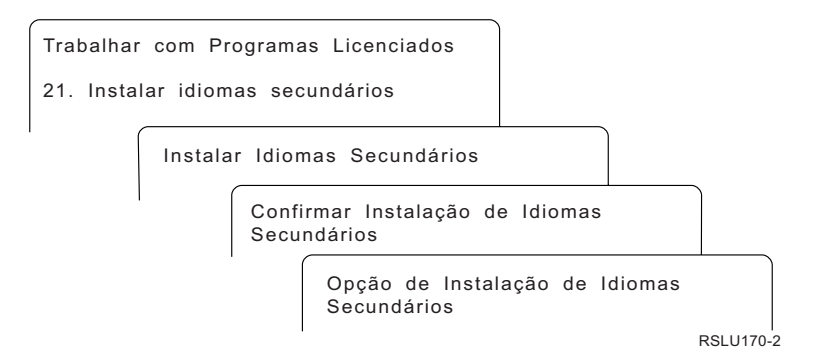

Insira 1 junto ao idioma que pretende instalar e prima Enter.Só pode ser instalado um idioma secundário de cada vez. O ecrão Confirm Install of Secondary Language (Confirmar Instalação de Idiomas Secundários) mostra o seguinte:

- v O idioma que seleccionou para instalar
- v A biblioteca onde vai ser instalado
- v O nível da edição do idioma

No ecrã Install Option for Secondary Languages (Opção de Instalação de Idiomas Secundários), seleccione o dispositivo de instalação e especificar sim ou não no parâmetro Replace if current (Substituir se actual).

Os exemplos neste tópico utilizam OPT01 como nome do dispositivo de instalação. O tópico "Tipos de [dispositivos](#page-20-0) de instalação de software" na página 13 contém mais informações sobre a convenção de nomenclatura do dispositivo de instalação.

<span id="page-254-0"></span>Ao especificar \*NO no parâmetro Replace if current (Substituir se actual), os idiomas secundários que estão presentemente instalados na mesma edição que o suporte de instalação não serão substituídos durante a actualização. Pode alterar o parâmetro Replace if Current (Substituir se actual) para \*YES se pretende substituir idiomas secundários que já estejam instalados, incluindo idiomas secundários instalados na mesma edição que o suporte de instalação.

### **Opção 22. Eliminar idiomas secundários**

Utilize a opção 22 para eliminar idiomas secundários que já não quer instalados no sistema.

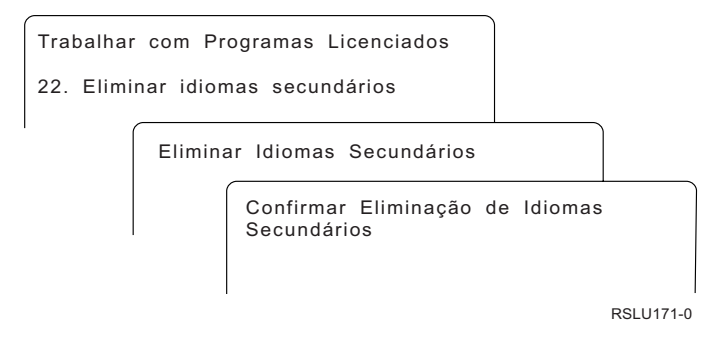

No ecrã Delete Secondary Languages (Eliminar Idiomas Secundários), escreva 4 para seleccionar o idioma secundário que pretende eliminar. Prima Enter. Prima novamente Enter no ecrã de confirmação.

Estão disponíveis mais informações sobre bibliotecas de idiomas secundários em perfis de utilizador no tópico i5/OS Globalization (Globalização de i5/OS) em iSeries Information Center **Programming (Programação)** → **i5/OS Globalization (Globalização de i5/OS)**.

### **Estado da conclusão**

Quando instalar programas licenciados, um idioma secundário ou PTFs, certifique-se de que o processo de instalação foi concluído com êxito para evitar problemas quando começar a utilizar o sistema.

#### **Opção 50. Apresentar registo de mensagens**

A selecção da opção 50 mostra o ecrã Display Install History (Apresentar Histórico da Instalação). Prima Enter para ver as mensagens de início e de finalização no ecrã Display History Log Contents (Apresentar o Conteúdo do Registo do Histórico). Esta opção apresenta mensagens específicas que são mostradas no registo do histórico.

<span id="page-255-0"></span>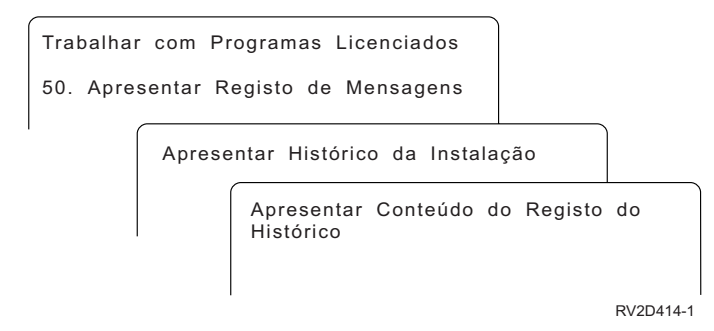

Cada parte do processo de instalação (assim como programas licenciados, PTFs, Inicializar Sistema (INZSYS)) devem ter uma mensagem de finalização. Se não vir a mensagem no ecrã, espere alguns minutos e seleccione novamente a opção 50. Se ainda não vê uma mensagem de conclusão, utilize os procedimentos de recuperação na secção Capítulo 11, "Detecção e resolução de [problemas](#page-178-0) de instalação de [software",](#page-178-0) na página 171 para instalar os programas licenciados ou as PTFs que não tenham sido instalados com êxito.

### **Comandos relacionados com o menu Work with Licensed Programs (Trabalhar com Programas Licenciados)**

As opções 70, 71 e 72 apresentam menus com comandos adicionais que podem ser usados.

A opção 70 apresenta o ecrã Save and Restore Commands (Guardar e Restaurar Comandos). Este ecrã mostra uma lista de menus de comandos relacionados que pode utilizar.

A opção 71 apresenta o ecrã Program Temporary Fix Commands (Comandos de Correcção Temporária de Programa). Pode utilizar estes comandos para trabalhar com uma ou mais PTFs individuais. Para obter mais informações sobre correcções, consulte Use software fixes (Utilizar correcções de software) em iSeries Information Center (**i5/OS and related software (i5/OS e respectivo software)** → **Maintain and manage i5/OS and related software (Manutenção e gestão do i5/OS e respectivo software)** → **Use software fixes (Utilizar correcções de software)**).

A opção 72 apresenta o ecrã Licensed Commands (Comandos Licenciados).

Para obter mais informações sobre os comandos seguintes, consulte o tópico Control language (CL) (Linguagem de Controlo) no iSeries Information Center **Programming (Programação)** → **CL**.

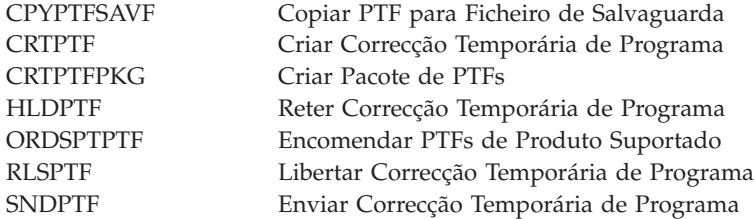

# <span id="page-256-0"></span>**Capítulo 13. Informações relativas à instalação de software**

Esta lista inclui origens relacionadas com informações sobre a instalação ou actualizações de software.

#### **Manuais**

- **Memo to Users (Memorando para Utilizadores)** (cerca de 50 páginas) Este documento contém informações sobre alterações ao software e hardware que poderão afectar o funcionamento do sistema.
- v **Backup and Recovery (Cópia de Segurança e Recuperação)** (cerca de 600 páginas)

Este documento contém informações genéricas sobre as opções de cópia de segurança e recuperação do servidor iSeries. Os tópicos incluem salvaguarda do sistema, restauro de diversas edições do i5/OS (OS/400) e selecção da estratégia de recuperação correcta.

#### **Redbooks**

v **IBM eServer i5 and iSeries System [Handbook](http://www.redbooks.ibm.com/redpieces/abstracts/ga195486.html) i5/OS Version**

Este manual contém uma descrição geral do eServer, IBM Systems i5 e dos servidores iSeries. Explica as funções e especificações técnicas dos modelos de servidor disponibilizados actualmente, e identifica o software suportado pela actual gama de produtos. Visite a página (http://publib-b.boulder.ibm.com/cgibin/searchsite.cgi?query=iseries+AND+handbook) na Web para procurar a versão correcta.

v **iSeries and TotalStorage: A Guide to [Implementing](http://www.redbooks.ibm.com/abstracts/sg247120.html) External Disk on eServer**

#### **i5; [SG24-7120](http://www.redbooks.ibm.com/abstracts/sg247120.html)**

Este manual é utilizado para considerações de planeamento e implementação ao iniciar i5/OS a partir de uma unidade de disco de origem de carregamento que está ligada por intermédio do processador de E/S 2847.

#### **Sítios na Web**

v **Support for iSeries family [\(Suporte](http://www.ibm.com/eserver/support/iseries) para família iSeries)** (http://www.ibm.com/eserver/support/iseries)

Este sítio na Web contém ferramentas e recursos, como por exemplo, informações PSP (preventive service planning - planeamento de manutenção preventiva) e APARs (authorized problem analysis reports - relatórios autorizados de análise de problemas) que ajudam na instalação de software.

- v **iSeries Support Planning [\(Planeamento](http://www.ibm.com/servers/eserver/support/iseries/planning/) de Suporte de iSeries)** (http://www.ibm.com/servers/eserver/support/iseries/planning/) Este sítio na Web contém ligações para várias ferramentas e informações sobre planeamento.
- v **iSeries Support Planning: Migration and Upgrades [\(Planeamento](http://www.ibm.com/servers/eserver/support/iseries/planning/migrationupgrade.html) de Suporte de iSeries: Migração e [Actualizações\)](http://www.ibm.com/servers/eserver/support/iseries/planning/migrationupgrade.html)**

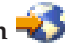

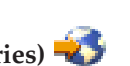

(http://www.ibm.com/servers/eserver/support/iseries/planning/migrationupgrade.html)

Este sítio na Web contém informações sobre produtos ou funções de iSeries que podem não ser suportados em futuras edições do sistema operativo i5/OS ou em futuros modelos iSeries, previsões de produtos e Declarações de Intenções.

v **IBM eServer iSeries support services [\(Serviços](http://www.ibm.com/services/its/us/inteapps.html) de suporte de IBM eServer**

**[iSeries\)](http://www.ibm.com/services/its/us/inteapps.html)** (http://www.ibm.com/services/its/us/inteapps.html) Este sítio da Web contém informações relativas ao serviços que a IBM tem disponíveis para serviços de manutenção iSeries.

#### v **IBM Electronic Service Agent for iSeries (Agente de Serviços [Electrónicos](http://publib.boulder.ibm.com/isrvagt/sdsadoc.html)**

#### **para [iSeries](http://publib.boulder.ibm.com/isrvagt/sdsadoc.html) da IBM)**

(http://publib.boulder.ibm.com/isrvagt/sdsadoc.html)

Este sítio na Web faculta informações relativas ao Electronic Service Agent (Agente de Serviços Electrónicos), que faz parte do sistema operativo i5/OS. O Electronic Service Agent disponibiliza uma função de participação de problemas de hardware que prevê e evita erros de hardware, mediante detecção atempada de eventuais problemas, descarregamentos, correcções, e contacta automaticamente o IBM Service quando necessário. São enviadas informações de serviço suplementares para ajudar na determinação de problemas, e ainda disponibilizadas aos centros de assistência da IBM para uma resolução de problemas atempada e dinâmica.

v **Entitled software support (Suporte de software [possuído\)](http://www.ibm.com/eserver/ess)** (http://www.ibm.com/eserver/ess)

Neste sítio da Web o utilizador pode descarregar programas licenciados, gerir chaves de software e gerir os Comprovativos de Propriedade. Caso possua um Software Maintenance Agreement (SWMA) (Acordo de Manutenção de Software), pode encomendar actualizações de software.

v **Electronic software delivery (Entrega [electrónica](http://www.ibm.com/servers/eserver/support/software/delivery/en_US/downloadinfo.html) de software)**

(http://www.ibm.com/servers/eserver/support/software/delivery/en\_US/downloadinfo.html)

Este sítio da Web faculta informações adicionais relativas a descarregar programas licenciados da IBM e a preparar a instalação.

#### **Mais informações no Centro de Informações de iSeries**

- v A categoria **Backup and recovery (Cópia de segurança e recuperação)** contém informações sobre planeamento de uma estratégia de cópia de segurança e recuperação, configuração de protecção de discos para os dados do utilizador, cópia de segurança do sistema, e ainda controlo do encerramento do sistema em caso de falha ou avaria. Também inclui informações relativas ao Backup, Recovery, and Media Services plug-in to iSeries Navigator (Plug-in de Cópia de Segurança, Recuperação e Serviços de Suportes de Dados para o iSeries Navigator.
- v O tópico **Basic system operations (Operações básicas do sistema)** contém informações sobre operações básicas do iSeries, conceitos de i5/OS e análise e participação de problemas no sistema.
- v O tópico **Logical partitions (Partições lógicas)** descreve modos de distribuição de recursos num único servidor iSeries para o fazer funcionar como se dois ou mais servidores independentes se tratasse.
- v O tópico **Maintain and manage i5/OS and related software (Manutenção e gestão de i5/OS e respectivo software)** indica como gerir e manter correcções e programas licenciados na rede.
- v O tópico **Distribute software (Distribuição de software)** descreve modos de distribuição de certos ou de todos os programas em dado sistema, incluindo o próprio sistema operativo, noutro sistema.

## **Capítulo 14. Informações relativas ao código de licença e a exclusões**

A IBM concede ao utilizador uma licença de direitos de autor não exclusiva para utilizar todos exemplos de código de programação, com os quais pode gerar uma função semelhante, à medida das suas necessidades específicas.

SEM PREJUÍZO DE EVENTUAIS GARANTIAS OBRIGATÓRIAS QUE NÃO PODEM SER EXCLUÍDAS, A IBM E RESPECTIVOS PROGRAMADORES E FORNECEDORES NÃO CONCEDEM QUAISQUER GARANTIAS OU CONDIÇÕES, EXPRESSAS OU IMPLÍCITAS, INCLUINDO A TÍTULO MERAMENTE EXEMPLIFICATIVO, AS GARANTIAS IMPLÍCITAS DE COMERCIALIZAÇÃO, DE ADEQUAÇÃO A DETERMINADO FIM E DE NÃO INFRACÇÃO, RELATIVAS AO PROGRAMA OU APOIO TÉCNICO, SE HOUVER.

EM CASO ALGUM A IBM E RESPECTIVOS PROGRAMADORES OU FORNECEDORES PODEM SER RESPONSABILIZADOS POR PELO SEGUINTE, AINDA QUE INFORMADOS DE TAL POSSIBILIDADE:

- 1. PERDAS OU DANOS SOFRIDOS EM DADOS;
- 2. DANOS ESPECIAIS, INCIDENTAIS OU INDIRECTOS OU DANOS COM CONSEQUÊNCIAS ECONÓMICAS;
- 3. PERDA DE LUCROS, NEGÓCIOS, RENDIMENTOS, GOODWILL OU POUPANÇAS PREVISTAS.

ALGUMAS JURISDIÇÕES NÃO PERMITEM A EXCLUSÃO OU LIMITAÇÃO DOS DANOS DIRECTOS, INCIDENTAIS OU CONSEQUENCIAIS, PELO QUE ALGUMAS OU TODAS ESTAS EXCLUSÕES OU LIMITAÇÕES PODERÃO NÃO SER APLICÁVEIS AO SEU CASO.

## **Apêndice. Avisos**

Estas informações foram desenvolvidas para produtos e serviços disponibilizados nos E.U.A.

Os produtos, serviços ou funções descritos neste documento poderão não ser disponibilizados pela IBM noutros países. Consulte o seu representante IBM para obter informações sobre os produtos e serviços actualmente disponíveis na sua área. Quaisquer referências, nesta publicação, a produtos, programas ou serviços IBM não significam que apenas esses produtos, programas ou serviços IBM possam ser utilizados. Qualquer outro produto, programa ou serviço, funcionalmente equivalente, poderá ser utilizado em substituição daqueles, desde que não infrinja nenhum direito de propriedade intelectual da IBM. No entanto, é da inteira responsabilidade do utilizador avaliar e verificar o funcionamento de qualquer produto, programa ou serviço não IBM.

Neste documento, podem ser feitas referências a patentes ou a pedidos de patente pendentes. O facto de este documento lhe ser fornecido não lhe confere nenhum direito sobre essas patentes. Caso solicite pedidos de informação sobre licenças, tais pedidos deverão ser endereçados, por escrito, para:

IBM Director of Licensing IBM Corporation North Castle Drive Armonk, NY 10504-1785 E.U.A.

**O parágrafo seguinte não se aplica ao Reino Unido nem a nenhum outro país onde estas cláusulas sejam inconsistentes com a lei local:** A INTERNATIONAL BUSINESS MACHINES CORPORATION FORNECE ESTA PUBLICAÇÃO "TAL COMO ESTÁ" (AS IS), SEM GARANTIA DE QUALQUER ESPÉCIE, EXPLÍCITA OU IMPLÍCITA, INCLUINDO, MAS NÃO SE LIMITANDO ÀS GARANTIAS IMPLÍCITAS DE NÃO INFRACÇÃO, COMERCIALIZAÇÃO OU ADEQUAÇÃO A UM DETERMINADO FIM. Alguns Estados não permitem a exclusão de garantias, explícitas ou implícitas, em determinadas transacções; esta declaração pode, portanto, não se aplicar ao seu caso.

Esta publicação pode conter imprecisões técnicas ou erros de tipografia. A IBM permite-se fazer alterações periódicas às informações aqui contidas; essas alterações serão incluídas nas posteriores edições desta publicação. A IBM pode introduzir melhorias e/ou alterações ao(s) produto(s) e/ou programa(s) descrito(s) nesta publicação em qualquer momento, sem aviso prévio.

Quaisquer referências, nesta publicação, a sítios da Web não IBM são fornecidas apenas para conveniência e não constituem, em caso algum, aprovação desses sítios da Web. Os materiais existentes nesses sítios da Web não fazem parte dos materiais destinados a este produto IBM e a utilização desses sítios da Web será da exclusiva responsabilidade do utilizador.

A IBM pode usar ou distribuir quaisquer informações que lhe forneça, da forma que julgue apropriada, sem incorrer em nenhuma obrigação para consigo.

Os Licenciados deste programa que pretendam obter informações sobre o mesmo com o objectivo de permitir: (i) a troca de informações entre programas criados

independentemente e outros programas (incluindo este) e (ii) a utilização recíproca das informações que tenham sido trocadas, deverão contactar a IBM através do seguinte endereço:

Companhia IBM Portuguesa, S.A. Rua do Mar da China, Lote 1.07.2.3 Parque das Nações 1990-039 Lisboa

Tais informações poderão estar disponíveis, sujeitas aos termos e às condições adequados, incluindo, em alguns casos, o pagamento de um encargo.

O programa licenciado descrito nestas informações e todo o material licenciado disponível para o programa são fornecidos pela IBM nos termos das Condições Gerais IBM (IBM Customer Agreement), Acordo de Licença Internacional para Programas IBM (IPLA, IBM International Program License Agreement), Acordo de Licença para Código Máquina IBM (IBM License Agreement for Machine Code) ou de qualquer acordo equivalente entre ambas as partes.

Quaisquer dados de desempenho aqui contidos foram determinados num ambiente controlado. Assim sendo, os resultados obtidos noutros ambientes operativos podem variar significativamente. Algumas medições podem ter sido efectuadas em sistemas ao nível do desenvolvimento, pelo que não existem garantias de que estas medições sejam iguais nos sistemas disponíveis habitualmente. Para além disso, algumas medições podem ter sido calculadas por extrapolação. Os resultados reais podem variar. Os utilizadores deste documento devem verificar os dados aplicáveis ao seu ambiente específico.

Todas as afirmações relativas às directivas ou tendências futuras da IBM estão sujeitas a alterações ou descontinuação sem aviso prévio, representando apenas metas e objectivos.

Estas informações contêm exemplos de dados e relatórios utilizados em operações comerciais diárias. Para ilustrá-los o melhor possível, os exemplos incluem nomes de indivíduos, firmas, marcas e produtos. Todos estes nomes são fictícios e qualquer semelhança com nomes e moradas reais é mera coincidência.

#### LICENÇA DE COPYRIGHT:

Estas informações contêm programas de aplicações exemplo em linguagem de origem, a qual pretende ilustrar técnicas de programação em diversas plataformas operativas. Poderá copiar, modificar e distribuir estes programas exemplo sem qualquer pagamento ao fabricante, no intuito de desenvolver, utilizar, comercializar ou distribuir programas de aplicação conformes à interface de programação de aplicações relativa à plataforma operativa para a qual tais programas exemplo foram escritos. Estes exemplos não foram testados exaustivamente nem em todas as condições. IBM não garante o conteúdo destas informações.

Cada cópia ou qualquer parte destes programas exemplo ou qualquer trabalho derivado dos mesmos tem de incluir um aviso de direitos de autor, do seguinte modo:

© (o nome da sua empresa) (ano). Algumas partes deste código são derivadas de Programas Exemplo da IBM Corp. © Copyright IBM Corp. \_introduzca o(s) ano(s)\_. Todos os direitos reservados.

Se estiver a consultar a versão electrónica desta publicação, é possível que as fotografias e as ilustrações a cores não estejam visíveis.

### **Informações sobre Interfaces de Programação**

Esta publicação Install upgrade, or delete i5/OS and related software (Instalação, actualização ou eliminação do i5/OS e respectivo software) documenta as Interfaces de Programação que se destinam a permitir que o cliente escreva programas para obter os serviços do i5/OS.

#### **Marcas comerciais**

Os termos seguintes são marcas comerciais da International Business Machines Corporation nos Estados Unidos e/ou noutros países:

400Advanced Function Printing AFP AIX APL2 AS/400 CICS DataPropagator DB2 DB2 Universal Database Distributed Relational Database Architecture Domino DRDA Electronic Service Agent eServer GDDM i5/OS IBM ImagePlus Infoprint IPDS iSeriesLotus Netfinity OS/400 PowerPC Print Services Facility Redbooks RPG/400 System/36 System/38 Tivoli VisualAge VisualInfo WebSphere xSeries

Microsoft, Windows, Windows NT e o logotipo do Windows são marcas comerciais da Microsoft Corporation nos Estados Unidos e/ou noutros países.

Java e todas as marcas comerciais baseadas em Java são marcas comerciais da Sun Microsystems, Inc. nos Estados Unidos e/ou noutros países.

Linux é uma marca comercial de Linus Torvalds nos Estados Unidos e/ou noutros países.

Outros nomes de empresas, produtos e serviços podem ser marcas comerciais ou marcas de serviço de terceiros.

### **Termos e condições**

As permissões para utilização destas publicações são concedidas de acordo com os seguintes termos e condições.

**Utilização Pessoal:** Pode reproduzir estas publicações para sua utilização pessoal, não comercial, desde que todos os avisos de propriedade sejam preservados. Não pode distribuir, apresentar ou fazer trabalhos derivados destas publicações, ou quaisquer partes das mesmas, sem o consentimento expresso da IBM.

**Utilização Comercial:** Pode reproduzir, distribuir e apresentar estas informações unicamente dentro da sua empresa tendo em conta que todos os avisos de propriedade sejam preservados. Não pode fazer trabalhos derivados destas publicações, ou reproduzir, distribuir ou apresentar estas publicações ou quaisquer partes das mesmas fora da sua empresa, sem o consentimento expresso da IBM.

Exceptuando o que foi expressamente concedido nesta permissão, não são concedidas outras permissões, licenças ou direitos, quer expressos quer implícitos, para as publicações ou quaisquer informações, dados, software ou outra propriedade intelectual contida nas mesmas.

A IBM reserva-se o direito de retirar as permissões concedidas aqui sempre que, no seu entender, a utilização das publicações seja prejudicial aos seus interesses ou, conforme determinado pela IBM, as instruções acima não estejam a ser devidamente seguidas.

Não tem autorização para descarregar, exportar ou reexportar estas informações salvo em conformidade com leis e regulamentos aplicáveis, incluindo leis e regulamentos sobre exportação dos Estados Unidos.

A IBM NÃO FAZ QUAISQUER GARANTIAS SOBRE O CONTEÚDO DESTAS INFORMAÇÕES. AS PUBLICAÇÕES SÃO DISPONIBILIZADAS ″TAL COMO ESTÃO″ E SEM GARANTIAS DE QUALQUER TIPO, EXPRESSAS OU IMPLÍCITAS, INCLUINDO, MAS NÃO LIMITANDO A GARANTIAS IMPLÍCITAS DE COMERCIALIZAÇÃO, NÃO-INFRACÇÃO E ADEQUAÇÃO A UM DETERMINADO FIM.

# **Índice Remissivo**

## **A**

acordo de licença [aceitação](#page-62-0) 55 acordo de software [aceitação](#page-62-0) 55 PTF [necessária](#page-43-0) para 36 actualização edição [suportada](#page-27-0) 20 actualização do OS/400 (i5/OS) edições [suportadas](#page-27-0) 20 modelos não [suportados](#page-27-0) 20 actualização ou substituição passos [preparatórios](#page-42-0) do servidor 35 software [descrição](#page-38-0) geral 31 passos de [preparação](#page-38-0) 31 actualização ou substituição de software [descrição](#page-38-0) geral 31 lista de [verificação](#page-34-0) 27 lista de [verificação](#page-108-0) da mesma [edição](#page-108-0) 101 passos de [preparação](#page-38-0) 31 alterar o idioma [principal](#page-166-0) 159 ambiente de edições mistas [conceitos](#page-26-0) 19

# **B**

Backup Recovery and Media Services for i5/OS tempo de [conversão](#page-221-0) 214 banda ou biblioteca de bandas [descrição](#page-223-0) 216 biblioteca de produtos ASP do [sistema](#page-49-0) 42

# **C**

caminho rápido tarefas de instalação, [actualização](#page-14-0) ou [eliminação](#page-14-0) 7 catálogo de imagens cenário para [actualização](#page-54-0) 47 [dispositivo](#page-223-0) óptico virtual 216 [recuperação](#page-179-0) 172 catálogo de imagens (dispositivo óptico virtual) instalação [automática](#page-72-0) 65, [74](#page-81-0) instalação de [programas](#page-148-0) [licenciados](#page-148-0) 141 chaves de licença [verificação](#page-41-0) 34, [113](#page-120-0) chaves de licença de software [verificação](#page-41-0) 34, [113](#page-120-0) código de dispositivo versão de idioma [nacional](#page-239-0) 232 código de dispositivo da versão de idioma nacional onde [utilizado](#page-135-0) 128, [149](#page-156-0)

código de referência [instalação](#page-199-0) de software 192 [recuperação](#page-204-0) após utilização 197 Código Interno Licenciado [espaço](#page-67-0) para 60 [instalação](#page-124-0) num nova partição [lógica](#page-124-0) 117 [recuperação](#page-183-0) 176 comando, CL [Apresentar](#page-248-0) Recursos de Software [\(DSPSFWRSC\)](#page-248-0) 241 Eliminar Biblioteca (DLTLIB) [quando](#page-176-0) não utilizar 169 restaurar programa licenciado (RSTLICPGM), comando para instalar [idiomas](#page-159-0) [secundários](#page-159-0) 152 comando [Apresentar](#page-248-0) Recursos de Software [\(DSPSFWRSC\)](#page-248-0) 241 comando Delete Library (DLTLIB) [quando](#page-176-0) não utilizar 169 comando [RSTLICPGM](#page-159-0) (restaurar programa [licenciado\)](#page-159-0) 152 conceitos de instalação de software [ambiente](#page-26-0) de edições mistas 19 conjunto de [distribuição](#page-24-0) de suportes de [dados](#page-24-0) 17 conteúdo da [encomenda](#page-22-0) de [software](#page-22-0) 15 [conversão](#page-32-0) de objectos 25 [descrição](#page-18-0) geral 11 [dispositivo](#page-20-0) de instalação de [software](#page-20-0) 13 [documentação](#page-25-0) de produtos 18 documentos de [licenciamento](#page-22-0) de [software](#page-22-0) 15 edições suportadas, [actualizações](#page-27-0) [OS/400](#page-27-0) (i5/OS) 20 [fornecido](#page-28-0) pela IBM, objecto 21 globalização alterar o idioma [principal](#page-30-0) 23 [descrição](#page-30-0) geral 23 instalar um idioma [secundário](#page-31-0) 24 objectos [compactados](#page-29-0) e espaço em [memória](#page-29-0) 22 processo de [instalação](#page-18-0) de [software](#page-18-0) 11 saltar [edição](#page-25-0) 18 condição afectar tempo de [instalação](#page-212-0) 205 configuração do disco escolha antes da [actualização](#page-68-0) 61 [mensagens](#page-196-0) de aviso e erro 189

PTF (correcção [temporária](#page-44-0) de [programa\)](#page-44-0) 37 conjunto acessível por chaves [descrição](#page-237-0) 230 conjunto de distribuição de suportes de dados

[conceitos](#page-24-0) 17

conjunto padrão [descrição](#page-235-0) 228 Consola de Operações instalação [automática](#page-68-0) 61, [65,](#page-72-0) [74,](#page-81-0) [115](#page-122-0)[,](#page-124-0) [117](#page-124-0) [recuperação](#page-180-0) 173 conteúdo da encomenda de software [conceitos](#page-22-0) 15 [verificação](#page-39-0) 32, [112](#page-119-0) conversão Backup [Recovery](#page-221-0) and Media Services for [i5/OS](#page-221-0) 214 [ficheiro](#page-221-0) de base de dados 214 objectos que contêm [instruções](#page-221-0) [SQL](#page-221-0) 214 sistemas de ficheiros [integrados](#page-220-0) 213 [tempos](#page-220-0) 213 conversão de objectos [conceitos](#page-32-0) 25 correcção temporária de programa (PTF) acordo de [software](#page-43-0) 36 aplicação [definitiva](#page-44-0) 37 [comandos](#page-255-0) 248 escolha da [configuração](#page-44-0) do disco 37 correcções (PTFs) necessárias para [actualizações](#page-42-0) 35

## **D**

dados de rendimento reunir antes da [actualização](#page-51-0) 44 descrição geral [actualização](#page-38-0) ou substituição de [software](#page-38-0) 31 [instalação](#page-18-0) de software 11 [instalação](#page-118-0) de software novo 111 detecção e correcção de problemas [problemas](#page-178-0) de instalação de [software](#page-178-0) 171 dispositivo de instalação [escolha](#page-54-0) 47 dispositivo de instalação alternativo [configurar](#page-225-0) 218 [desactivar](#page-228-0) 221 [descrição](#page-225-0) geral 218 instalação [automática](#page-73-0) 66, [75](#page-82-0) [introdução](#page-224-0) 217 [Verificação](#page-229-0) e selecção durante a [instalação](#page-229-0) manual 222 dispositivo de instalação de software [conceitos](#page-20-0) 13 dispositivo óptico [descrição](#page-222-0) 215 dispositivo óptico virtual catálogo de [imagens](#page-223-0) 216 dispositivos ópticos [virtuais](#page-21-0) 14 [dispositivos](#page-21-0) ópticos virtuais 14 DLTLIB (Eliminar Biblioteca), comando [quando](#page-176-0) não utilizar 169

documentação de produtos [conceitos](#page-25-0) 18 documentação de programas licenciados [conceitos](#page-25-0) 18 documento [actualização](#page-39-0) ou substituição de [software](#page-39-0) 32 [instalação](#page-119-0) de software 112 documentos de licenciamento de software [conceitos](#page-22-0) 15 [DSPSFWRSC](#page-248-0) (Apresentar Recursos de [Software\),](#page-248-0) comando 241

## **E**

ecrã [branco](#page-241-0) 234 ecrã em branco, [resposta](#page-241-0) a 234 edição notas de [instalação](#page-232-0) 225 edição, [instalação](#page-124-0) de i5/OS 117 edição, saltar [conceitos](#page-25-0) 18 edições mistas, ambiente de [descrição](#page-26-0) geral 19 edições suportadas, [actualizações](#page-27-0) OS/400  $(i5/OS)$  20 eliminar idiomas secundários [utilizar](#page-254-0) a opção 22 247 programa [licenciado](#page-176-0) 169 determinar [componentes](#page-174-0) não [utilizados](#page-174-0) 167 programa [licenciado](#page-250-0) da lista 243 programas licenciados e partes opcionais notas [sobre](#page-176-0) 169 [utilizar](#page-176-0) a opção 12 169 utilizar o [comando](#page-176-0) [DLTLICPGM](#page-176-0) 169 software [respectivo](#page-174-0) de i5/OS 167 encomenda, software [verificação](#page-39-0) 32, [112](#page-119-0) espaço em memória [actualizações](#page-63-0) 56 catálogo de [imagens](#page-55-0) 48 Código Interno [Licenciado](#page-67-0) 60 [determinar](#page-121-0) para a instalação 114 determinar para [actualização](#page-64-0) 57 [limpar](#page-65-0) 58 estado de conclusão ver o registo de [mensagens](#page-254-0) através da [opção](#page-254-0) 50 247 evitar problemas ecrã em [branco](#page-241-0) 234

### **F**

ficheiro de base de dados [conversão](#page-221-0) 214 ficheiro de referência cruzada conferir antes da [actualização](#page-48-0) 41 fornecido pela IBM, objecto [conceitos](#page-28-0) 21

# **G**

globalização alterar o idioma [principal](#page-30-0) 23 conceitos de [instalação](#page-30-0) de [software](#page-30-0) 23 instalar um idioma [secundário](#page-31-0) 24 [preparação](#page-54-0) 47 guardar programas licenciados e partes opcionais [utilizar](#page-251-0) a opção 13 244, [245](#page-252-0) utilizar o [comando](#page-252-0) [SAVLICPGM](#page-252-0) 245

# **I**

identificador de suporte [descrição](#page-232-0) geral 225 idioma principal [alterar](#page-166-0) 159 utilizar o [suporte](#page-167-0) de idioma [secundário](#page-167-0) 160 conceitos de [instalação](#page-30-0) para [alterar](#page-30-0) 23 instalar programas [licenciados](#page-170-0) após [alteração](#page-170-0) 163 [novidades](#page-11-0) 4, [23](#page-30-0) idioma secundário conceitos de [instalação](#page-31-0) 24 [instalar](#page-155-0) 148 [recuperação](#page-188-0) 181 [utilizar](#page-252-0) opções do menu GO [LICPGM](#page-252-0) 245 [Impressão](#page-11-0) deste tópico 4 informações [relacionadas](#page-256-0) 249 informações sobre planeamento de serviços preventivos novas [instalações](#page-120-0) 113 Iniciar a partir de uma [condição](#page-198-0) de [desligado](#page-198-0) 191 Initialize System (Inicializar Sistema) (INZSYS) [recuperação](#page-195-0) 188 instalação conclusão da lista de [verificação](#page-160-0) 153 programa licenciado a [partir](#page-249-0) da lista 242 instalação, nova software [descrição](#page-118-0) geral 111 instalação, software novo [servidor](#page-143-0) com sistema [operativo](#page-143-0) 136 antes de [começar](#page-143-0) 136 instalação automática antes de [começar](#page-72-0) 65 passos para [substituir](#page-73-0) uma edição 66 [recuperação](#page-183-0) 176 [instalação](#page-124-0) da edição i5/OS 117 instalação de programas licenciados [tempos](#page-215-0) de 208 instalação de programas [licenciados](#page-147-0) [adicionais](#page-147-0) 140 instalação de software

instalação de software *(continuação)* informações [relacionadas](#page-256-0) 249 nova partição lógica ou [servidor](#page-132-0) 125 novo [servidor](#page-143-0) com sistema [operativo](#page-143-0) 136 novo [servidor](#page-132-0) sem sistema [operativo](#page-132-0) 125 instalação de software, novo [descrição](#page-118-0) geral 111 lista de [verificação](#page-116-0) 109 instalação do Código Interno Licenciado nova [partição](#page-124-0) lógica 117 instalar idiomas secundários [utilizar](#page-156-0) o menu Work with Licensed Programs [\(Trabalhar](#page-156-0) com [Programas](#page-156-0) [Licenciados\)](#page-156-0) 149 idiomas [secundários](#page-253-0) através da opção 21 [246](#page-253-0) programas licenciados e partes opcionais [utilizar](#page-248-0) a opção 11 241 instalar um idioma [secundário](#page-155-0) 148 Integrated xSeries Server for iSeries [preparação](#page-70-0) para actualizar 63 integridade de consolidação em duas fases garantir antes da [actualização](#page-49-0) 42 interoperabilidade [descrição](#page-231-0) 224 INZSYS (Inicializar Sistema) [recuperação](#page-195-0) 188

# **L**

LICPGM, menu utilizar para instalar [idiomas](#page-156-0) [secundários](#page-156-0) 149 lista, personalizada [software](#page-58-0) para instalar 51 lista de verificação conclusão da [instalação](#page-160-0) 153 previsão de tempo de [instalação](#page-213-0) 206 lista de verificação, apto [actualização](#page-34-0) ou substituição de [software](#page-34-0) 27 [actualização](#page-108-0) ou substituição de [software](#page-108-0) da mesma edição 101 [instalação](#page-116-0) de software novo 109 lista personalizada software para [instalação](#page-58-0) 51

## **M**

mecanismos de protecção de dados tempo de [instalação](#page-222-0) 215 [mensagem](#page-104-0) CPA9E1B 97, [106,](#page-113-0) [155](#page-162-0) mensagens de aviso e erro [configuração](#page-196-0) do disco 189 menu de GO LICPGM (Programa Licenciado Go) comandos relacionados [utilizar](#page-255-0) a opção 70 248 [utilizar](#page-255-0) a opção 71 248

códigos de [referência](#page-199-0) 192

[conceitos](#page-18-0) 11

menu de GO LICPGM (Programa Licenciado Go) *(continuação)* opções de estado de conclusão [utilizar](#page-254-0) a opção 50 247 opções de idiomas secundários [utilizar](#page-252-0) a opção 20 245 [utilizar](#page-253-0) a opção 21 246 [utilizar](#page-254-0) a opção 22 247 opções de programas licenciados [utilizar](#page-248-0) a opção 10 241 [utilizar](#page-250-0) a opção 12 243 menu GO LICPGM (Programa Licenciado Go) opções de programas licenciados [utilizar](#page-251-0) a opção 13 244 menu GO LICPGM (Programa Licenciado Go), menu opções de programas licenciados [utilizar](#page-248-0) a opção 11 241 Menu Prepare for Install (Preparar para Instalação) [descrição](#page-243-0) geral 236 instalação [automática](#page-247-0) 240 método previsão de tempo de [instalação](#page-212-0) 205 método comum previsão de tempo de [instalação](#page-212-0) 205 método de instalação [escolha](#page-54-0) 47

# **N**

nível de [segurança](#page-141-0) 134, [138](#page-145-0) nota de instalação [i5/OS](#page-232-0) 225 novidades [aceitação](#page-10-0) do acordo de software 3 idiomas [principais](#page-11-0) 4, [23](#page-30-0) [microcódigo](#page-11-0) de servidor 4 [Requisitos](#page-8-0) de memória do Código Interno [Licenciado](#page-8-0) 1 valor de modo da [consola](#page-10-0) 3 [novidades](#page-8-0) da V5R4 1

# **O**

objecto conceitos de [instalação](#page-28-0) de [software](#page-28-0) 21, [22,](#page-29-0) [25](#page-32-0) objecto, sistema verificação de [integridade](#page-48-0) antes da [actualização](#page-48-0) 41 objecto do sistema verificação de [integridade](#page-48-0) antes da [actualização](#page-48-0) 41 objectos compactados e espaço em memória [conceitos](#page-29-0) 22 onde começar [recuperação](#page-178-0) 171 opção instalar ver, instalar, [eliminar](#page-248-0) e guardar a [partir](#page-248-0) da lista 241

### **P**

pacotes de PTFs cumulativas [encomendar](#page-121-0) 114 palavra-passe [descrição](#page-241-0) de sistema 234 palavra-passe do sistema [descrição](#page-241-0) 234 partição lógica instalação [automática](#page-72-0) 65, [75,](#page-82-0) [117](#page-124-0) instalação de [programas](#page-148-0) [licenciados](#page-148-0) 141 [instalação](#page-132-0) de software 125 [instalação](#page-124-0) do Código Interno [Licenciado](#page-124-0) 117 passos preparatórios do servidor [actualização](#page-42-0) ou substituição 35 PDF, [imprimível](#page-11-0) 4 PDF [imprimível](#page-11-0) 4 PDF para [impressão](#page-11-0) 4 perfil de utilizador conferir antes da [actualização](#page-49-0) 42 [limpar](#page-66-0) 59 verificação antes da [actualização](#page-48-0) 41 preparação [actualização](#page-38-0) ou substituição de [software](#page-38-0) 31 previsão de tempo de instalação como o [processo](#page-212-0) afecta 205 [métodos](#page-212-0) comuns 205 previsão de tempo de instalação: lista de [verificação](#page-213-0) 206 problemas de instalação detecção e [correcção](#page-178-0) de [problemas](#page-178-0) 171 problemas de instalação de software detecção e [correcção](#page-178-0) de [problemas](#page-178-0) 171 processo tempo de [instalação](#page-212-0) 205 processo de instalação previsão de tempo de [instalação](#page-212-0) 205 processo de instalação de software [descrição](#page-18-0) geral 11 produto edições e [tamanhos](#page-206-0) 199 tempos de [instalação](#page-215-0) 208 programa licenciado adicionar [adicionais](#page-61-0) à lista de [instalação](#page-61-0) 54 determinar [componentes](#page-174-0) não [utilizados](#page-174-0) para eliminar 167 edições e [tamanhos](#page-206-0) 199 [eliminar](#page-65-0) 58 a [partir](#page-250-0) da lista 243 notas [sobre](#page-176-0) 169 [procedimentos](#page-177-0) para 170 [utilizar](#page-176-0) a opção 12 169, [170](#page-177-0) utilizar o [comando](#page-176-0) [DLTLICPGM](#page-176-0) 169 guardar [utilizar](#page-252-0) a opção 13 245

> utilizar o [comando](#page-252-0) [SAVLICPGM](#page-252-0) 245

a [partir](#page-248-0) da lista 241 instalar após [alteração](#page-170-0) do idioma

instalação

[principal](#page-170-0) 163

programa licenciado *(continuação)* [pré-selecção](#page-59-0) 52 [recuperação](#page-188-0) 181 restaurar [utilizar](#page-248-0) a opção 11 241 utilizar o [comando](#page-248-0) [RSTLICPGM](#page-248-0) 241 suporte de [correcção](#page-45-0) 38 tempos de [instalação](#page-215-0) 208 programas [licenciados,](#page-147-0) instalação de [programas](#page-147-0) adicionais 140 programas [licenciados](#page-147-0) adicionais, [instalação](#page-147-0) 140 PTF (correcção temporária de programa) acordo de [software](#page-43-0) 36 aplicação [definitiva](#page-44-0) 37 [comandos](#page-255-0) 248 escolha da [configuração](#page-44-0) do disco 37 necessárias para [actualizações](#page-42-0) 35 [recuperação](#page-188-0) 181

suporte para programa [licenciado](#page-45-0) 38

## **R**

recuperação após [utilização](#page-204-0) de códigos de [referência](#page-204-0) 197 catálogo de [imagens](#page-179-0) 172 Código Interno [Licenciado](#page-183-0) 176 Consola de [Operações](#page-180-0) 173 idioma [secundário](#page-188-0) 181 Initialize System [\(Inicializar](#page-195-0) Sistema) [\(INZSYS\)](#page-195-0) 188 instalação [automática](#page-183-0) 176 INZSYS [\(Inicializar](#page-195-0) Sistema) 188 onde [começar](#page-178-0) 171 programa [licenciado](#page-188-0) 181 [PTF](#page-188-0) 181 sistema [operativo](#page-185-0) 178 recurso, informações [actualização](#page-39-0) ou substituição de [software](#page-39-0) 32 [instalação](#page-119-0) de software 112 recurso de informações [actualização](#page-39-0) ou substituição de [software](#page-39-0) 32 [instalação](#page-119-0) de software 112 reiniciar a partir de uma [condição](#page-198-0) de [desligado](#page-198-0) 191 [requisito](#page-64-0) de disco de origem de [carregamento](#page-64-0) 57, [114](#page-121-0) restaurar programas licenciados e partes opcionais [utilizar](#page-248-0) a opção 11 241 utilizar o [comando](#page-248-0) [RSTLICPGM](#page-248-0) 241 restaurar programa [licenciado](#page-159-0) [\(RSTLICPGM\),](#page-159-0) comando 152

# **S**

saltar edição [conceitos](#page-25-0) 18 salvaguarda do servidor antes de [actualizar](#page-71-0) 64 sistema operativo [instalação](#page-132-0) em servidor novo 125 instalar [software](#page-143-0) num novo [servidor](#page-143-0) 136 [recuperação](#page-185-0) 178 [substituição](#page-91-0) ao adicionar nova [edição](#page-91-0) 84 software [eliminar](#page-174-0) 167 [instalação](#page-132-0) num nova partição lógica ou [servidor](#page-132-0) 125 software, chaves de licença [verificação](#page-41-0) 34, [113](#page-120-0) SQL [conversão](#page-221-0) de objectos 214 substituição de uma edição utilização da [instalação](#page-72-0) [automática](#page-72-0) 65 utilização da instalação manual [substituição](#page-97-0) de programas [licenciados](#page-97-0) 90 [substituição](#page-91-0) do sistema [operativo](#page-91-0) 84 verificar a [instalação](#page-100-0) 93 suporte [descrição](#page-237-0) de conjunto acessível por [chaves](#page-237-0) 230 [descrição](#page-235-0) de conjunto padrão 228 suporte de CD-ROM [descrição](#page-237-0) de conjunto acessível por [chaves](#page-237-0) 230 [descrição](#page-235-0) de conjunto padrão 228 [descrição](#page-232-0) geral de i5/OS 225 suporte óptico de distribuição verificação da [actualização](#page-40-0) ou [substituição](#page-40-0) de software 33 [verificação](#page-120-0) da nova instalação 113 suportes virtuais cenário para [actualização](#page-54-0) 47

# **T**

tamanho programas [licenciados](#page-206-0) 199 tarefas de actualização [iniciais](#page-54-0) 47 tarefas de instalação [iniciais](#page-120-0) 113 tempo Backup [Recovery](#page-221-0) and Media Services for i5/OS [conversion](#page-221-0) 214 [conversão](#page-221-0) de ficheiros de base de [dados](#page-221-0) 214 [conversão](#page-221-0) de objectos que contêm [instruções](#page-221-0) SQL 214 [conversões](#page-220-0) 213 [conversões](#page-220-0) de sistemas de ficheiros [integrados](#page-220-0) 213 formas de [minimizar](#page-50-0) 43 instalação de [programas](#page-215-0) [licenciados](#page-215-0) 208 [instalação](#page-50-0) de software 43 tempo de instalação como o [processo](#page-212-0) afecta 205 [condições](#page-212-0) que afectam 205 [mecanismos](#page-222-0) de protecção de [dados](#page-222-0) 215

tempo de instalação *(continuação)* [métodos](#page-212-0) comuns de previsão 205 [previsão](#page-213-0) 206 tempo de instalação do software formas de [minimizar](#page-50-0) 43 Trabalhar com Programas Licenciados, menu [descrição](#page-246-0) 239 [introdução](#page-246-0) de opções 239 utilizar para instalar [idiomas](#page-156-0) [secundários](#page-156-0) 149

# **U**

unidade de bandas [alheia](#page-224-0) à IBM 217 unidade de bandas alheia à IBM [descrição](#page-224-0) 217 unidades de bandas [virtuais](#page-21-0) 14 [unidades](#page-21-0) de bandas virtuais 14

## **V**

V5R4, [novidades](#page-8-0) 1 valor de estado [instalado](#page-242-0) 235 valor de sistema alteração anterior à [actualização](#page-46-0) 39 fuso horário do sistema [criação](#page-48-0) da área de dados 41 gravação e [impressão](#page-46-0) anteriores à [actualização](#page-46-0) 39 tarefas anteriores à [actualização](#page-45-0) 38 ver idiomas [secundários](#page-252-0) instalados [através](#page-252-0) da opção 20 245 programas [licenciados](#page-248-0) instalados [através](#page-248-0) da opção 10 241 verificar [instalação](#page-254-0) através da opção 50 247 versão de idioma nacional códigos de [dispositivos](#page-239-0) 232

# **Comentários do Leitor**

**IBM Systems - iSeries i5/OS e respectivo software Instalação, actualização ou eliminação do i5/OS e respectivo software Versão 5 Edição 4**

#### **Número da Publicação SC17-5323-09**

Gostaríamos de conhecer a sua opinião sobre esta publicação. Se desejar, envie-nos os seus comentários sobre erros ou omissões, exactidão, organização, temas tratados, ou limitações deste manual. Os comentários que enviar deverão limitar-se às informações contidas neste manual e ao modo como são apresentadas.

Para perguntas técnicas e informações sobre produtos e preços, por favor contacte o escritório da IBM, um parceiro de negócios IBM, ou um concessionário autorizado.

Para questões genéricas, por favor contacte a Companhia IBM Portuguesa (Telefone 21 8927000).

Os comentários que enviar para a IBM, garantem à IBM um direito não exclusivo de os utilizar ou distribuir do modo que a IBM julgar adequado, sem contudo incorrer em qualquer obrigação para consigo. Comentários:

Obrigado pelo seu apoio.

Para submeter os seus comentários:

- v Envie os seus comentários para o endereço que está no reverso deste formulário.
- v Envie um fax para o seguinte número: Outros países ou regiões: 1-507-253-5192
- v Envie os seus comentários via e-mail para: RCHCLERK@us.ibm.com

Se desejar uma resposta da IBM, por favor preencha as seguintes informações:

Nome Morada North Morada North Morada North Morada North Morada North Morada North Morada North Morada North Mo

Empresa

Número de telefone en el establecer E-mail

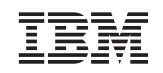

Companhia IBM Portuguesa, S.A. Rua do Mar da China, Lote 1.07.2.3 Parque das Nações 1990-039 Lisboa

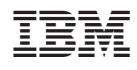

Printed in USA

SC17-5323-09

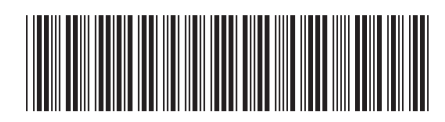